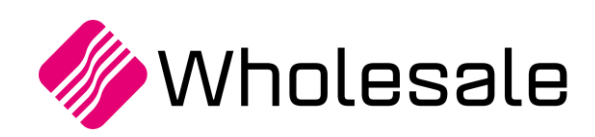

**Update overzicht**

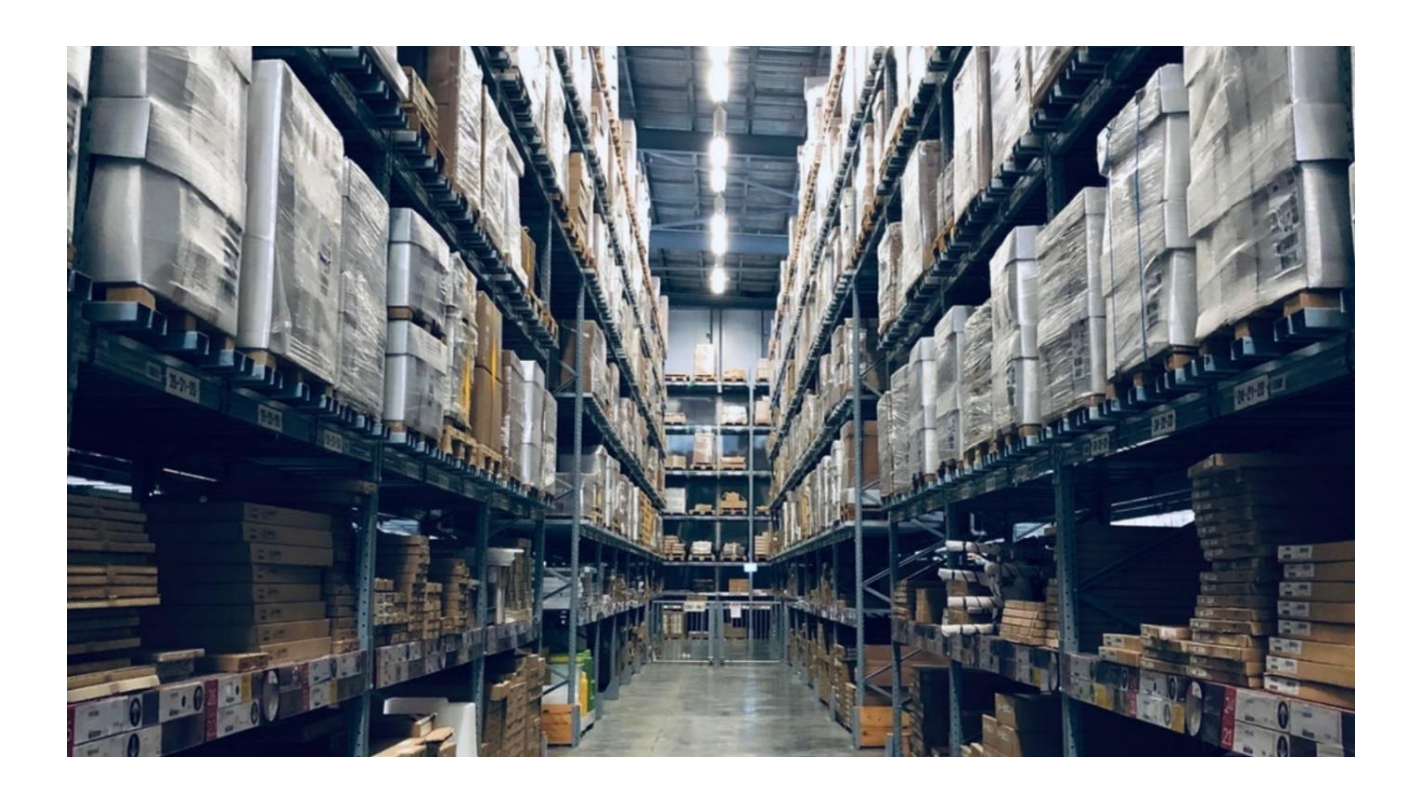

# **Update overzicht Wholesale SPE SP6**

**Update 109**

www.kerridgecs.nl

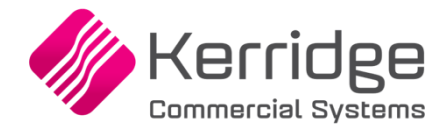

# **INHOUD**

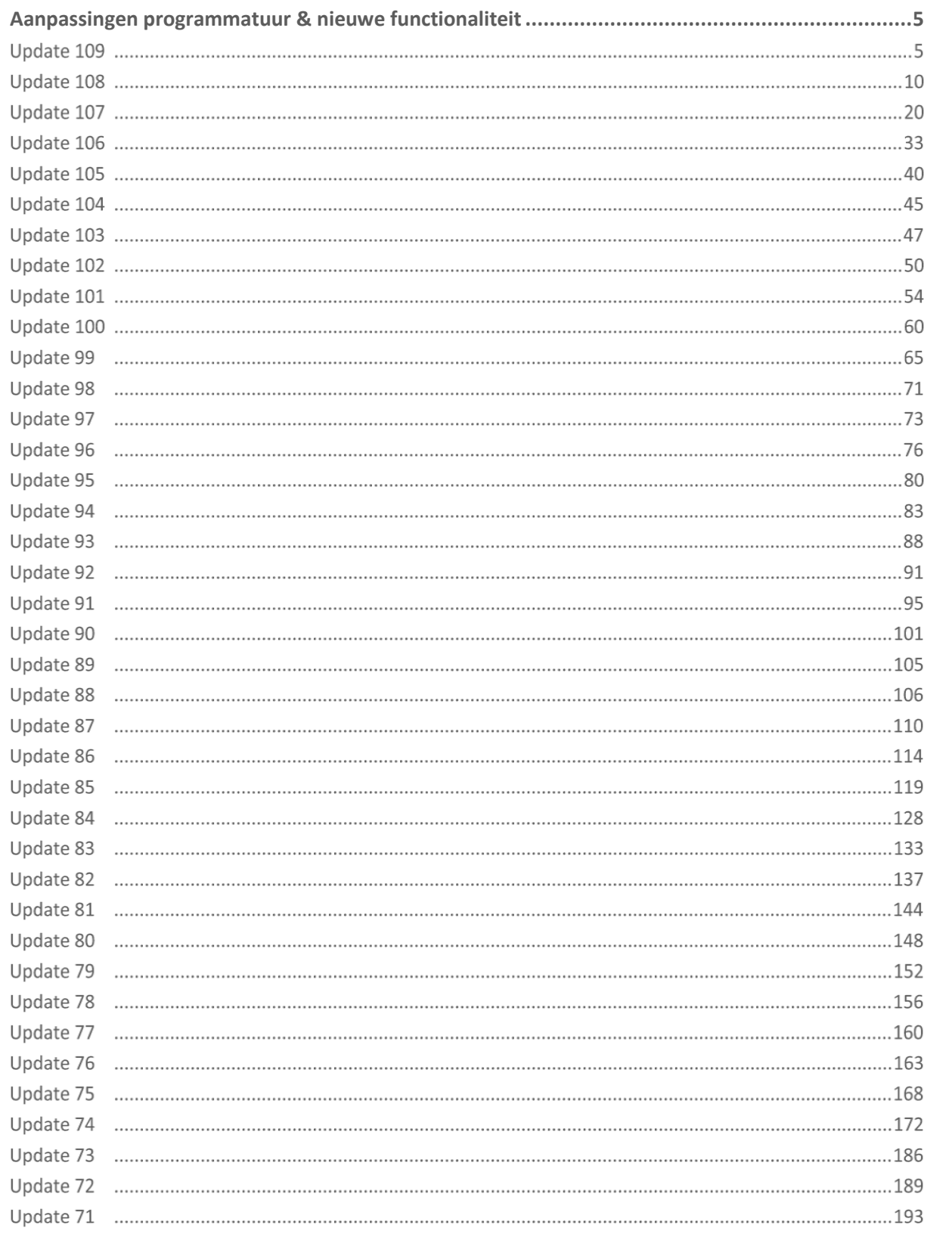

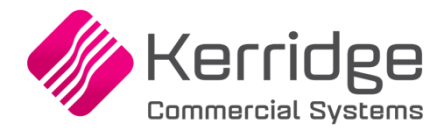

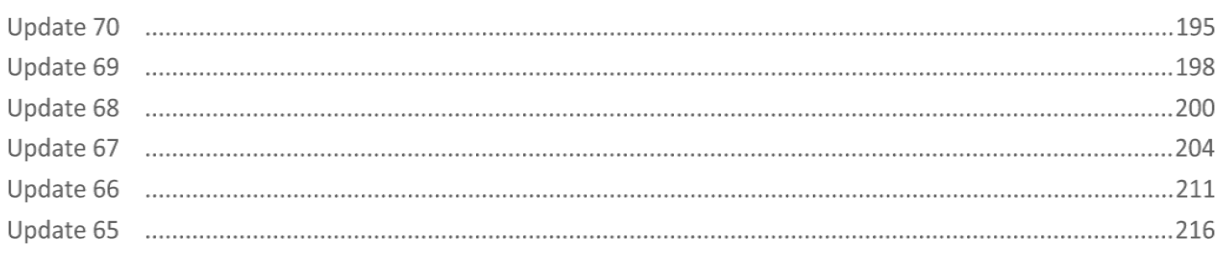

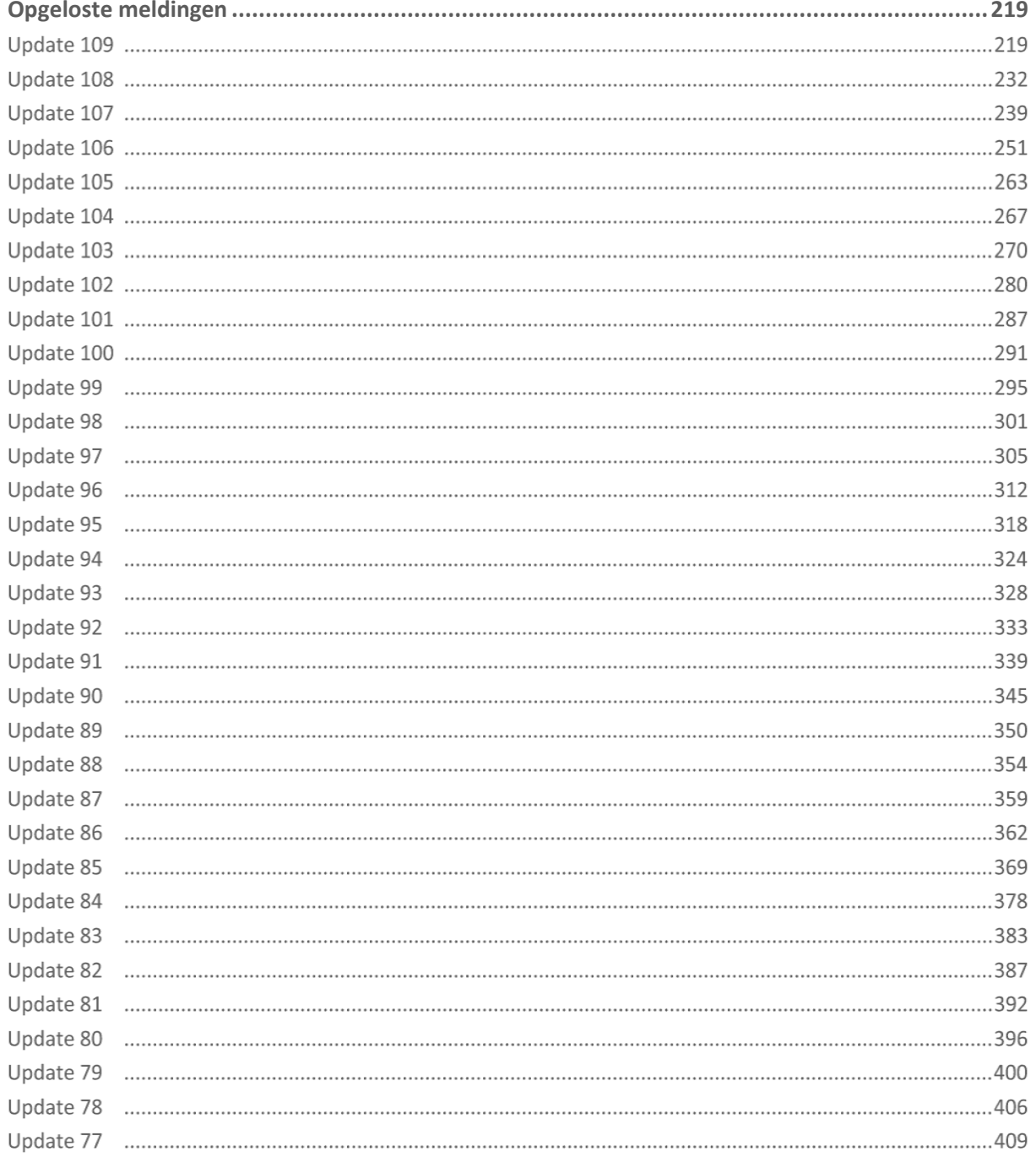

**Albert Street** 

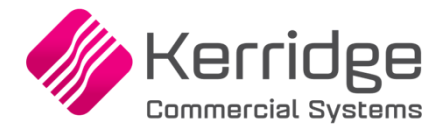

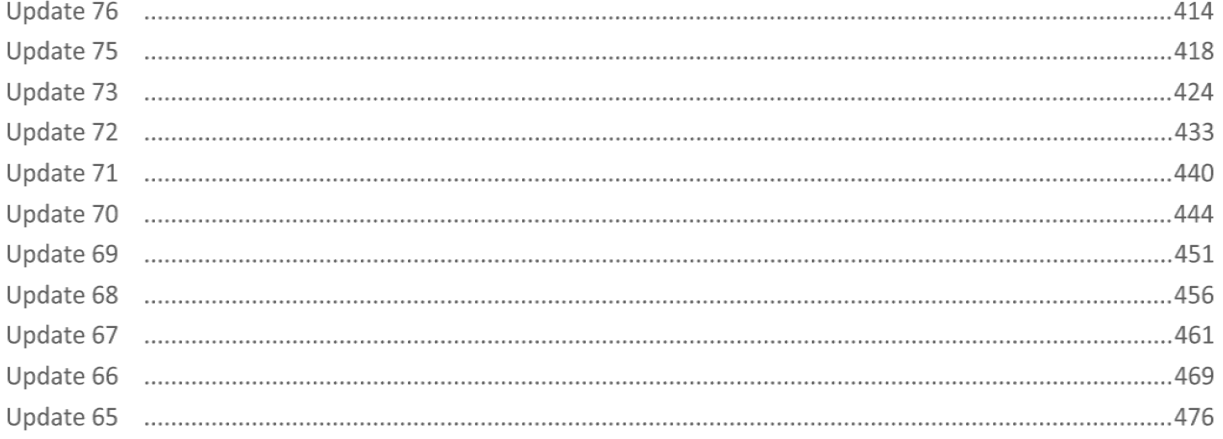

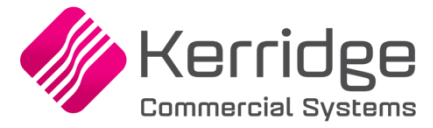

# <span id="page-4-0"></span>**Aanpassingen programmatuur & nieuwe functionaliteit**

#### **Update 109**

Datum: 19 december 2023

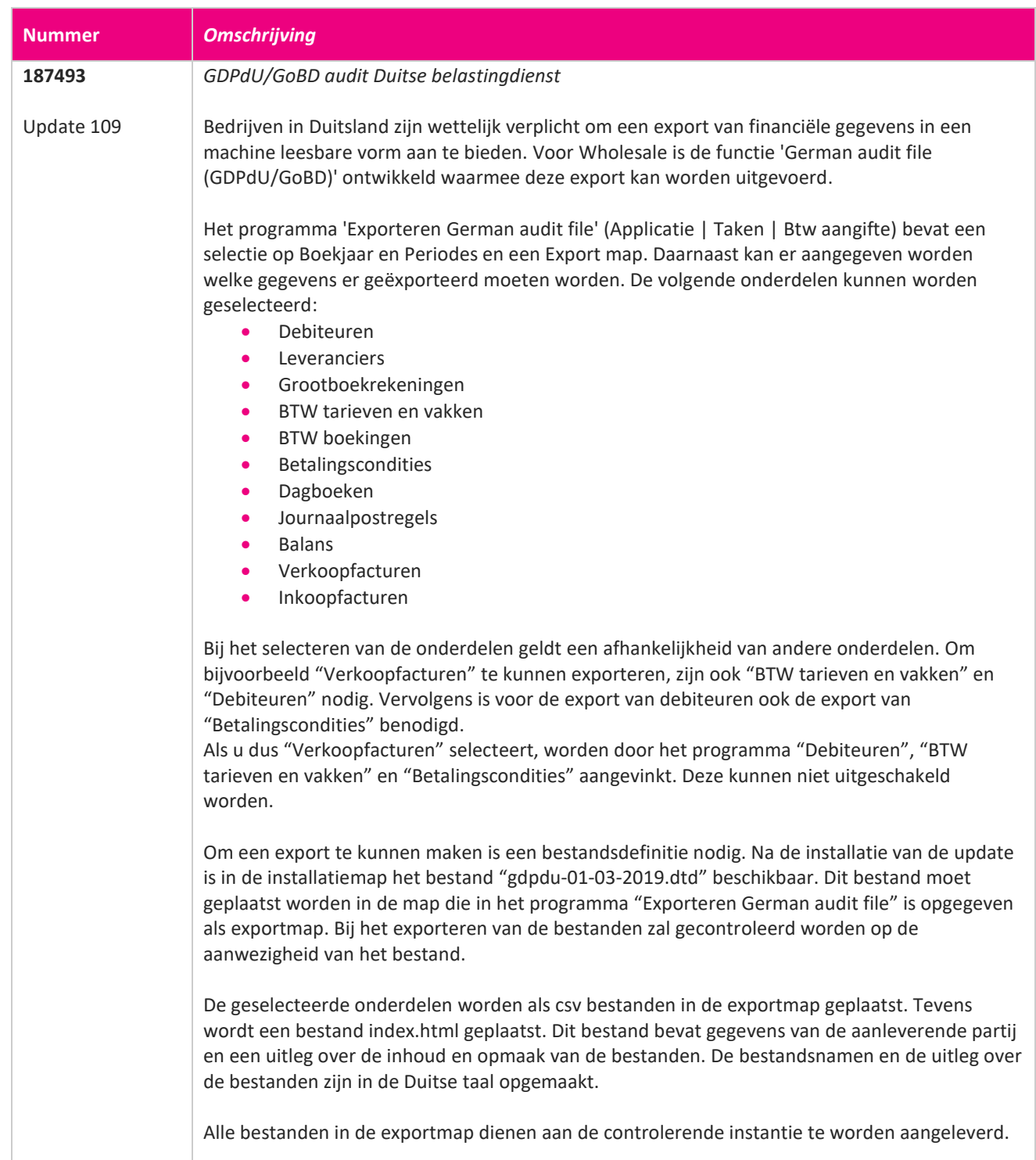

**The Second Service** 

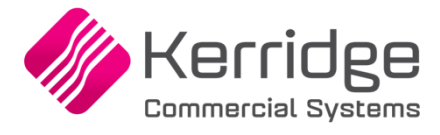

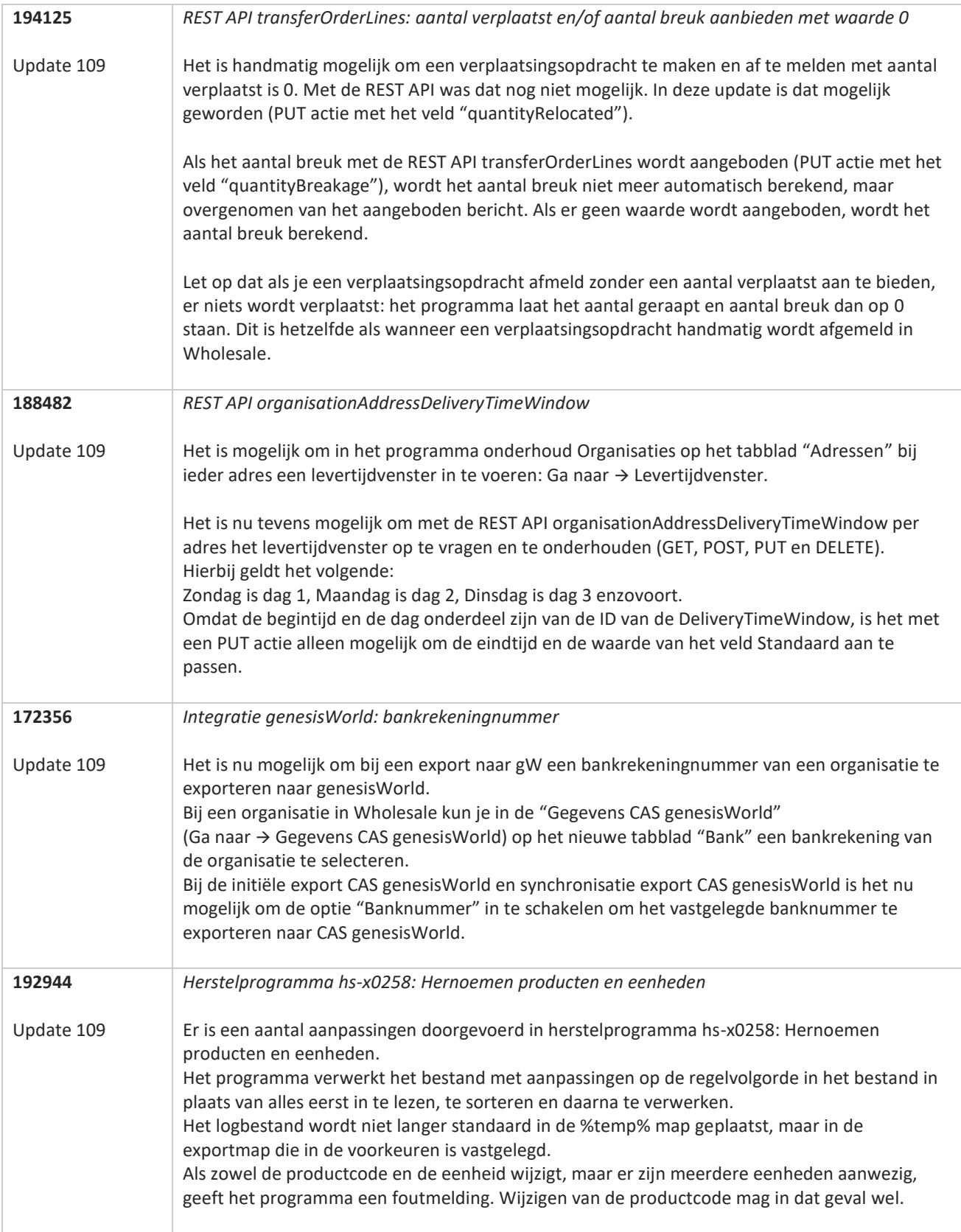

77

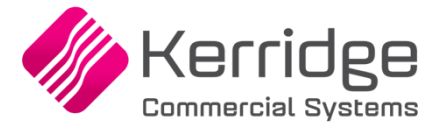

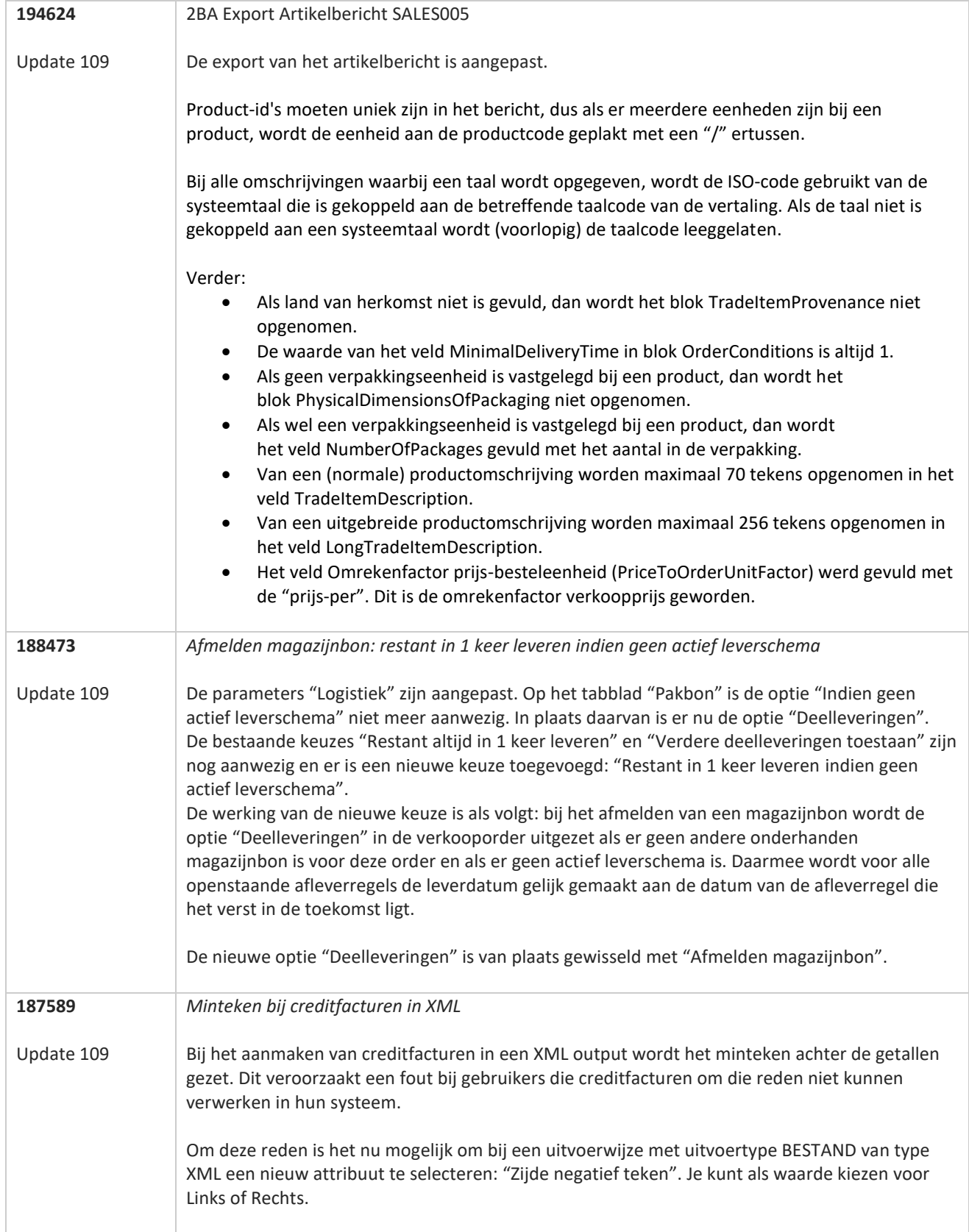

**TATION** 

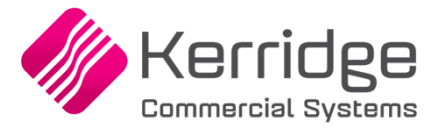

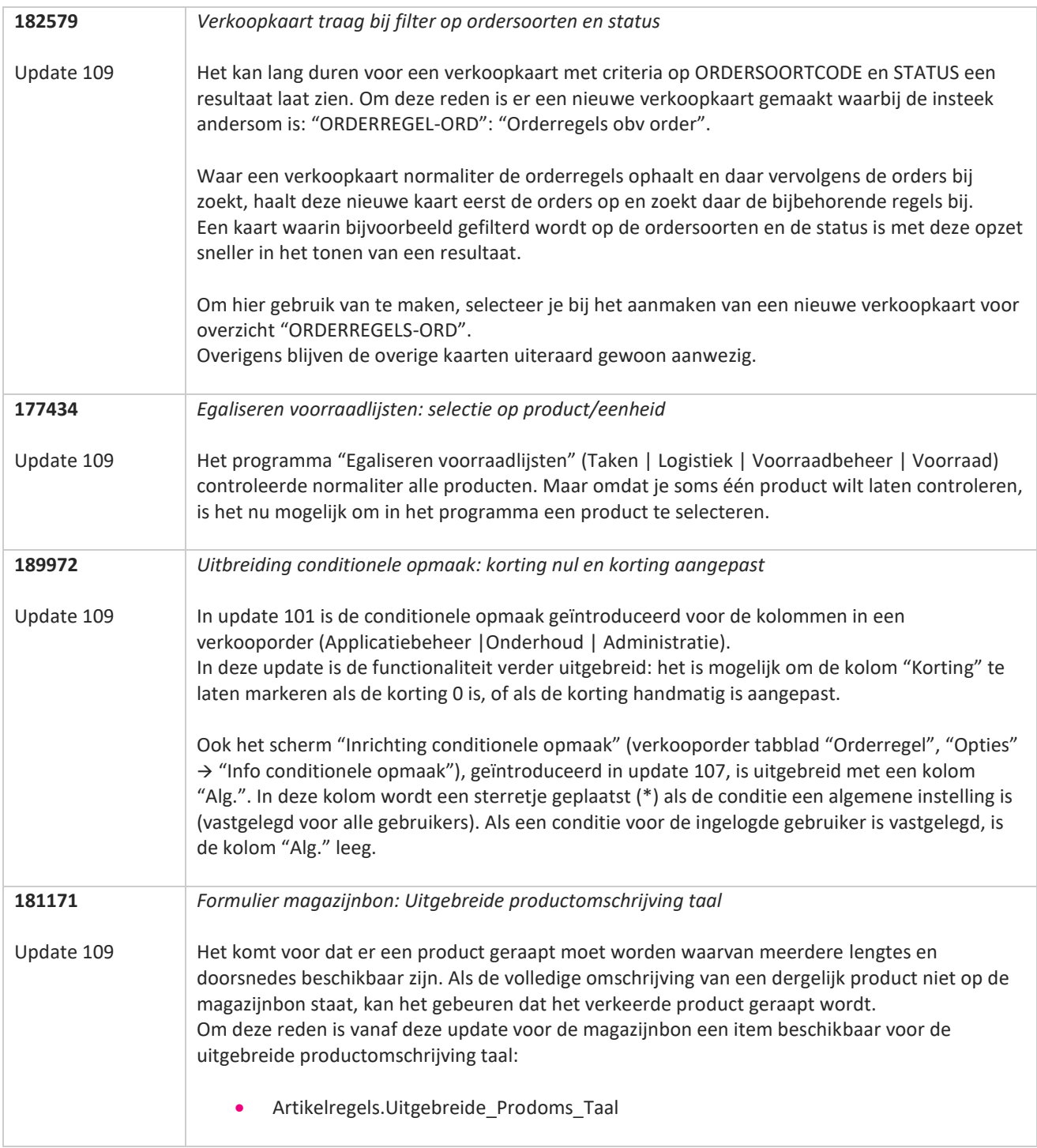

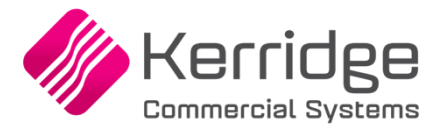

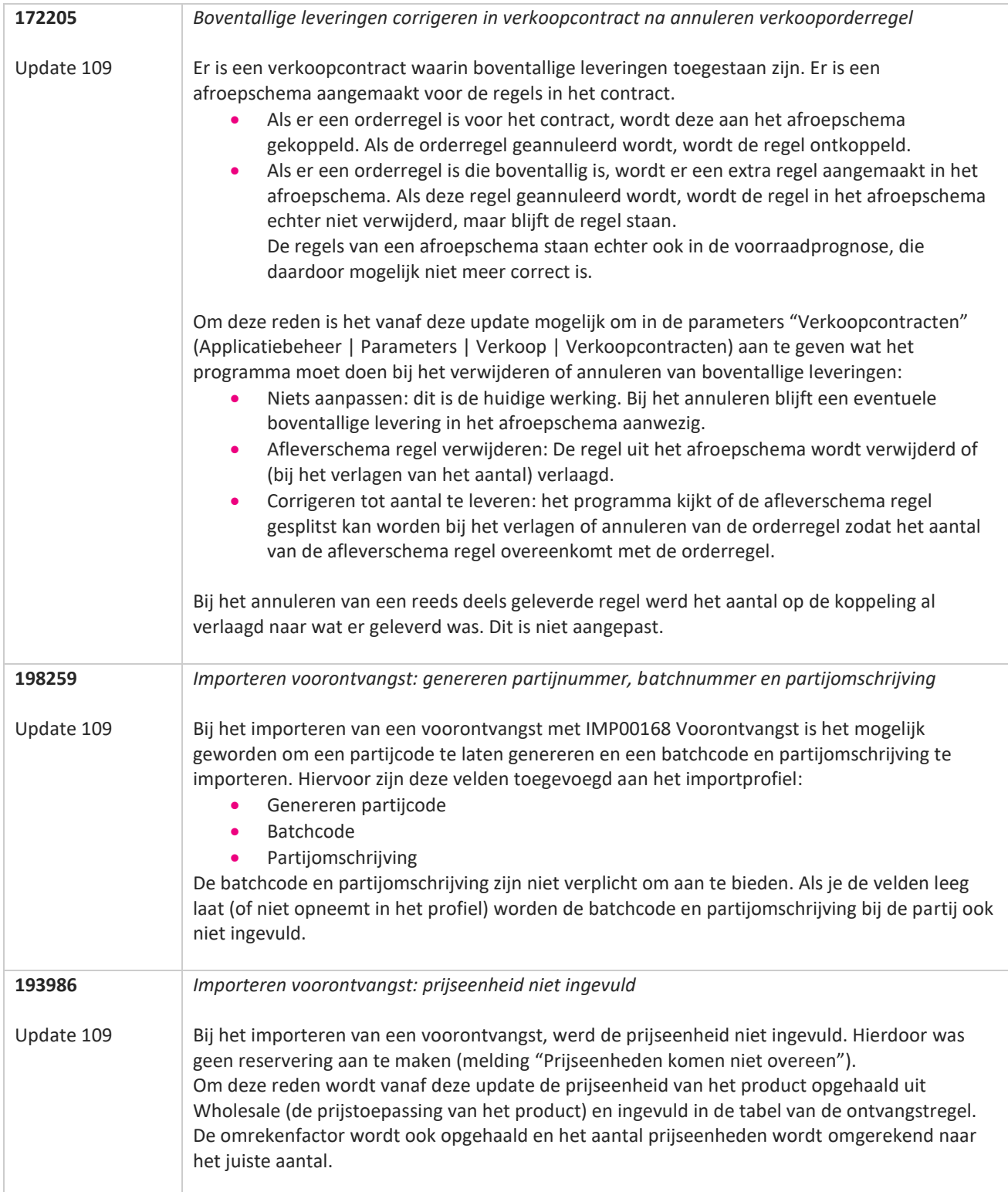

**TANA** 

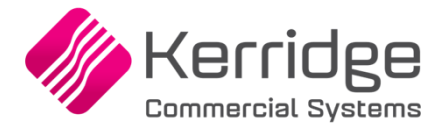

## **Update 108**

Datum: 24 november 2023

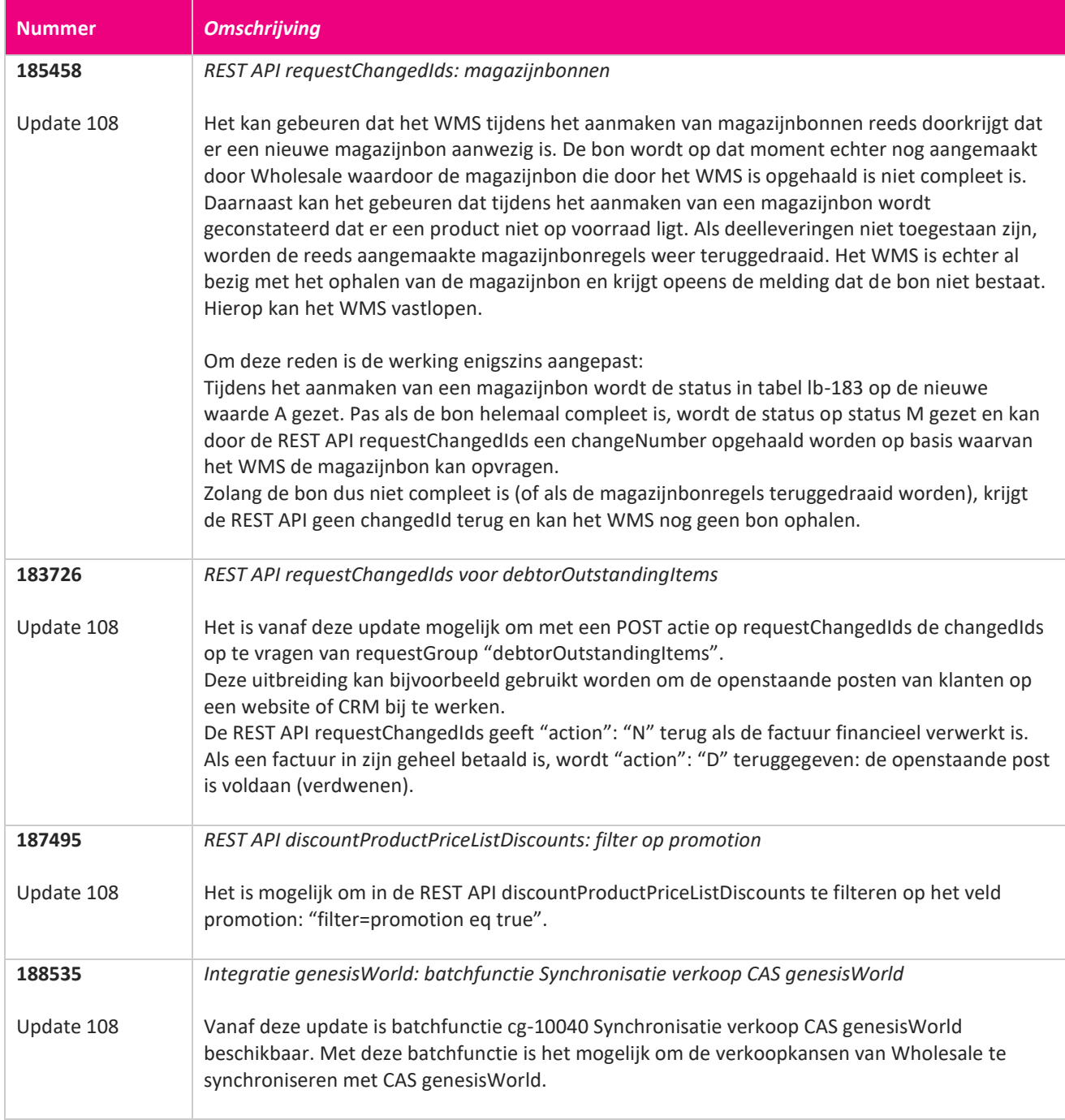

**TANA** 

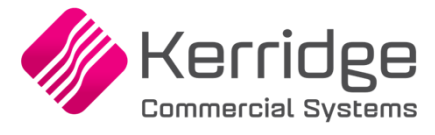

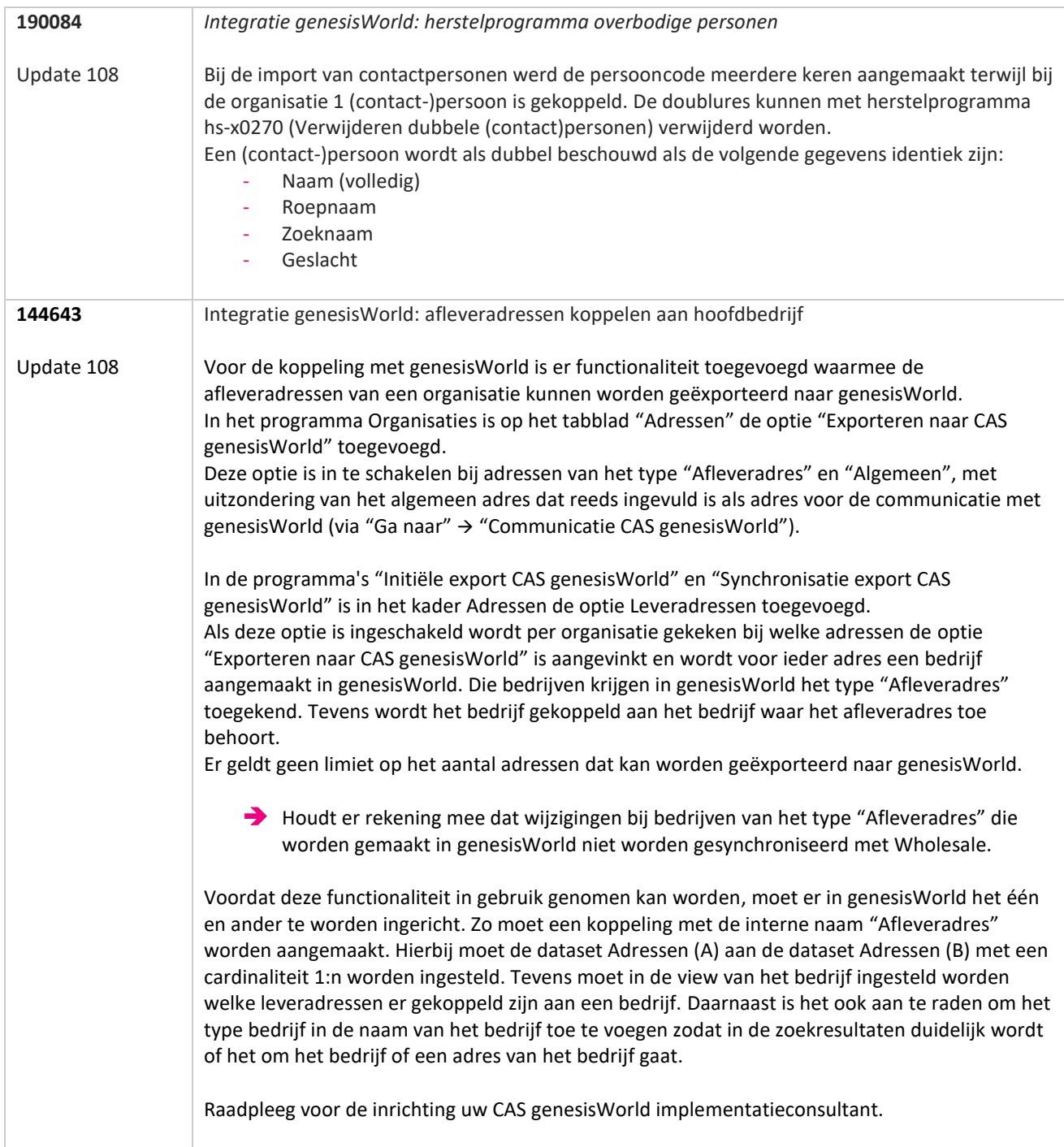

**The Second Service** 

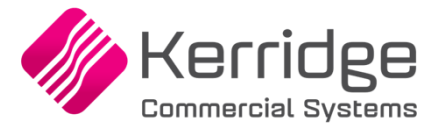

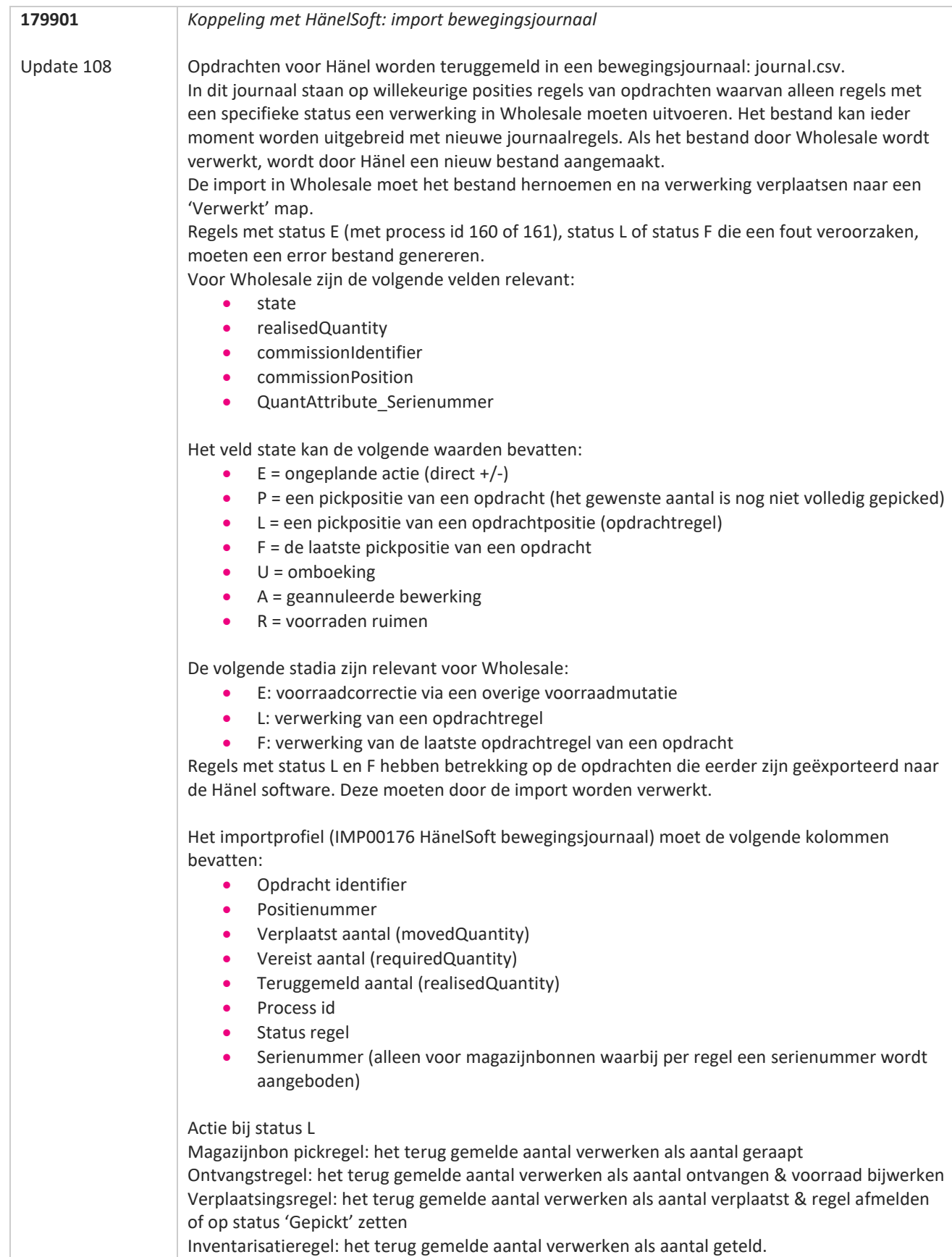

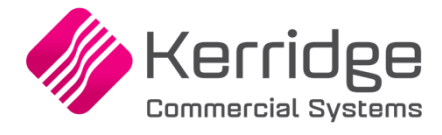

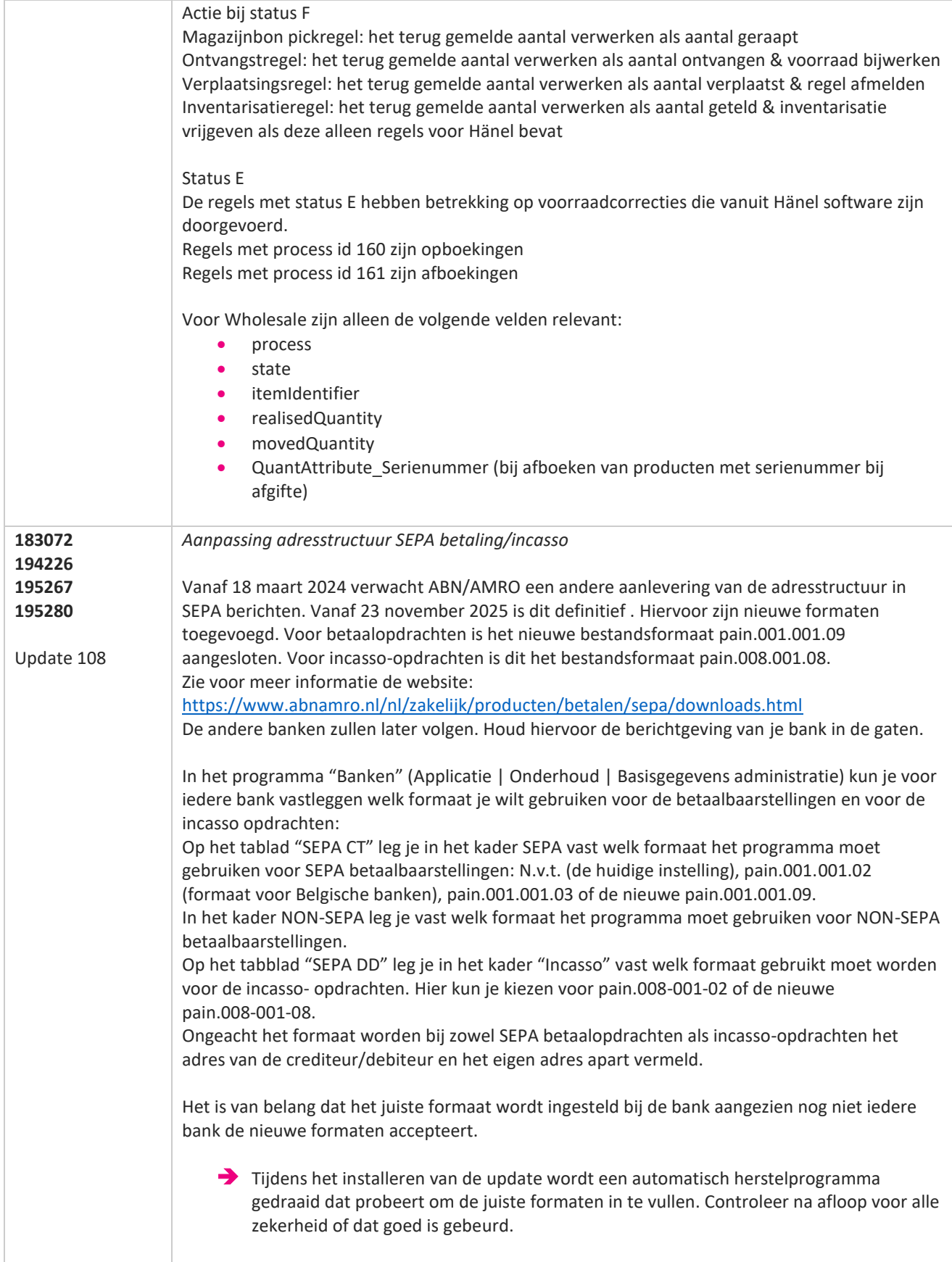

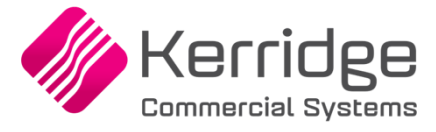

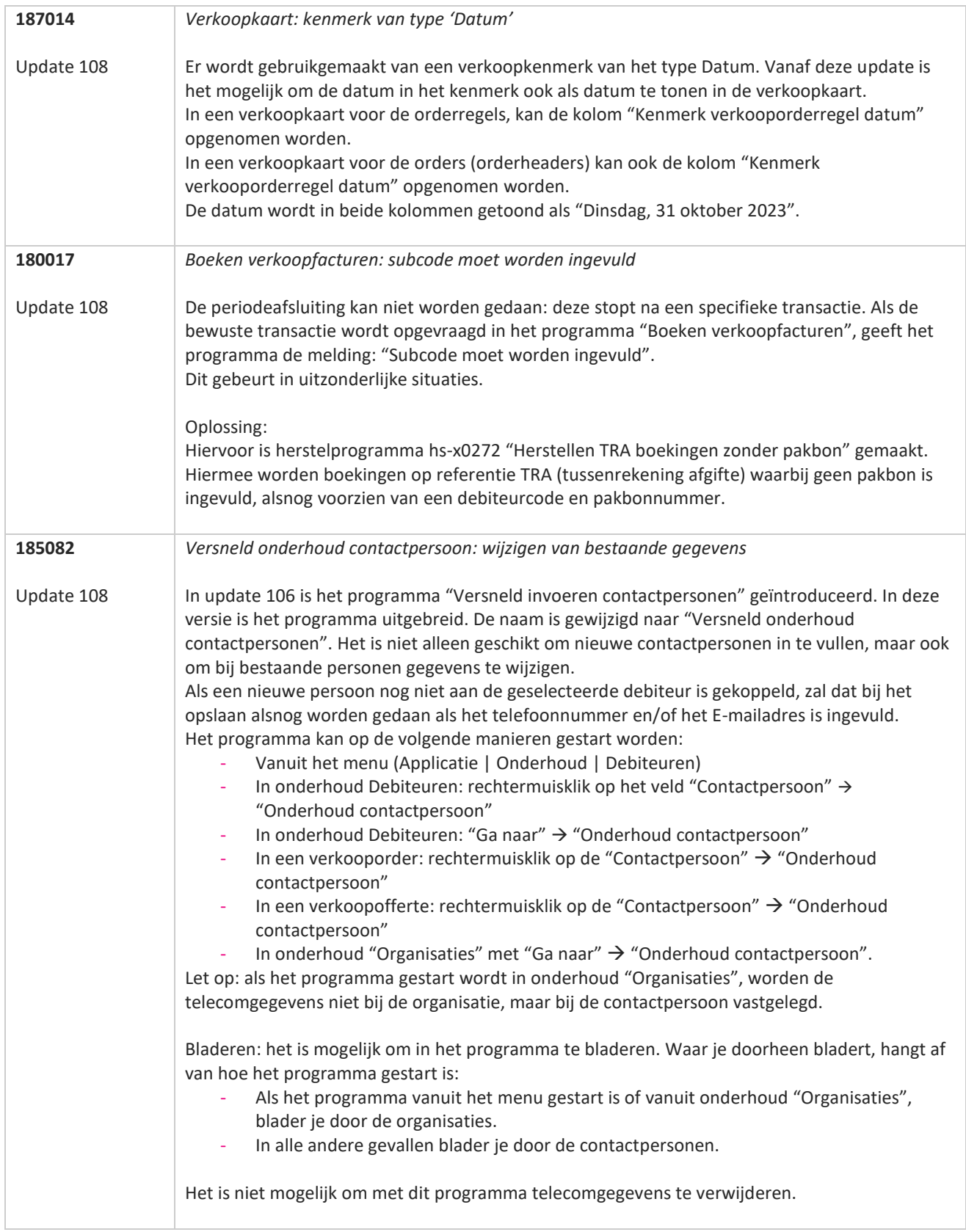

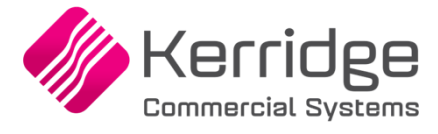

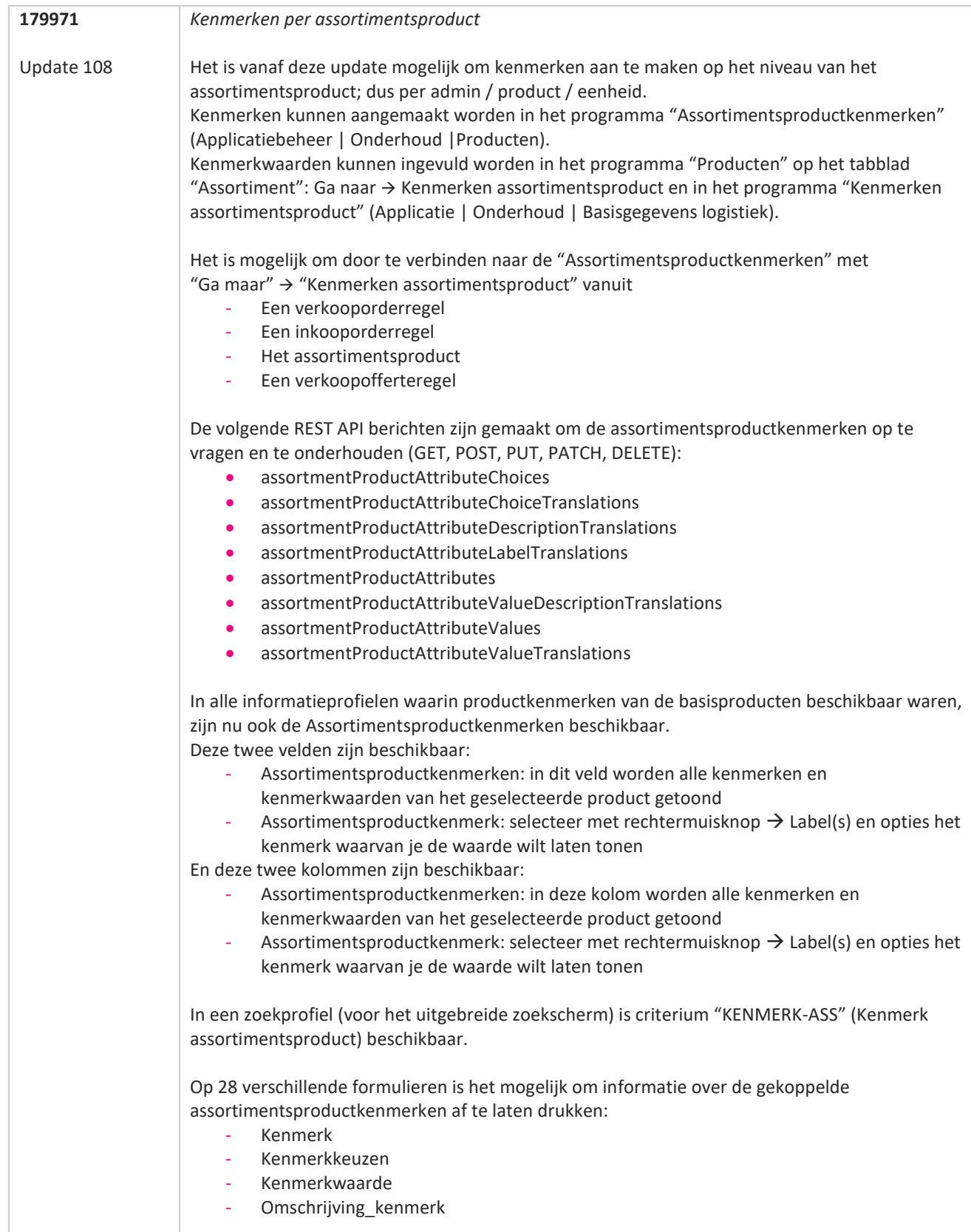

a propinsi ka

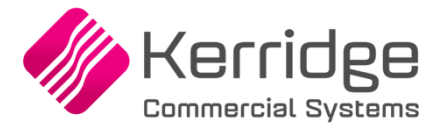

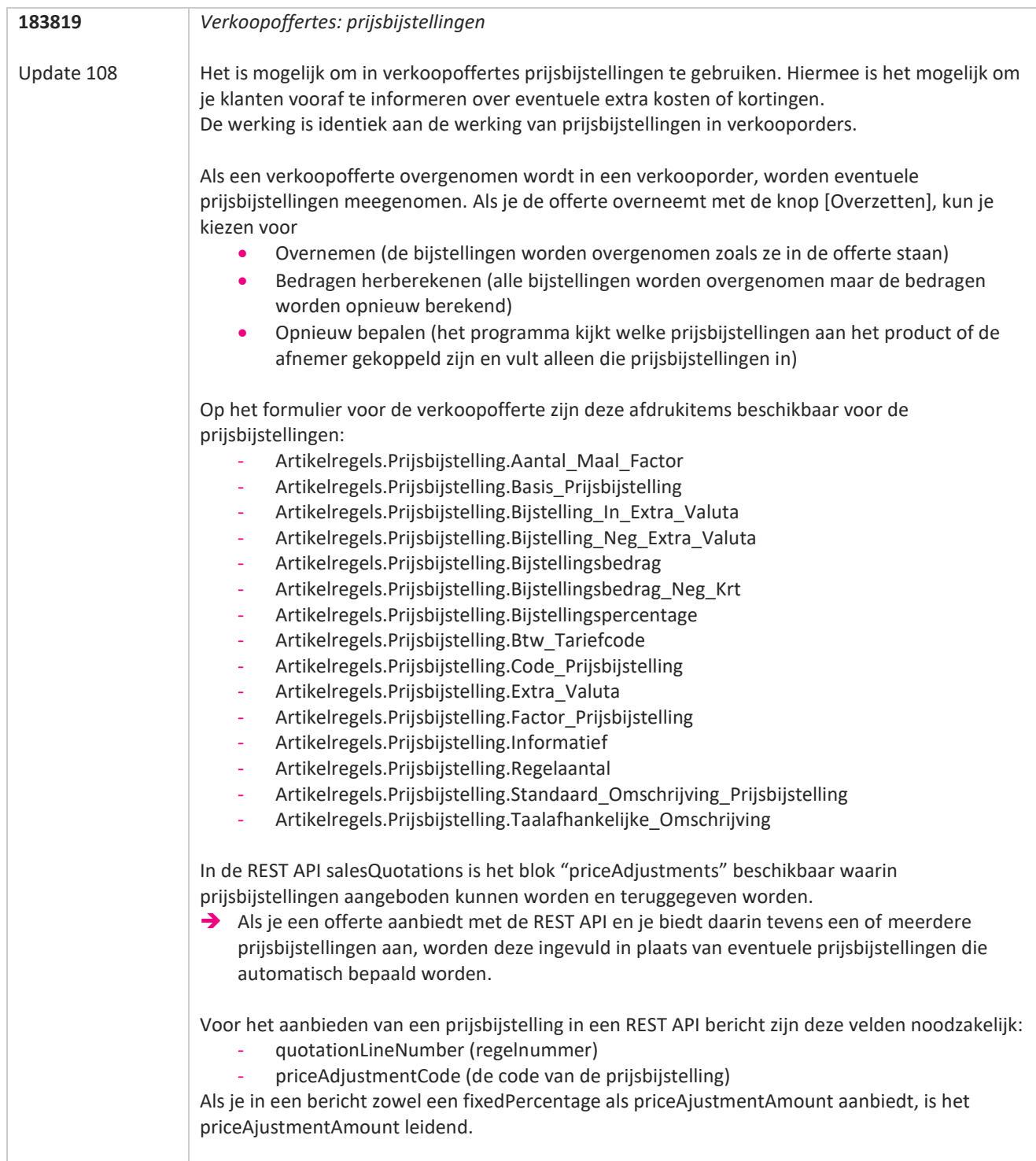

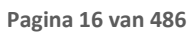

**TANA** 

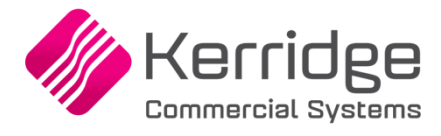

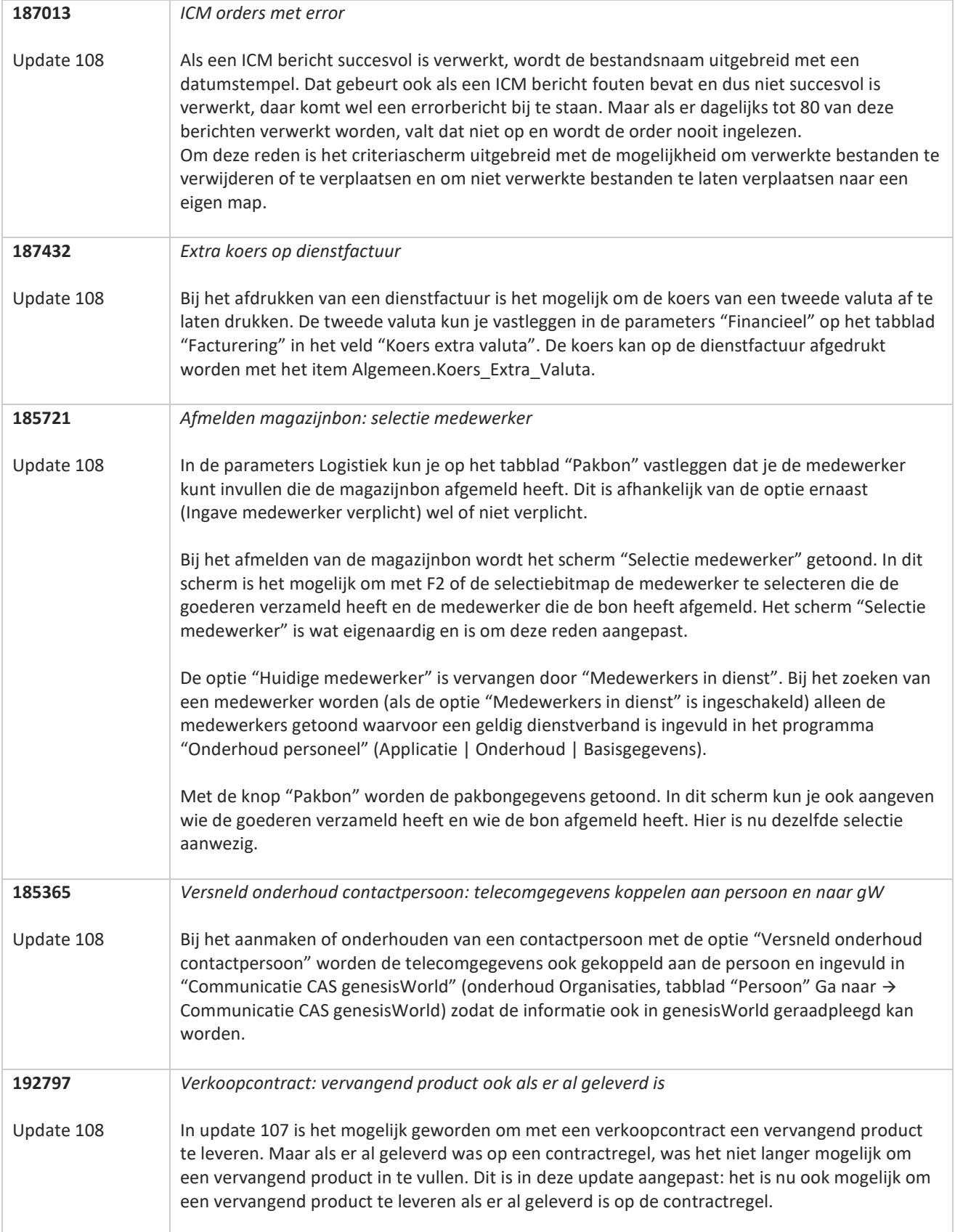

**Albert Street** 

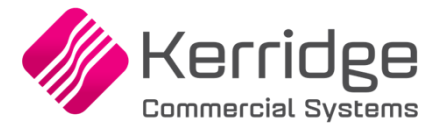

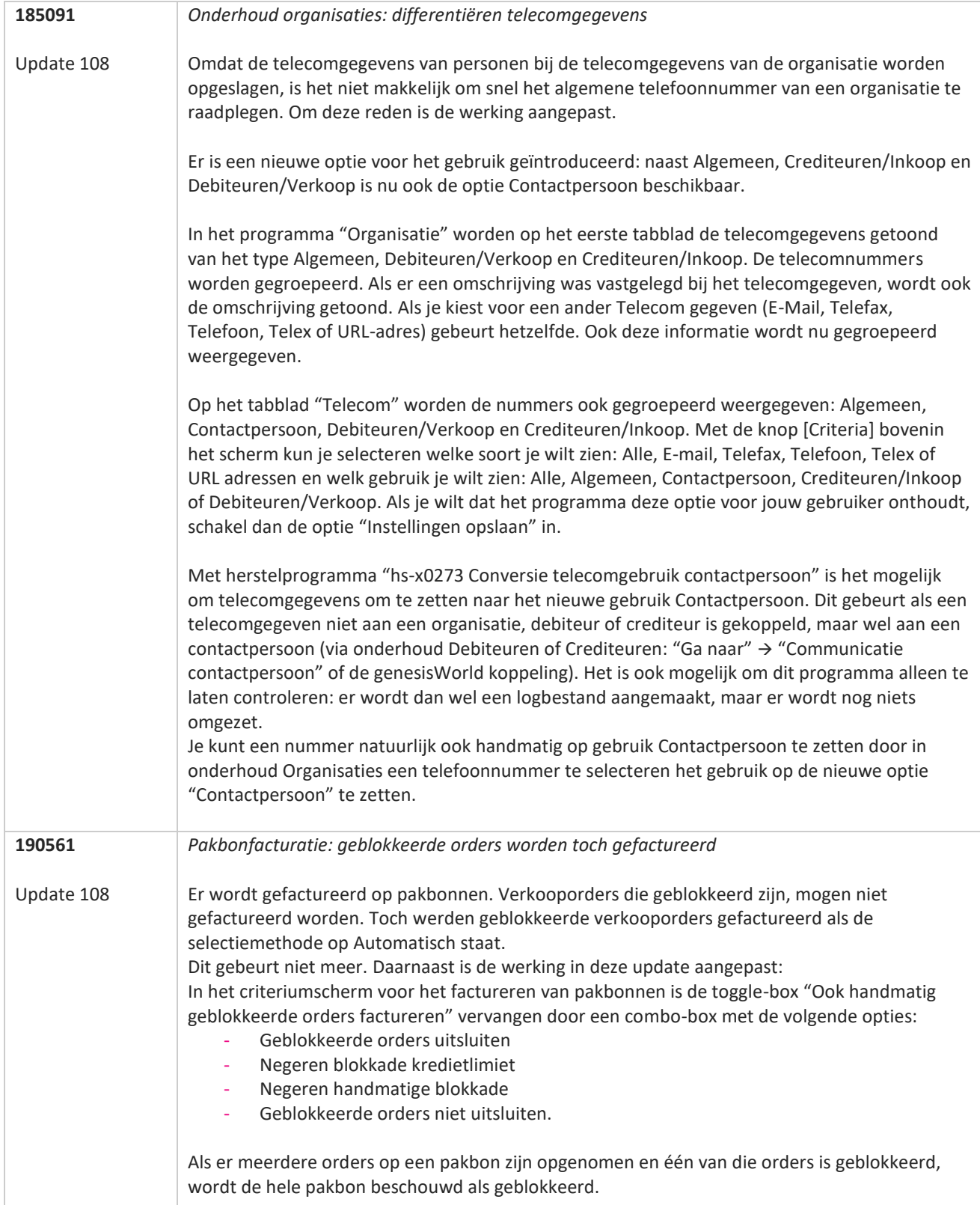

**STAR** 

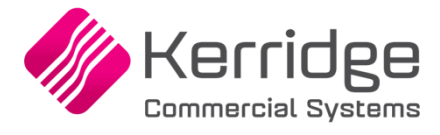

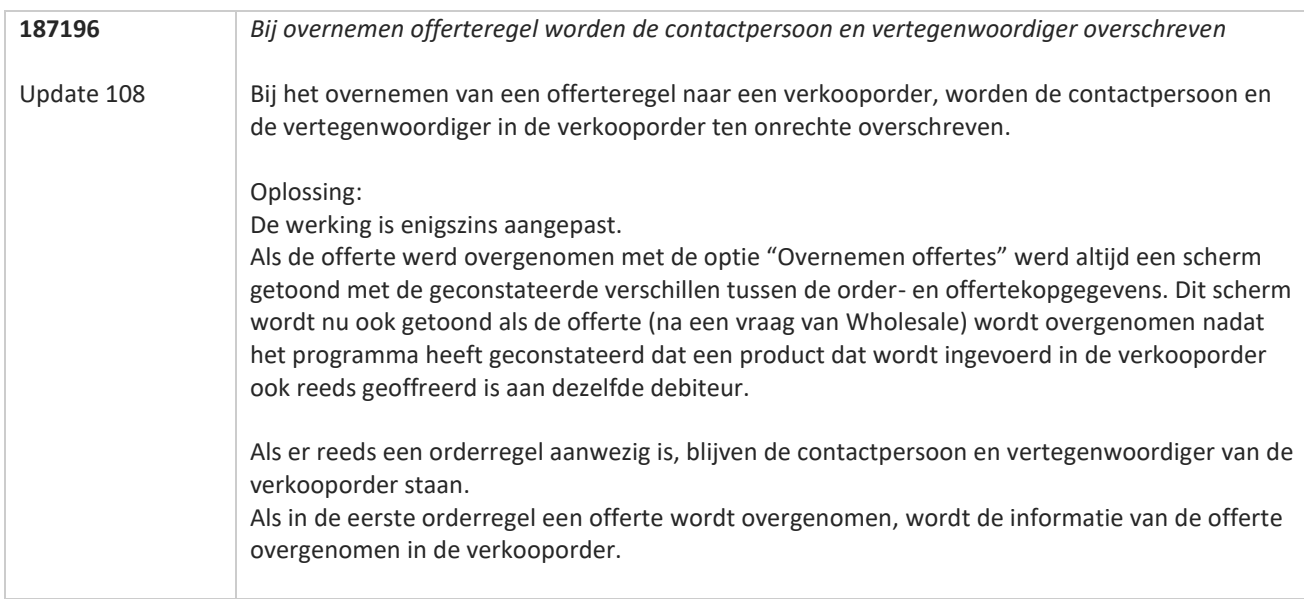

**TANA** 

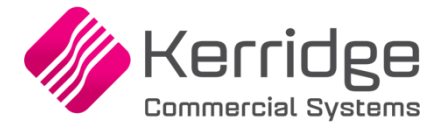

## **Update 107**

Datum: 3 oktober 2023

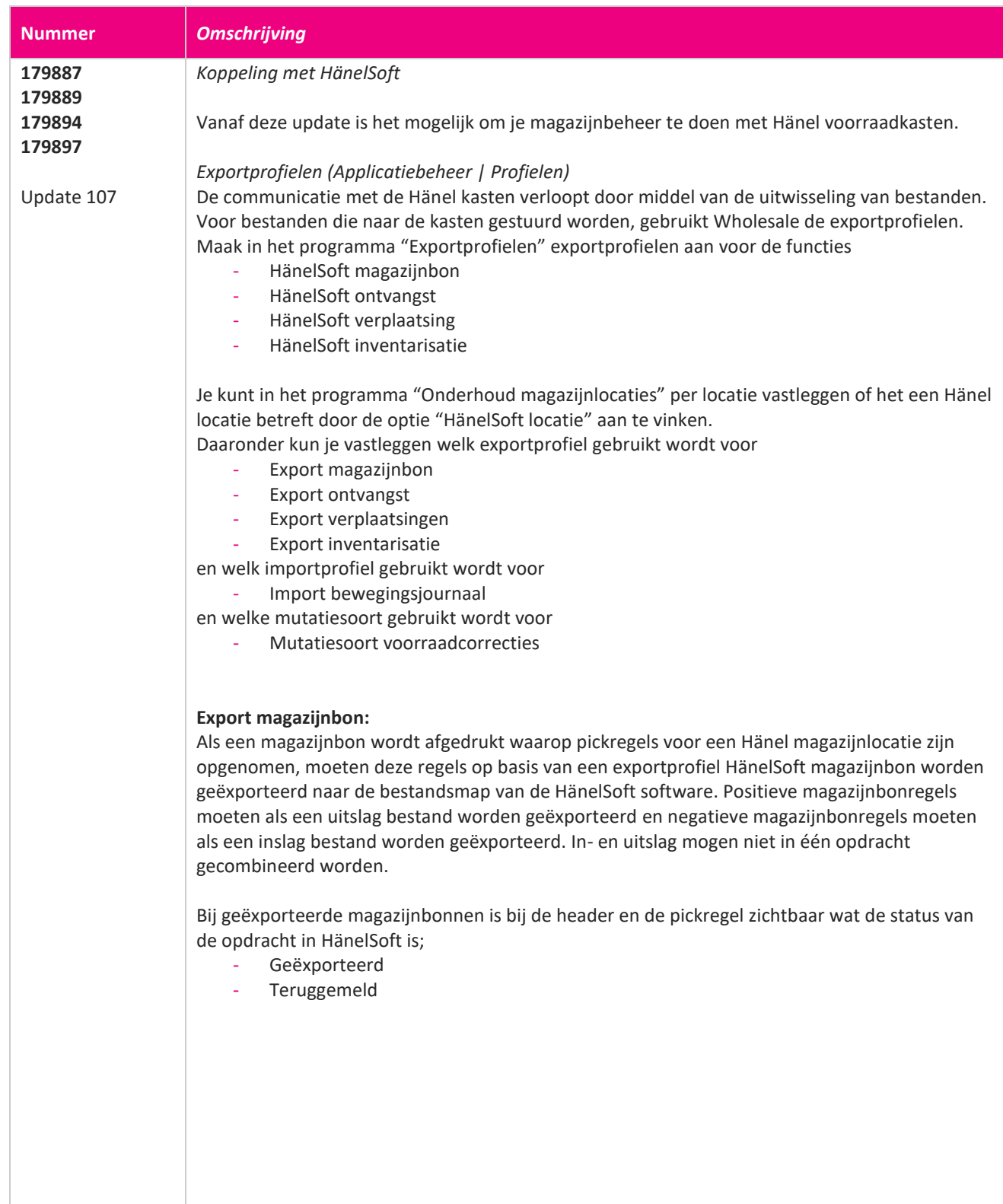

a propinsi ka

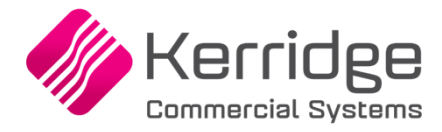

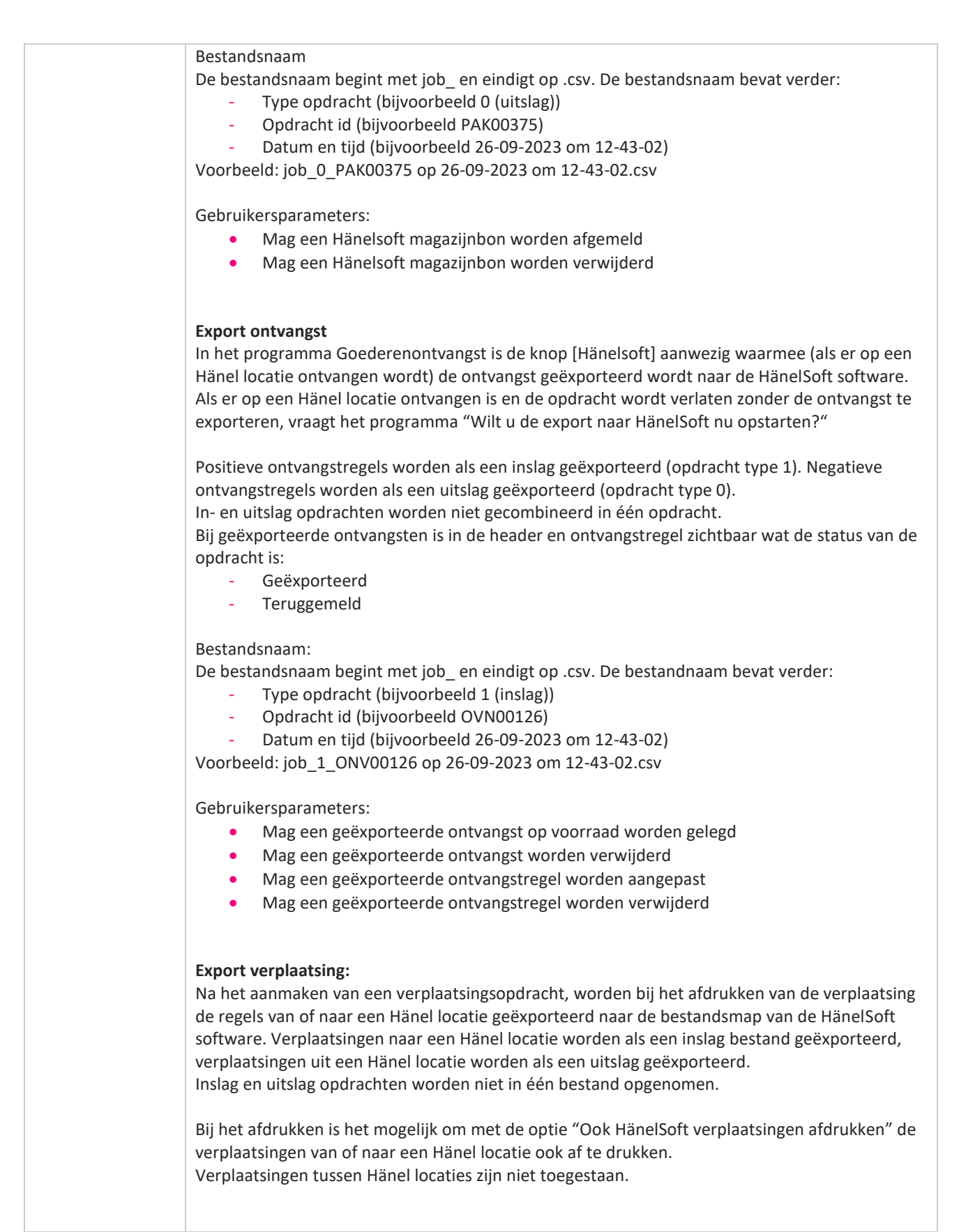

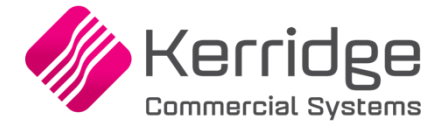

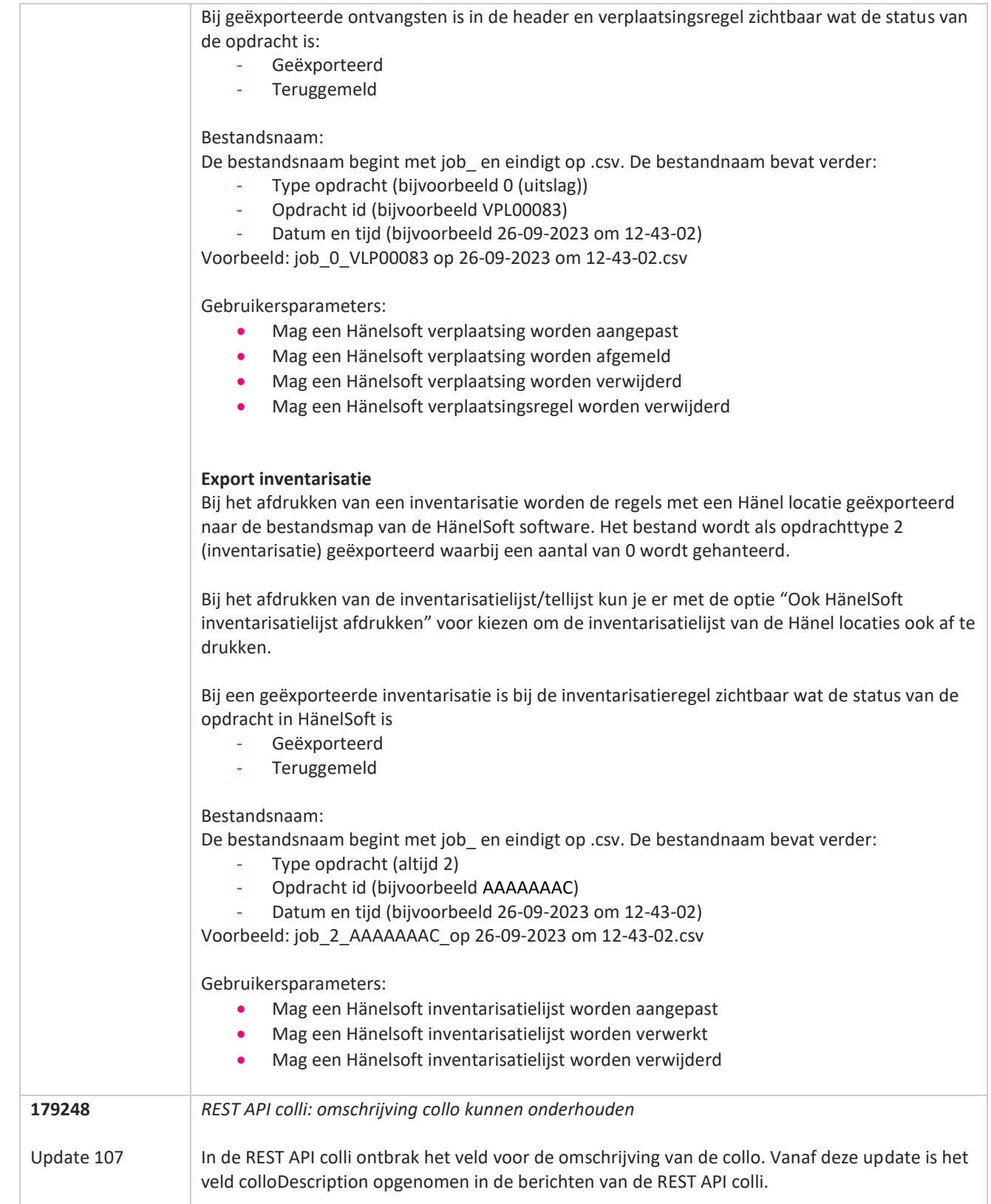

**Contract Contract Contract** 

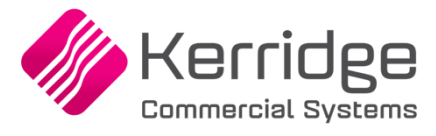

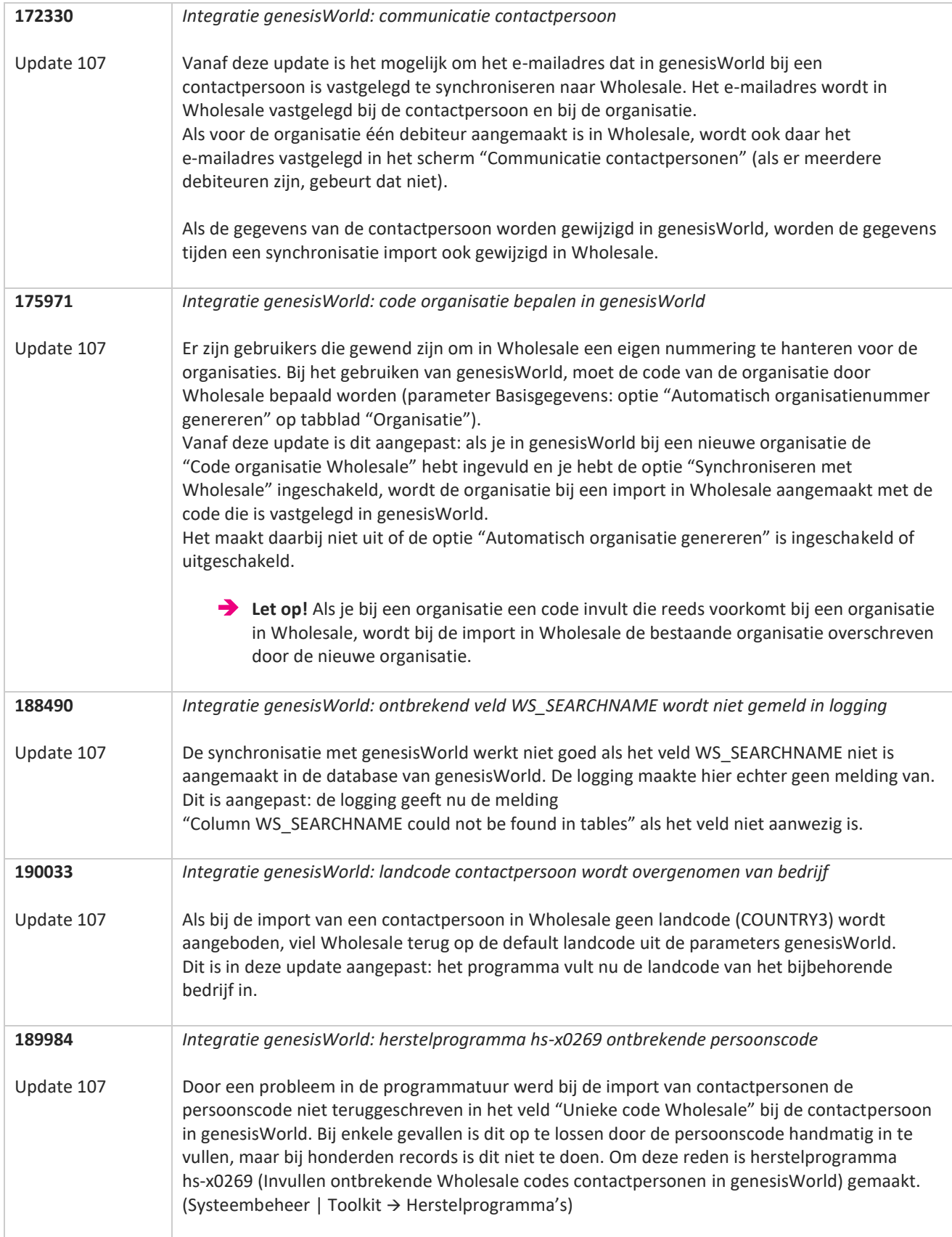

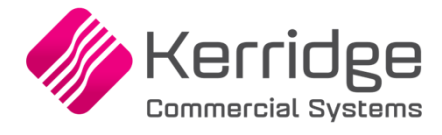

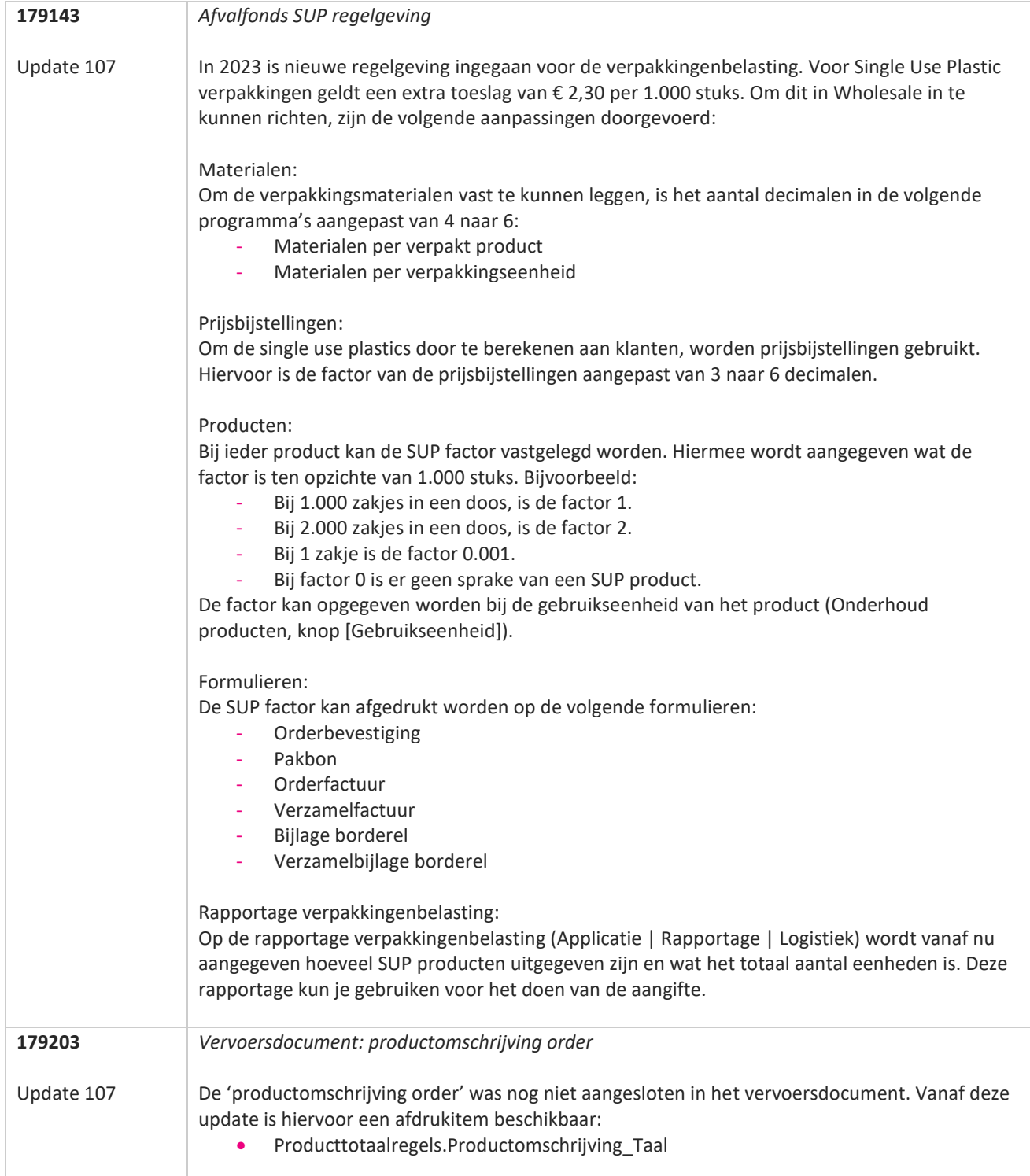

**TAN AN** 

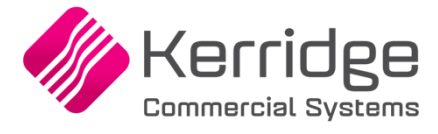

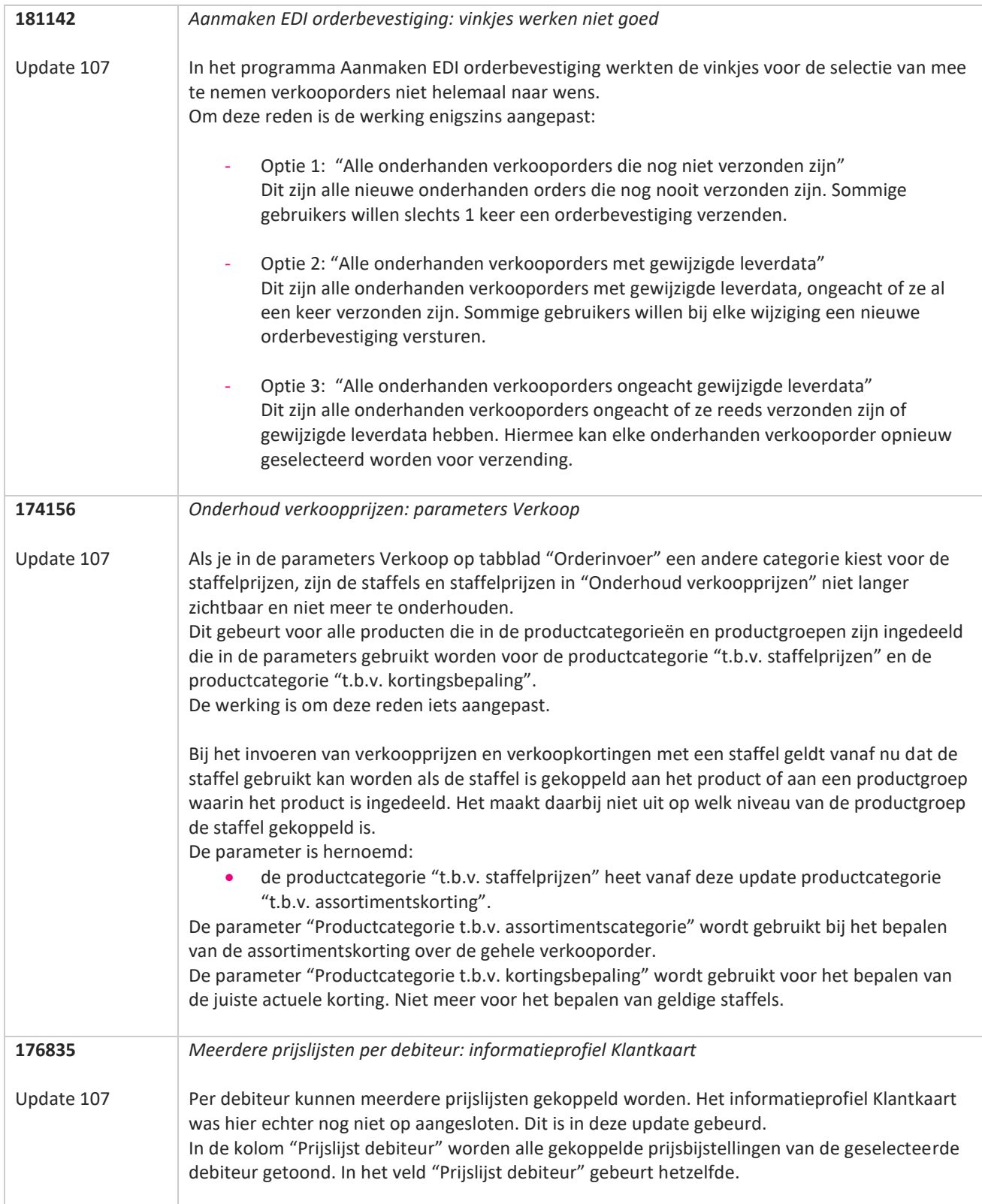

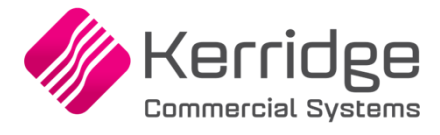

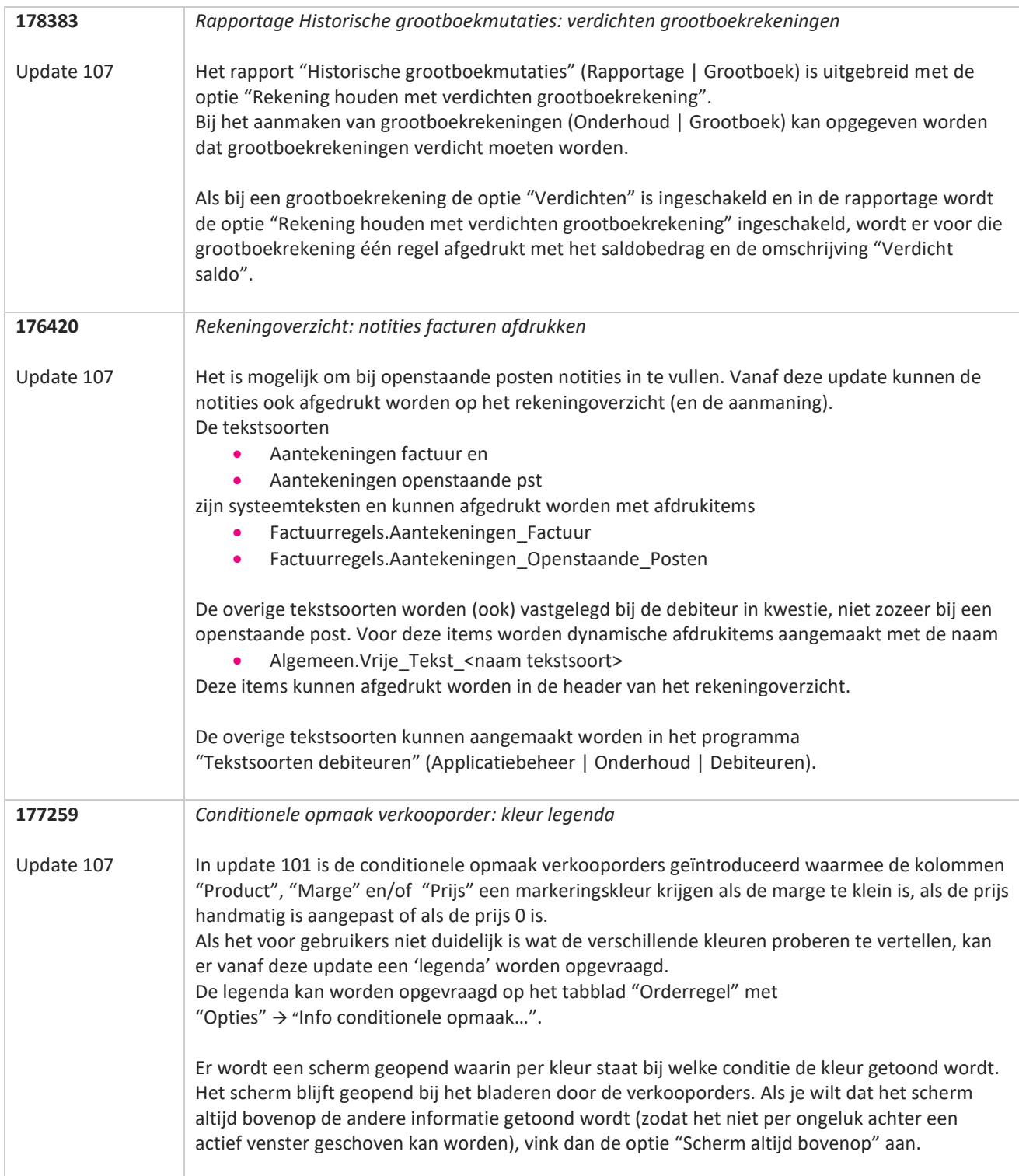

T FI

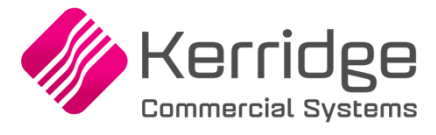

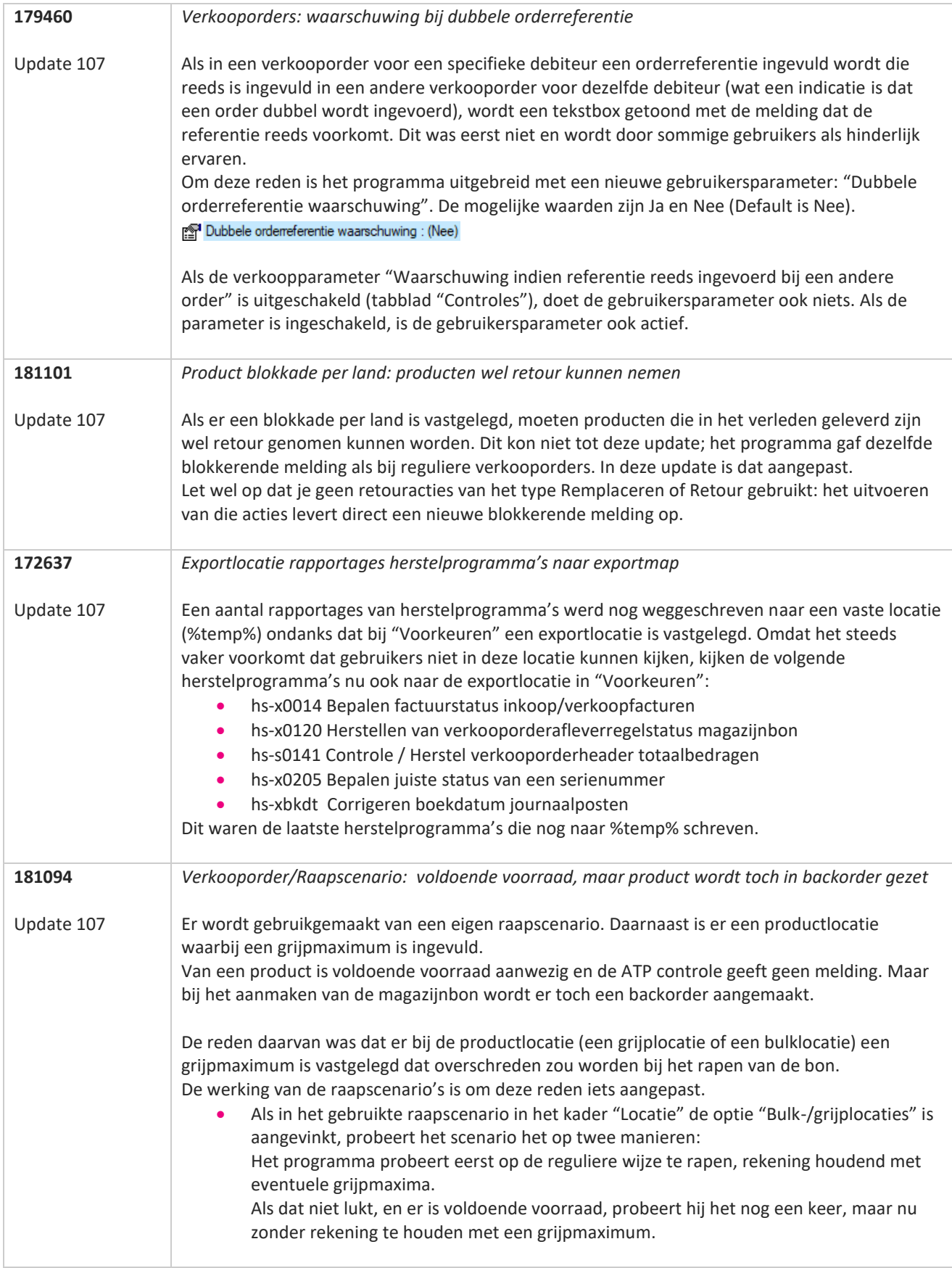

**The Second Service** 

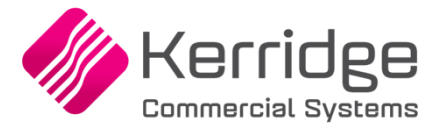

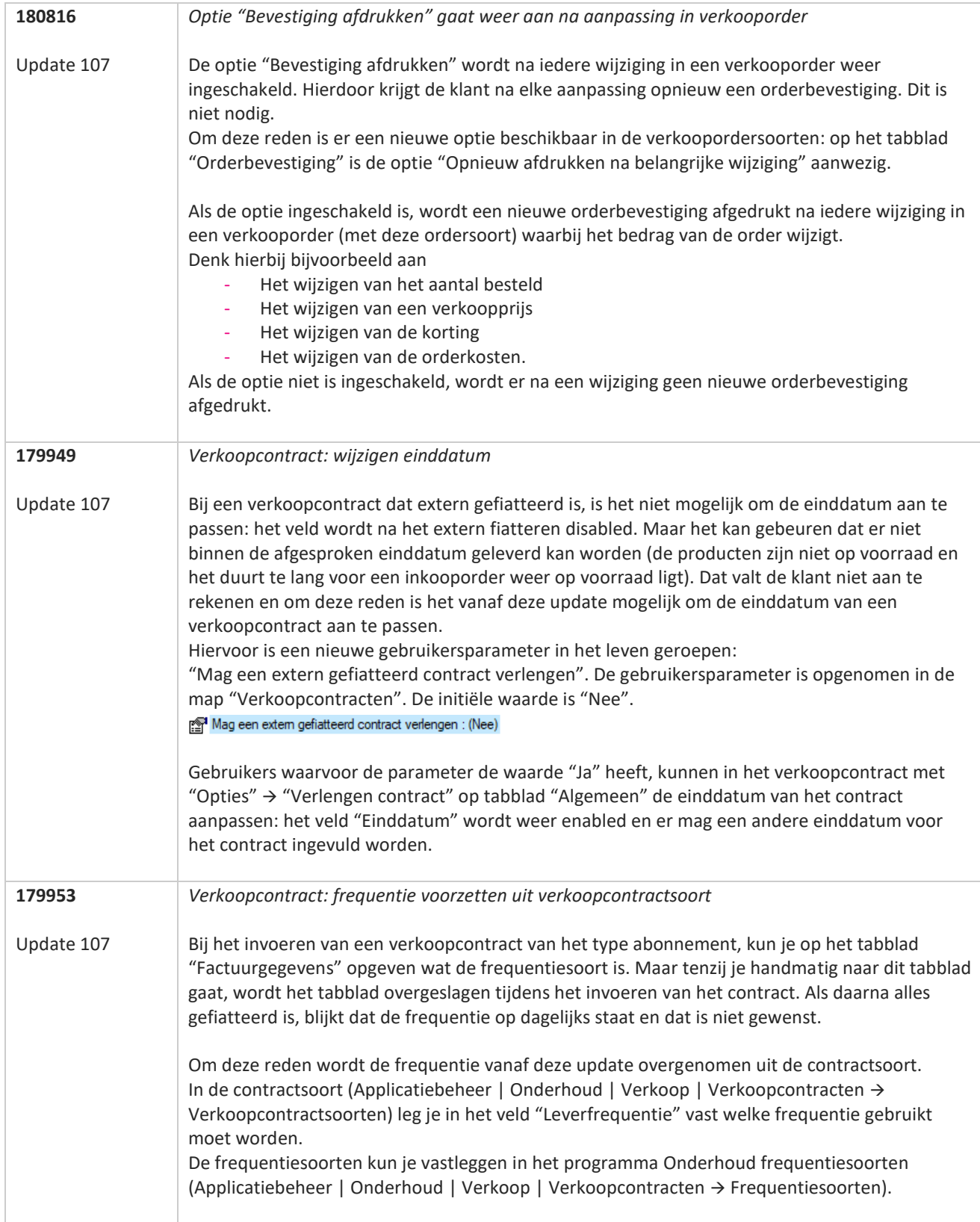

**Pagina 28 van 486**

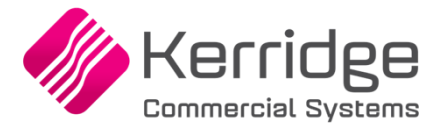

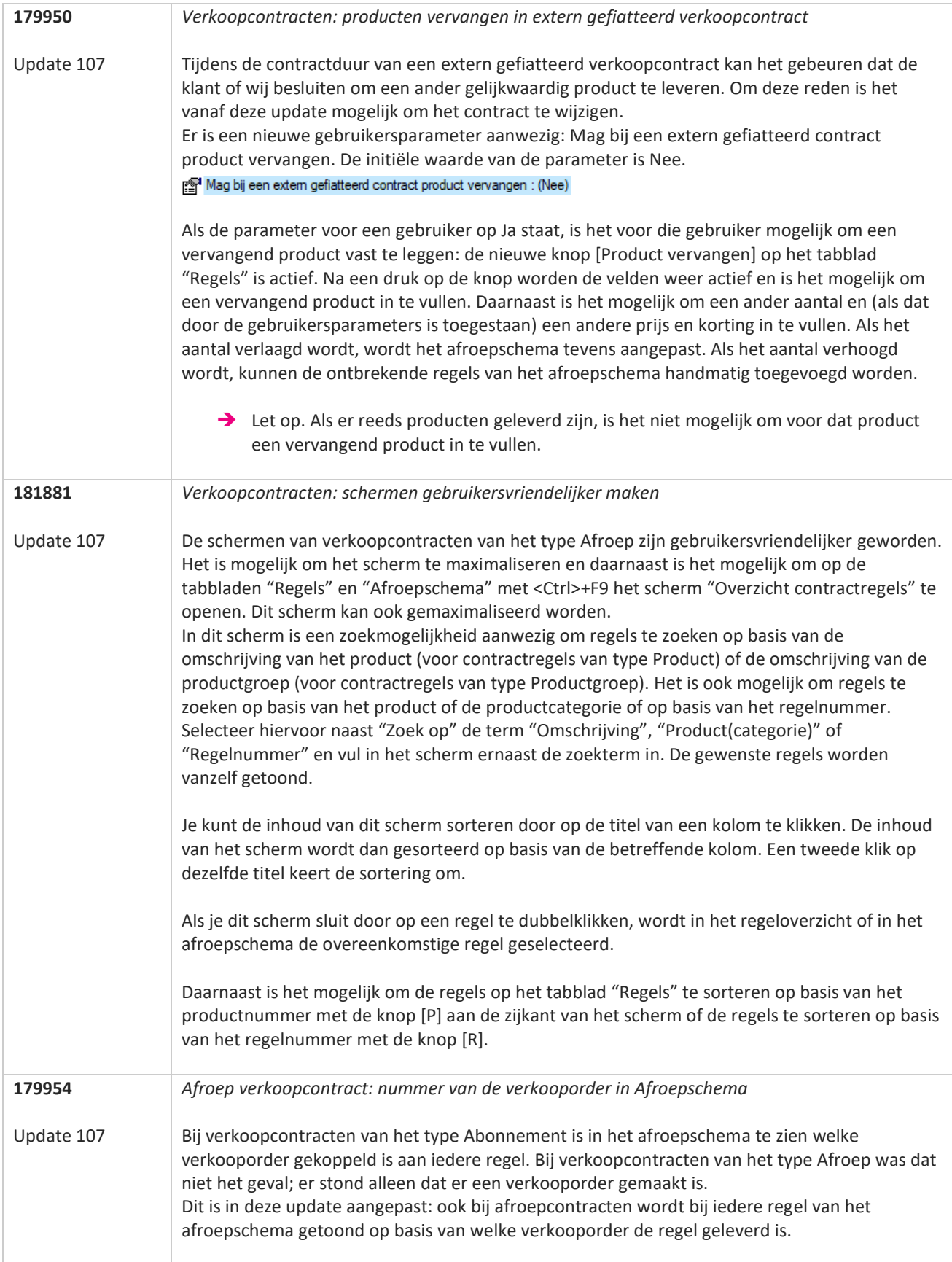

**TANA** 

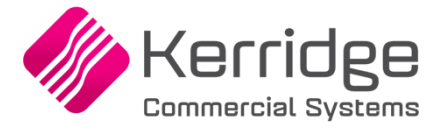

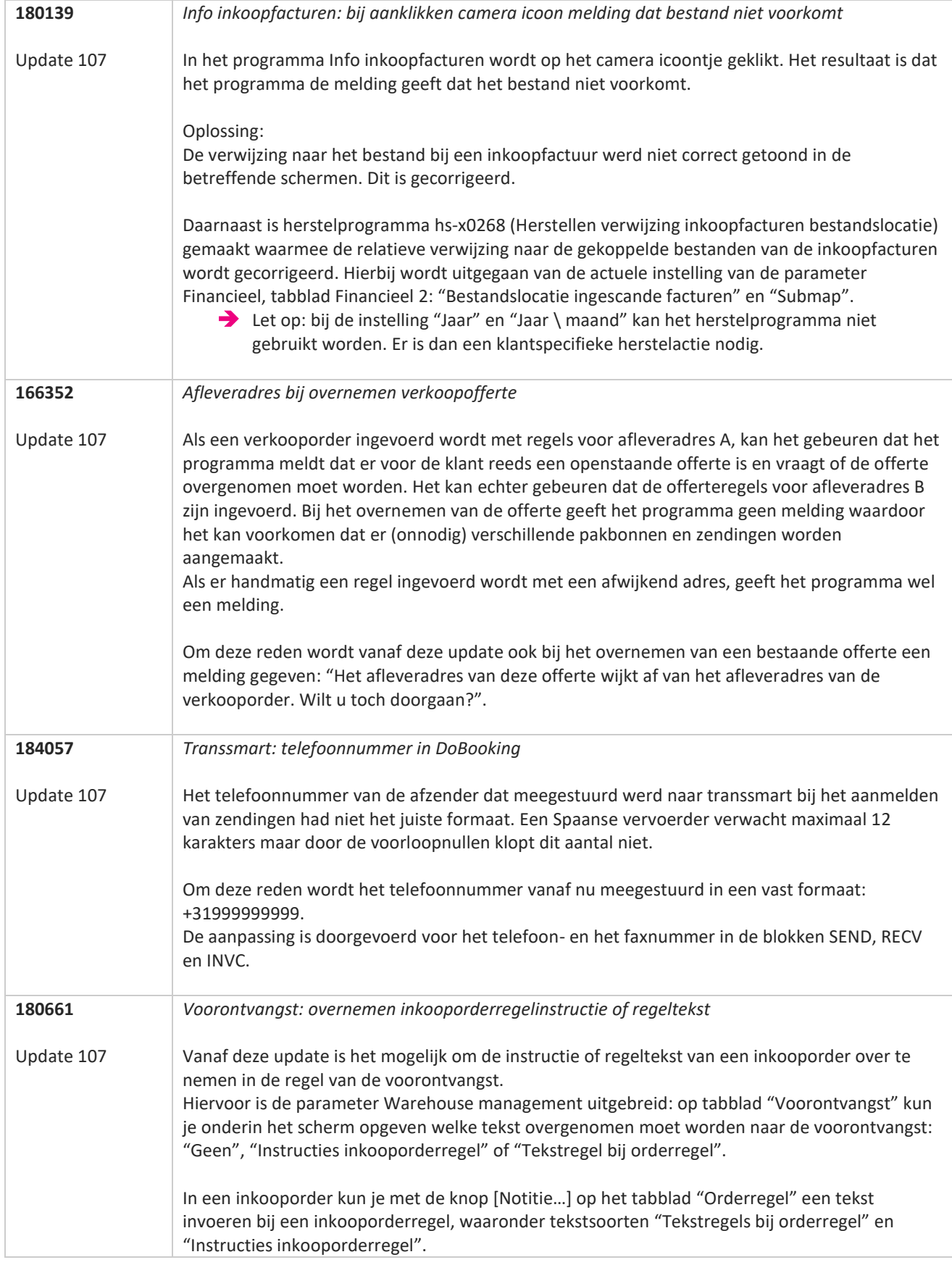

**The Second Service** 

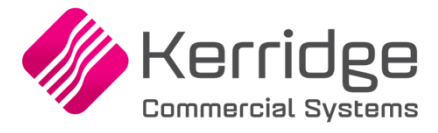

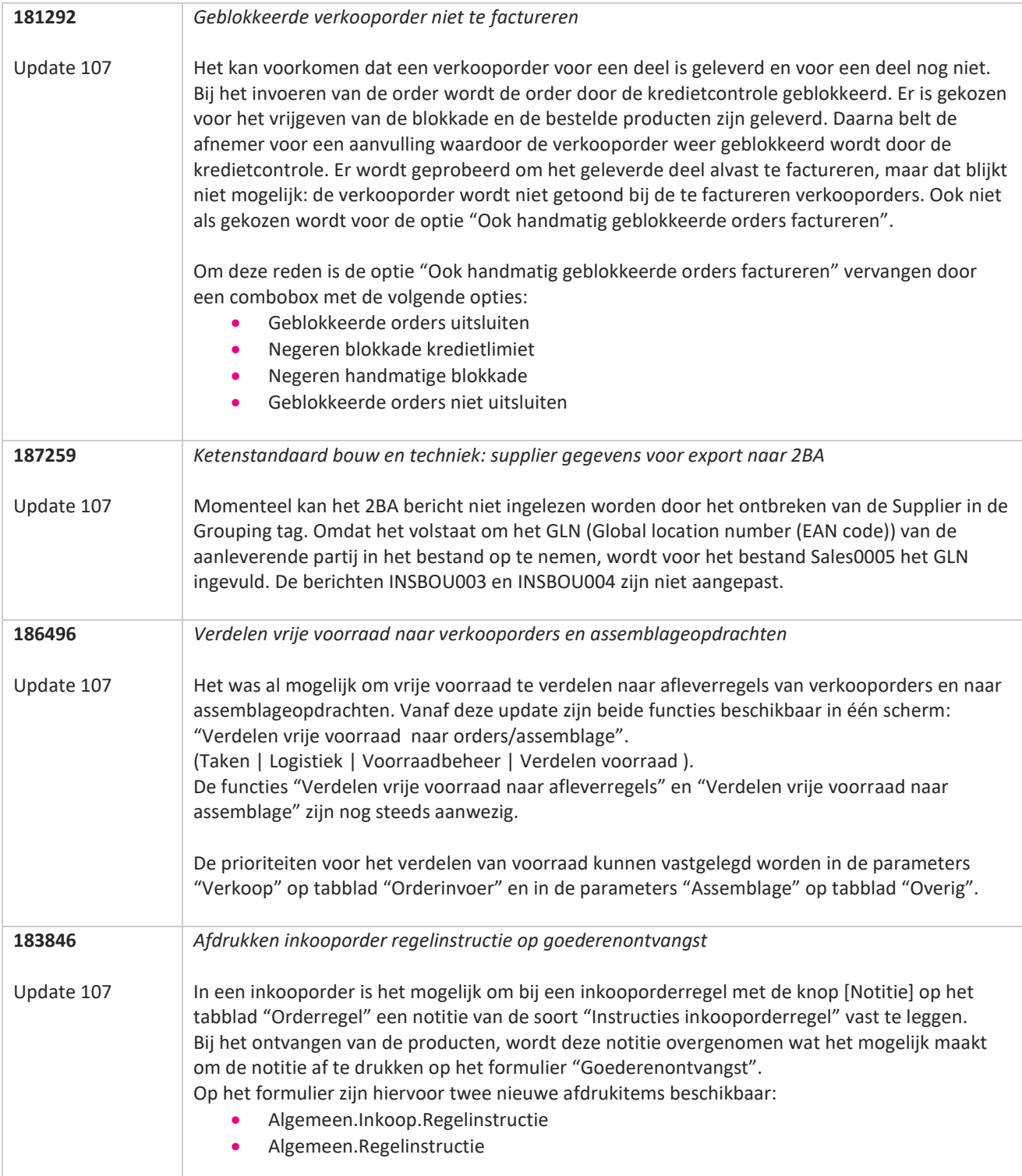

**TANA** 

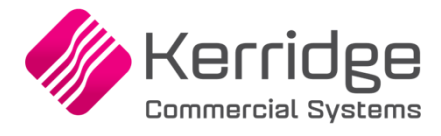

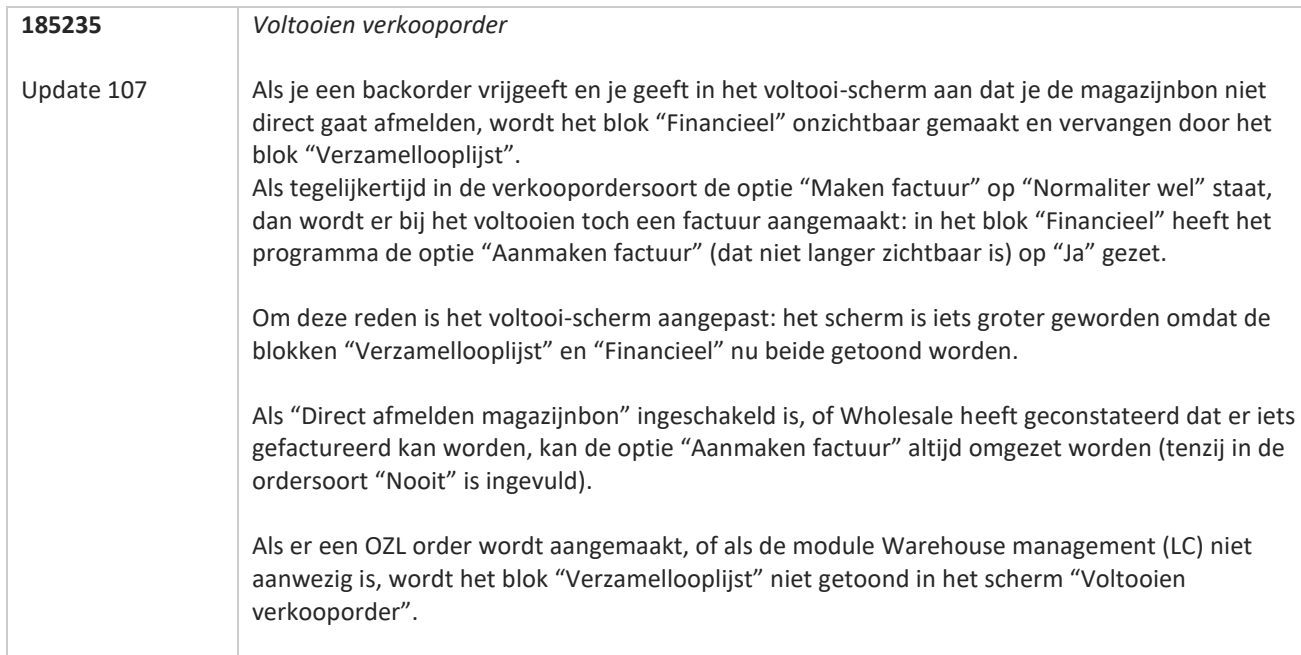

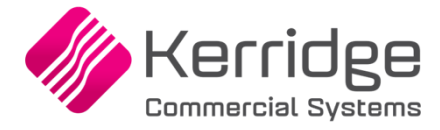

## **Update 106**

Datum 28 juli 2023

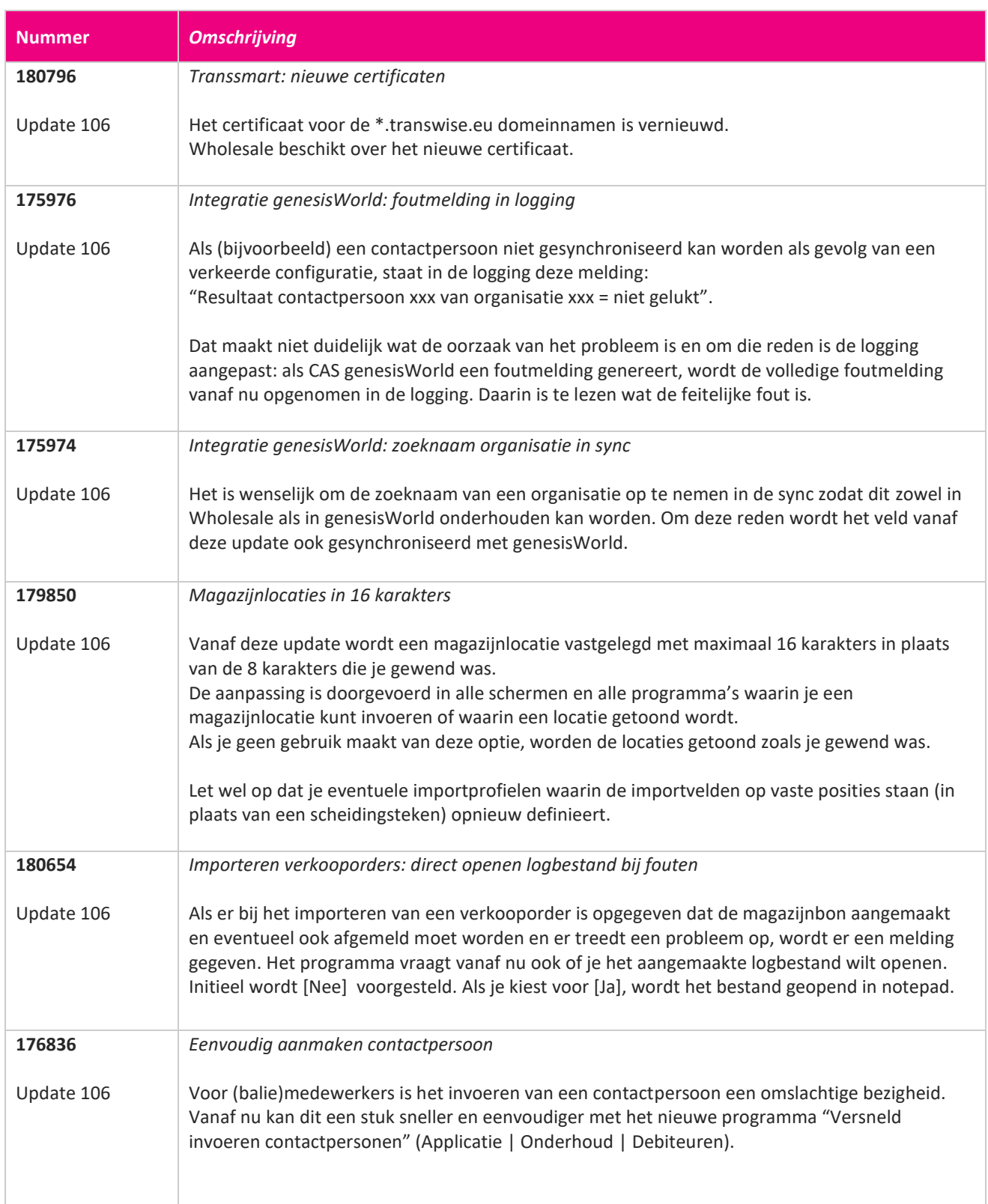

**The Second Service** 

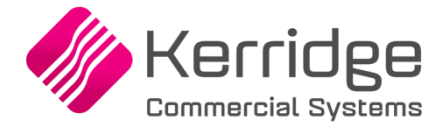

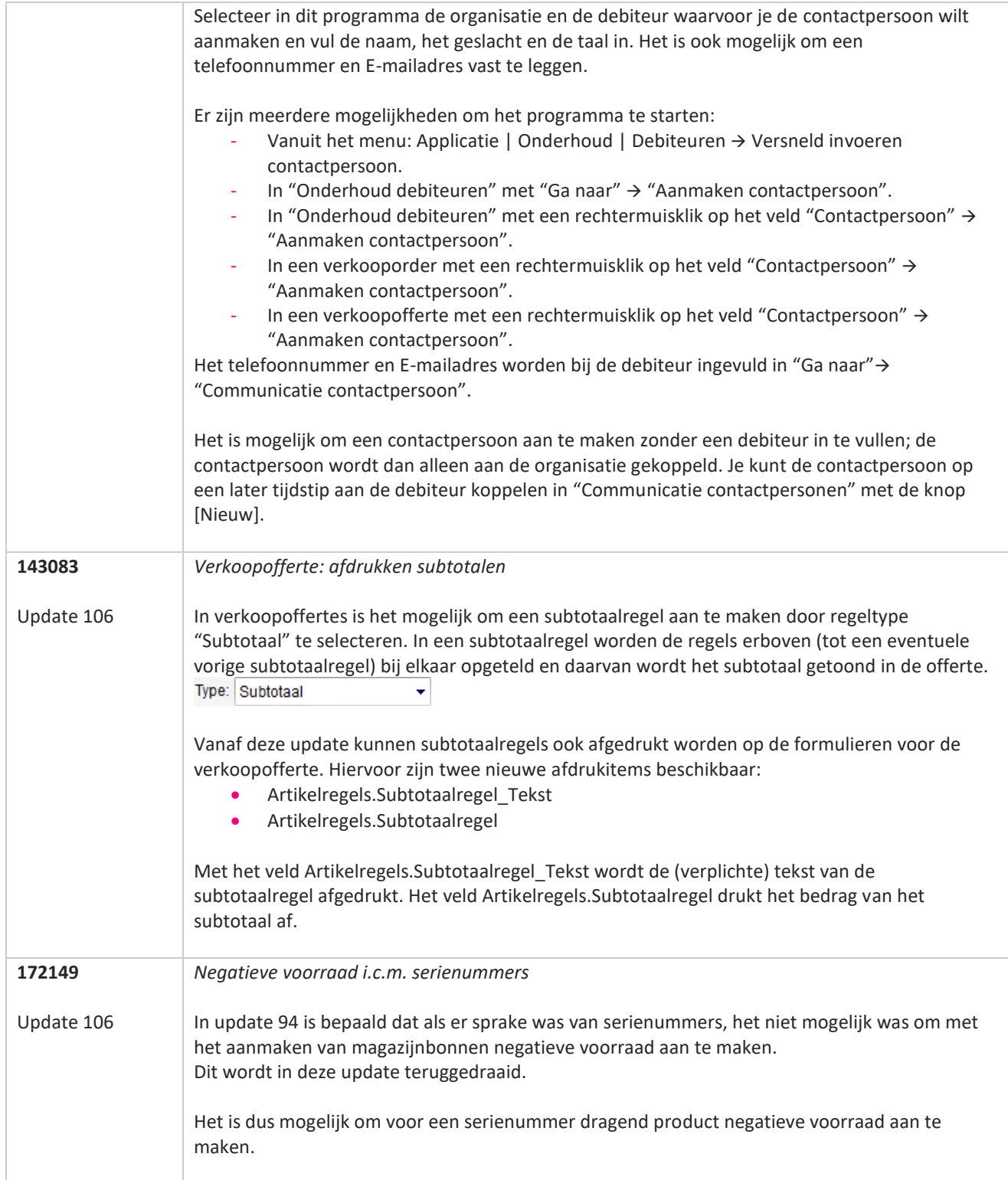

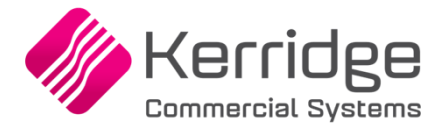

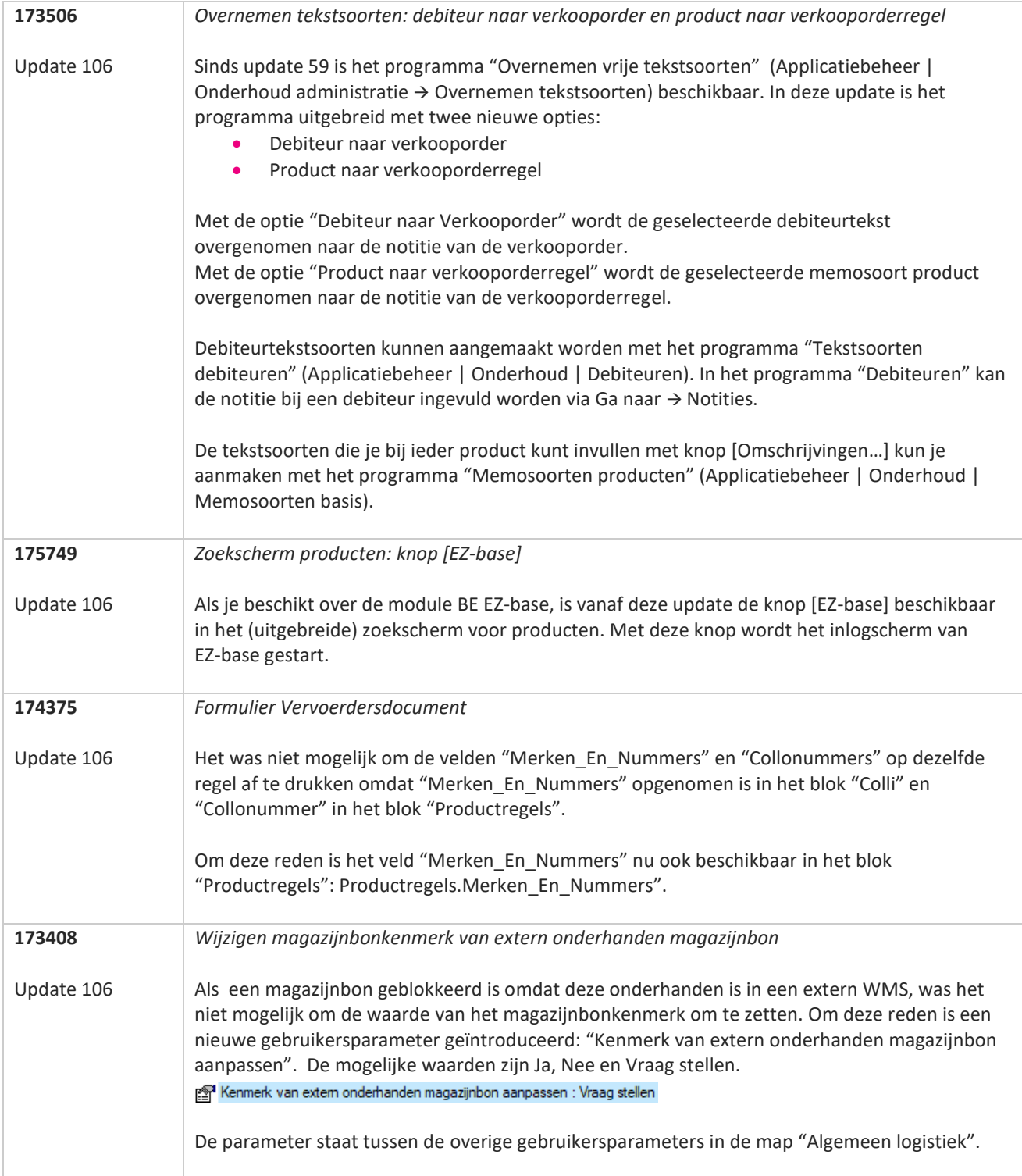

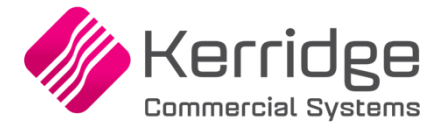

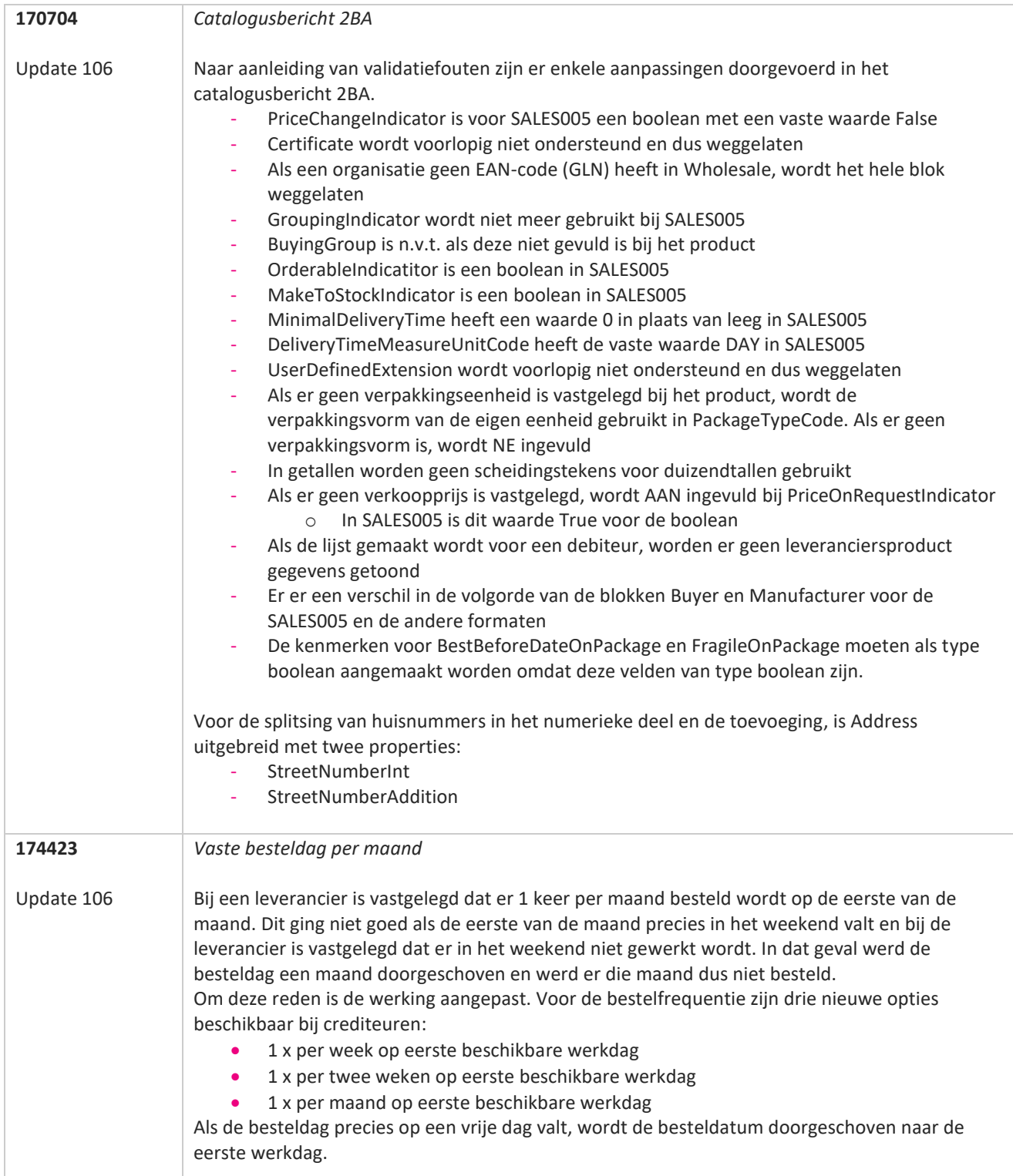
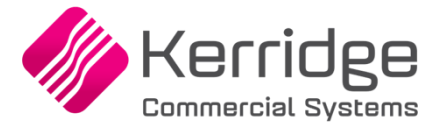

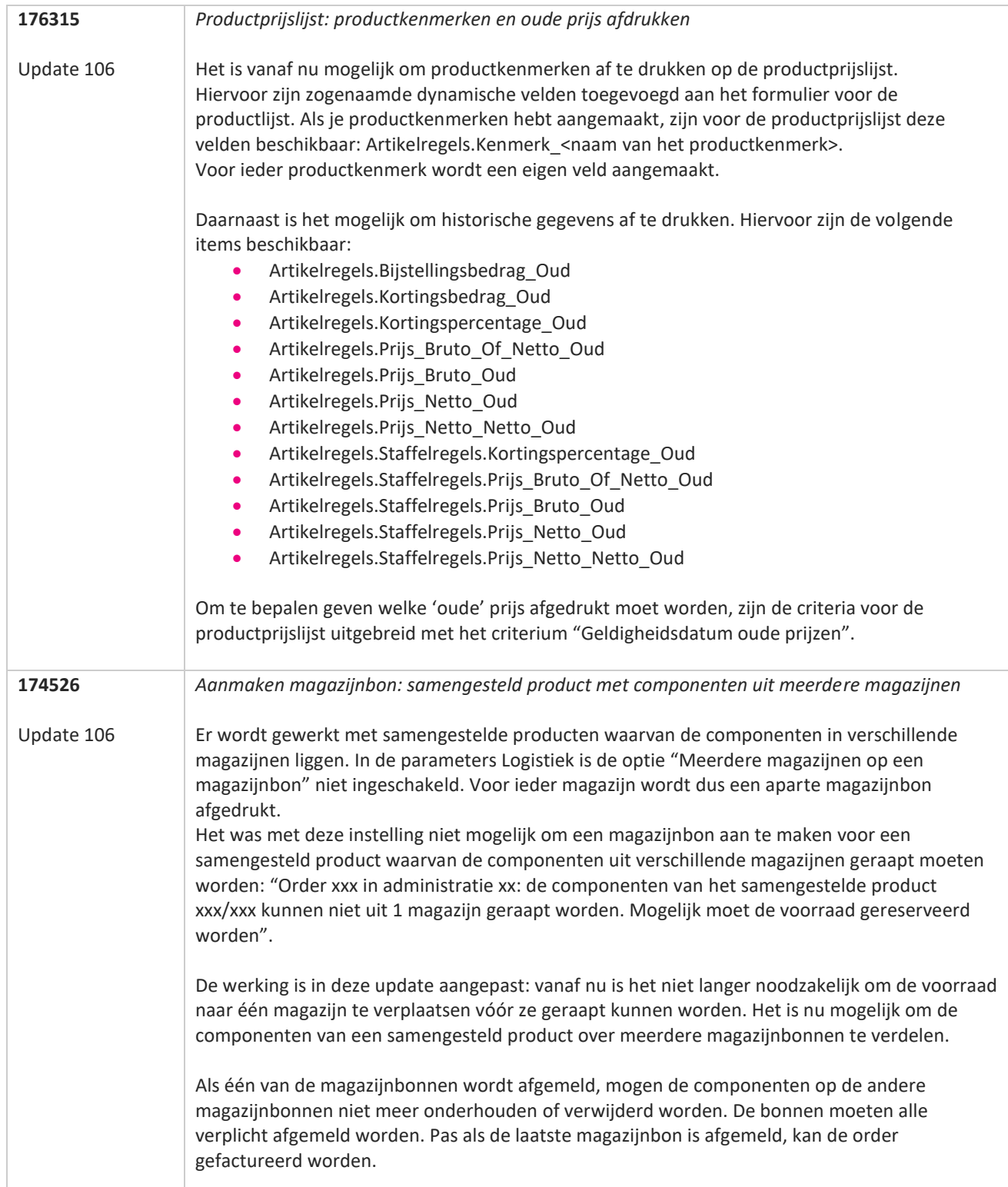

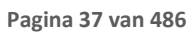

77

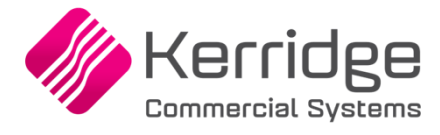

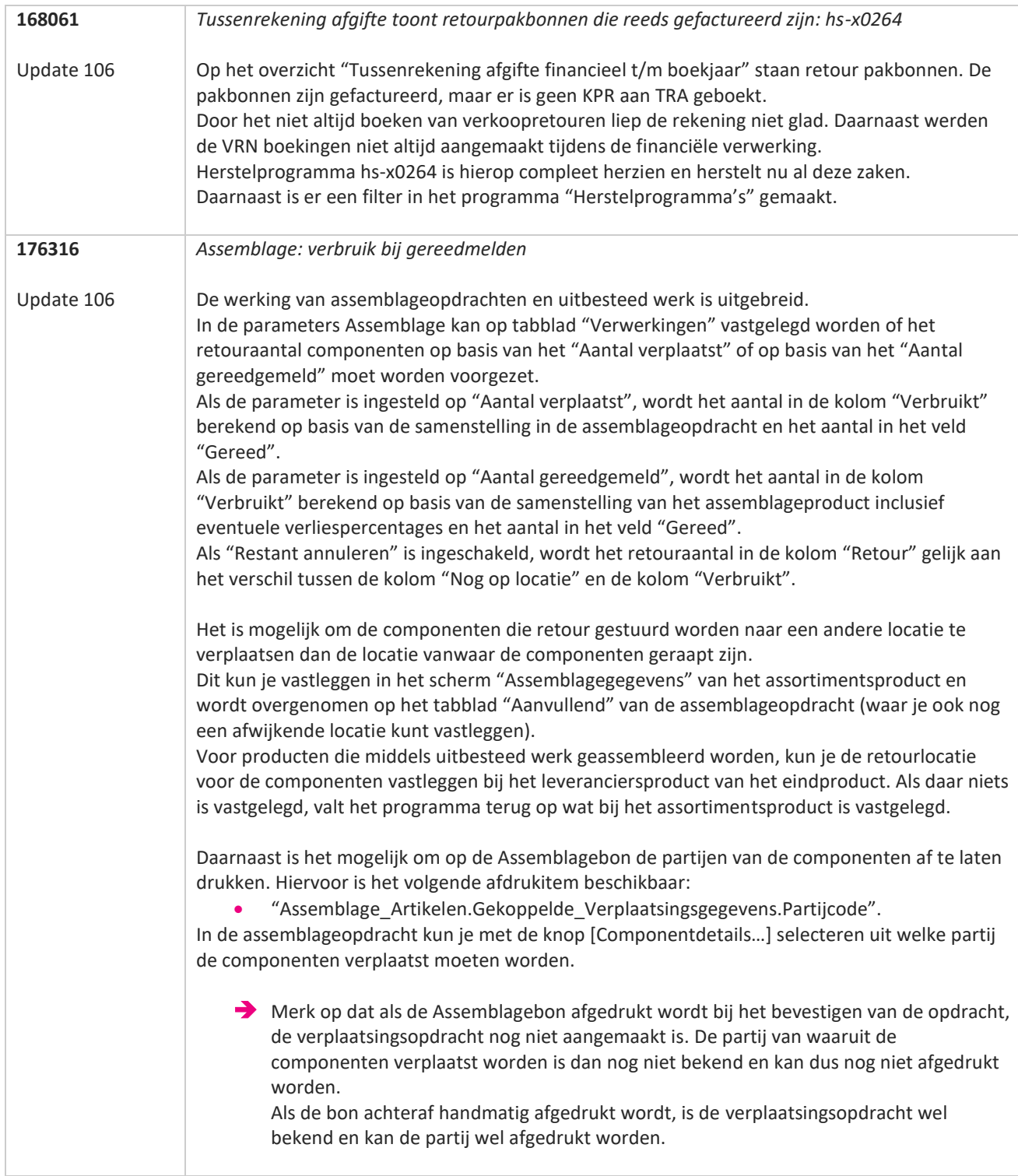

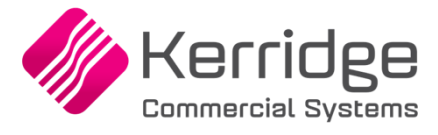

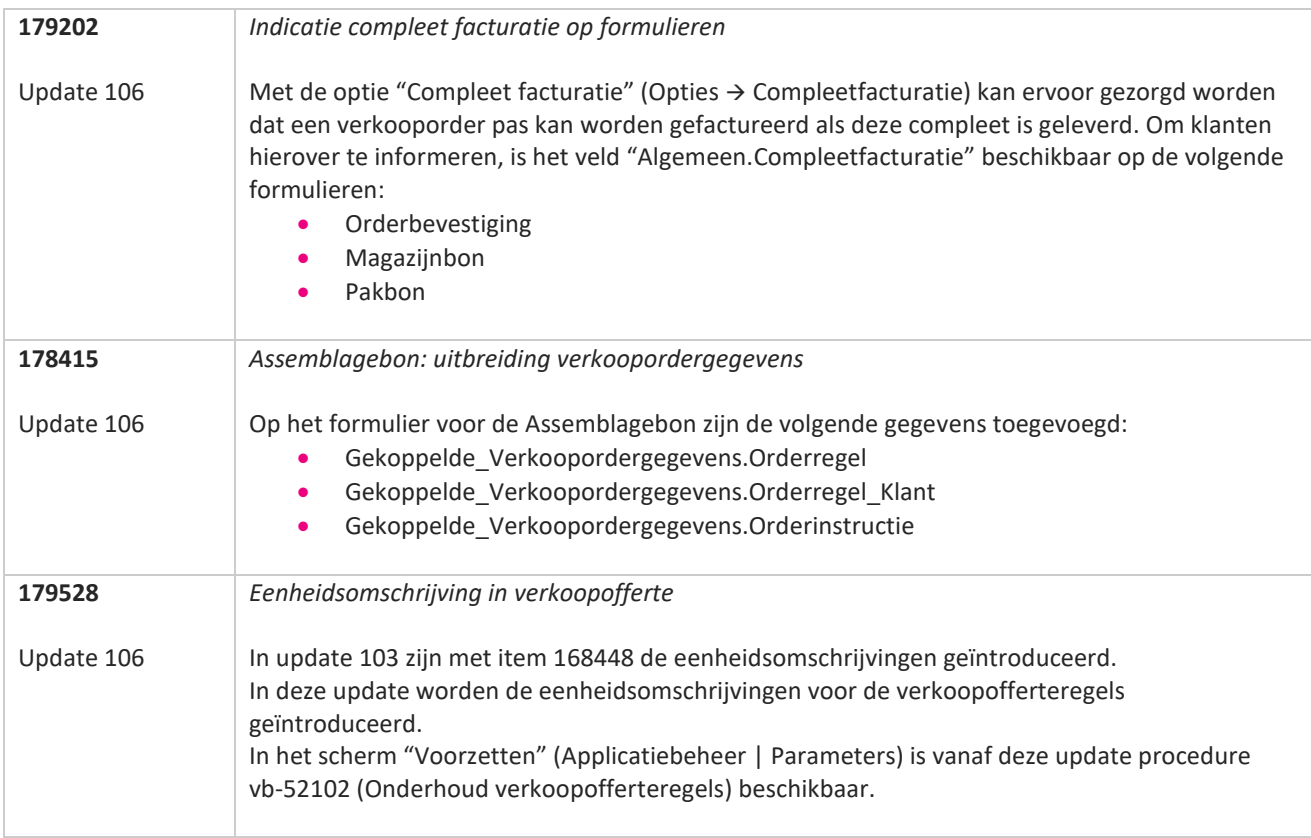

**TANA** 

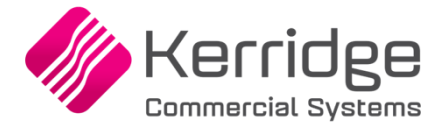

Datum: 12 juli 2023

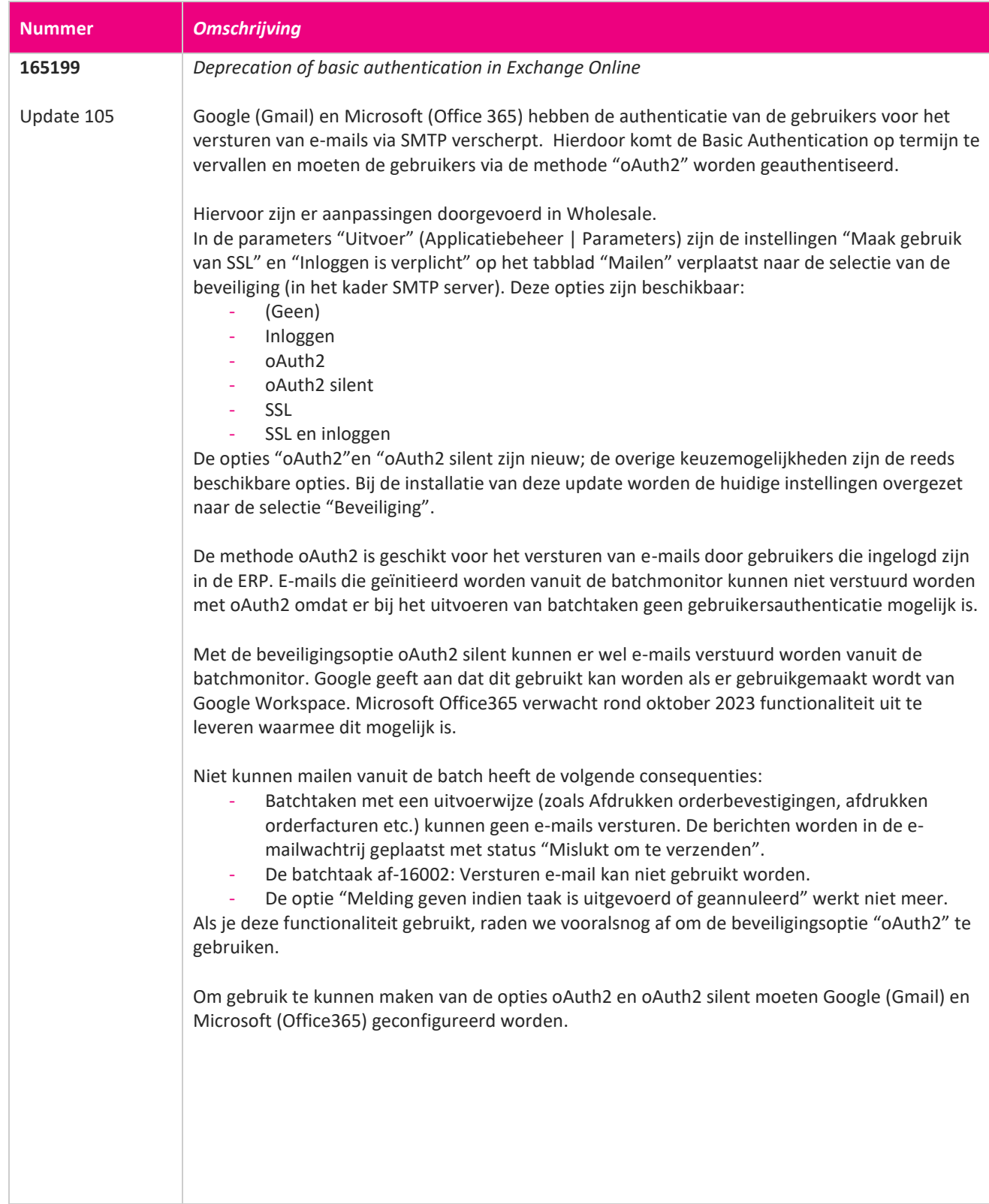

**TANA** 

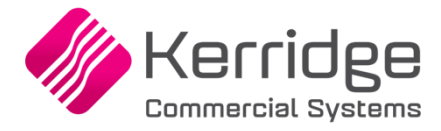

#### **oAuth2**

Bij de beveiligingsoptie "oAuth2" moet de gebruiker zich authentiseren vóór er een mail vanuit Wholesale verstuurd kan worden. De authenticatie gaat in twee stappen:

- Geef het e-mailadres en wachtwoord op
- Een ontvangen authenticatiecode moet opgegeven worden (via een app, SMS of ander medium).

#### **Google (Gmail)**

Om gebruik te kunnen maken van de methode "oAuth2" bij Gmail, moet er eerst iets ingericht worden in het beheer van Google. Informatie hierover kun je vinden op deze site: <https://support.google.com/googleapi/answer/6158849?hl=en>

Google genereert een Client ID en Client Secret. Deze moeten in de parameter Uitvoer ingevuld worden in de velden "Client ID" en "Secret ID". Het veld "Secret Pass" wordt niet gebruikt bij oAuth2 en kan gevuld worden met "n.v.t.".

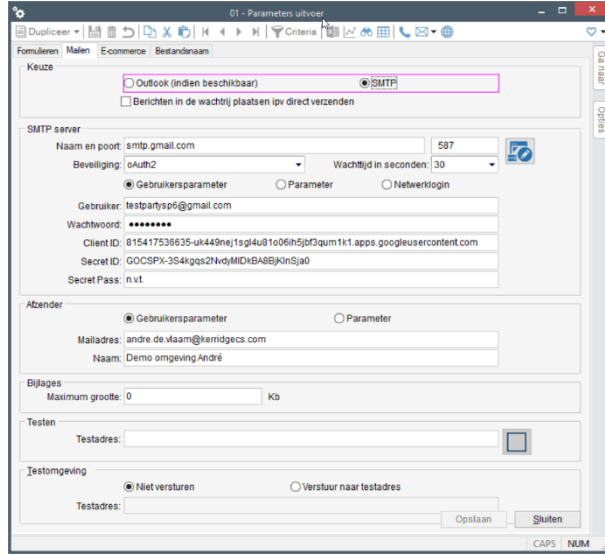

Bij het versturen van een e-mail wordt de eerste keer een webbrowser geopend waarin de gebruiker moet inloggen (stap 1). Vervolgens stuurt Google een code (bijvoorbeeld via SMS). Deze code moet ingevoerd worden in de webbrowser (stap 2).

Bij iedere volgende mail wordt de bestaande verificatie gebruikt tot Google besluit dat de gebruiker zich opnieuw moet authentiseren. Dan wordt er weer een webbrowser geopend en moeten stappen 1 en 2 worden herhaald.

De methode oAuth2 is in combinatie met Gmail niet te gebruiken in batchtaken. Als de batch probeert e-mails te versturen, worden ze niet verstuurd en bevatten ze deze melding: SerSendMessage: Send using server: smtp.gmail.com:587 oAuth2

Google oAuth2: Request token

Google oAuth2: batch is not supported (yet)

Authentication Google cancelled.

De e-mails met status "Mislukt om te verzenden" kunnen door een gebruiker alsnog verstuurd worden vanuit de e-mailwachtrij.

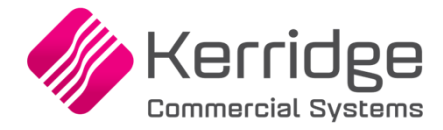

#### **Microsoft (Office 365)**

Om gebruikt te kunnen maken van de methode oAuth2 bij Microsoft (Office365) moet er eerst iets ingericht worden in het beheer van Office 365. Informatie hierover kun je vinden op deze site: [https://learn.microsoft.com/en-us/exchange/client-developer/legacy-protocols/how-to](https://learn.microsoft.com/en-us/exchange/client-developer/legacy-protocols/how-to-authenticate-an-imap-pop-smtp-application-by-using-oauth)[authenticate-an-imap-pop-smtp-application-by-using-oauth](https://learn.microsoft.com/en-us/exchange/client-developer/legacy-protocols/how-to-authenticate-an-imap-pop-smtp-application-by-using-oauth)

Microsoft genereert een Application ID en een Object ID. Deze moeten in de parameter Uitvoer ingevuld worden in de velden "Client ID" en "Secret ID". Het veld "Secret Pass" wordt niet gebruikt bij methode oAuth2 en kan gevuld worden met de waarde "n.v.t.".

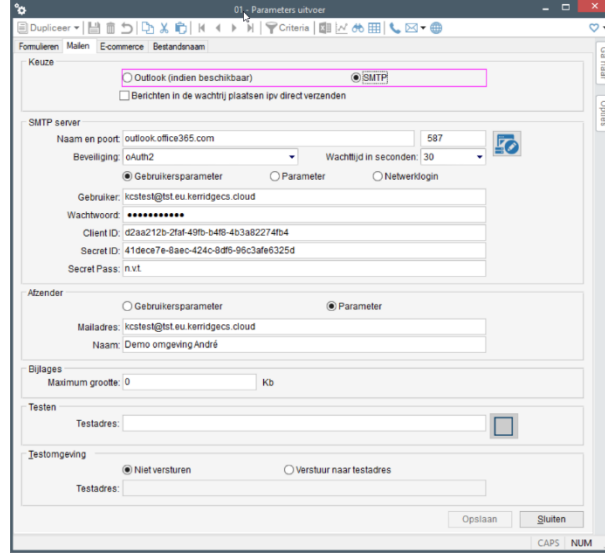

Bij het versturen van een e-mail wordt de eerste keer een pop-up geopend waarin de gebruiker in moet loggen (stap 1). Vervolgens wordt er door Office365 een code gevraagd (die bijvoorbeeld met de Microsoft Authenticator app opgevraagd kan worden) (stap 2). Er wordt per gebruiker een token opgeslagen in het cache bestand "Wholesale tokens.txt". Dit bestand wordt opgeslagen in de map C:\Users\<gebruiker>\AppData\Local. Bij iedere volgende mail die wordt verstuurd, wordt de opgeslagen token opnieuw gecontroleerd en gebruikt. Dit gaat door tot Office365 besluit dat de gebruiker zich opnieuw moet authentiseren. Dan wordt er weer een pop-up geopend en moeten stappen 1 en 2 worden herhaald.

De methode oAuth2 is in combinatie met Office365 niet te gebruiken in batchtaken. Als de batch probeert e-mails te versturen, worden ze niet verstuurd en bevatten ze deze melding: SerSendMessage:

Send using server: outlook.office365.com:587 oAuth2 Office365 oAuth2: Request token Office365 oAuth2: batch is not supported (yet) Authentication Office365 cancelled.

De e-mails met status "Mislukt om te verzenden" kunnen door een gebruiker alsnog verstuurd worden vanuit de e-mailwachtrij.

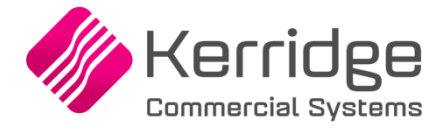

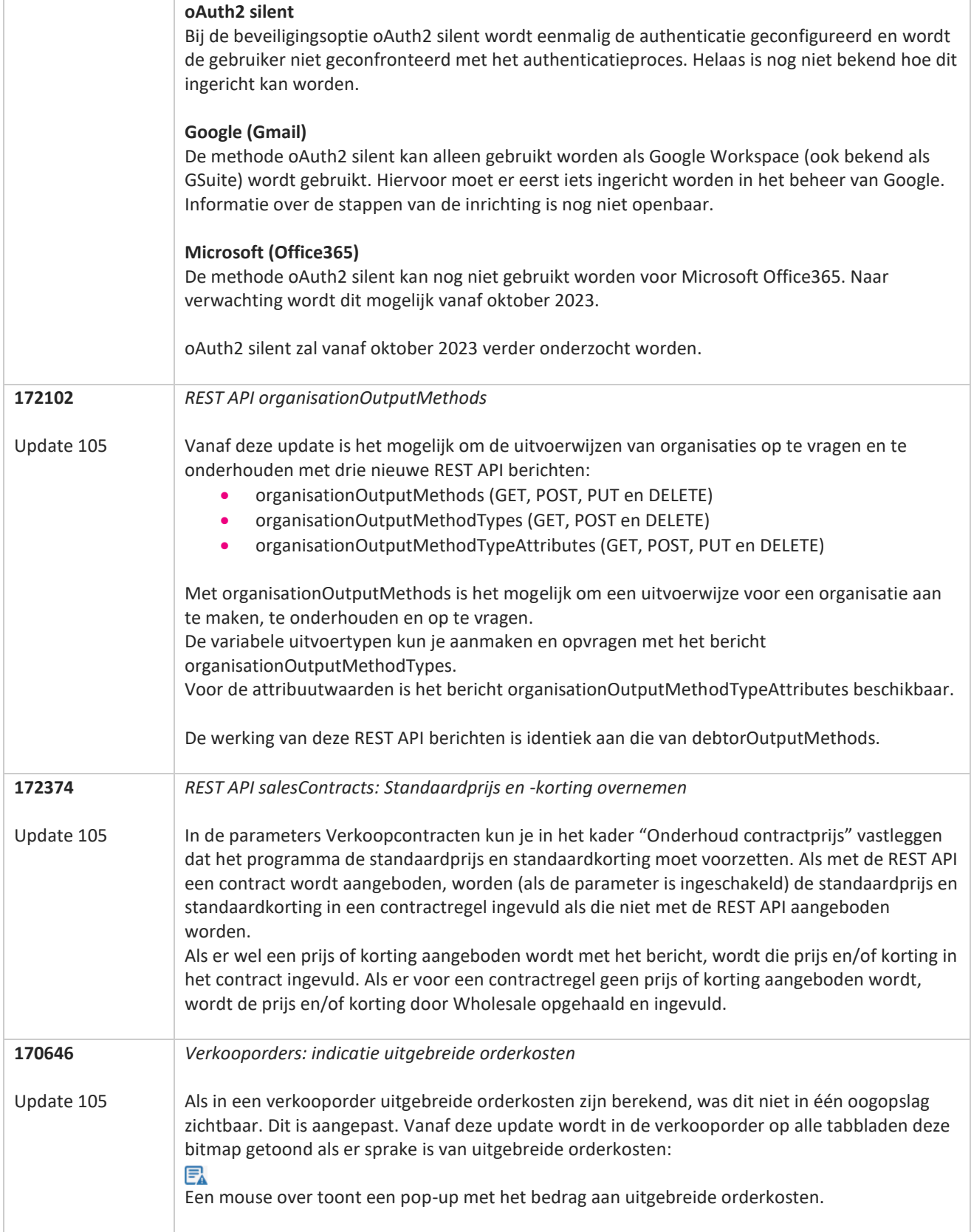

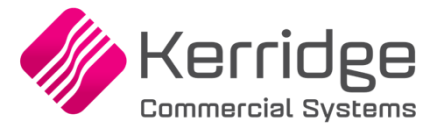

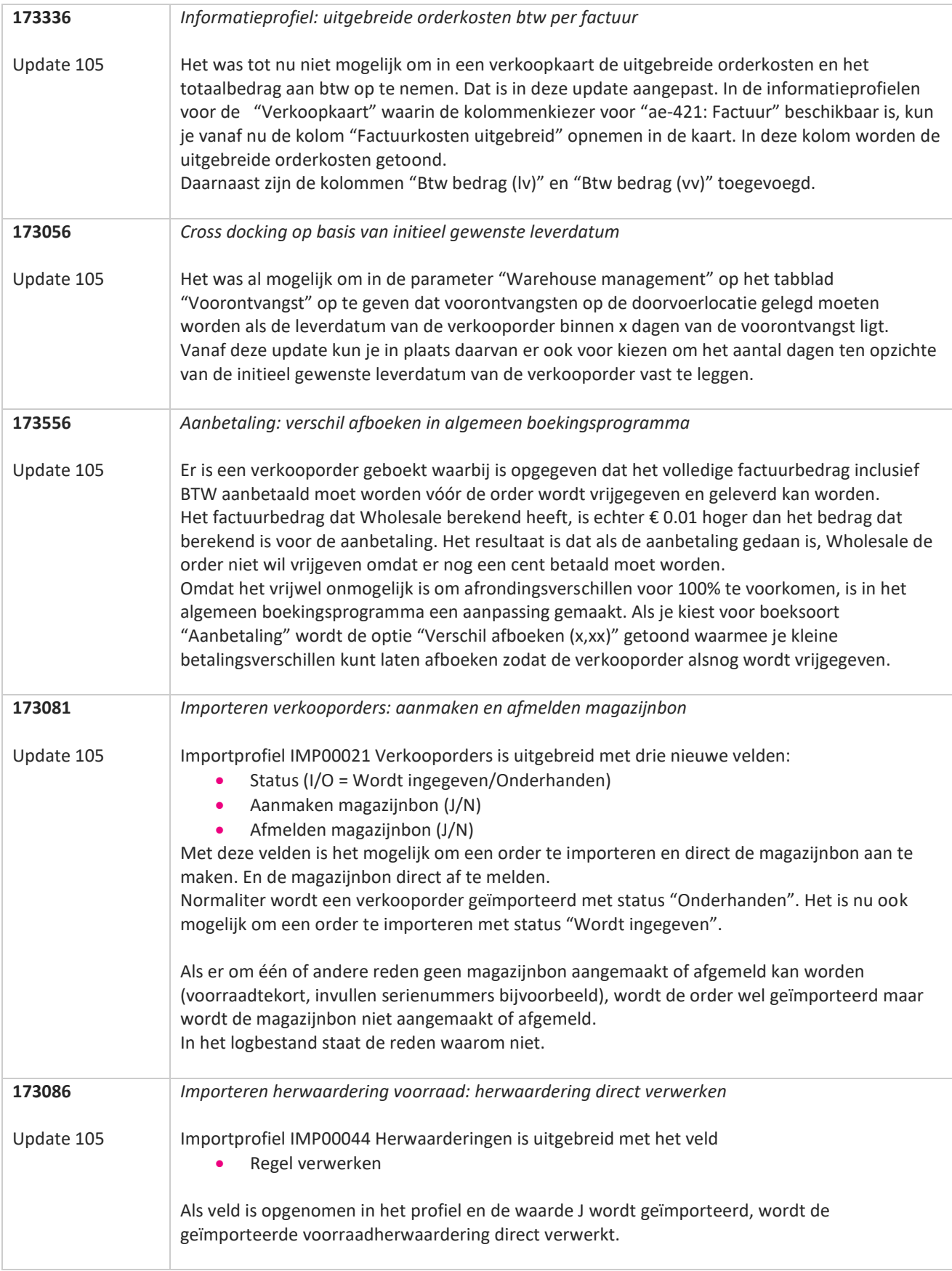

**The Second Service** 

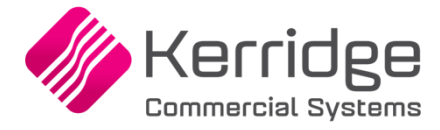

Datum: 24 mei 2023

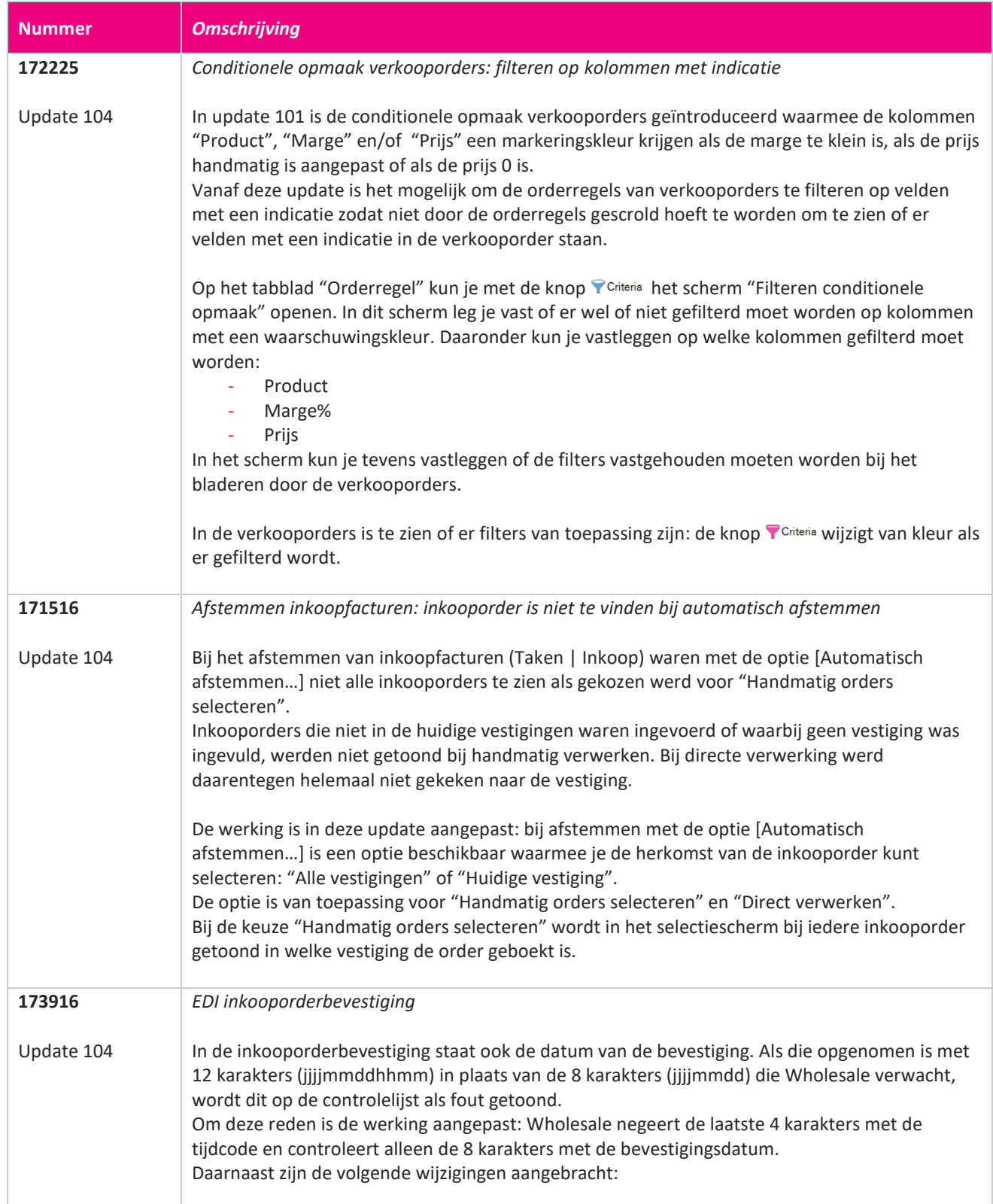

**The Second Service** 

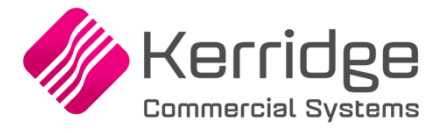

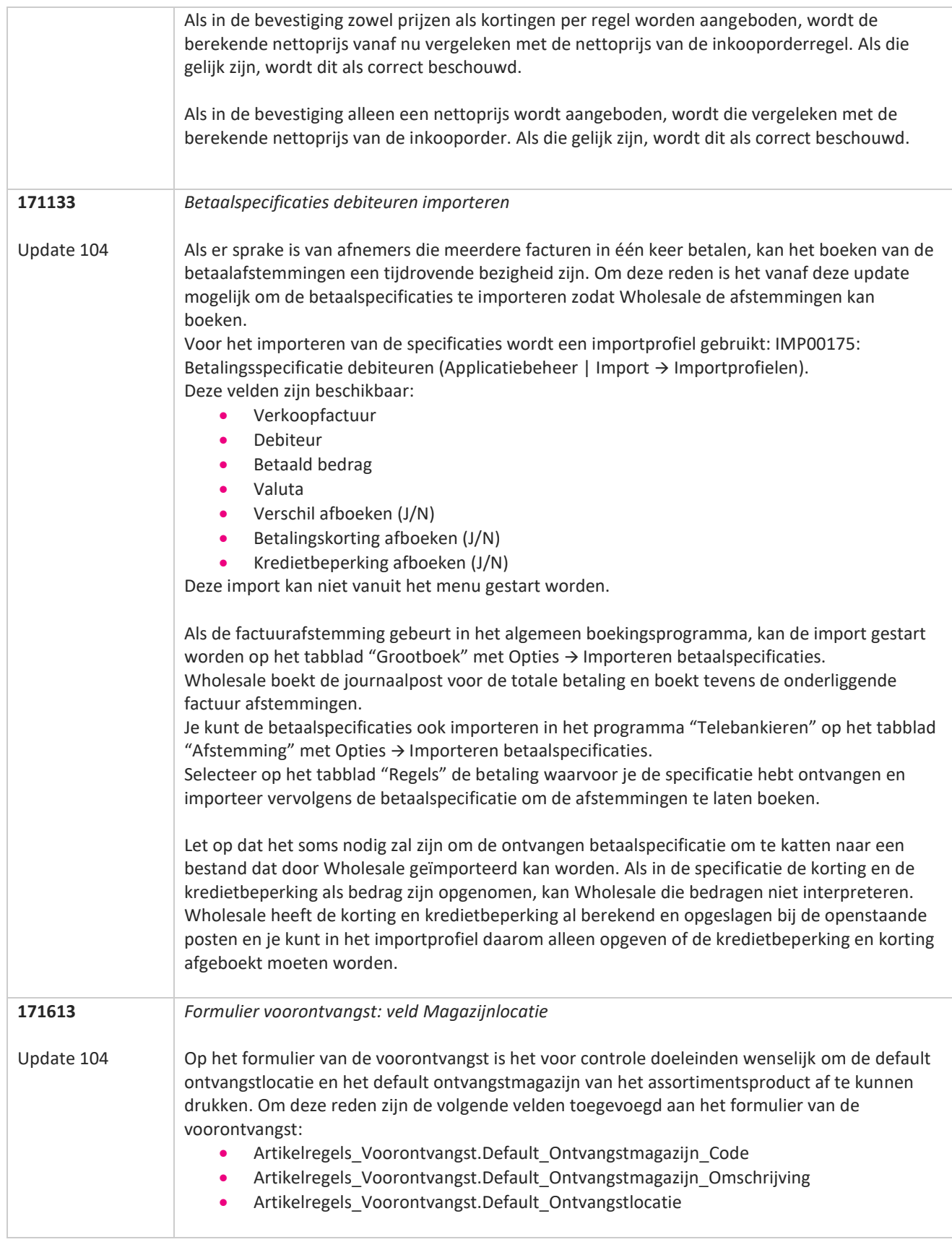

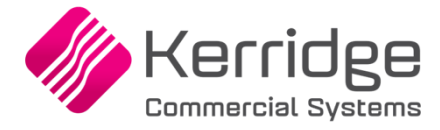

Datum: 3 mei 2023

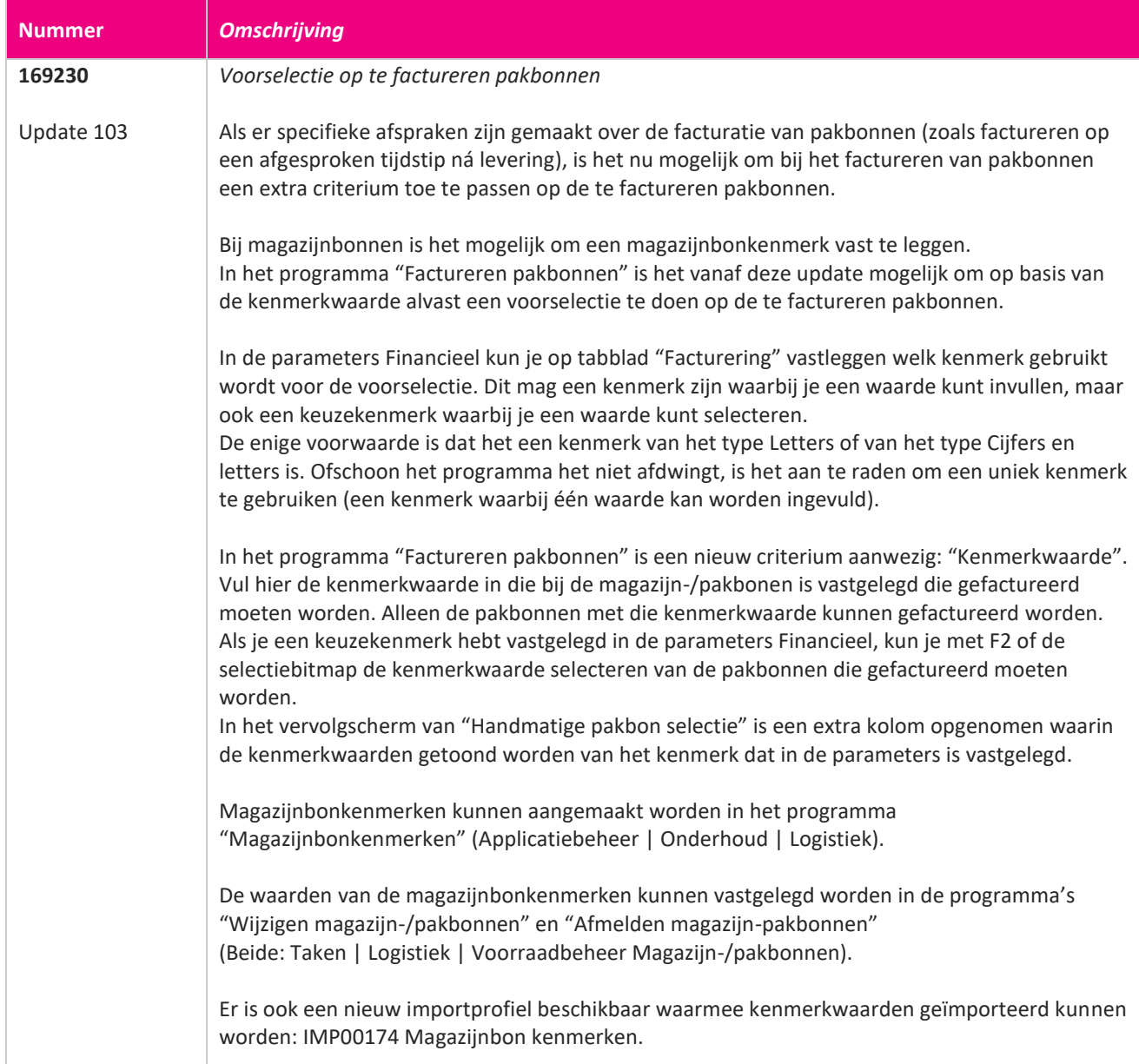

77

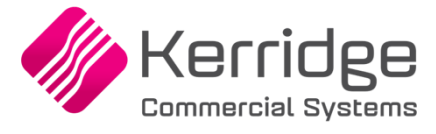

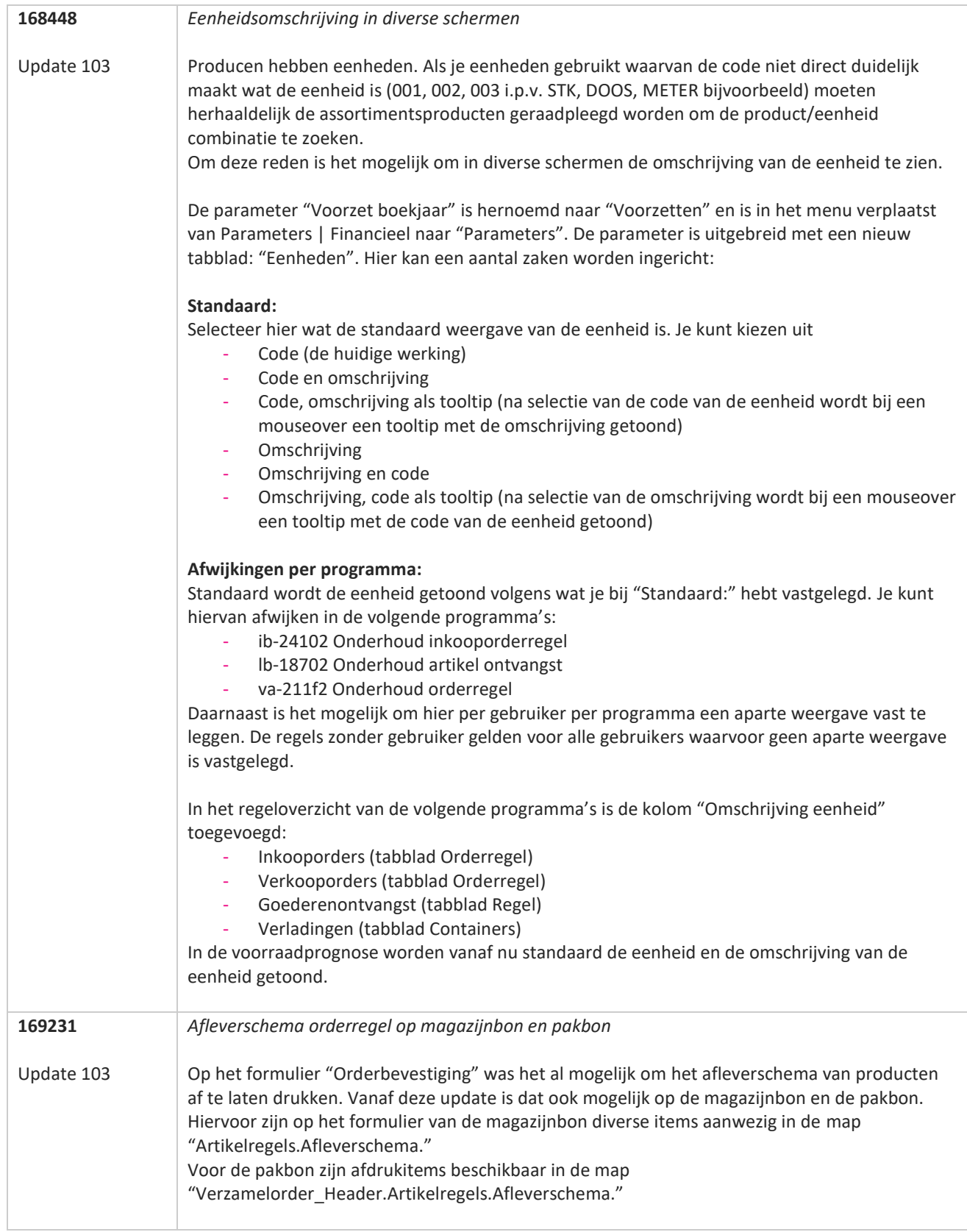

**START START** 

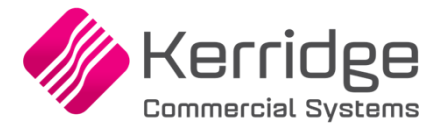

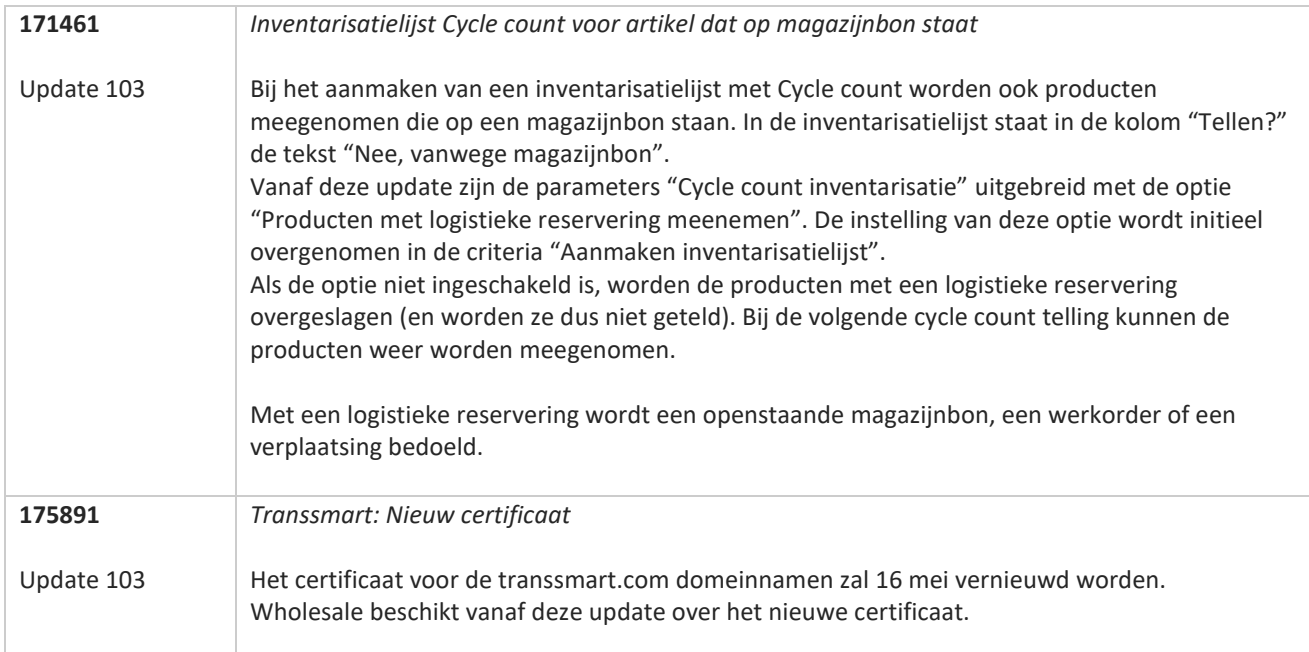

**START** 

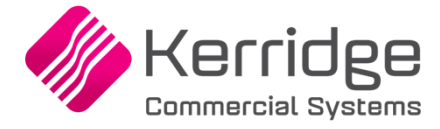

Datum: 7 april 2023

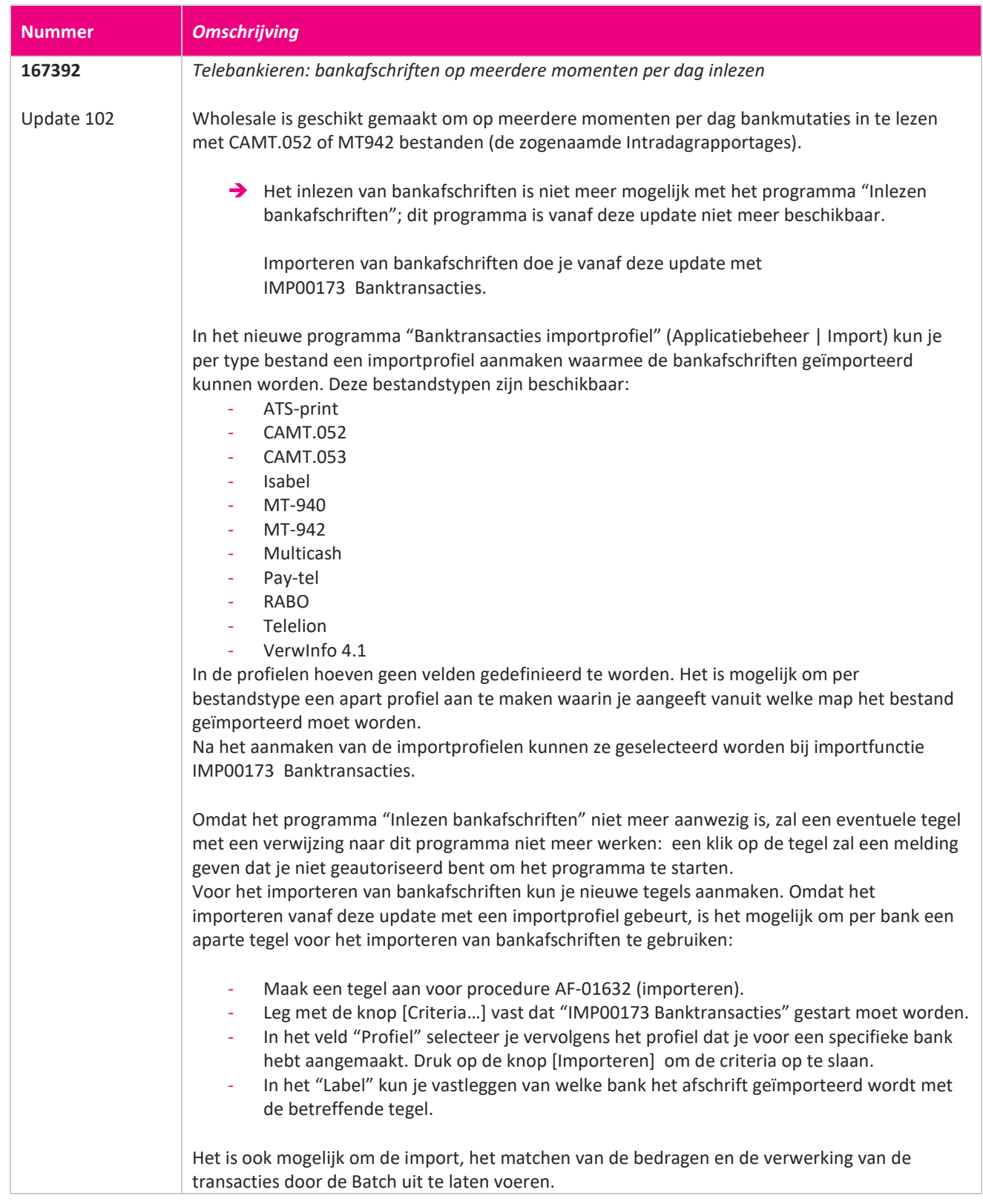

**START** 

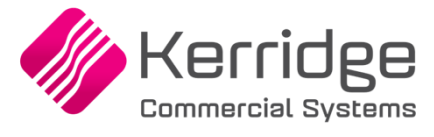

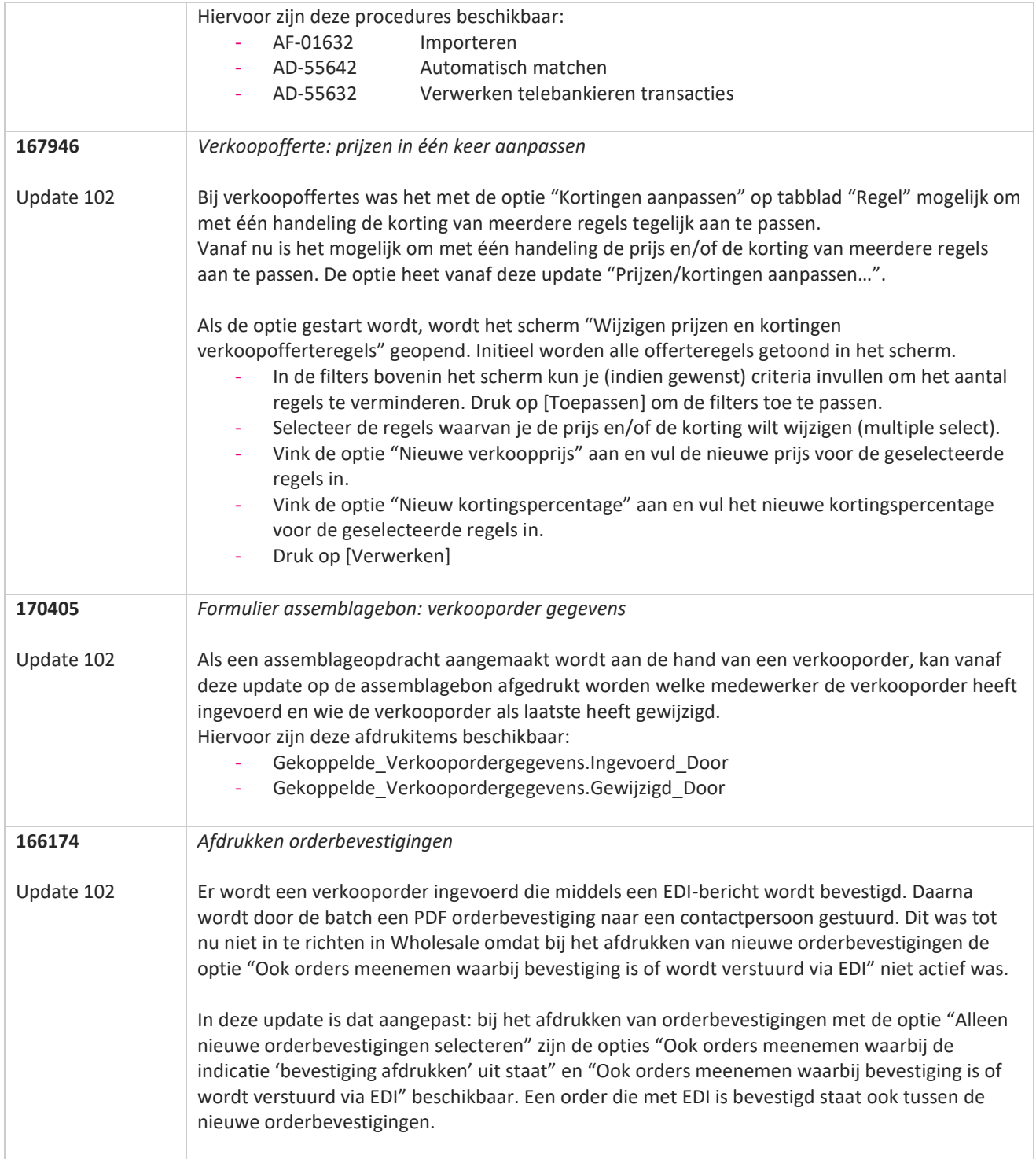

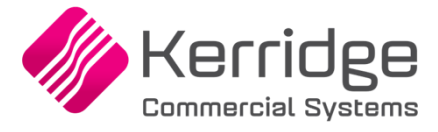

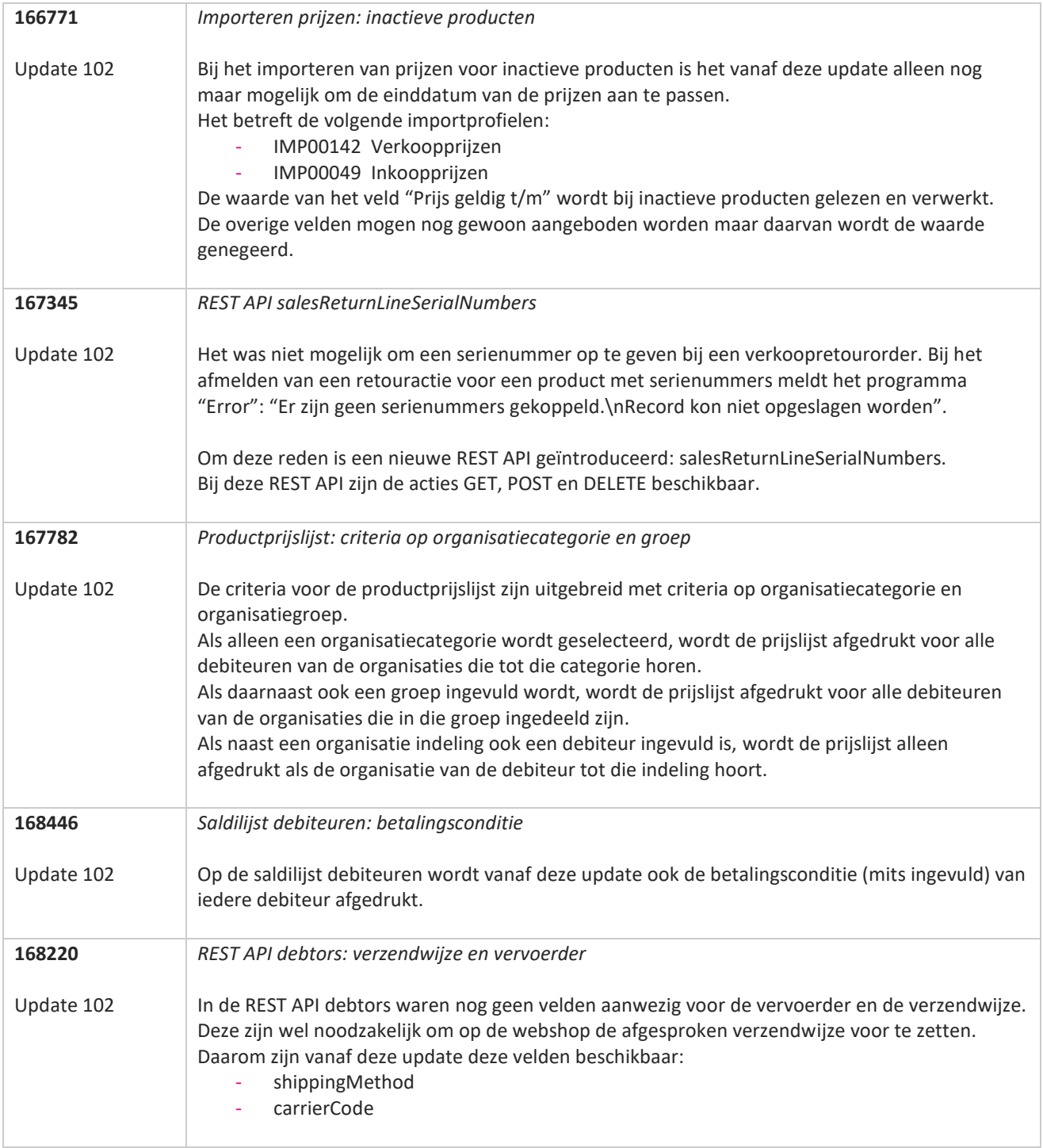

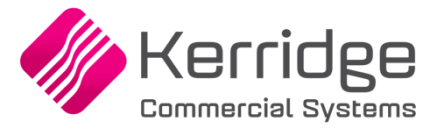

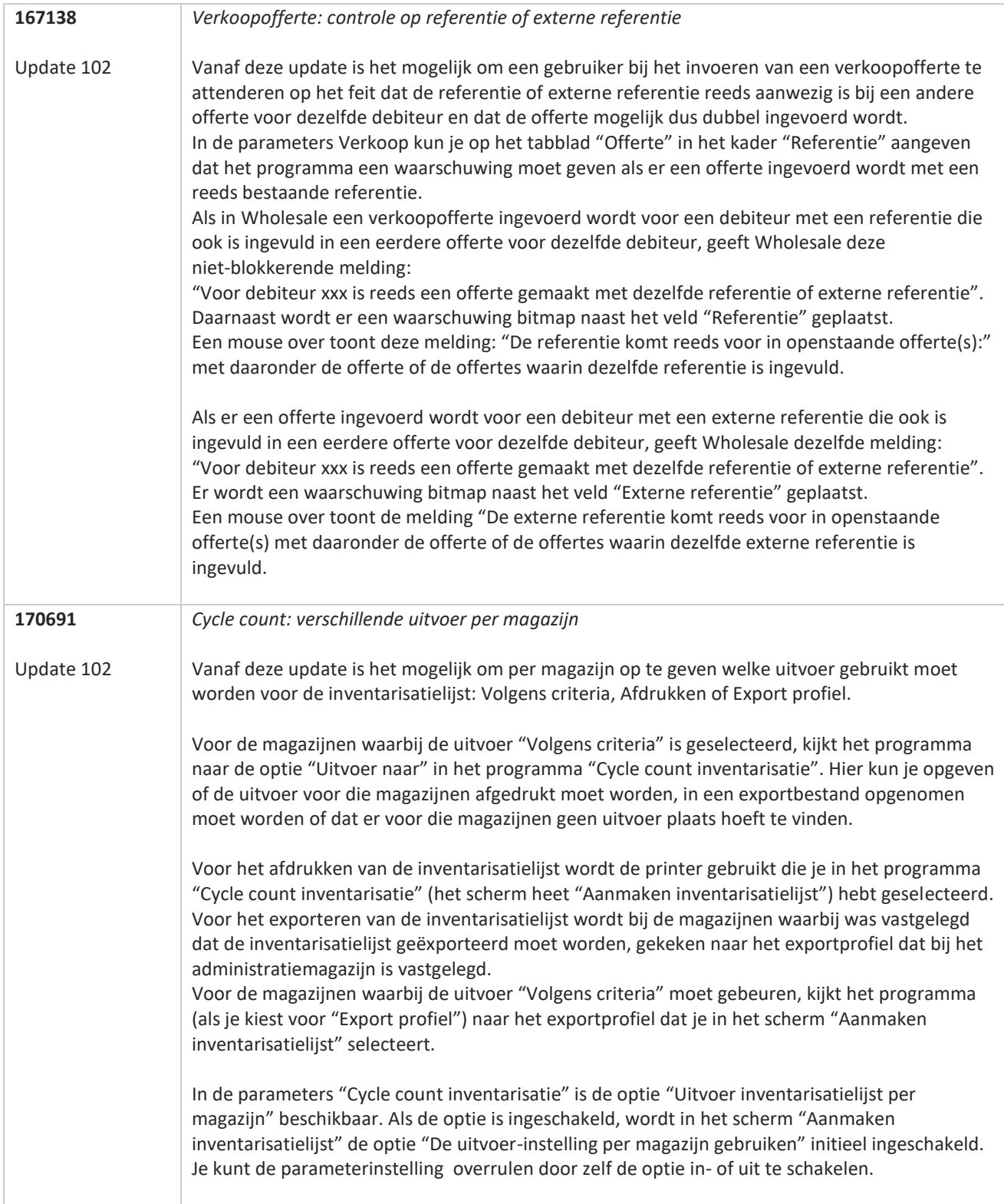

**TANA** 

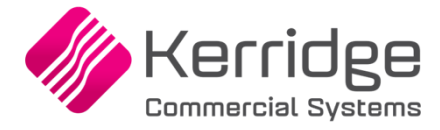

Datum: 22 maart 2023

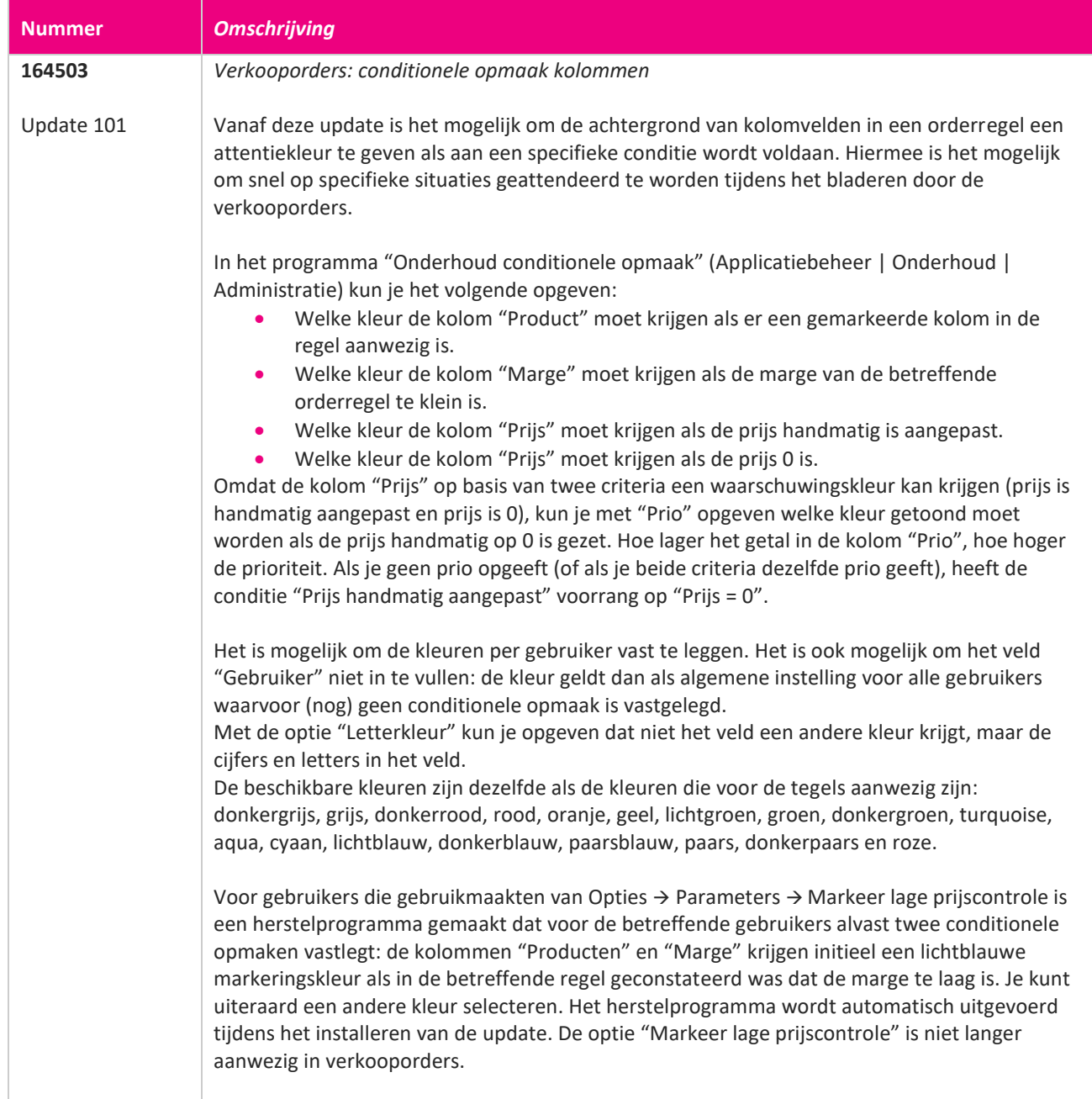

77

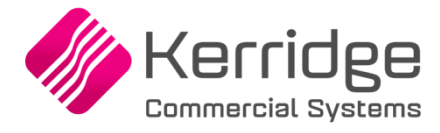

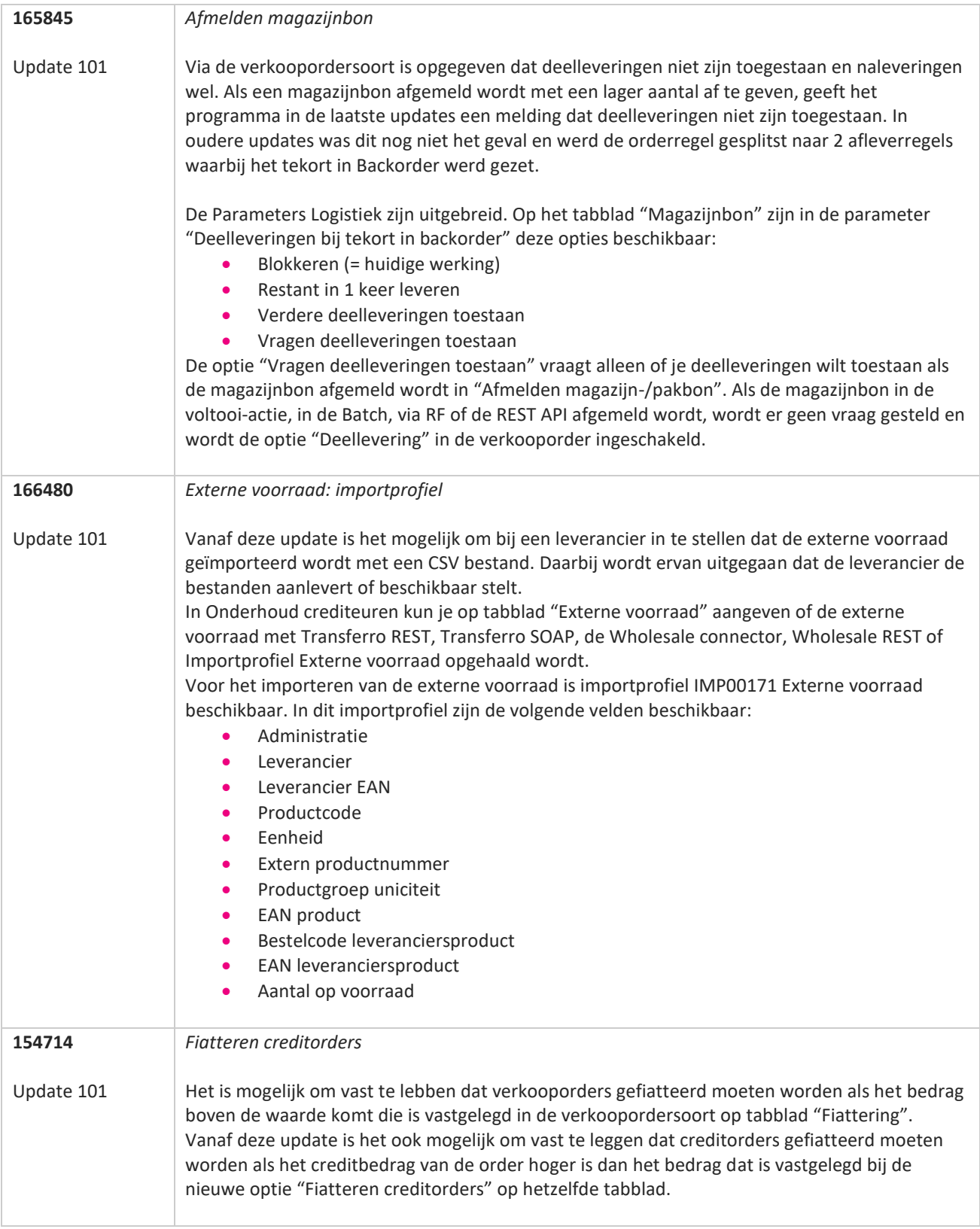

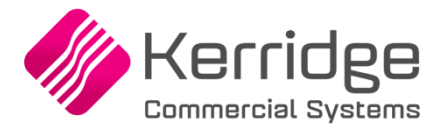

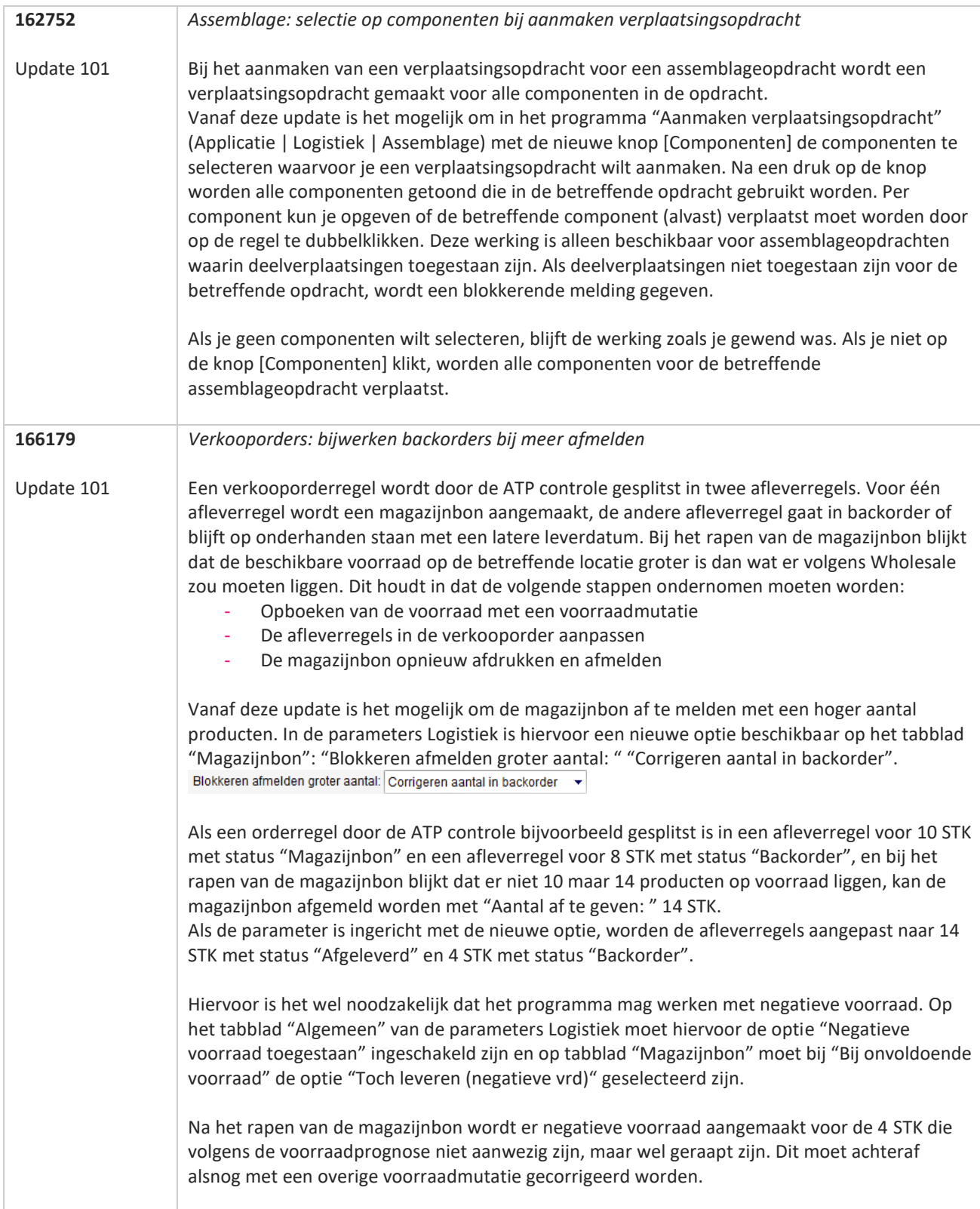

**The Second Service** 

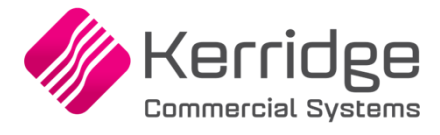

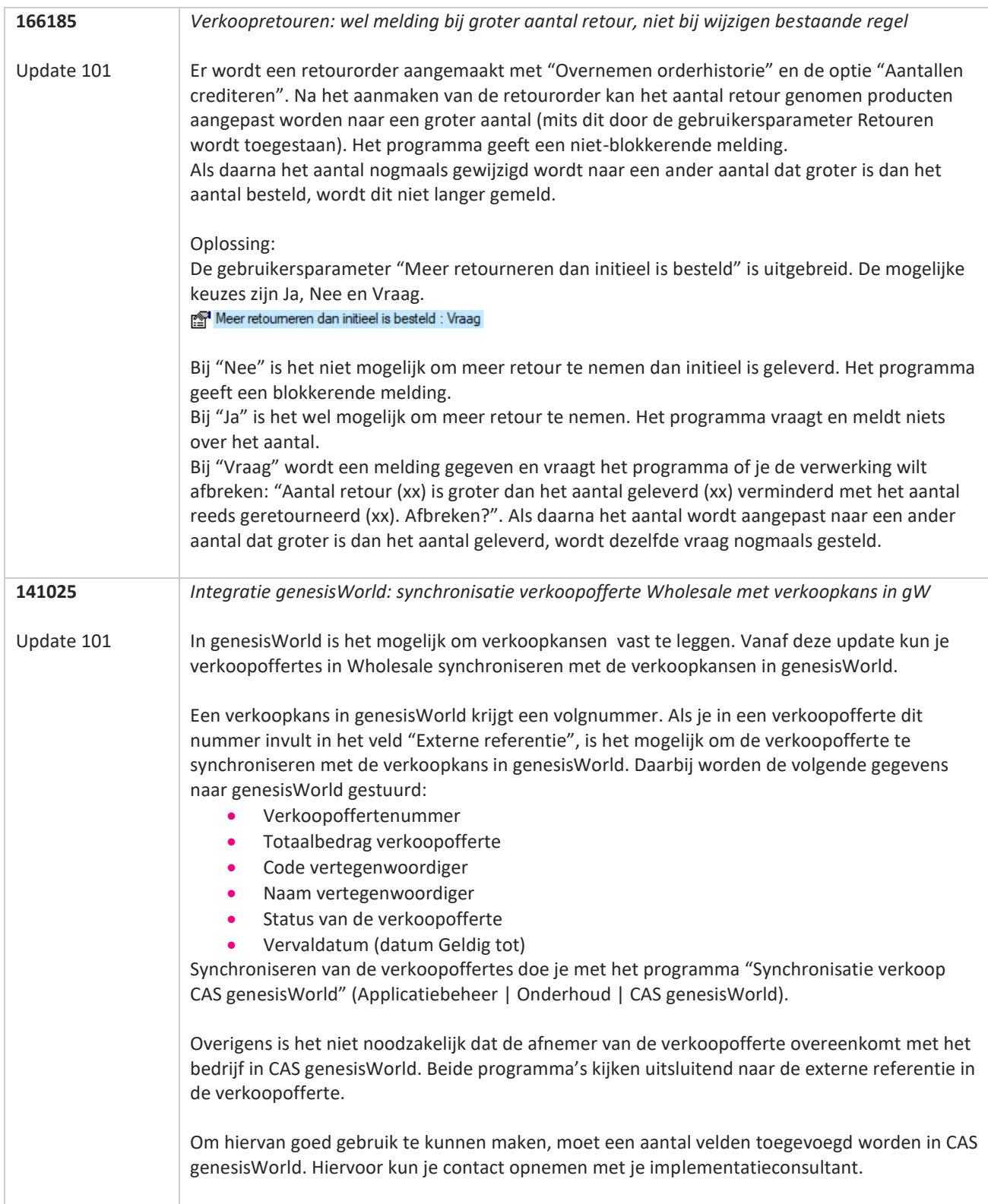

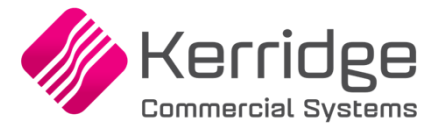

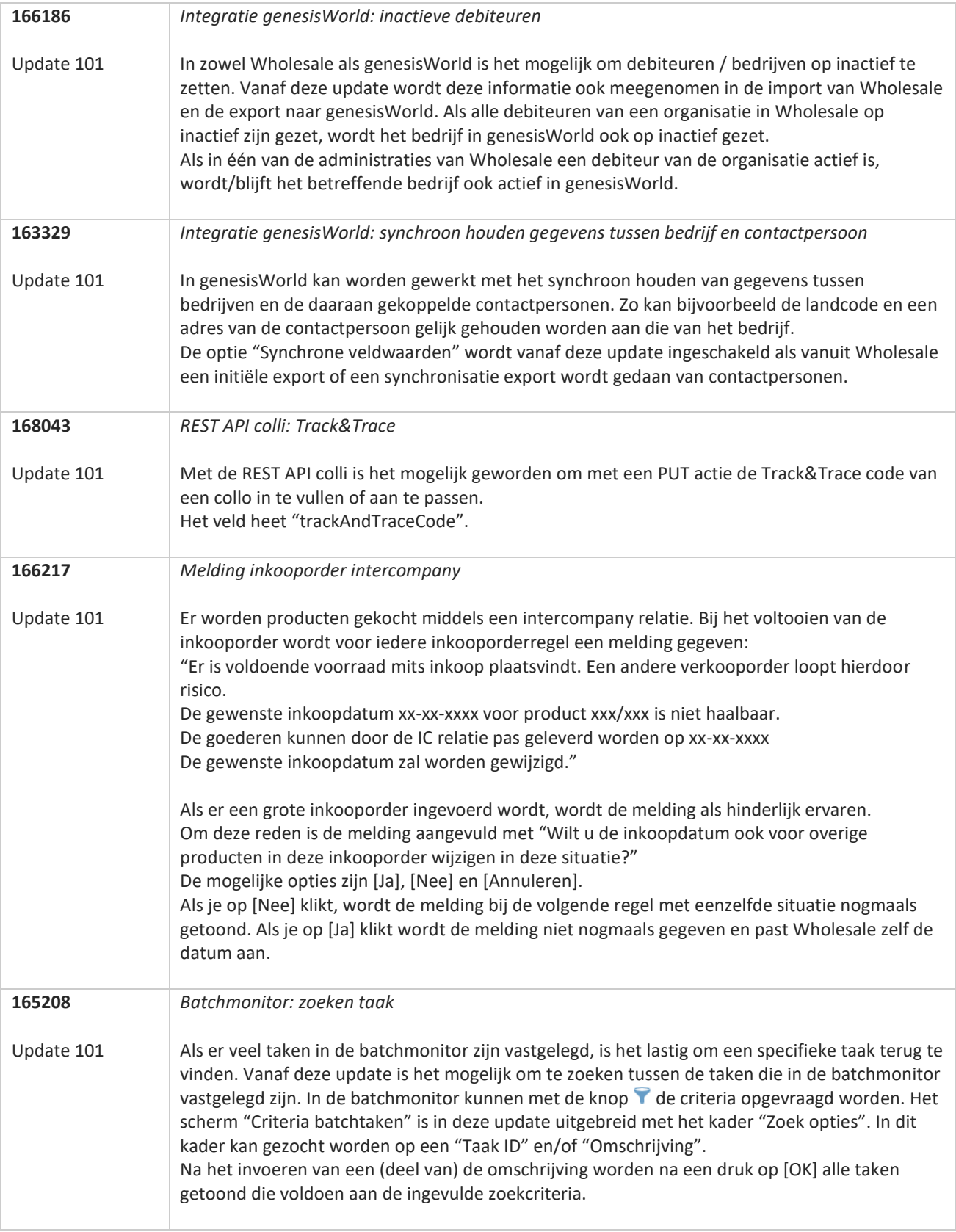

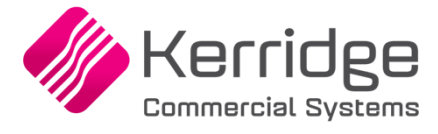

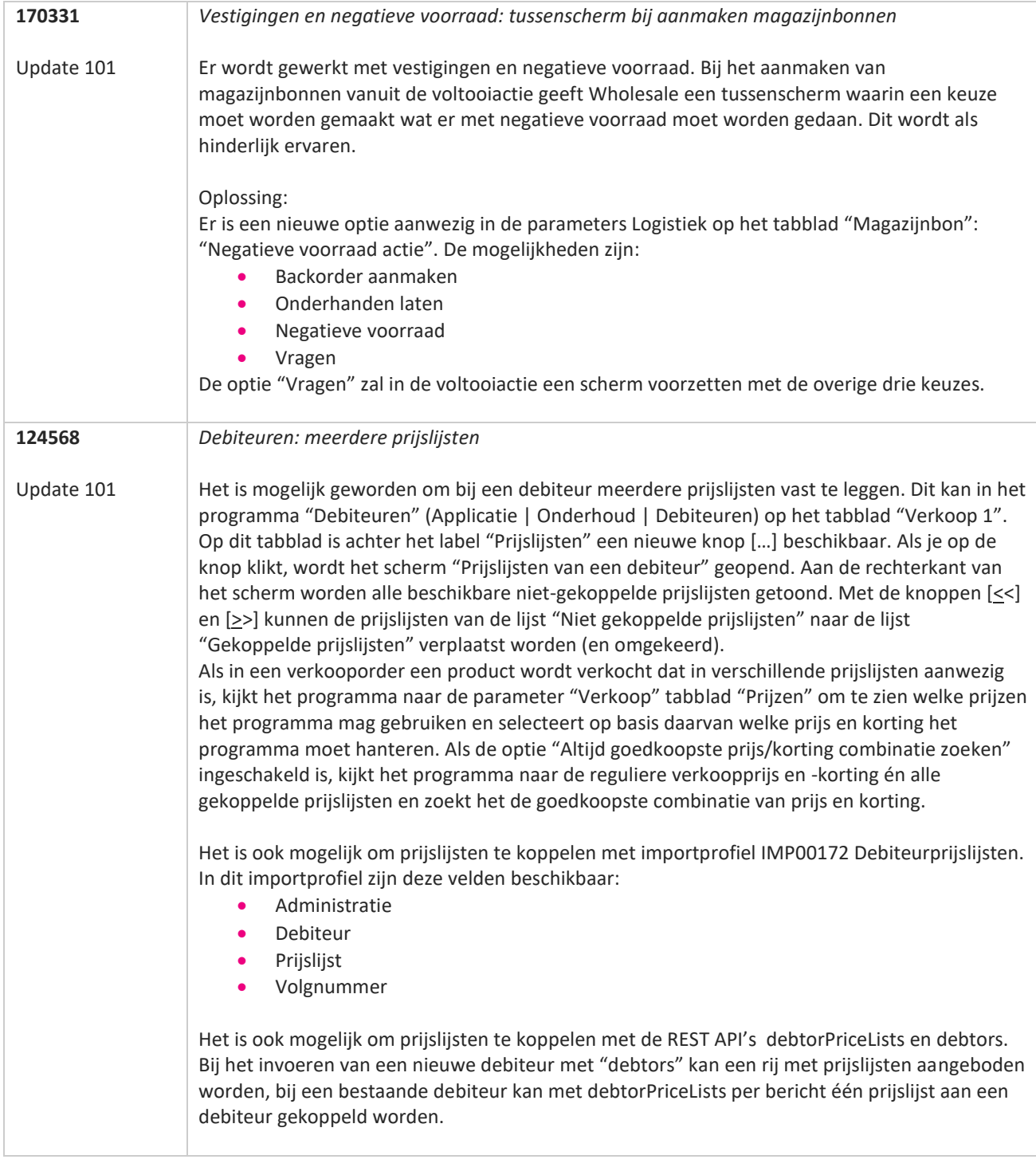

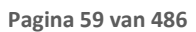

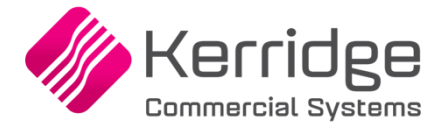

Datum: 24 februari 2023

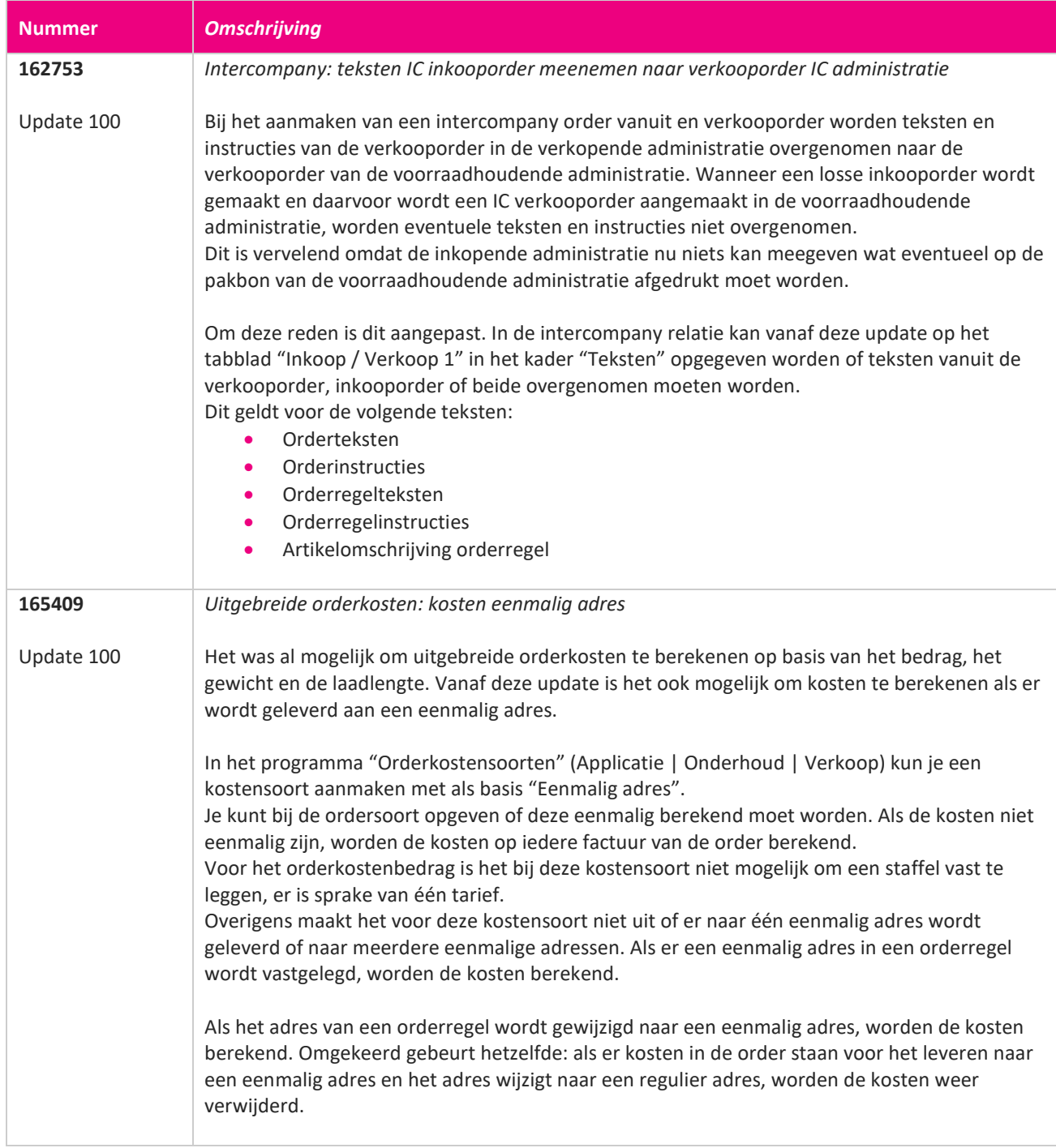

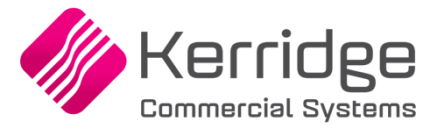

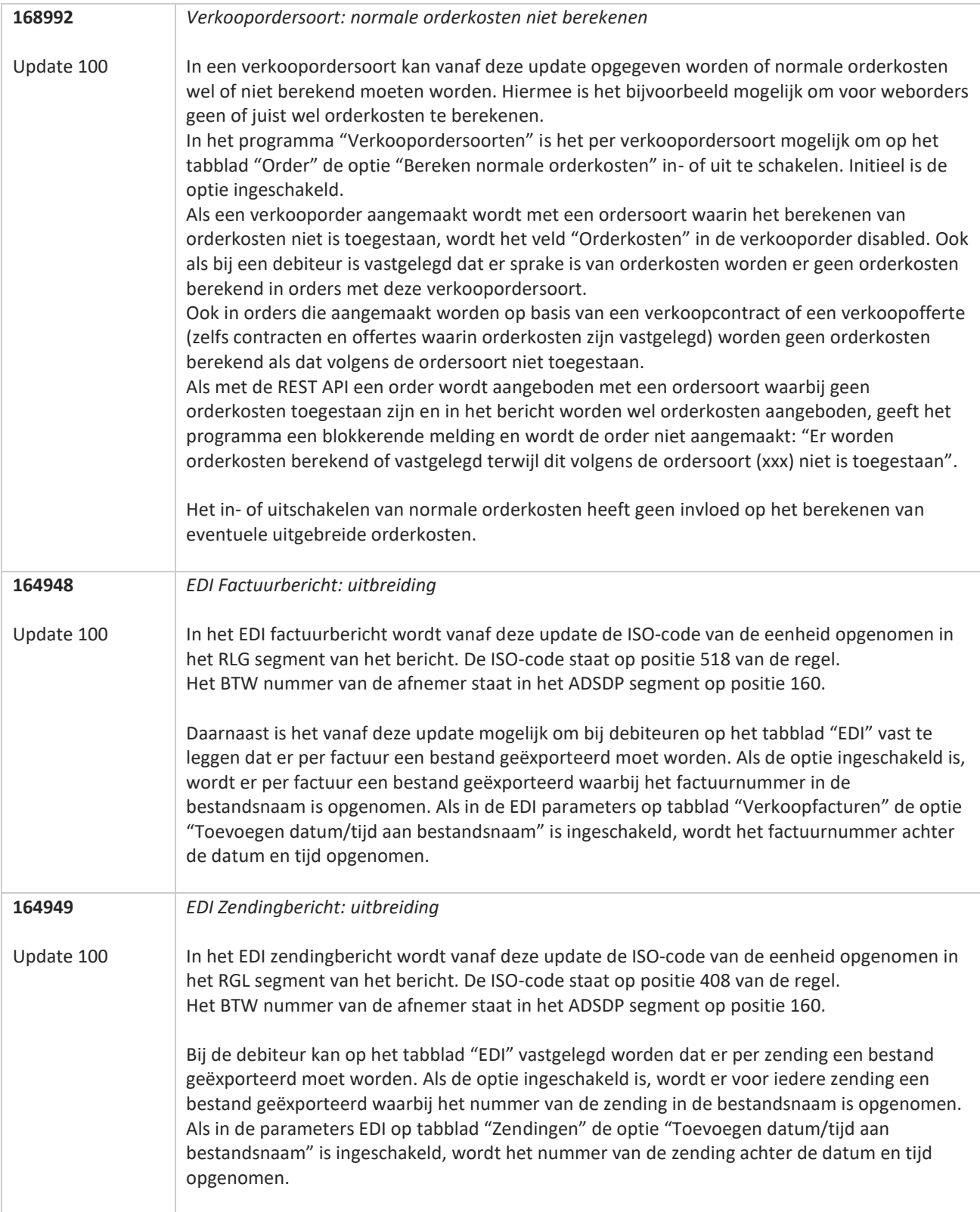

**The Second Service** 

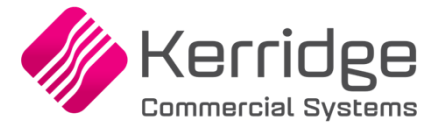

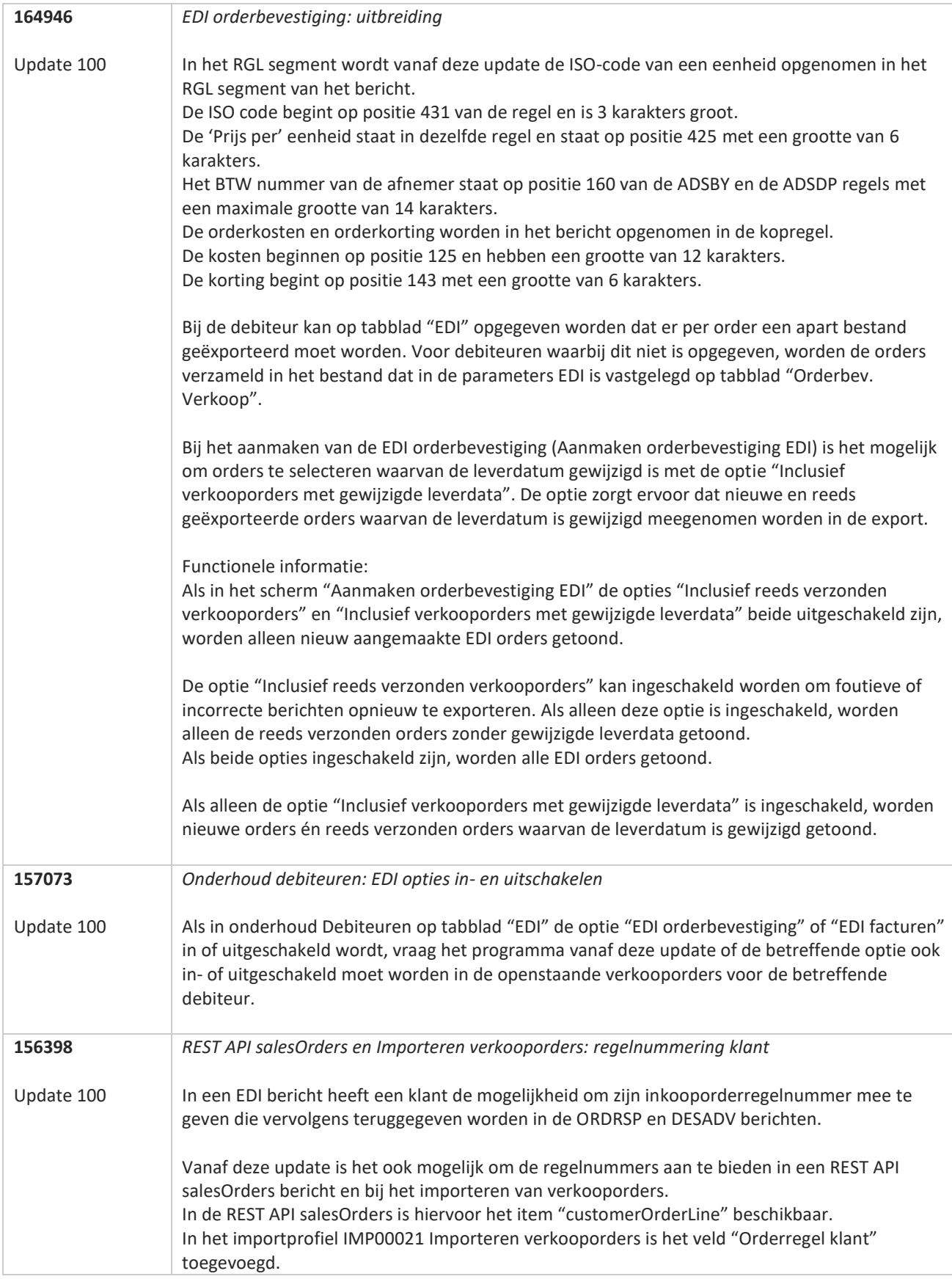

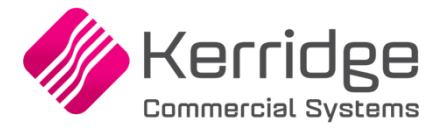

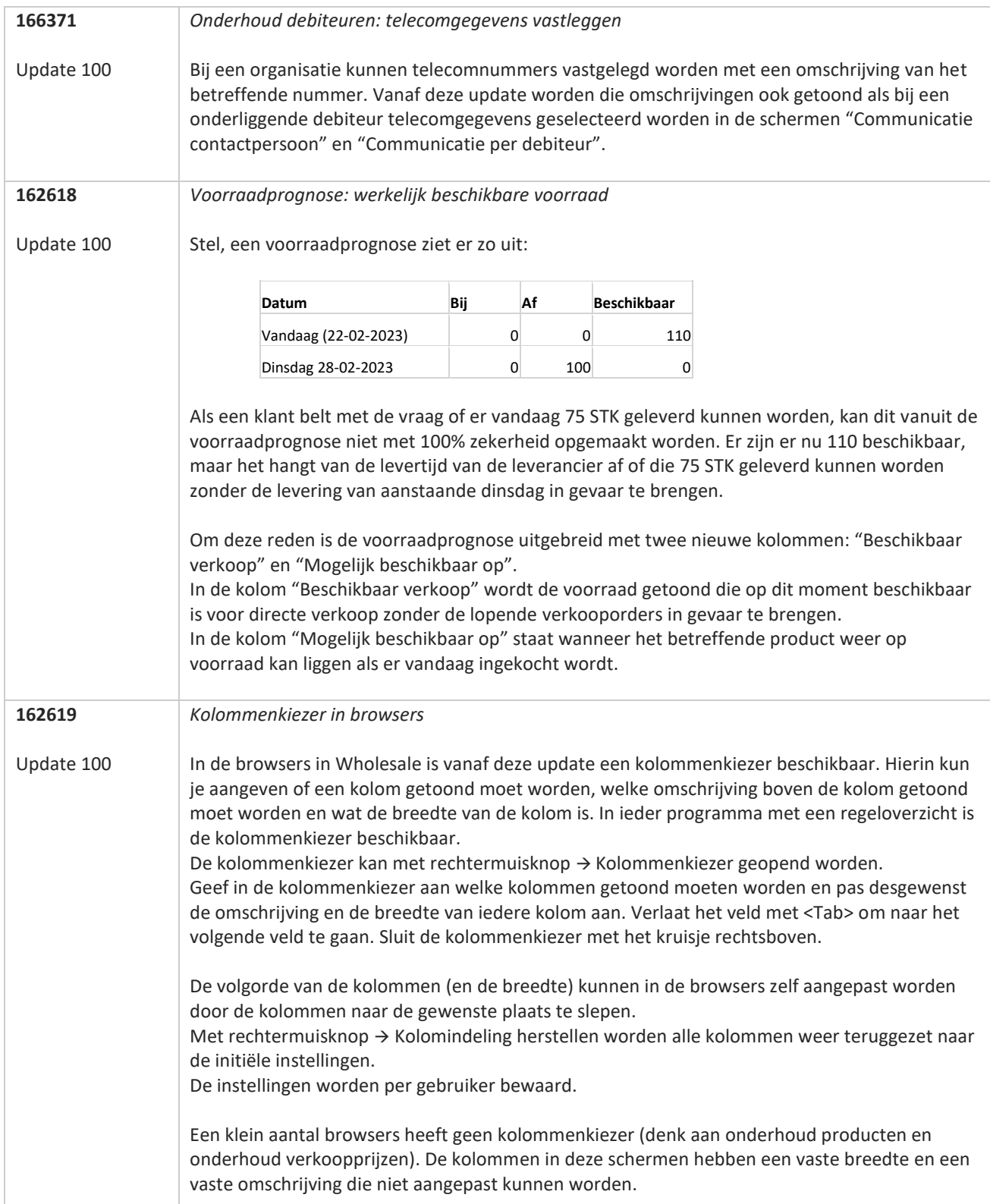

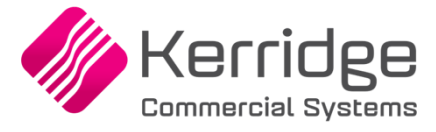

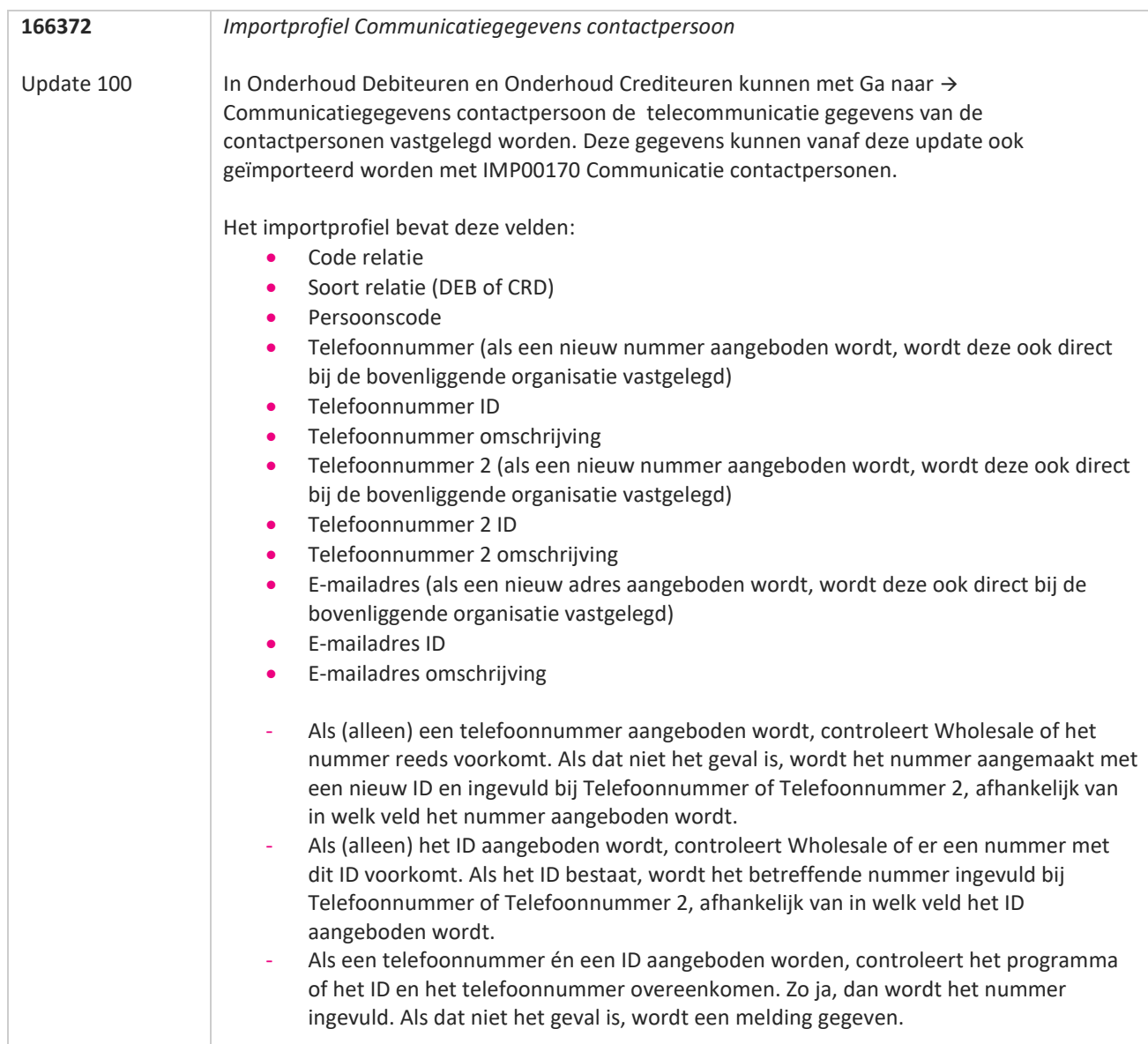

**TANA** 

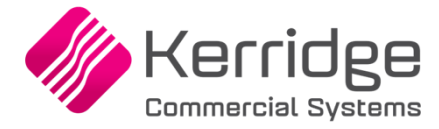

Datum: 6 februari 2023

Er zijn aanpassingen doorgevoerd in de EDI orderbevestiging (WI 153508).

Als je daarvan gebruikt wilt maken, kun je contact opnemen met je EDI provider zodat zij de vertaaltabel kunnen updaten. Hieraan kunnen kosten verbonden zijn.

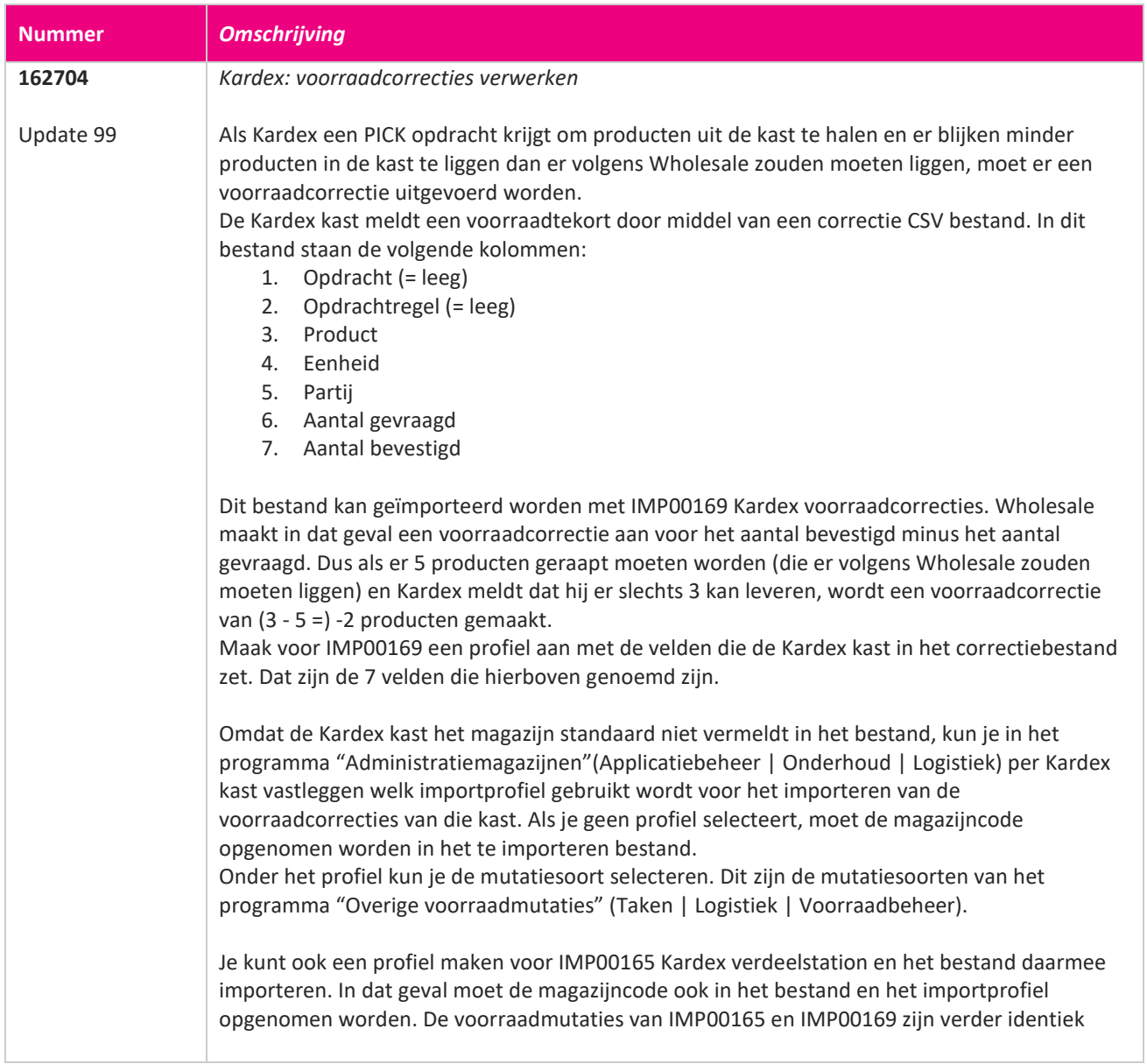

**TAN AN** 

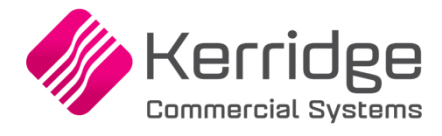

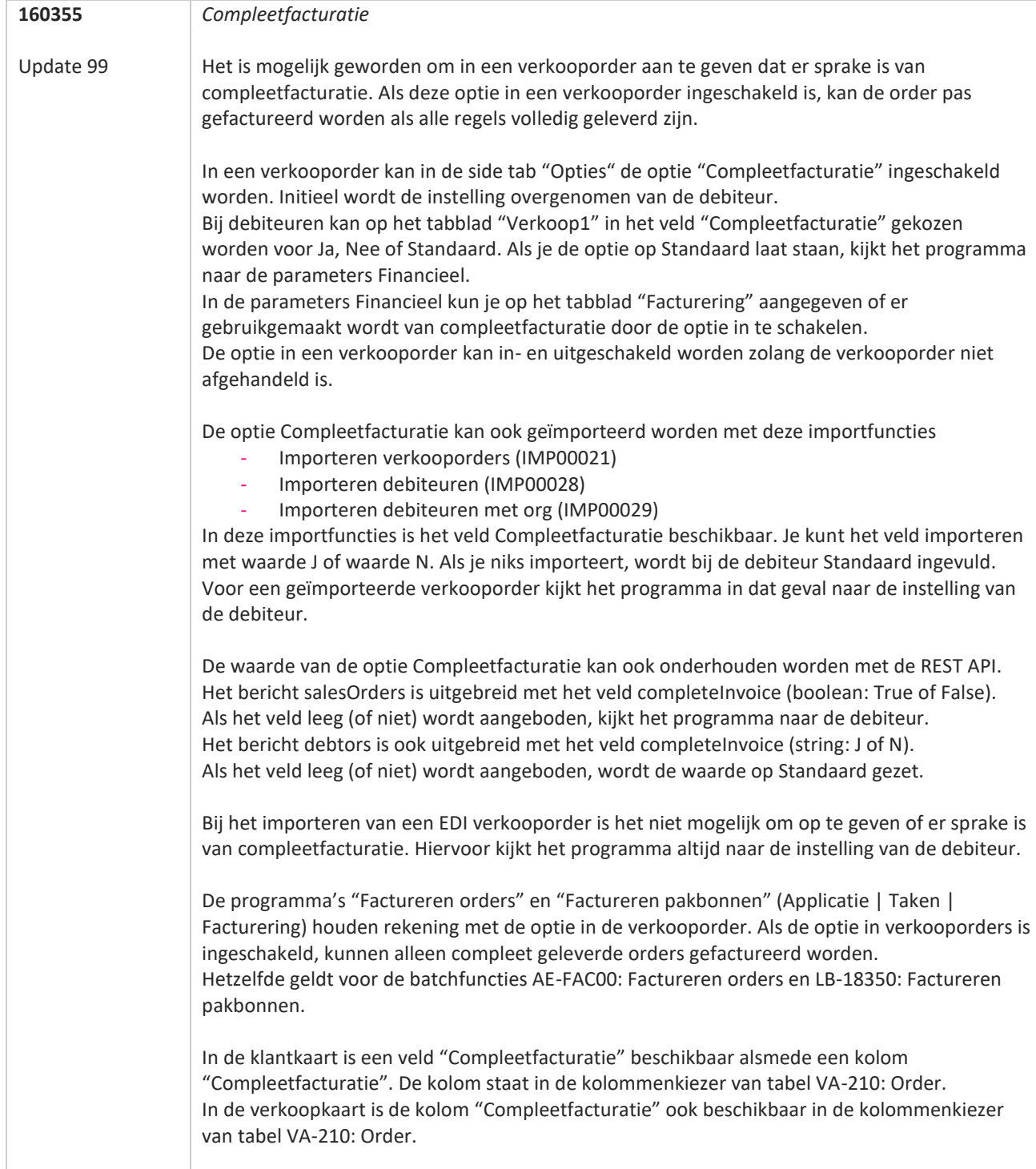

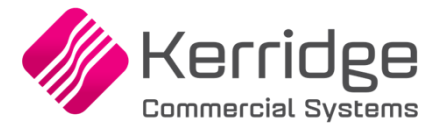

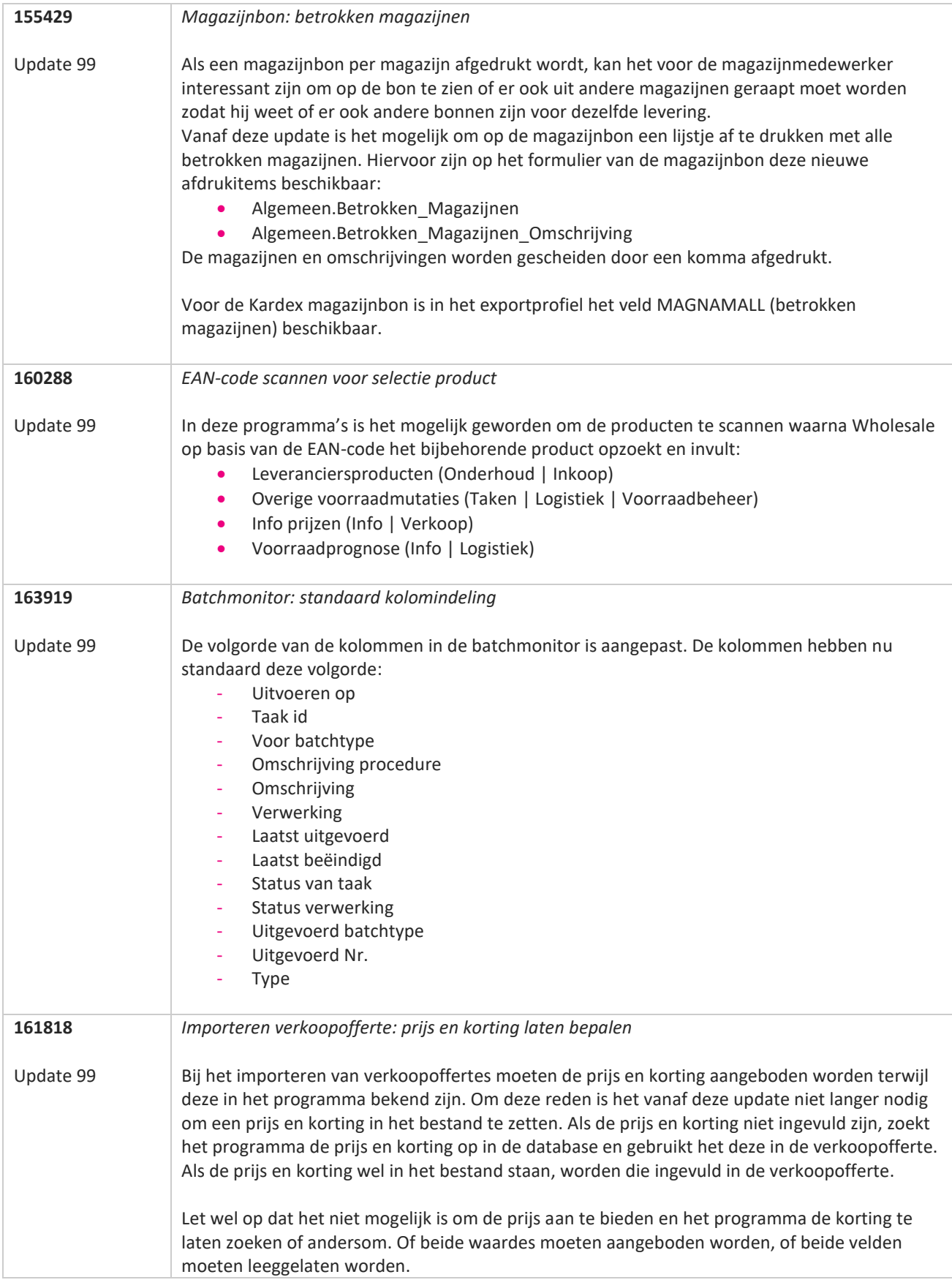

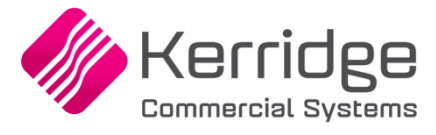

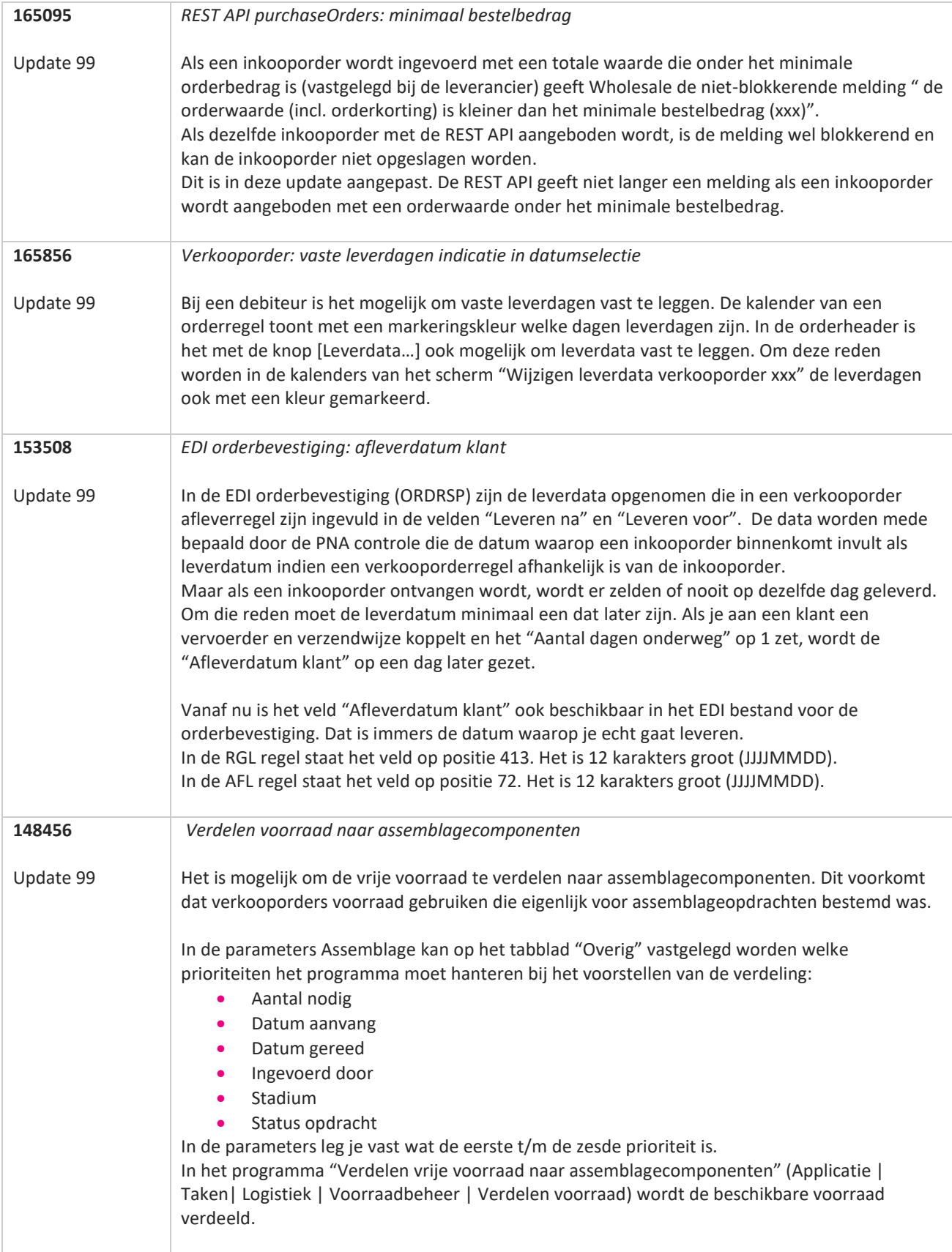

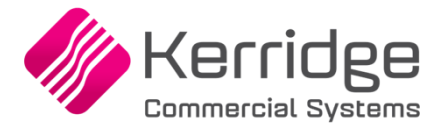

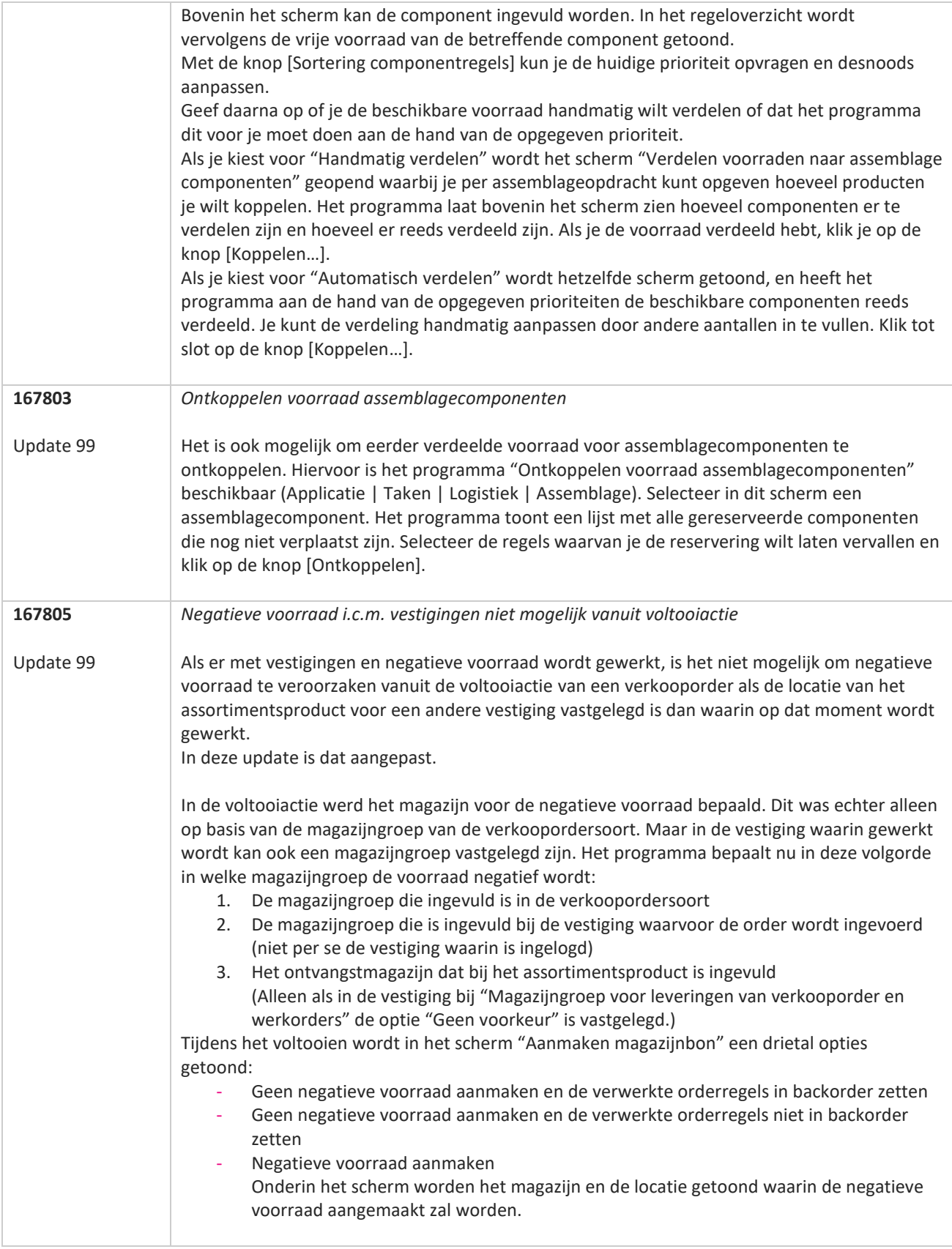

**START** 

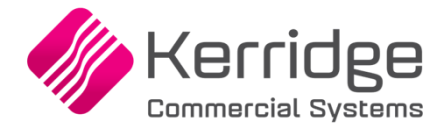

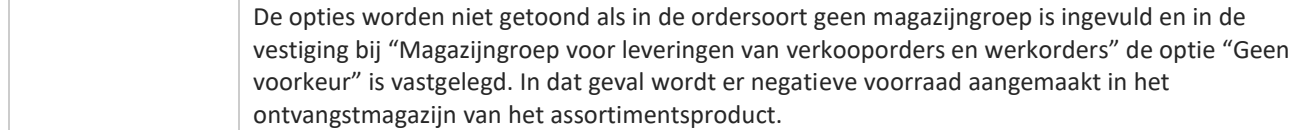

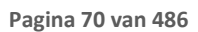

**TANA** 

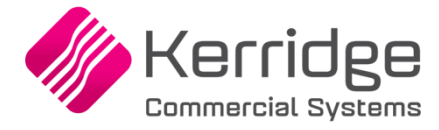

Datum: 13 januari 2023

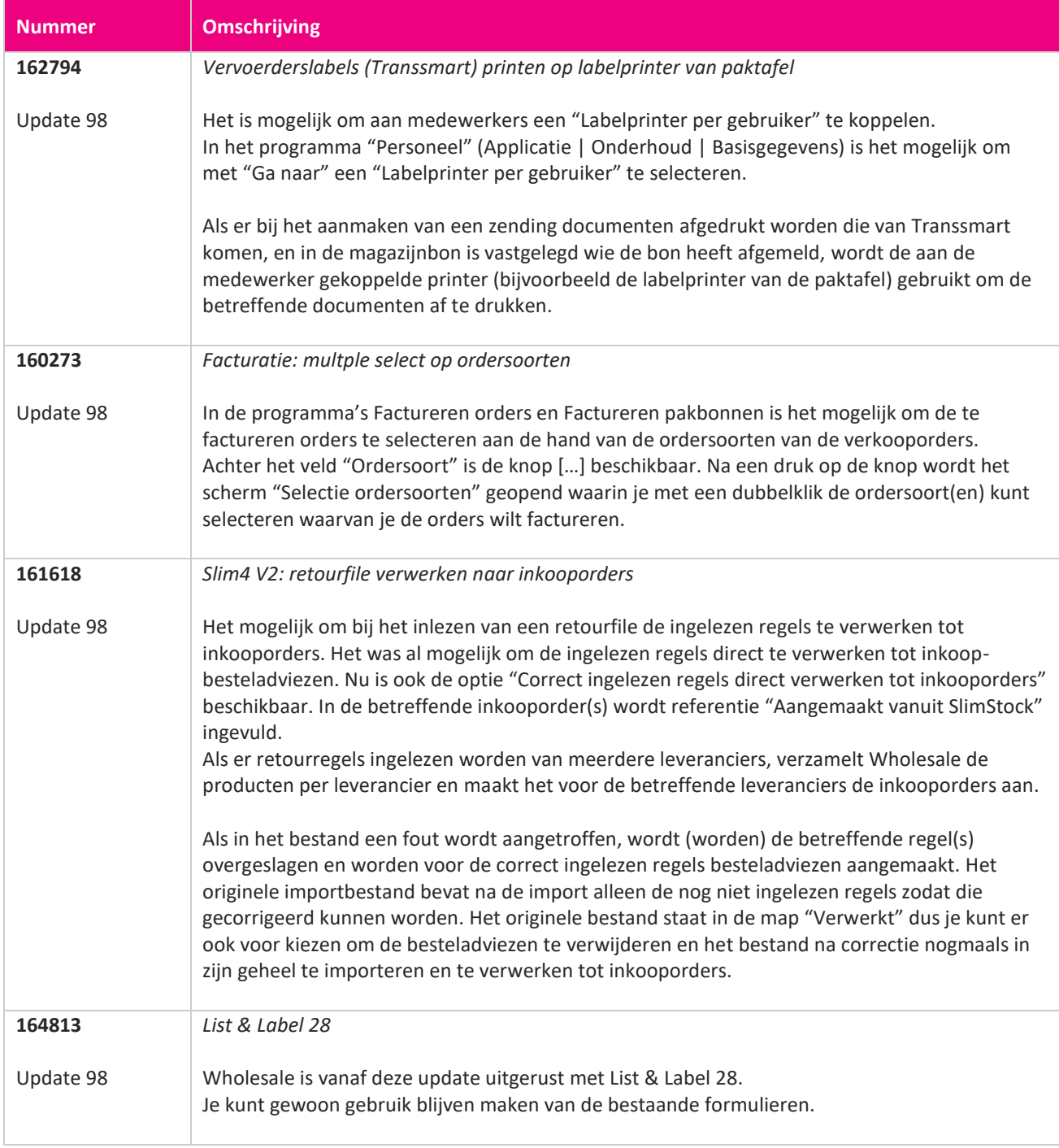

**The Second Service** 

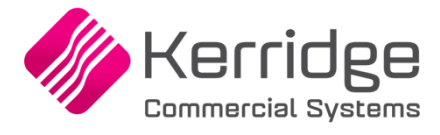

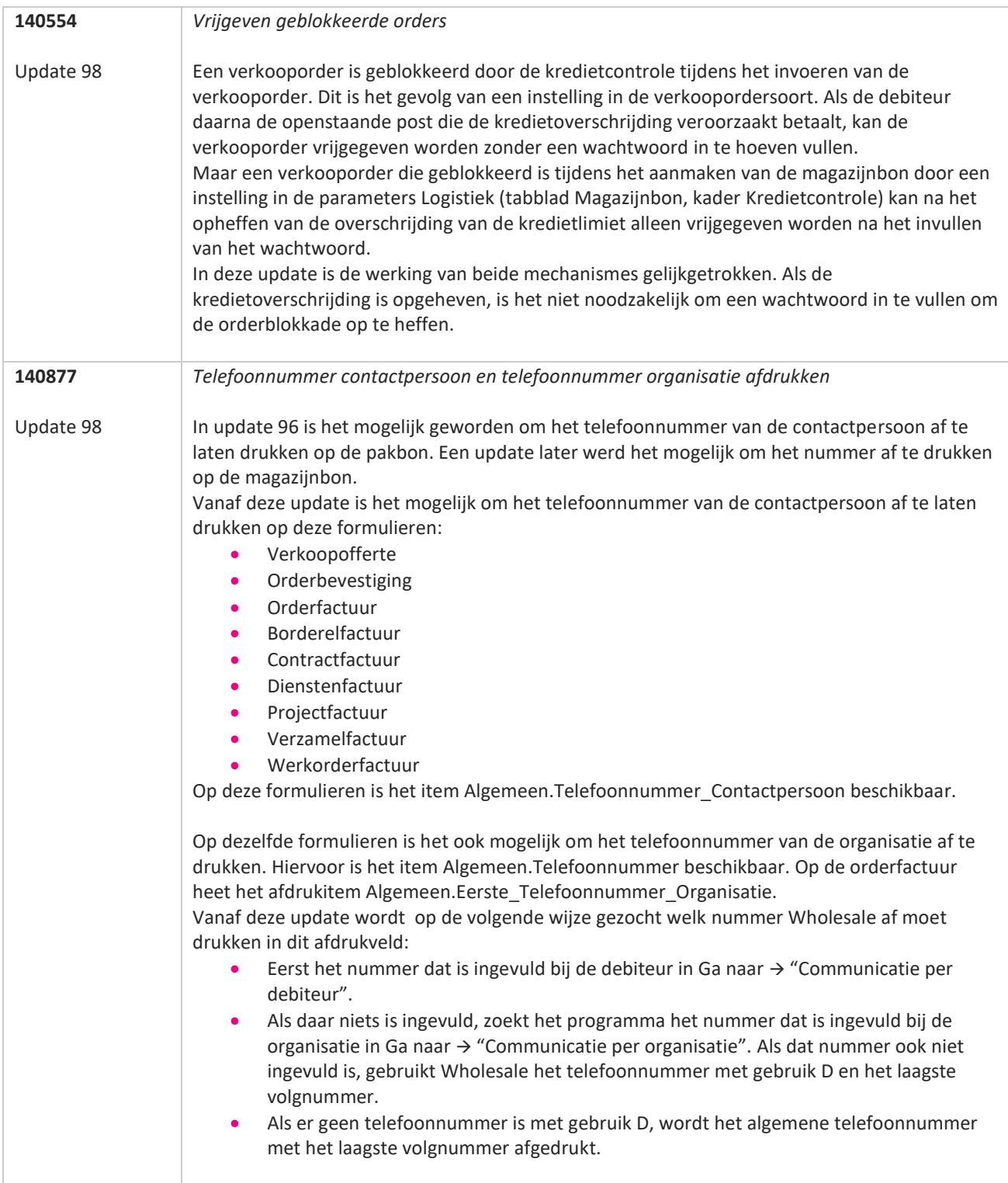

77
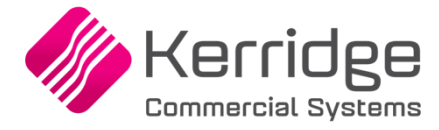

Datum: 23 december 2022

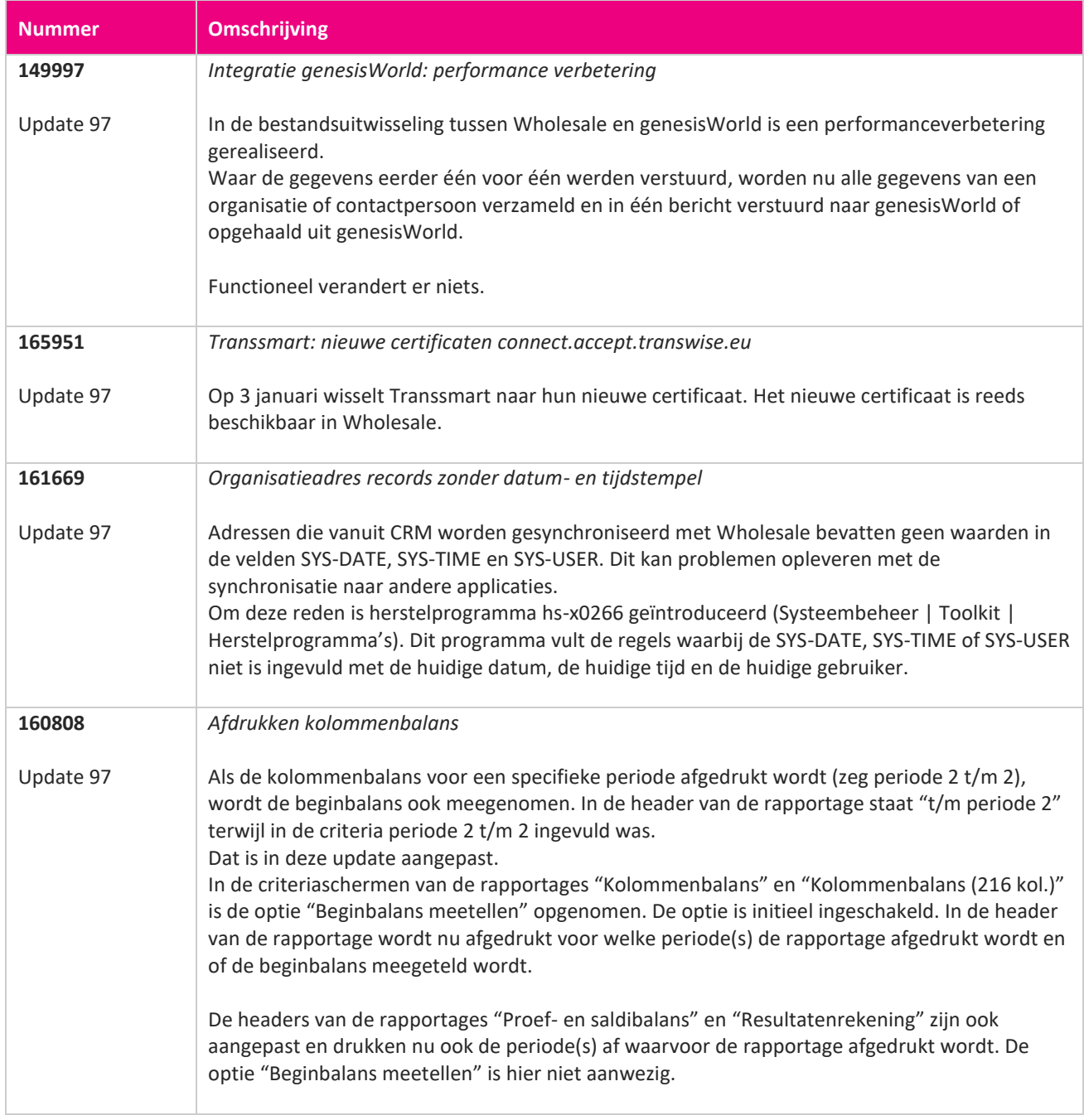

**START START** 

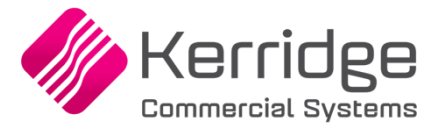

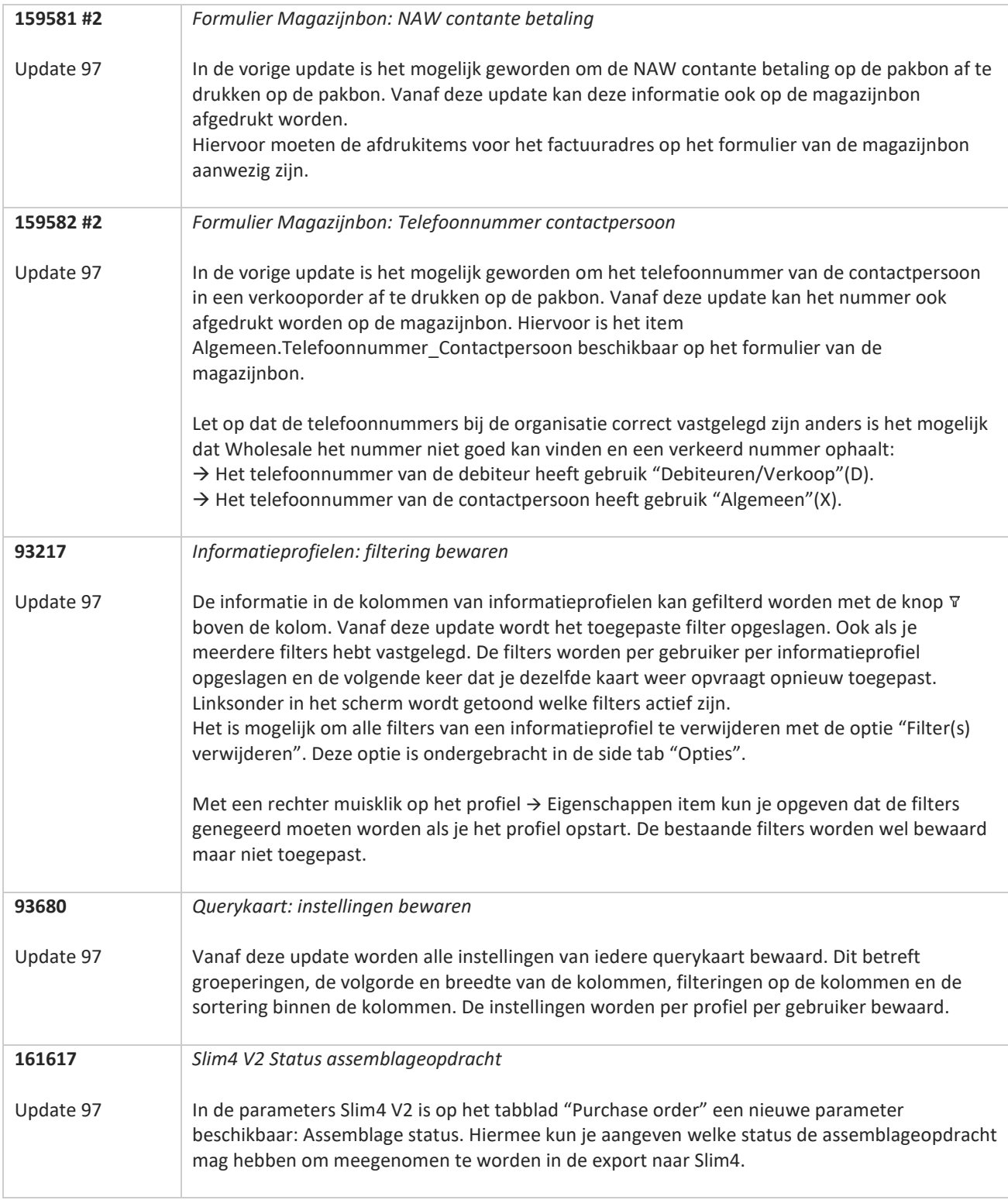

T FI

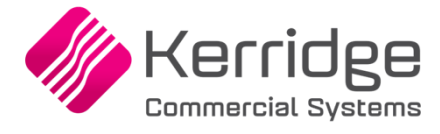

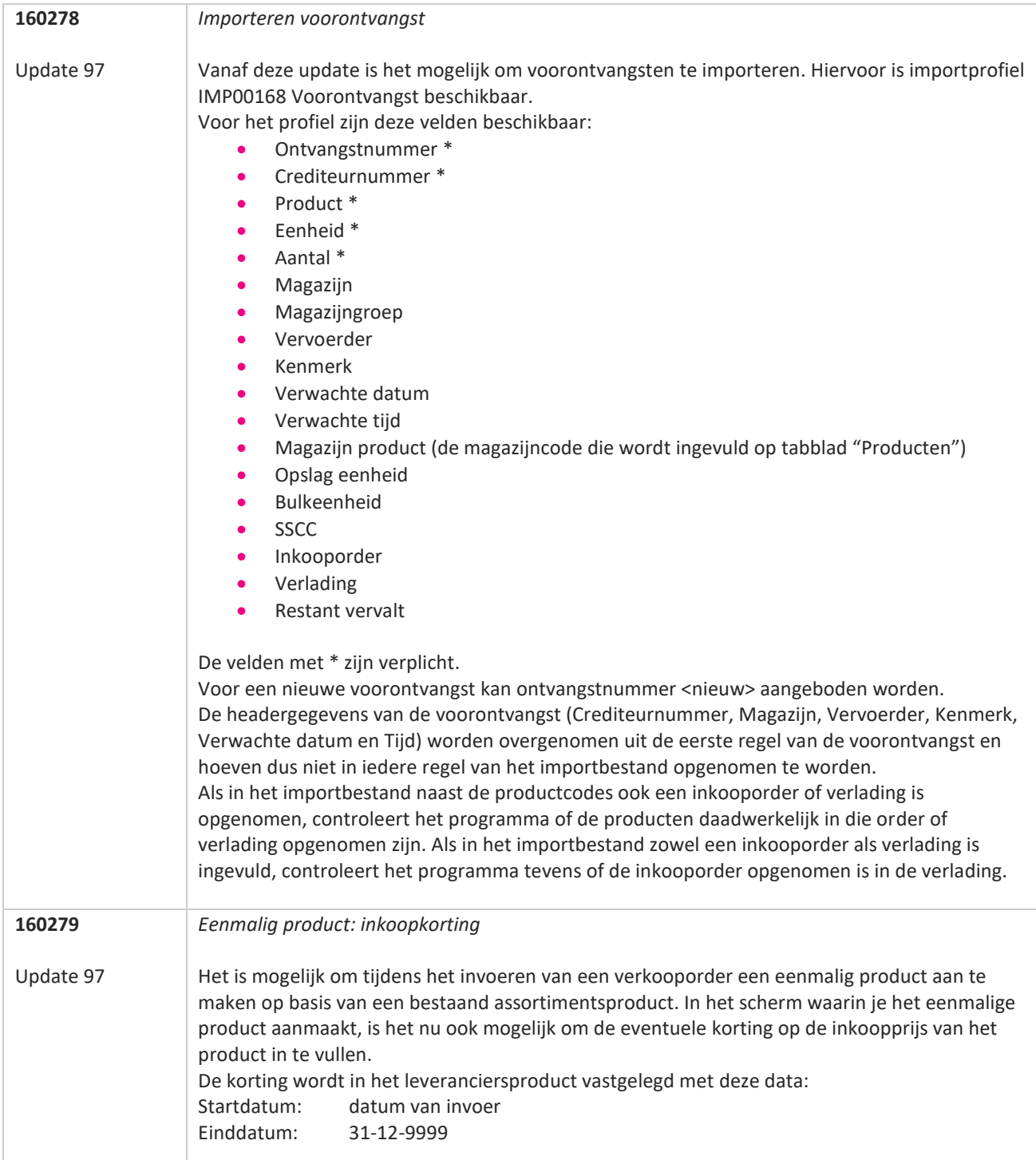

**START** 

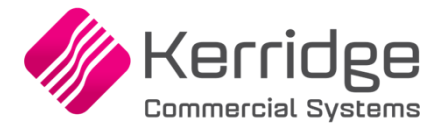

Datum: 1 december 2022

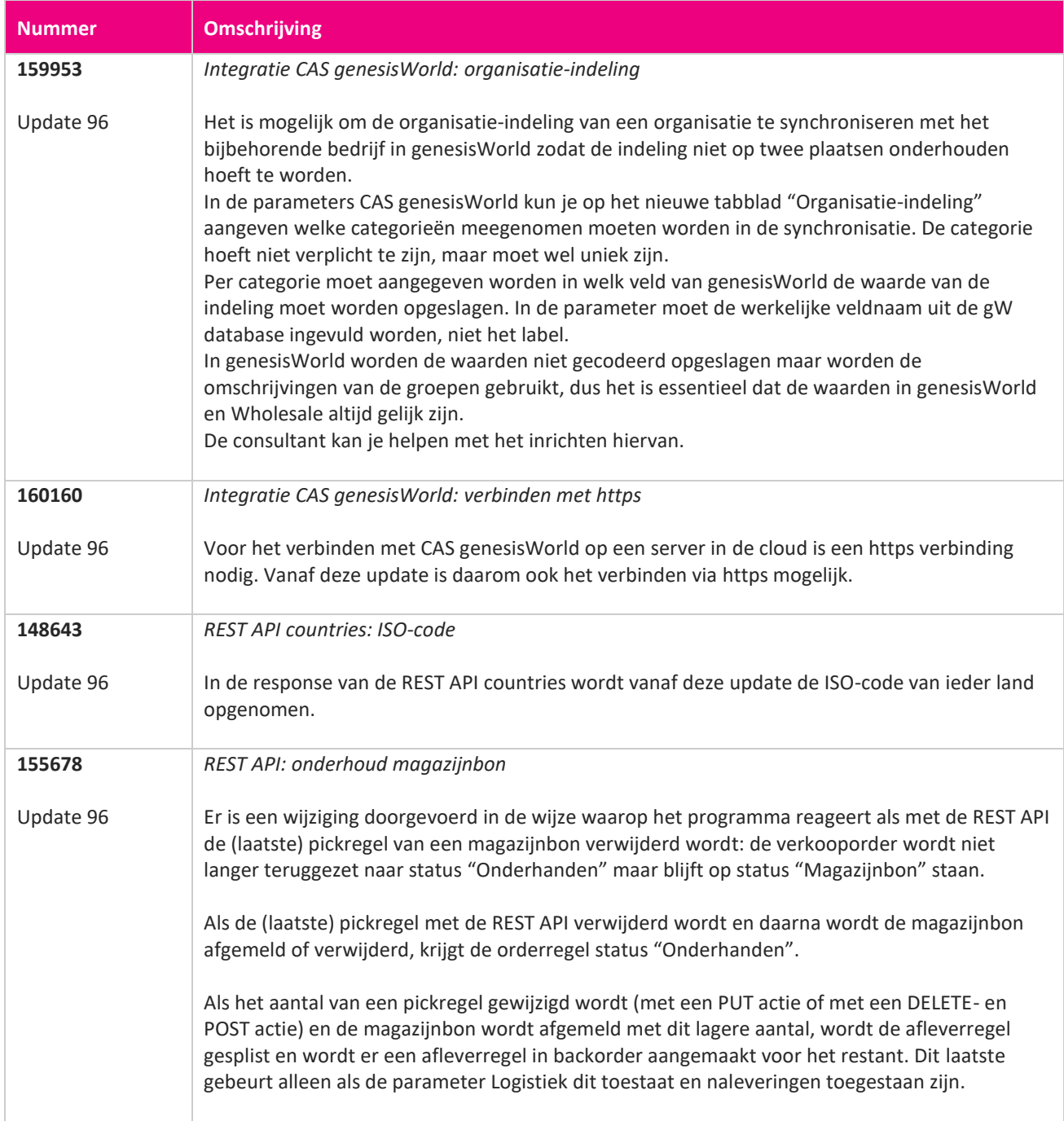

**Pagina 76 van 486**

**The Second Service** 

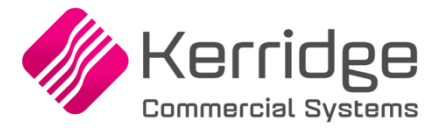

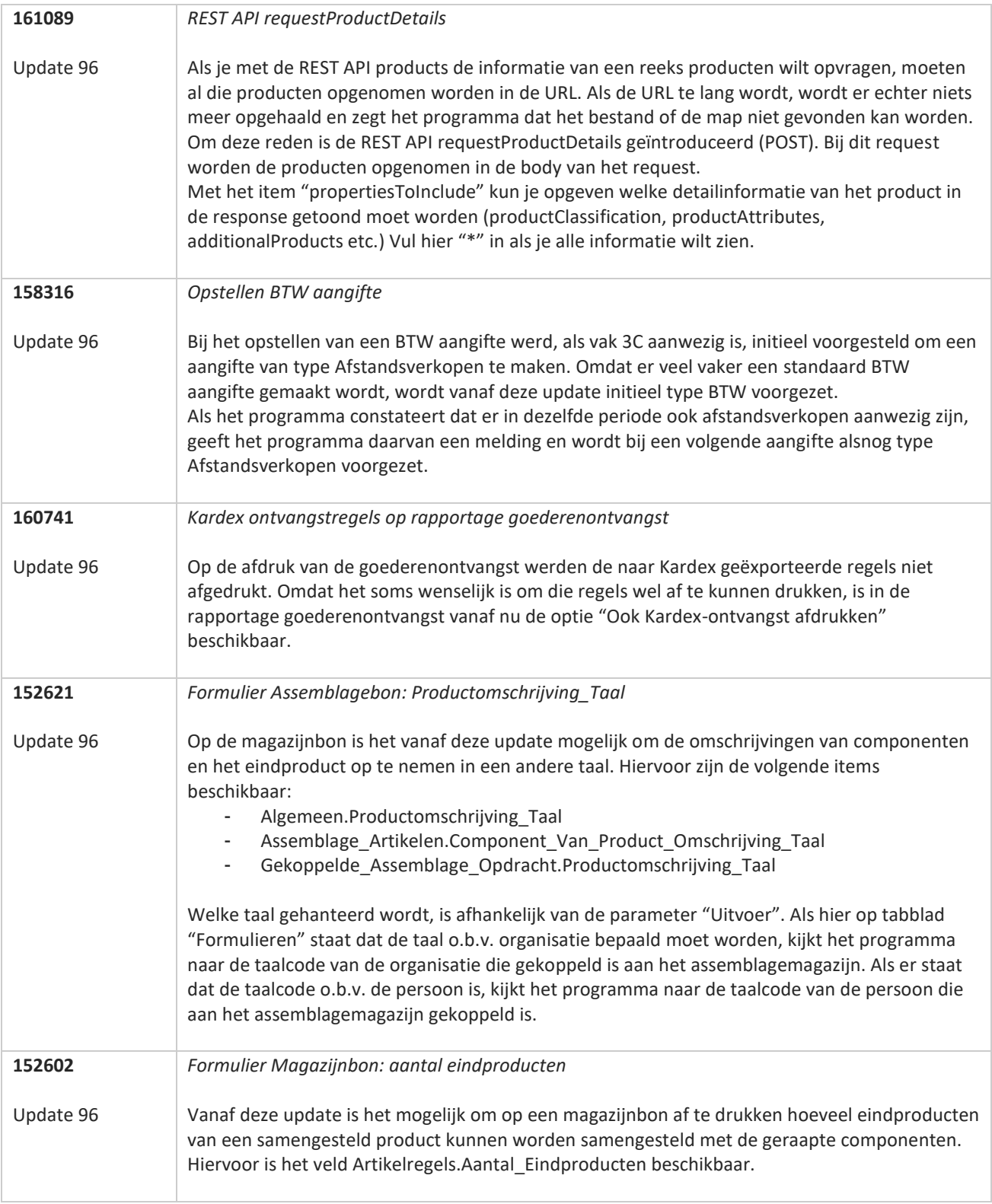

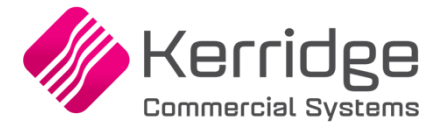

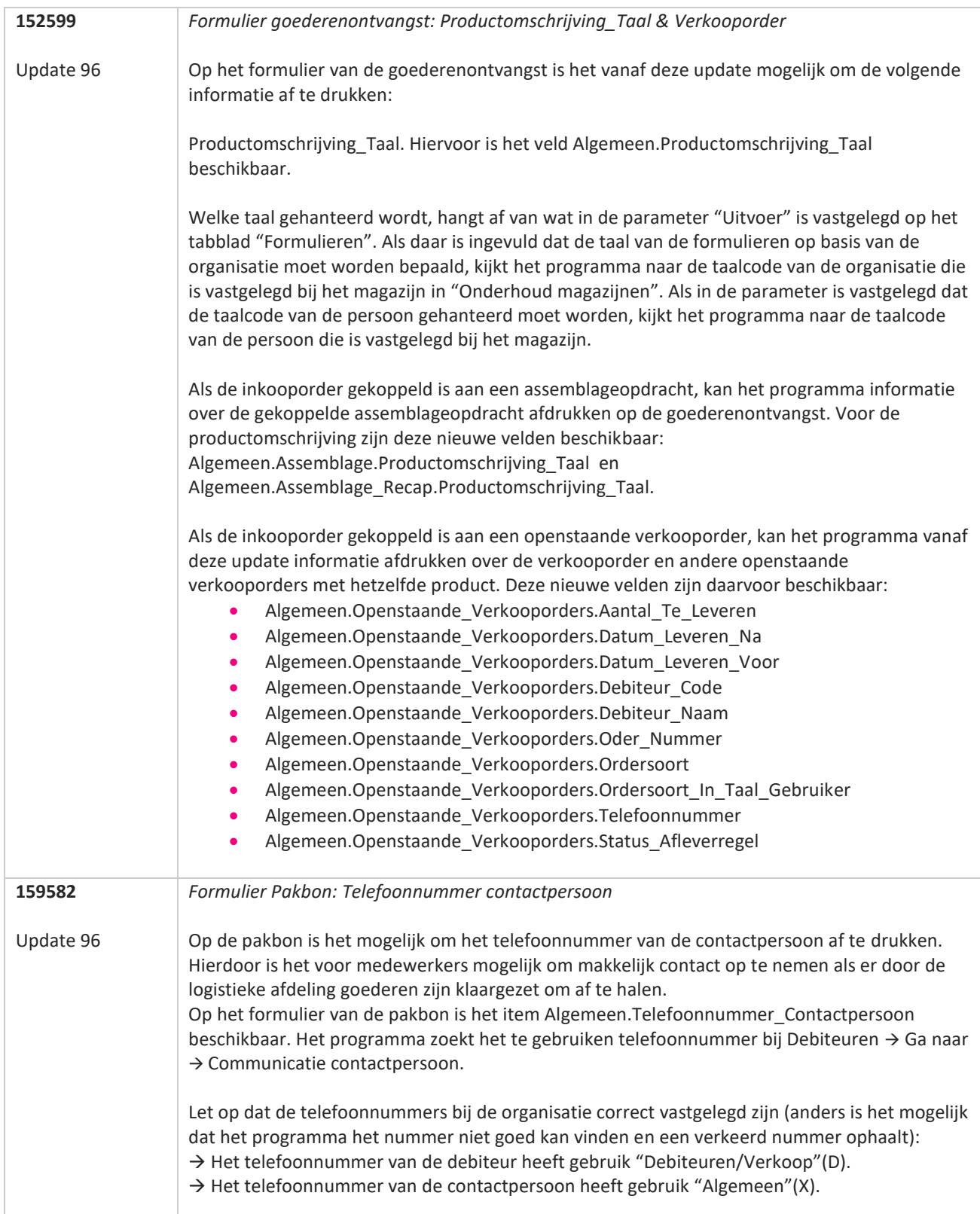

77

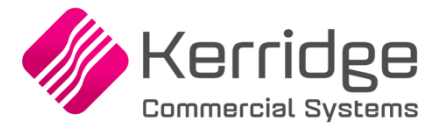

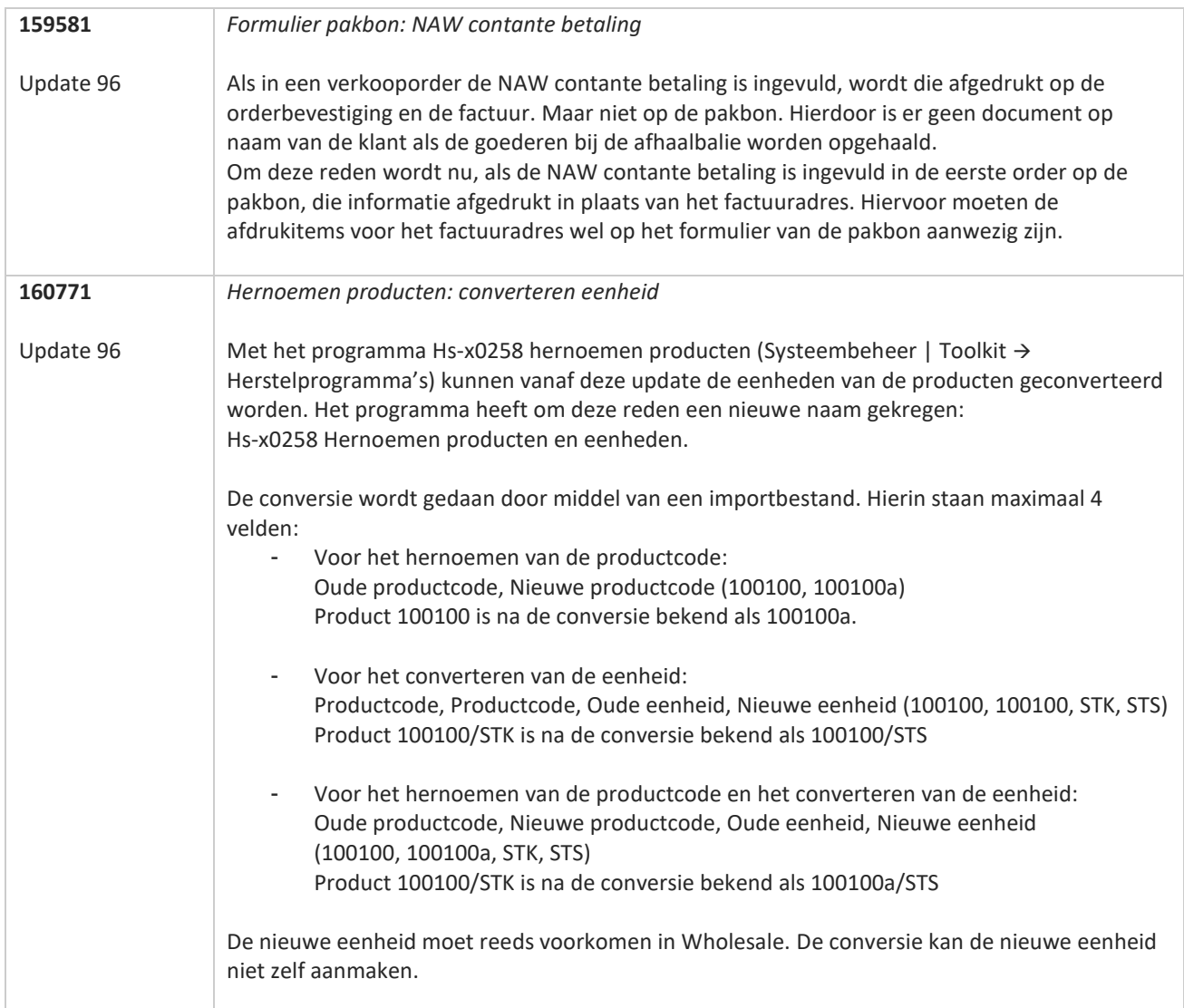

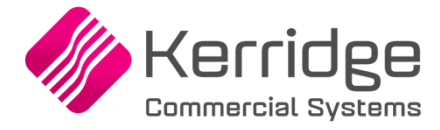

Datum: 14 november 2022

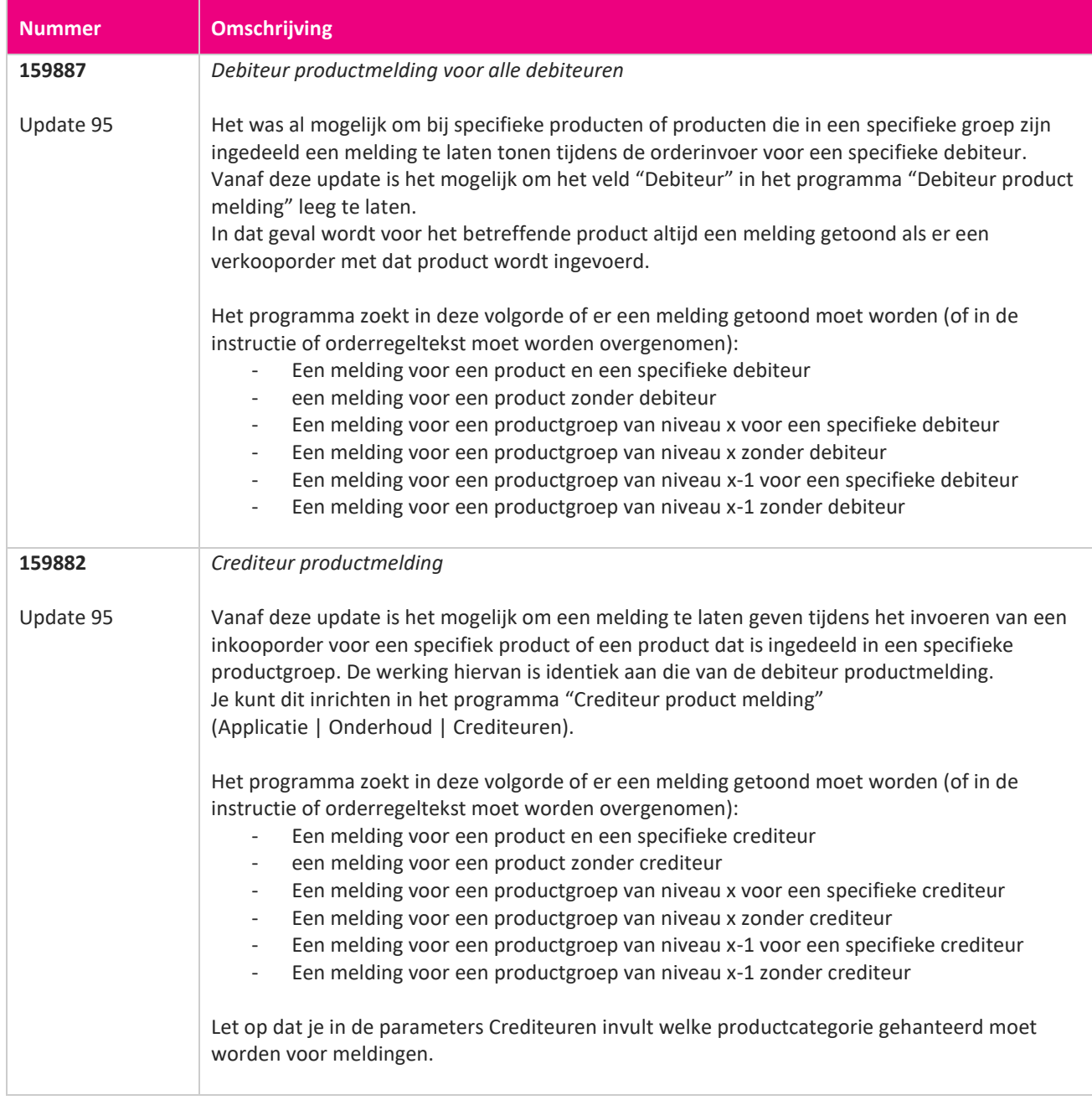

**TAN** 

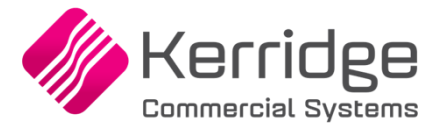

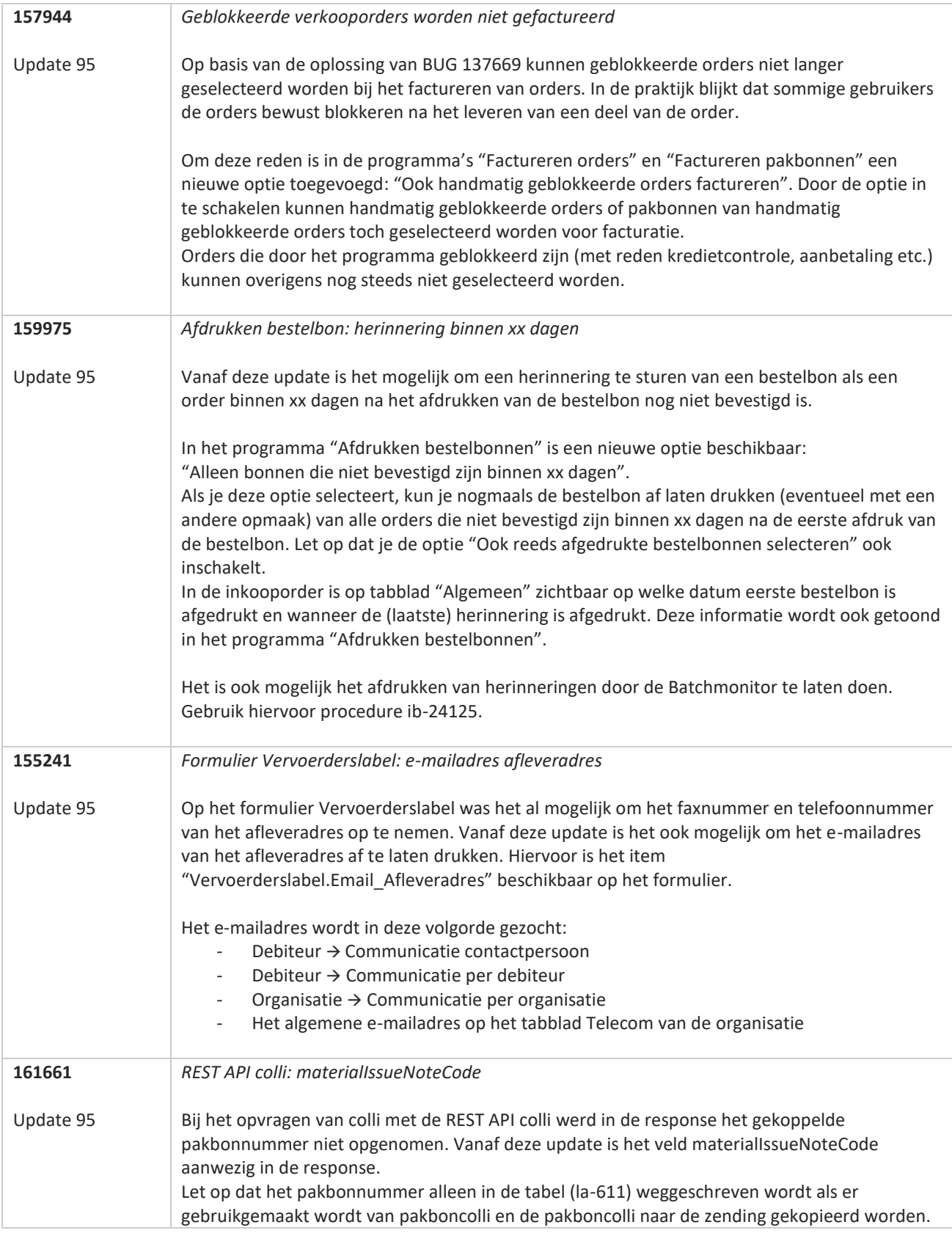

**START** 

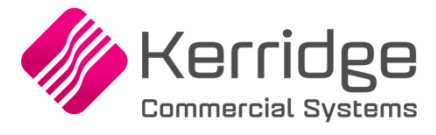

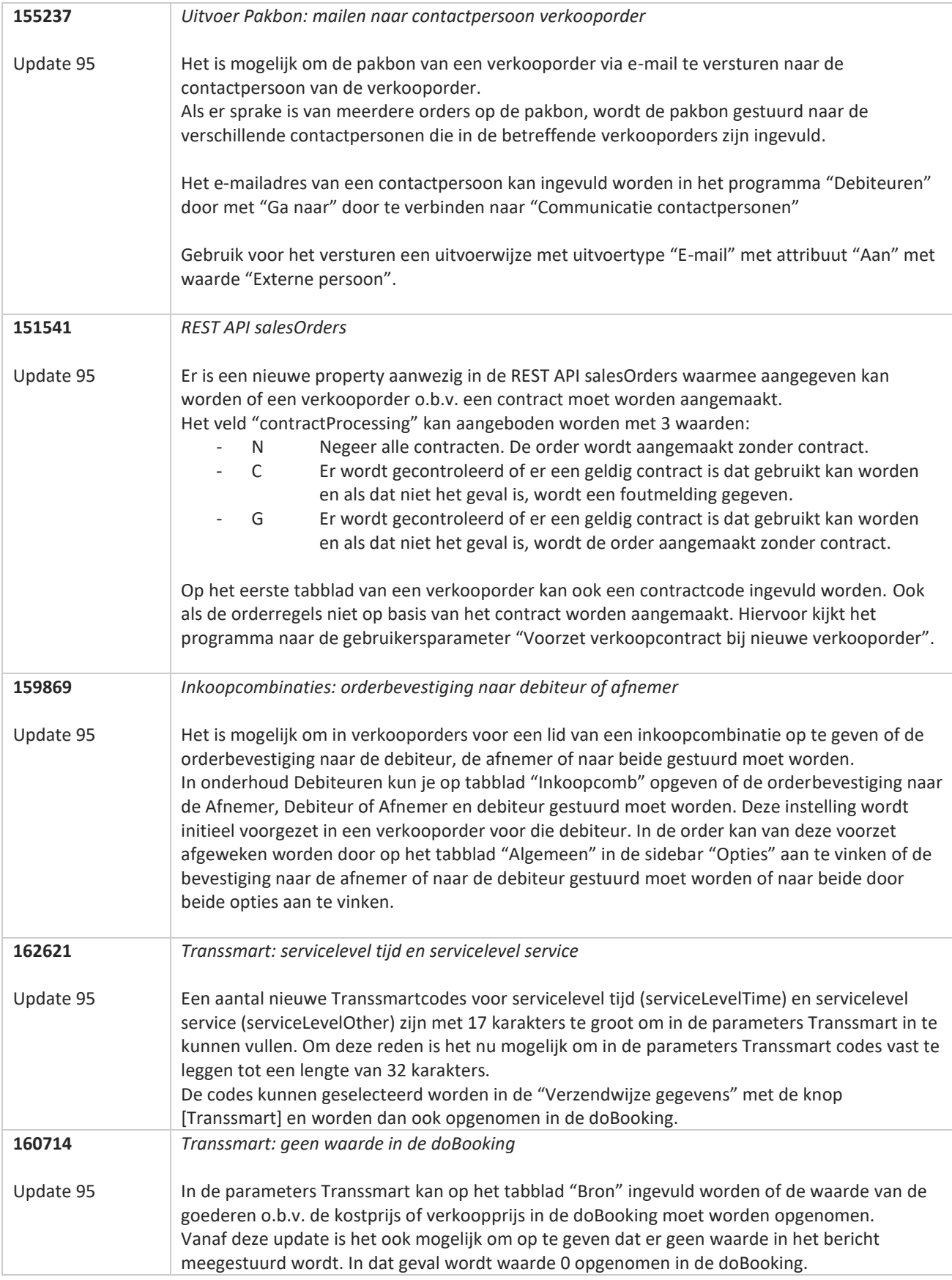

**TANA** 

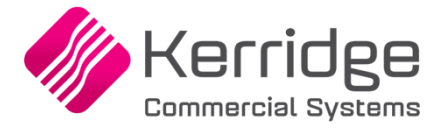

Datum: 21 oktober 2022

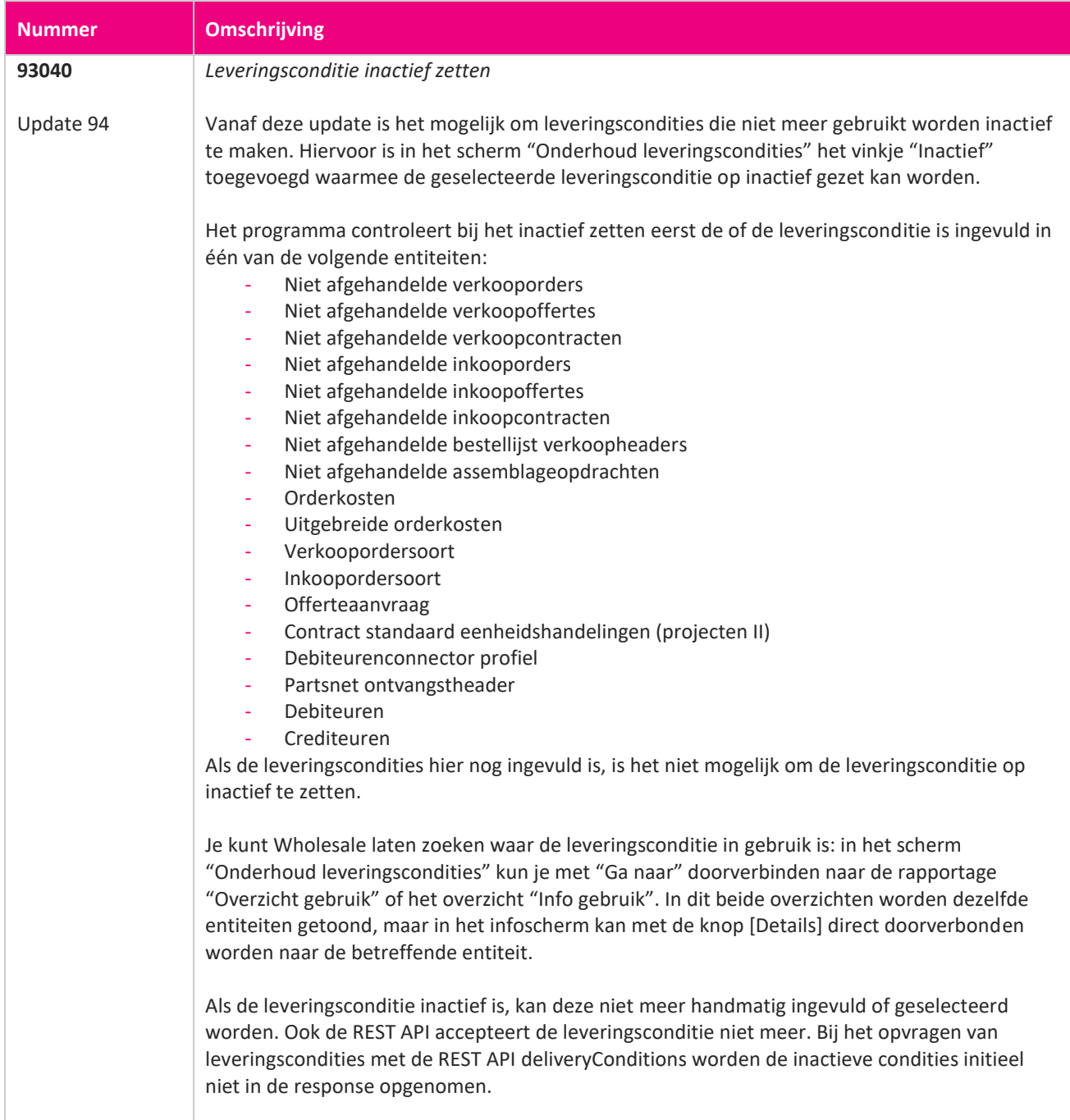

**Pagina 83 van 486**

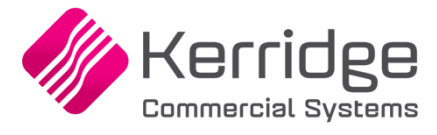

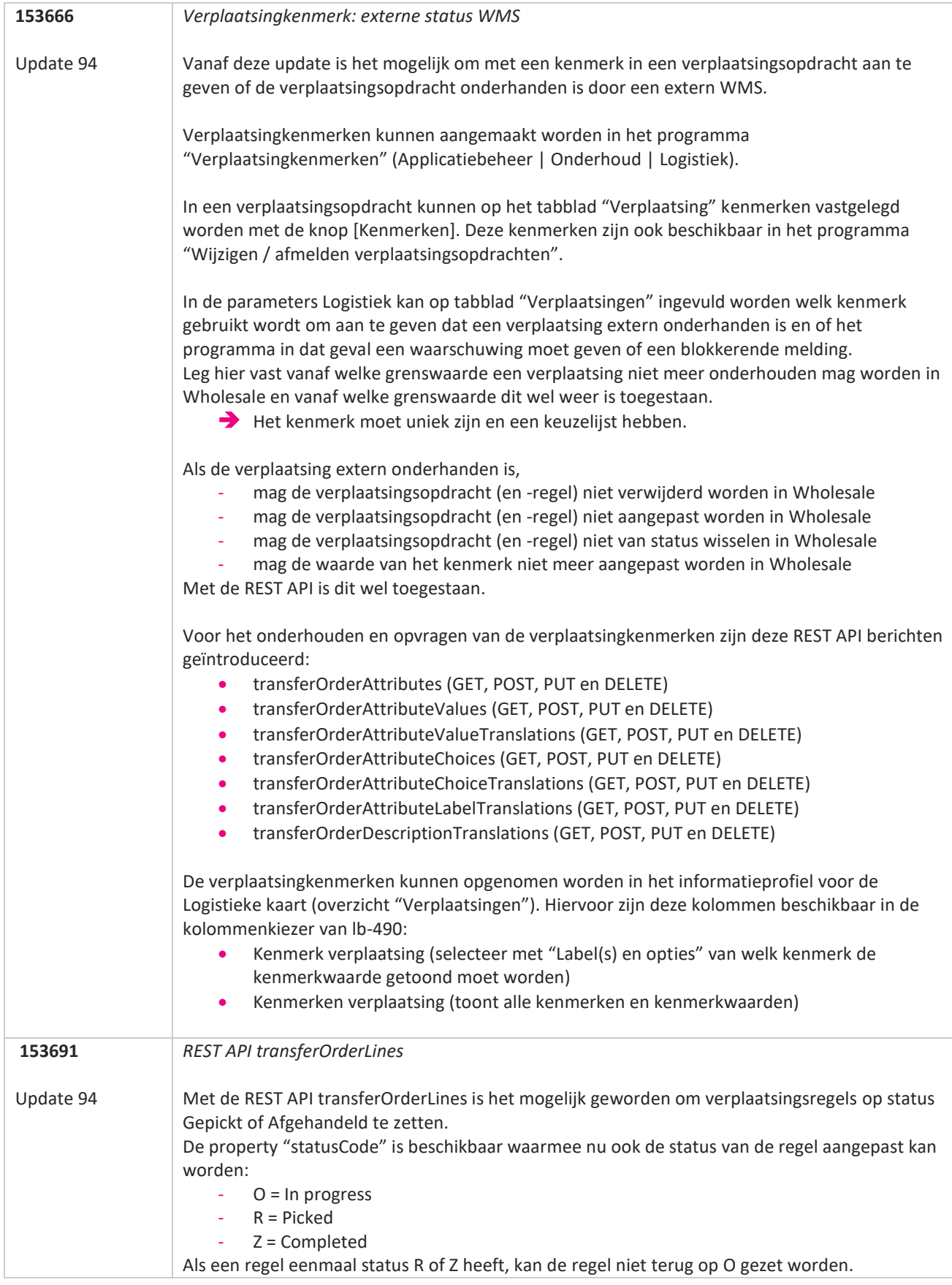

www.kerridgecs.nl

**The Second Service** 

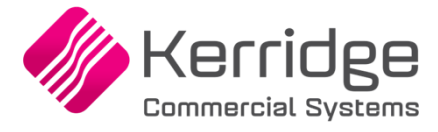

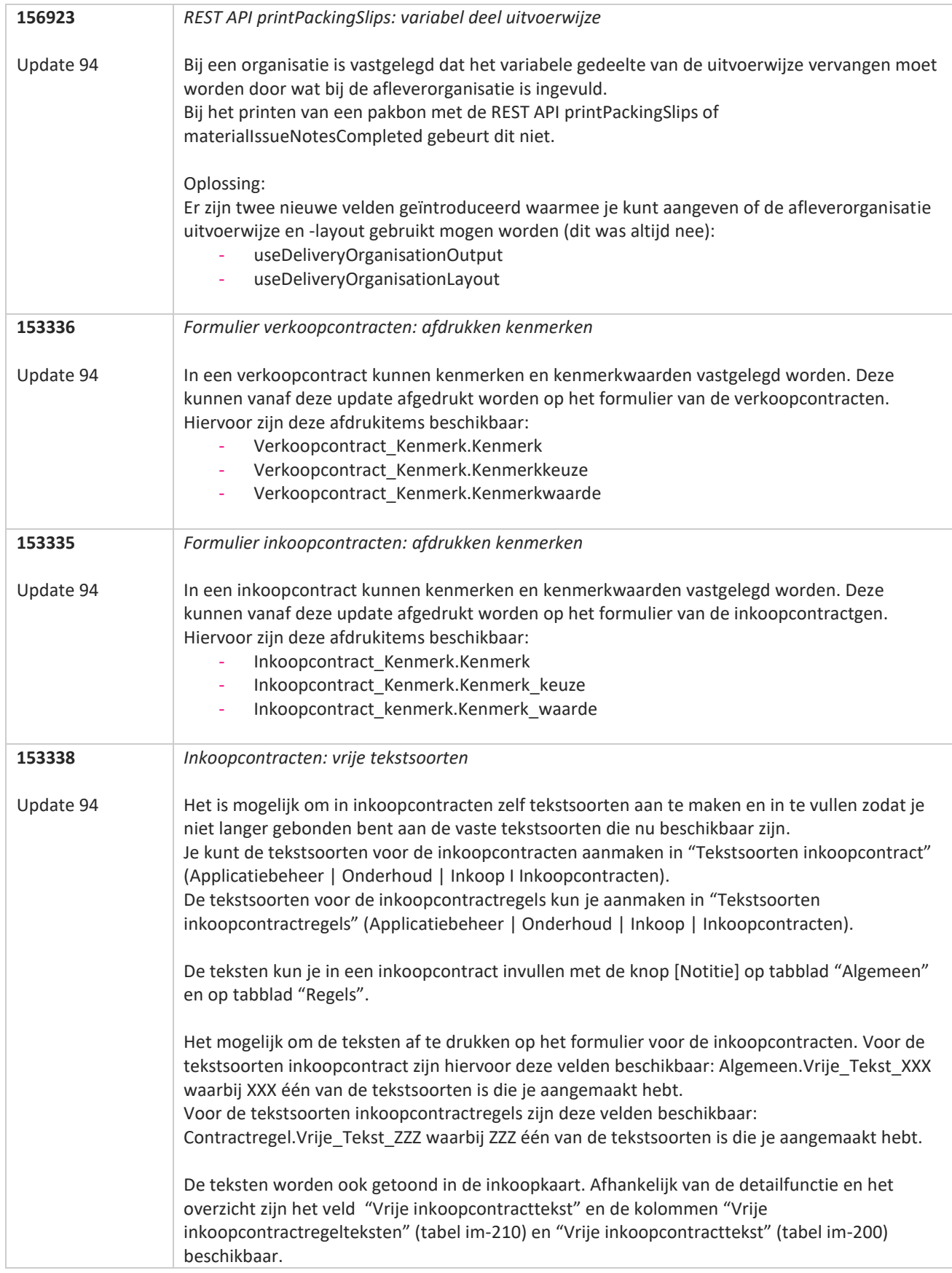

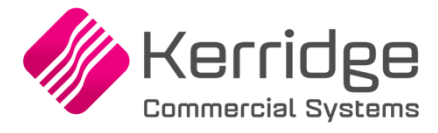

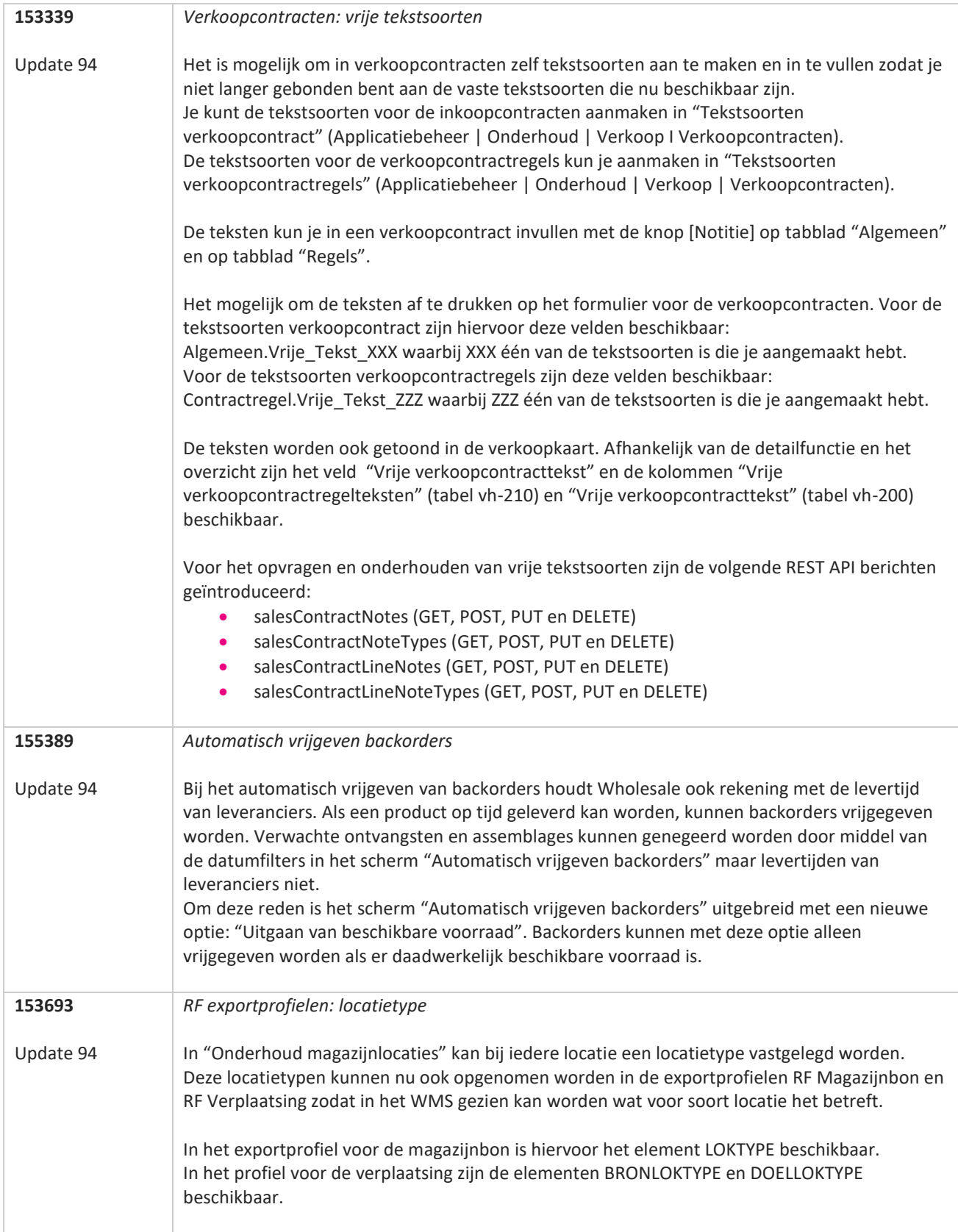

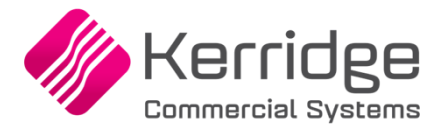

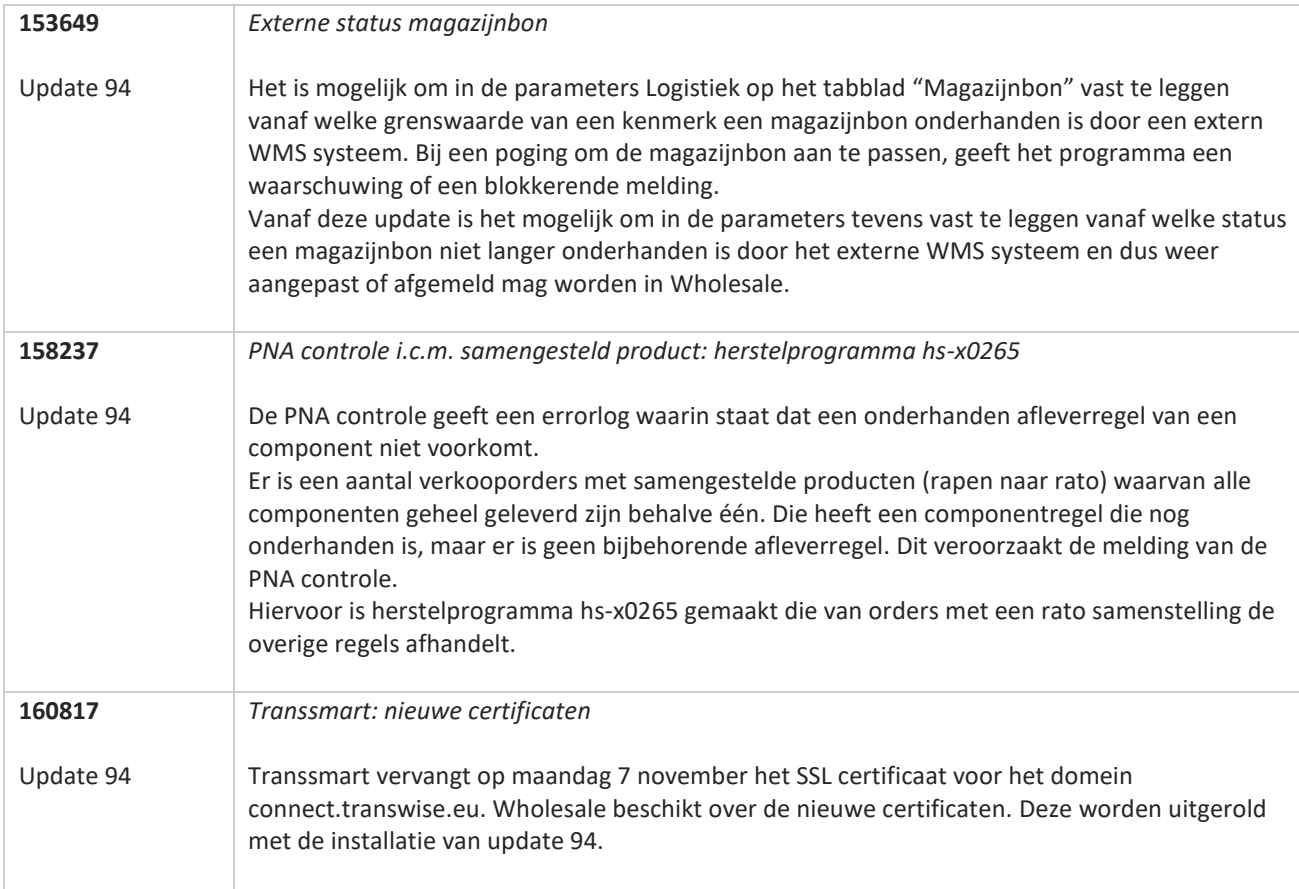

T FI

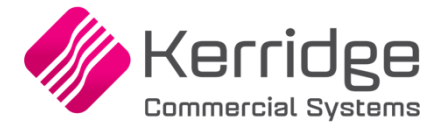

Datum: 30 september 2022

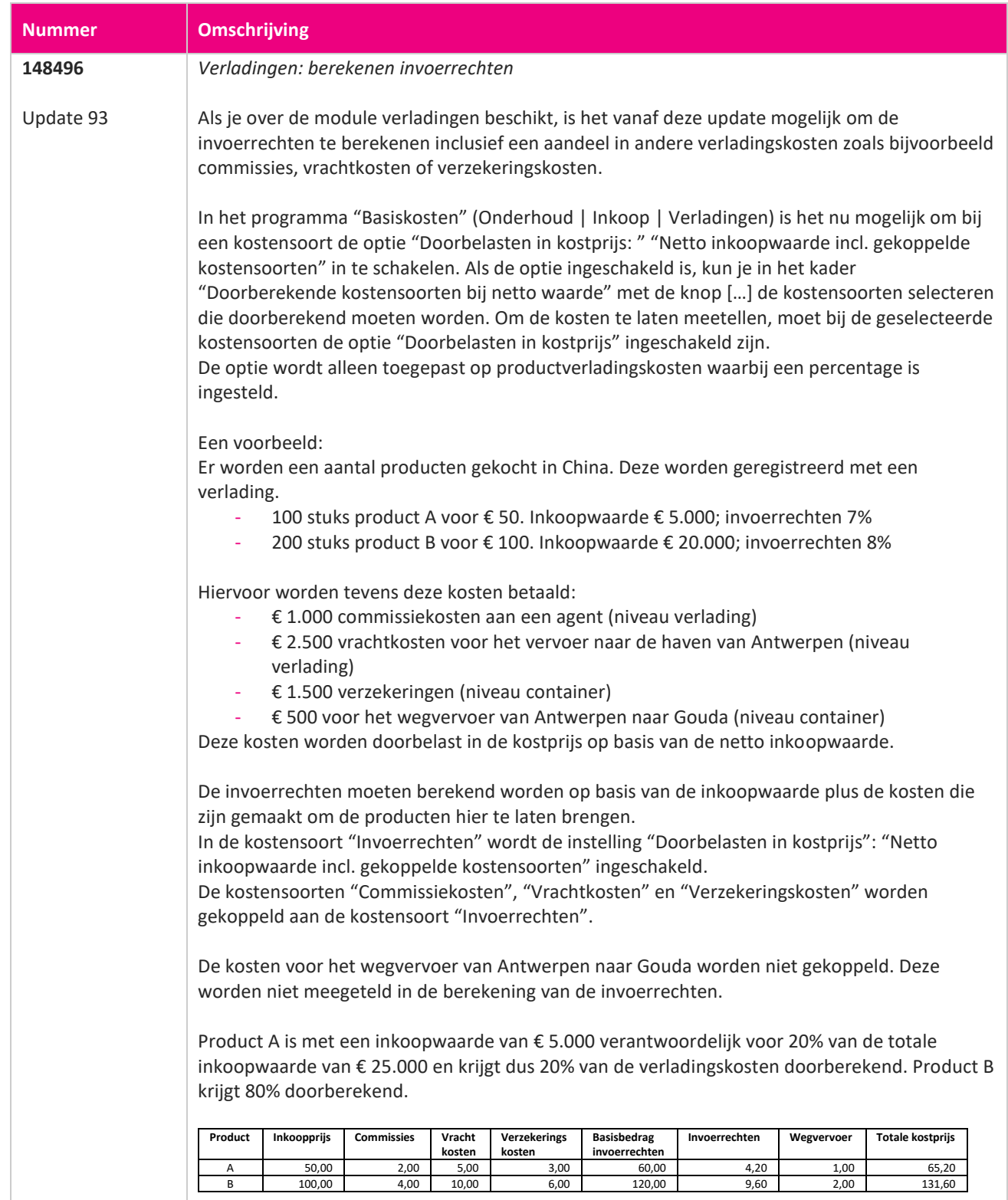

**The Second Service** 

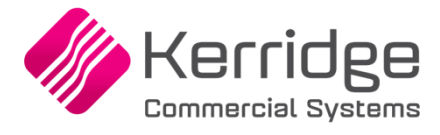

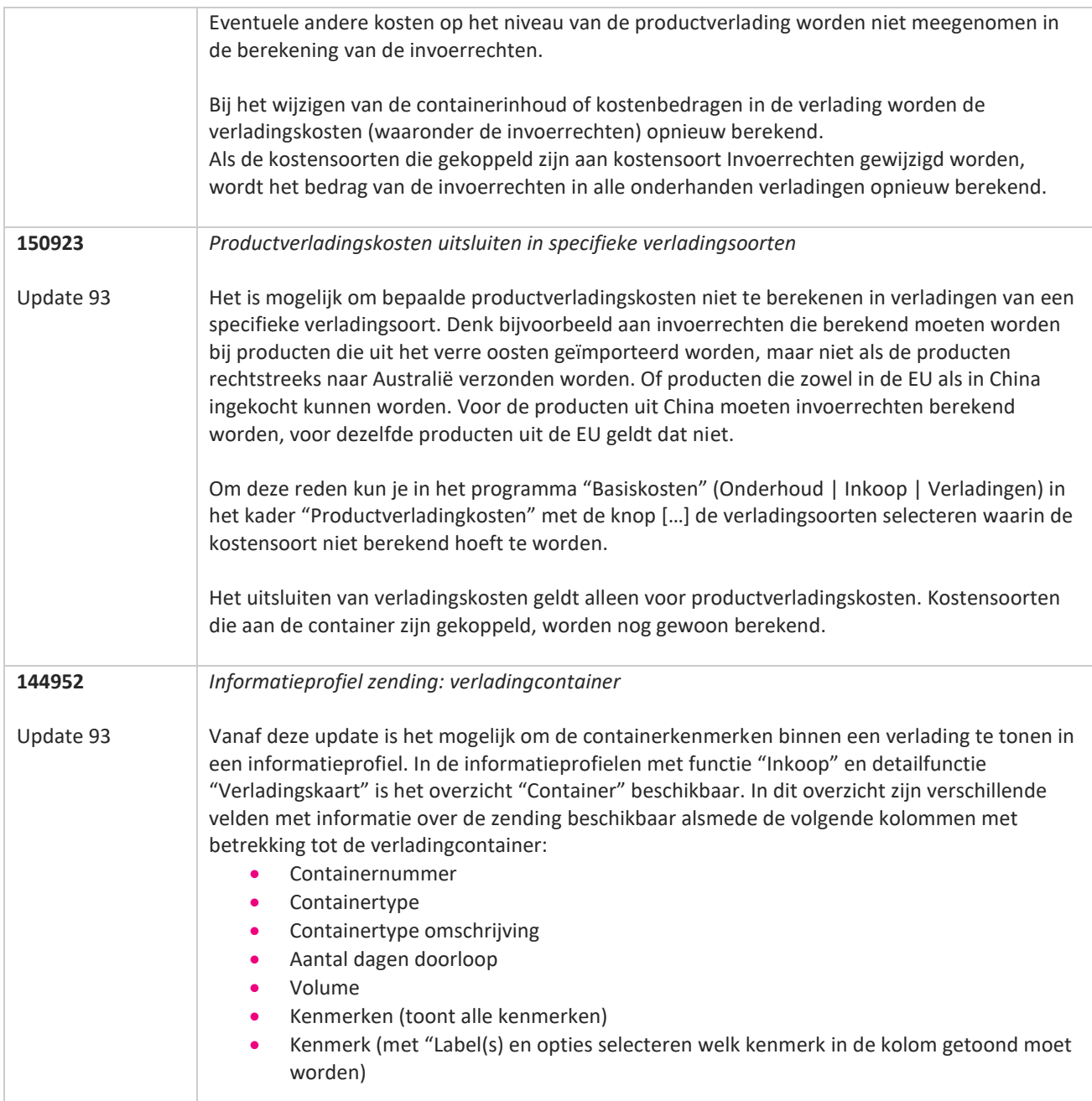

77

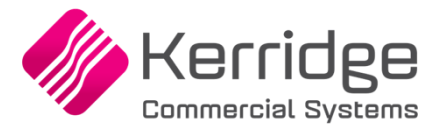

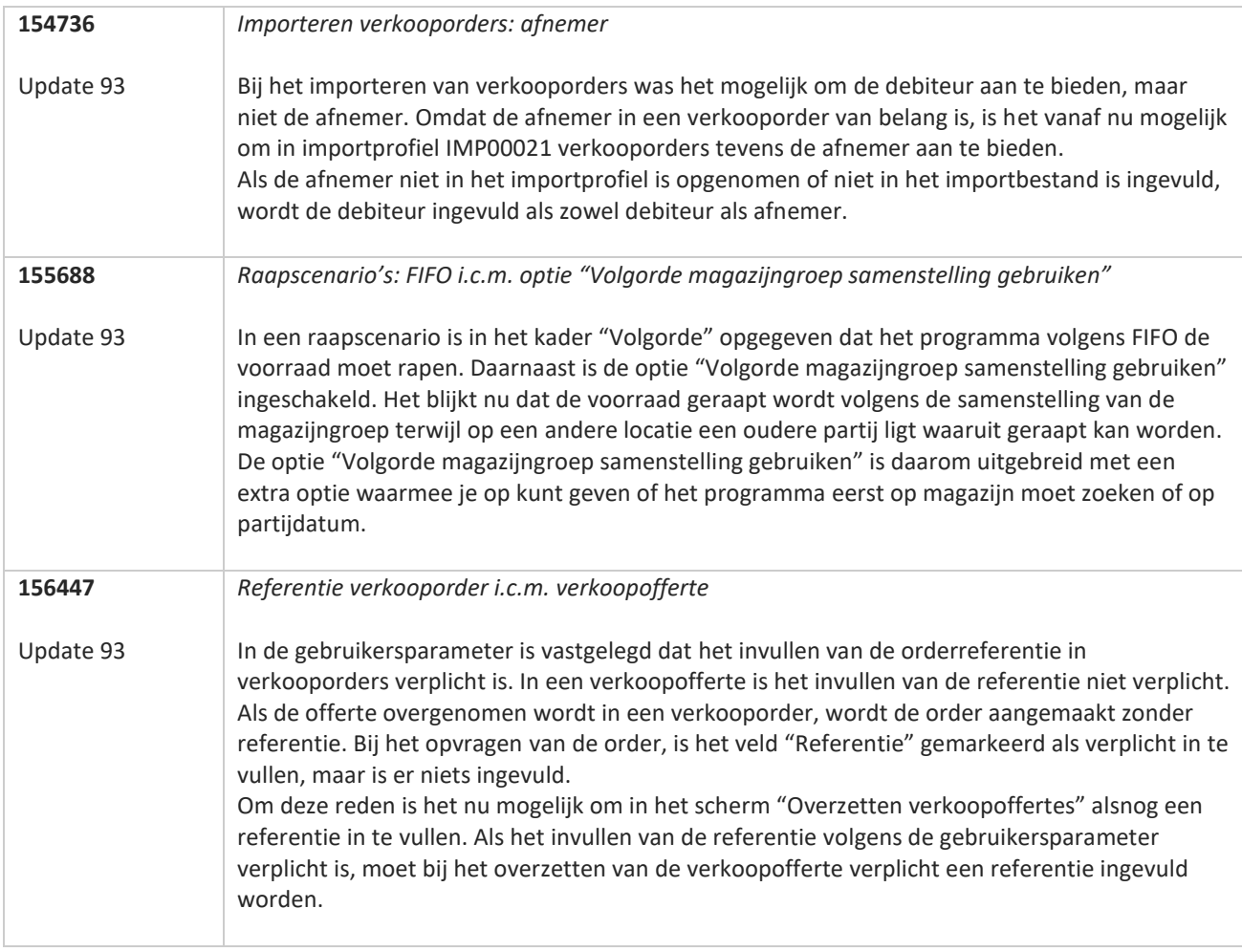

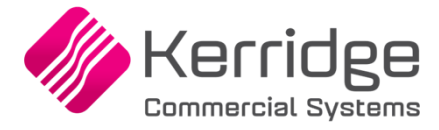

Datum: 7 september 2022

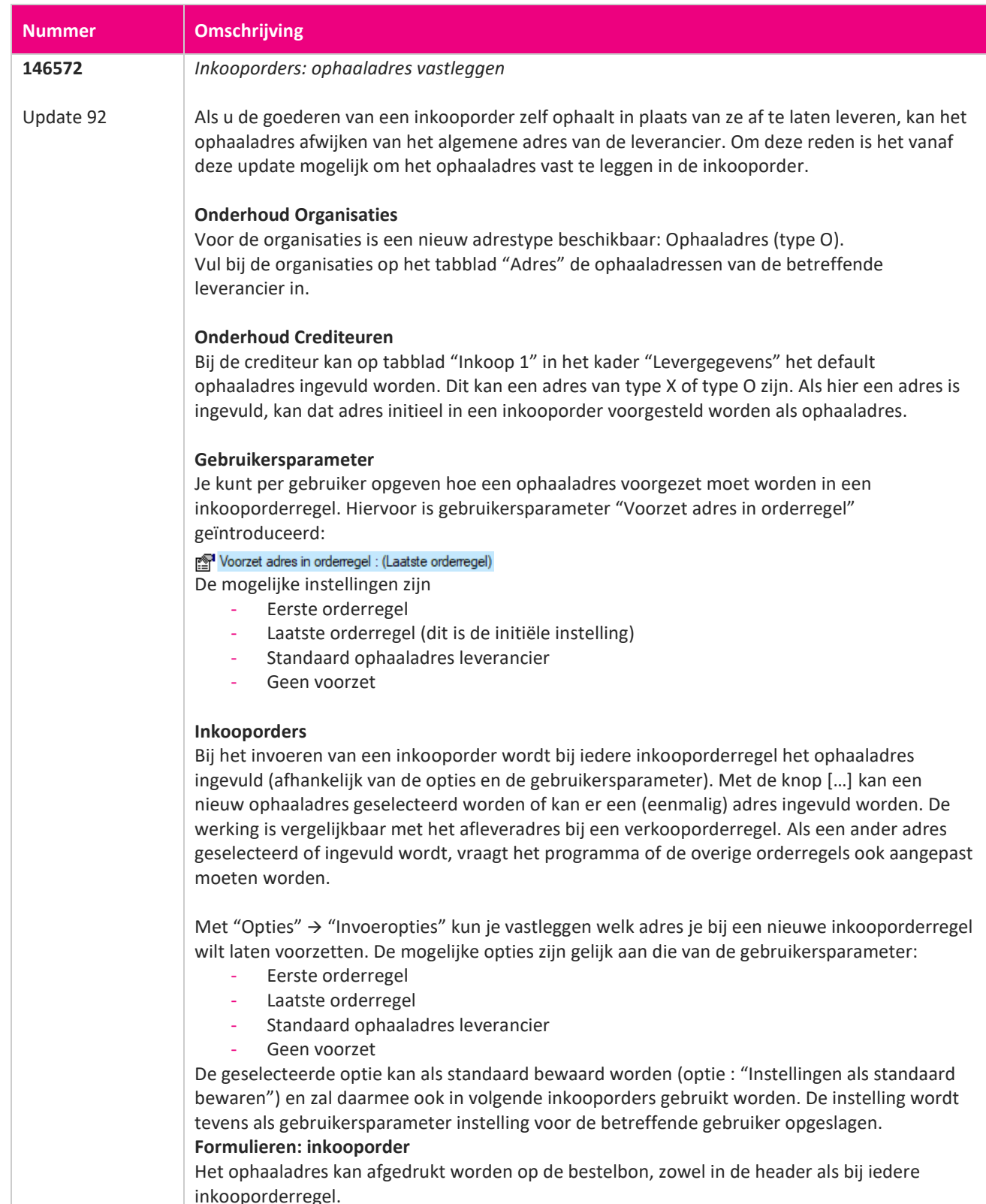

**The Second Service** 

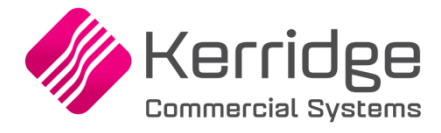

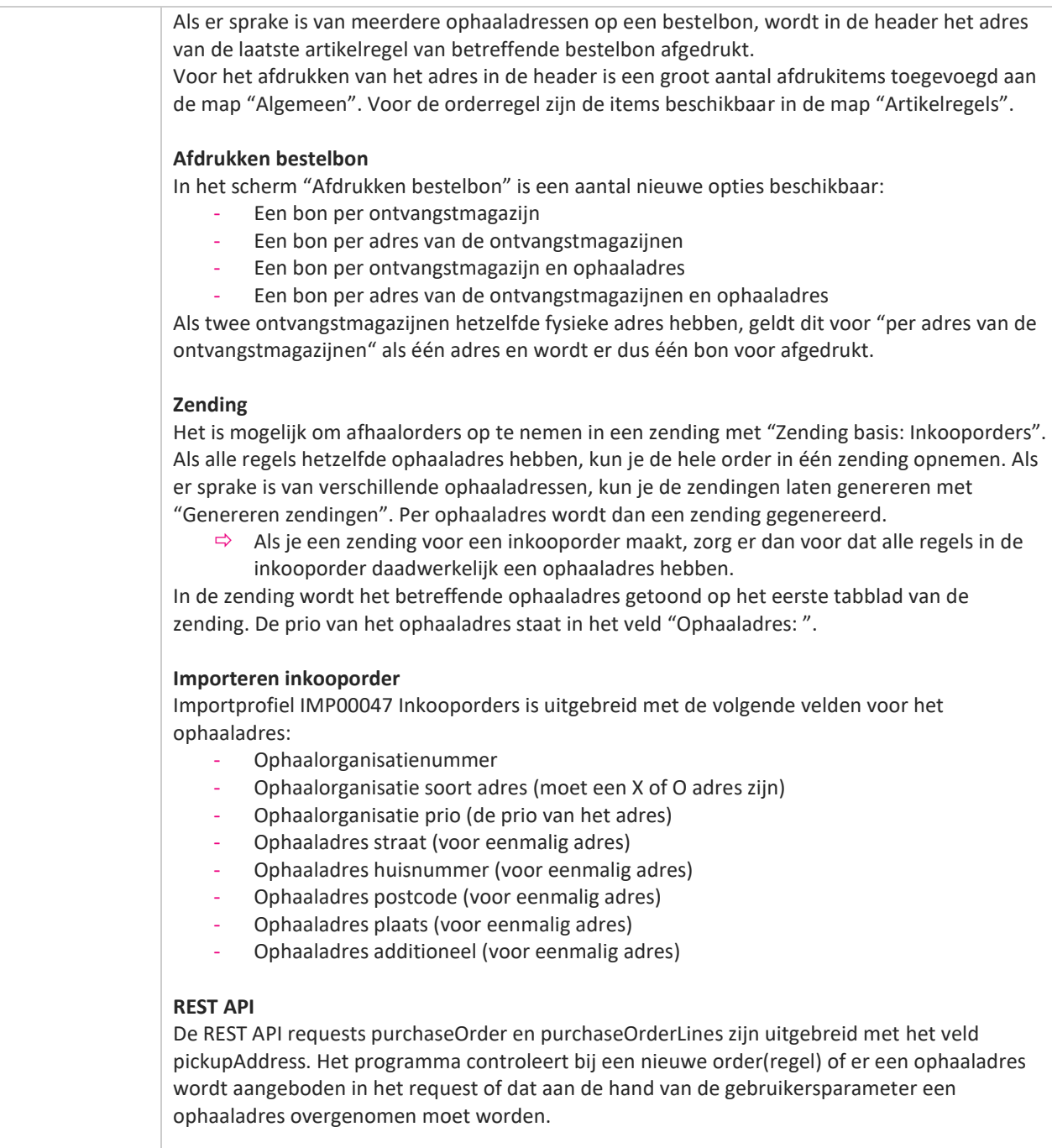

Met de REST API organisations kunnen de adressen van een organisatie opgehaald en onderhouden worden. Dit geldt nu ook voor de ontvangstadressen.

**Pagina 92 van 486**

77

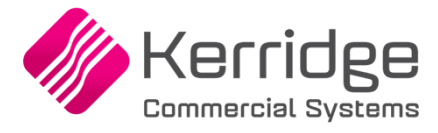

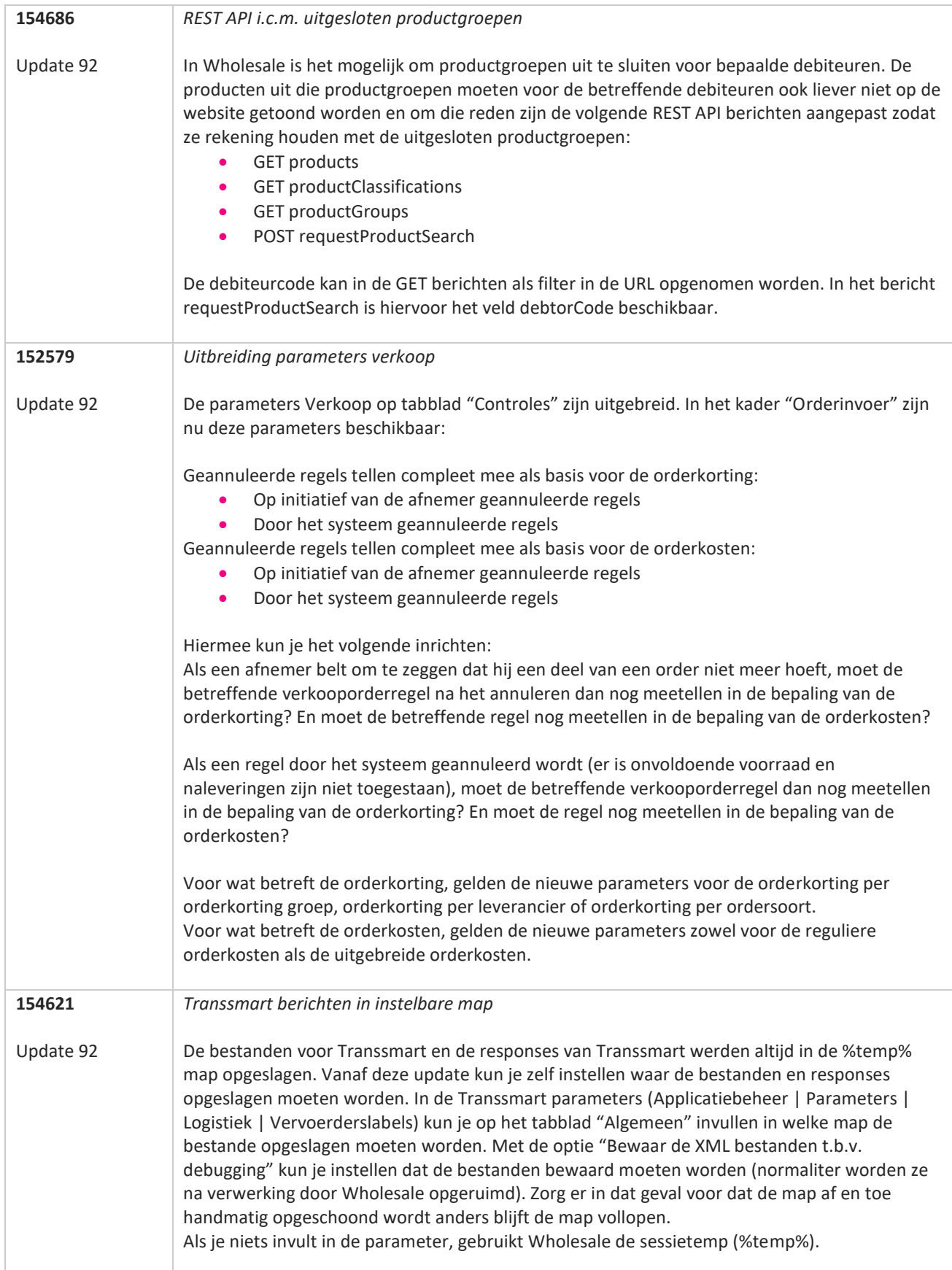

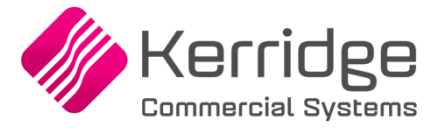

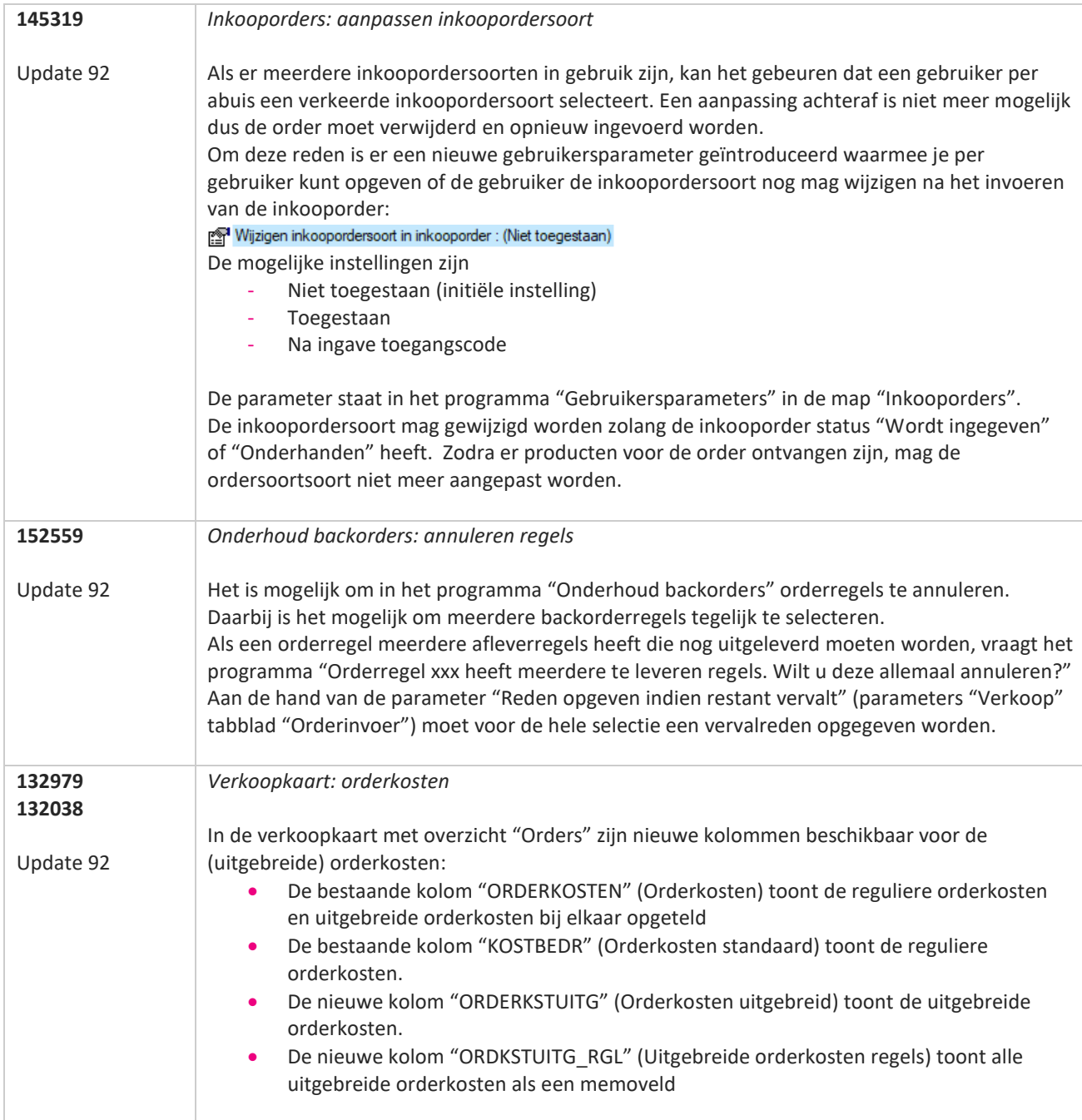

**The Second Service** 

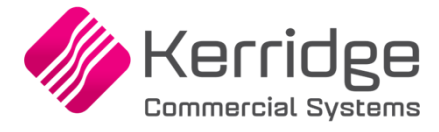

Datum: 17 augustus 2022

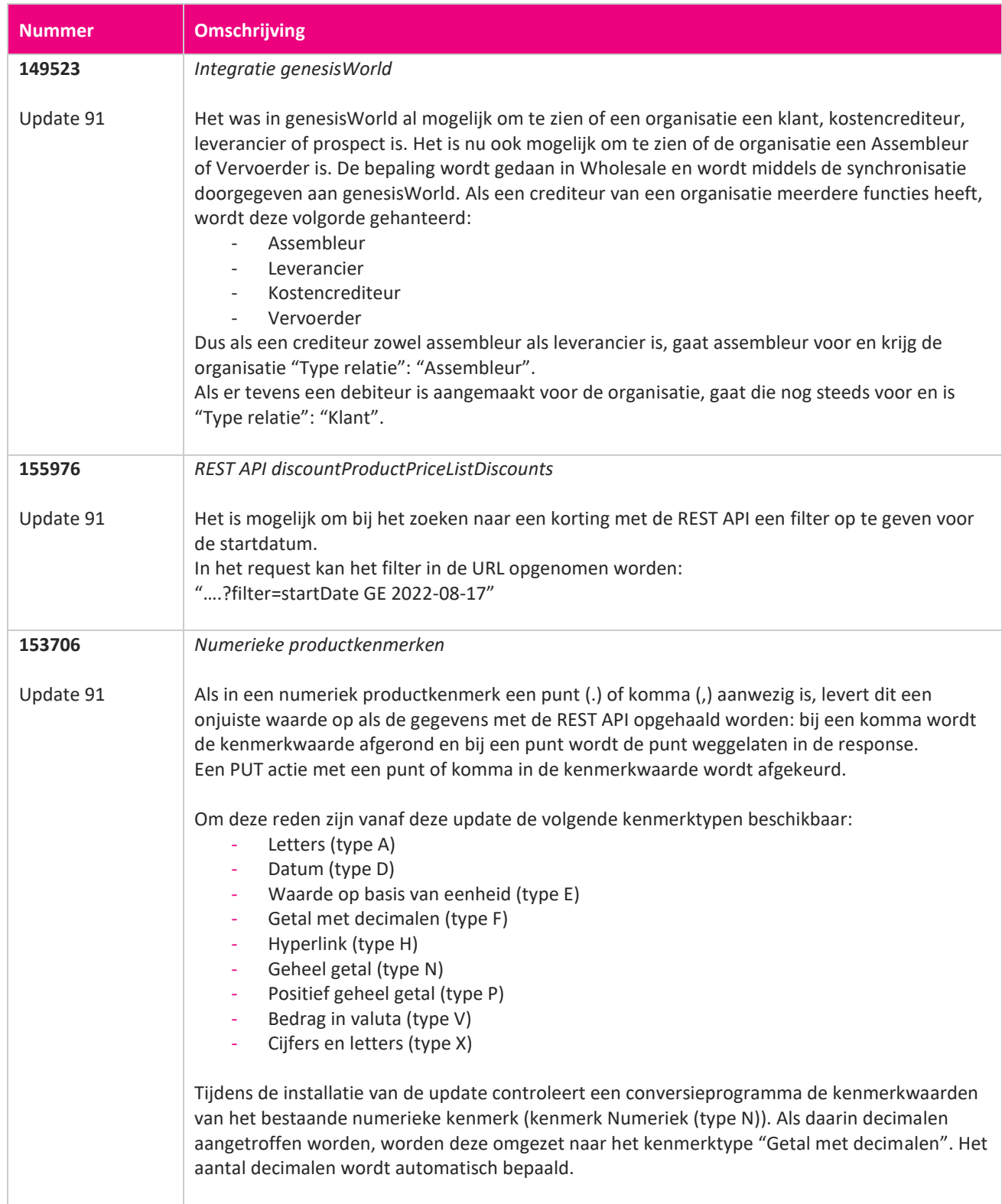

**START START** 

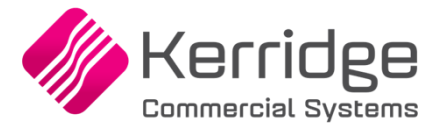

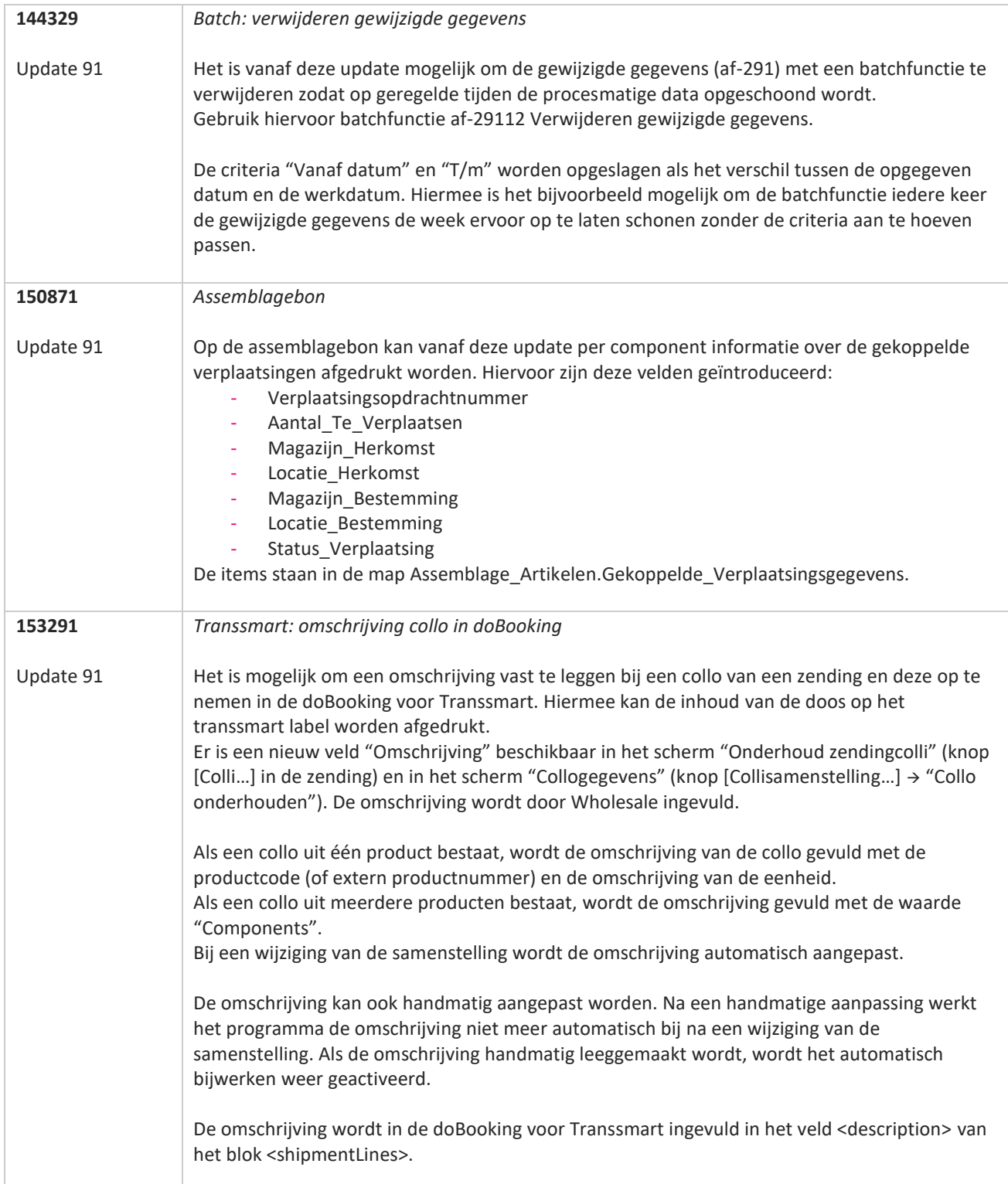

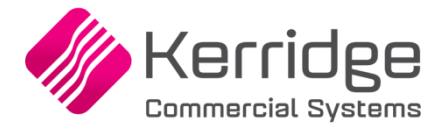

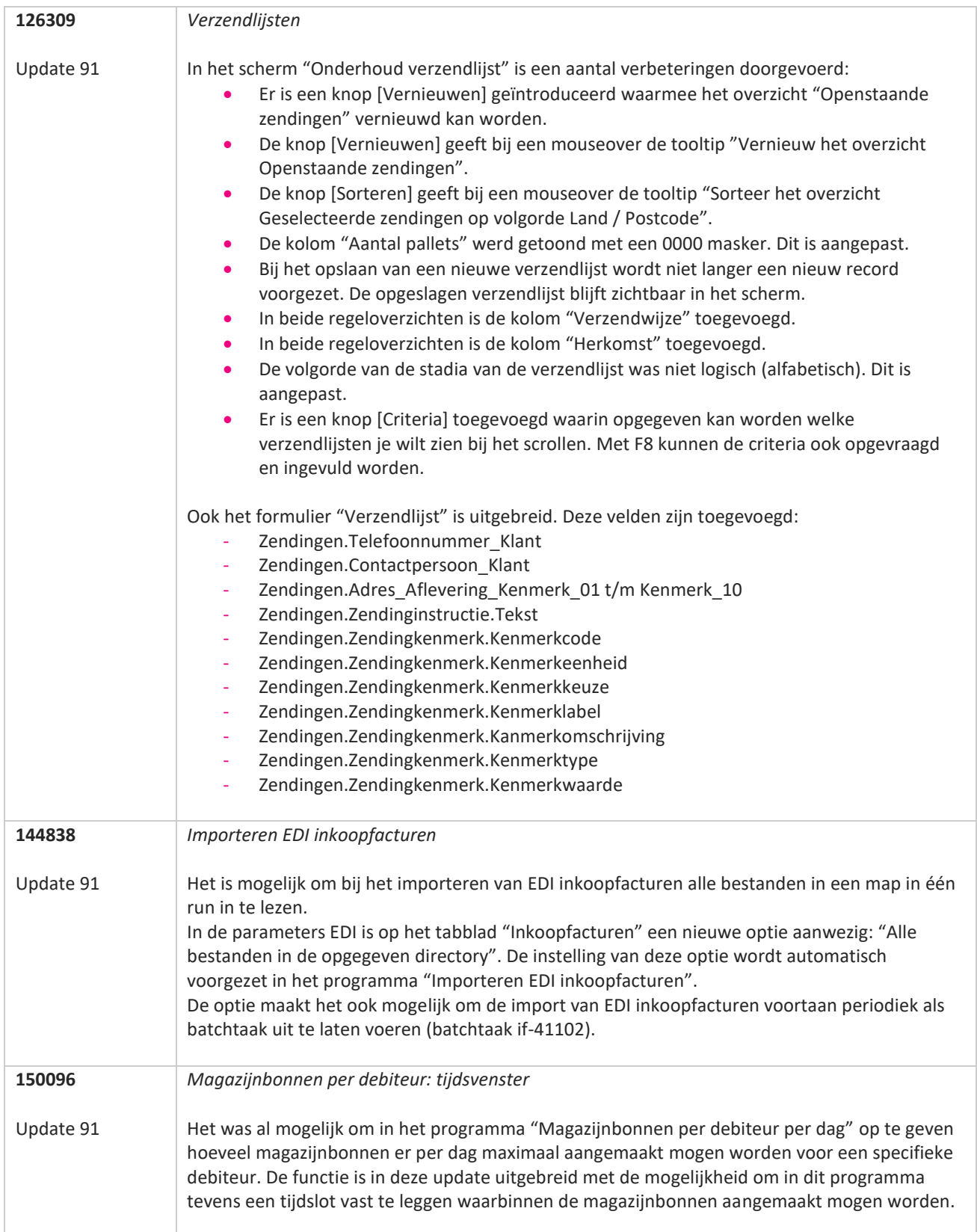

**Pagina 97 van 486**

77

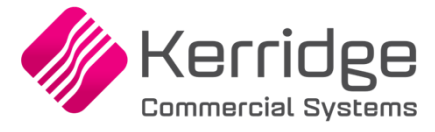

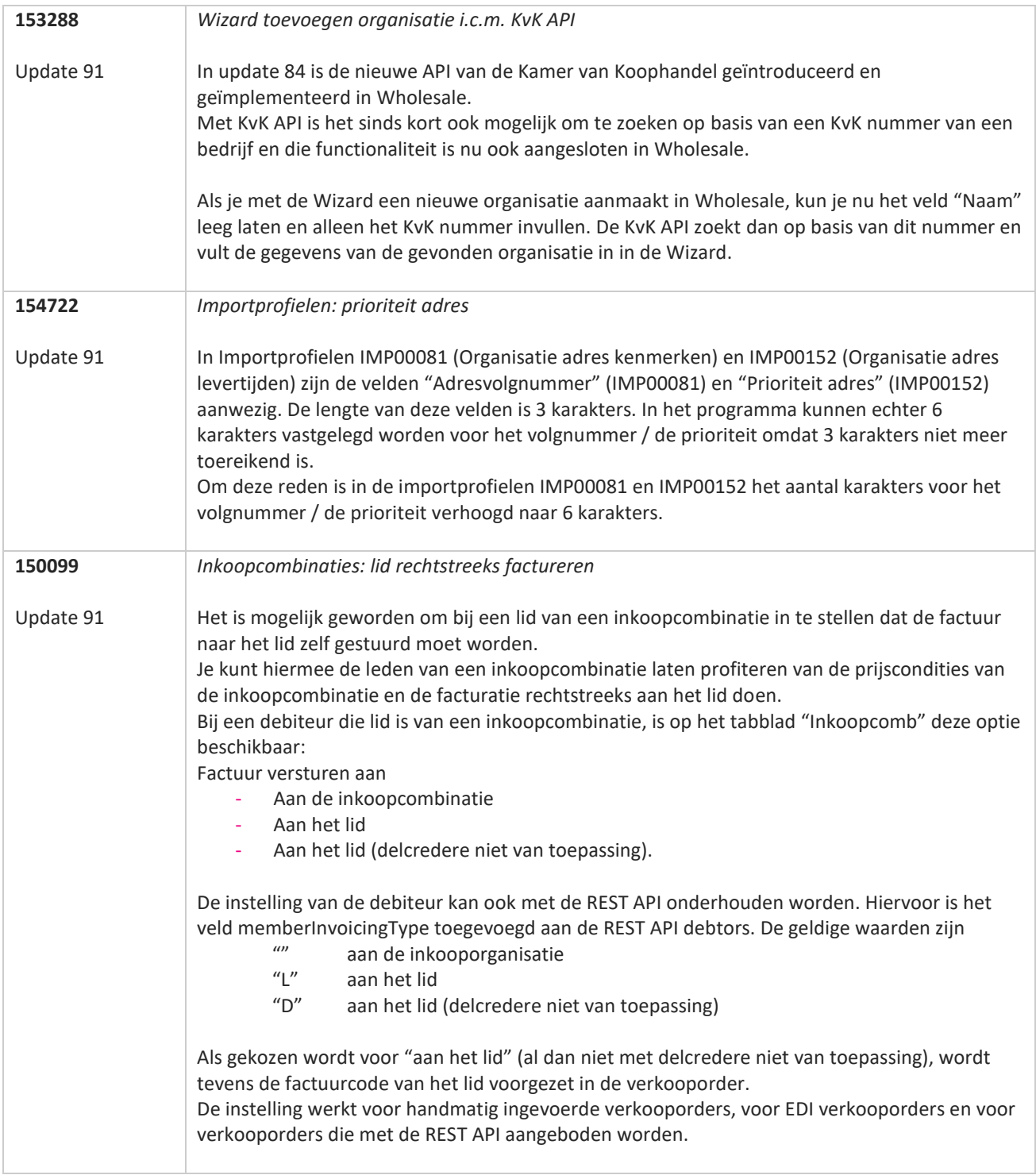

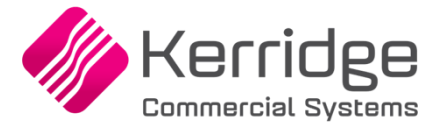

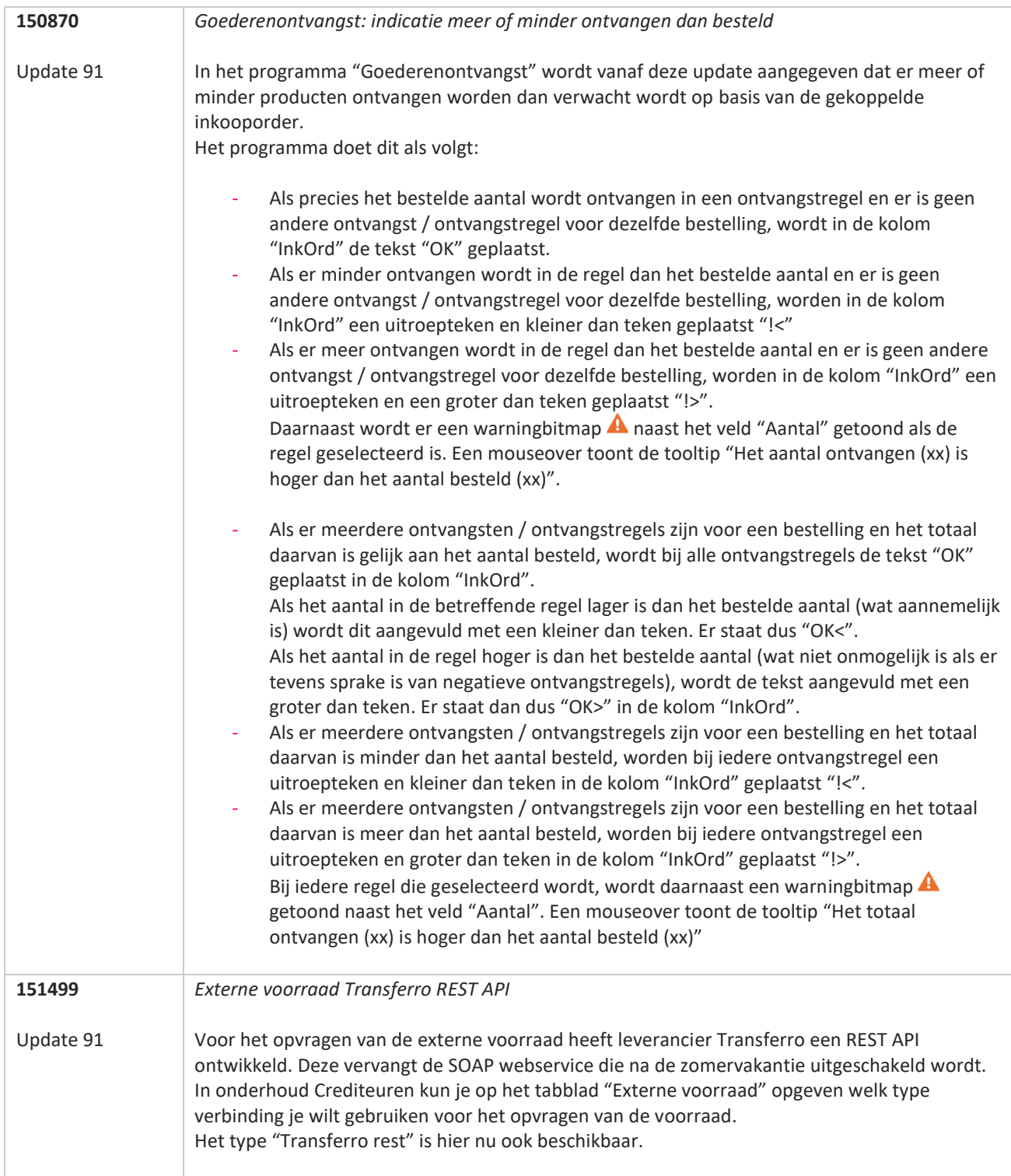

**START** 

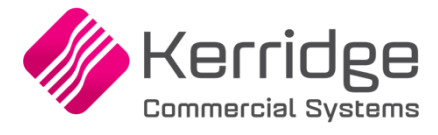

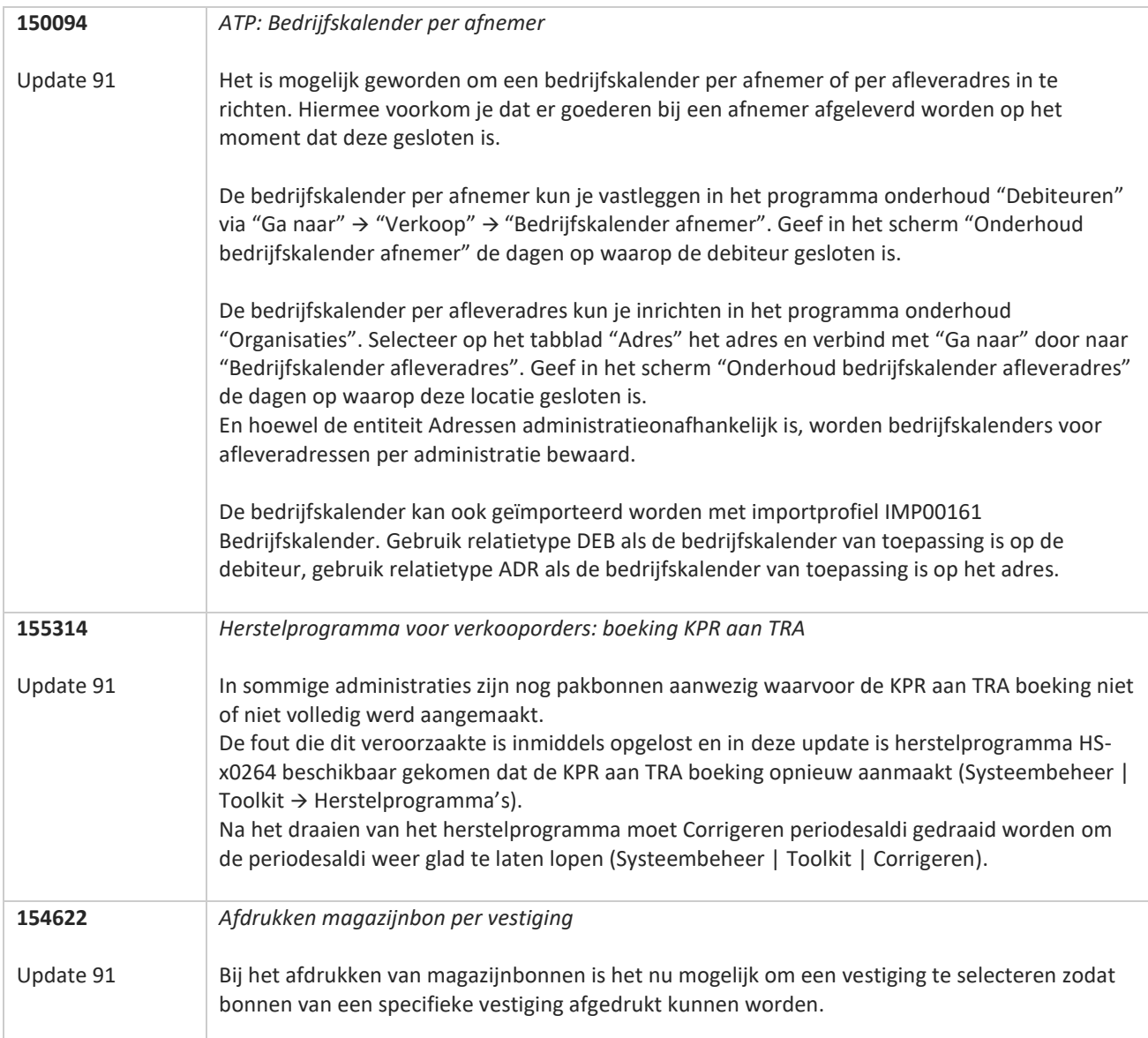

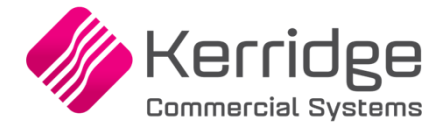

Datum: 27 juli 2022

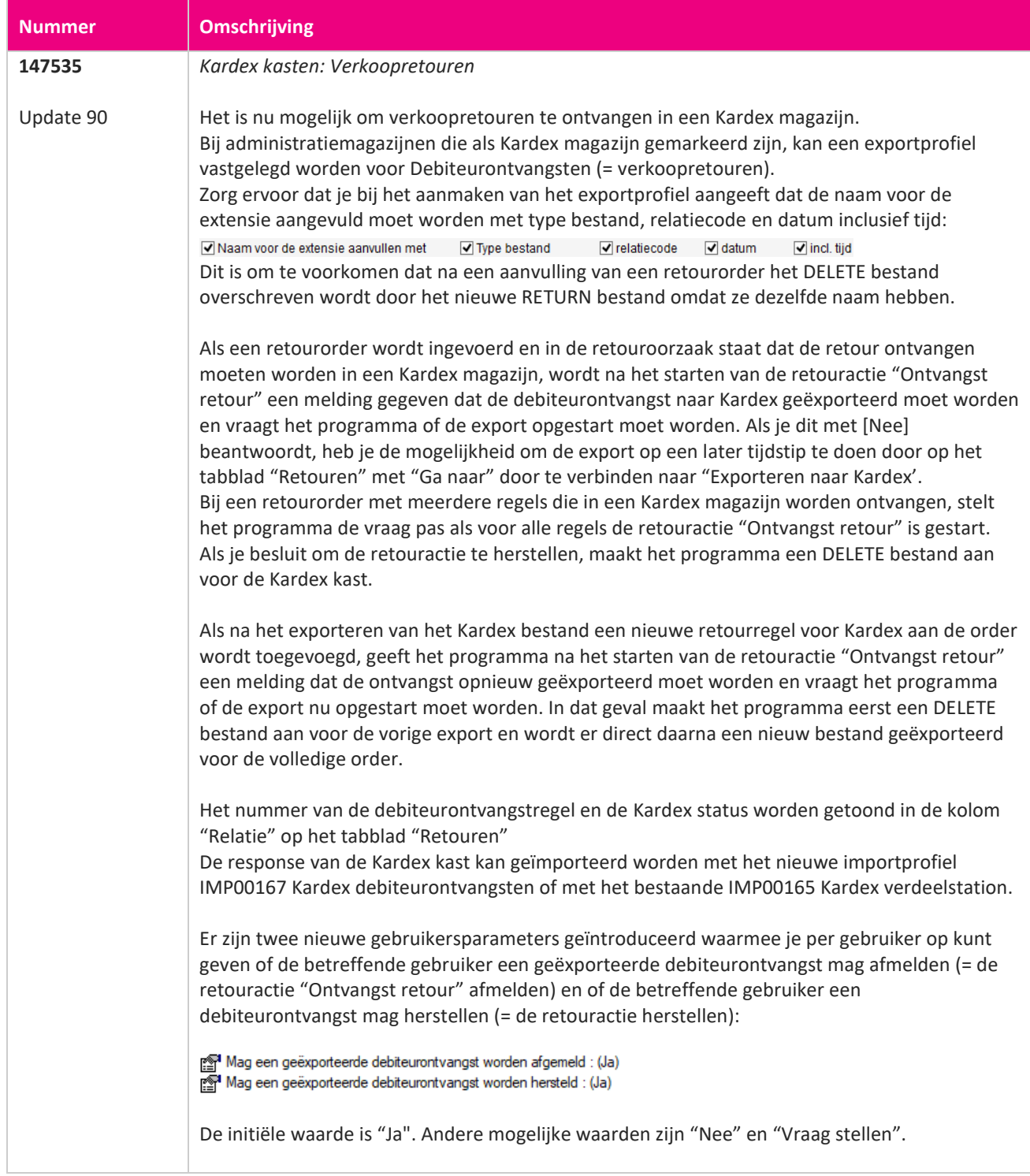

**Pagina 101 van 486**

**The Second Service** 

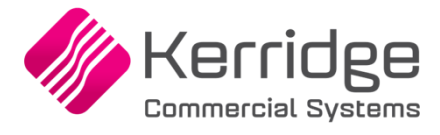

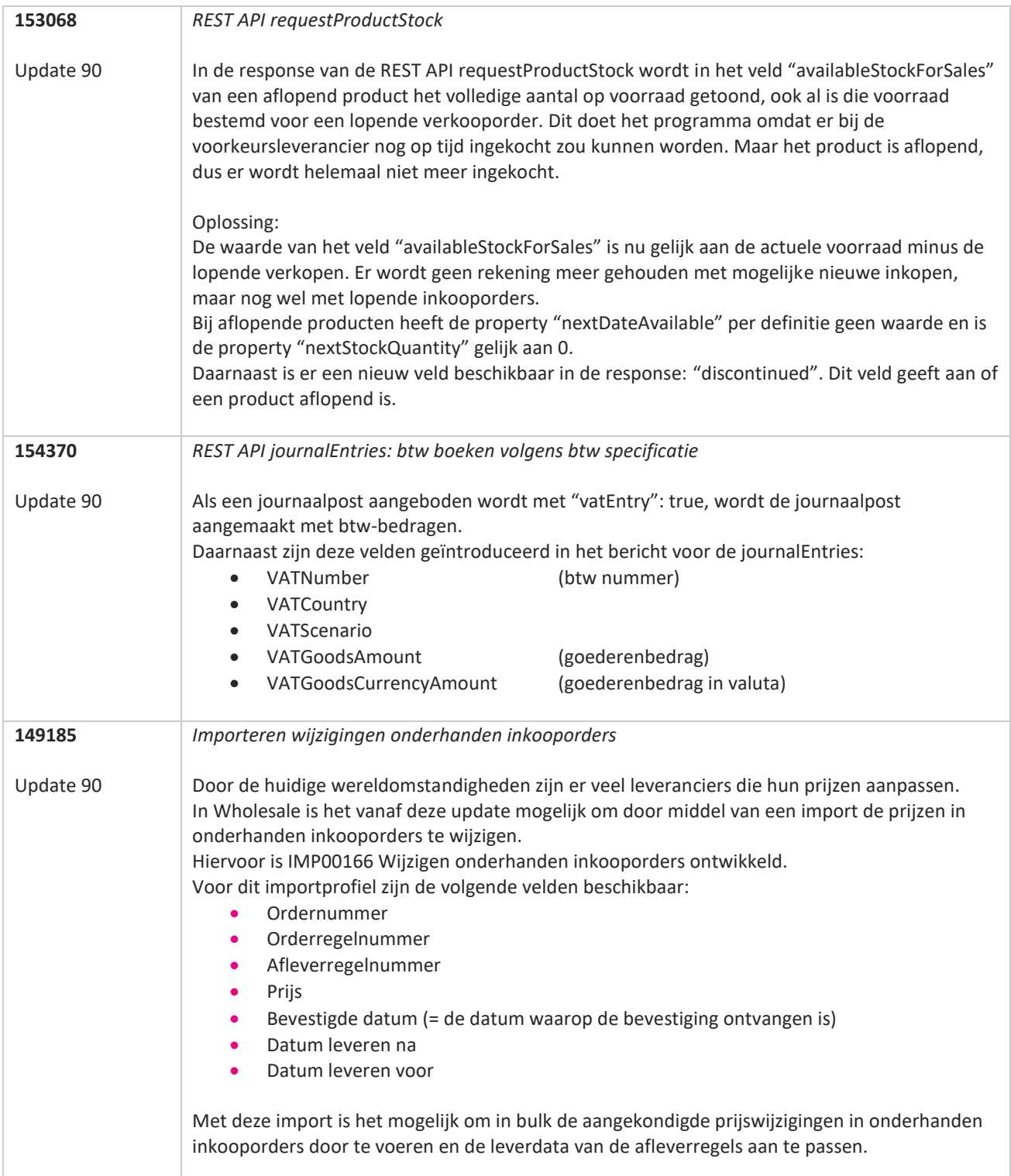

**The Second Service** 

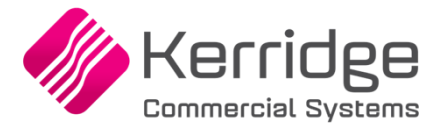

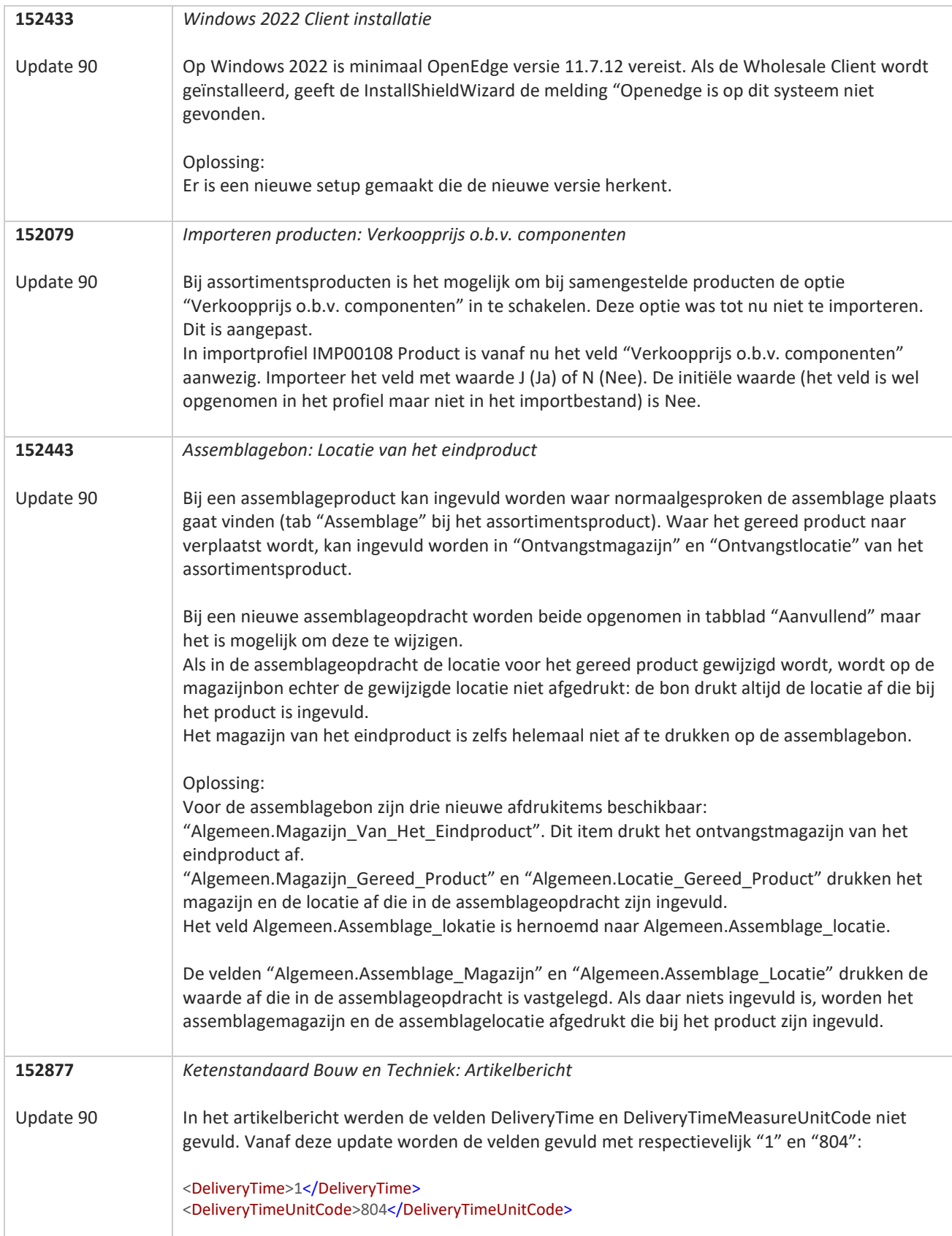

**Pagina 103 van 486**

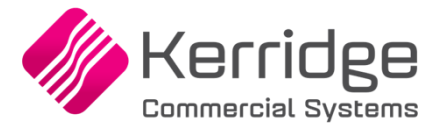

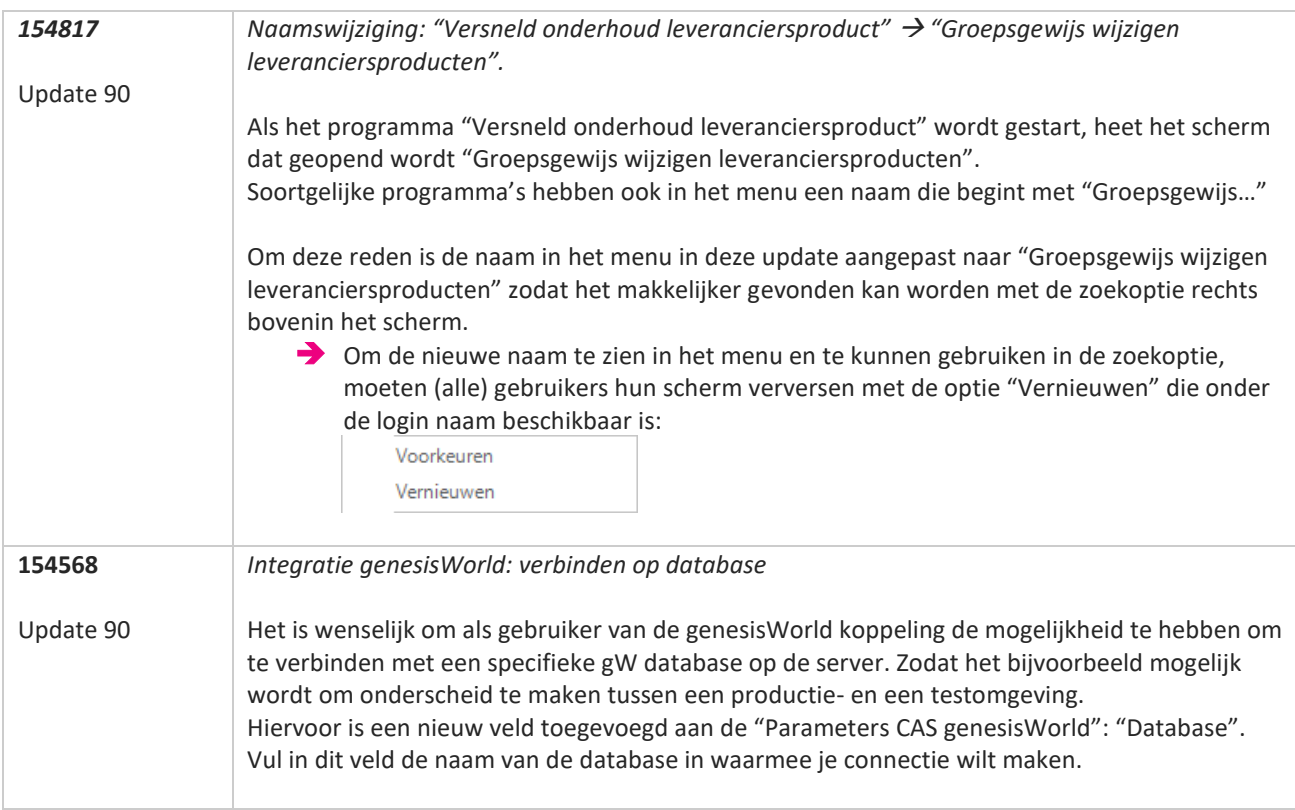

**Pagina 104 van 486**

77

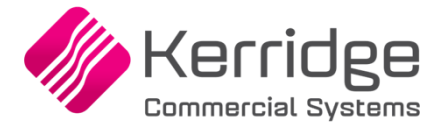

Datum 6 juli 2022

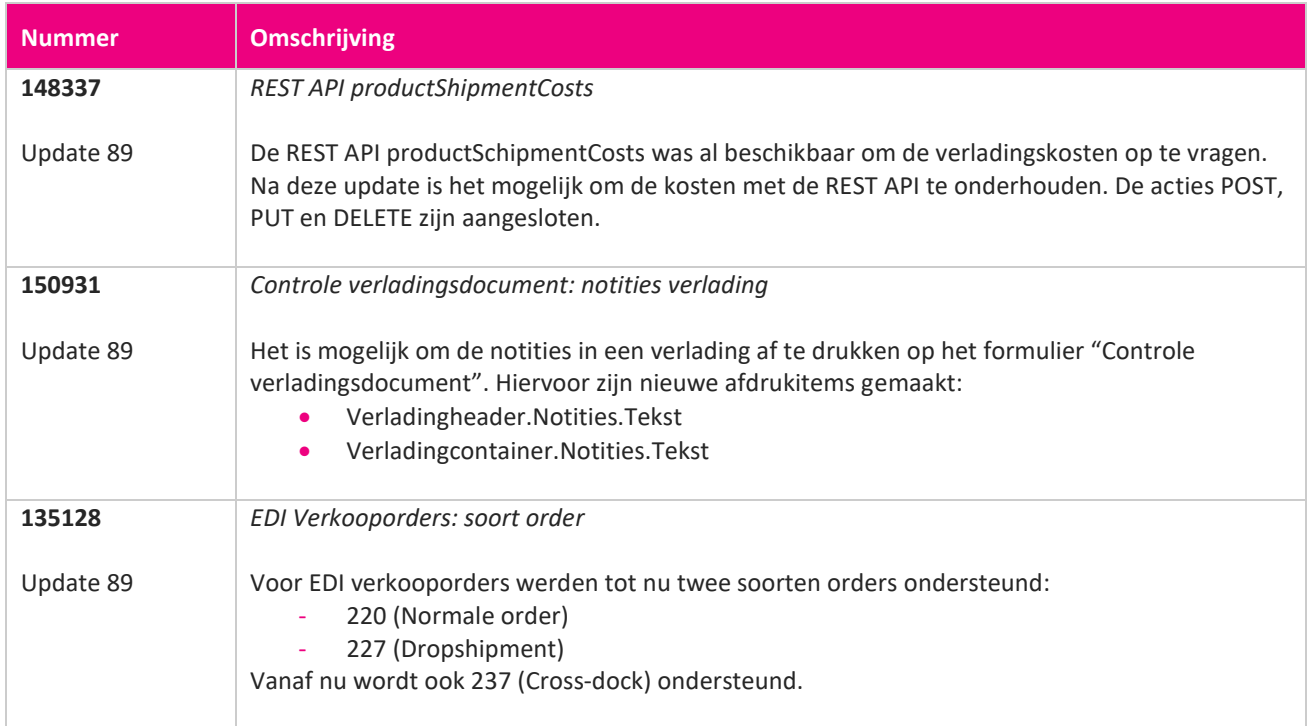

**TAN** 

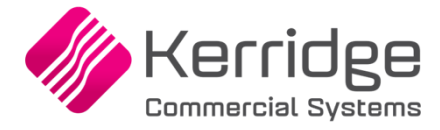

Datum: 23 juni 2022

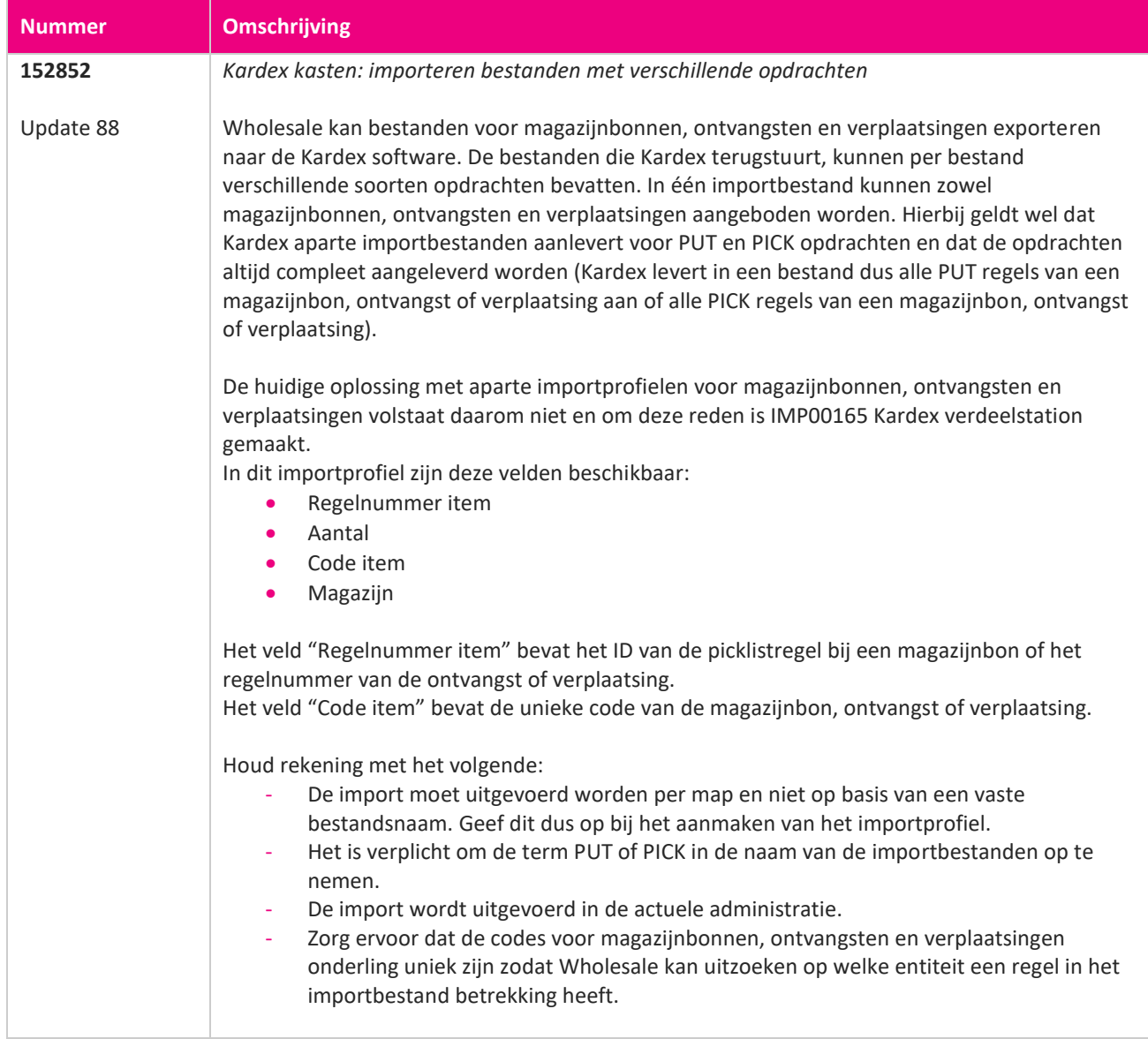

**TANA** 

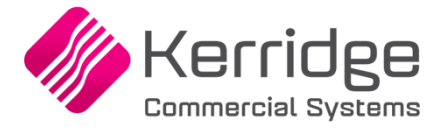

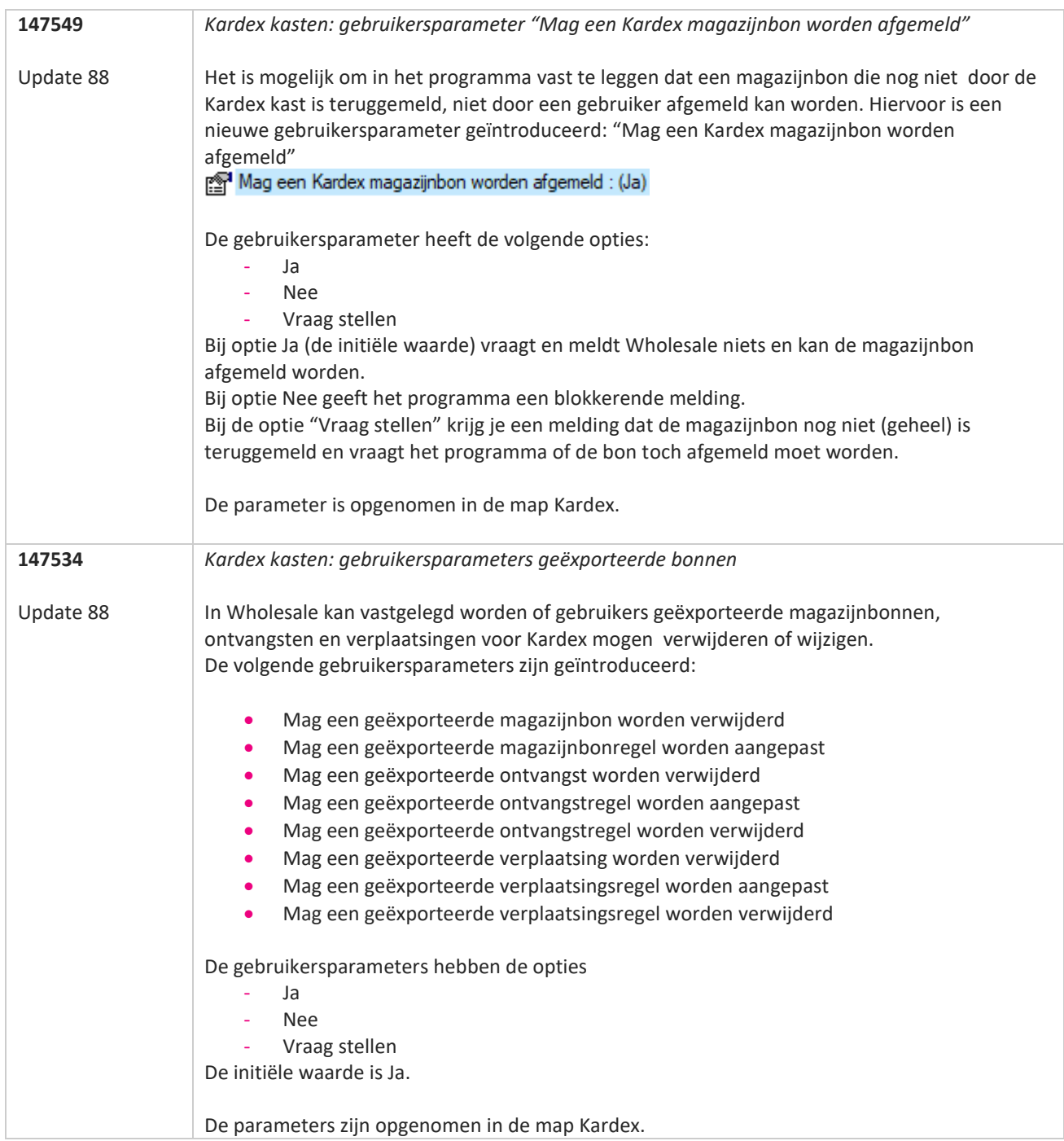

**START** 

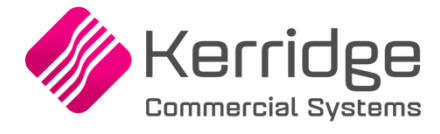

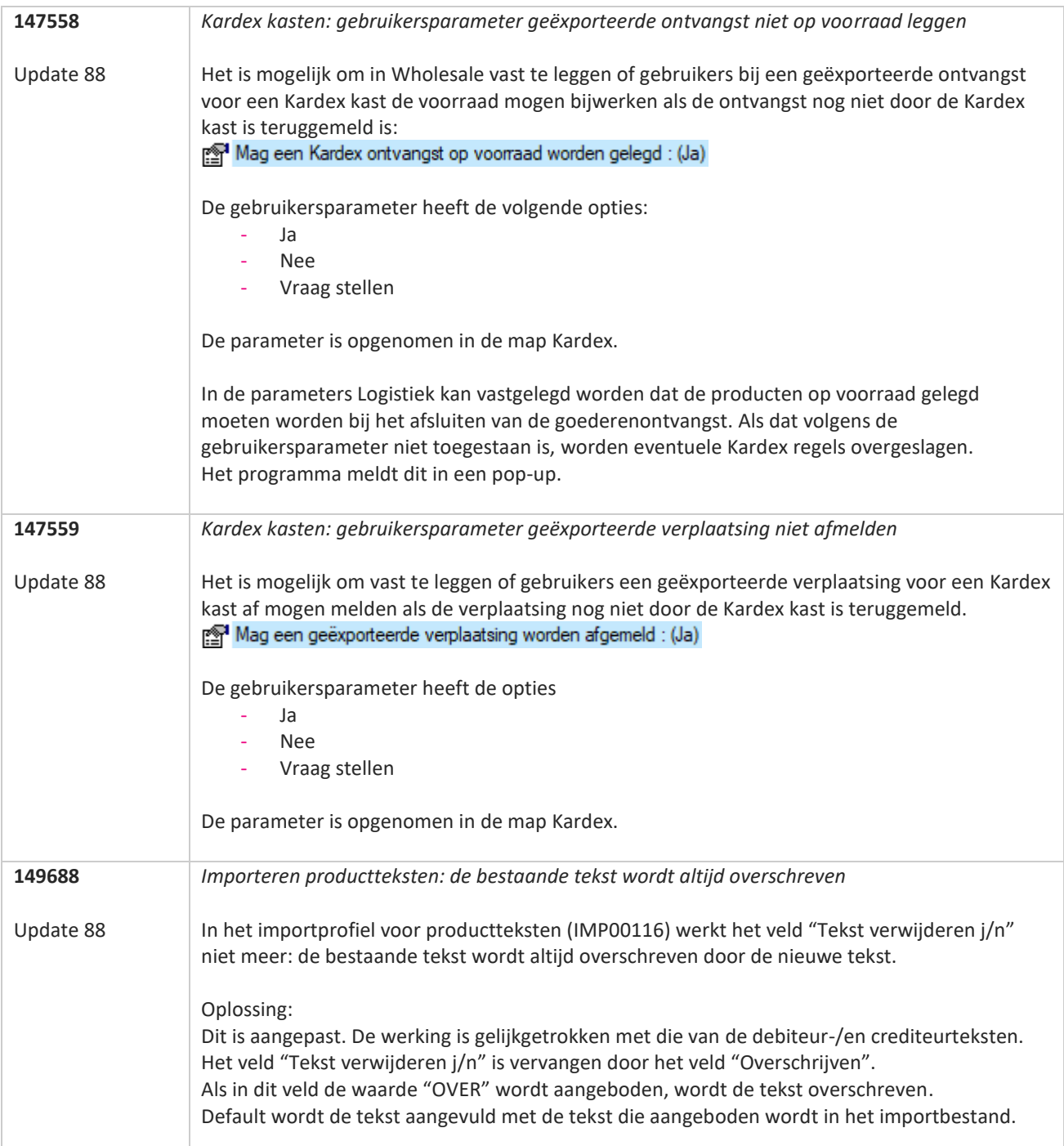
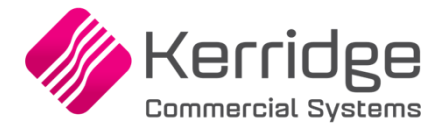

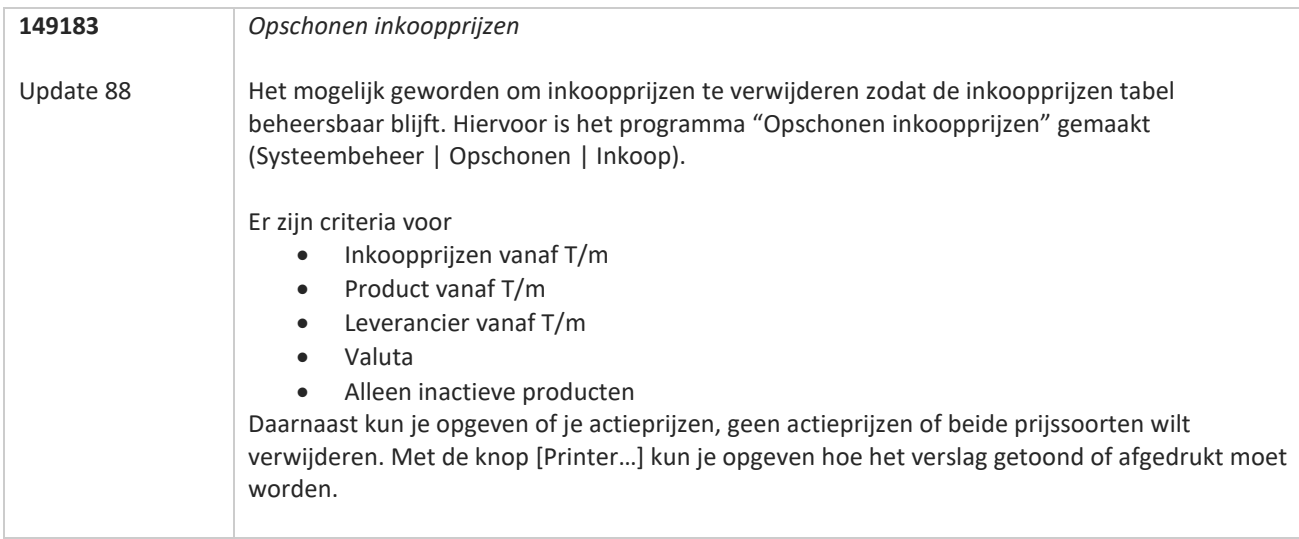

**TANA** 

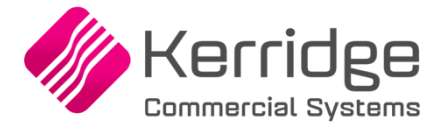

# **Update 87**

Datum: 1 juni 2022

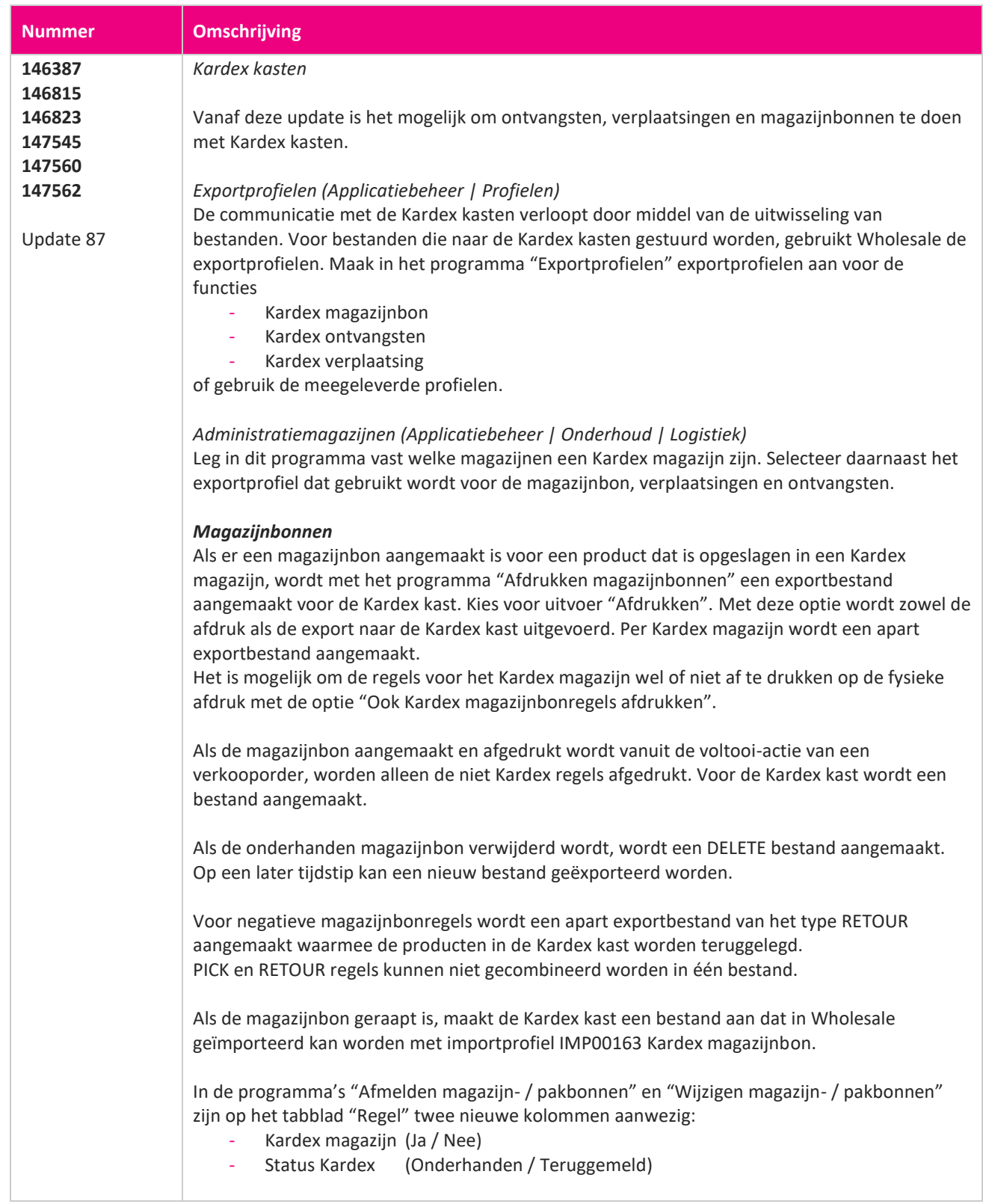

**The Second Service** 

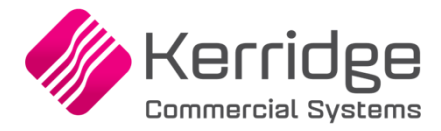

Als de magazijnbon door Kardex teruggemeld wordt met een verschil in het aantal, kleurt de kolom "Aantal" rood en verschijnt er bij het selecteren van de regel een tooltip met de melding dat er meer of minder is teruggemeld.

Het afmelden van de magazijnbon in Wholesale gebeurt op de gebruikelijke wijze in "Afmelden magazijn- / pakbonnen".

#### *Verplaatsingen*

Als een verplaatsingsregel een magazijn bevat dat gekenmerkt is als Kardex magazijn, wordt de regel geëxporteerd ten behoeve van de Kardex kast. Er wordt een bestand aangemaakt volgens het profiel dat is vastgelegd bij het betreffende magazijn. Het exporteren gebeurt via het afdrukken van de verplaatsing. Gebruik de uitvoer "Afdrukken".

Met de optie "Ook Kardex verplaatsing afdrukken" kunnen de regels voor Kardex magazijnen ook afgedrukt worden.

Als een verplaatsing een Kardex magazijn bevat, wordt in het onderhoudsprogramma voor verplaatsingsregels de Kardex status getoond:

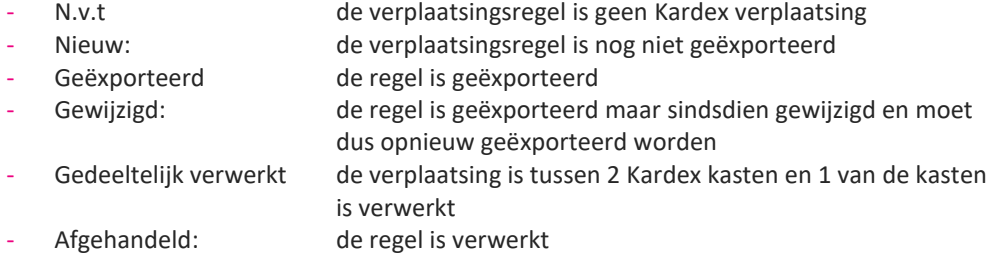

Voor verplaatsingen naar een Kardex magazijn wordt een PUT bestand gemaakt. Verplaatsingen uit een Kardex magazijn worden met een PICK bestand gecommuniceerd.

Na een wijziging van de verplaatsingsregel wordt er eerst een DELETE bericht aangemaakt voor de Kardex kast en vervolgens een nieuw PUT of PICK bericht.

Als de verplaatsing is gedaan, maakt de Kardex kast een bericht aan dat in Wholesale geïmporteerd kan worden. Importeren doe je met profiel IMP00164 Kardex verplaatsingen. De terug gemelde verplaatsingsregels worden vervolgens afgehandeld. Bij een verplaatsing tussen twee Kardex kasten wordt de status van de regel "Gepickt" zodra de verplaatsing uit de eerste kast is verwerkt.

#### *Ontvangsten*

In het programma "Goederenontvangsten" is een knop [Kardex] beschikbaar waarmee de goederenontvangst naar de Kardex kast kan worden geëxporteerd. Als je door de goederenontvangsten gaat bladeren of je sluit de ontvangst die nog geëxporteerd moet worden, vraagt Wholesale of de export naar Kardex moet worden gedaan. Voor de ontvangst in een Kardex kast wordt een PUT bestand aangemaakt. Als de ontvangst voor een negatief aantal is, wordt dit met een PICK bestand gecommuniceerd. Als de ontvangst wijzigt, wordt eerst een DELETE bestand aangemaakt, gevolgd door een nieuw PUT bestand. Als de ontvangst verwijderd wordt, wordt een DELETE bestand aangemaakt.

In de header van het programma "Goederenontvangsten" is een tweede statusveld aanwezig waarin de status van de Kardex ontvangst wordt weergegeven:

- ": er is nog geen export gedaan
- Geëxporteerd: de ontvangst is geëxporteerd
- Gewijzigd: de ontvangst is geëxporteerd maar er heeft een wijziging plaatsgevonden

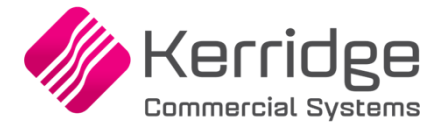

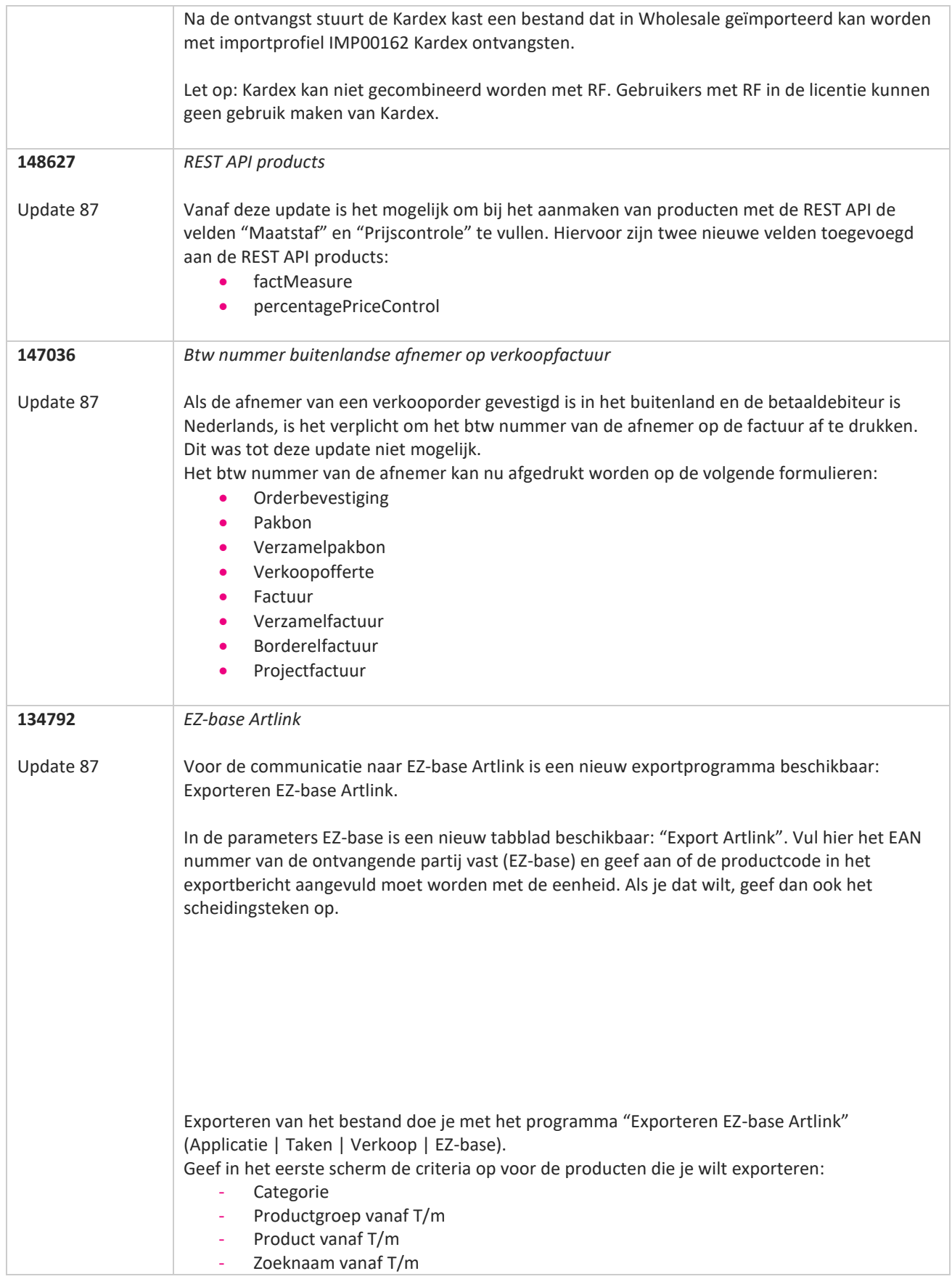

www.kerridgecs.nl

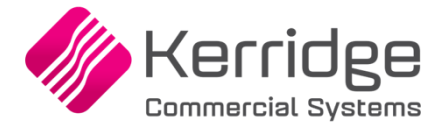

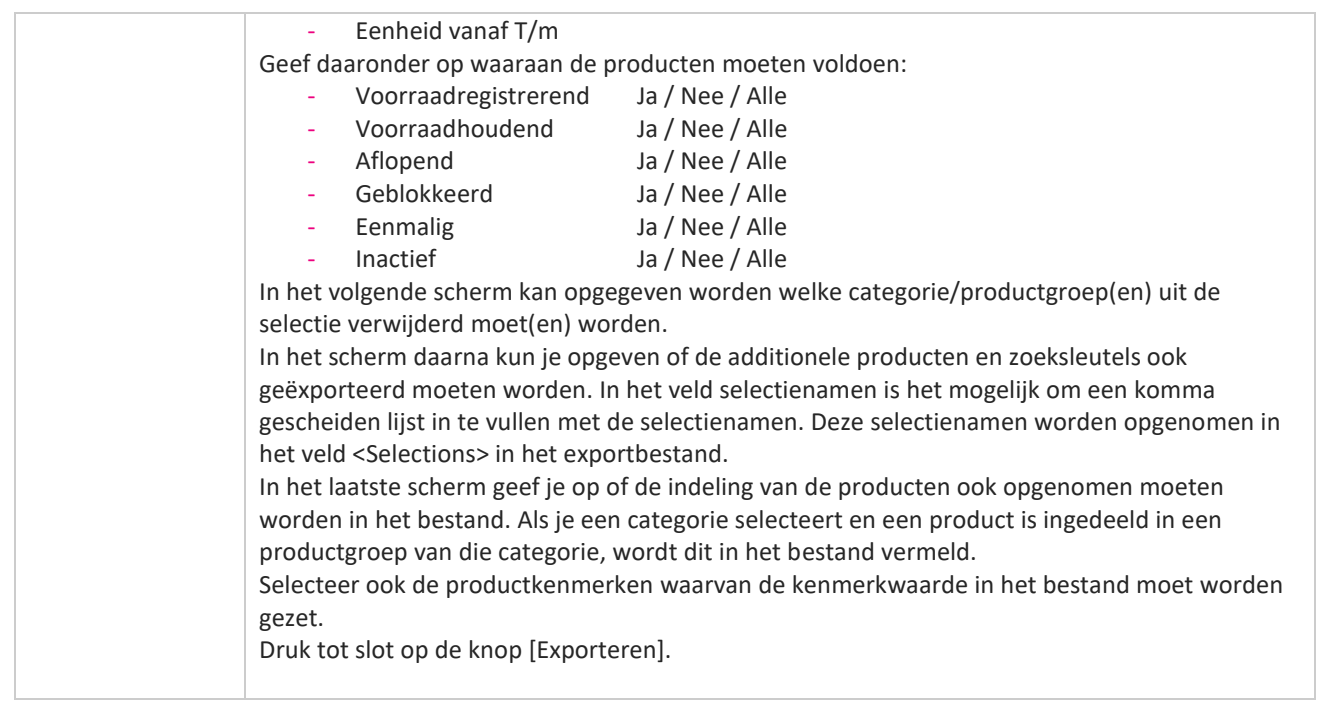

**The Second Service** 

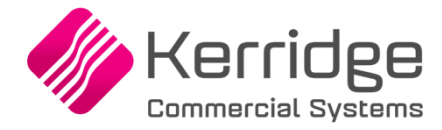

#### **Update 86**

Datum: 11 mei 2022

Er zijn aanpassingen doorgevoerd in het EDI Verkooporderbericht. Als u daarvan gebruikt wilt maken, kunt u contact opnemen met uw EDI provider zodat zij uw vertaaltabel kunnen updaten. Hieraan kunnen kosten verbonden zijn.

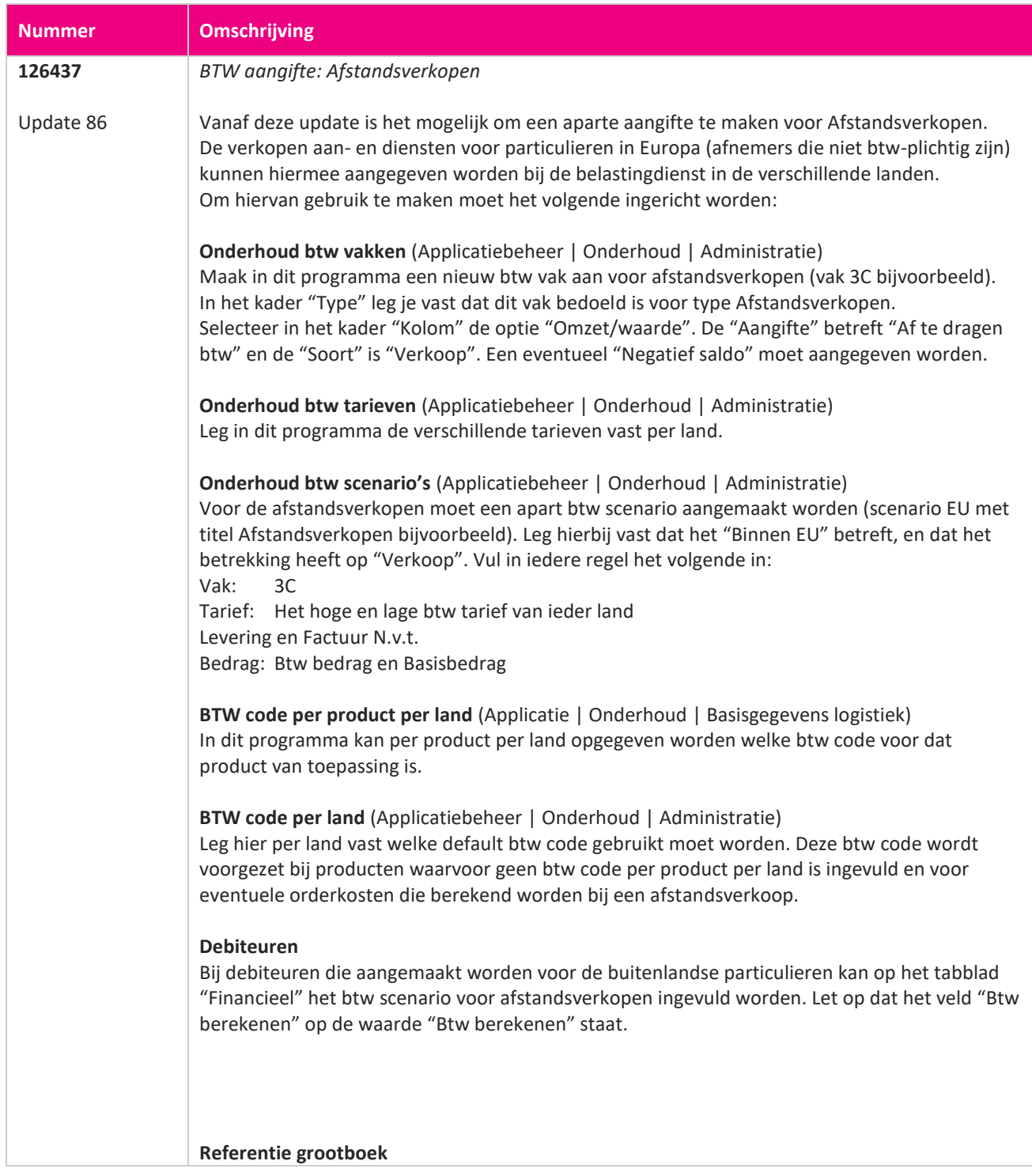

www.kerridgecs.nl

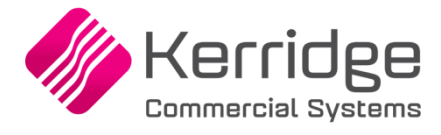

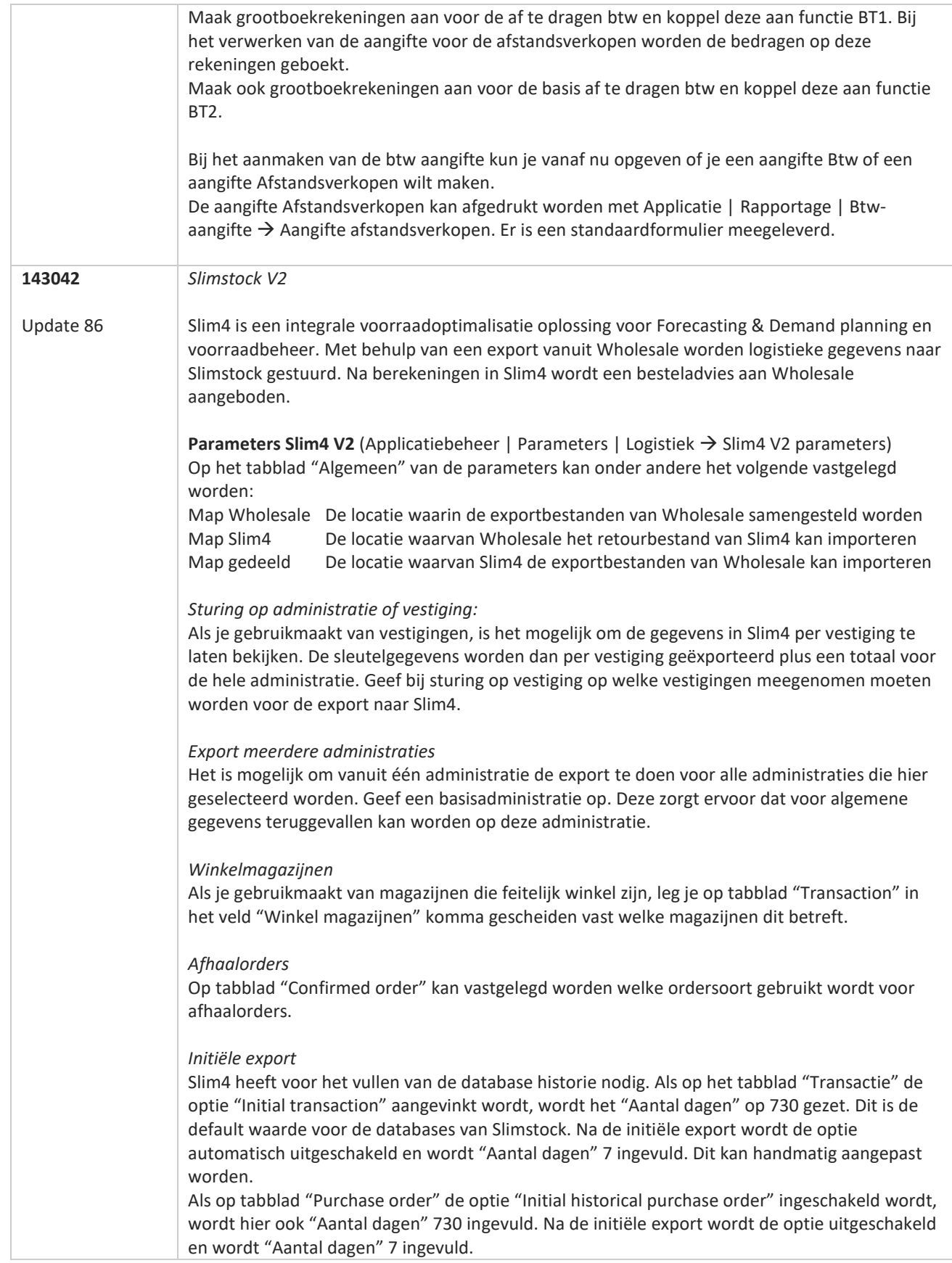

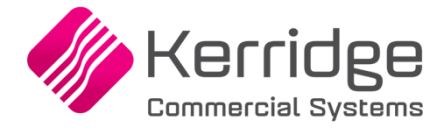

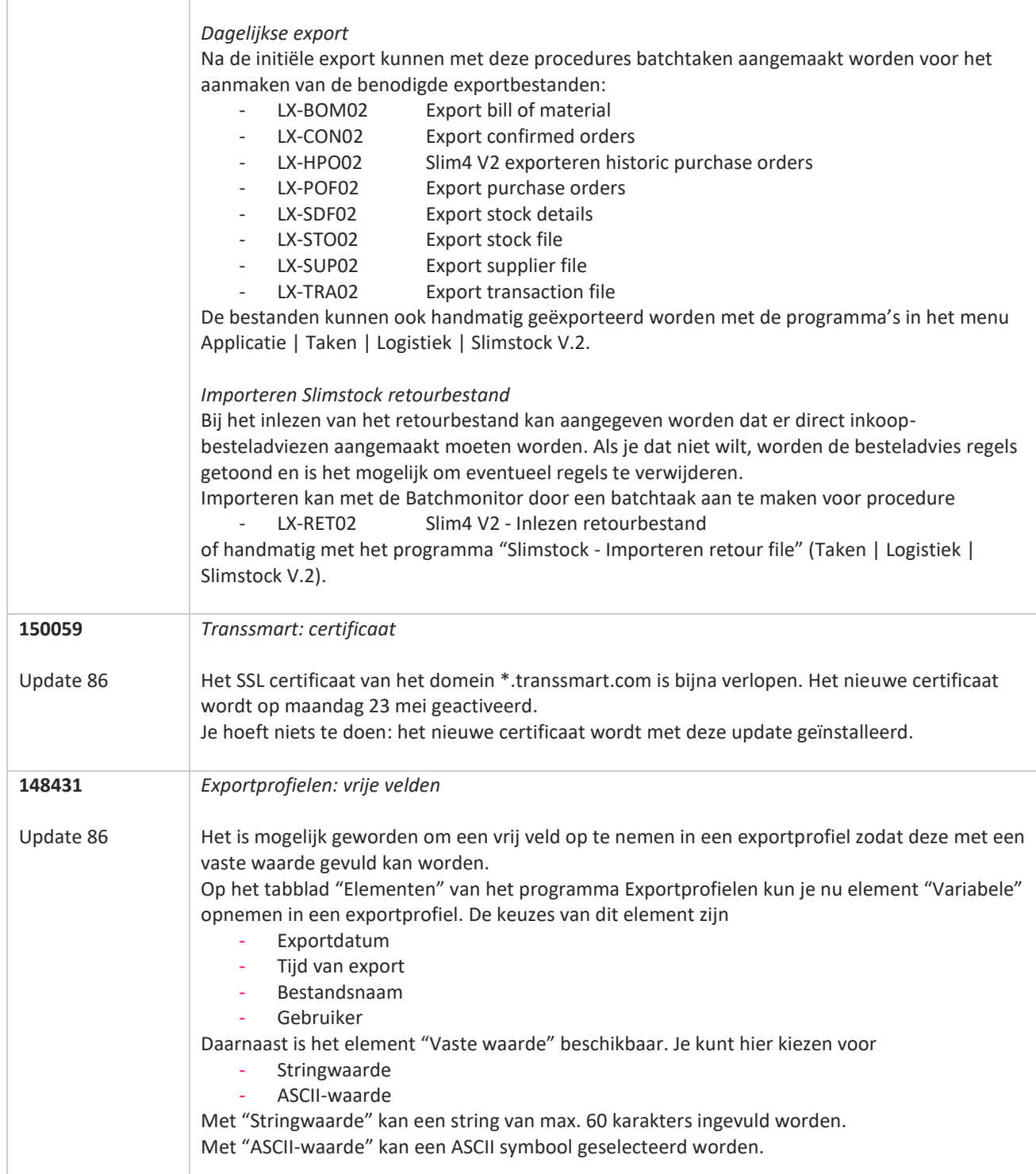

77

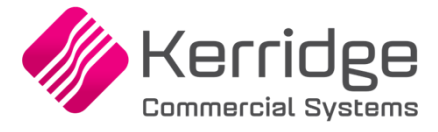

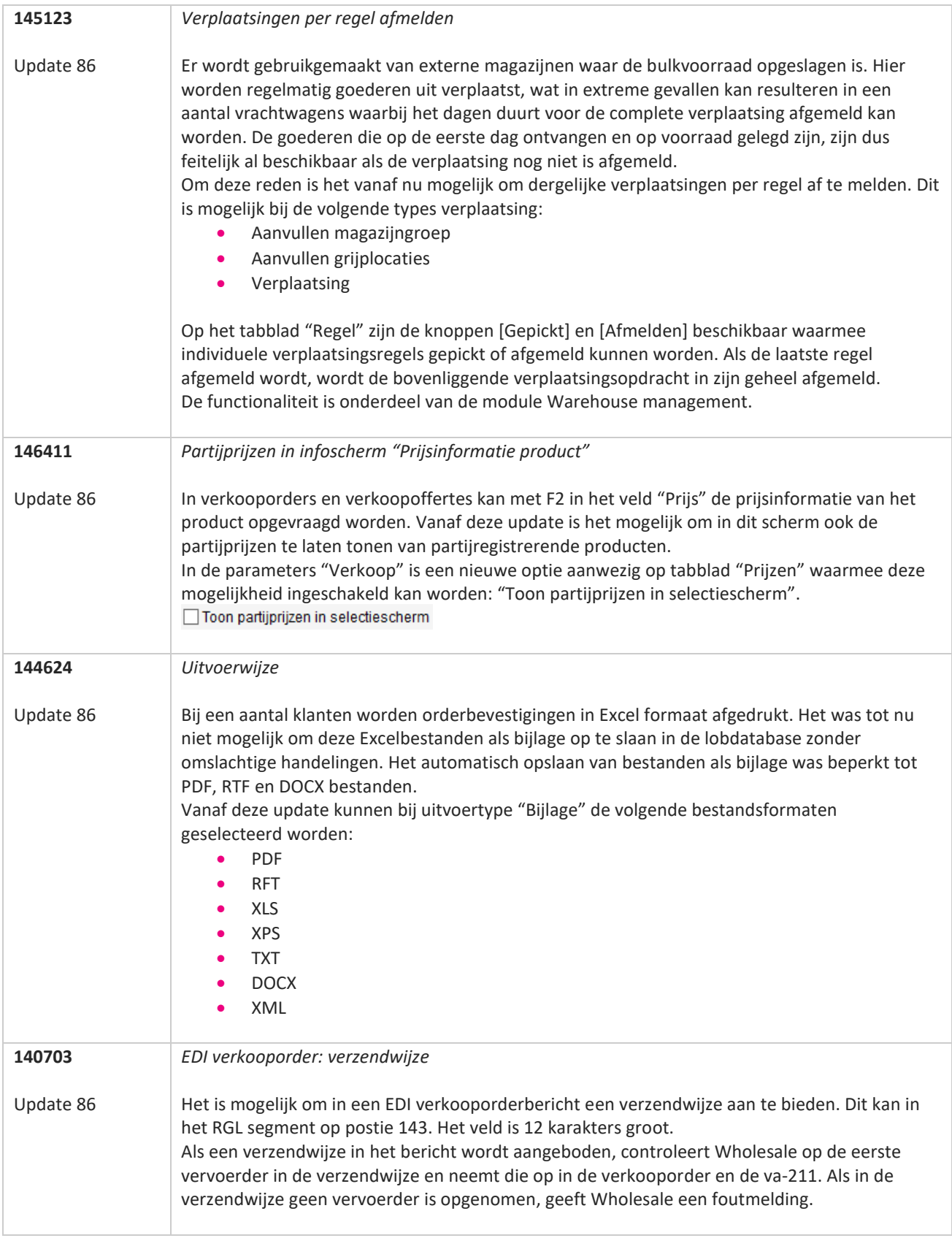

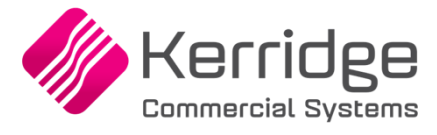

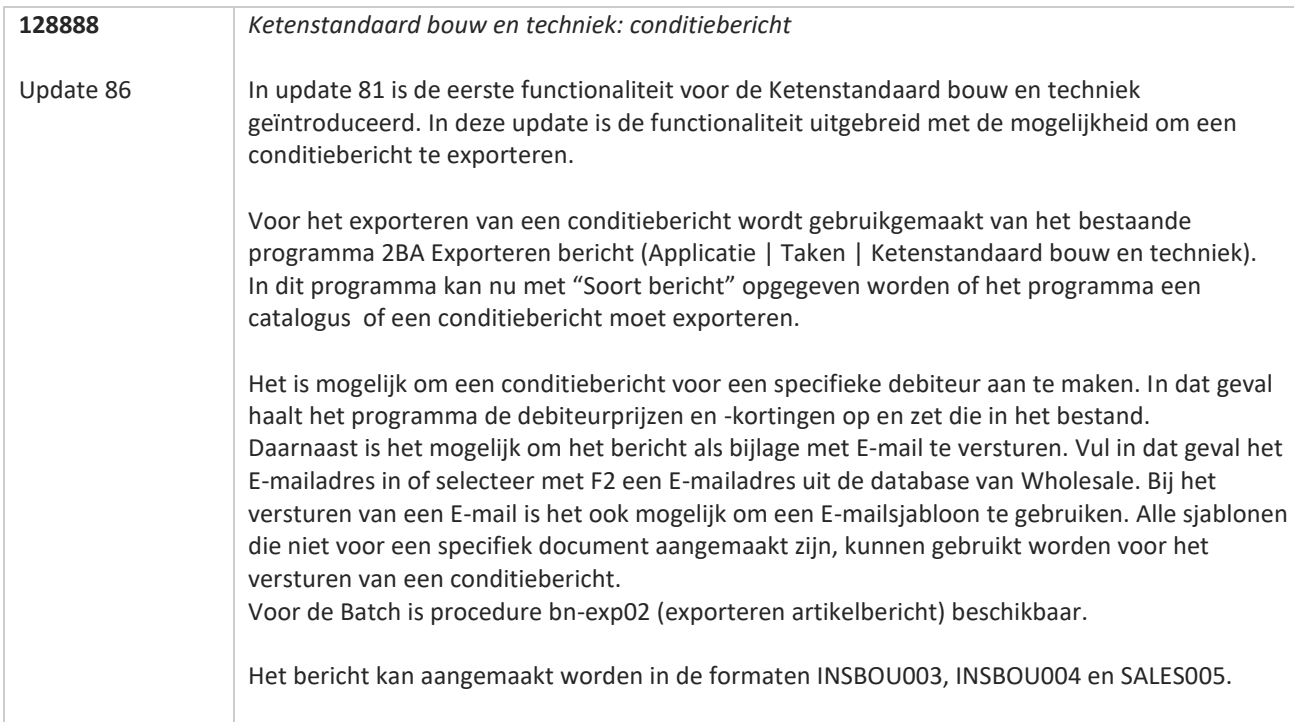

**TANA** 

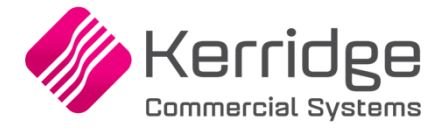

# **Update 85**

Datum: 13 april 2022

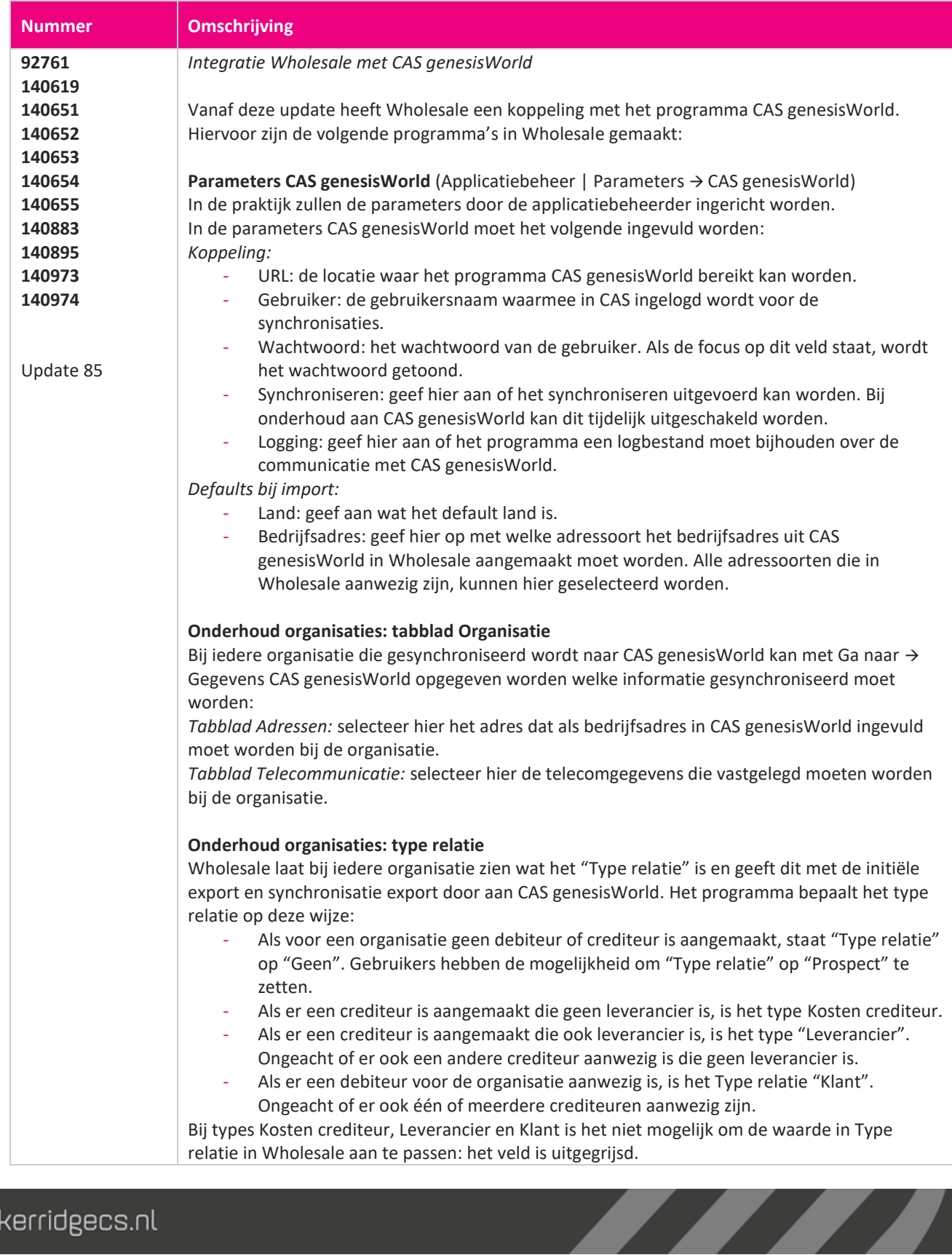

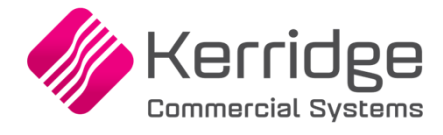

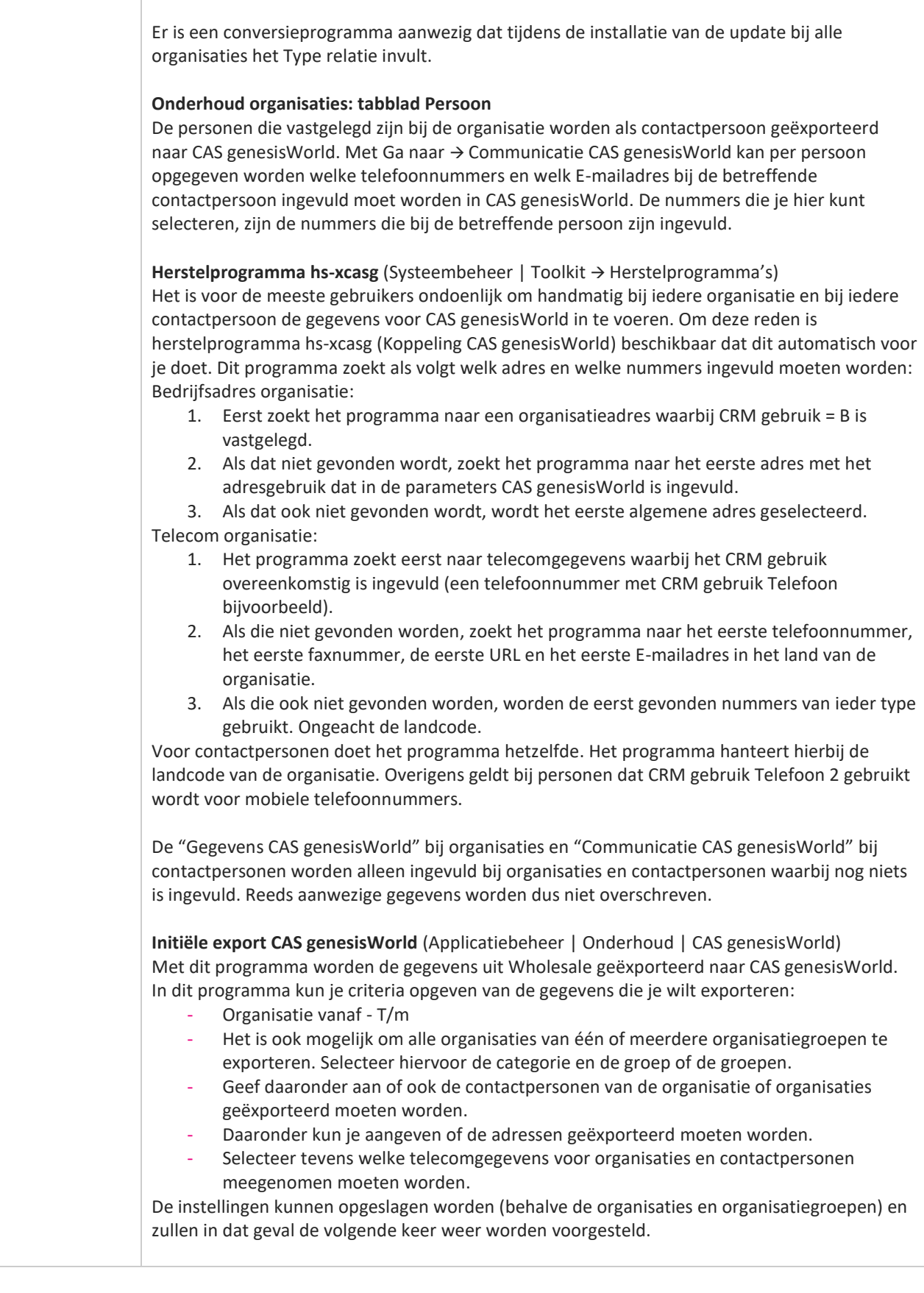

www.kerridgecs.nl

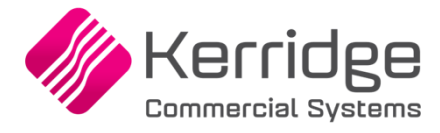

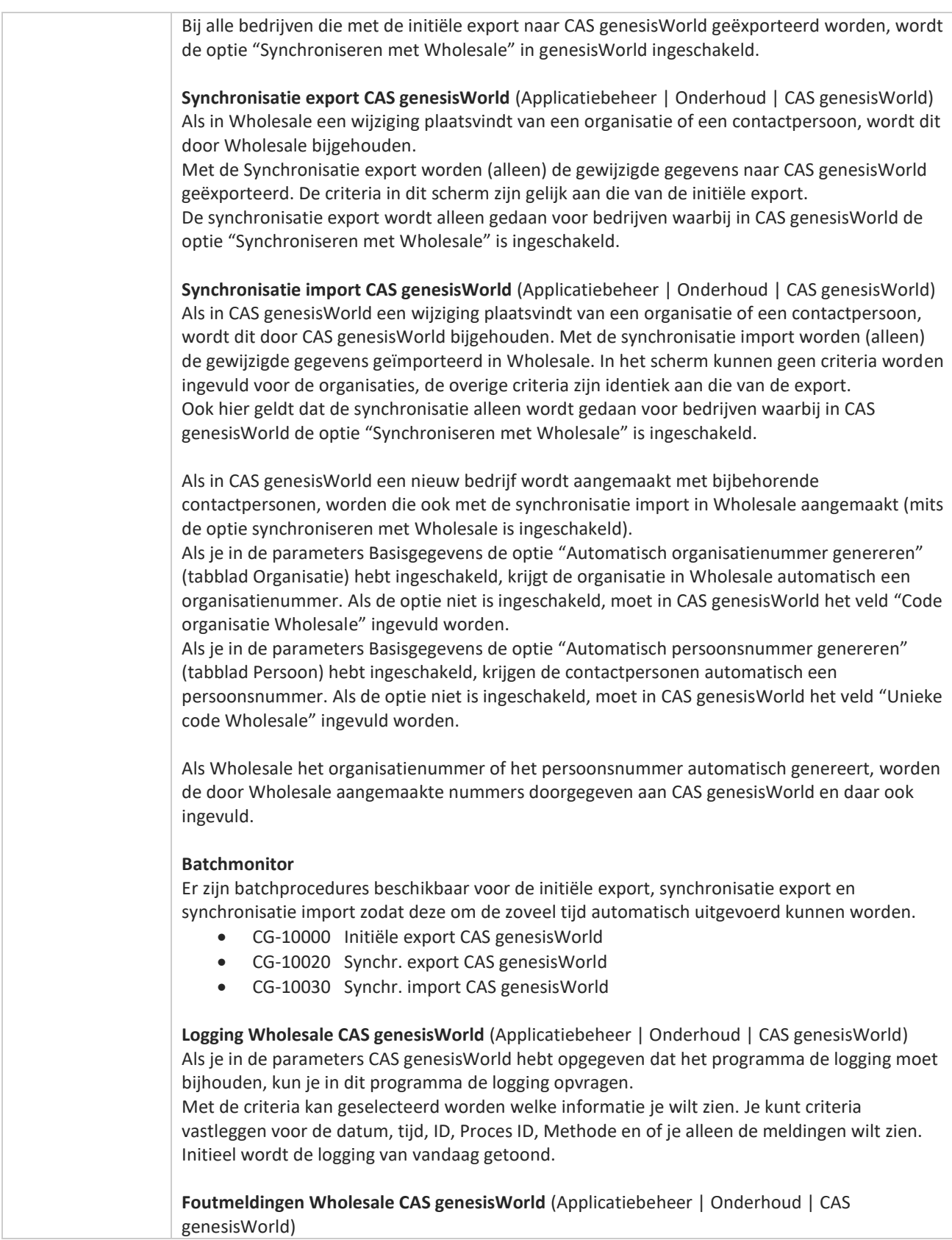

a propinsi ka

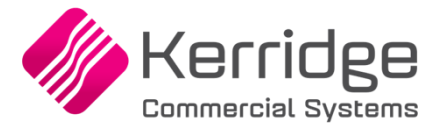

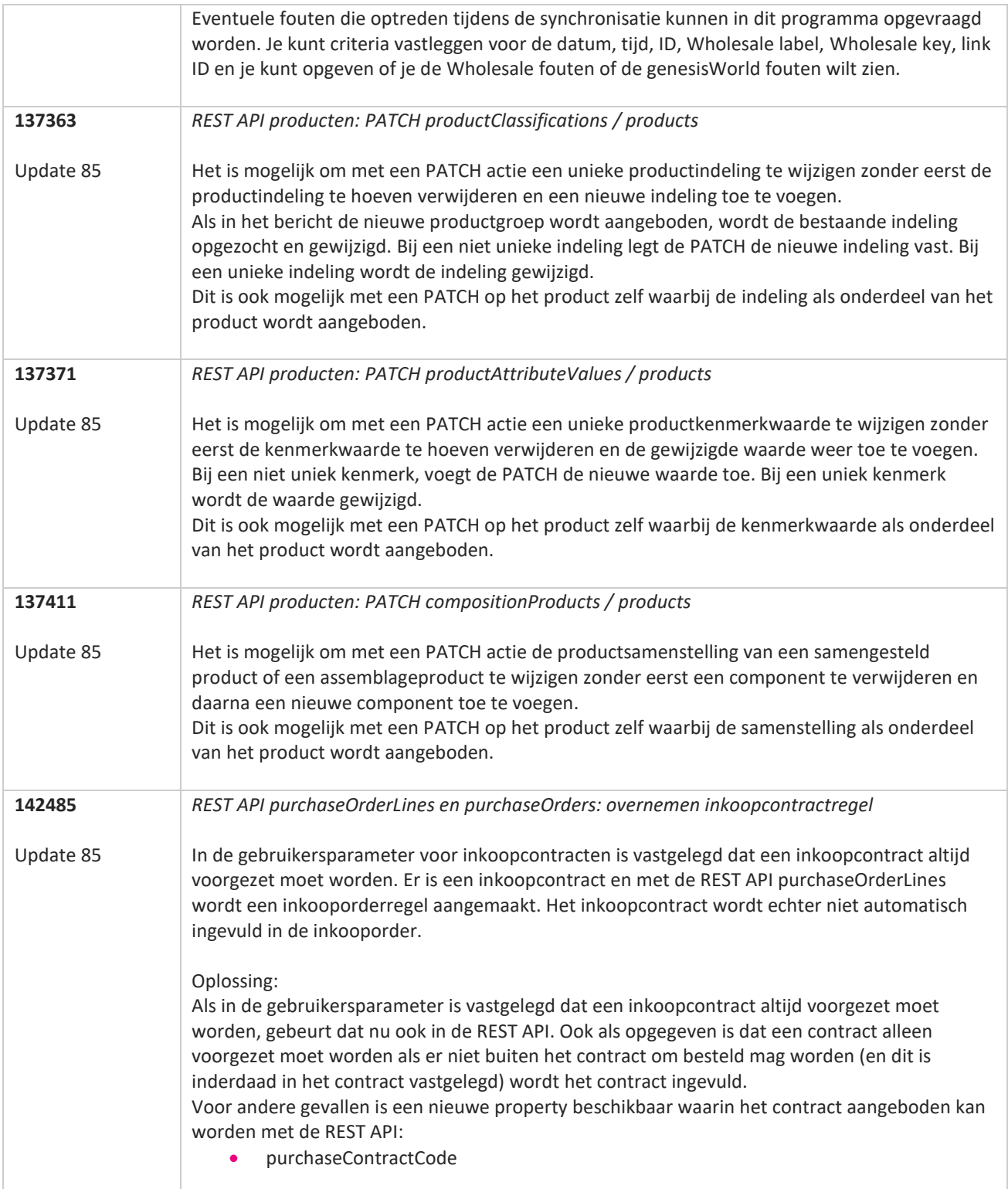

**The Second Service** 

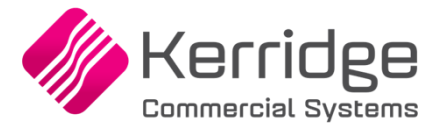

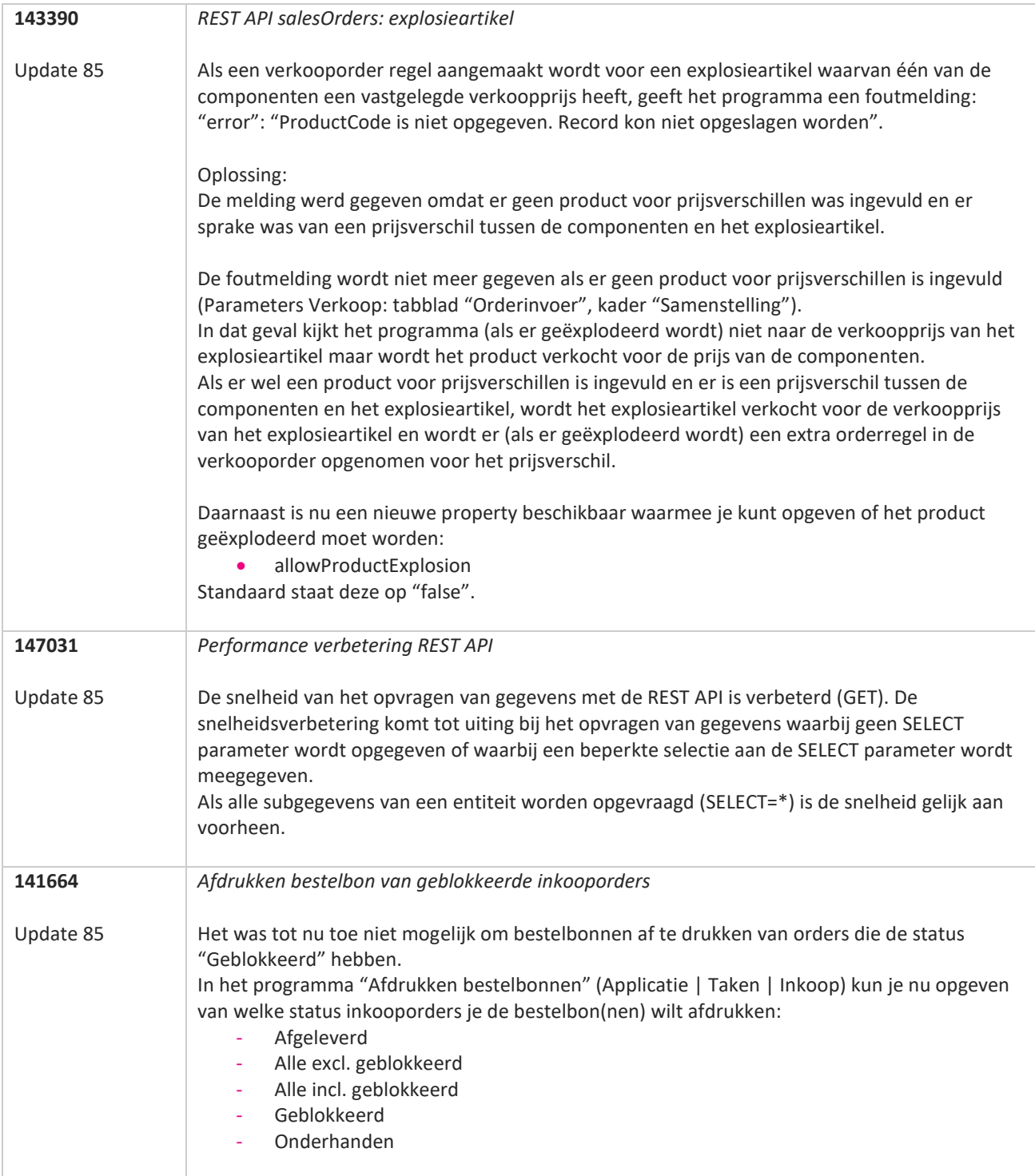

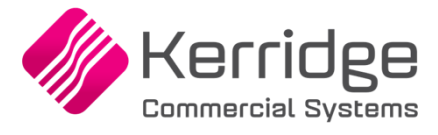

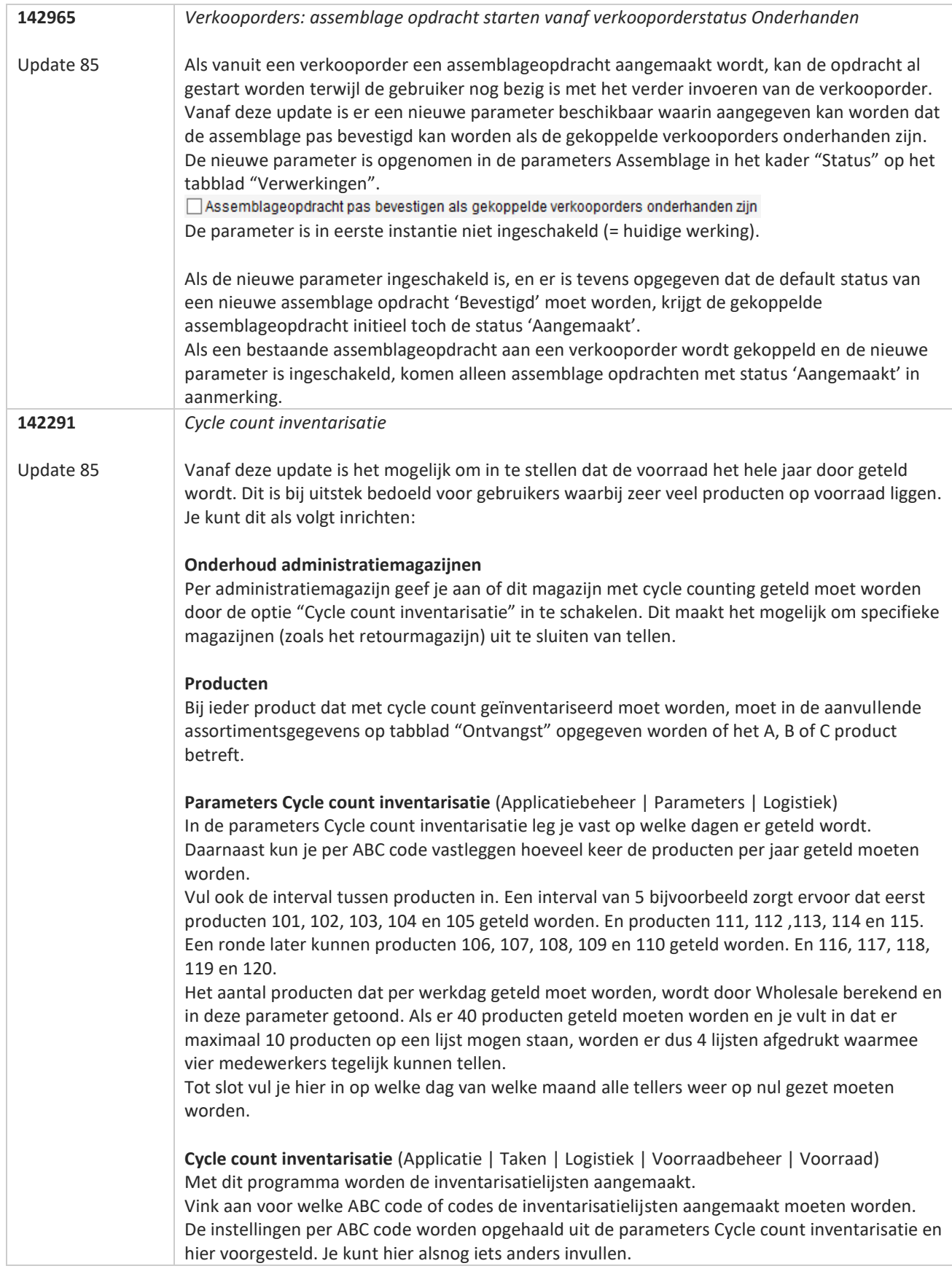

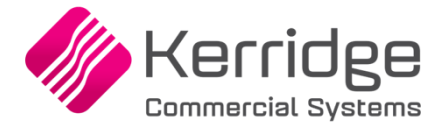

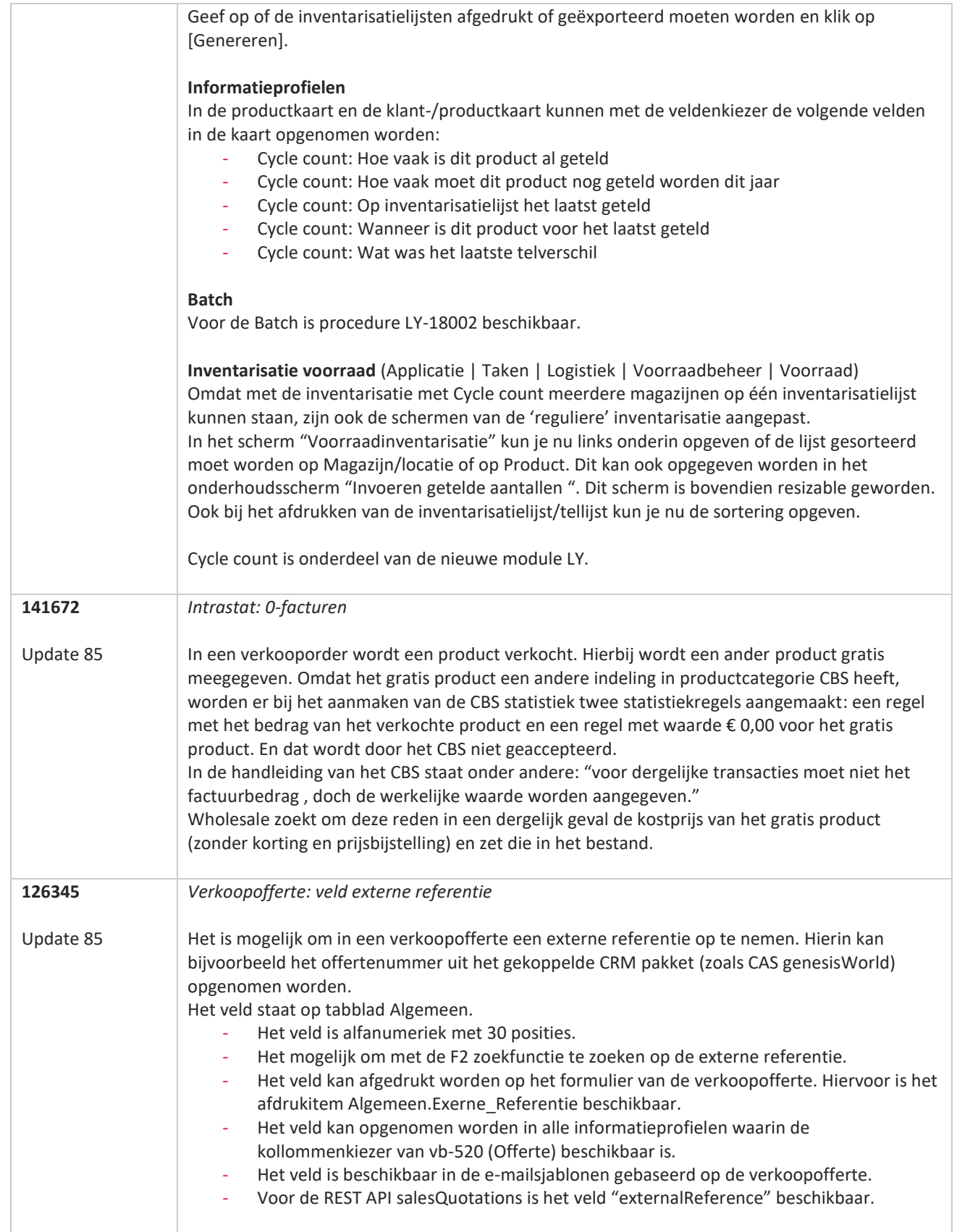

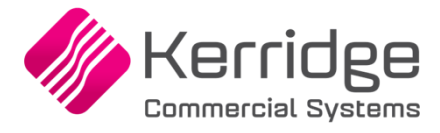

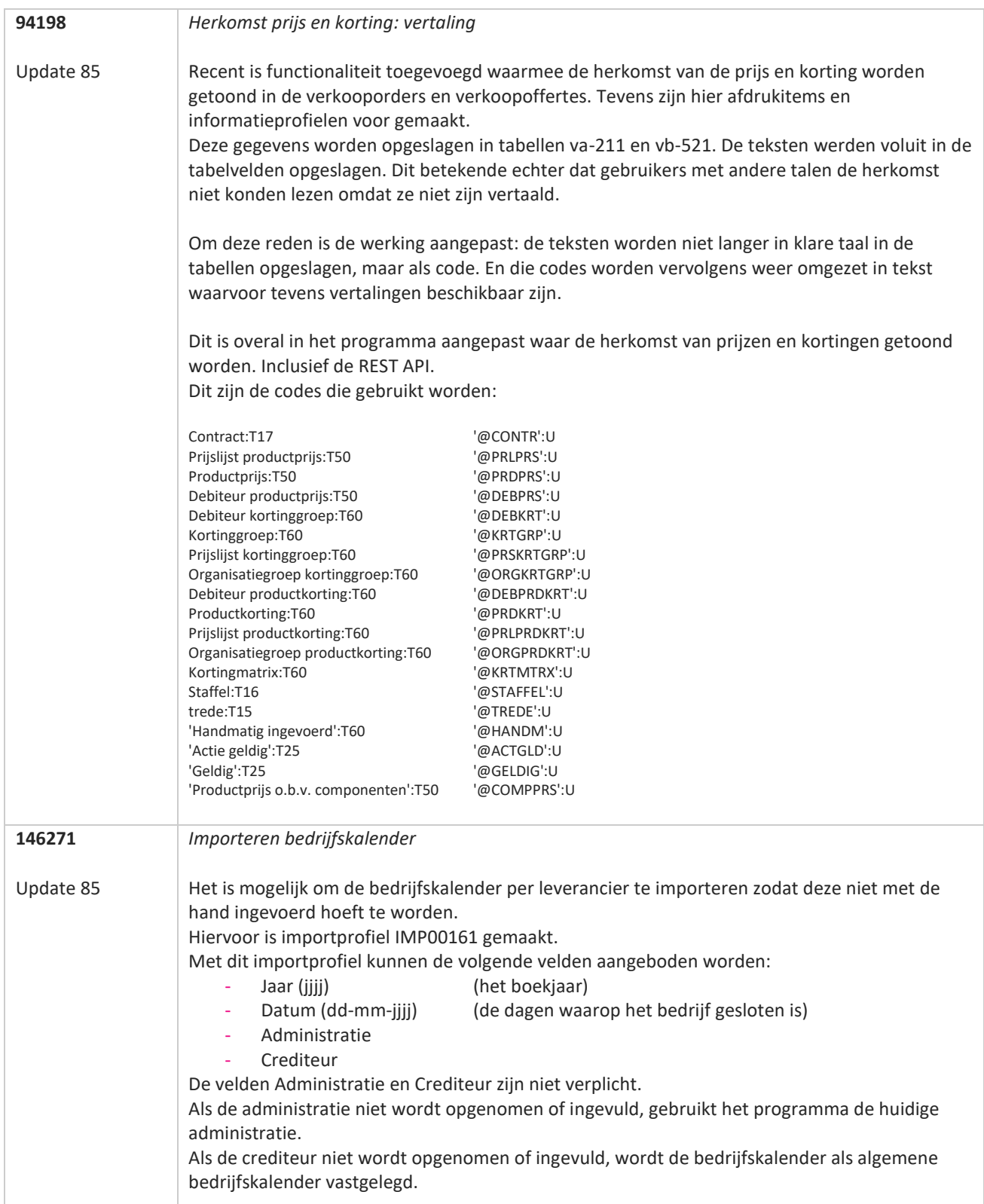

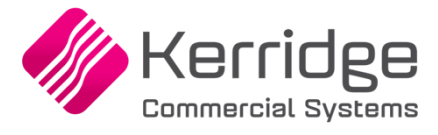

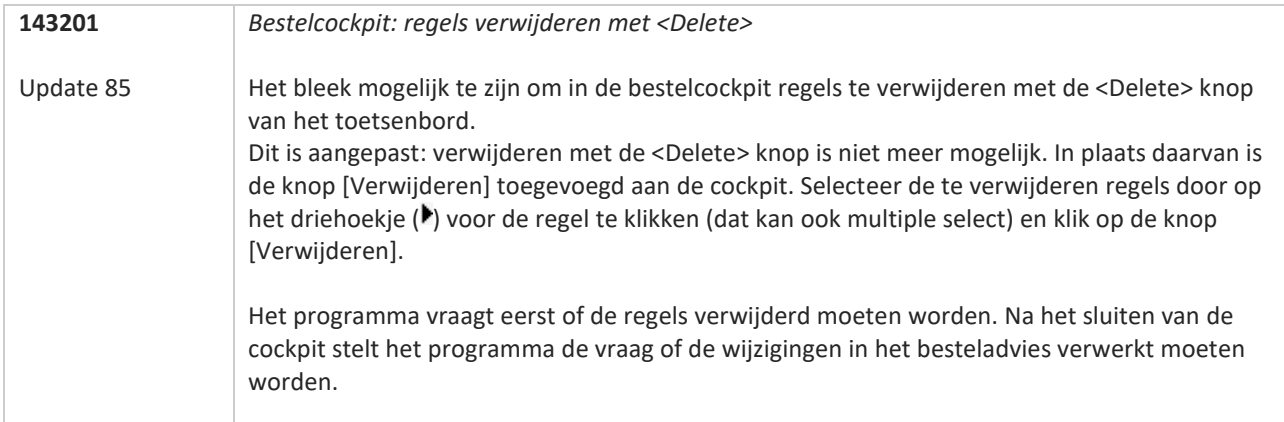

**Pagina 127 van 486**

**TAN AN** 

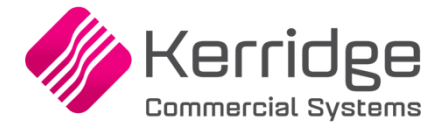

# **Update 84**

Datum: 11 maart 2022

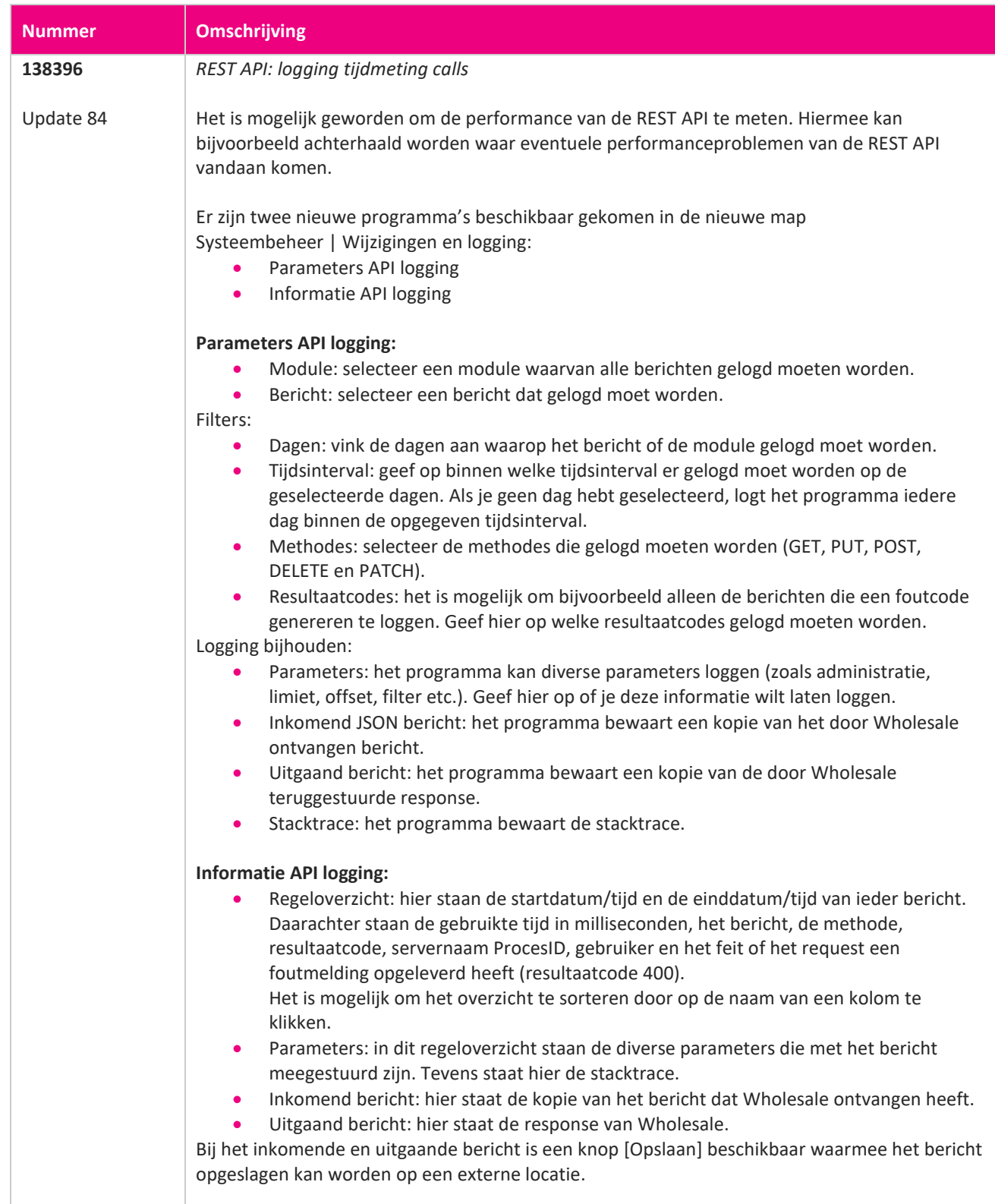

**TAN AN** 

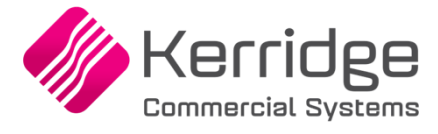

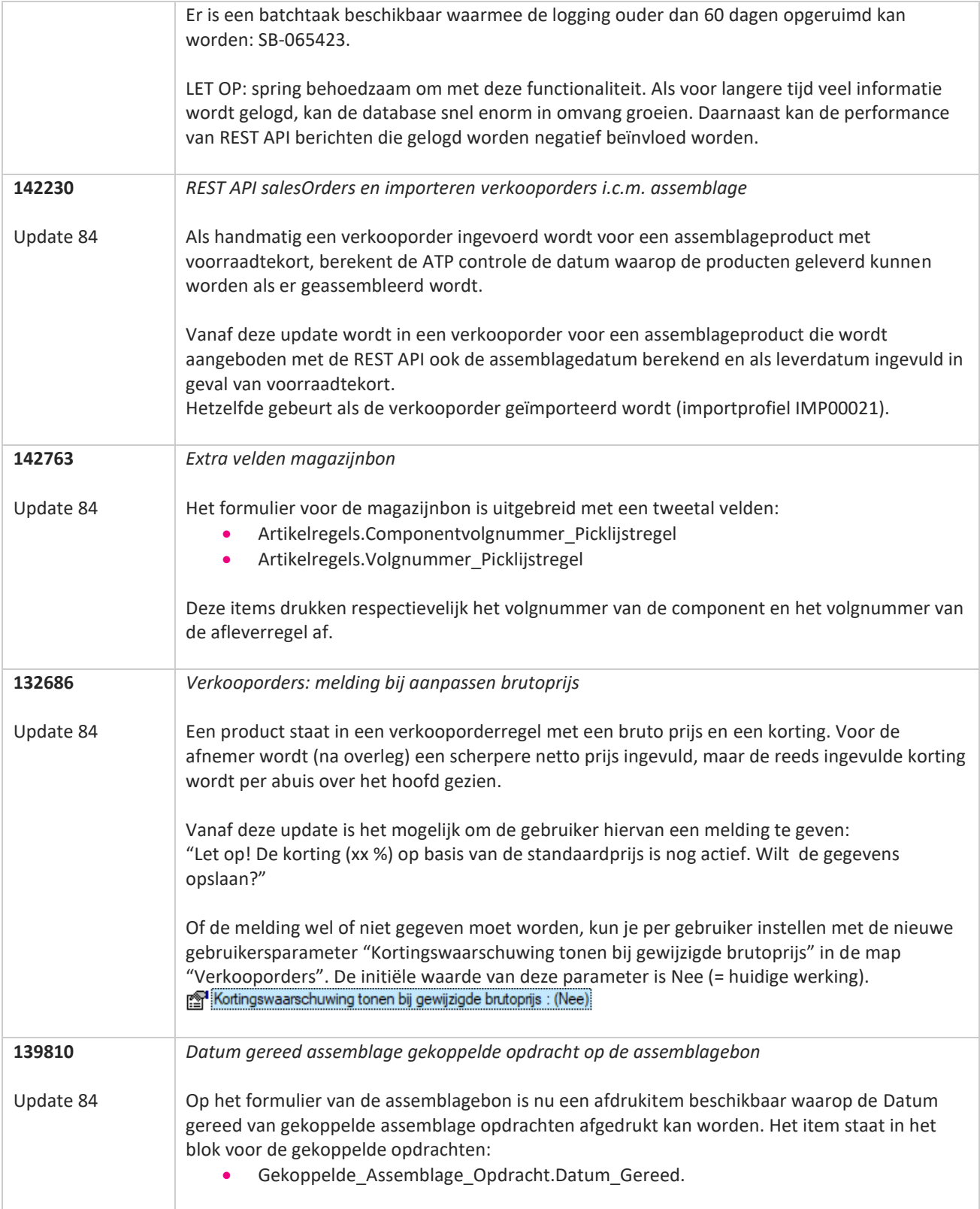

**The Second Service** 

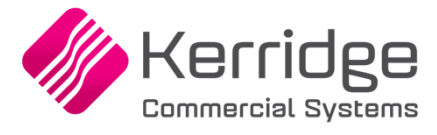

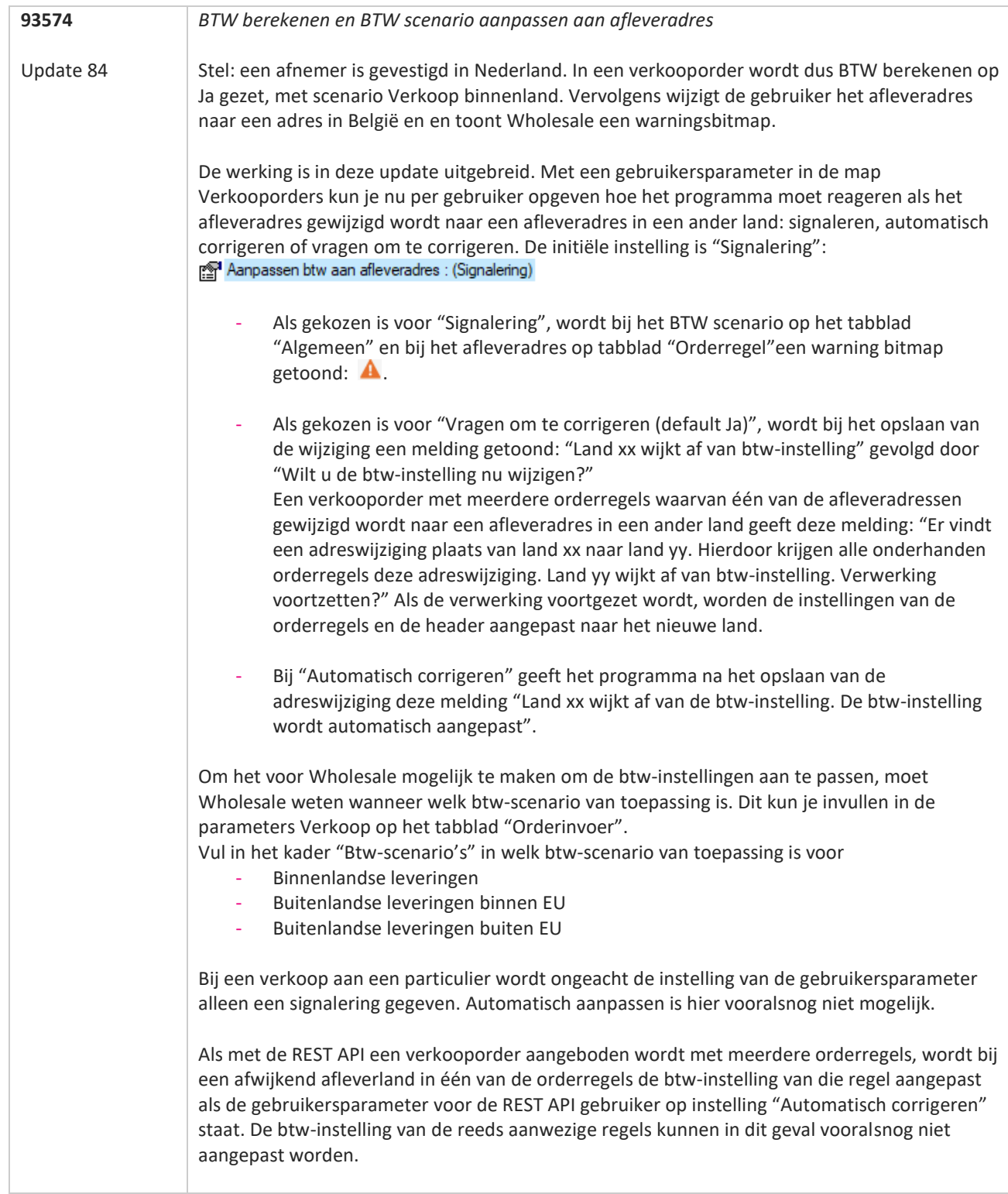

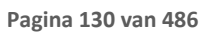

**TANA** 

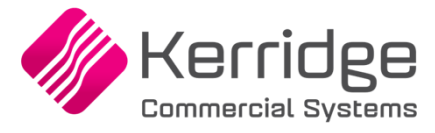

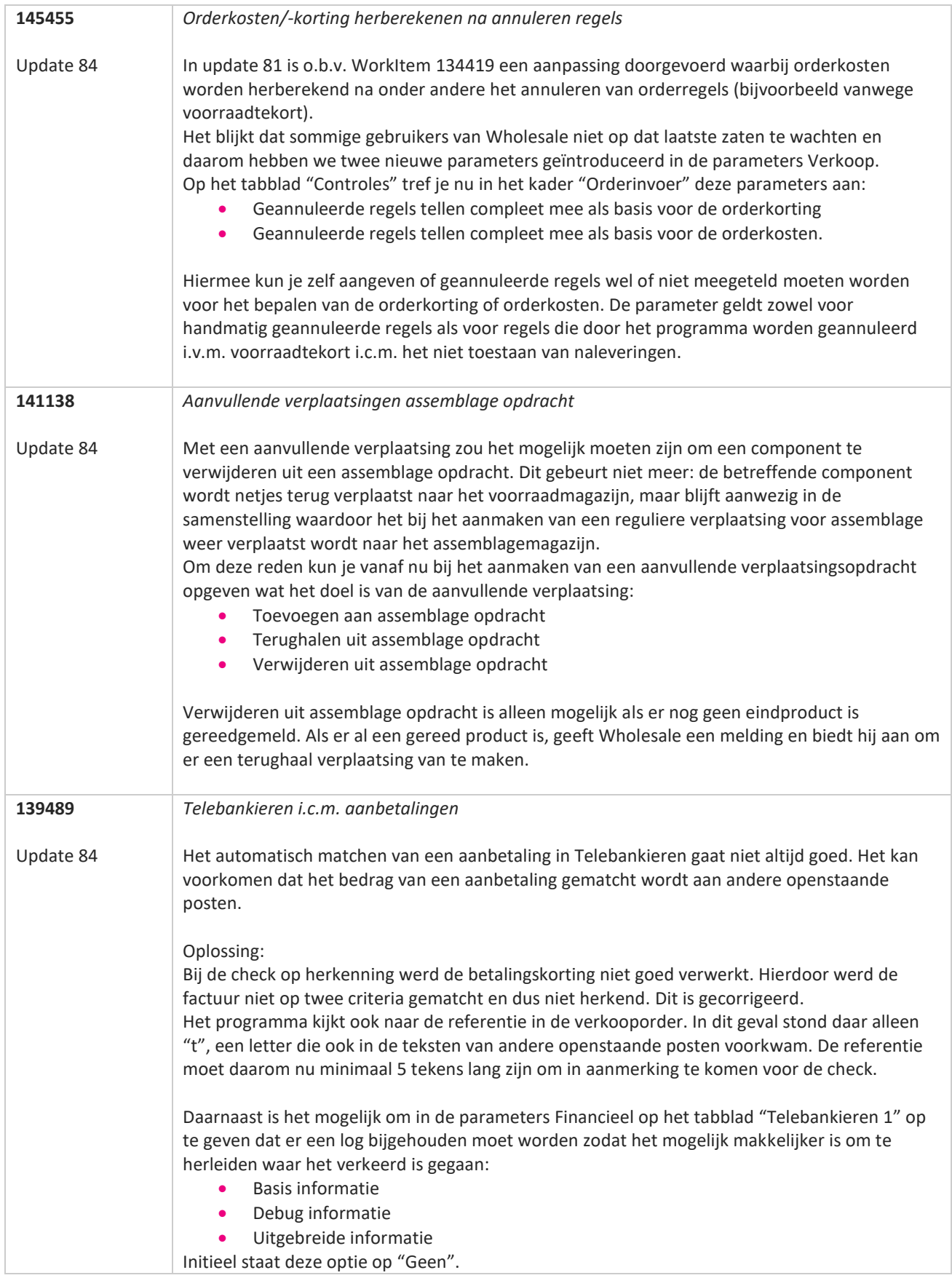

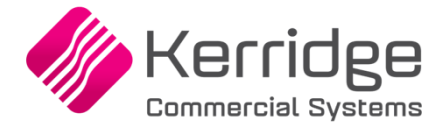

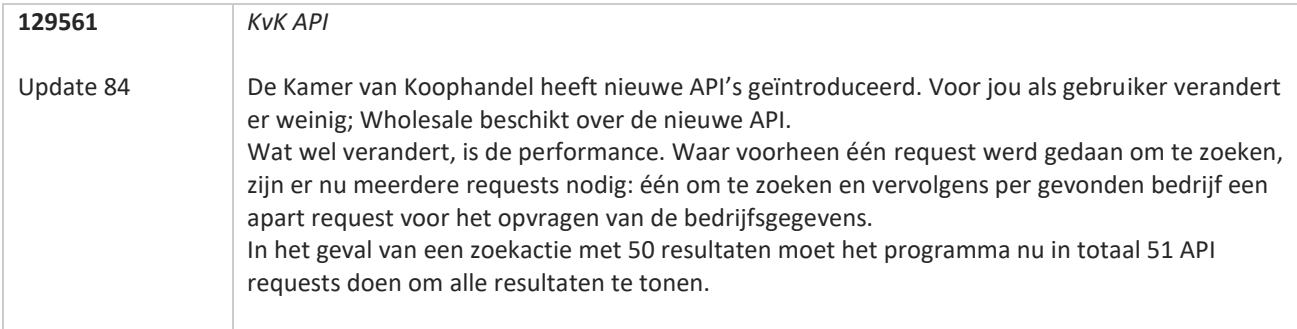

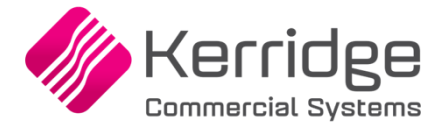

# **Update 83**

Datum: 9 februari 2022

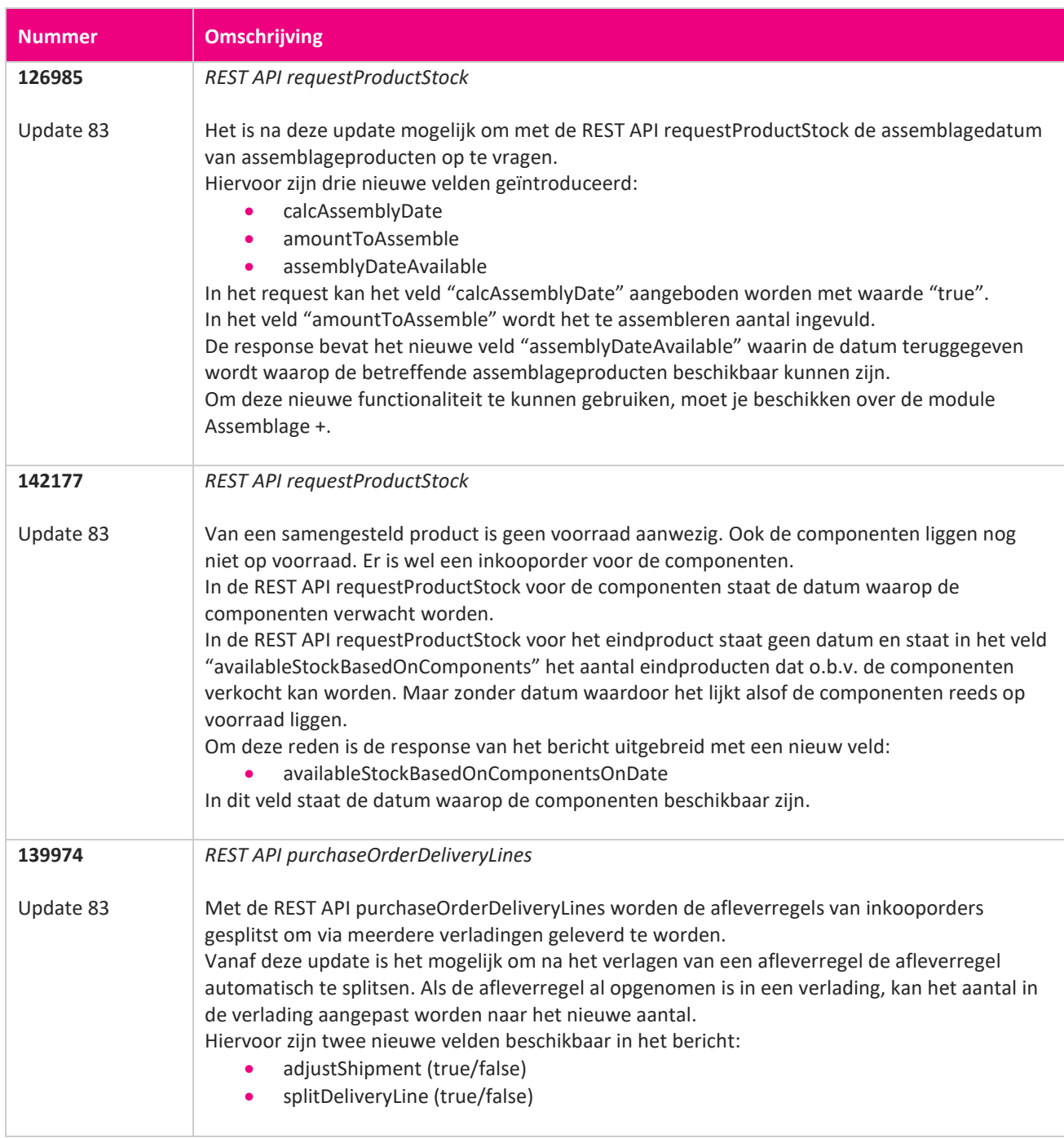

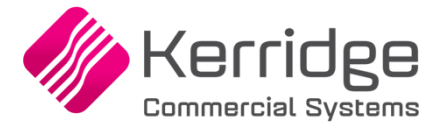

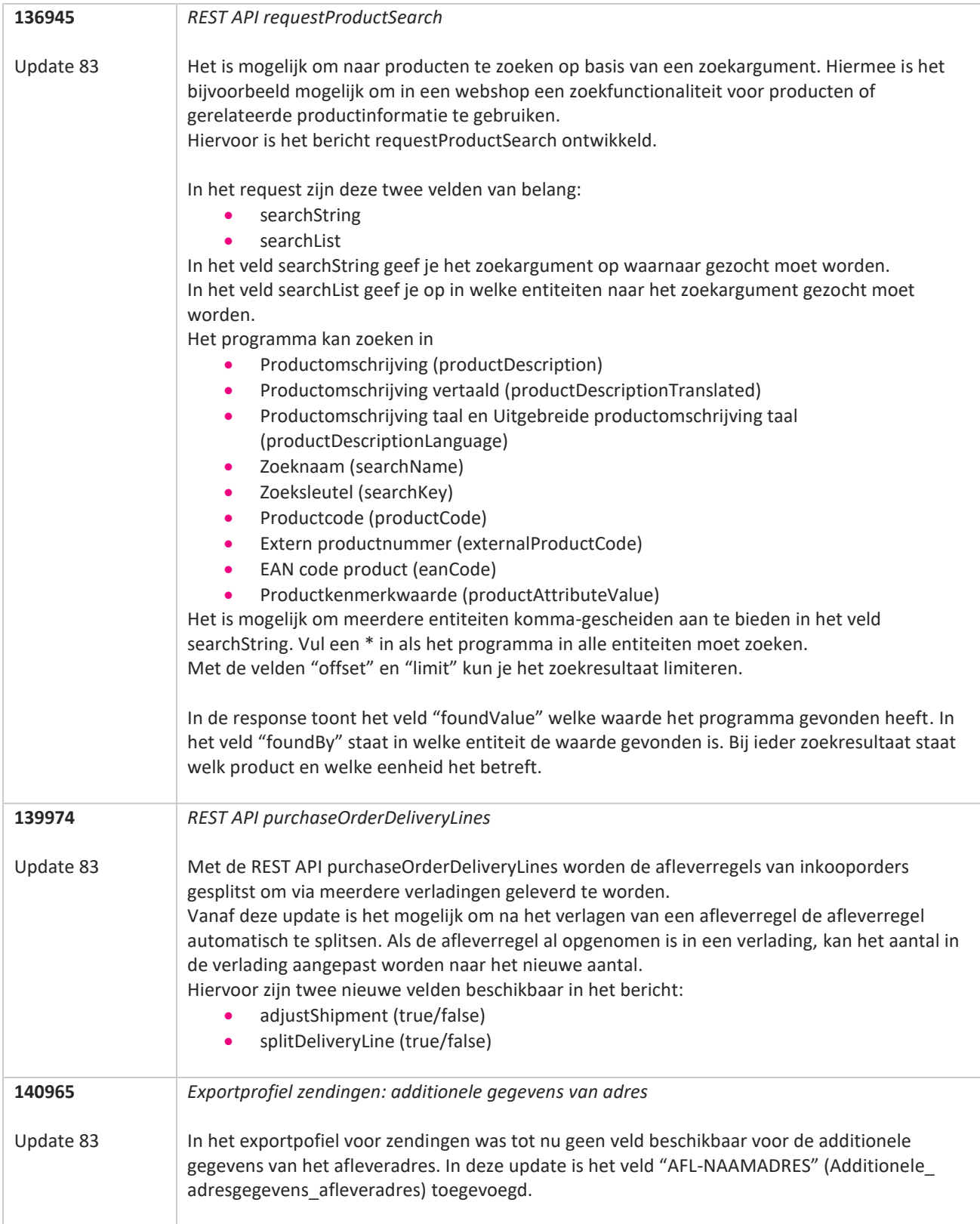

**Pagina 134 van 486**

77

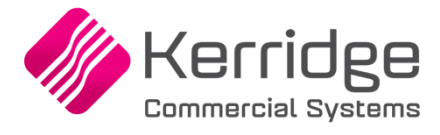

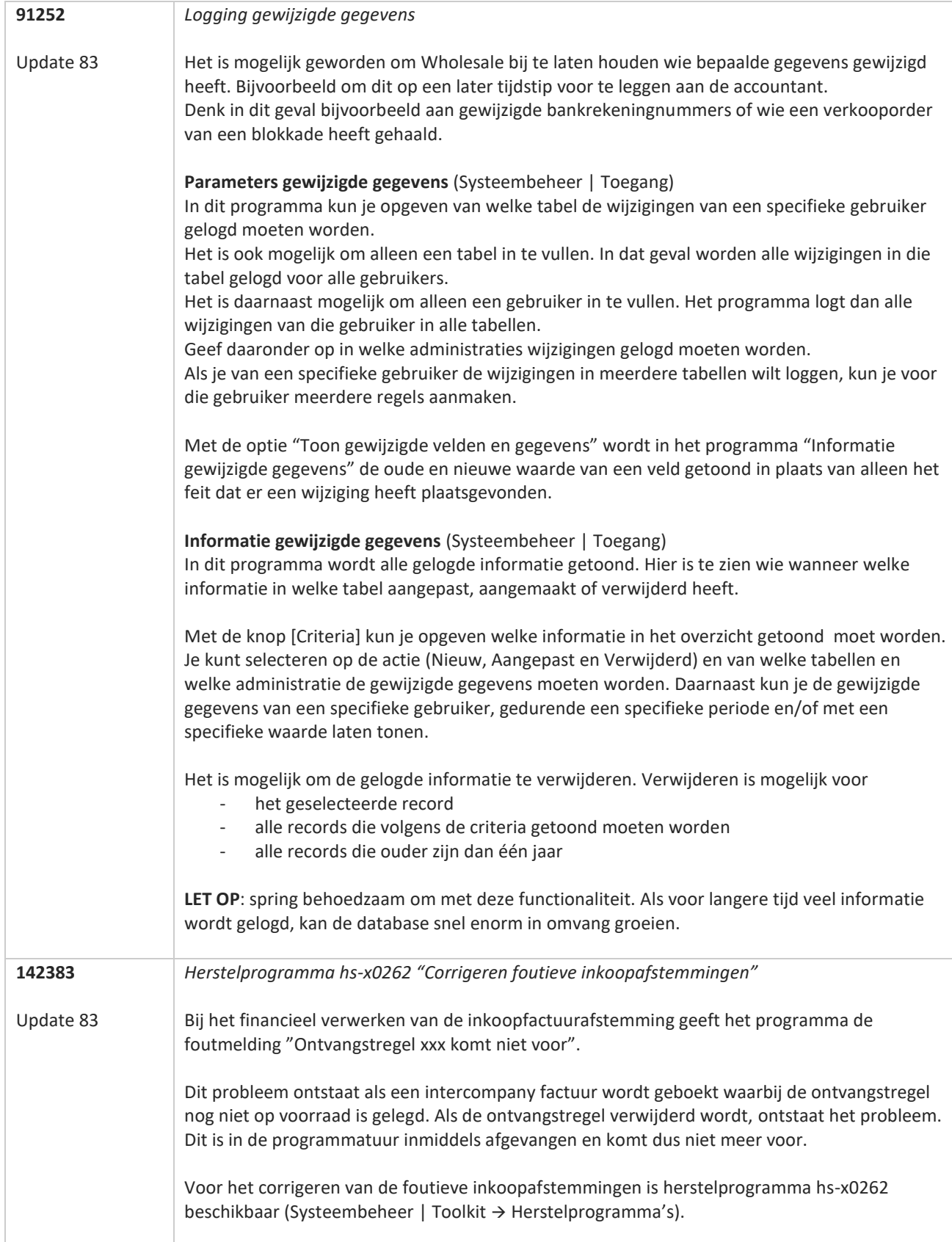

**State** 

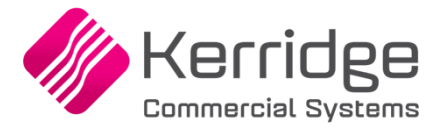

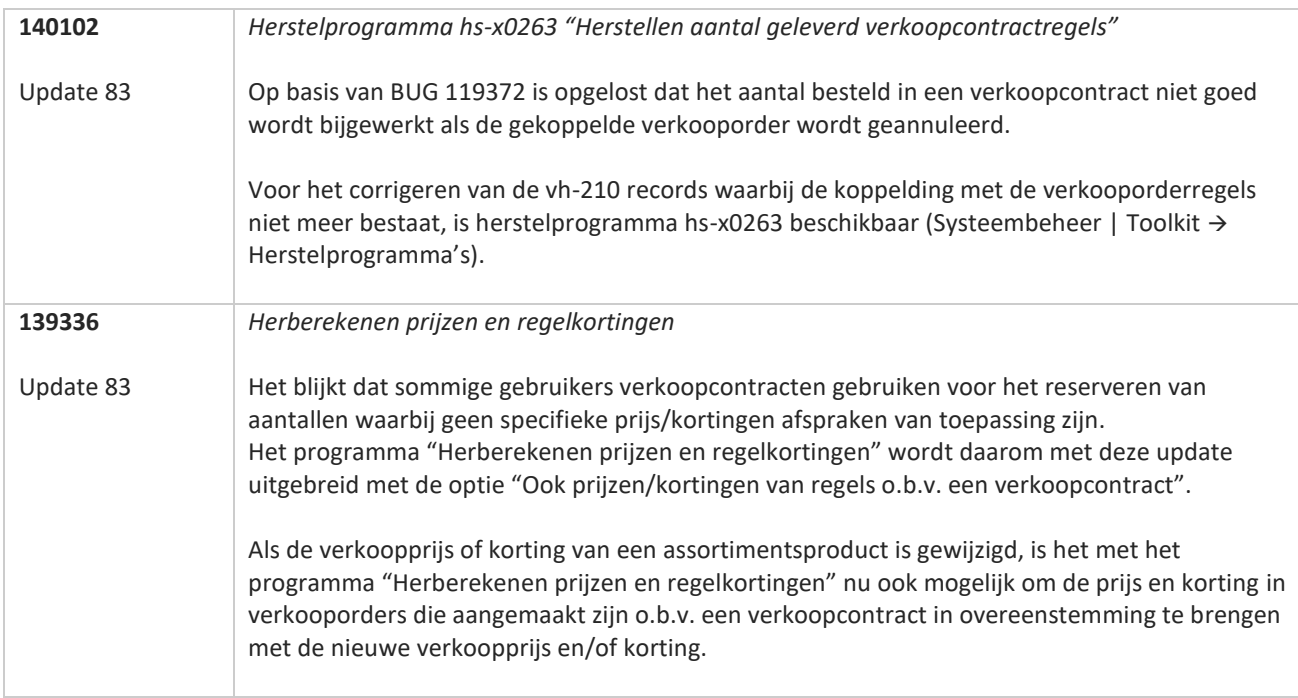

77

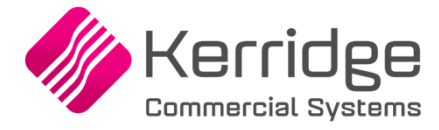

# **Update 82**

Datum: 19 januari 2022

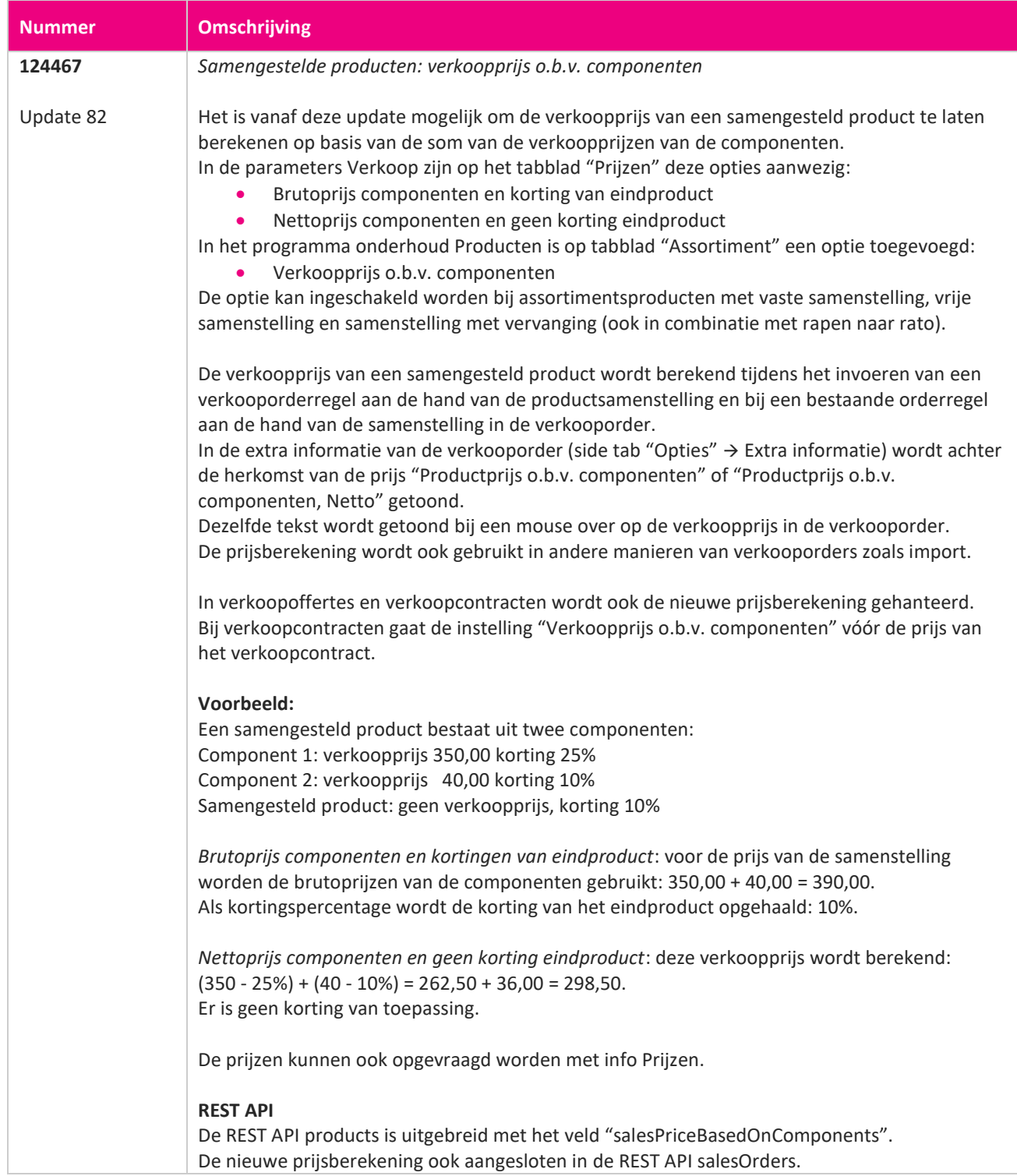

**TAN AN** 

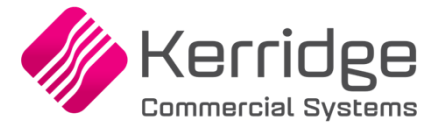

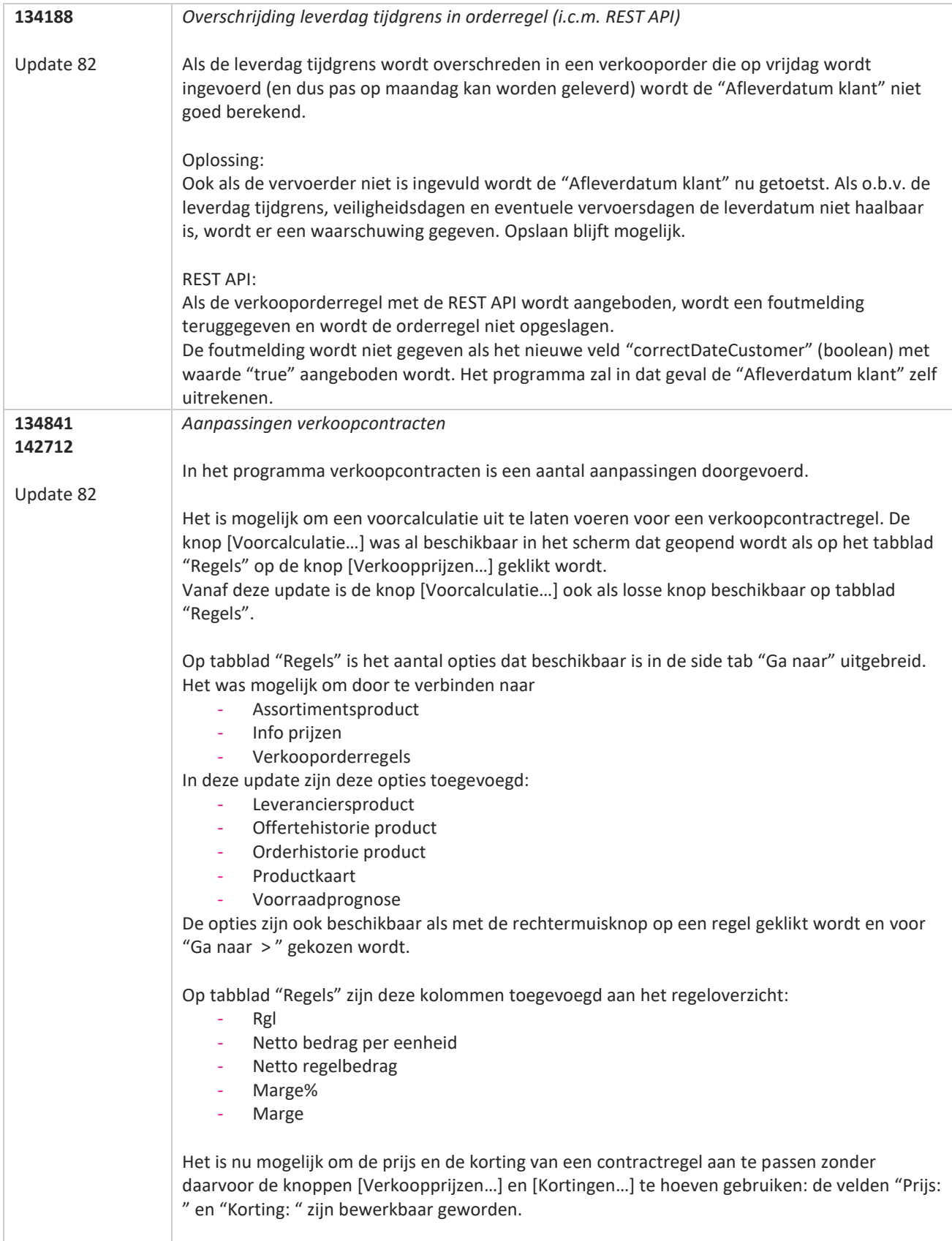

www.kerridgecs.nl

**State** 

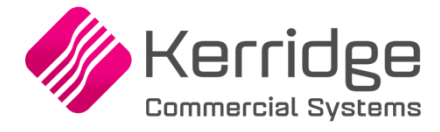

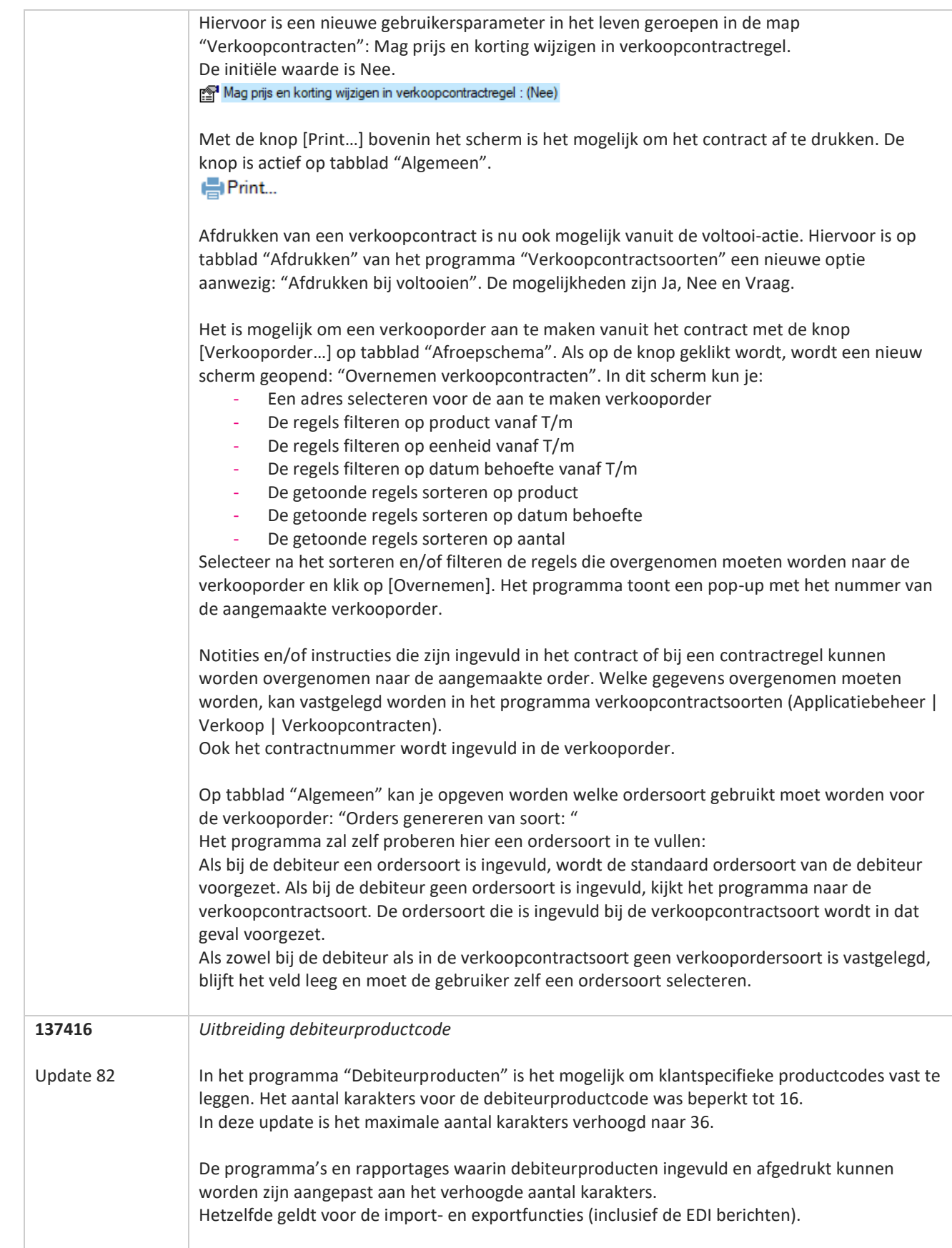

<u>a shekara ta 1999 a shekara ta 1999 a shekara ta 1999 a shekara ta 1999 a shekara ta 1999 a shekara ta 1999 a </u>

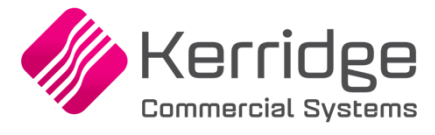

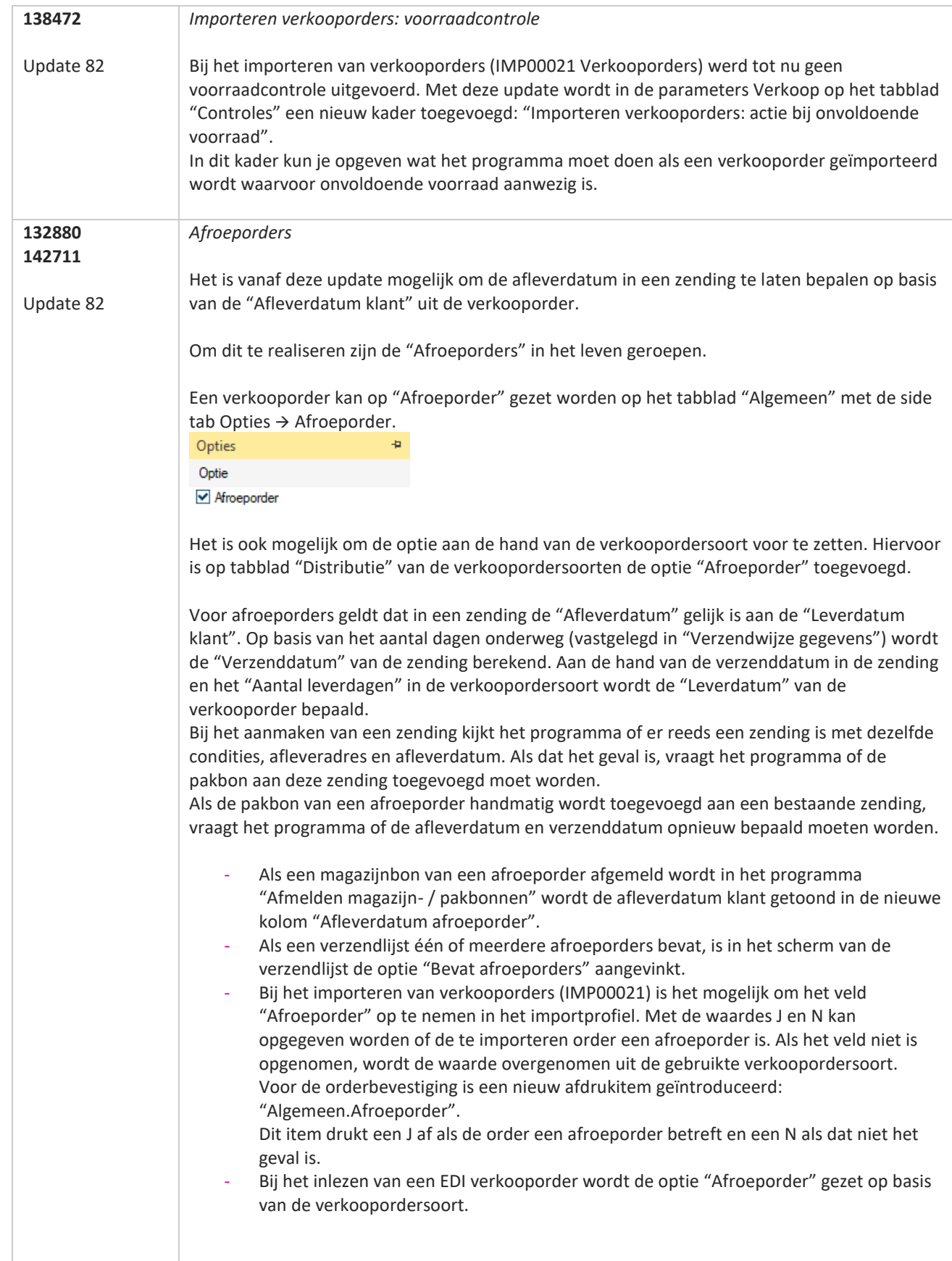

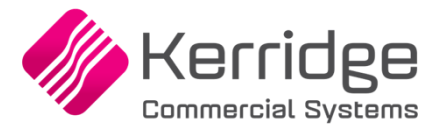

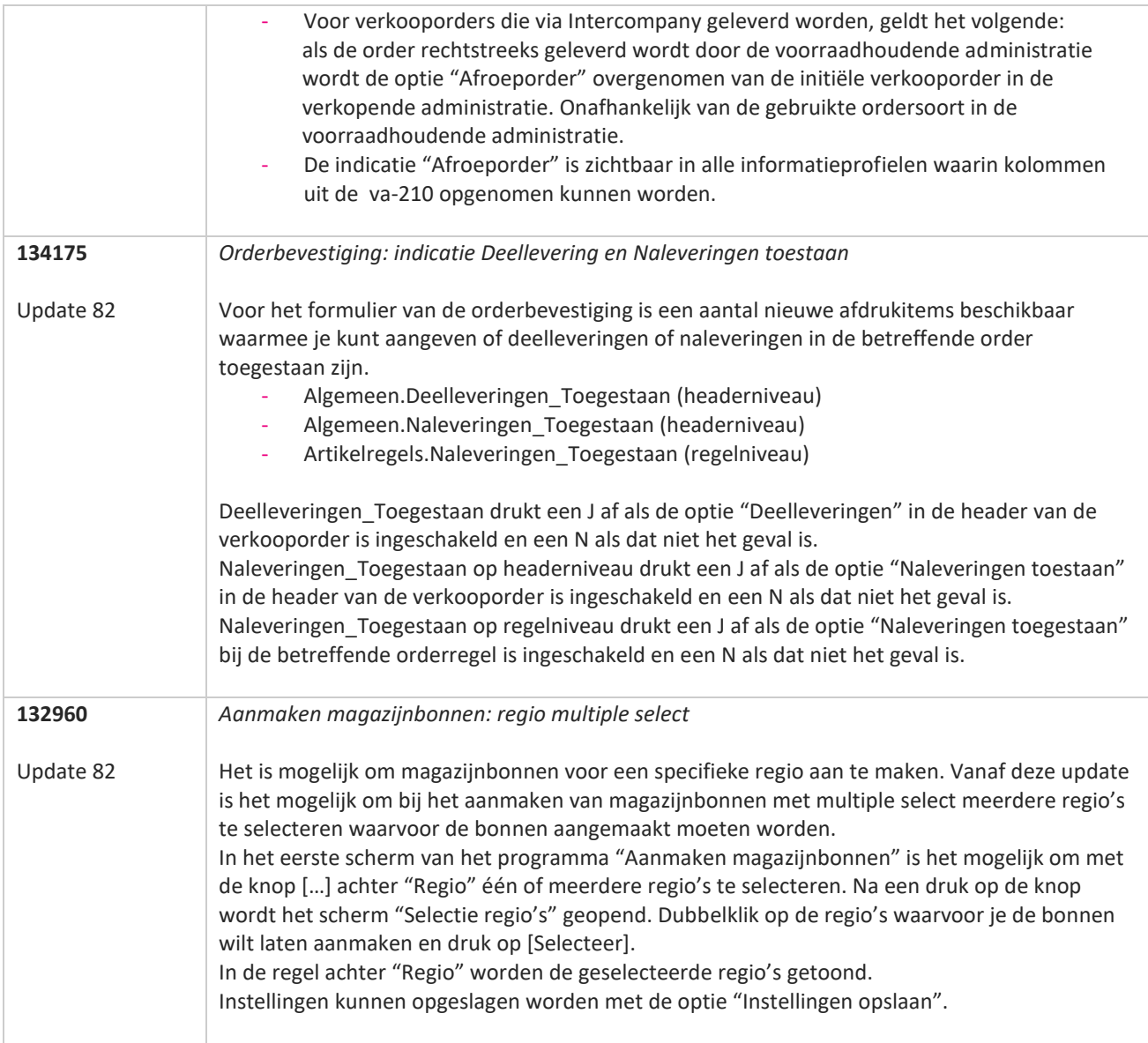

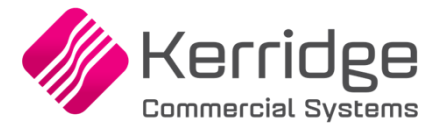

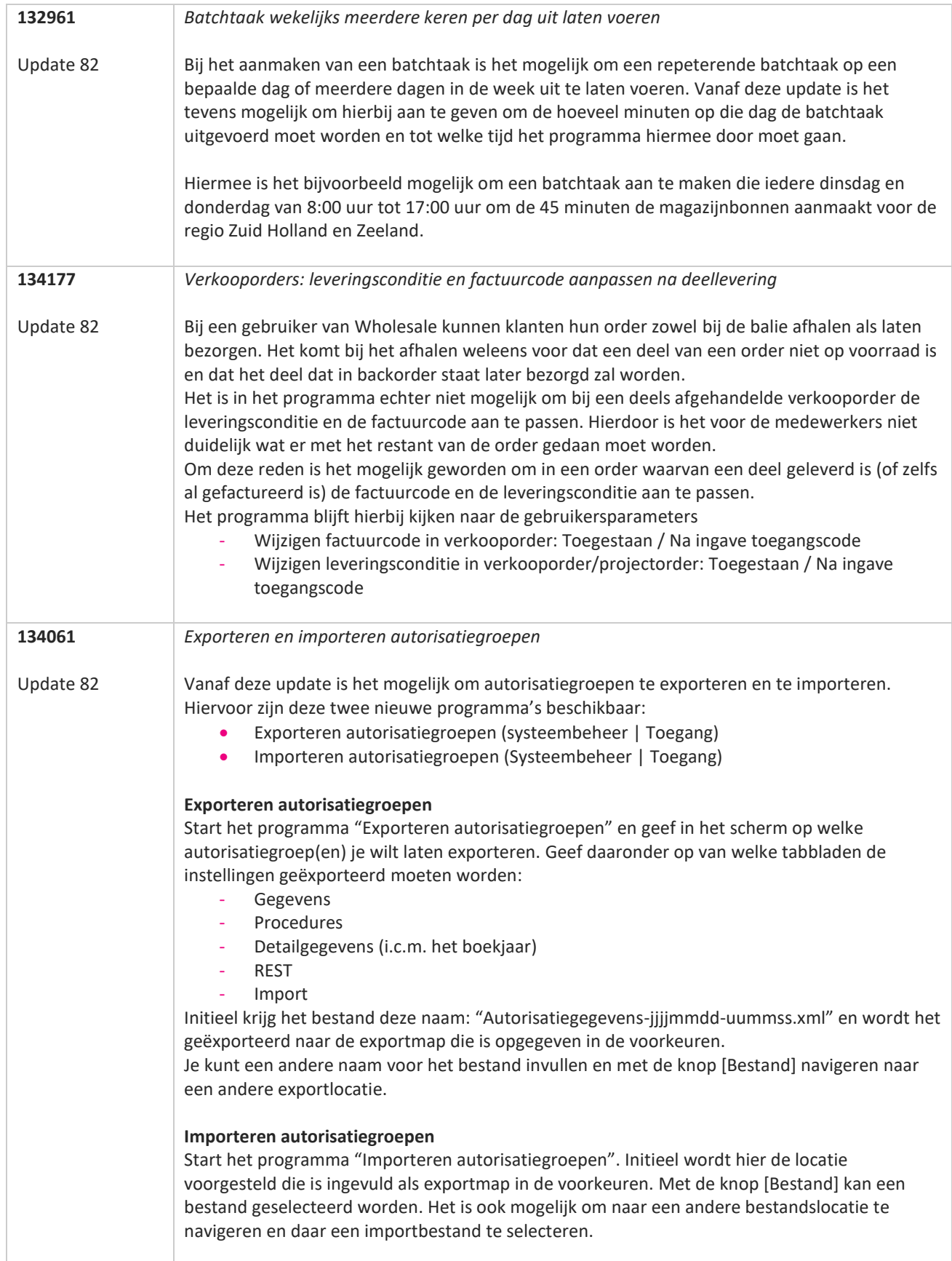

<u>a shekara ta 1999 a shekara ta 1999 a shekara ta 1999 a shekara ta 1999 a shekara ta 1999 a shekara ta 1999 a </u>

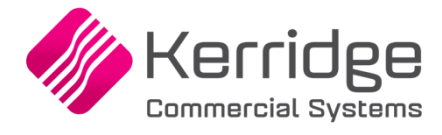

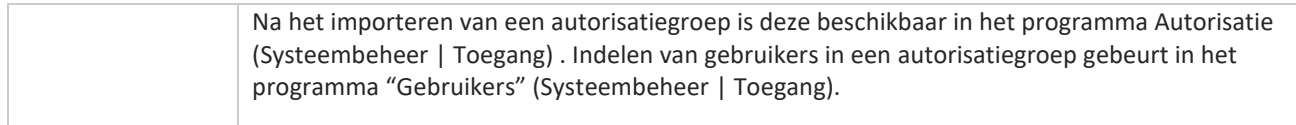

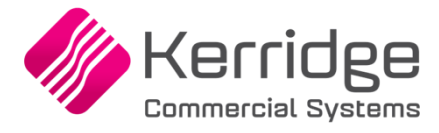

# **Update 81**

Datum: 29 december 2021

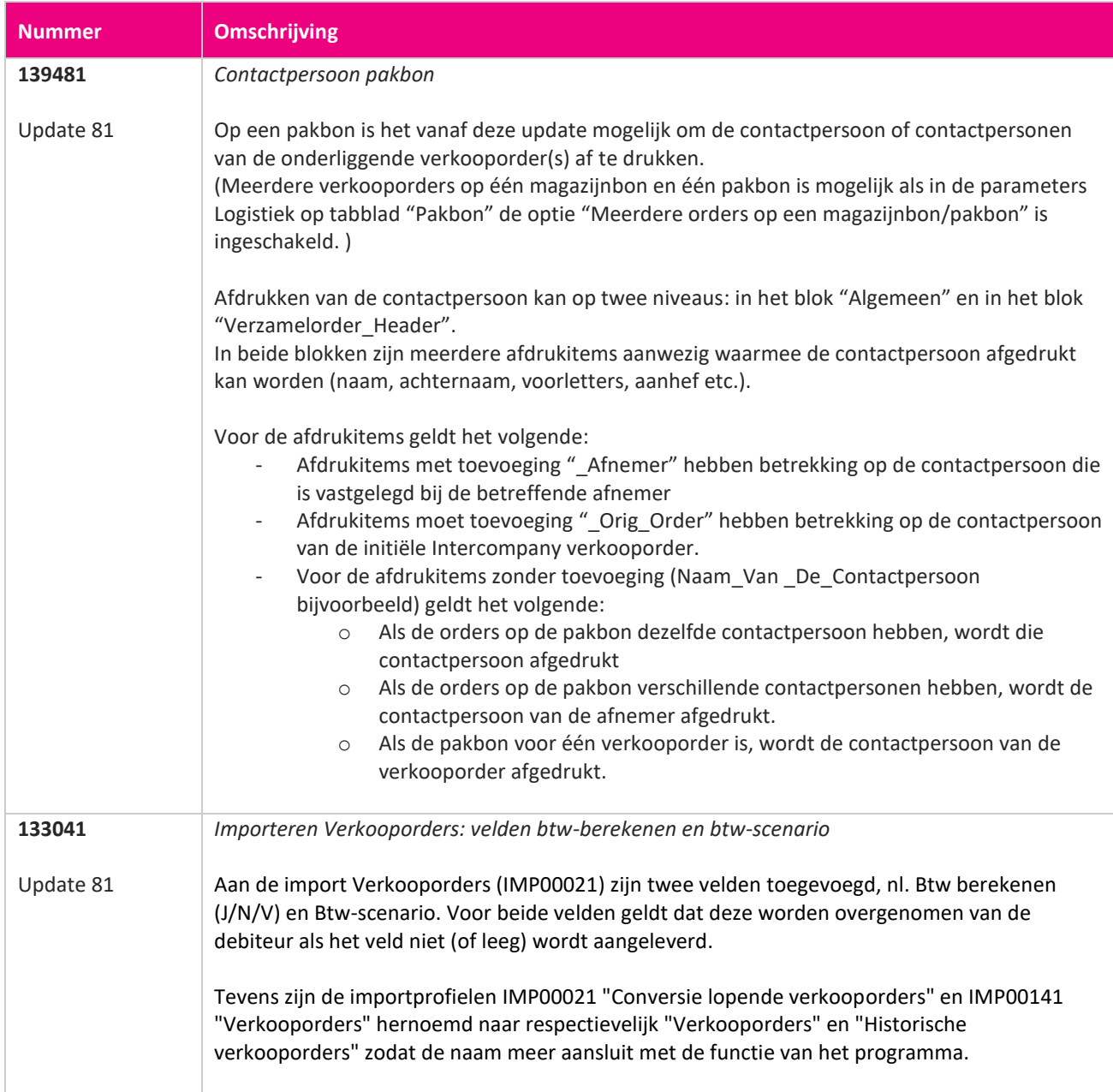

**TAN ANG**
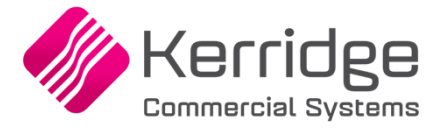

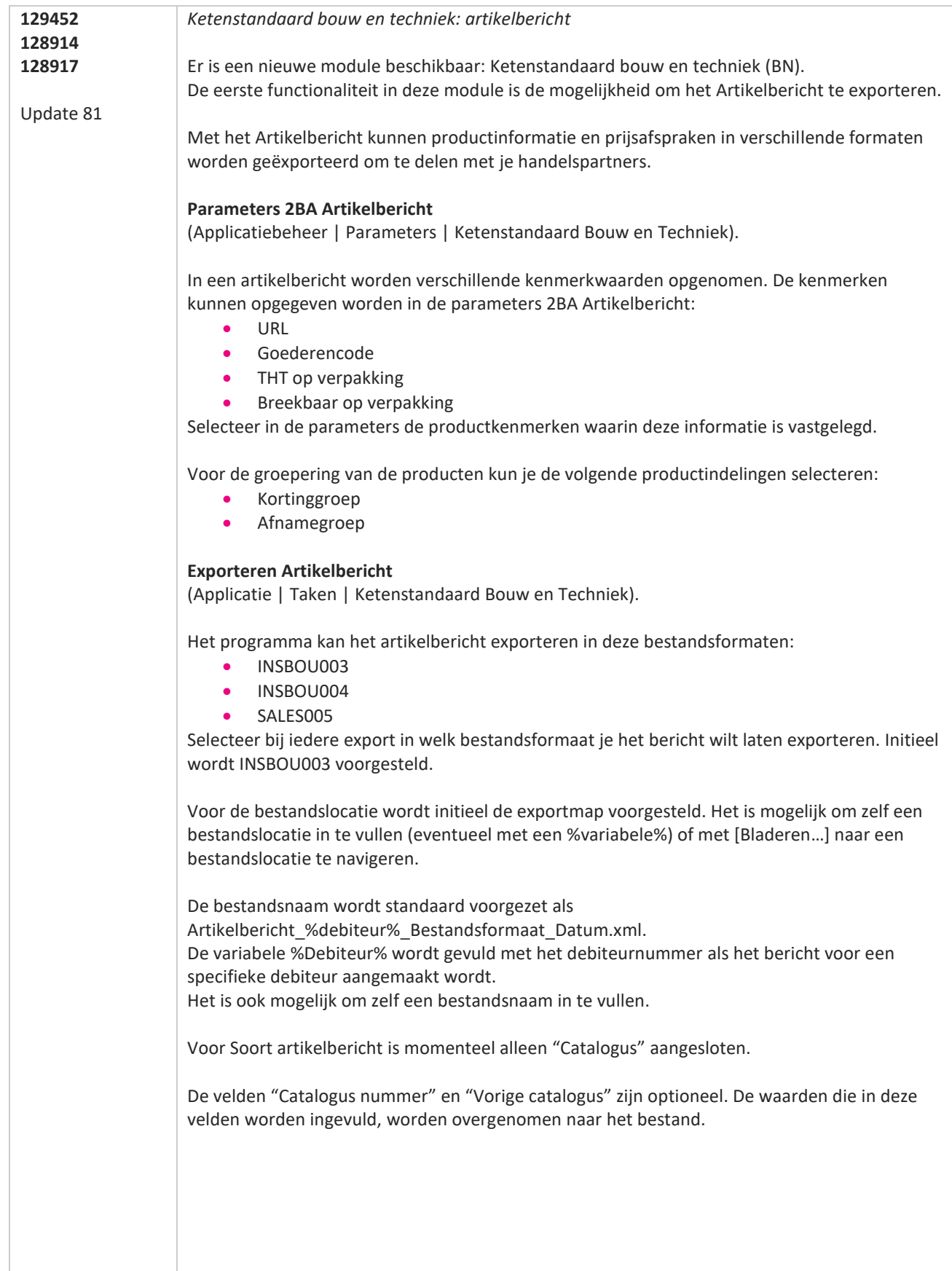

**The Contract of the Contract of the Contract of the Contract of the Contract of the Contract of the Contract o** 

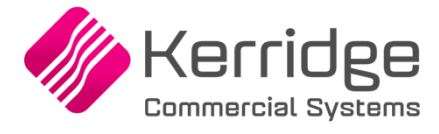

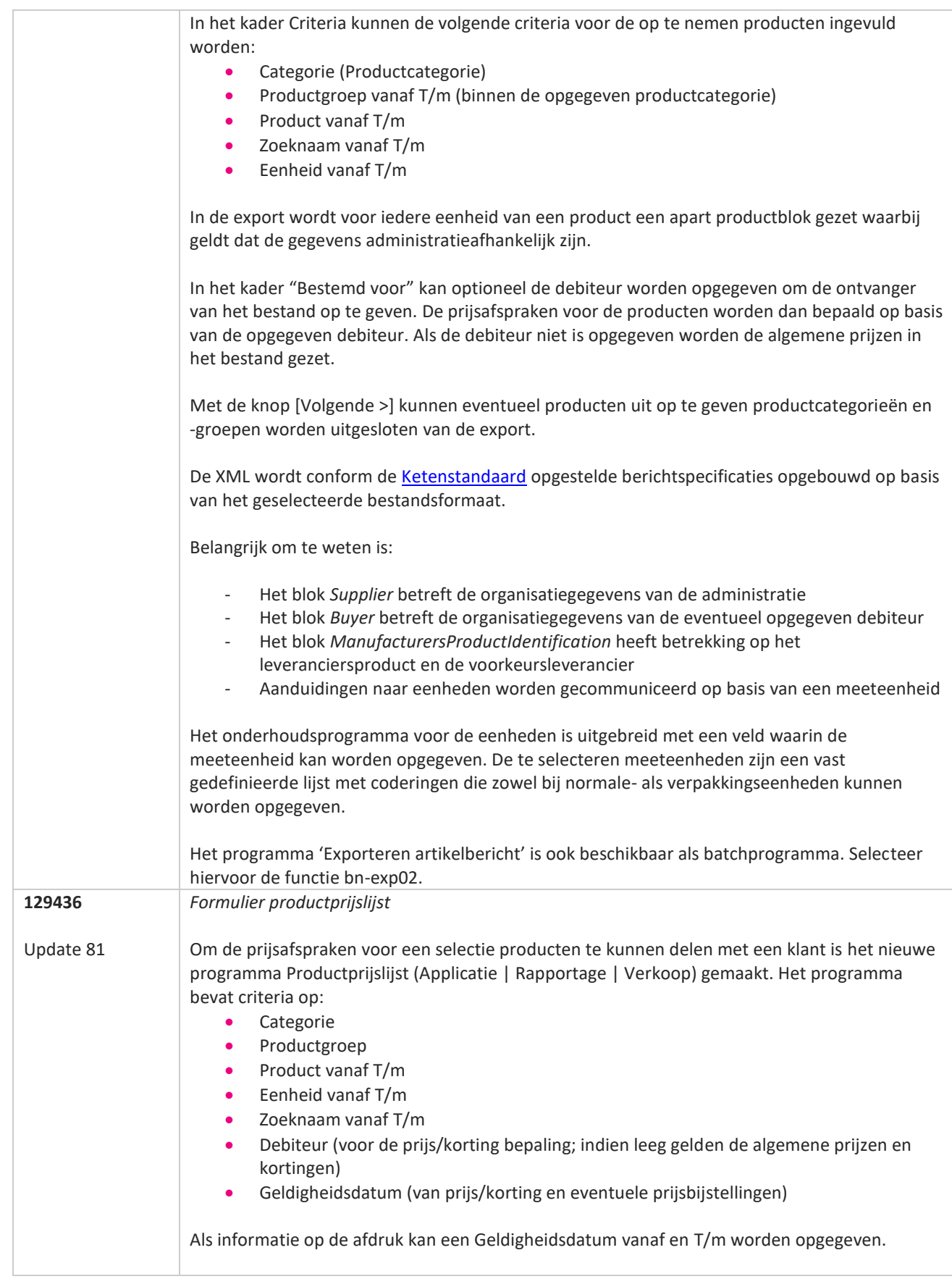

**The Contract of the Contract of the Contract of the Contract of the Contract of the Contract of the Contract o** 

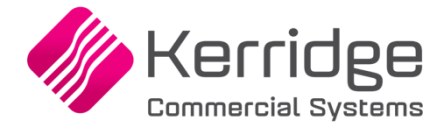

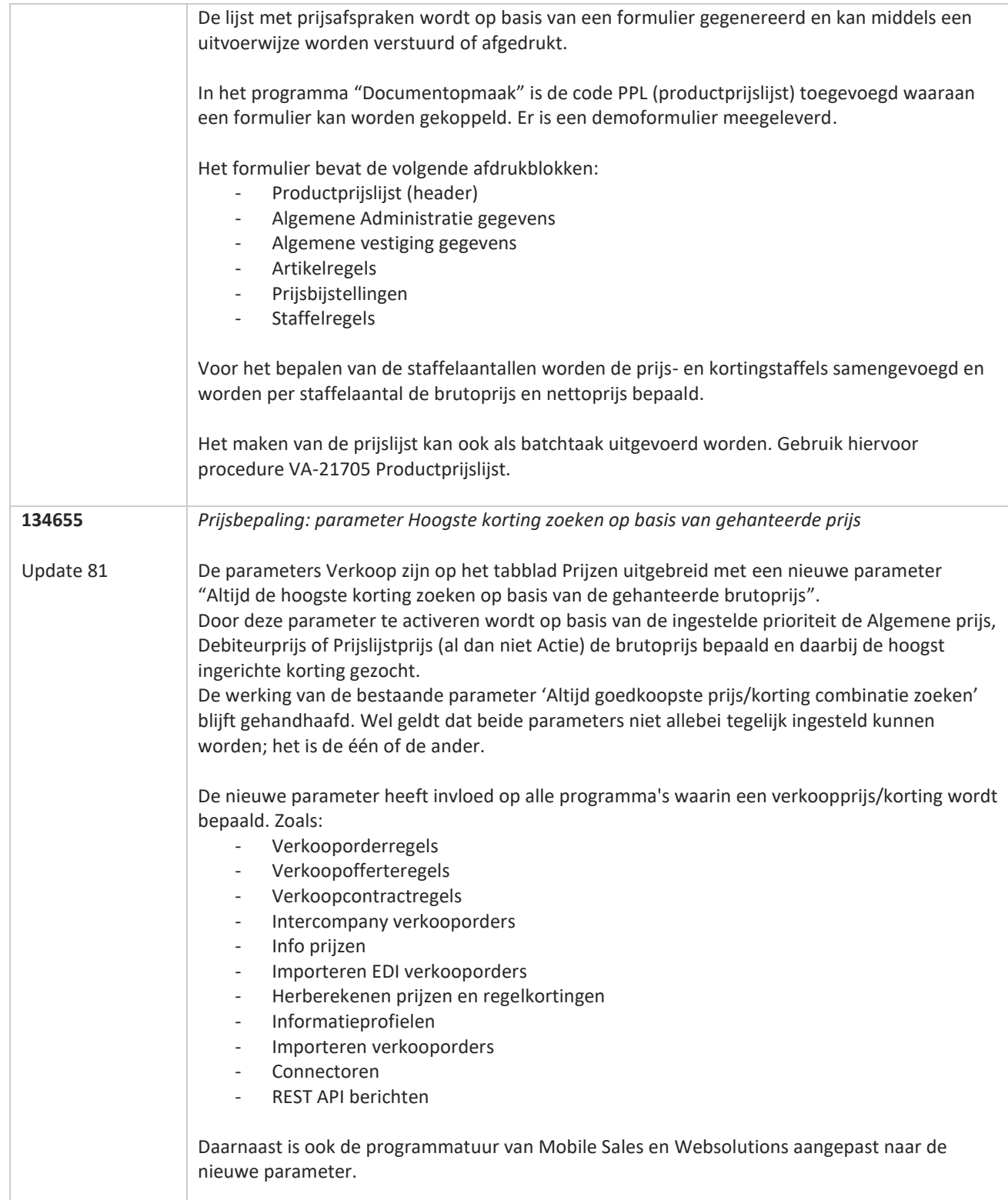

**TANA** 

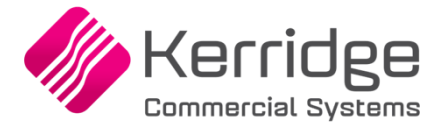

Datum: 8 december 2021

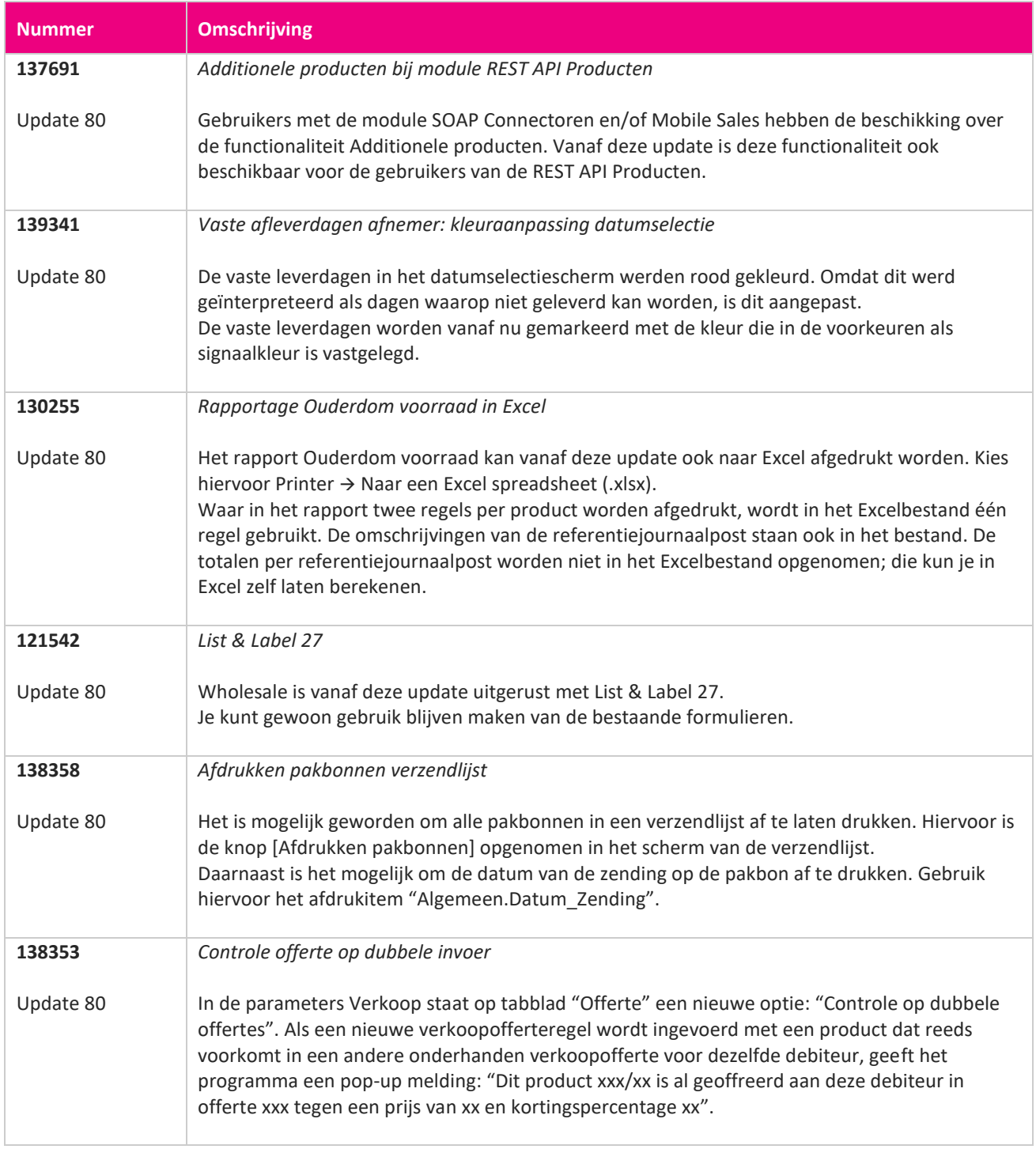

<u> The Books of the Books of the Books of the Books of the Books of the Books of the Books of the Books of the Books of the Books of the Books of the Books of the Books of the Books of the Books of the Books of the Books of</u>

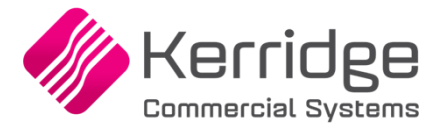

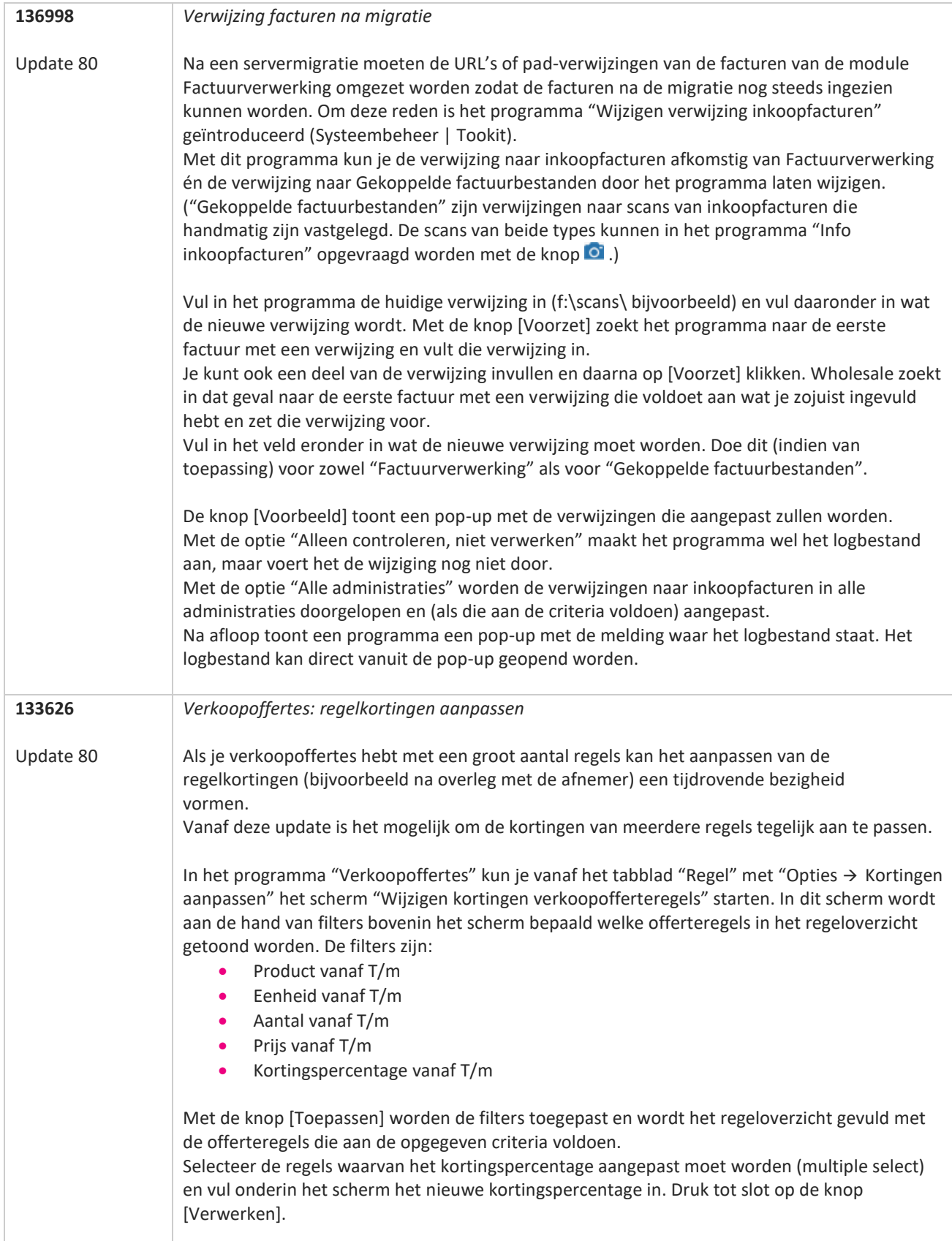

www.kerridgecs.nl

**STAR** 

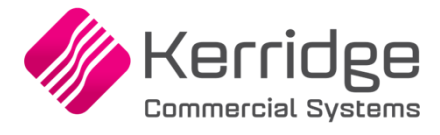

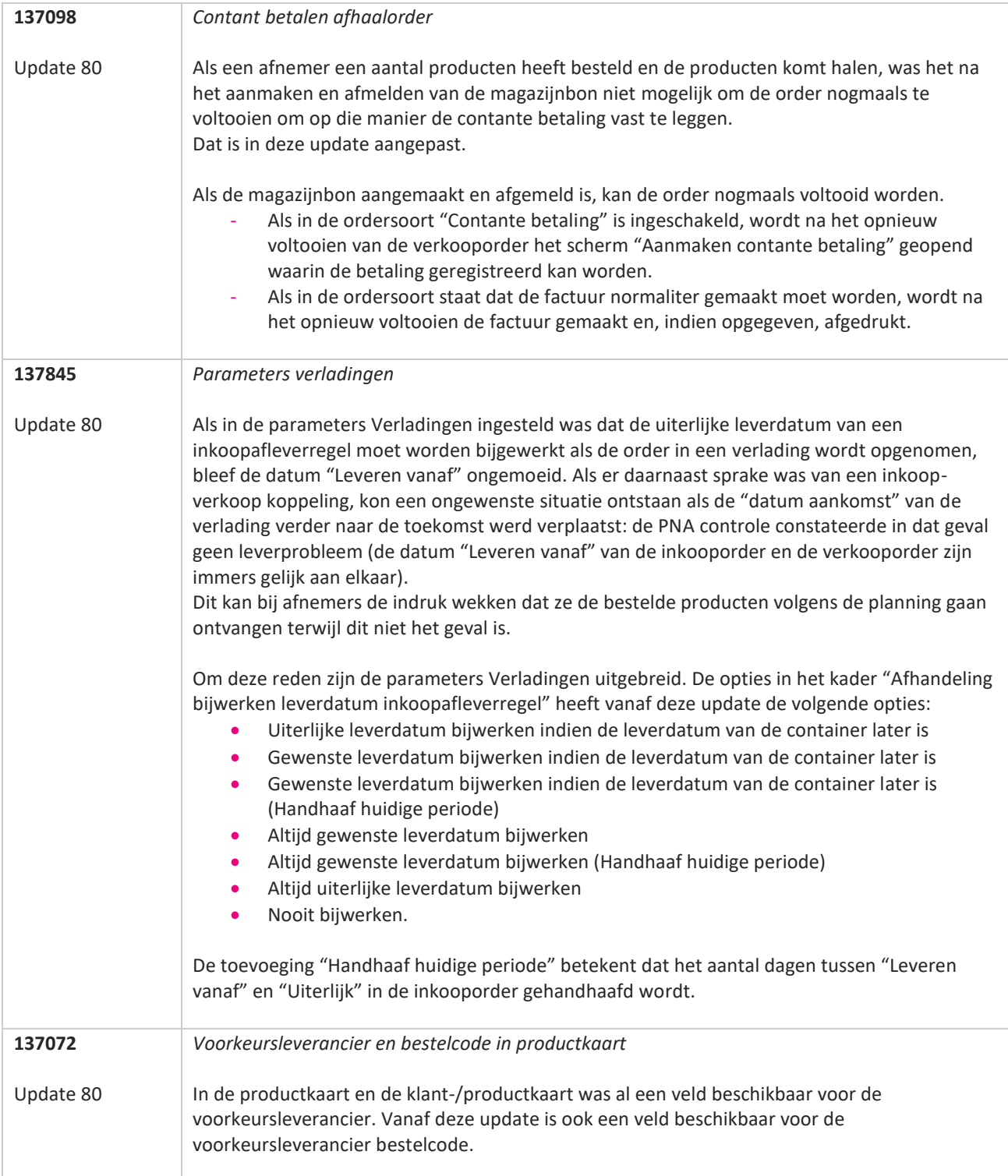

**TANA** 

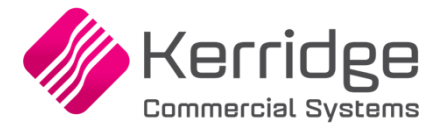

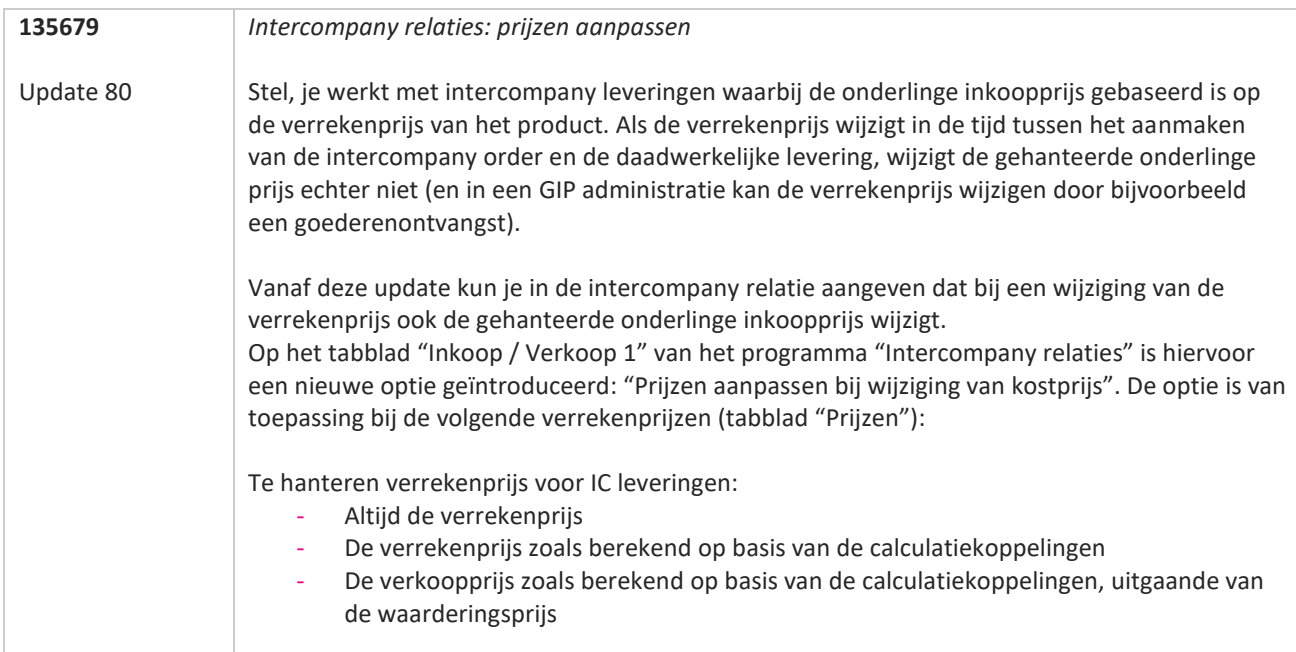

**The Contract of the Contract of the Contract of the Contract of the Contract of the Contract of the Contract o** 

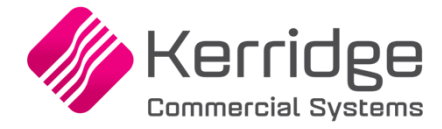

Datum: 2 december 2021

Er zijn aanpassingen doorgevoerd in het EDI Inkoopbericht. Als u daarvan gebruikt wilt maken, kunt u contact opnemen met uw EDI provider zodat zij uw vertaaltabel kunnen updaten. Hieraan kunnen kosten verbonden zijn.

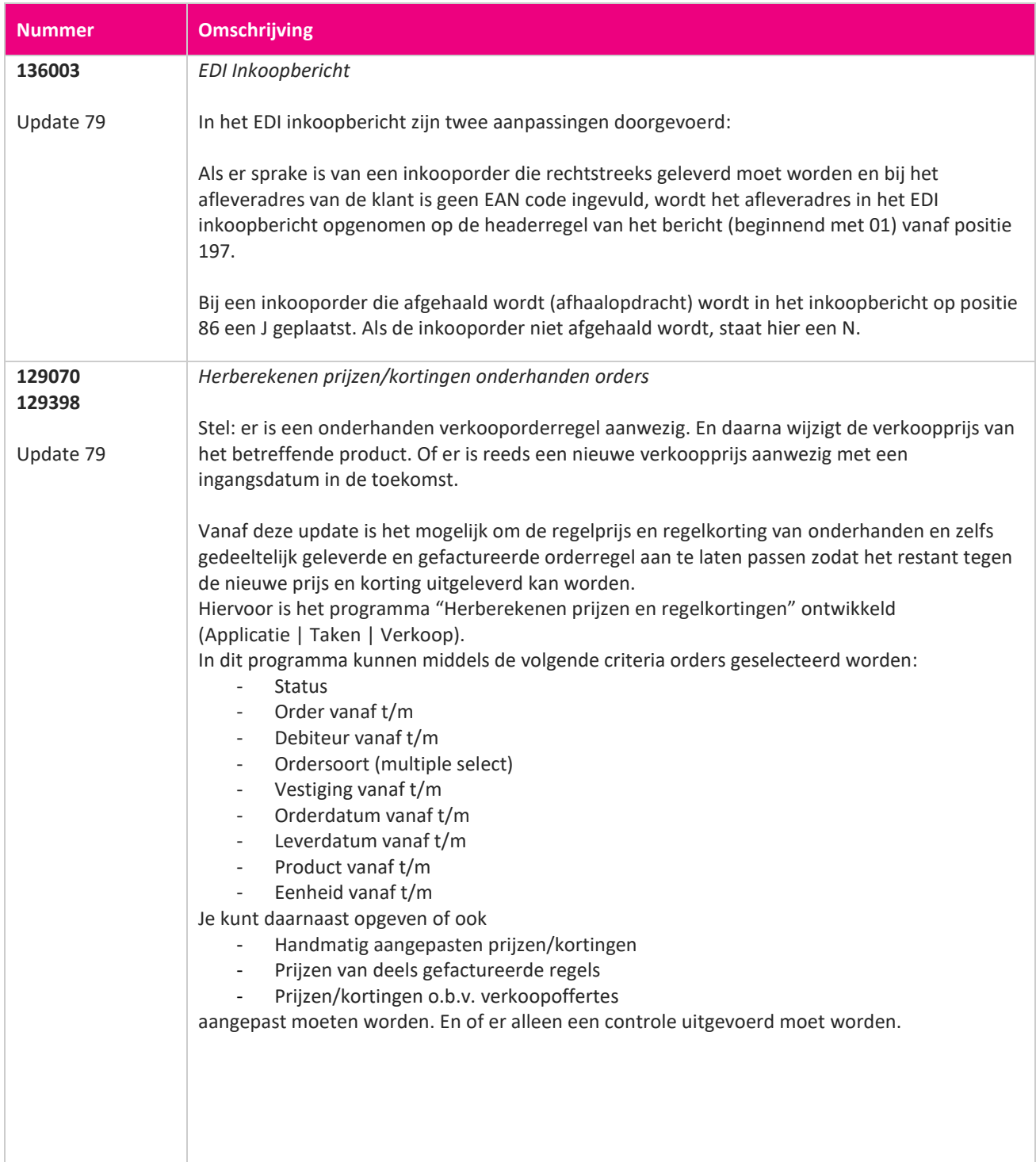

www.kerridgecs.nl

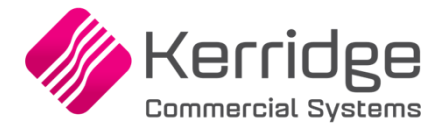

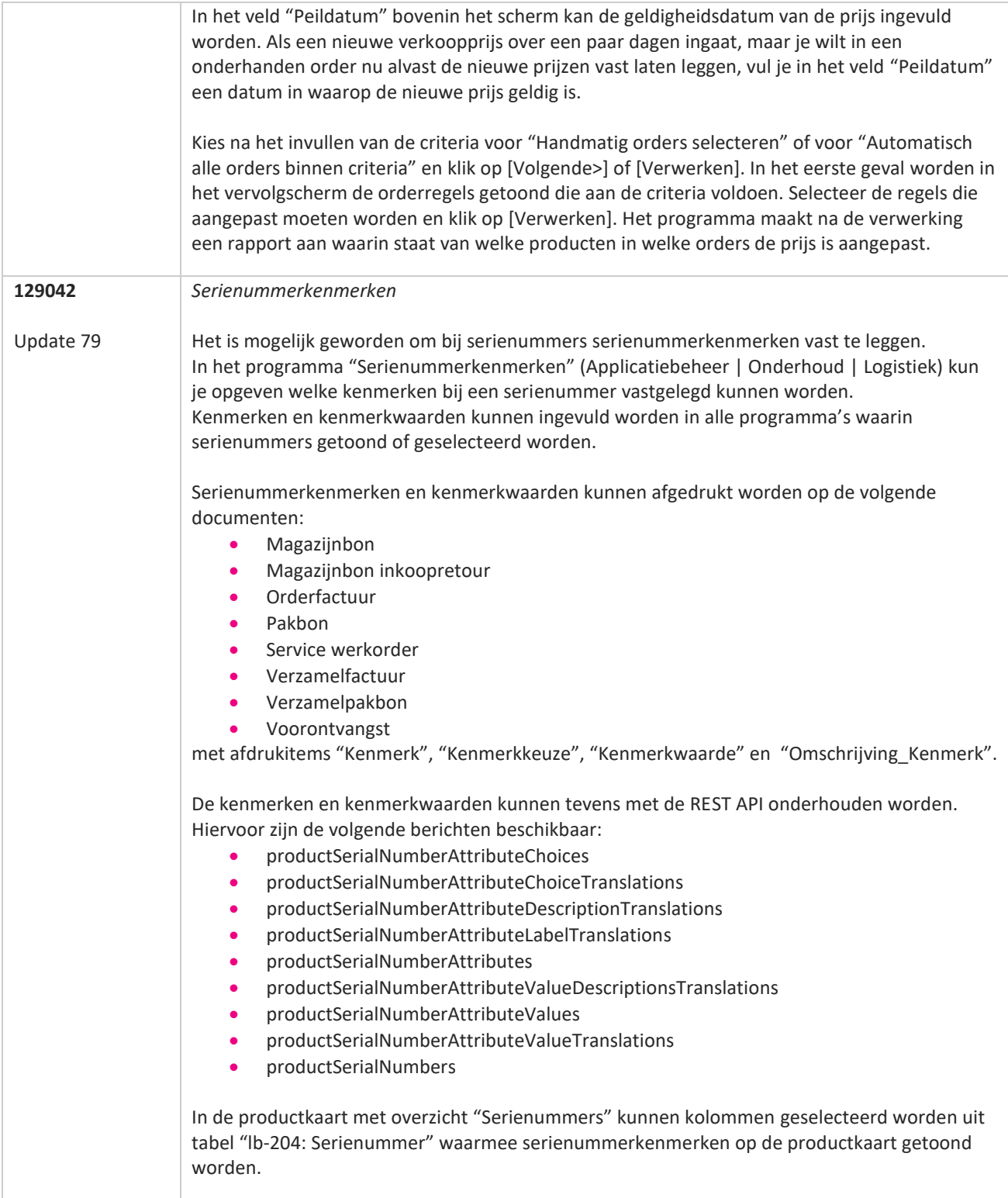

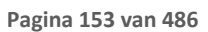

**The Contract of the Contract of the Contract of the Contract of the Contract of the Contract of the Contract o** 

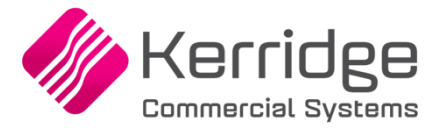

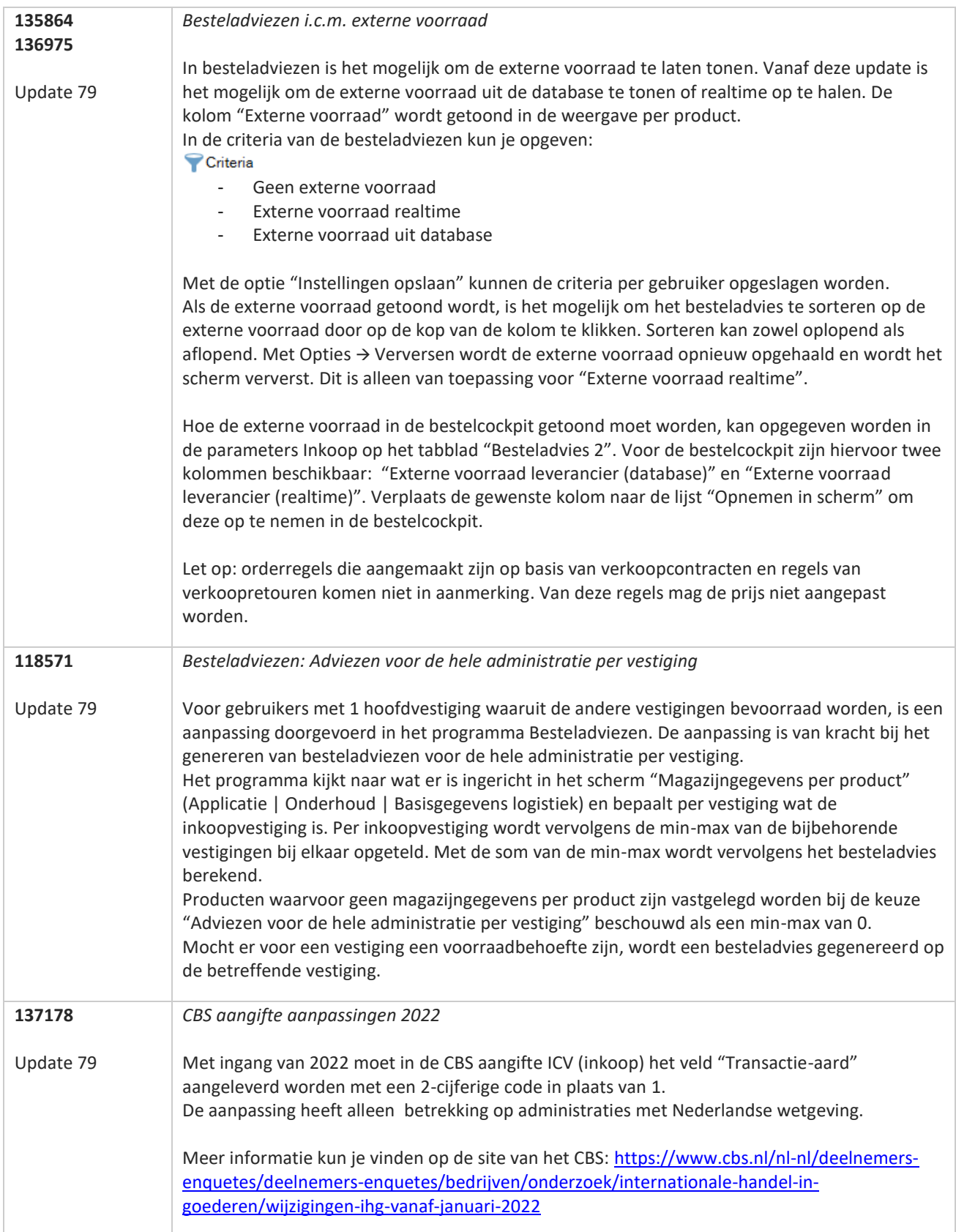

**STAR** 

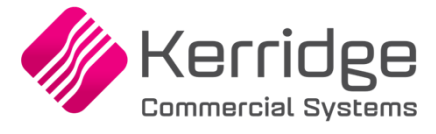

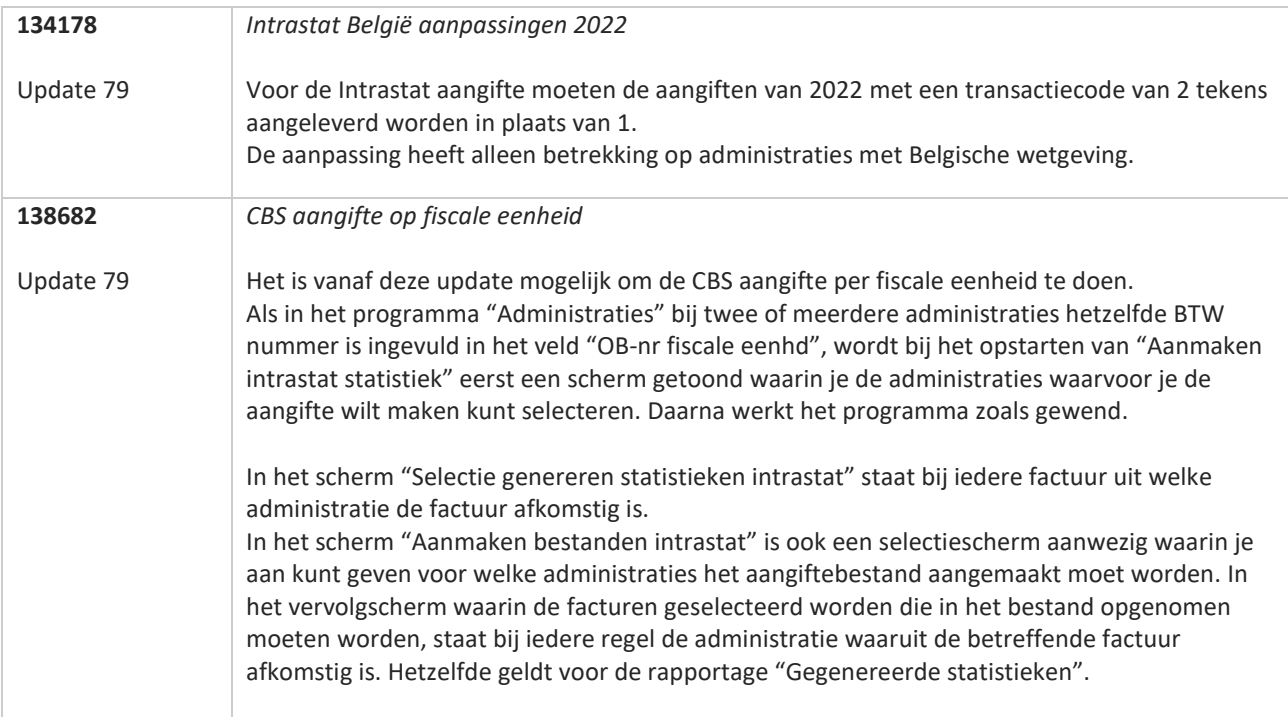

**TANA** 

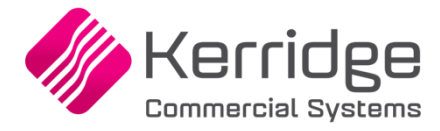

Datum: 10 november 2021

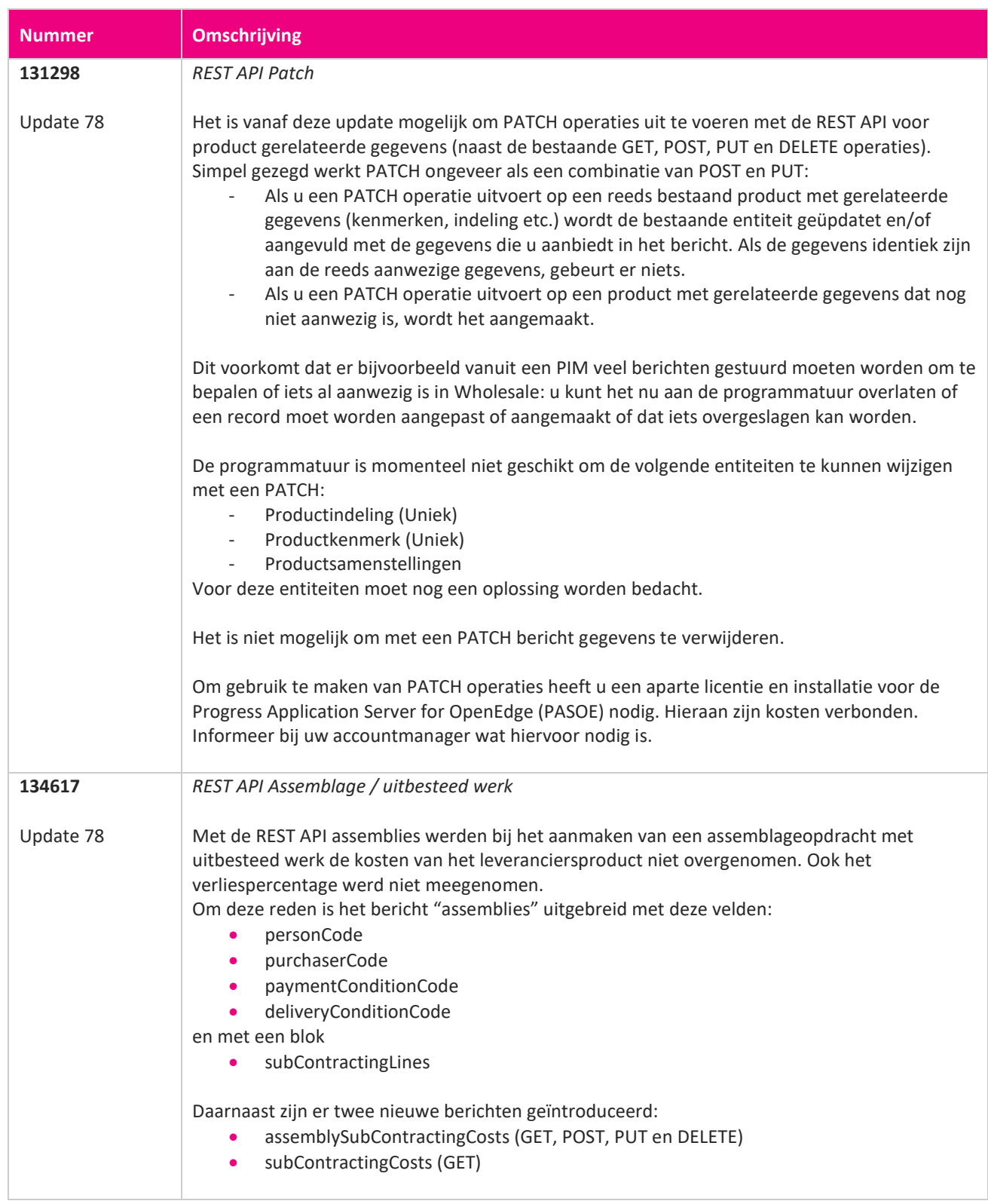

**START START** 

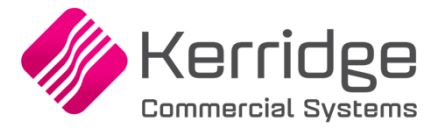

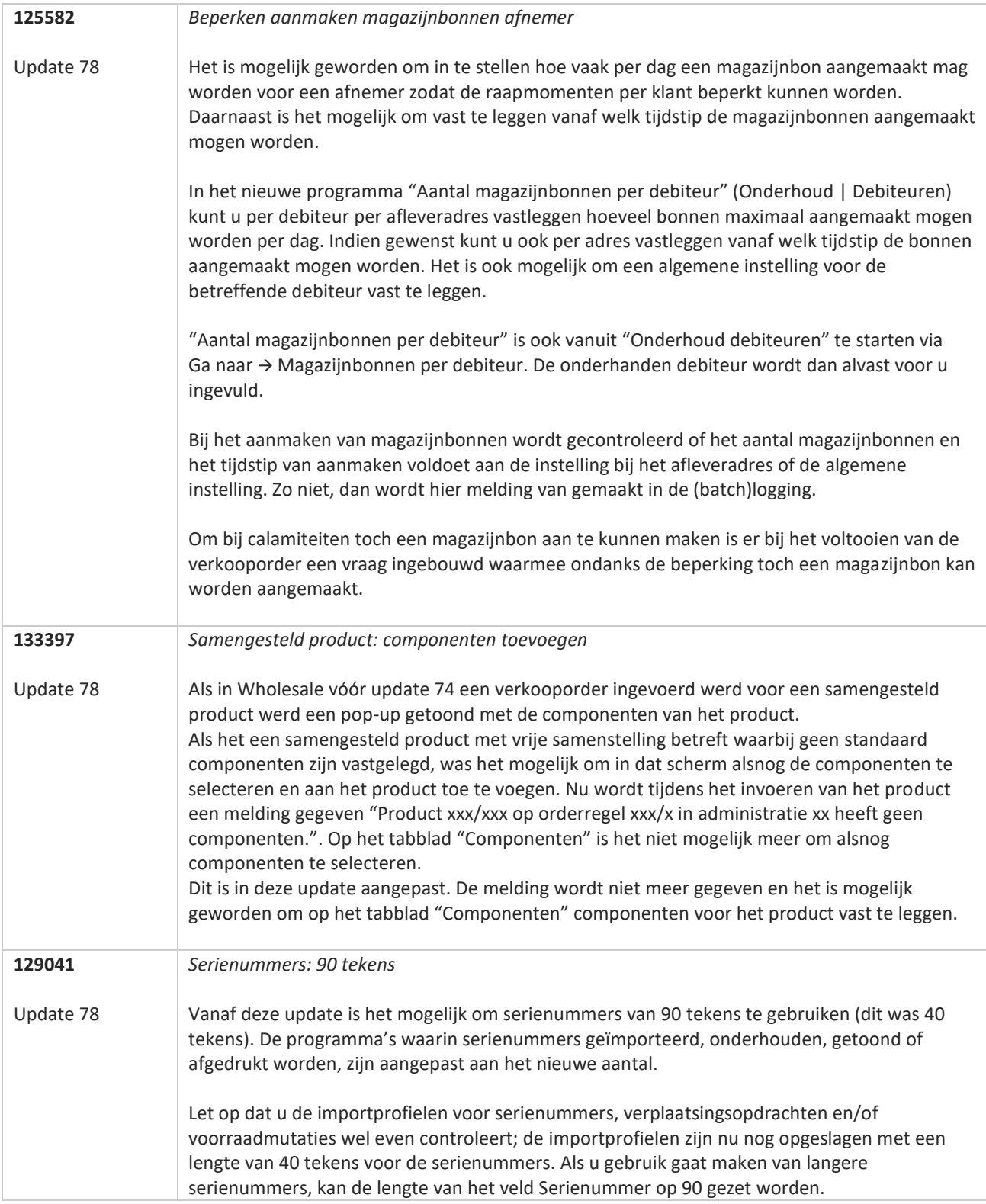

**The Contract of the Contract of the Contract of the Contract of the Contract of the Contract of the Contract o** 

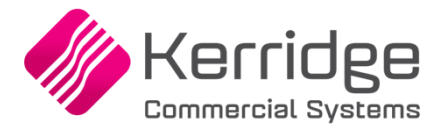

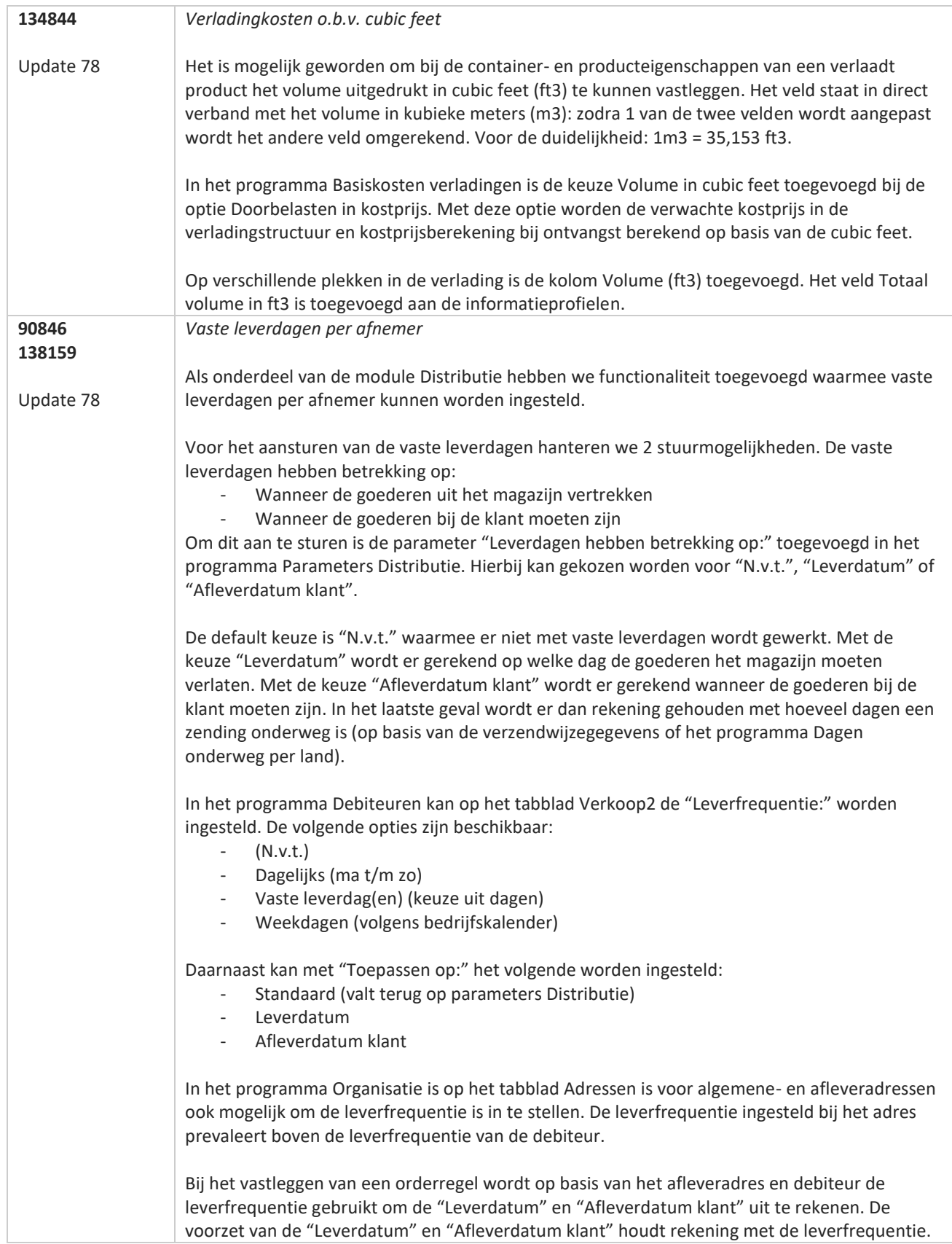

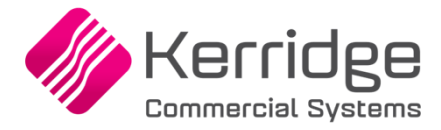

Van deze voorzet kan worden afgeweken. Bij de "Leverdatum" of "Afleverdatum klant" wordt in een dergelijk geval de indicatie "Deze datum is geen leverdag" getoond.

Als bij het opslaan van de orderregel een voorraadtekort wordt geconstateerd wordt in de berekening van de leverdatum en afleverdatum klant rekening gehouden met de leverfrequentie.

Afhankelijk van of de leverfrequentie op de "Leverdatum" of "Afleverdatum klant" wordt aangestuurd wordt respectievelijk bij de kalender van de "Leverdatum" of "Afleverdatum klant" de dagen op basis van de leverfrequentie rood gekleurd.

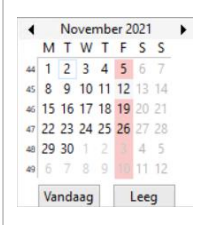

De PNA/PSA functionaliteit is aangepast zodat er bij verschuiven van de leverdatum rekening wordt gehouden met de leverfrequentie.

Bij het gebruik van de module Intercompany wordt bij rechtstreekse leveringen alleen de leverfrequentie van de debiteur of afleveradres gebruikt uit de verkopende administratie. Bij niet rechtstreekse leveringen wordt zowel de leverfrequentie van de verkopende- als voorraadhoudende administratie toegepast.

Voor inlezen van EDI-verkooporders zijn de parameters EDI op het tabblad Verkooporders uitgebreid met de optie "Rekening houden met leverdagen afnemer". Als deze optie is aangevinkt wordt bij het inlezen van de EDI-verkooporders de "Leverdatum" en "Afleverdatum klant" van de afleverregel altijd doorgeschoven naar een leverdag van de debiteur/adres. Met de optie niet aangevinkt wordt dat niet gedaan.

De volgende formulieren zijn uitgebreid met het veld Leverfrequentie:

- Orderbevestiging
- Magazijnbon
- Pakbon
- Verzamelpakbon
- Verzamellooplijst

Afhankelijk van wat er staat ingesteld bij de debiteur wordt in het veld Leverfrequentie de volgende waarden afgedrukt:

- N.v.t
- Dagelijks
- Weekdagen
- Vaste leverdag: [dag]
- Vaste leverdagen: [dag], [dag]

Het veld Leverfrequentie is ook beschikbaar op de klantkaart.

De REST API berichten Debtors en OrganisationAddresses zijn uitgebreid met de velden "deliveryDays", "deliveryDays ApplyTo" en "deliveryFrequency".

Ook bij het aanmaken van orderregels middels de REST API wordt rekening gehouden met de leverfrequentie van de debiteur of afleveradres.

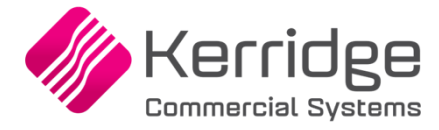

Datum: 15 oktober 2021

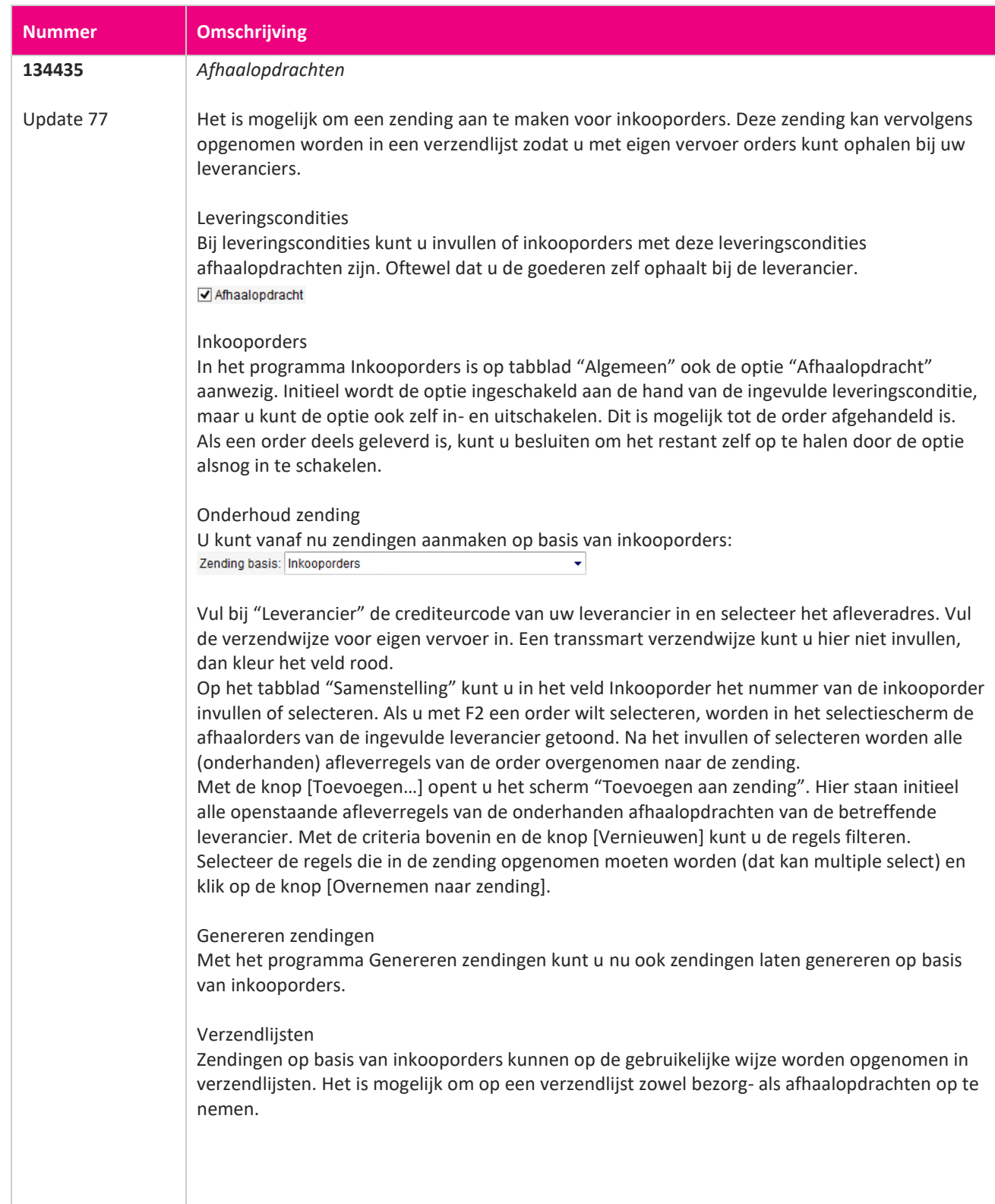

a propinsi ka

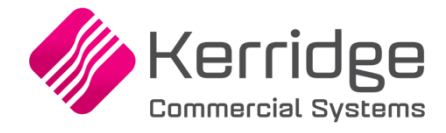

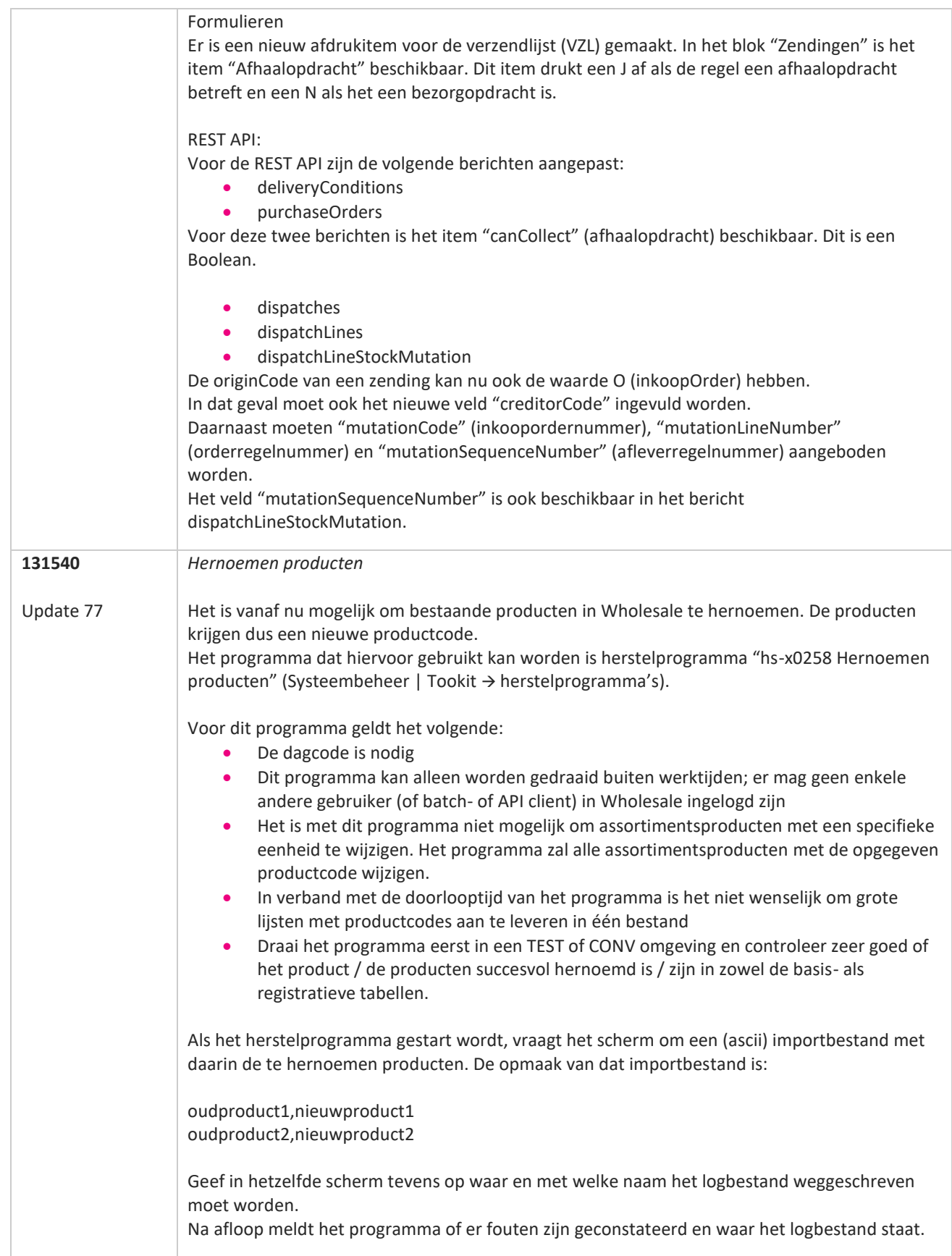

**The Second Service** 

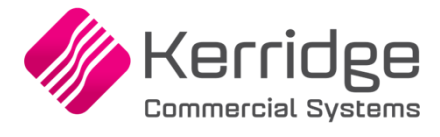

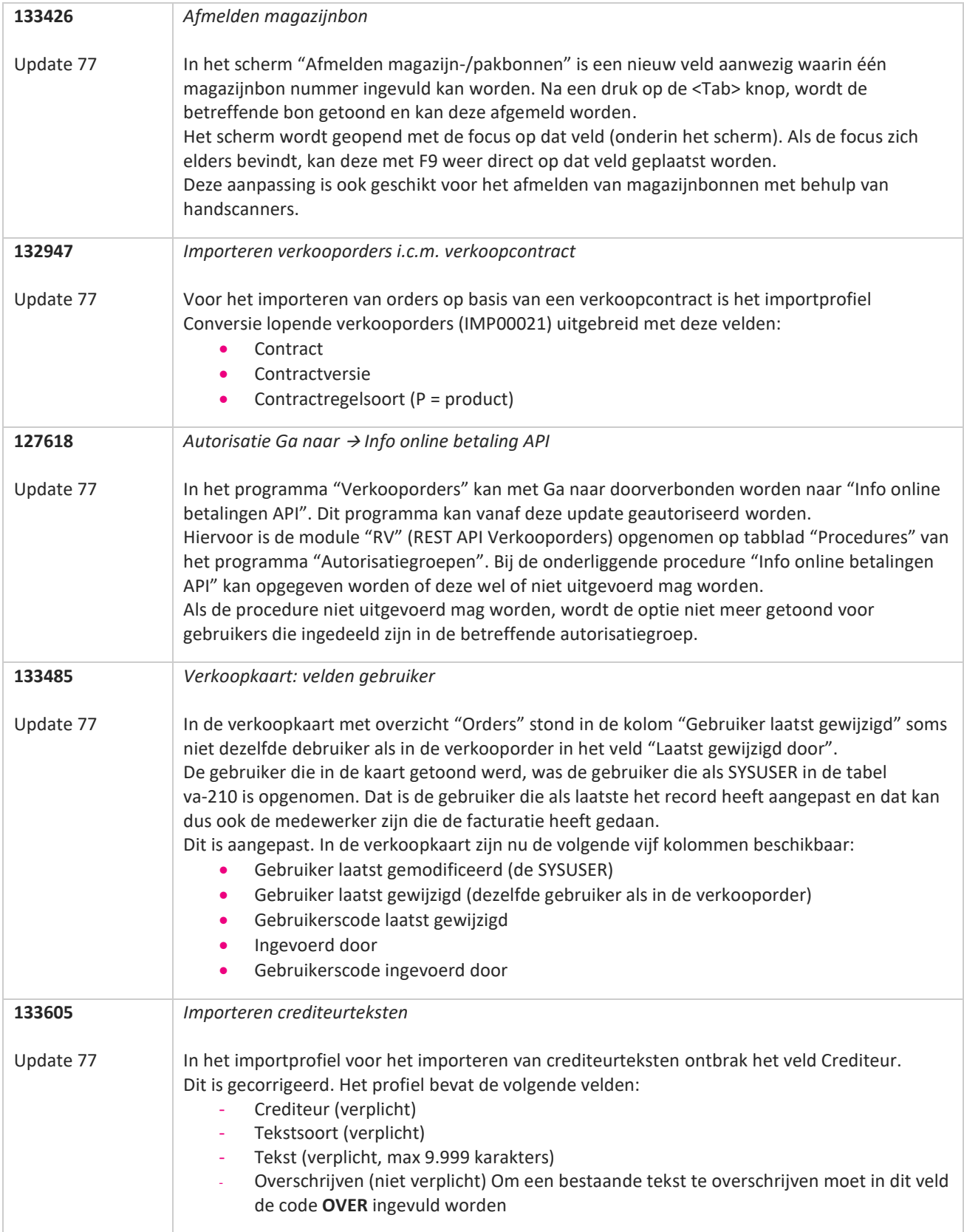

77

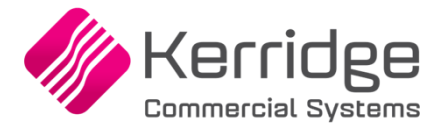

Datum: 17 september 2021

Let op: deze update bevat aanpassingen aan de raapscenario's. Installeer deze update eerst in uw testomgeving en test uw bedrijfsprocessen goed.

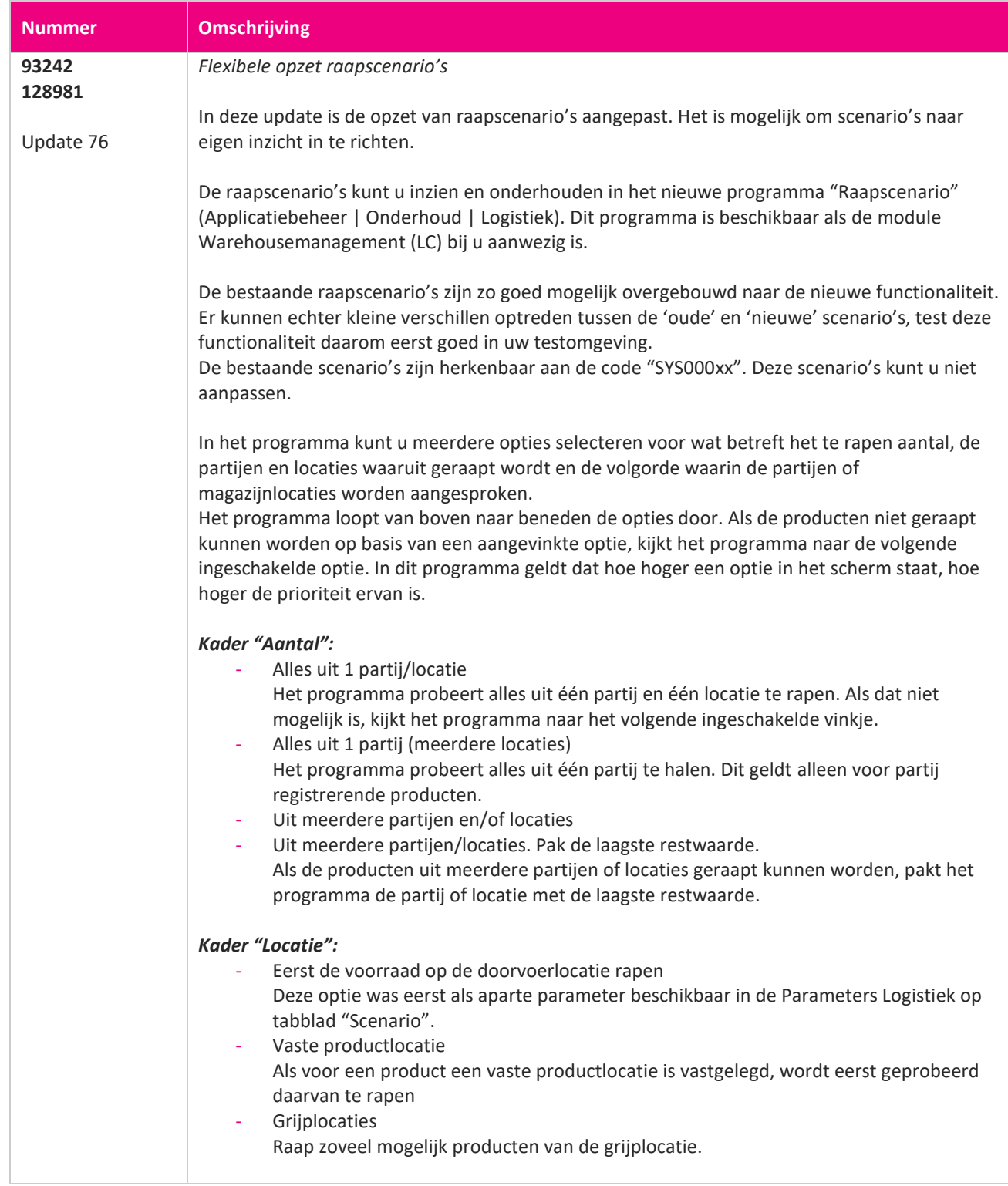

www.kerridgecs.nl

**State** 

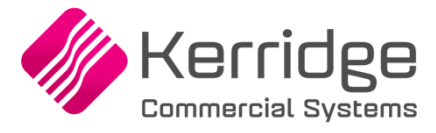

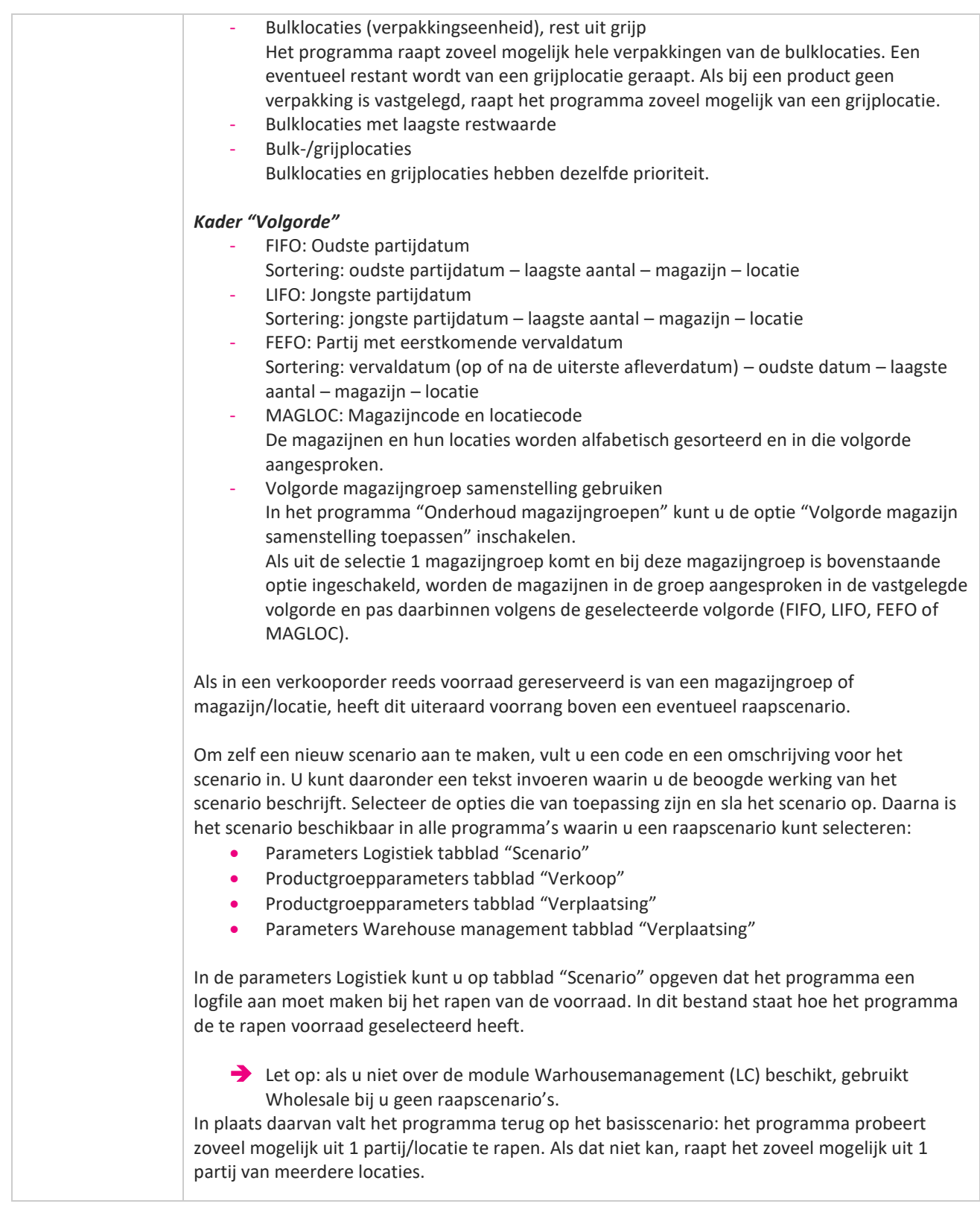

**The Second Service** 

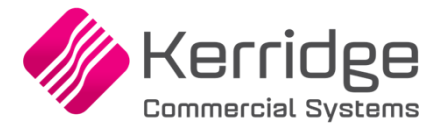

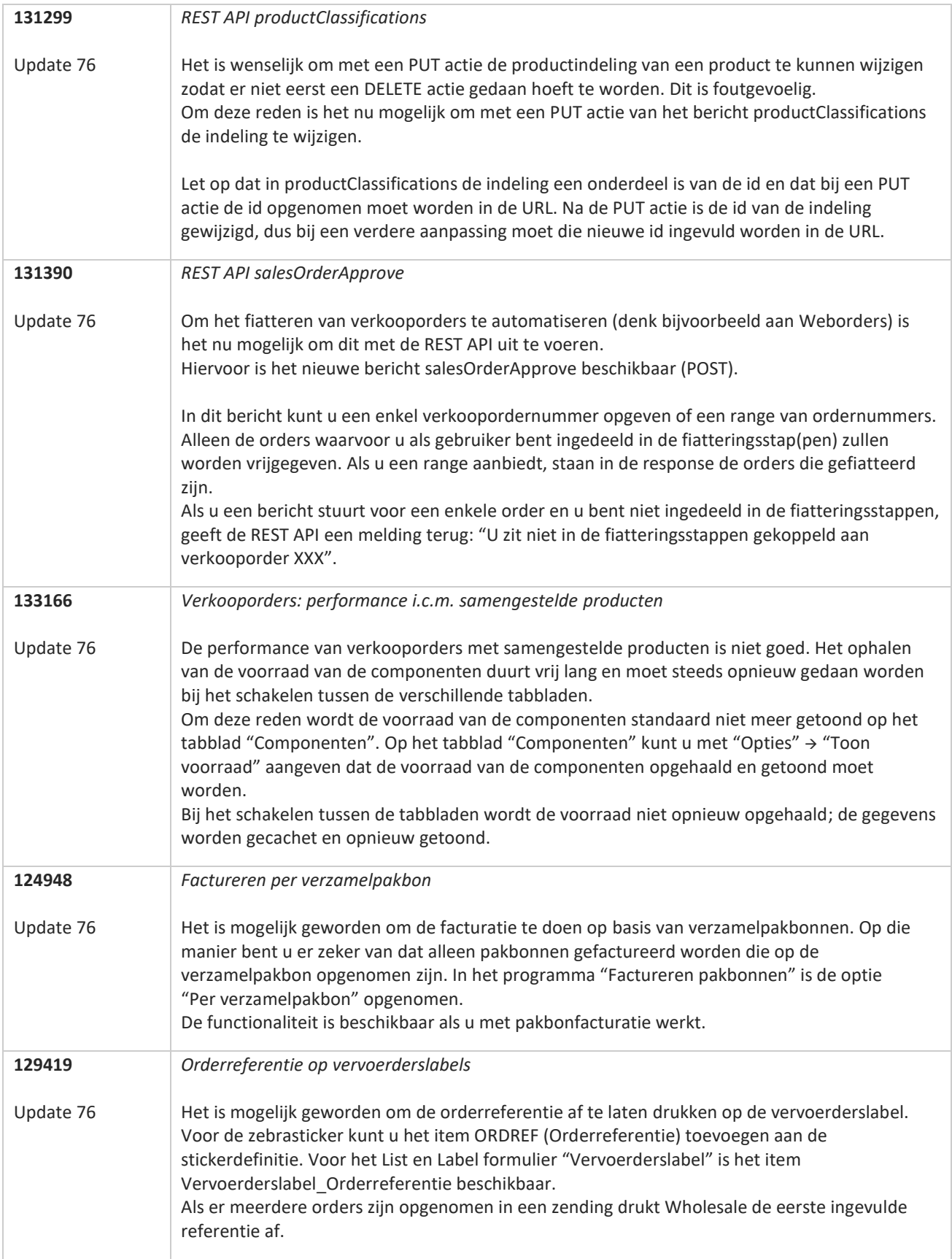

<u>a shekara ta 1999 a shekara ta 1999 a shekara ta 1999 a shekara ta 1999 a shekara ta 1999 a shekara ta 1999 a </u>

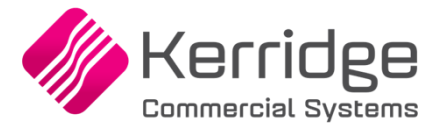

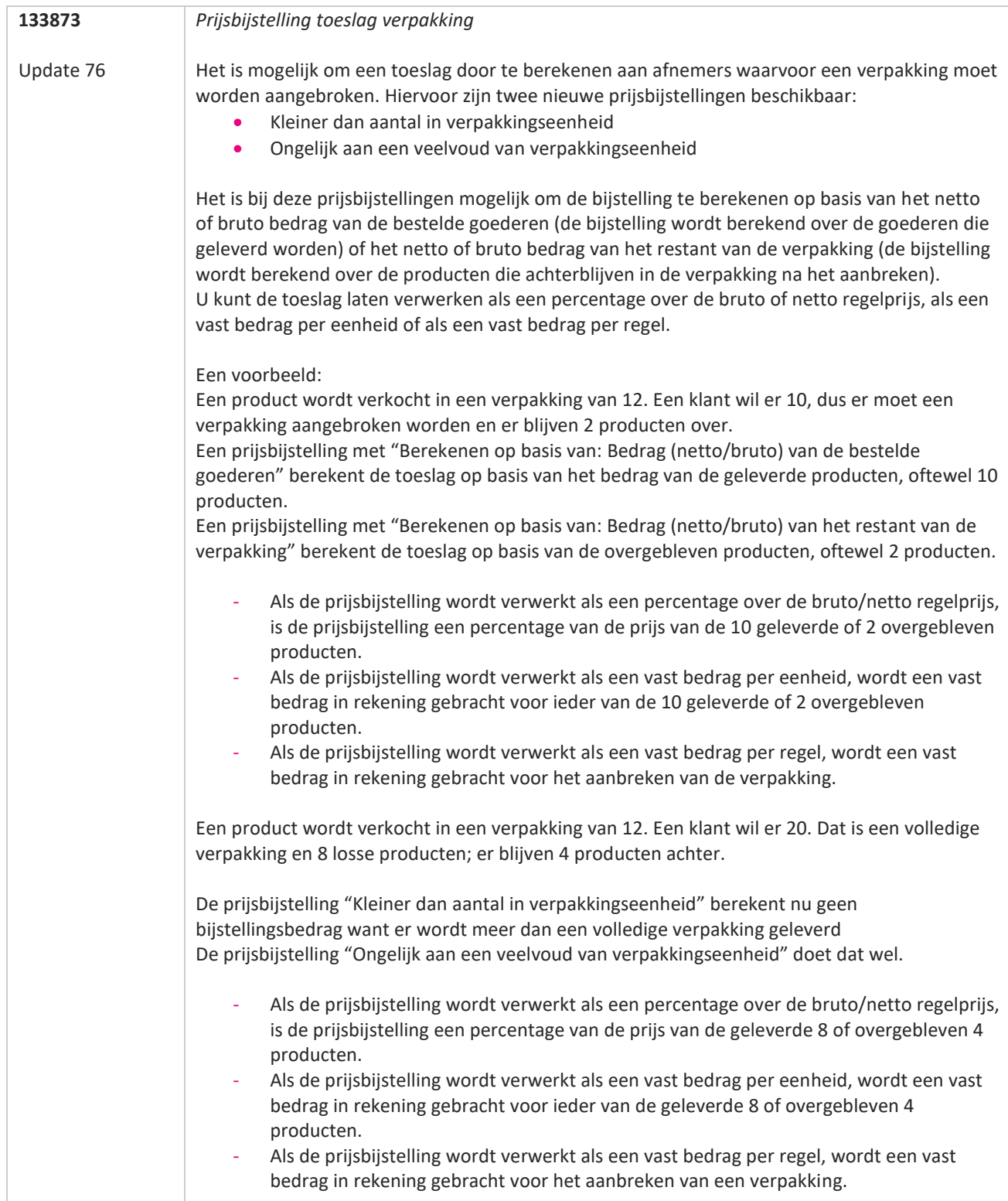

a propinsi pada ang pag-

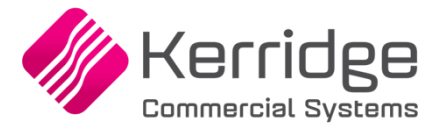

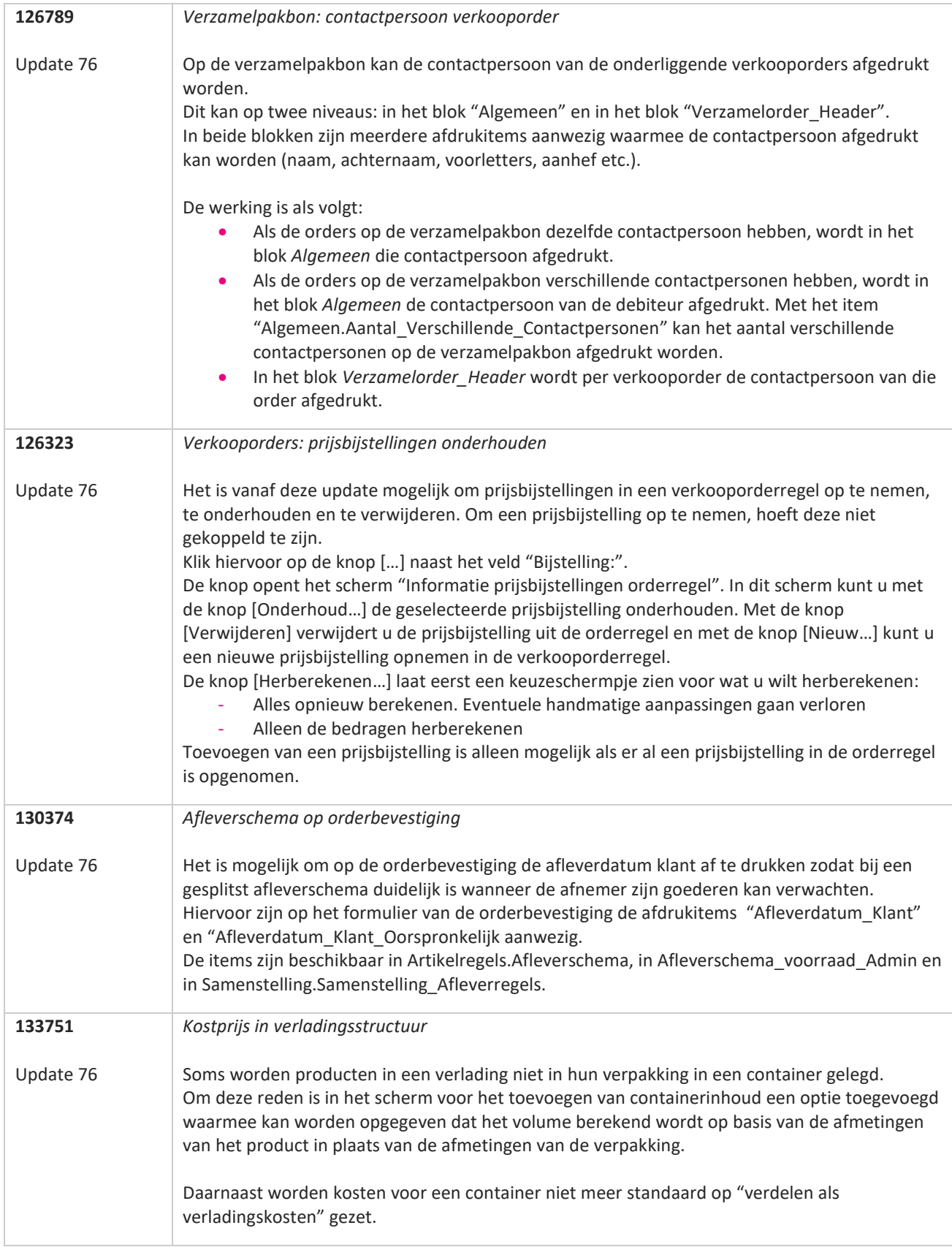

**TATION** 

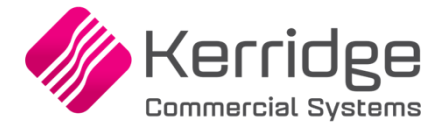

Datum: 25 augustus 2021

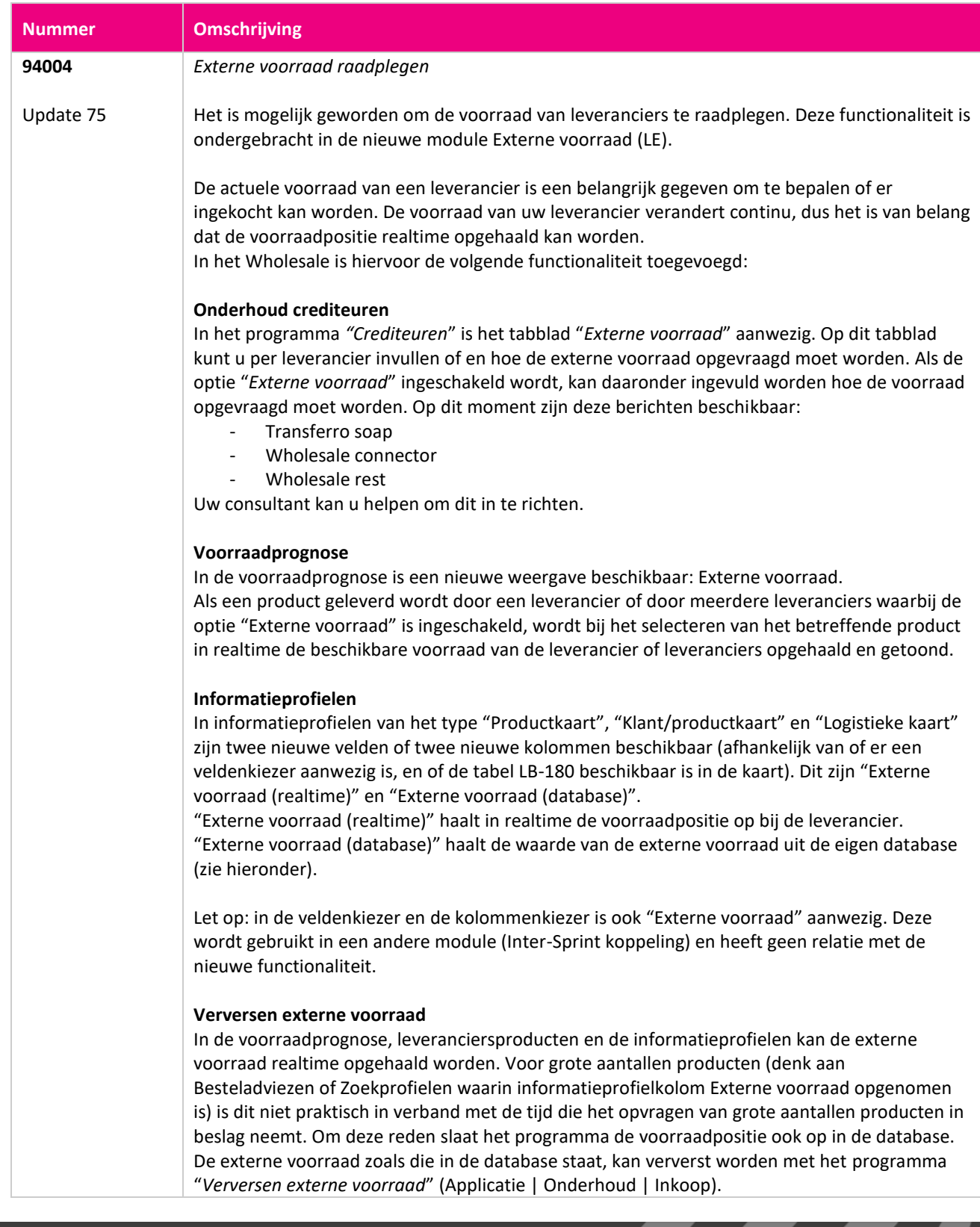

**The Contract of the Contract of the Contract of the Contract of the Contract of the Contract of the Contract o** 

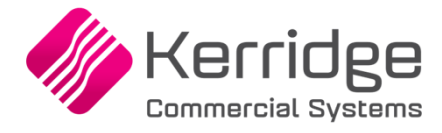

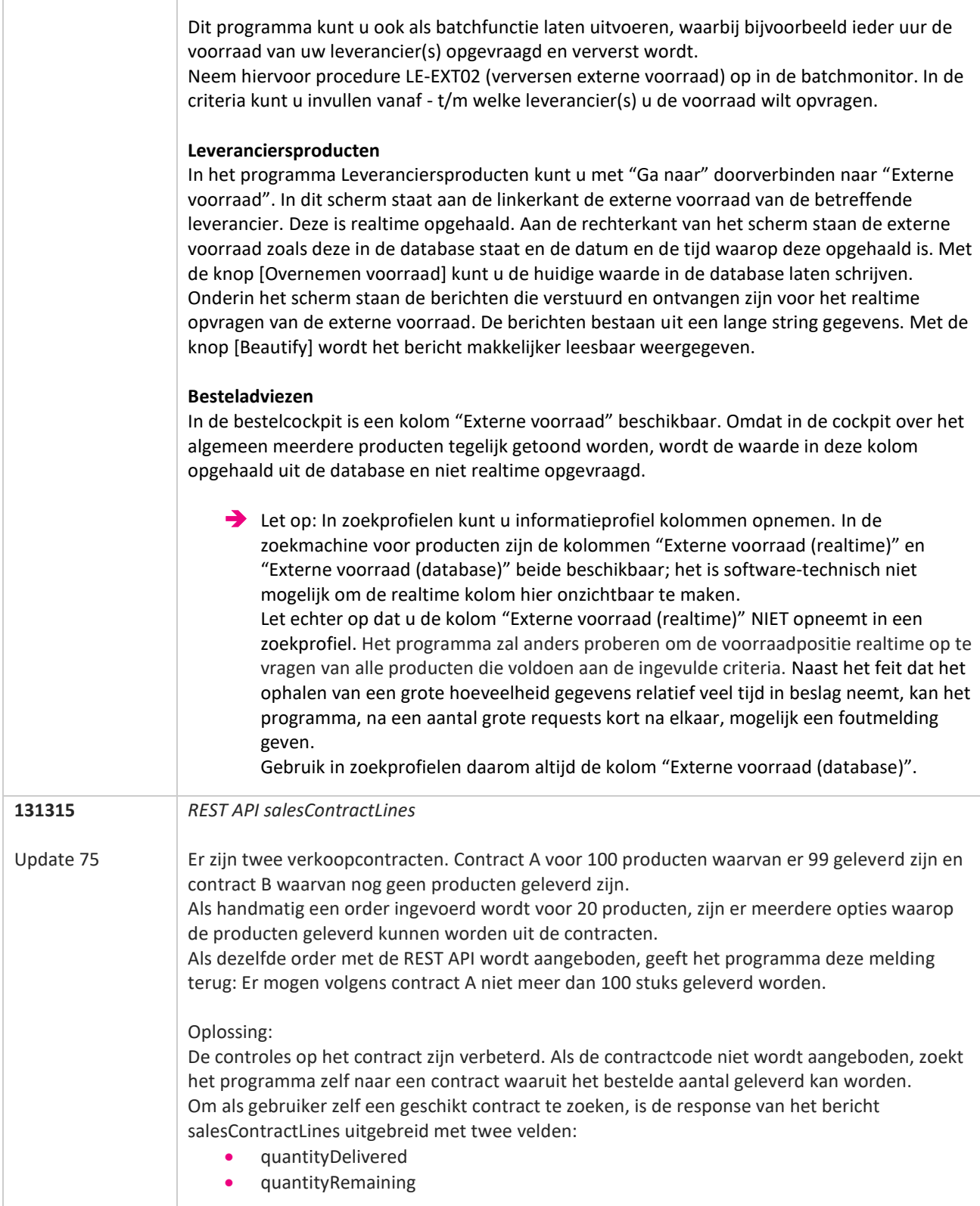

**Pagina 169 van 486**

77

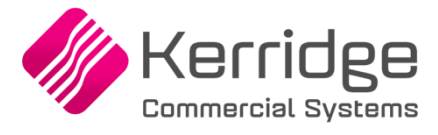

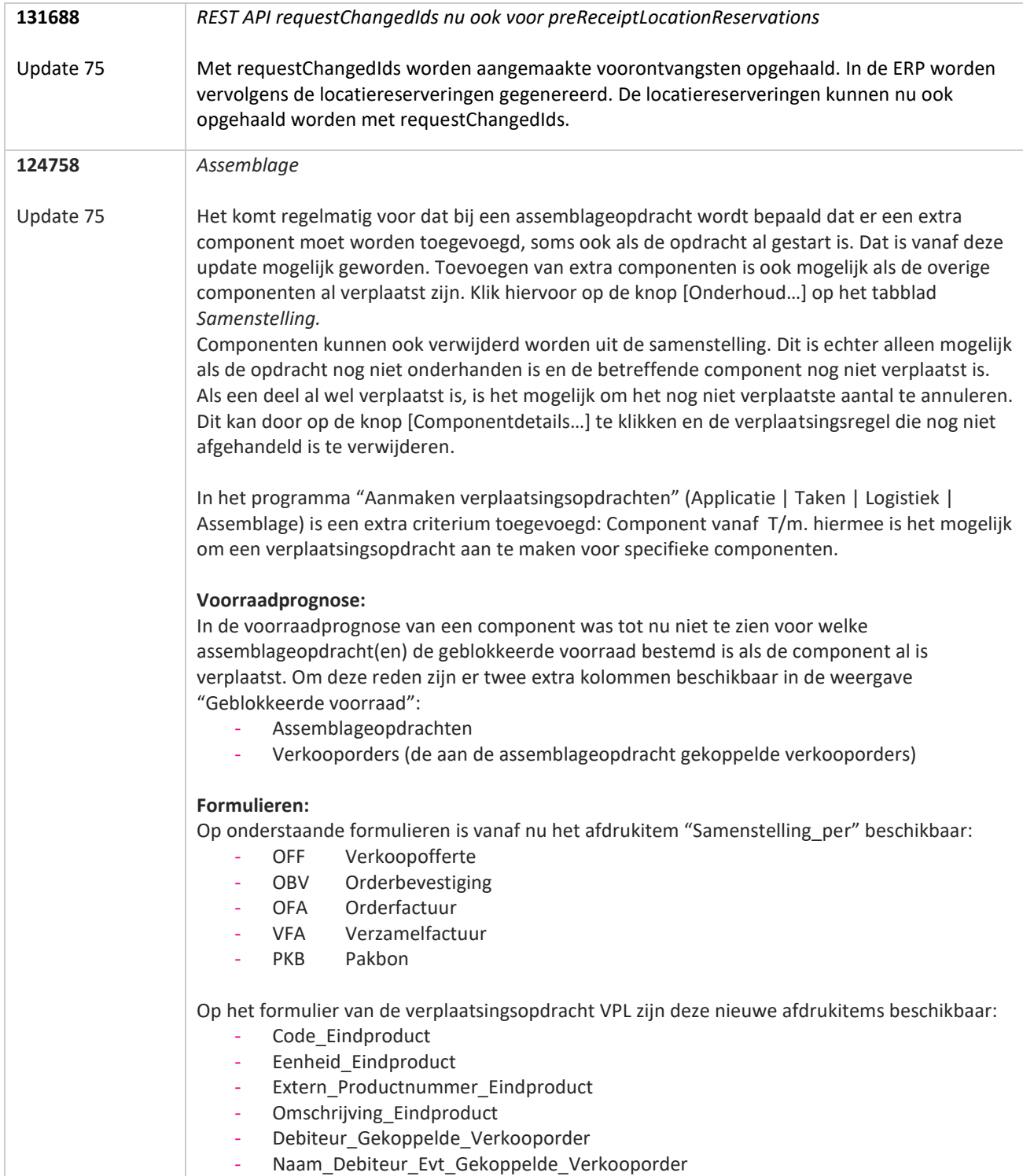

**TANA** 

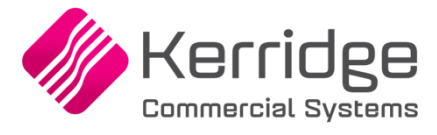

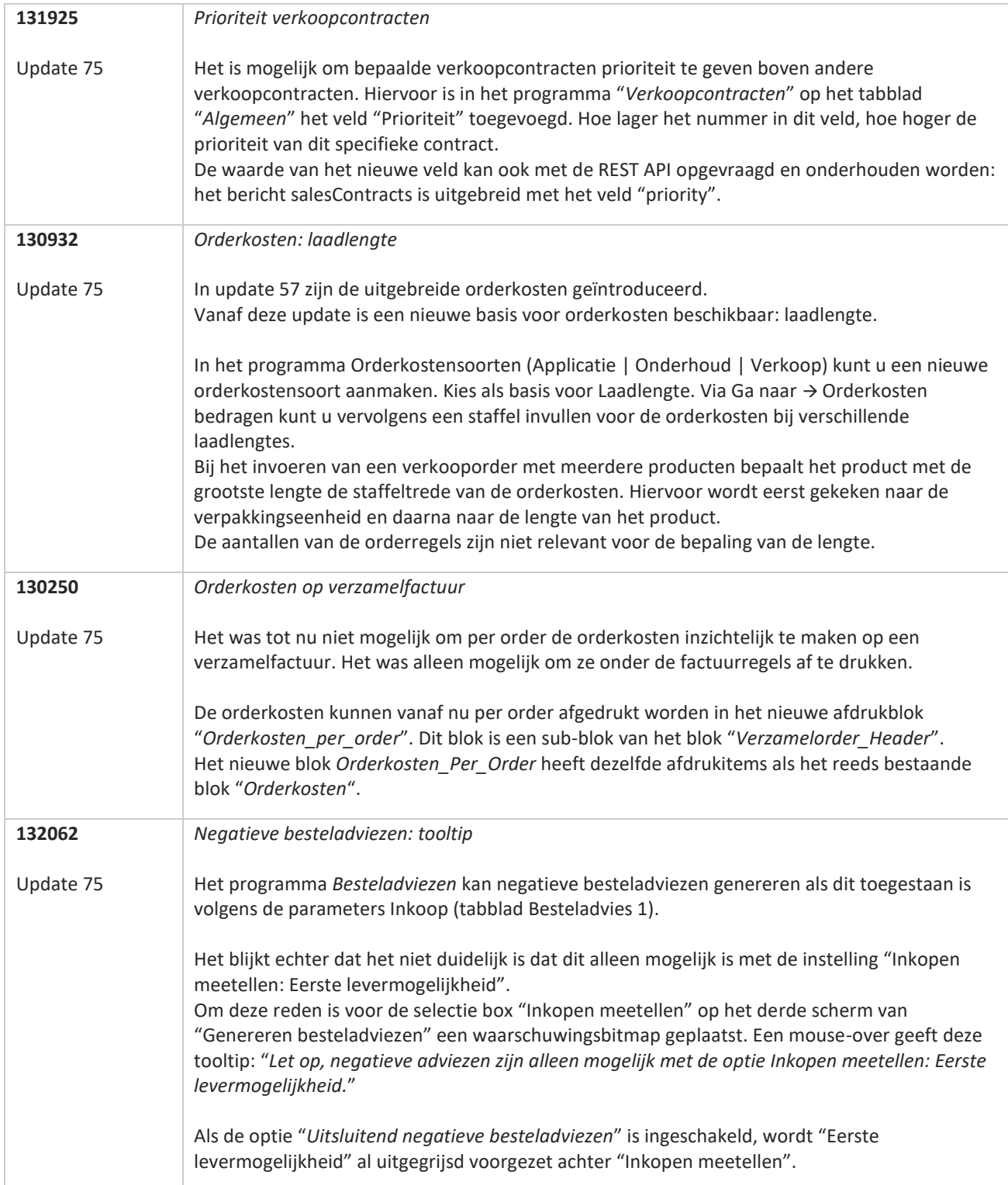

**TANA** 

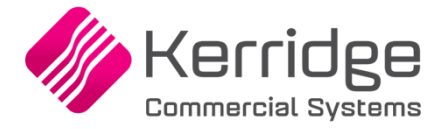

Datum: 12 augustus 2021

Let op: deze update bevat aanpassingen op cruciale tabellen en programma's die betrekking hebben op de verkoopen logistieke processen.

Installeer deze update eerst in uw testomgeving en test uw bedrijfsprocessen goed.

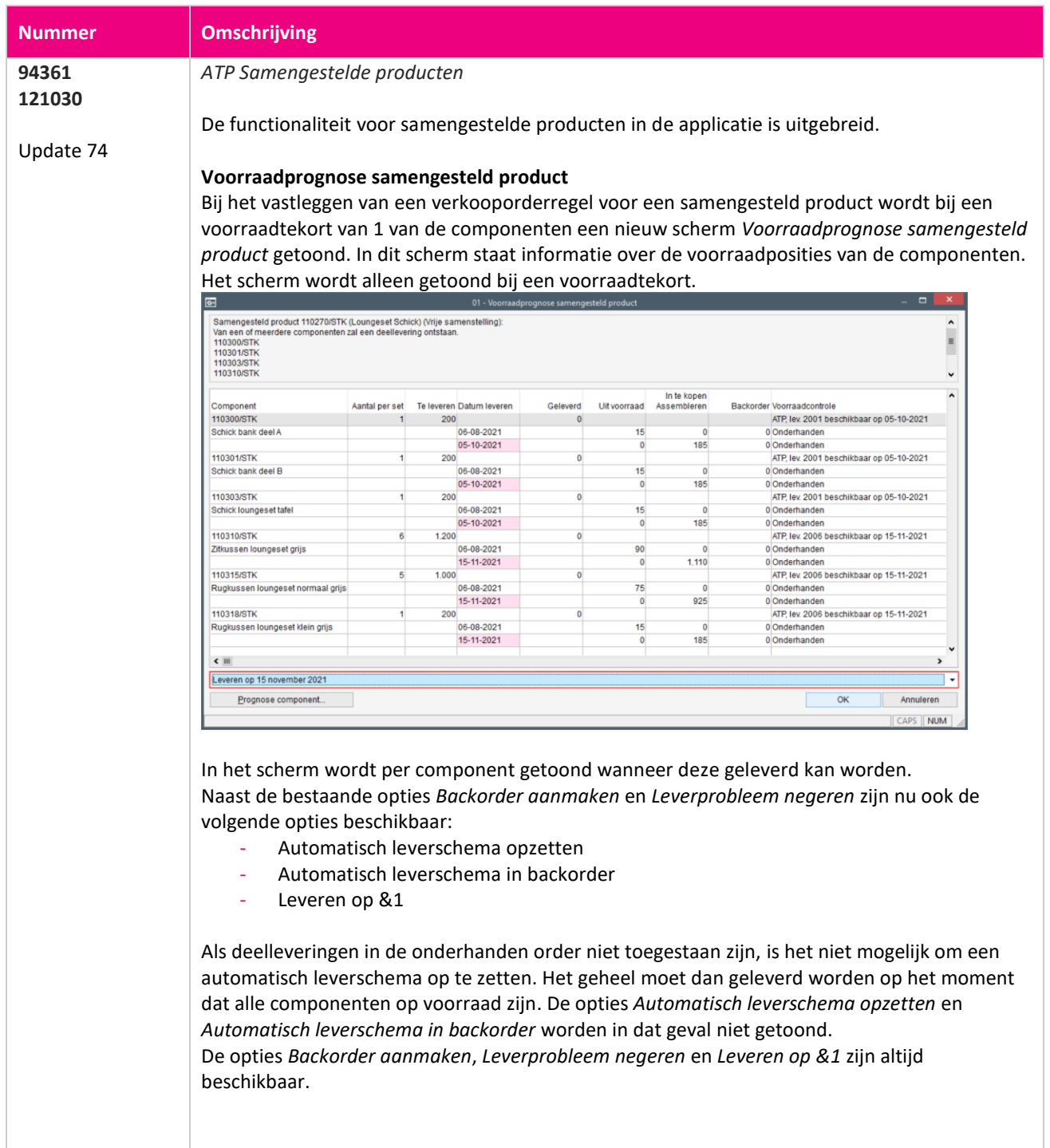

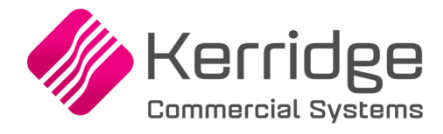

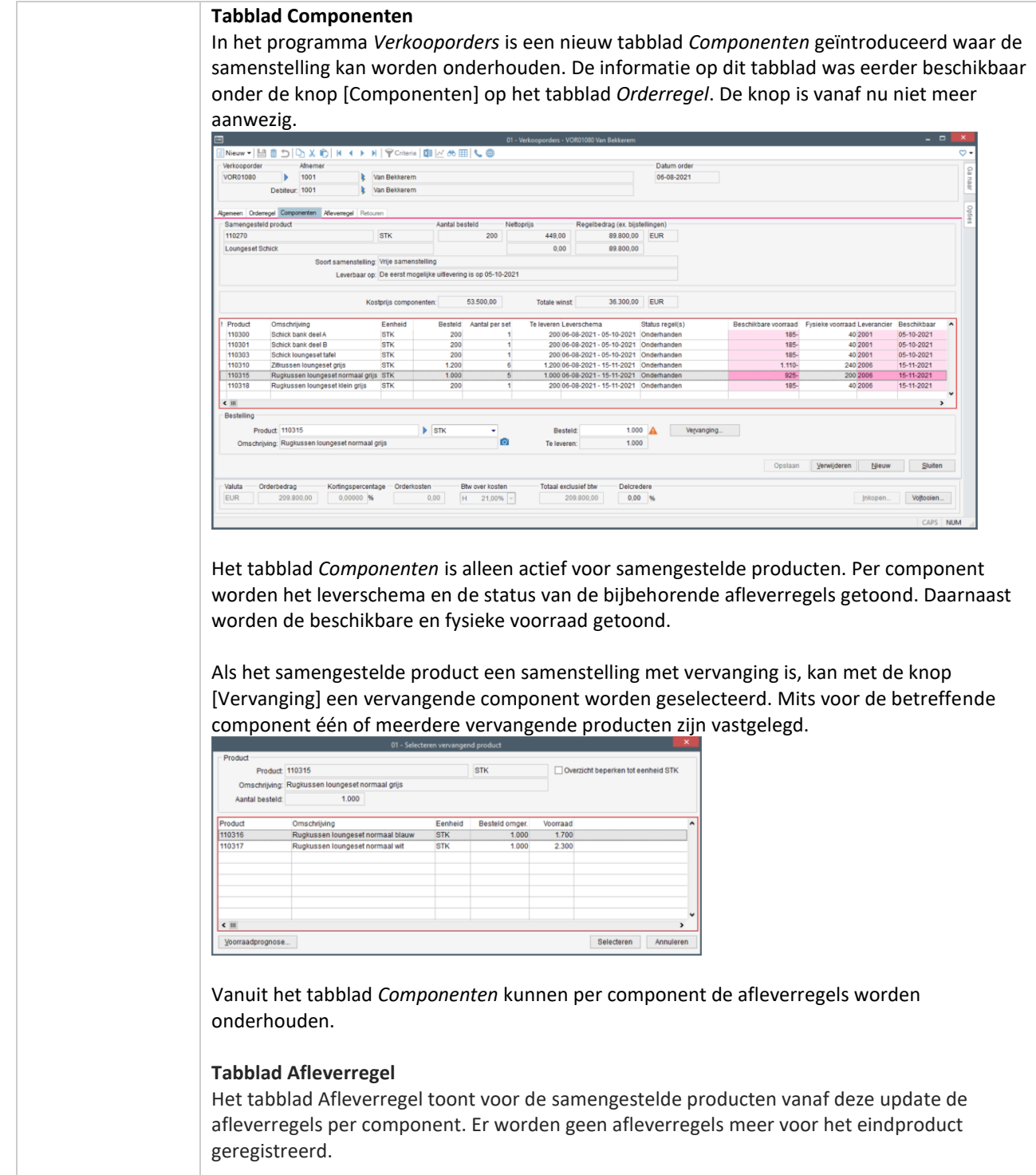

**TANA** 

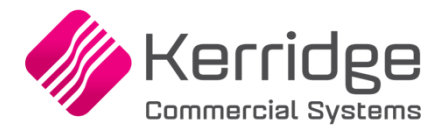

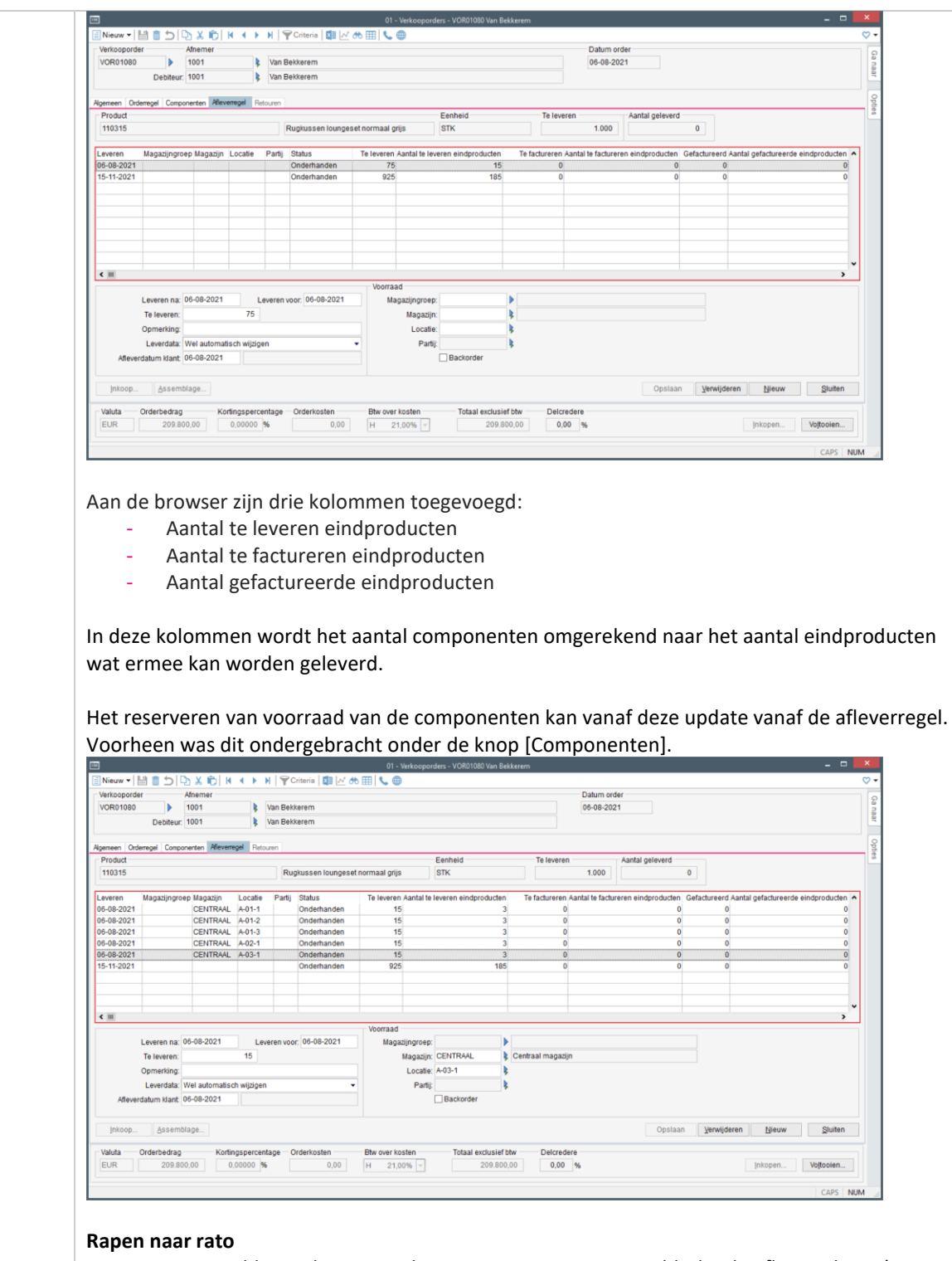

Voor samengestelde producten van het type Rapen naar rato geldt dat de afleverschema's van de onderliggende componenten gelijklopen in leverdata en status.

**Ali** 

**Pagina 174 van 486**

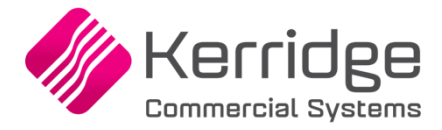

Bij het wijzigen van de leverdata werkt dit door naar de bijbehorende componenten. Hetzelfde gebeurt bij het toekennen of verwijderen van de status Backorder. De bijbehorende componenten veranderen dan in status mee.

Als het aantal van de afleveregel wordt verlaagd, wordt automatisch een nieuwe afleverregel aangemaakt voor het resterende deel.

### **Formulier Orderbevestiging**

In de afdrukblokken *Afleverschema* en *Afleverschema\_Voorraad\_Admin* wordt nog steeds het afleverschema van de eindproducten afgedrukt. Om het afleverschema van de componenten af te drukken is het blok *Samenstelling\_Afleverregels* toegevoegd aan het blok *Samenstelling*.

### **Parameters verkoop; tabblad Offerte**

De parameter *Actie bij tekort samengest. prod. overnemen* is uitgebreid met de opties

- Automatisch leverschema
- Automatisch leverschema backorder
- Leveren op &1

Bij het overzetten van een verkoopofferte naar de verkooporder kunnen de nieuwe opties worden ingezet. Bij de optie *Keuzescherm* wordt bij een voorraadtekort van het samengestelde product het nieuwe scherm *Voorraadprognose samengesteld product* getoond.

#### **Aanmaken magazijnbonnen**

Het aanmaken van magazijnbonnen is voor samengestelde producten aangepast naar de nieuwe opzet van een afleverregel per component. Dit geldt voor het aanmaken van magazijnbonnen met de losse menufunctie, via de batch en vanuit de voltooiactie van de verkooporder.

#### **Afmelden magazijnbonnen**

Het afmelden van magazijnbonnen is voor samengestelde producten aangepast naar de nieuwe opzet van een afleverregel per component. Het aantal afgegeven producten wordt verwerkt naar de afleverregels per component.

#### **Factureren orders**

Het factureren van verkooporders is voor samengestelde producten aangepast naar de nieuwe opzet van een afleverregel per component. Het aantal te factureren componenten wordt verwerkt naar het aantal eindproducten op de factuur.

#### **Factureren pakbonnen**

Het factureren van pakbonnen is voor samengestelde producten aangepast naar de nieuwe opzet van een afleverregel per component. Het aantal te factureren componenten wordt verwerkt naar het aantal eindproducten op de factuur.

#### **Voorraadprognose**

In de voorraadprognose met weergave "Verkooporders" is het doorverbinden naar de verkooporder aangepast voor samengestelde producten. Vanuit de voorraadprognose van een regulier product wordt u doorverbonden naar het tabblad *Afleverregel*. Dit is niet veranderd. Vanuit de voorraadprognose van een samengesteld product wordt u nu doorverbonden naar het tabblad *Orderregel*

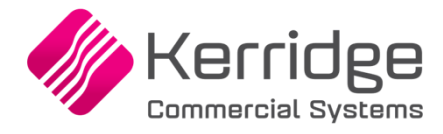

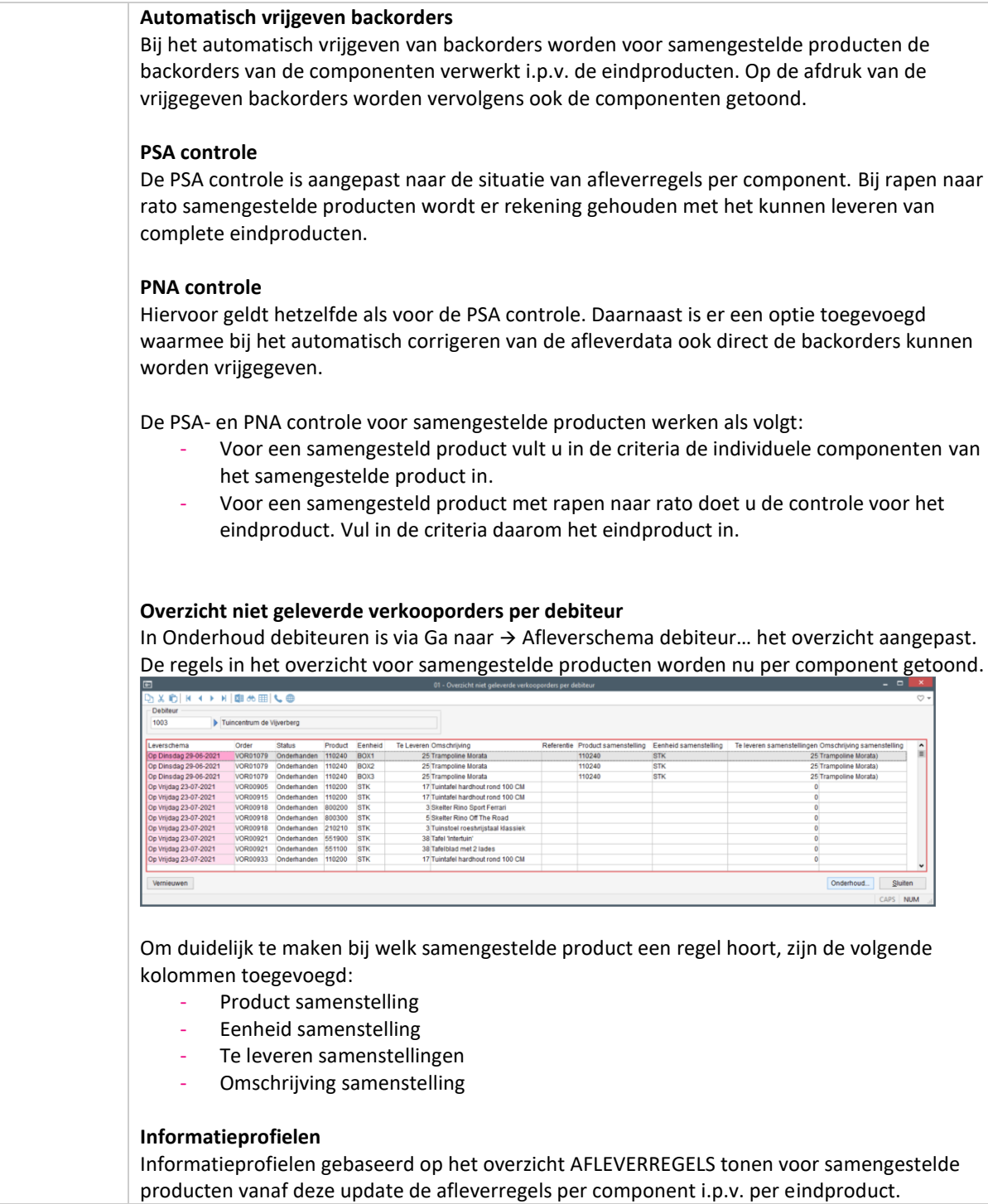

**Pagina 176 van 486**

77

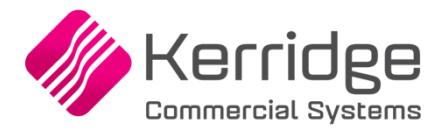

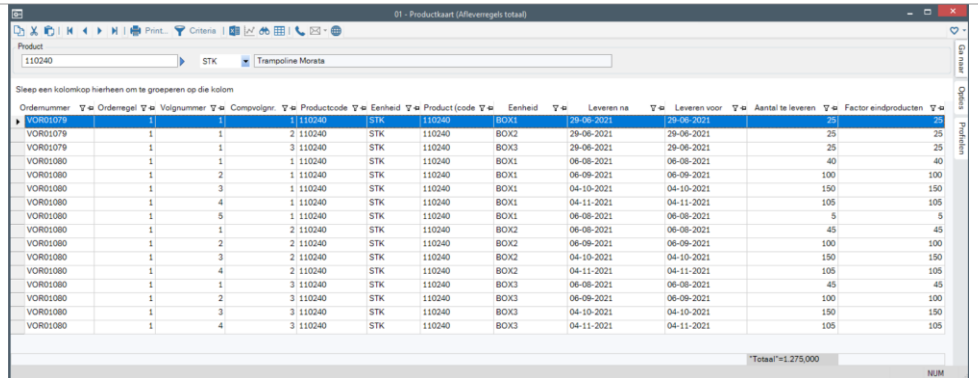

In de kolommenkiezer kunnen op basis van de tabel va-211 de product gerelateerde gegevens van het samengestelde product worden opgenomen. Op basis van de tabel van va-226 kunnen de product gerelateerde gegevens van de componenten worden opgenomen.

In de kolommenkiezer zijn voor de tabel va-226 de velden *Component volgnummer* en *Factor eindproducten* toegevoegd.

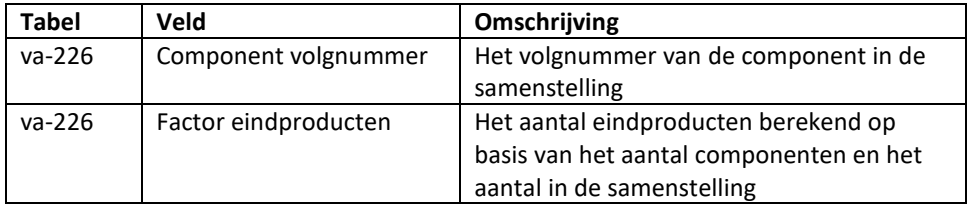

## **Databasewijzigingen**

Bij samengestelde producten worden de afleverregels (tabel va-226) nu per component geregistreerd i.p.v. per eindproduct. De afleverregels van een normaal product hebben voor het veld *compvolgnr* altijd de waarde 0. Voor samengestelde producten bevat het veld het volgnummer van het component uit de verkoopsamenstelling (tabel va-229)

De volgende tabellen zijn uitgebreid met het veld *compvolgnr* voor het componentvolgnummer van de samenstelling:

- af-250 (Datumhistorie afleverregels)
- va-226 (Orderregel aflevering)
- lb-192 (Afstemming aflevering pakbon)
- lb-193 (Picklijst)
- lf-067 (Koppeling inkoop IC-verkoop
- pa-727 (Tussenbestand facturering)
- zj-201 (Beleverdatum per afleverregel)

Het nieuwe veld compvolgnr maakt onderdeel uit van de unieke sleutel van de records in deze tabellen.

Bestaande queries op deze tabellen zullen technisch blijven werken, maar het is verstandig om de joins en het resultaat van de queries te controleren.

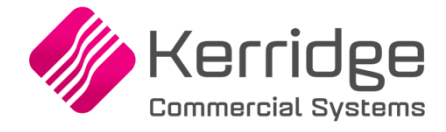

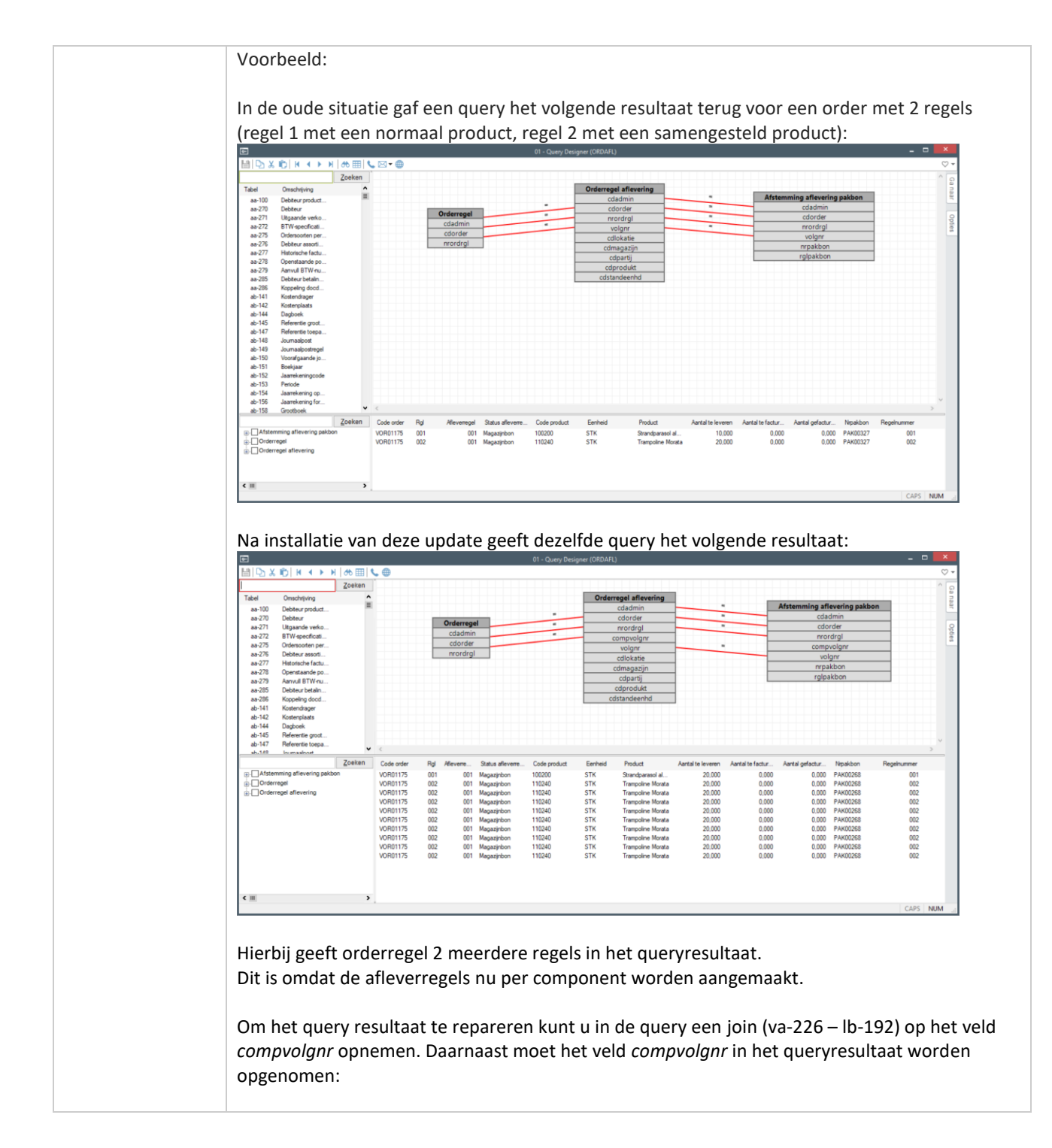

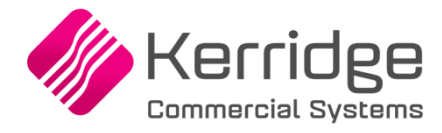

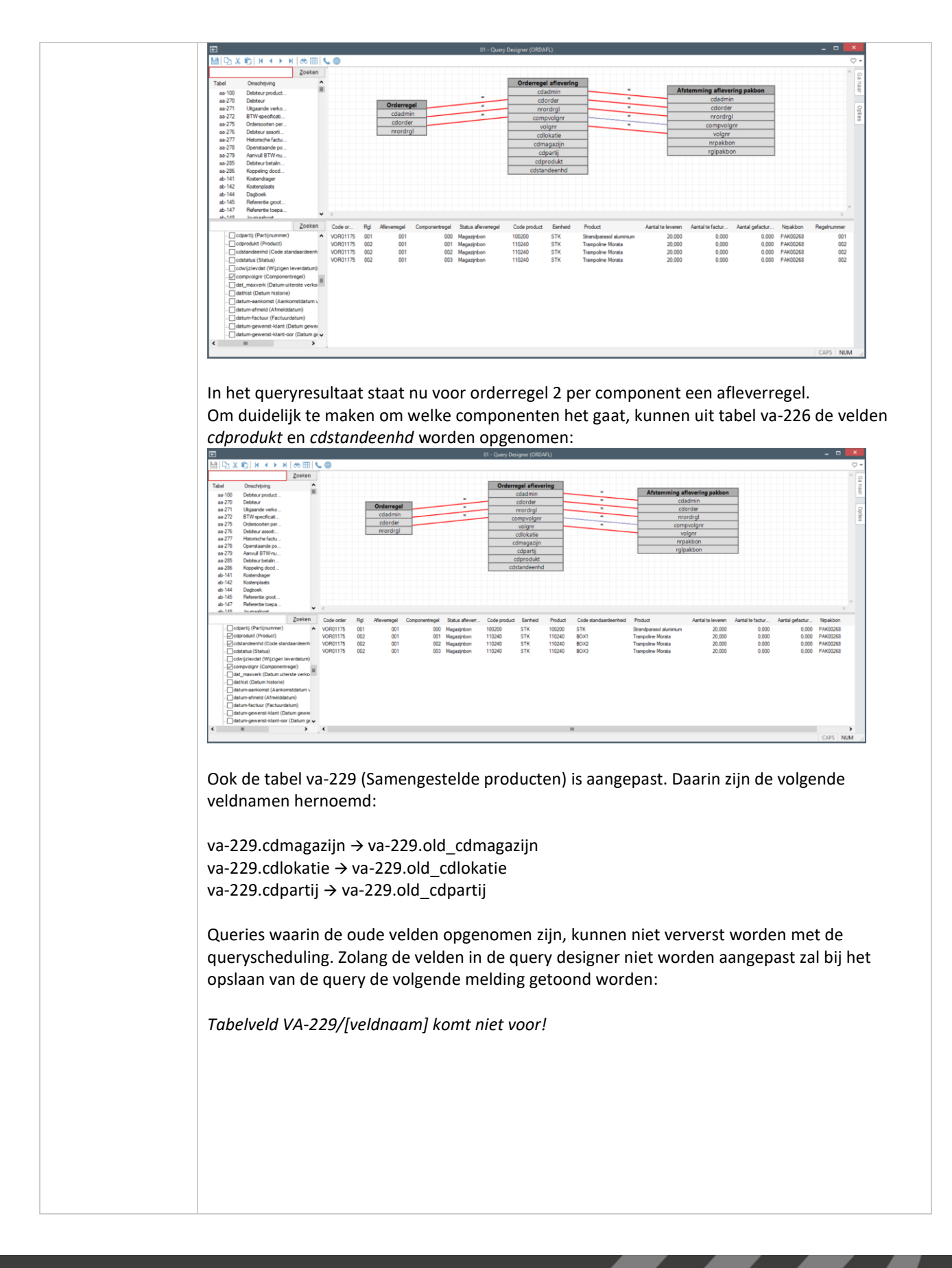

www.kerridgecs.nl

**Pagina 179 van 486**

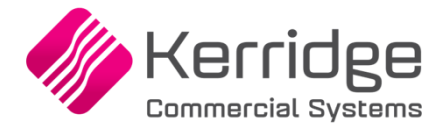

In de query designer kunnen met de F8 criteria de queries met de genoemde tabellen worden opgezocht:

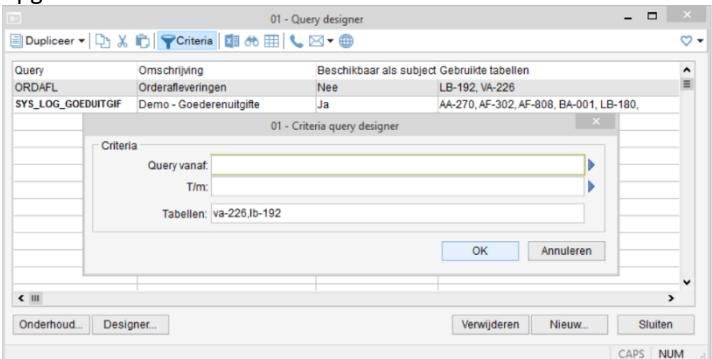

De queries die middels ODBC worden uitgevoerd dienen op dezelfde wijze te worden aangepast.

## **EDI verkoop**

## *Import EDI verkooporders*

Alle in de parameters EDI op te geven acties bij een voorraadtekort zijn nu ook aangesloten voor samengestelde producten.

## *Aanmaken EDI orderbevestiging*

Voor samengestelde producten worden nog steeds de eindproducten opgenomen in het exportbestand van EDI orderbevestiging.

## **Slimstock**

De Confirmed order file V.1 en V.2 zijn aangepast naar de nieuwe opzet van samengestelde producten. De output in het bestand is niet veranderd.

## **RF magazijnbonnen**

Het exportprofiel is uitgebreid met de tag COMPVOLGNR . Deze tag wordt gevuld met het componentvolgnummer van de magazijnbonpickregel. Bij normale producten is de waarde altijd 0. Bij samengestelde producten is de waarde het volgnummer van de component in de verkoopsamenstelling. Bij een samengesteld product met 3 componenten verwijst het componentvolgnummer naar component 1, 2 of 3.

Het importprofiel is uitgebreid met de tag COMPVOLGNR. Deze tag verwijst naar het componentvolgnummer van de magazijnbonpickregel. Bij normale producten is de waarde altijd 0. Bij samengestelde producten is de waarde het volgnummer van de component in de verkoopsamenstelling.

Als de tag niet wordt aangeboden, gaat Wholesale zelf op zoek naar de juiste magazijnbonpickregels.
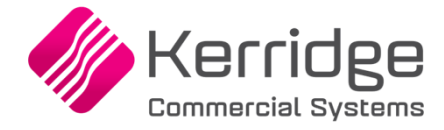

### **REST API**

Op basis van de nieuwe opzet zijn de volgende REST API berichten aangepast of uitgebreid:

#### *SalesOrderLines*

Voor samengestelde producten is het nu ook mogelijk om bij een voorraadtekort (veld stockproblem) te kiezen voor de volgende acties:

- Automatisch leverschema opzetten (AUTO)
- Automatisch leverschema in backorder (AUTO-B)
- Leveren op &1 (NEWDAT)

Raadpleeg de REST API documentatie voor meer informatie over de aansturing van de acties bij een voorraadtekort.

### *SalesOrderDeliveryLines*

Bij samengestelde producten worden de afleverregels nu per component geregistreerd i.p.v. per eindproduct. Het bericht is daarnaast uitgebreid met de volgende velden:

- componentLineNumber (regelnummer van de component; bij normale producten is de waarde altijd 0)
- productIdentifier (component)
- unitCode (componenteenheid)
- productIdentifierComposition (samengesteld product)
- unitCodeComposition (samengesteld producteenheid)
- qtyOfCompositions (aantal eindproducten)

### *SalesOrderLineComposition*

Met dit bericht is het niet meer mogelijk om de voorraad te reserveren met de velden warehouseCode, locationCode en batchCode.

Het reserveren van voorraad gaat nu via de afleverregel (bericht salesOrderDeliveryLines).

### *SalesOrderPurchaseLinks*

Dit bericht is uitgebreid met het veld *interCompanyComponentLineNumber*. Dit veld (alleen lezen) verwijst naar het componentregelnummer van de verkooporder in de voorraadhoudende administratie.

### *MaterialIssueNoteOrderLinks*

Dit bericht is uitgebreid met het veld *orderComponentLineNumber*. Dit veld verwijst naar het componentregelnummer van de samenstelling. Bij normale producten is de waarde 0. Bij samengestelde producten is dit een oplopend nummer per component genummerd vanaf 1. Bij het toevoegen van een pakbon/order koppeling met de REST API moet dit veld worden aangeboden.

#### *MaterialIssueNotePickList*

Dit bericht is uitgebreid met het veld *orderComponentLineNumber*. Dit veld verwijst naar het componentregelnummer van de samenstelling. Bij normale producten is de waarde 0. Bij samengestelde producten is dit een oplopend nummer per component genummerd vanaf 1. Bij het toevoegen van een pickregel met de REST API moet dit veld worden aangeboden.

#### **Connector verkooporders**

De opzet van de volgende berichten is voor samengestelde producten aangepast naar de nieuwe opzet waarbij de afleverregels per component i.p.v. eindproduct worden geregistreerd. Het aanmaken van orderregels is onveranderd gebleven, maar het onderhouden van bestaande afleverregels is nu per component.

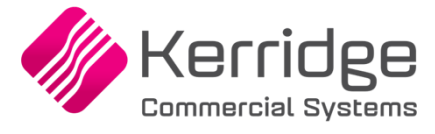

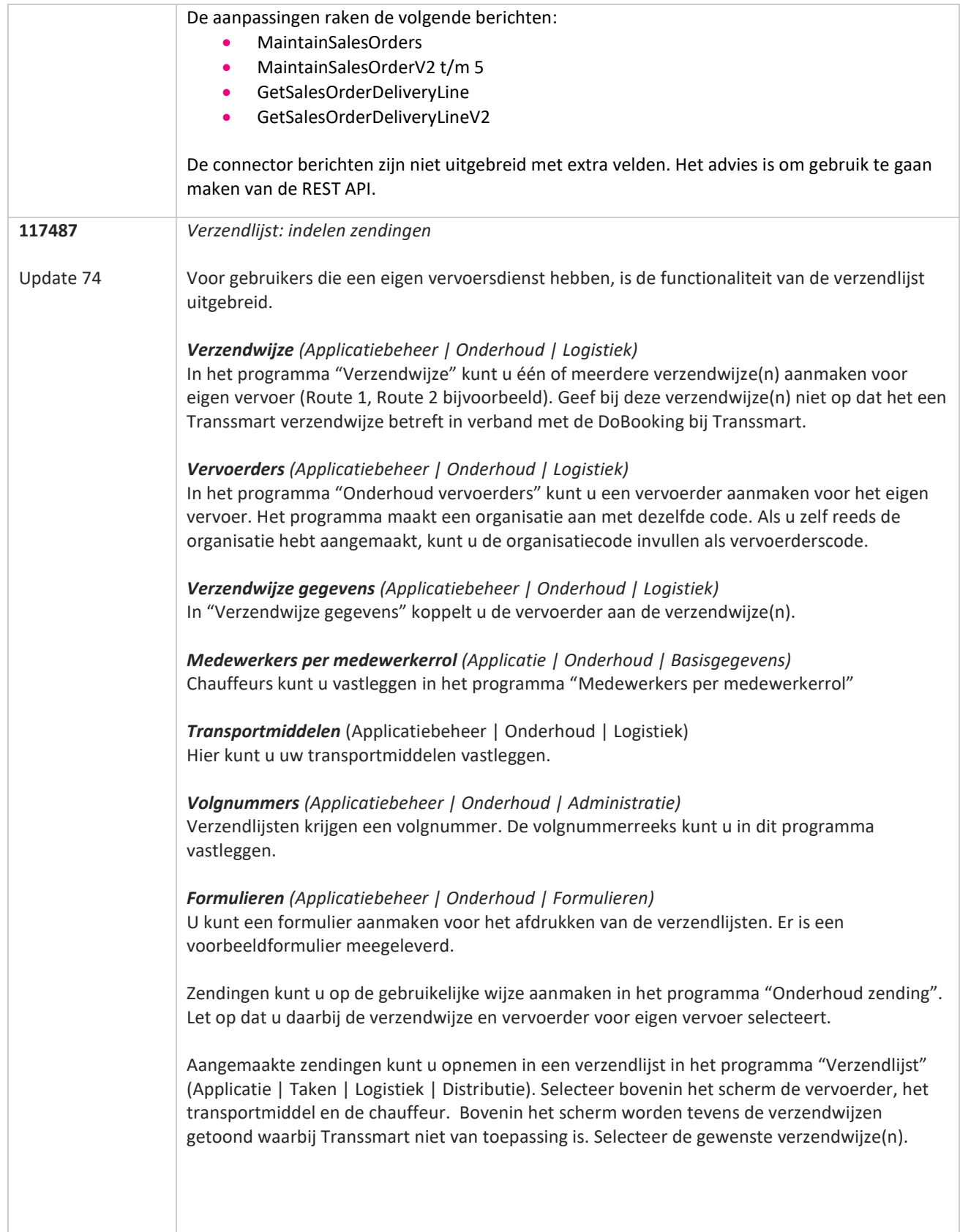

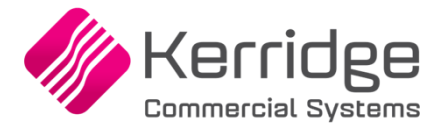

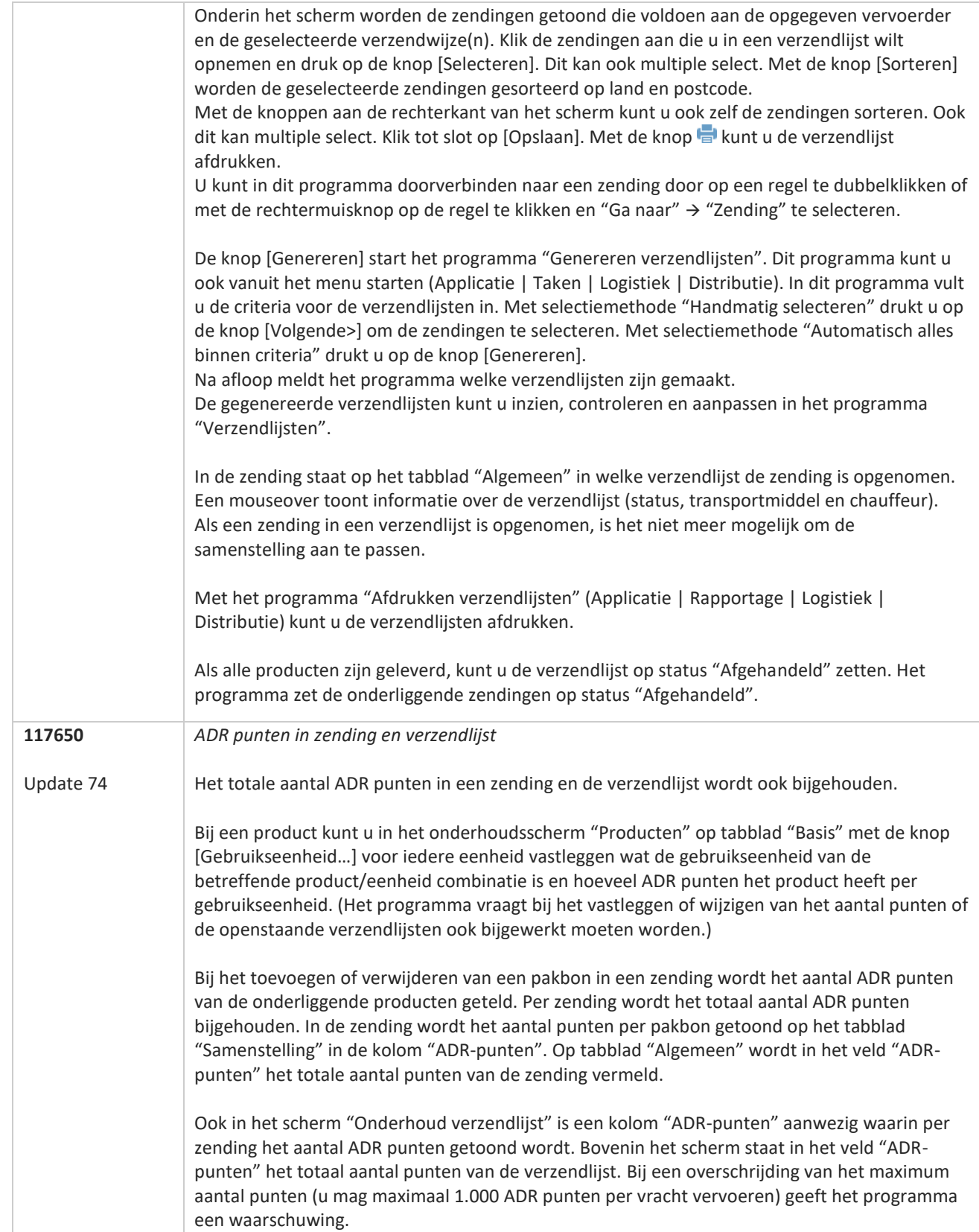

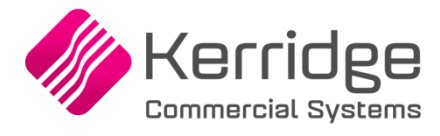

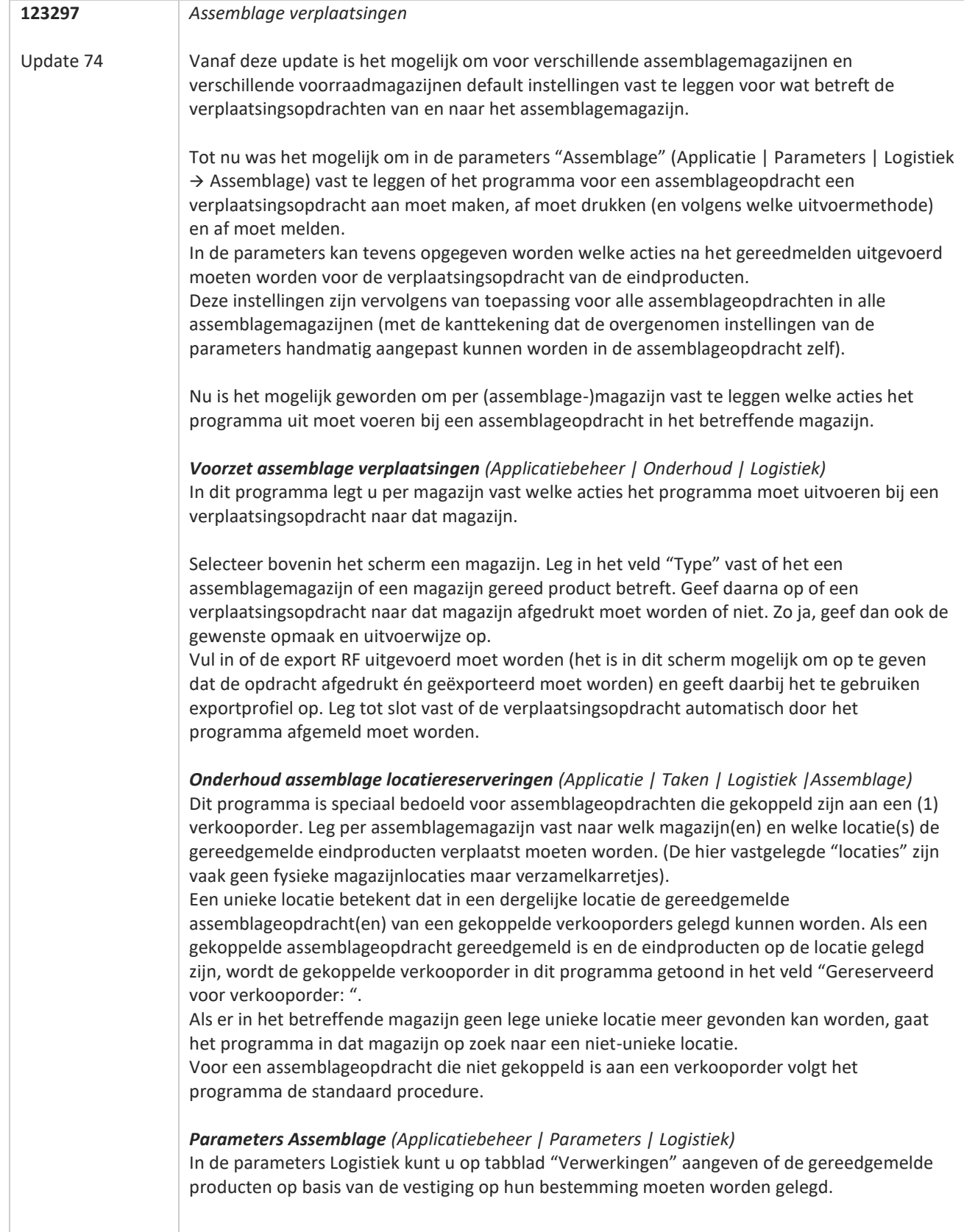

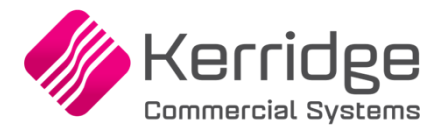

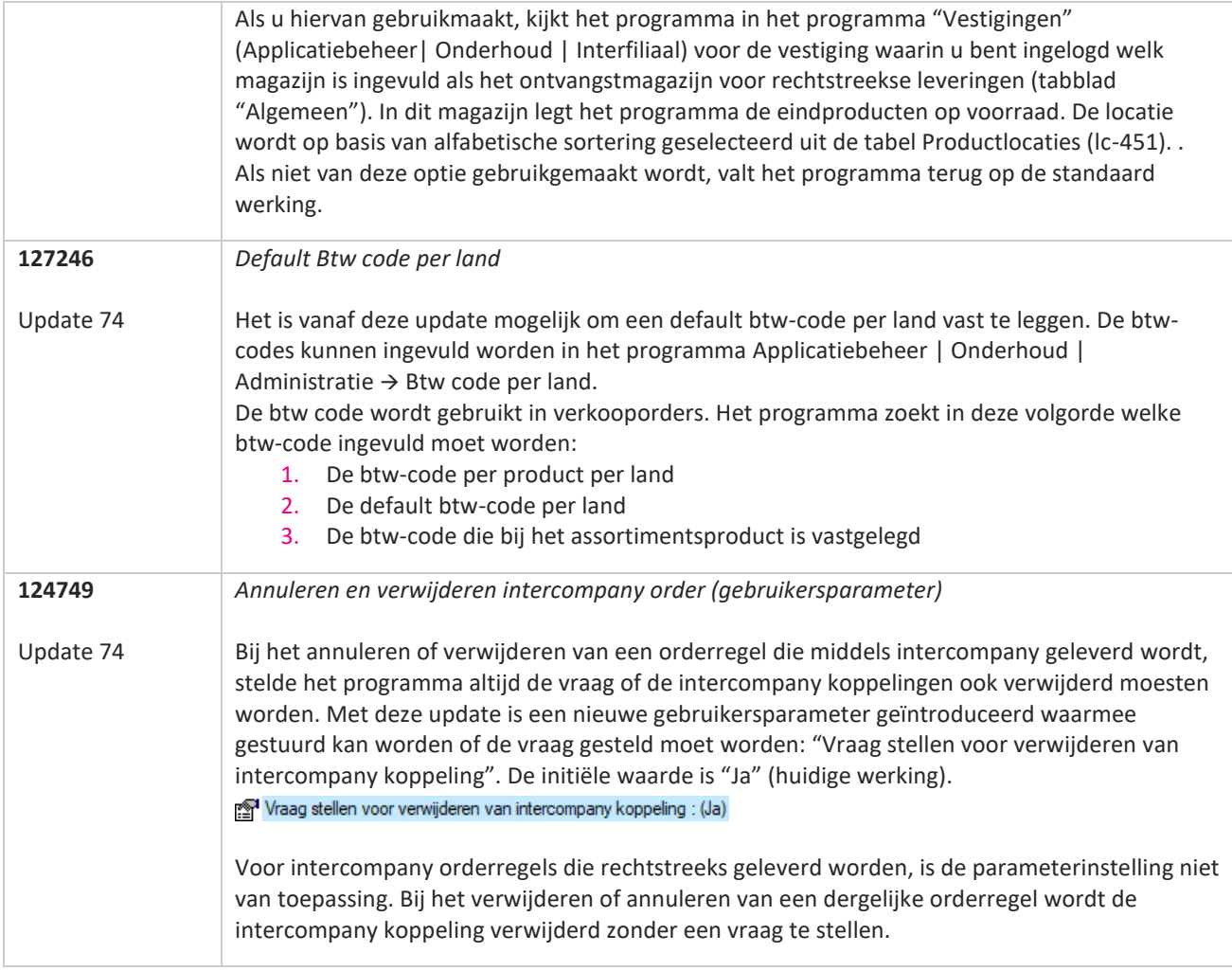

**TANA** 

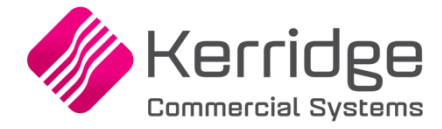

Datum: 4 augustus 2021

Er zijn aanpassingen doorgevoerd in het EDI verkooporder bericht. Als u daarvan gebruikt wilt maken, kunt u contact opnemen met uw EDI provider zodat zij uw vertaaltabel kunnen updaten. Hieraan kunnen kosten verbonden zijn.

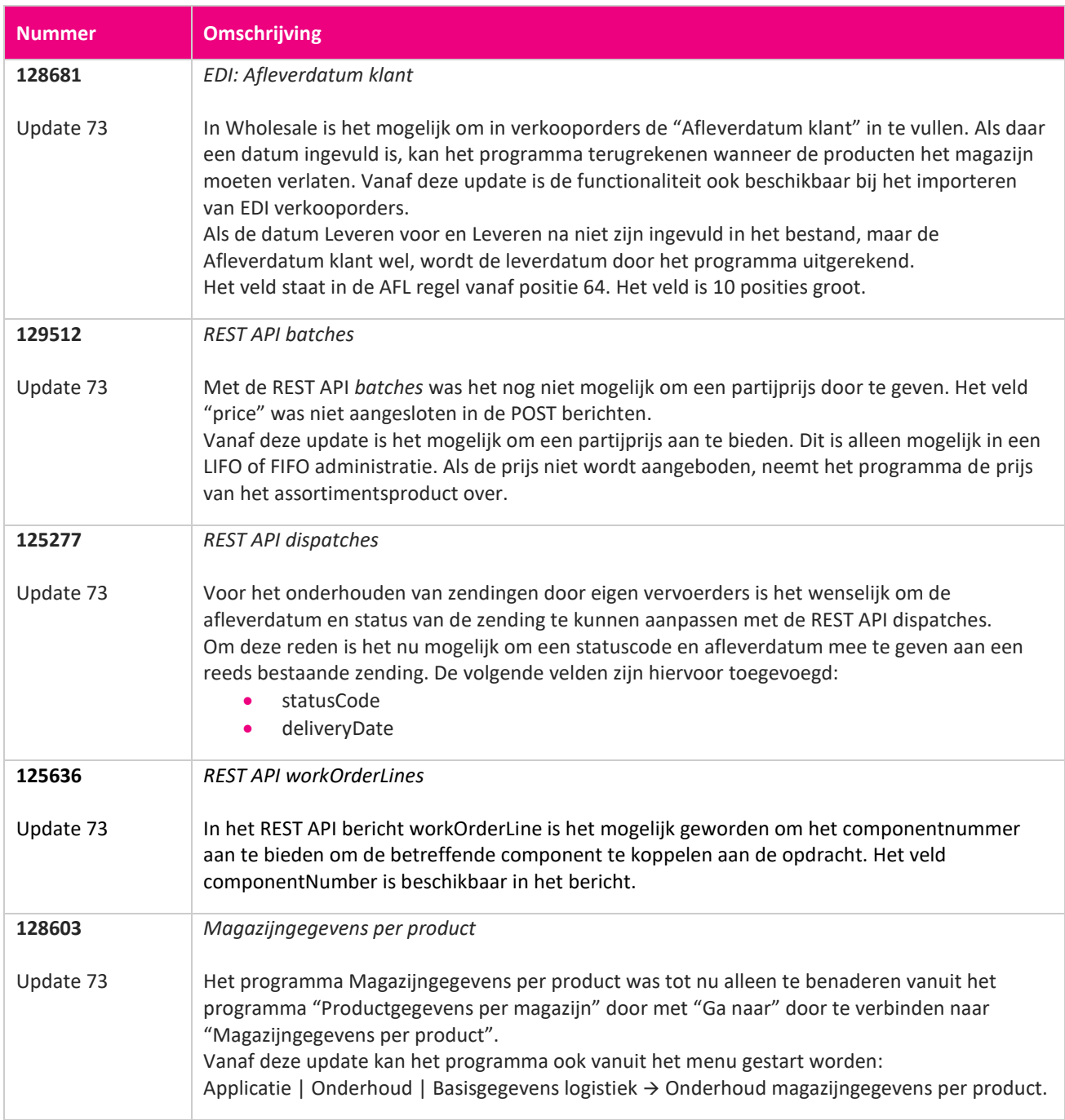

**TAN** 

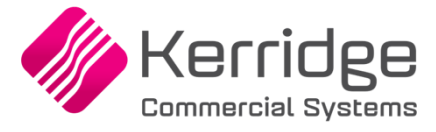

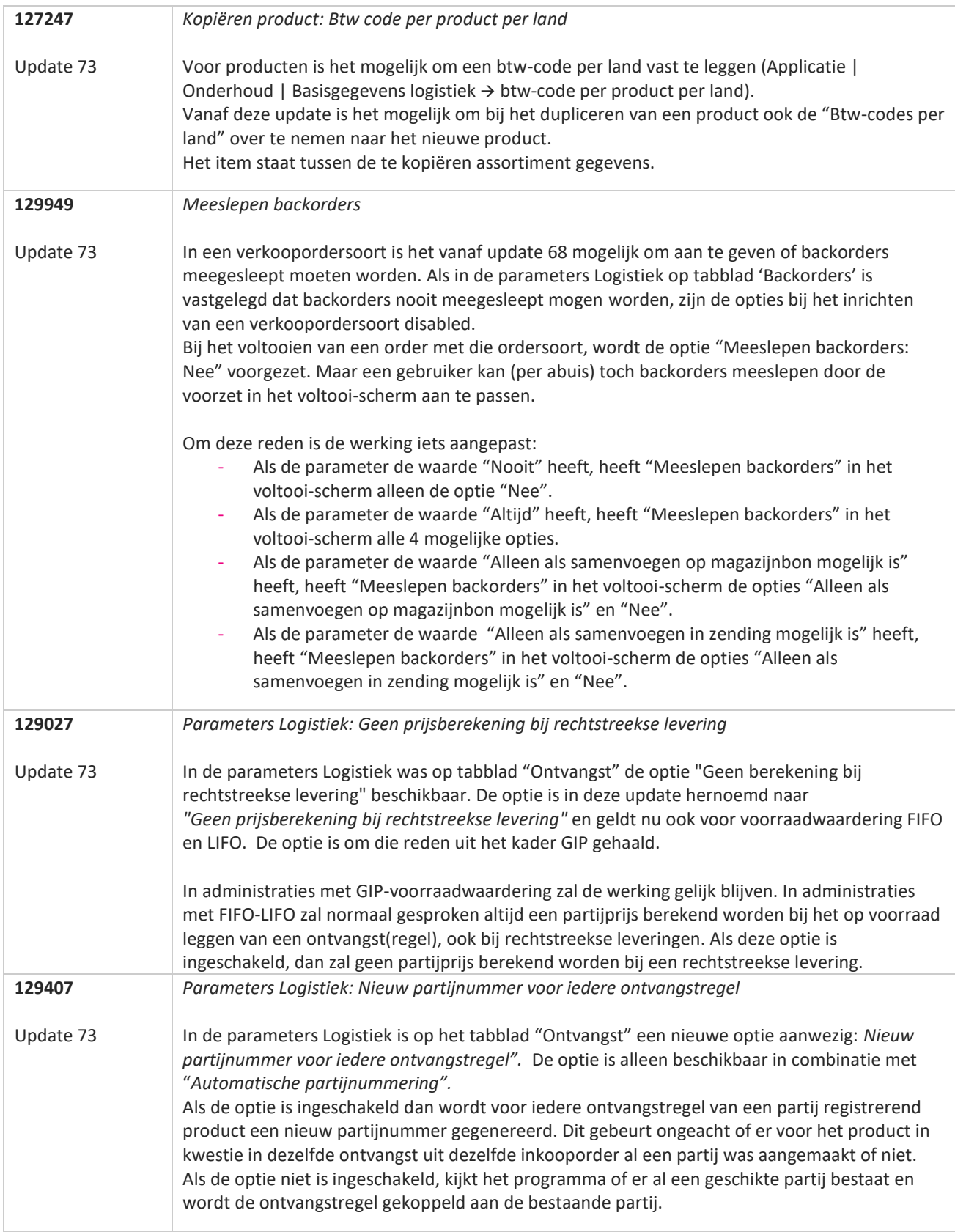

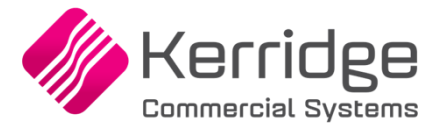

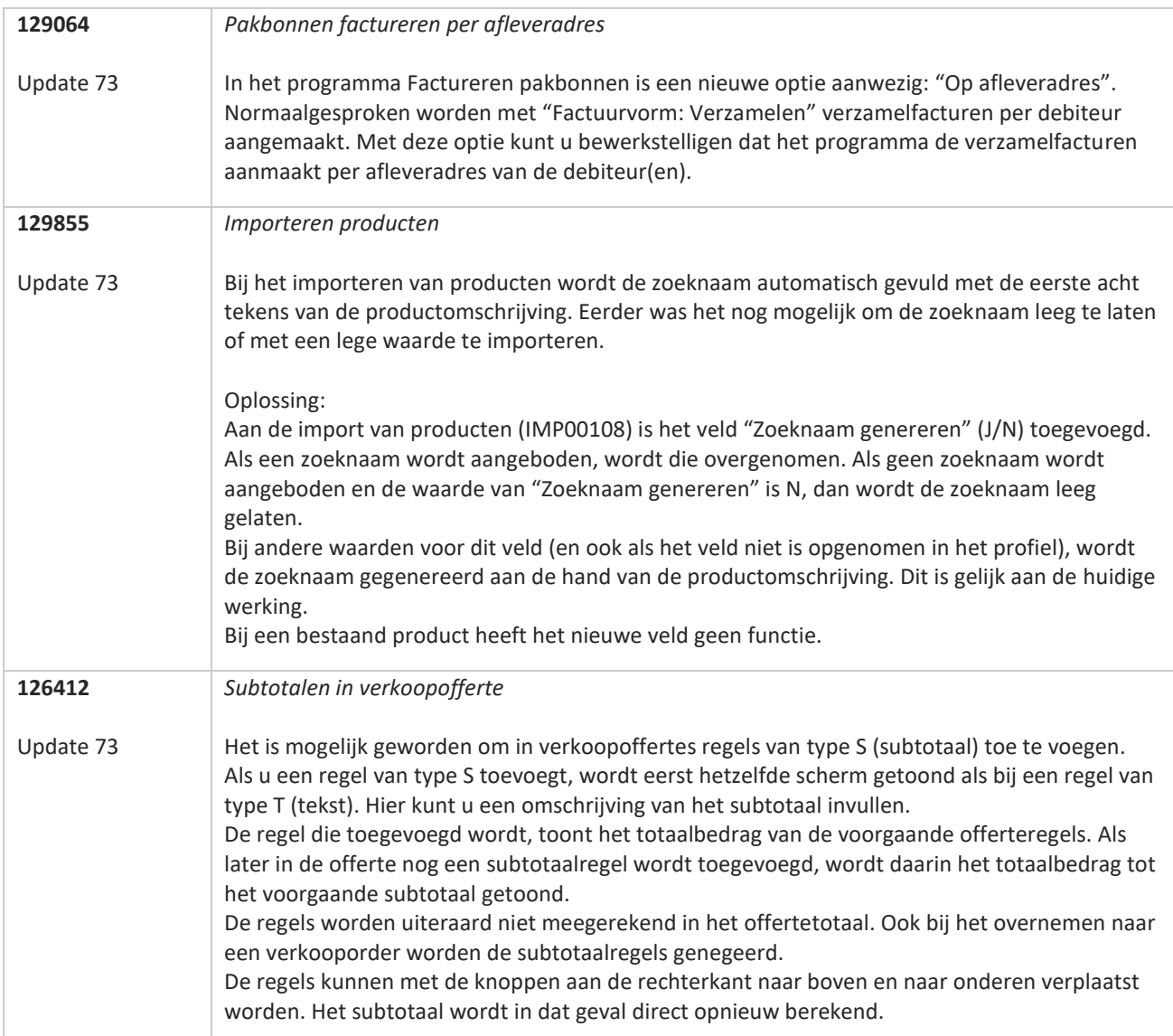

**Pagina 188 van 486**

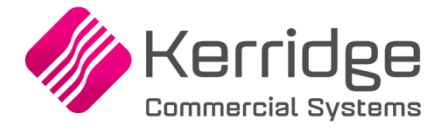

Datum: 23 juni 2012

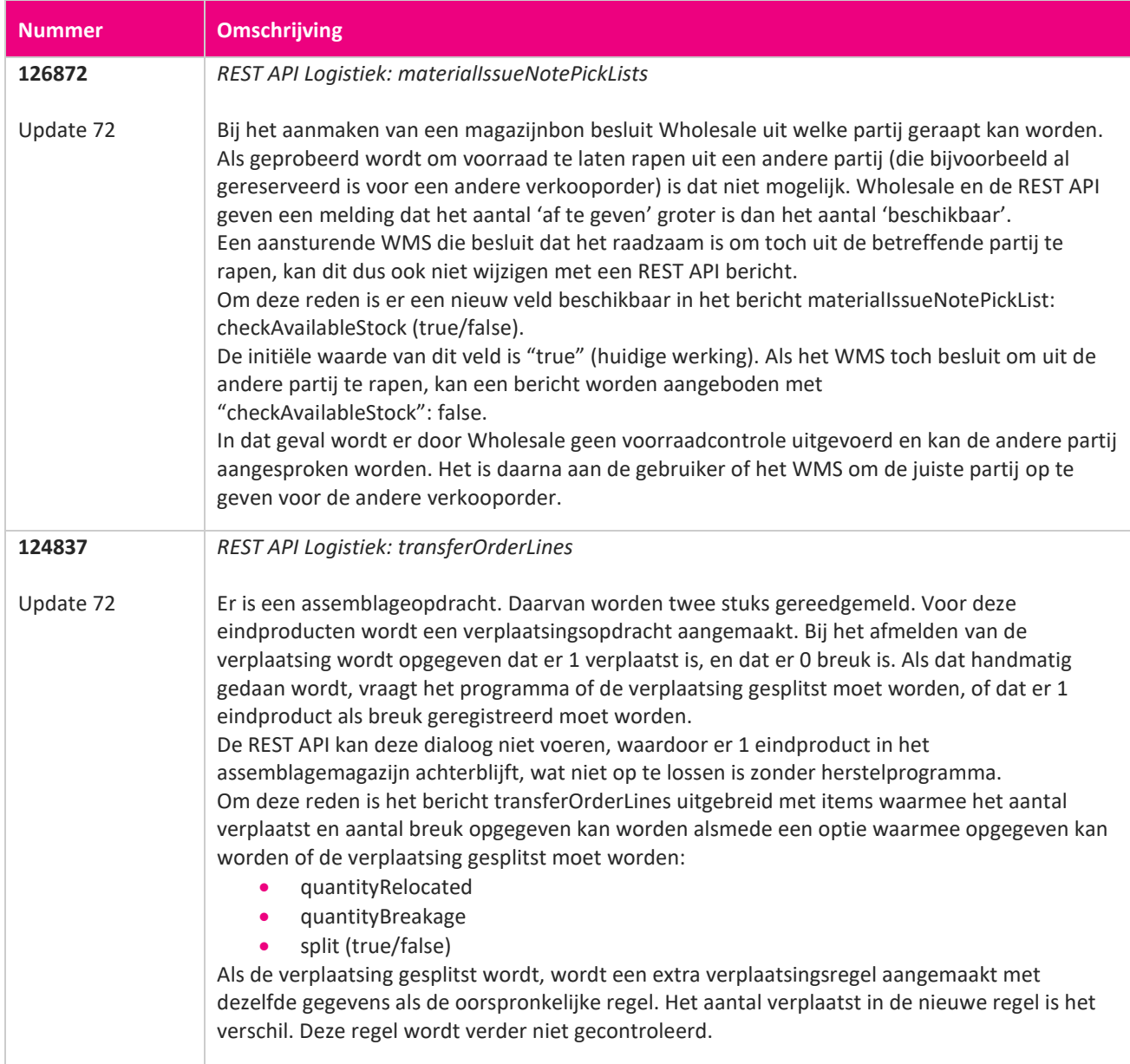

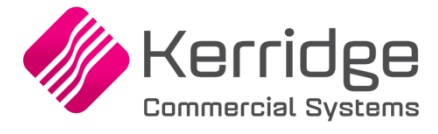

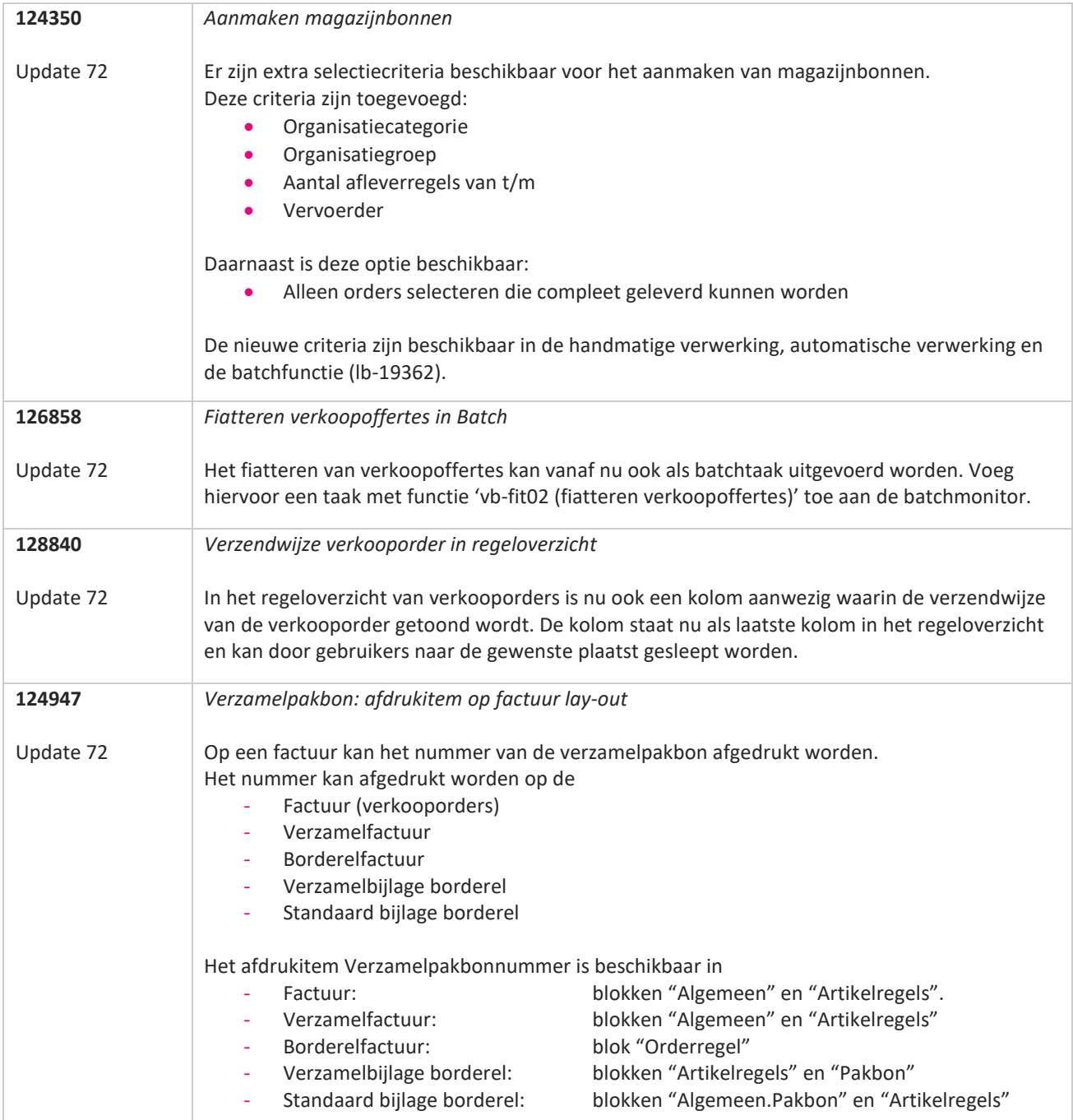

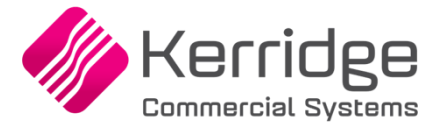

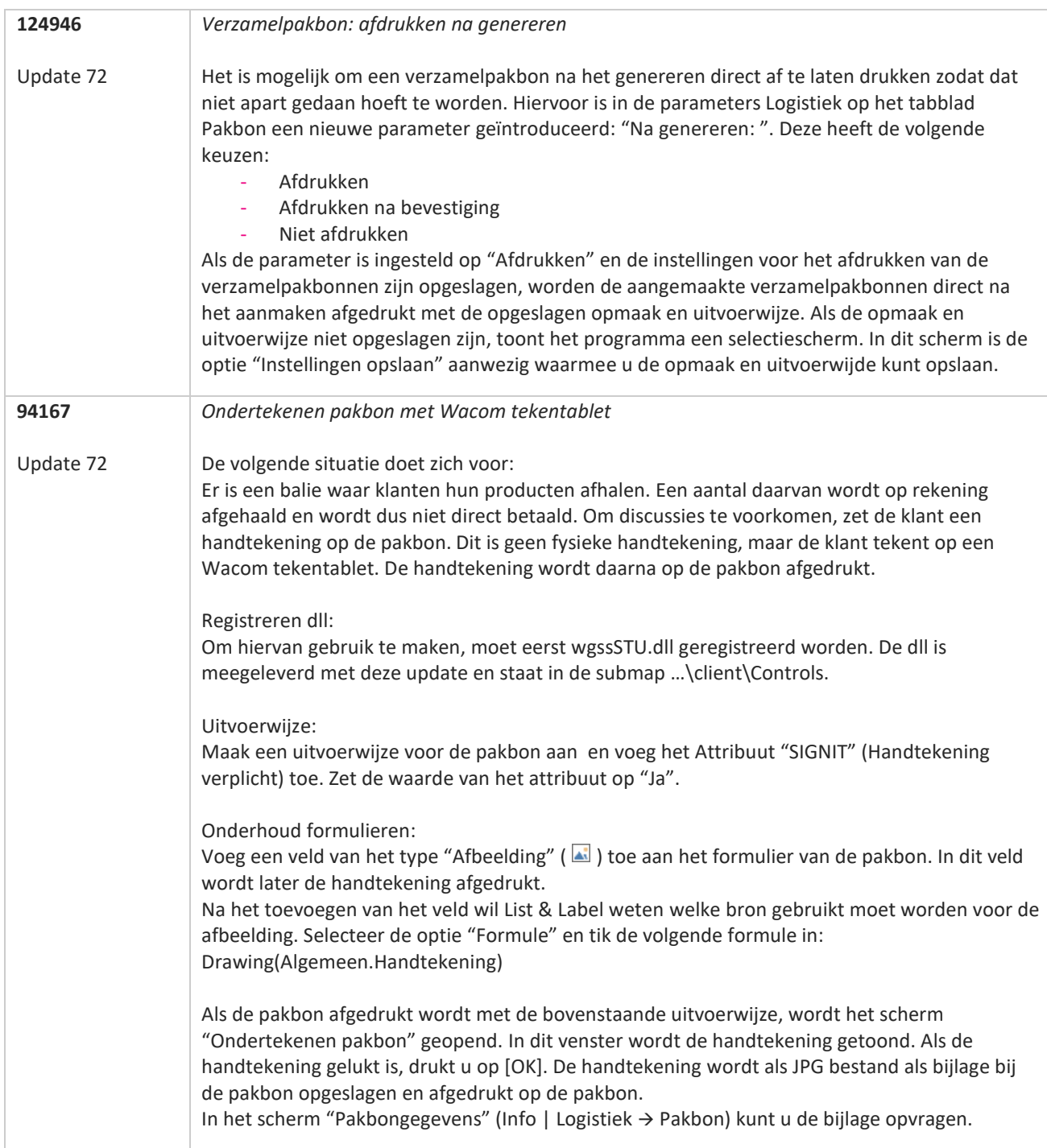

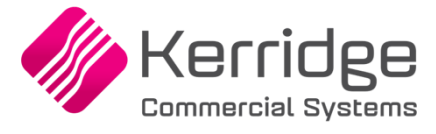

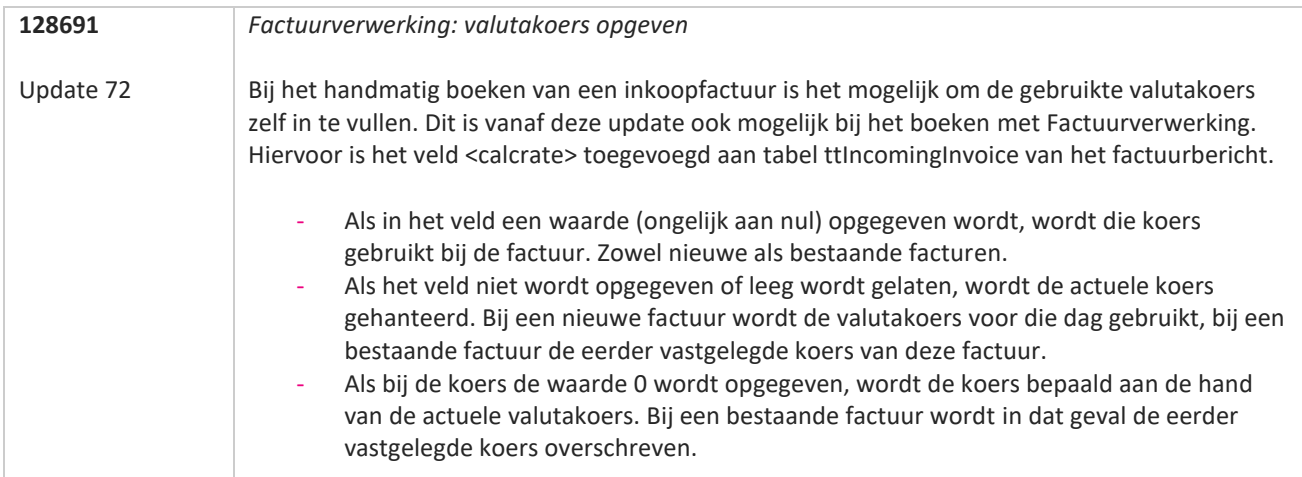

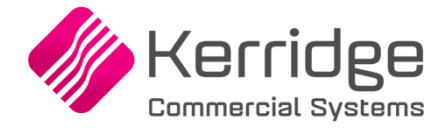

Datum: 2 juni 2021

Er zijn aanpassingen doorgevoerd in het EDI bericht verkoopfacturen. Als u daarvan gebruikt wilt maken, kunt u contact opnemen met uw EDI provider zodat zij uw vertaaltabel kunnen updaten.

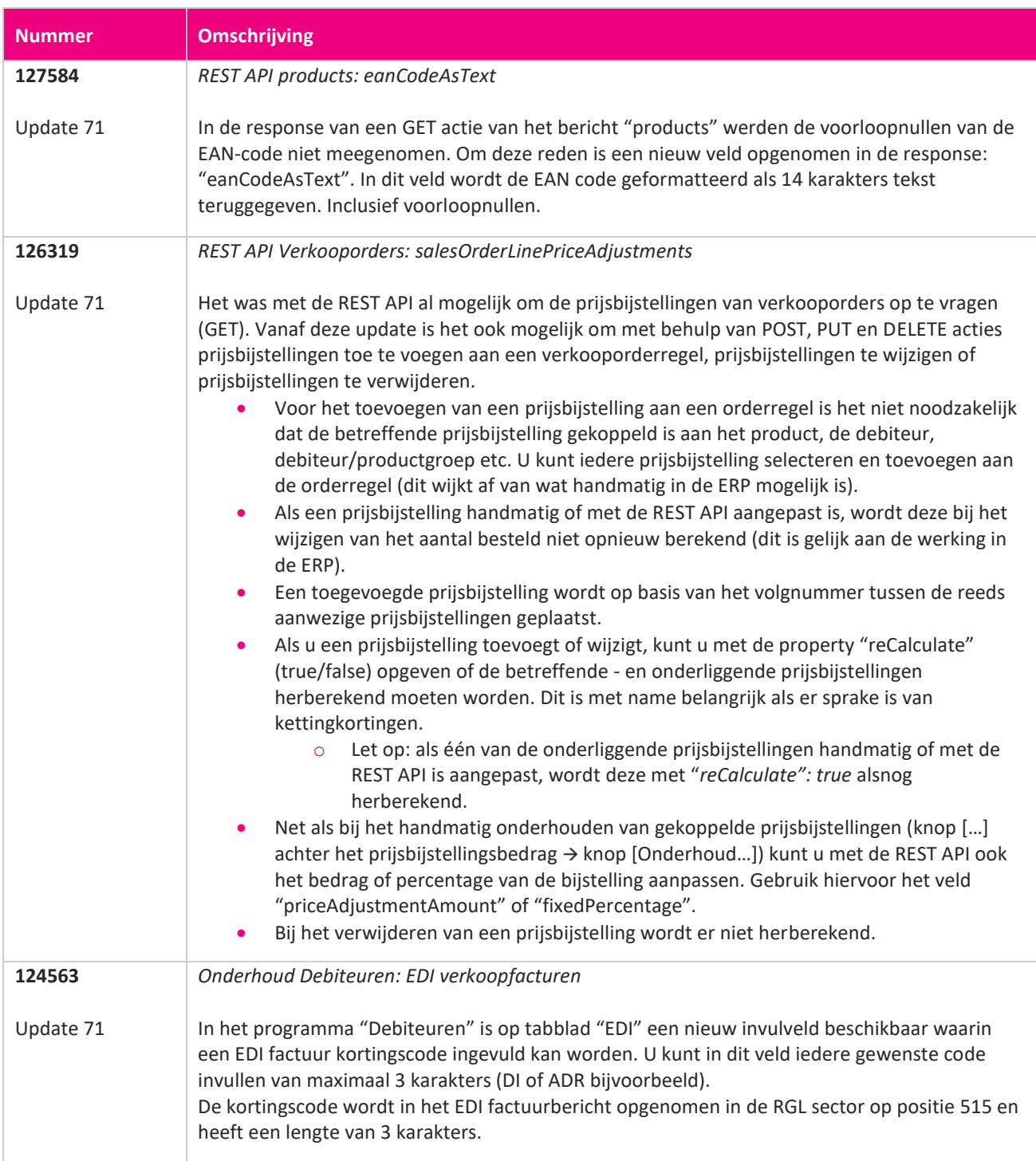

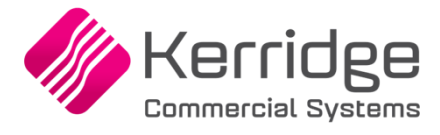

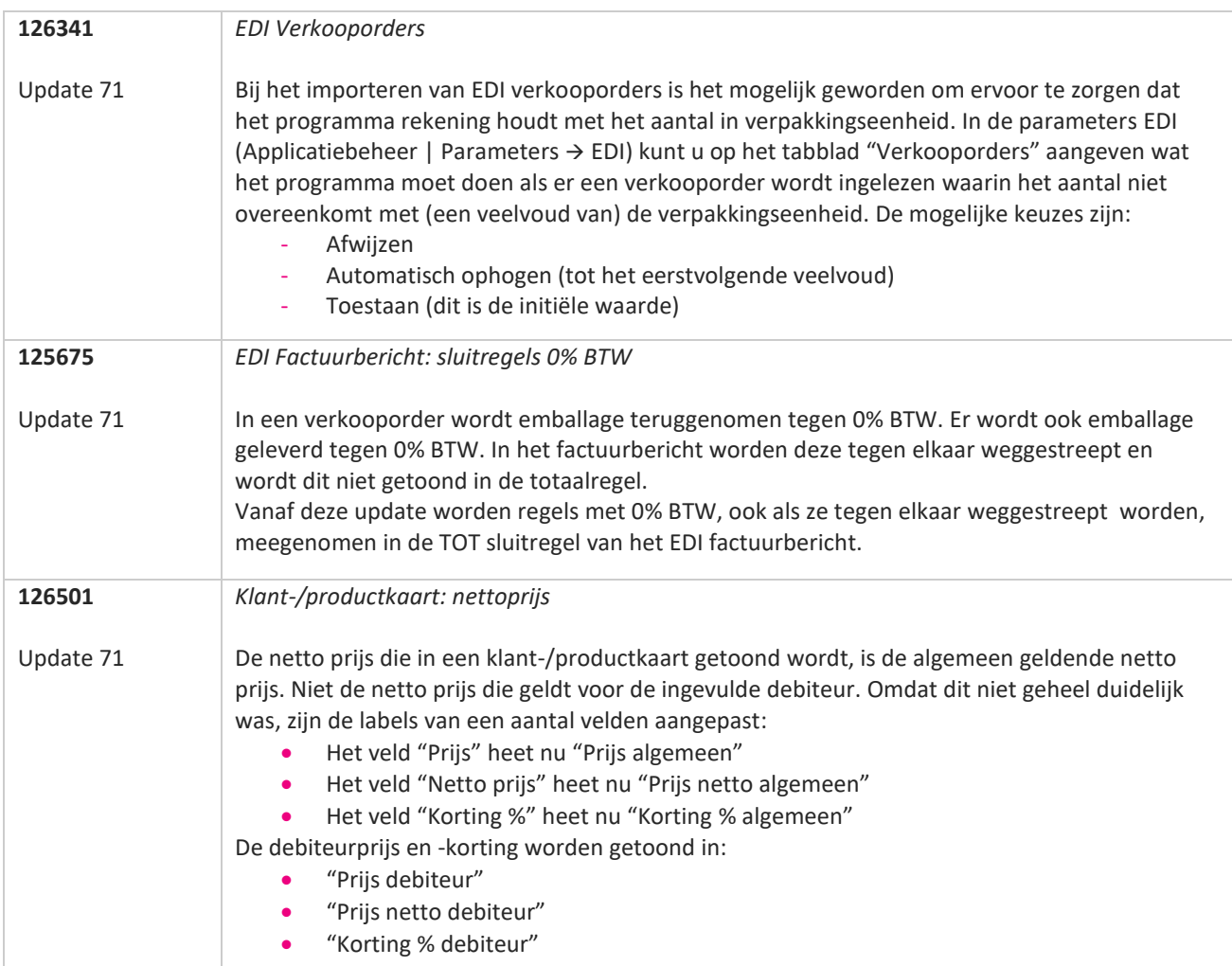

**TAN AN** 

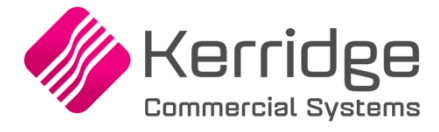

Datum: 12 mei 2021

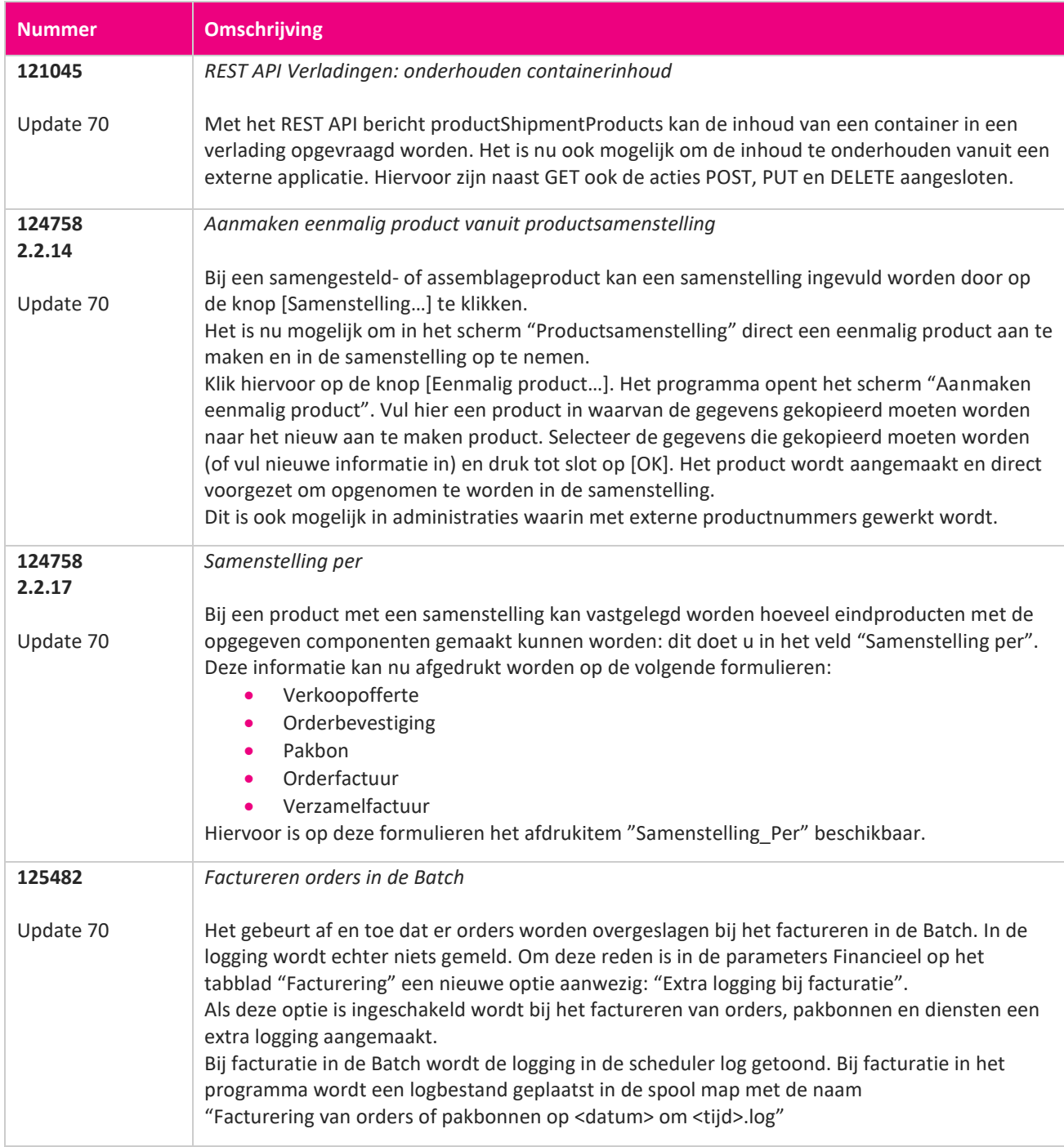

**TANA** 

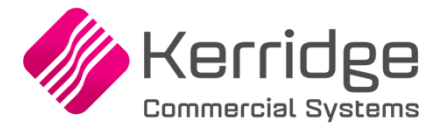

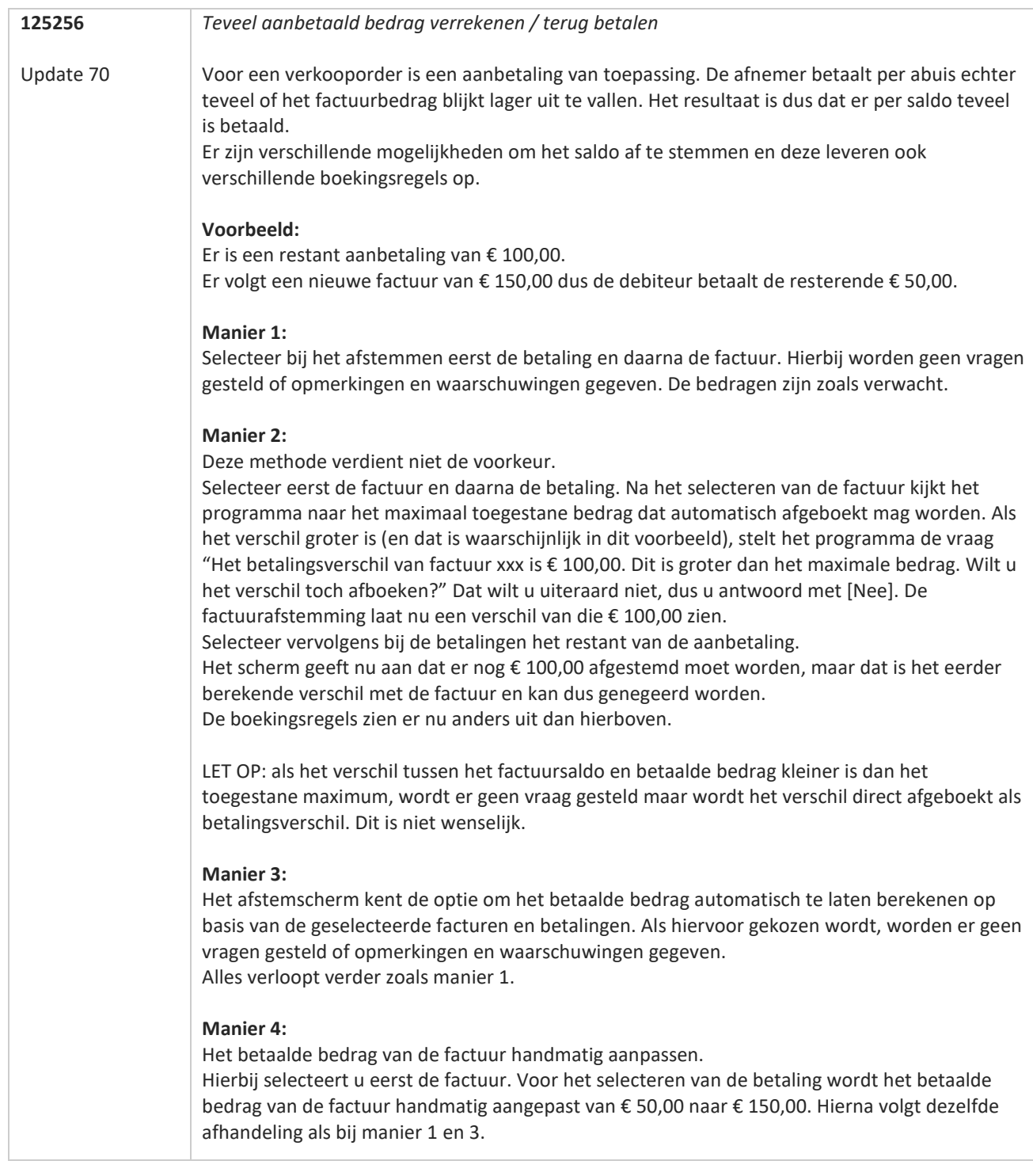

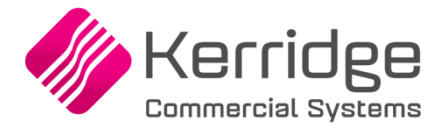

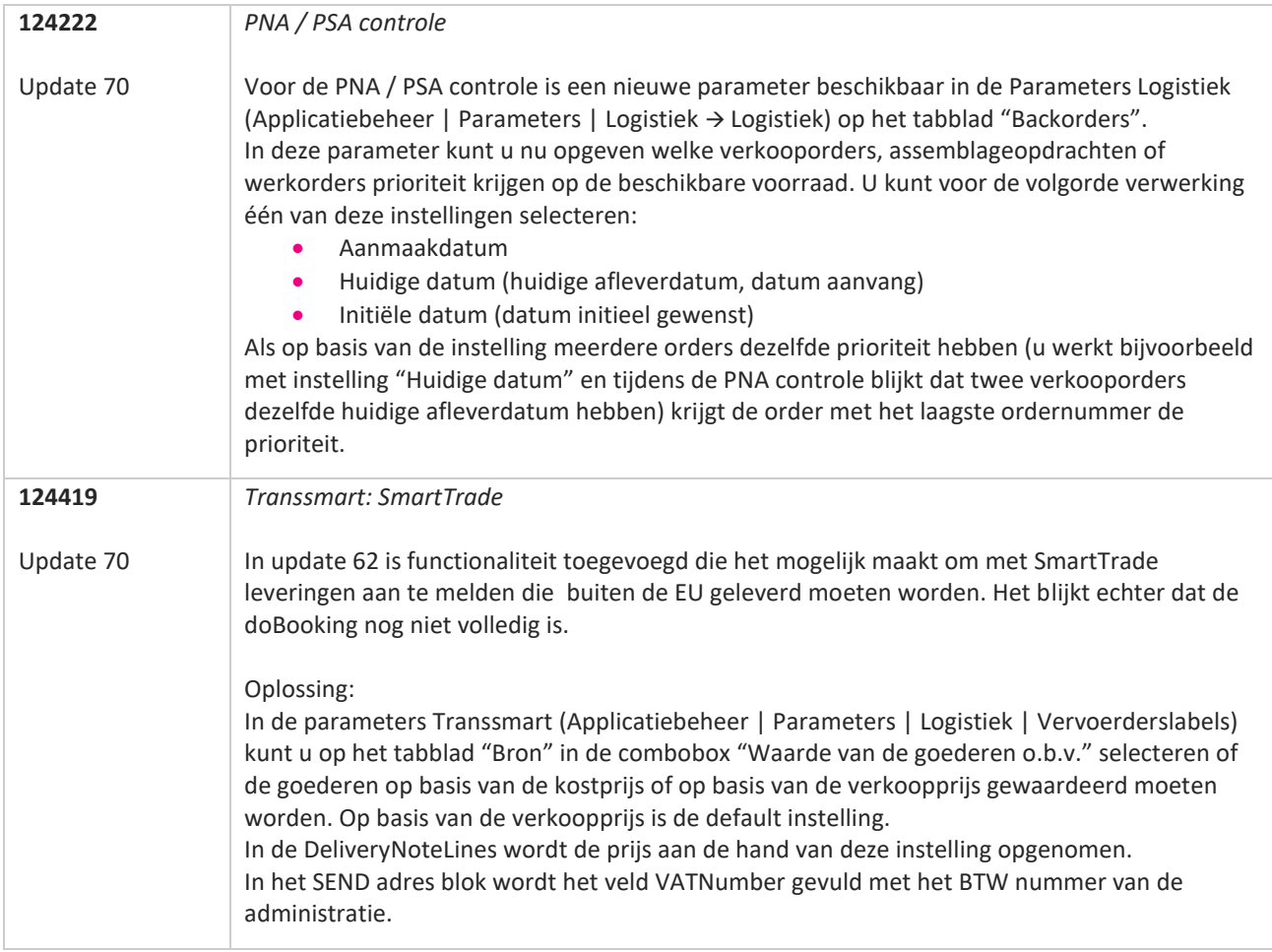

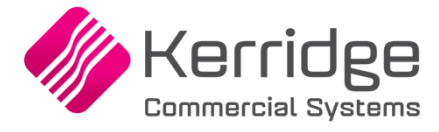

Datum: 21 april 2021

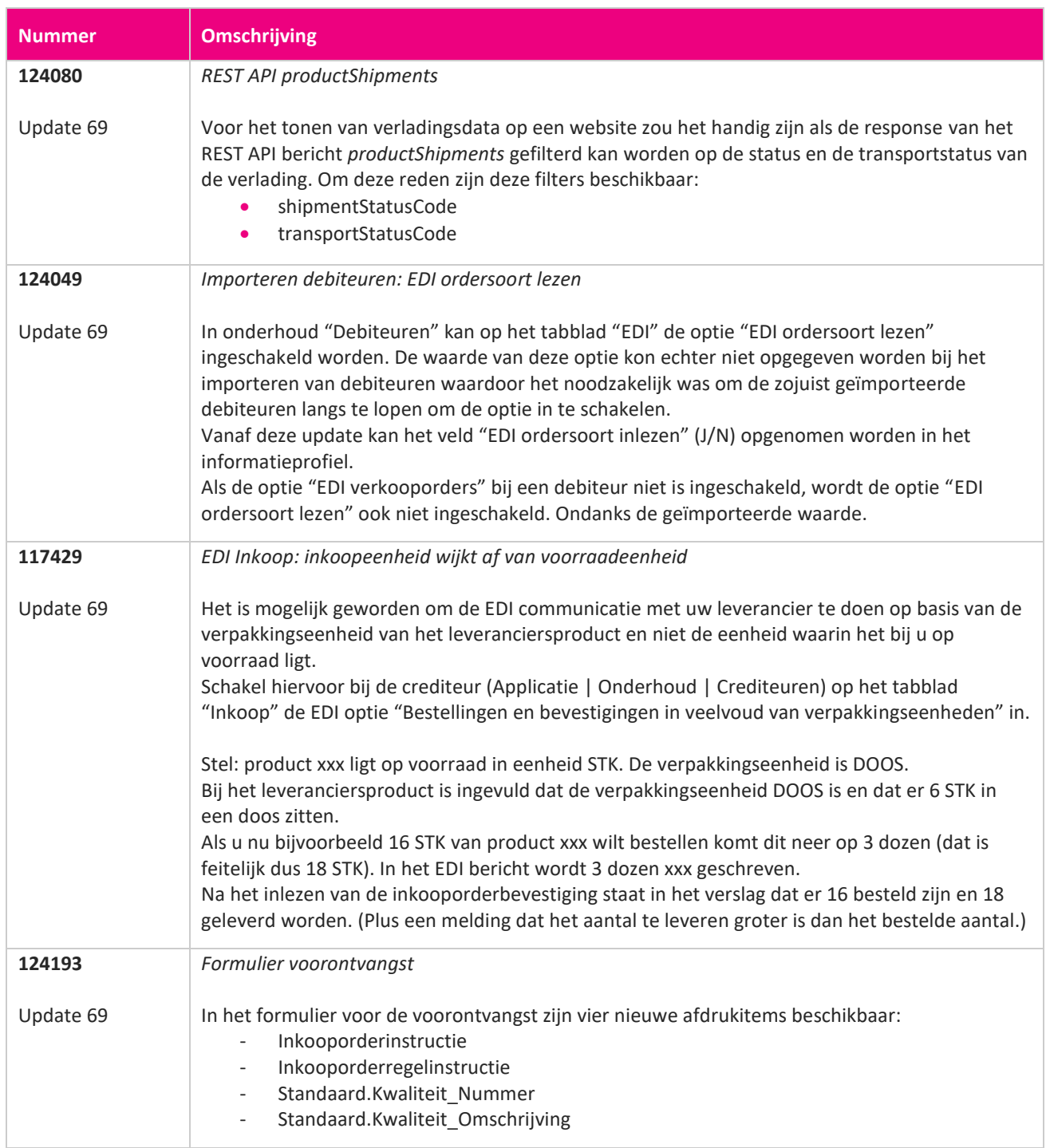

**START START START START START START START START START START START START START START START START START START S** 

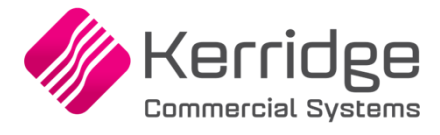

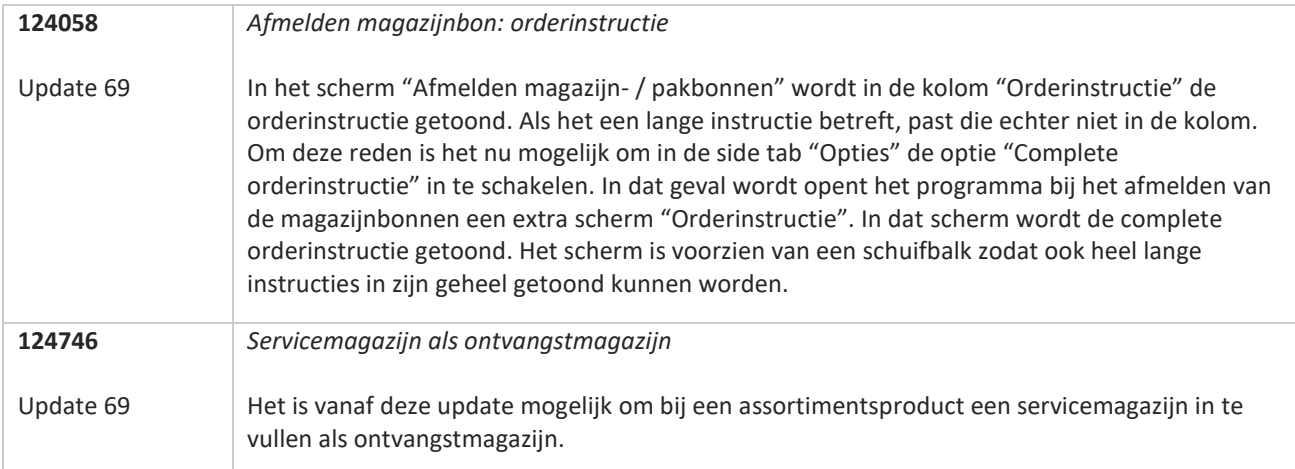

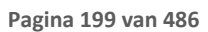

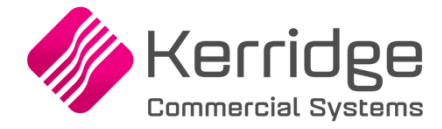

Datum: 31 maart 2021

Op basis van PBI 123062 is het bericht voor EDI verkooporders uitgebreid met de mogelijkheid om een kenmerkwaarde voor het Transsmart E-mailtype aan te kunnen bieden. Als u hiervan gebruikt wilt maken, kunt u contact opnemen met uw EDI provider zodat zij uw vertaaltabel kunnen

updaten. Hieraan kunnen kosten verbonden zijn.

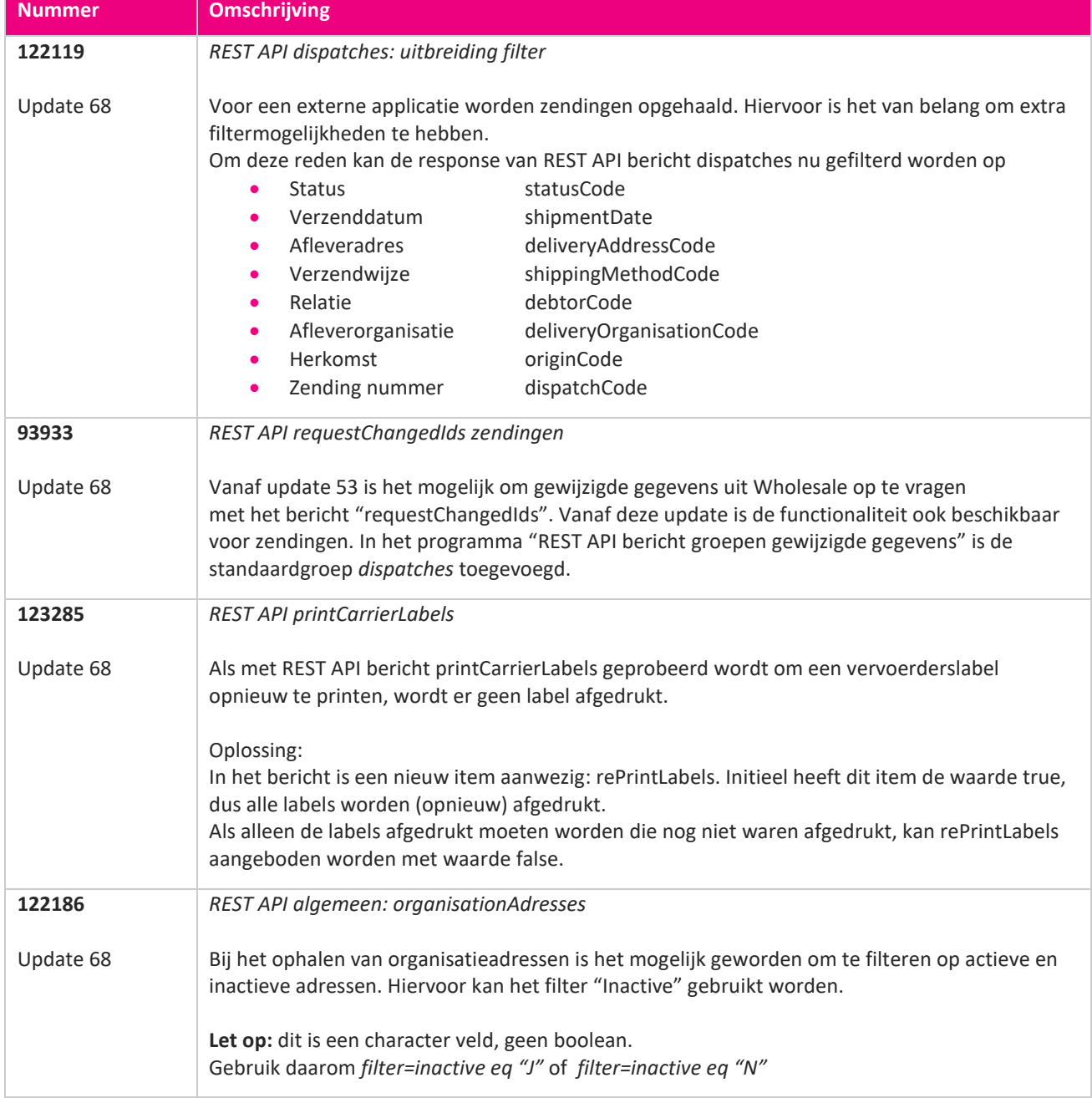

**Pagina 200 van 486**

**TAN** 

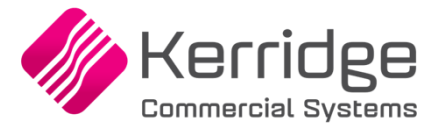

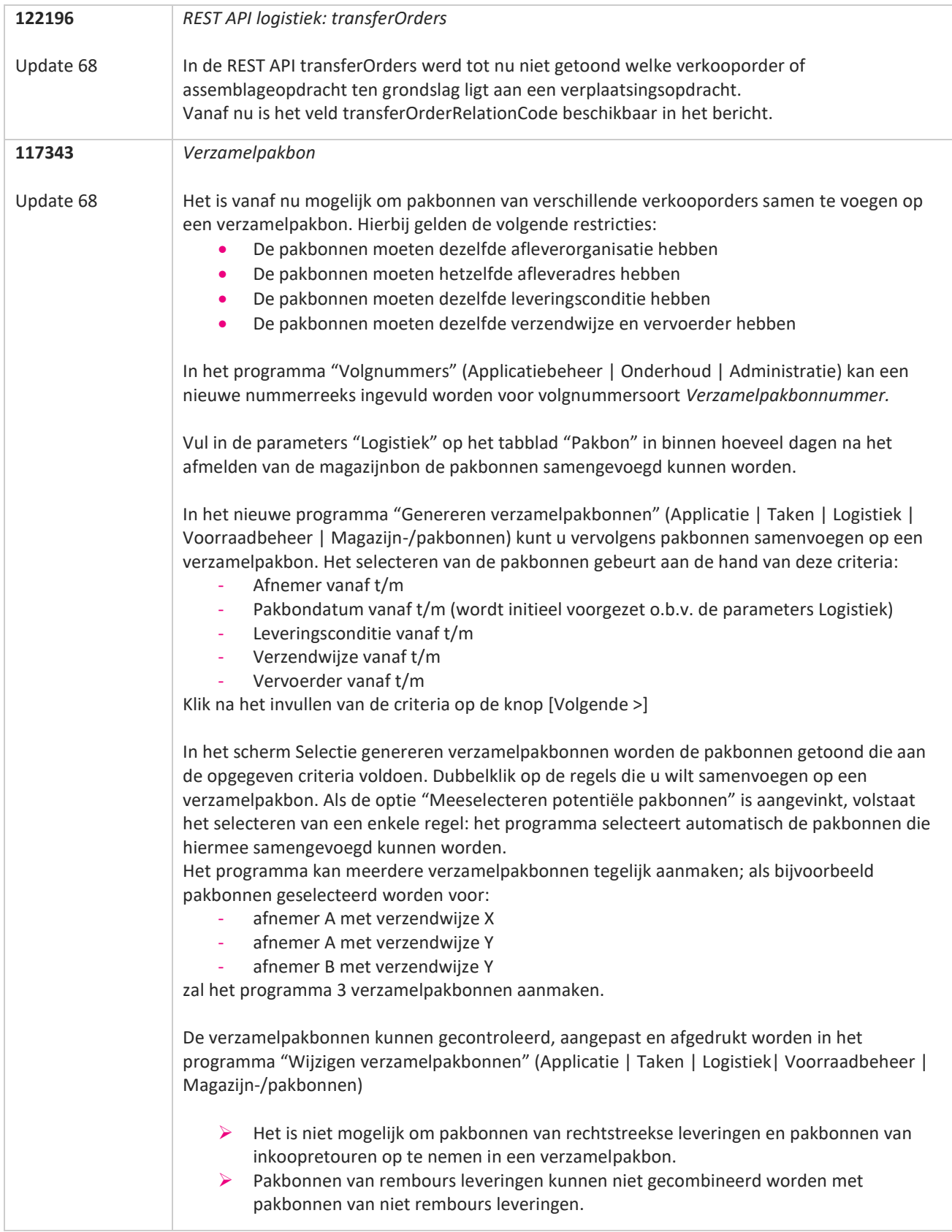

**TATION** 

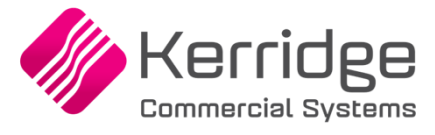

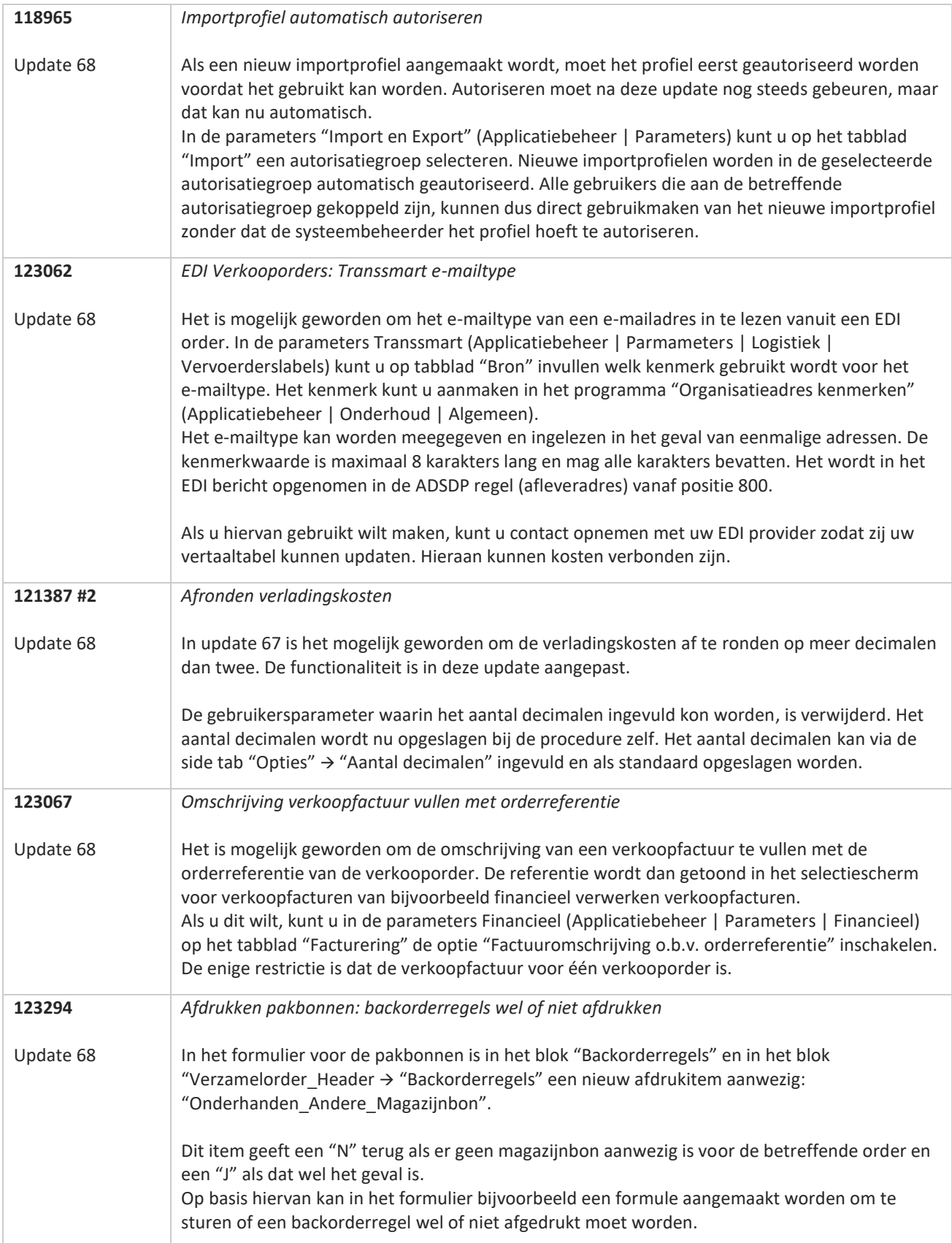

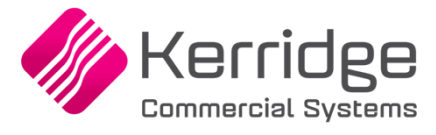

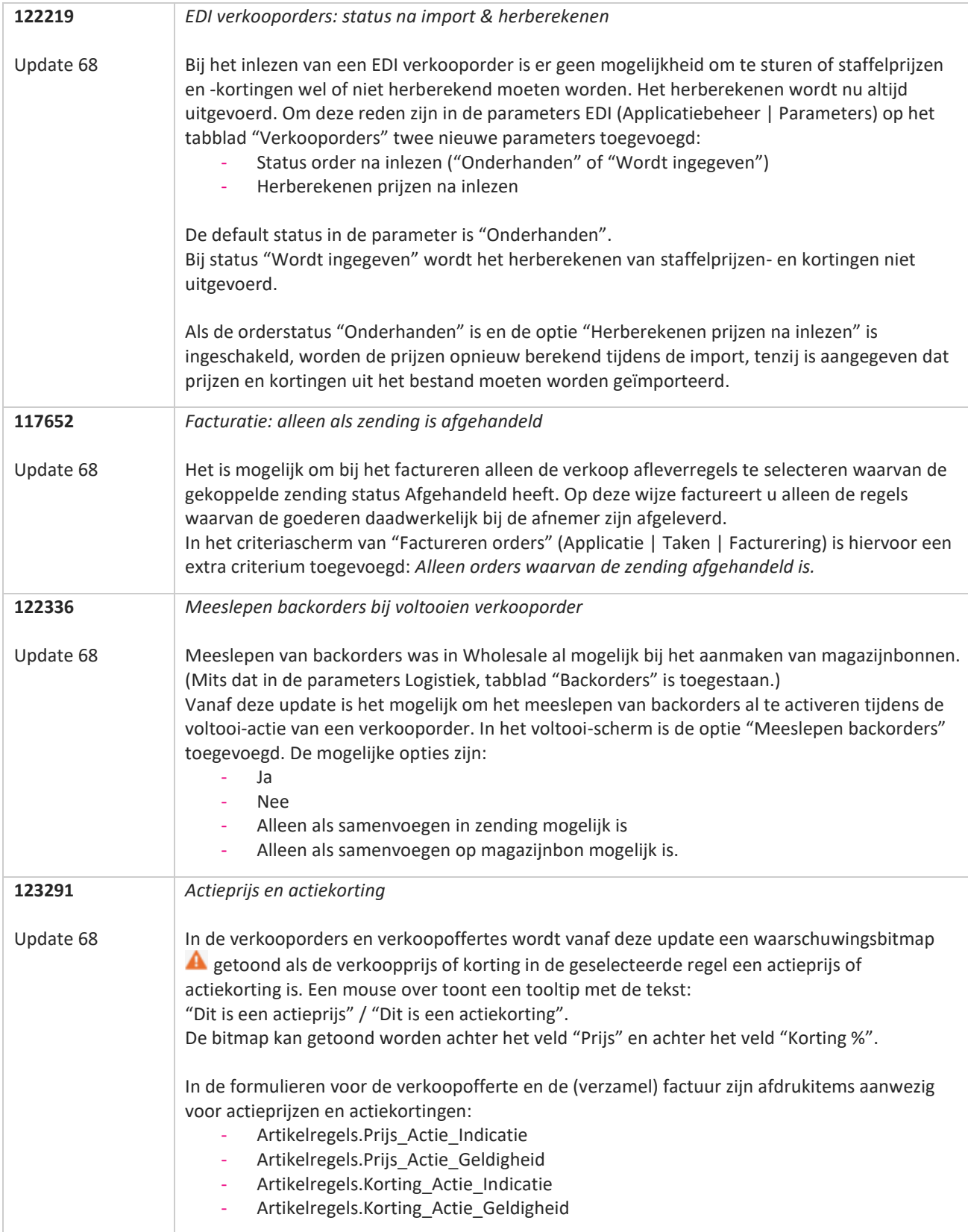

**Contract Contract Contract** 

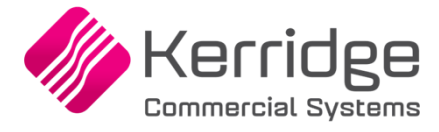

Datum: 10 maart 2021

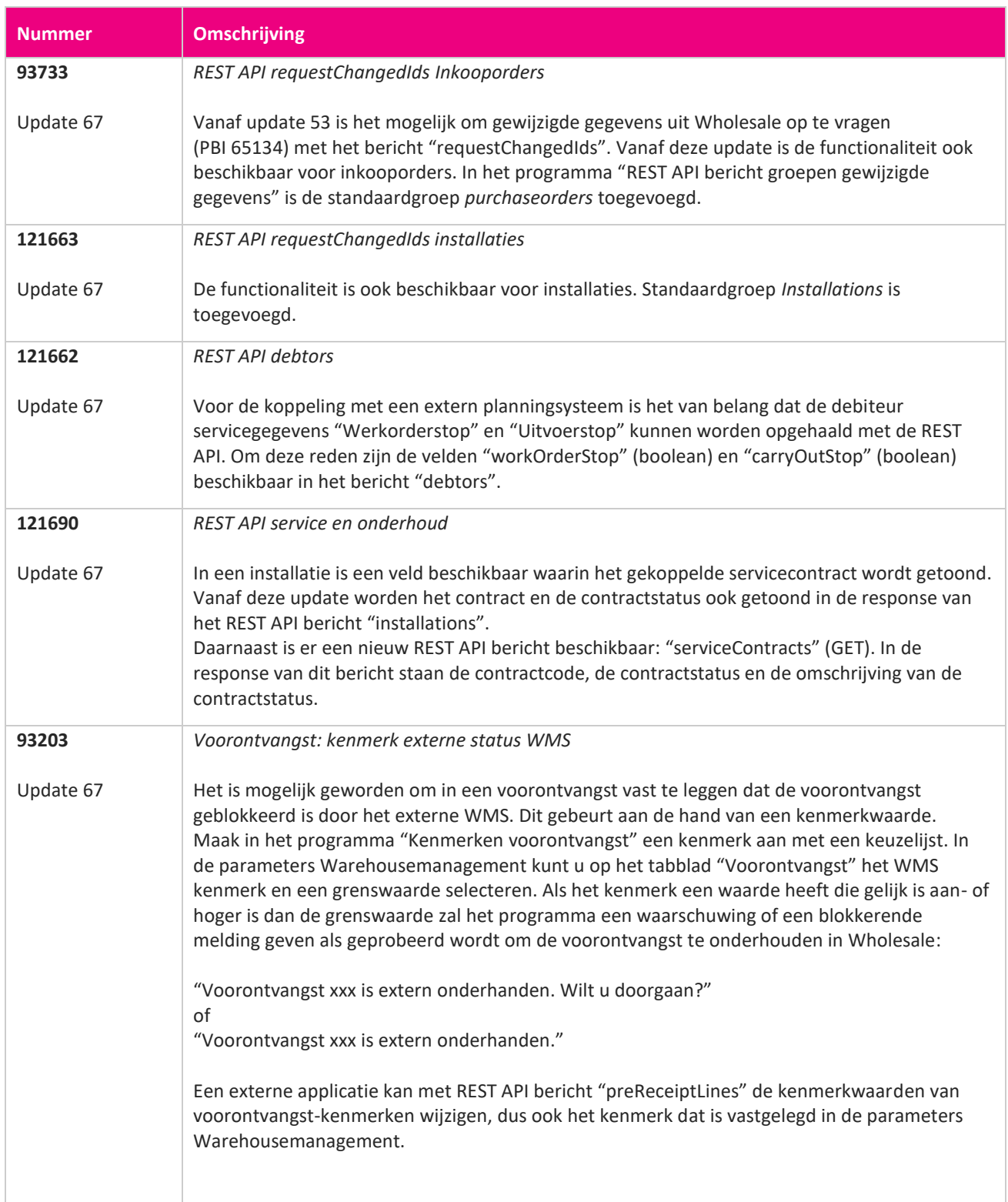

**START** 

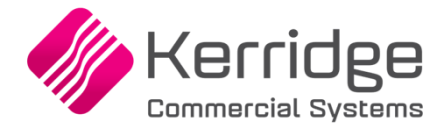

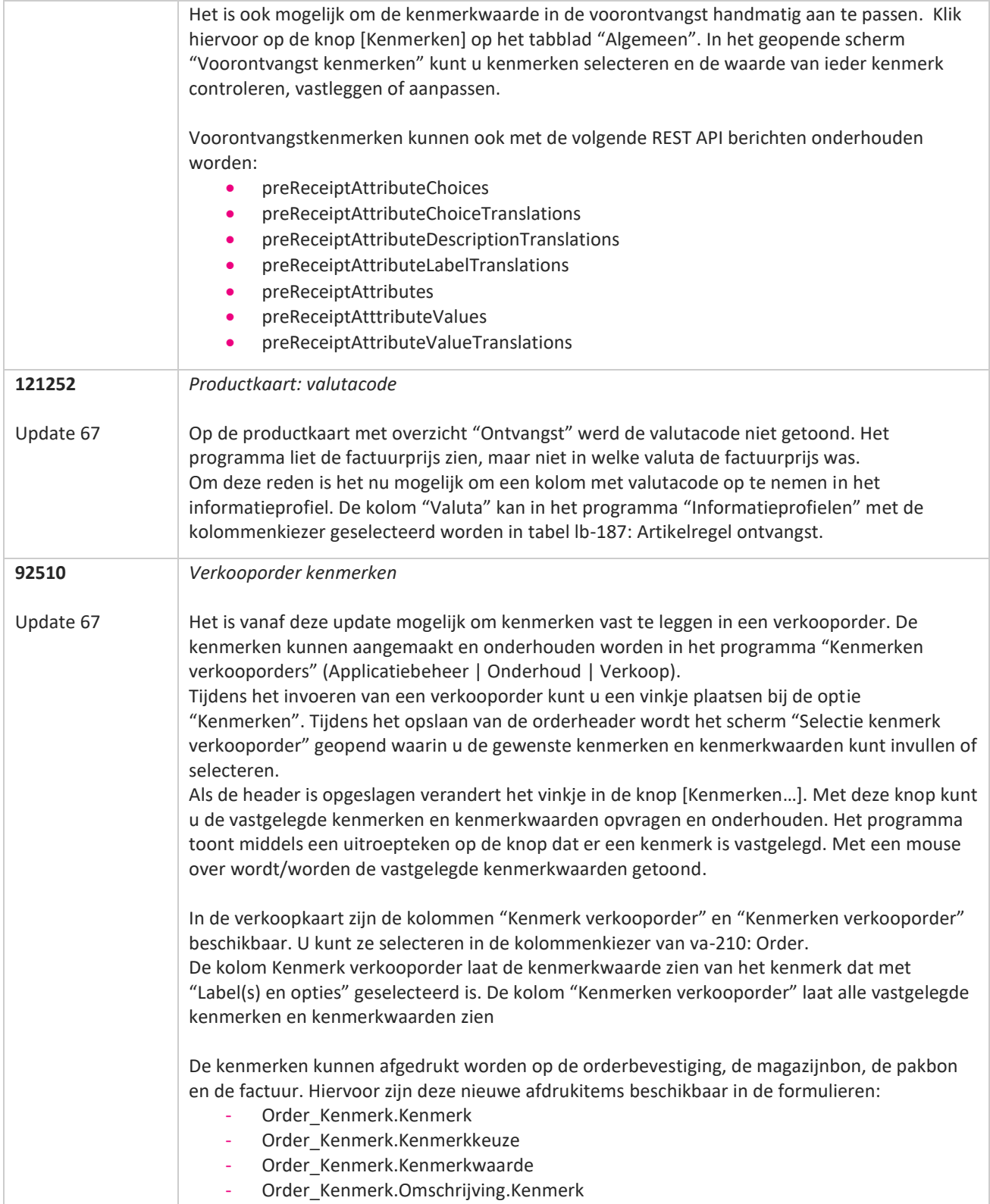

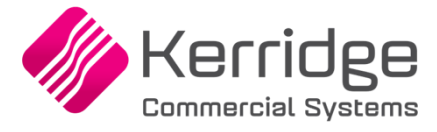

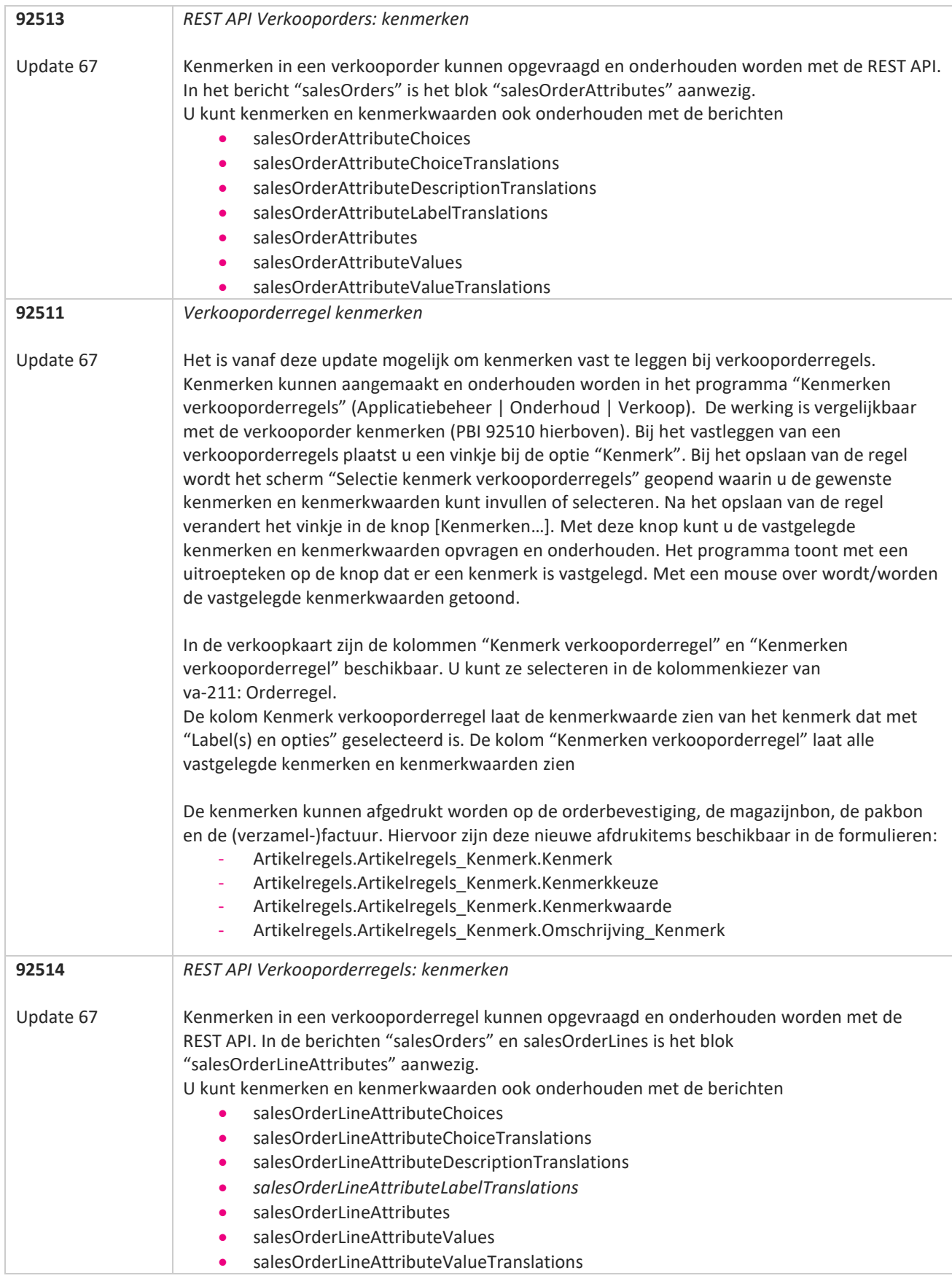

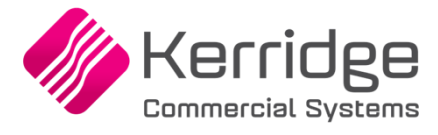

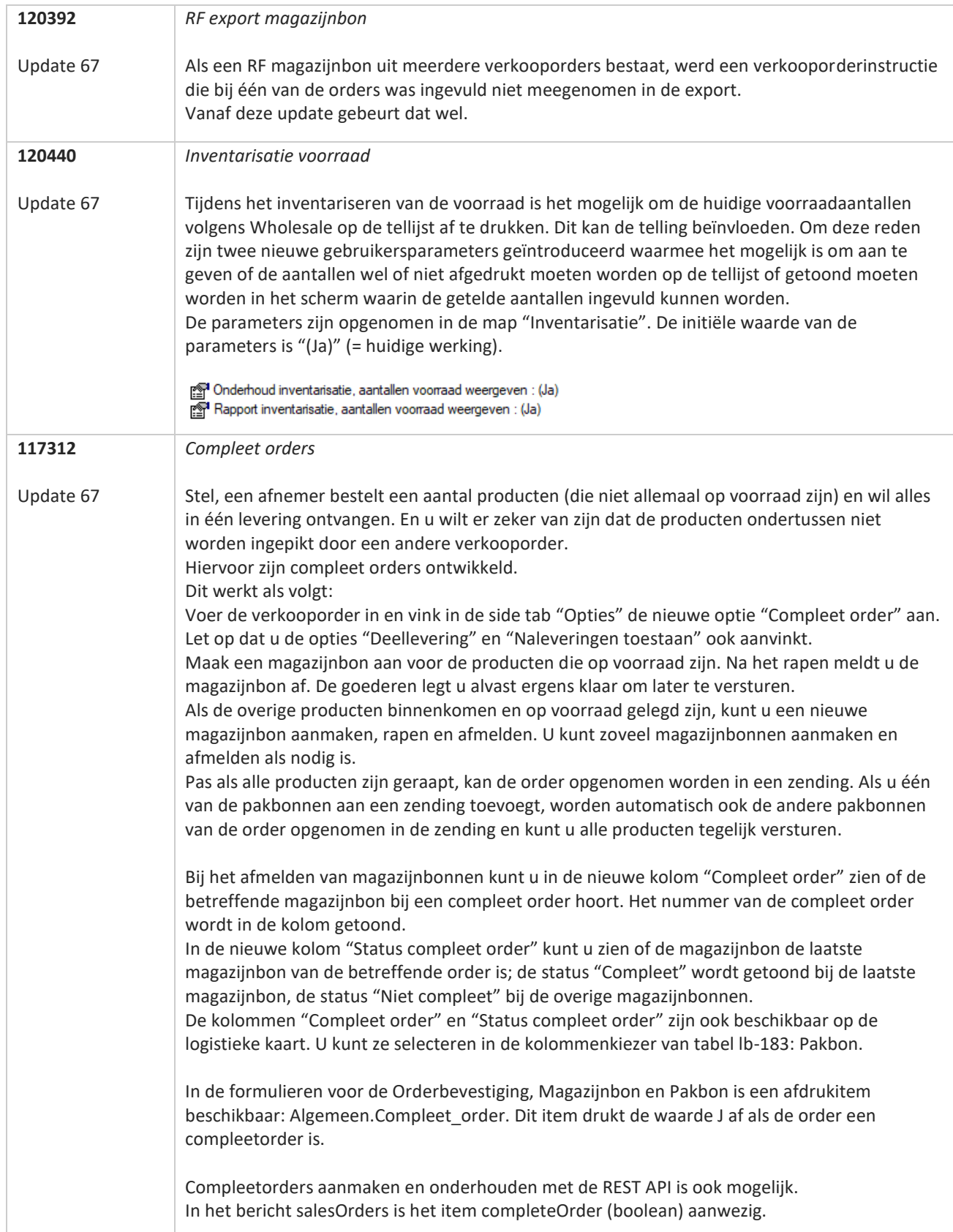

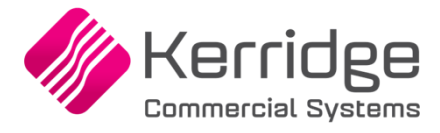

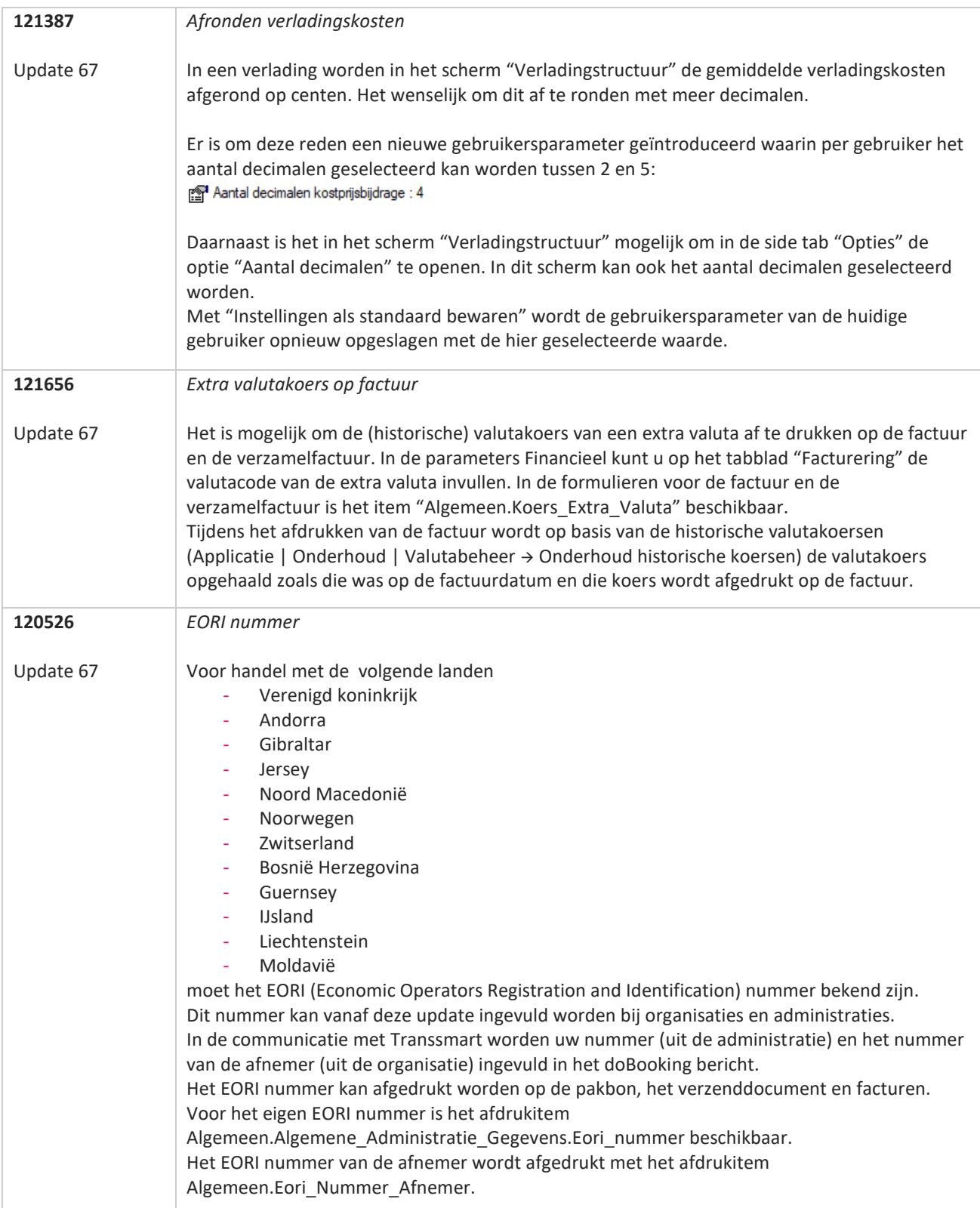

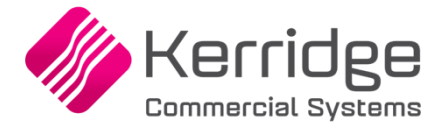

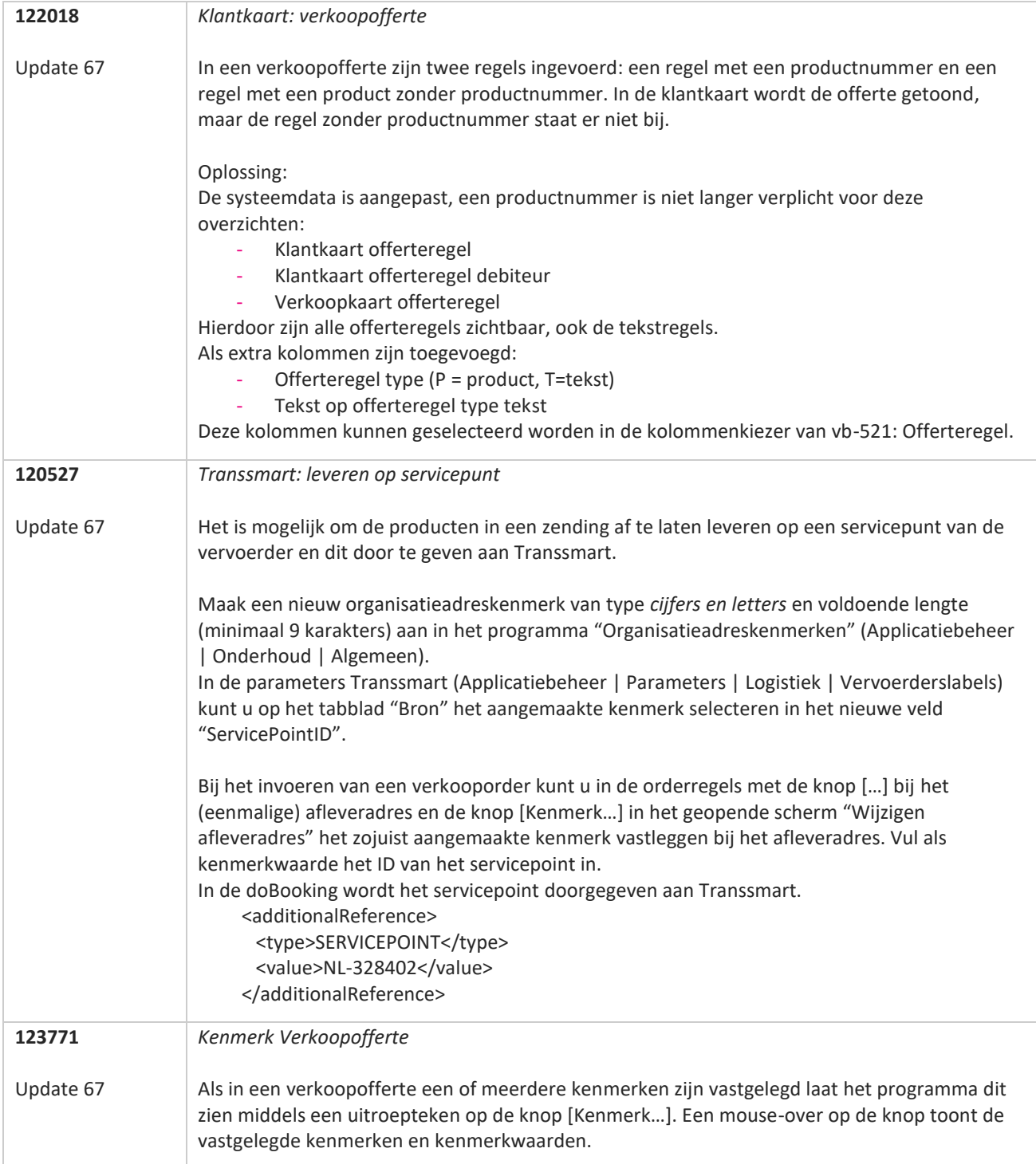

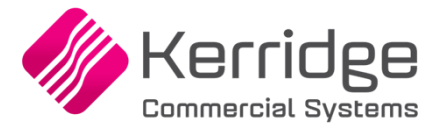

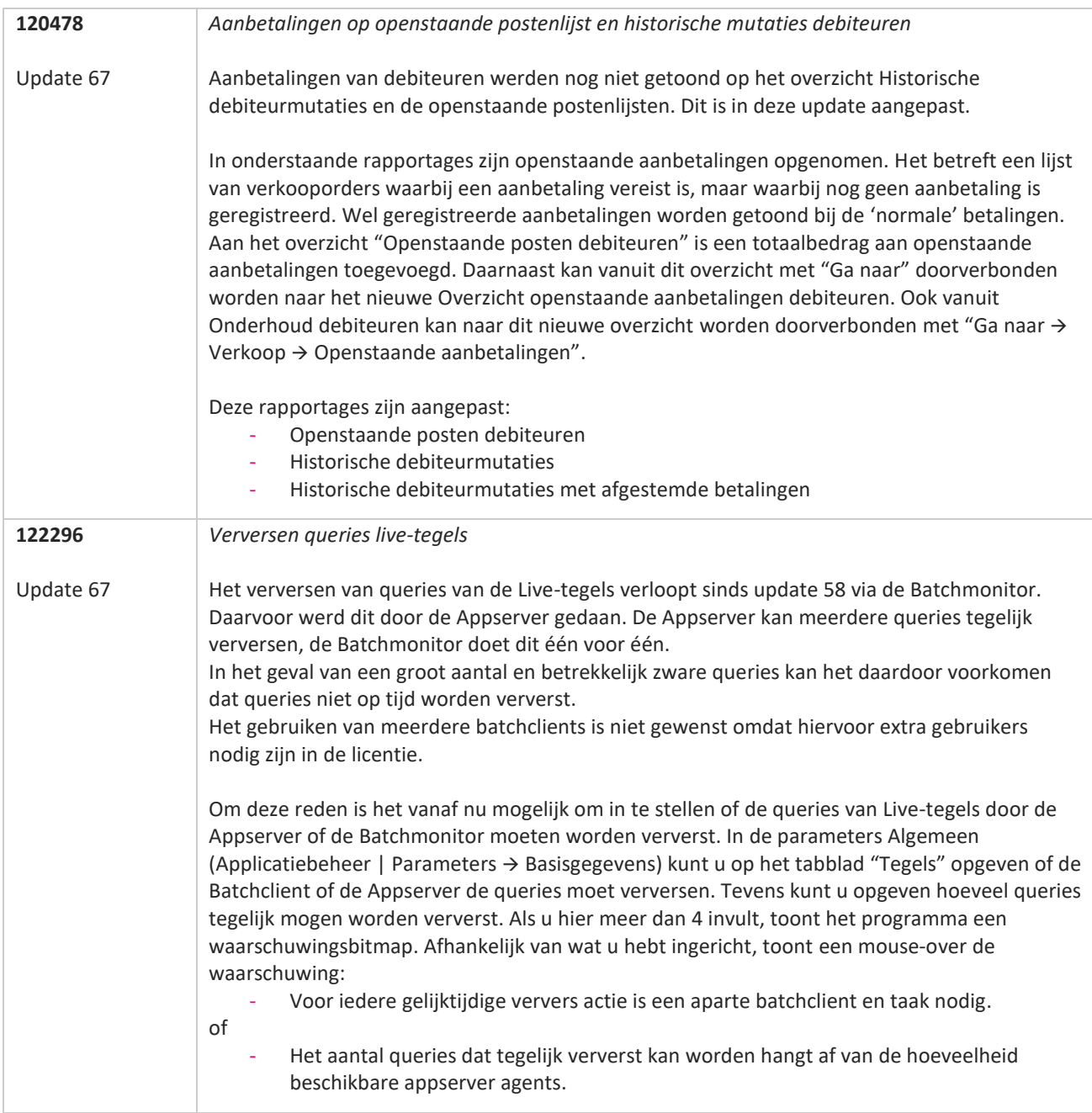

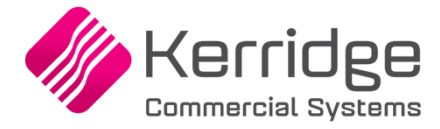

Datum: 17 februari 2021

In verband met gewijzigde functionaliteit is het noodzakelijk om na het installeren van deze update uw batchtaken voor het factureren van orders of pakbonnen opnieuw aan te maken.

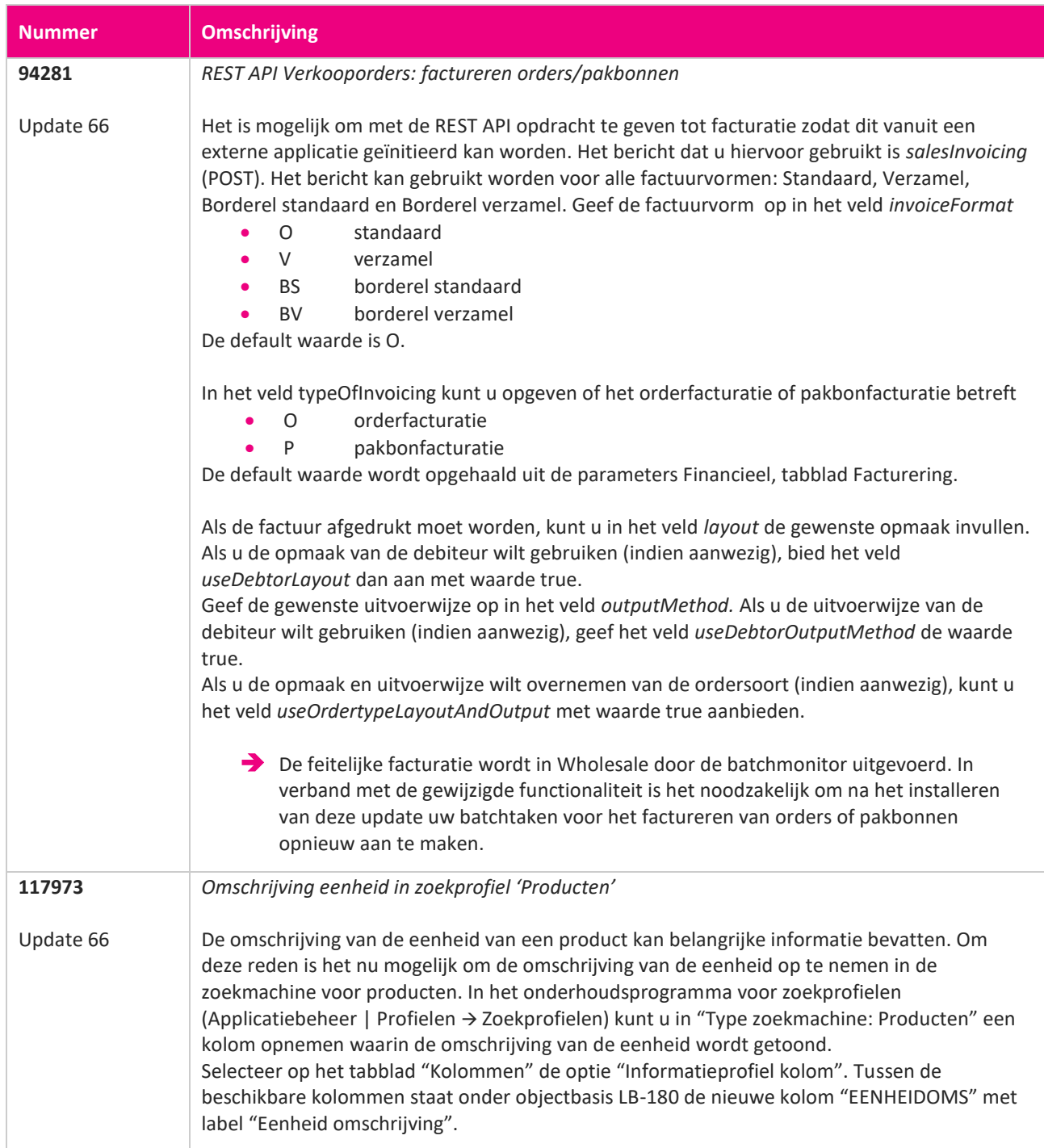

**State** 

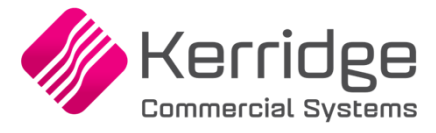

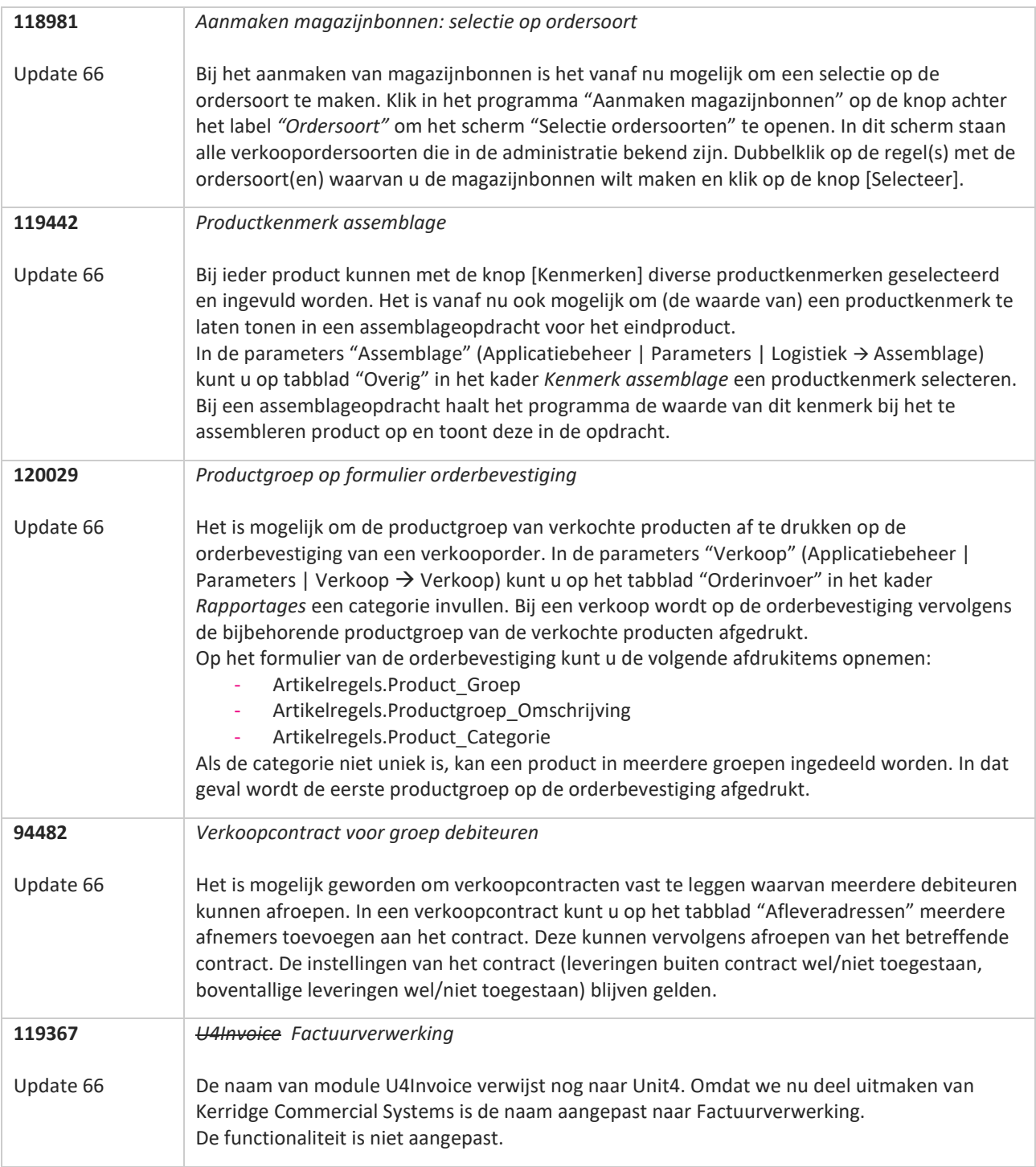

**The Second Service** 

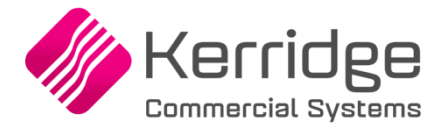

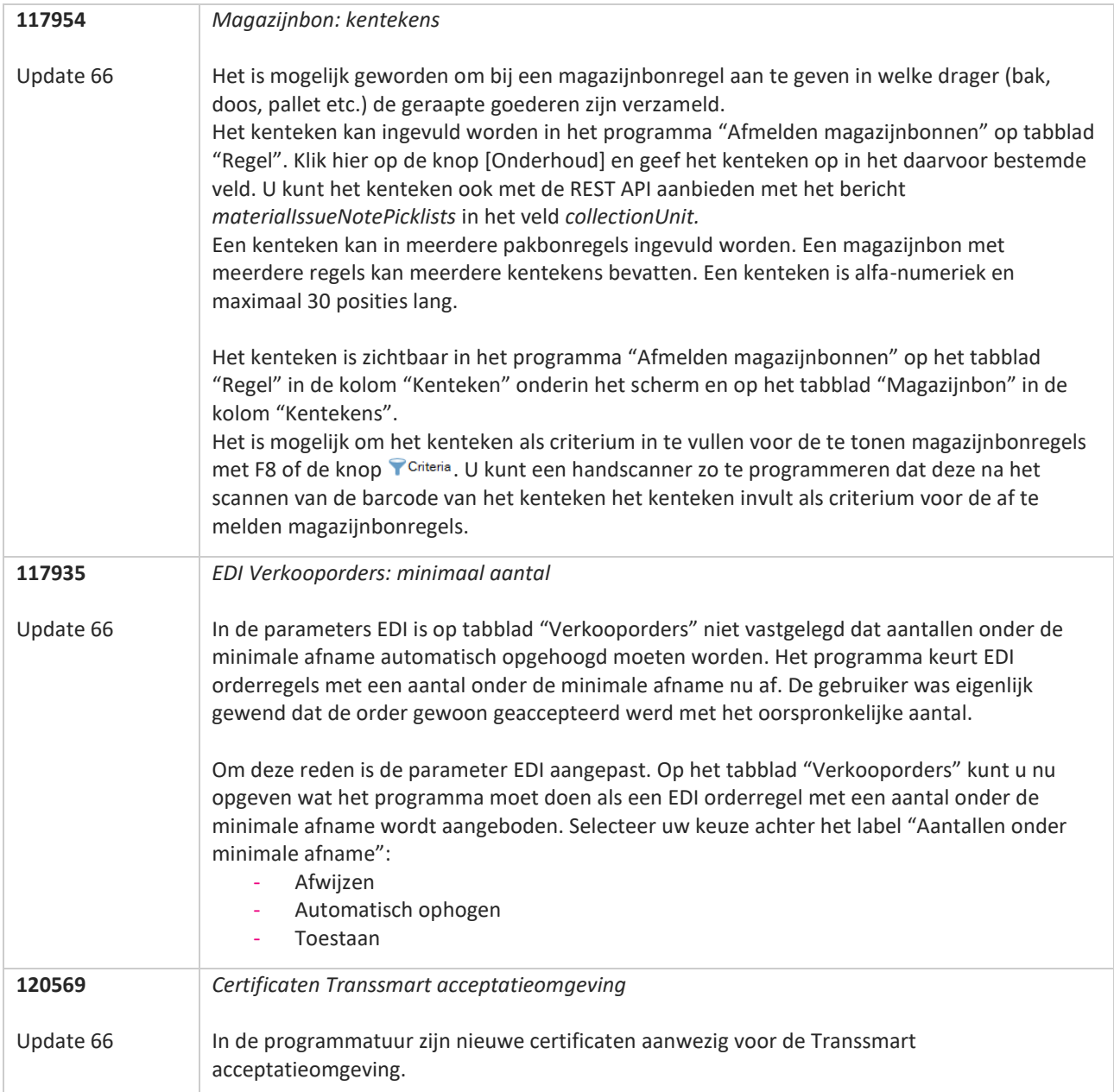

**TANA** 

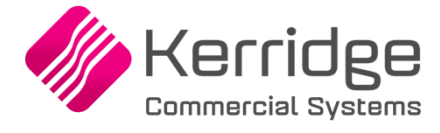

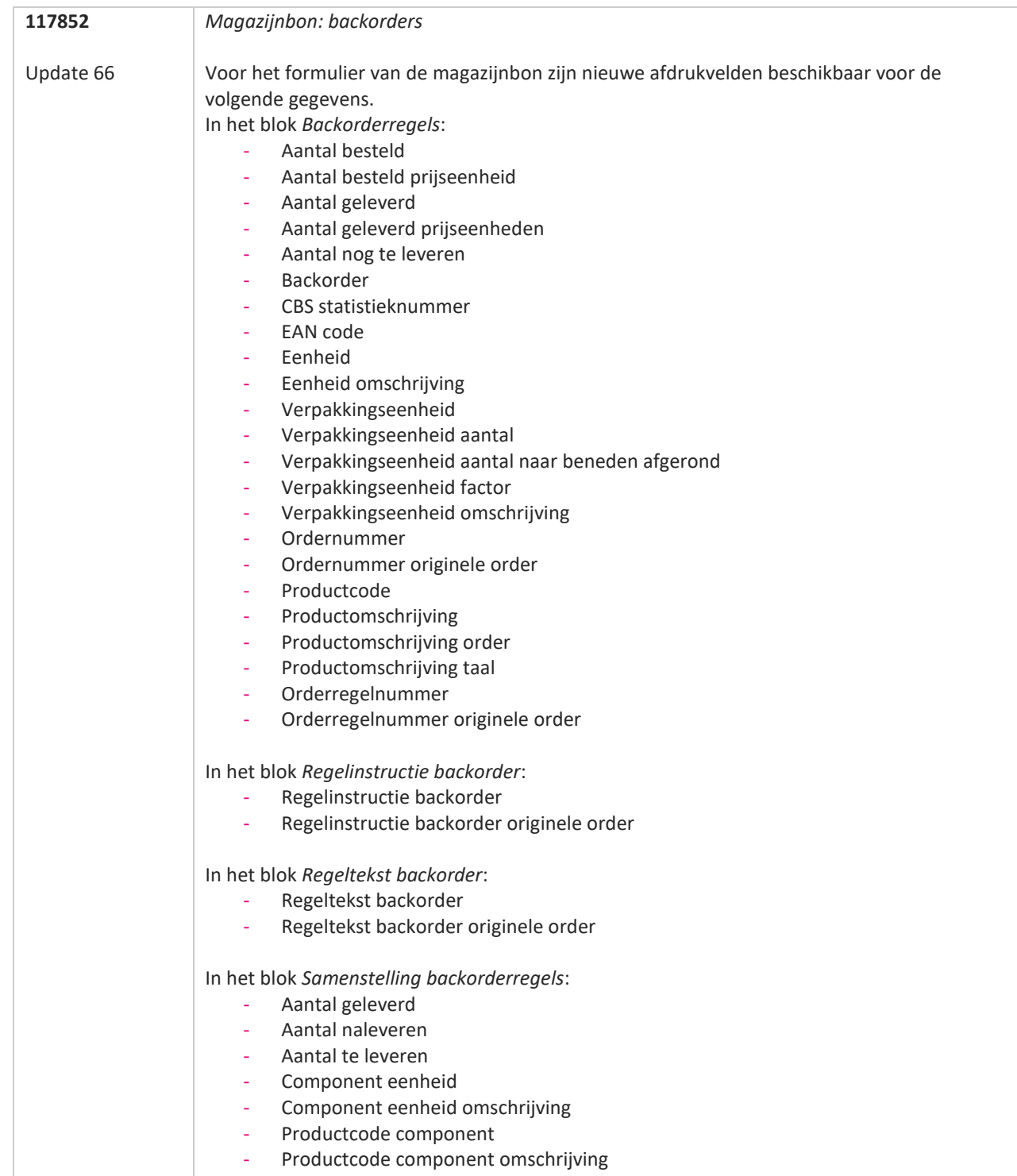

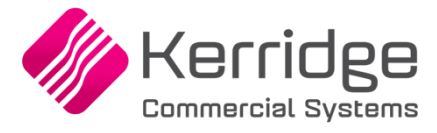

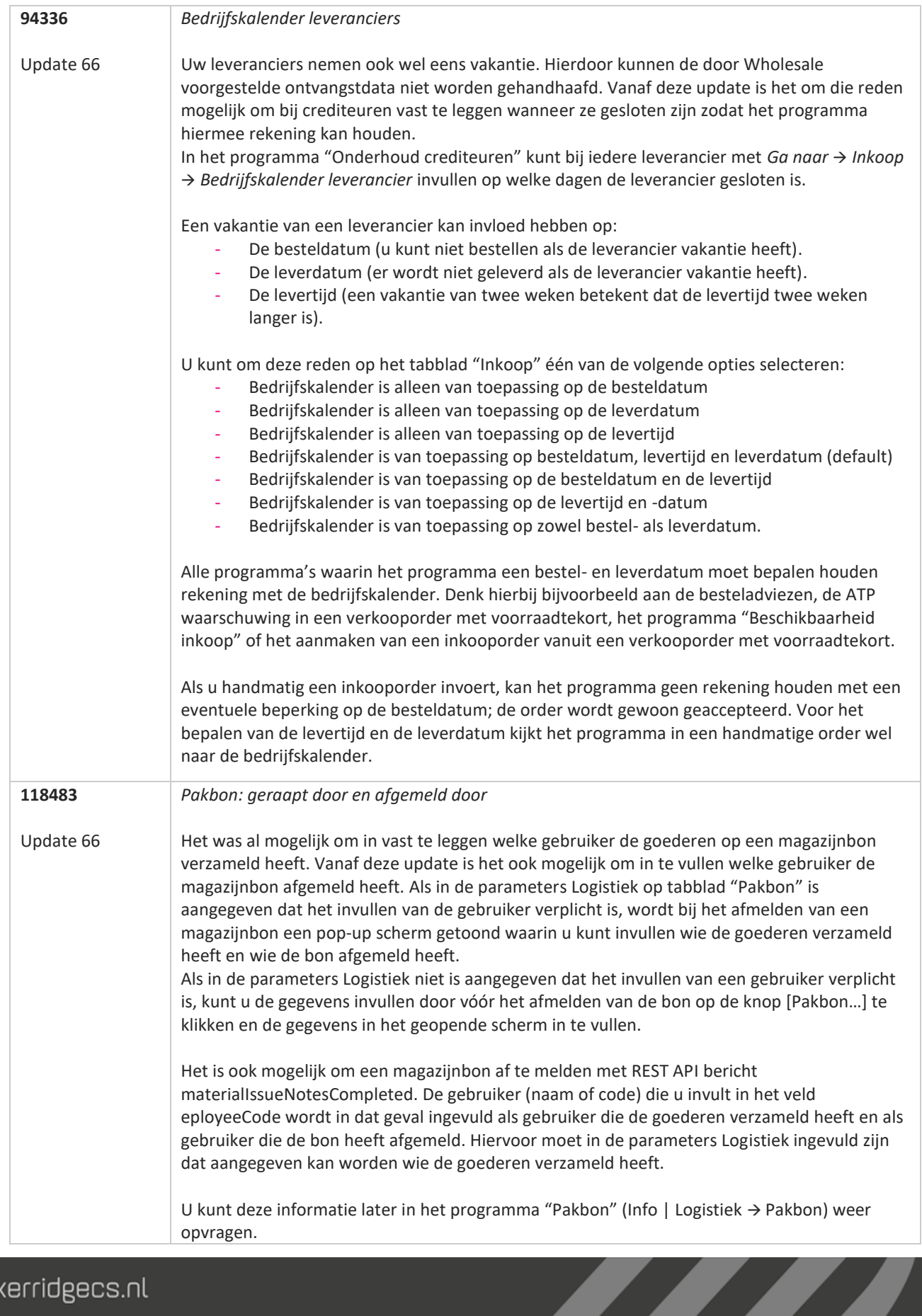

www.kerridgecs.nl

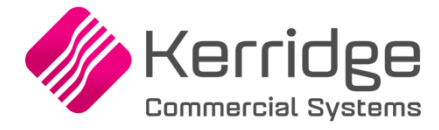

Datum: 27 januari 2021

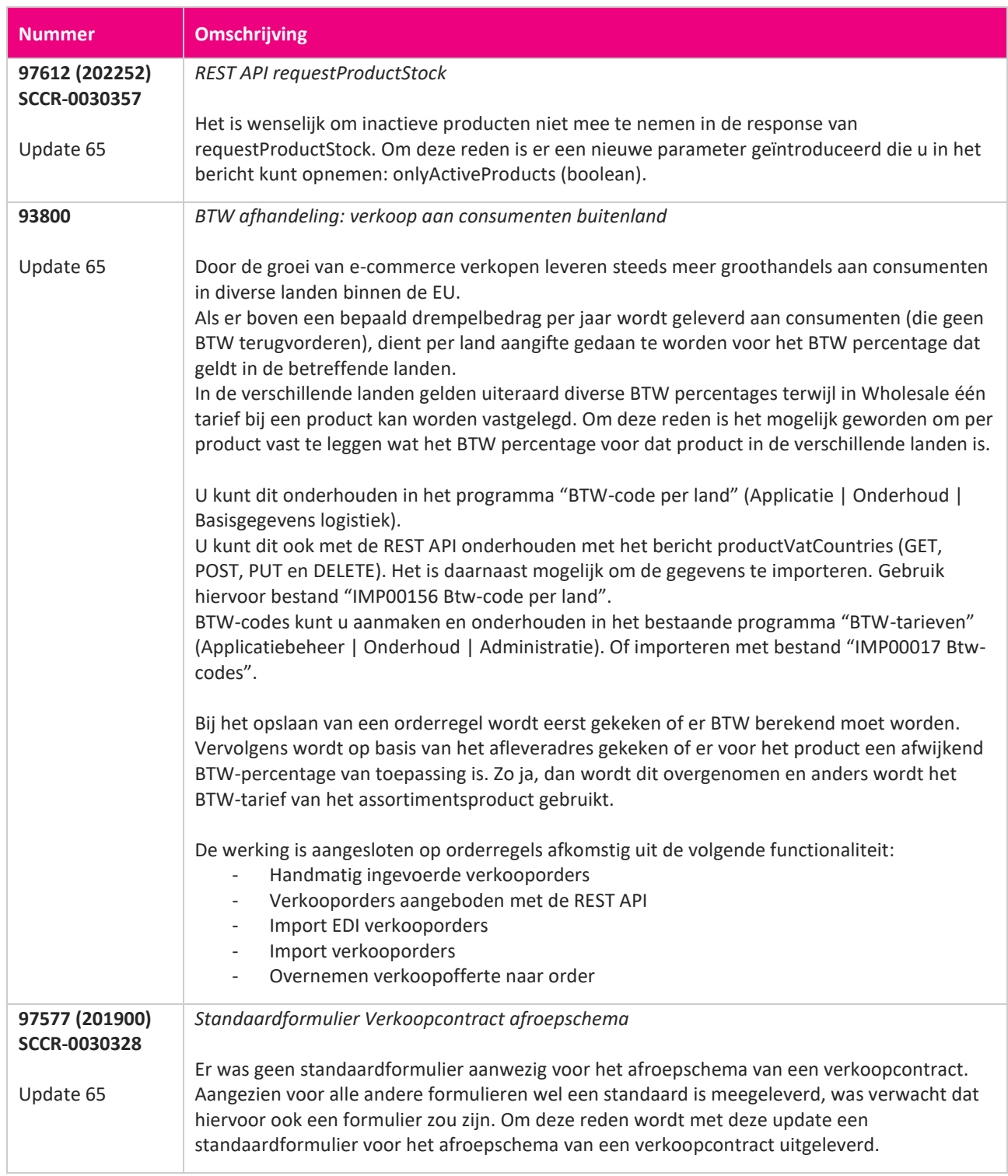

**Pagina 216 van 486**

**START START**
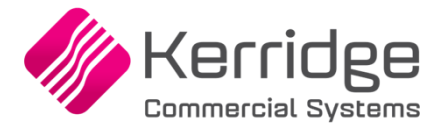

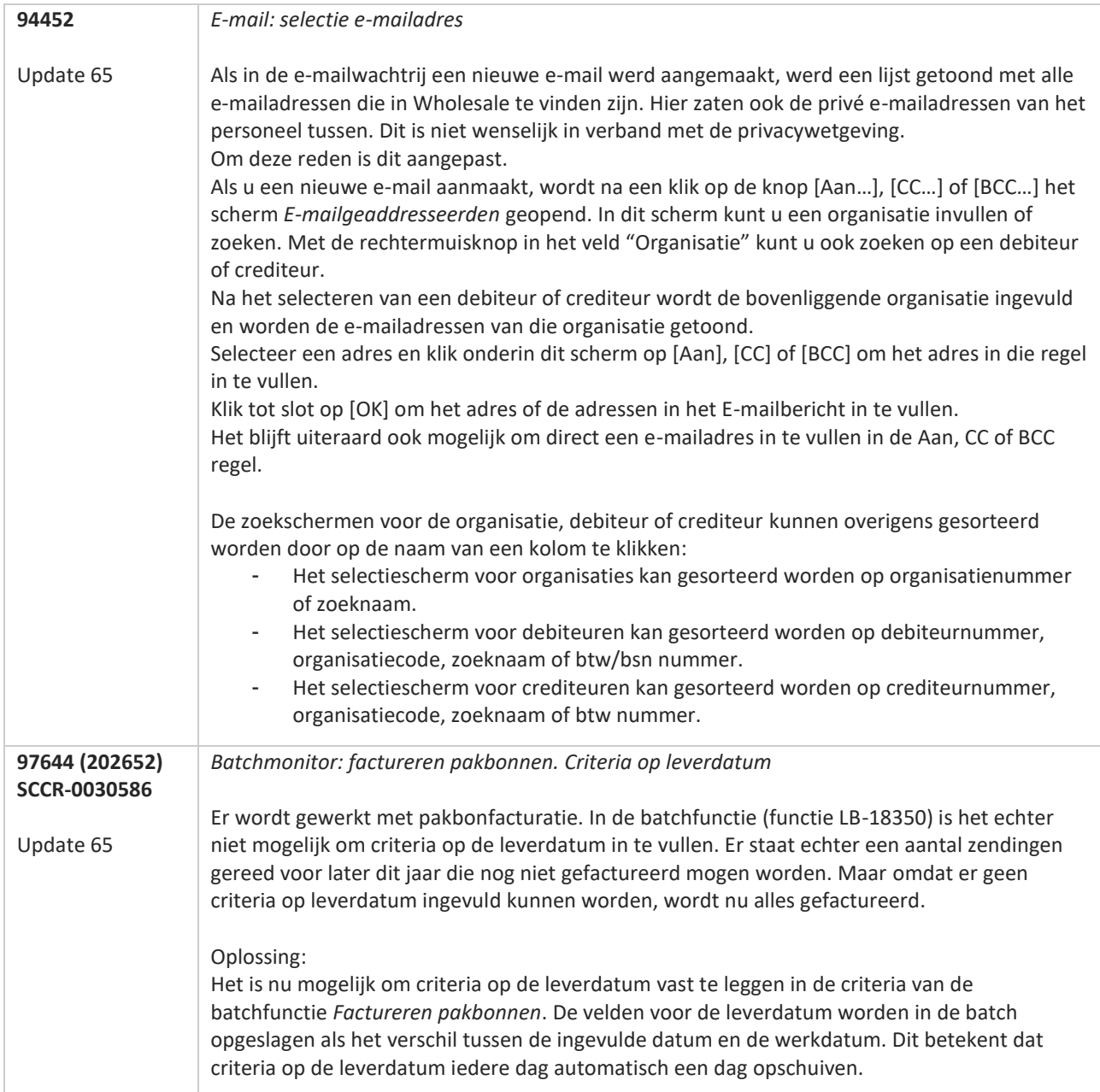

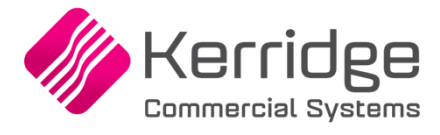

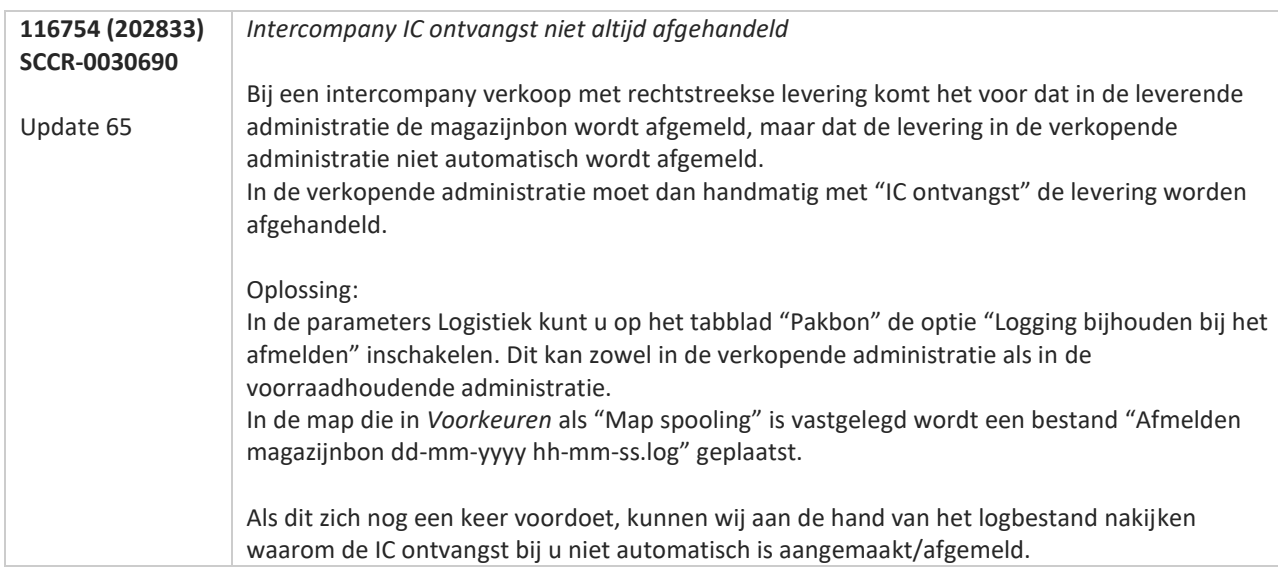

**TAN AN** 

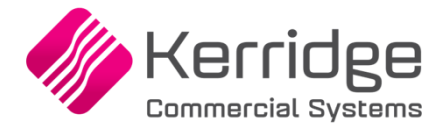

# **Opgeloste meldingen**

### **Update 109**

Datum: 19 december 2023

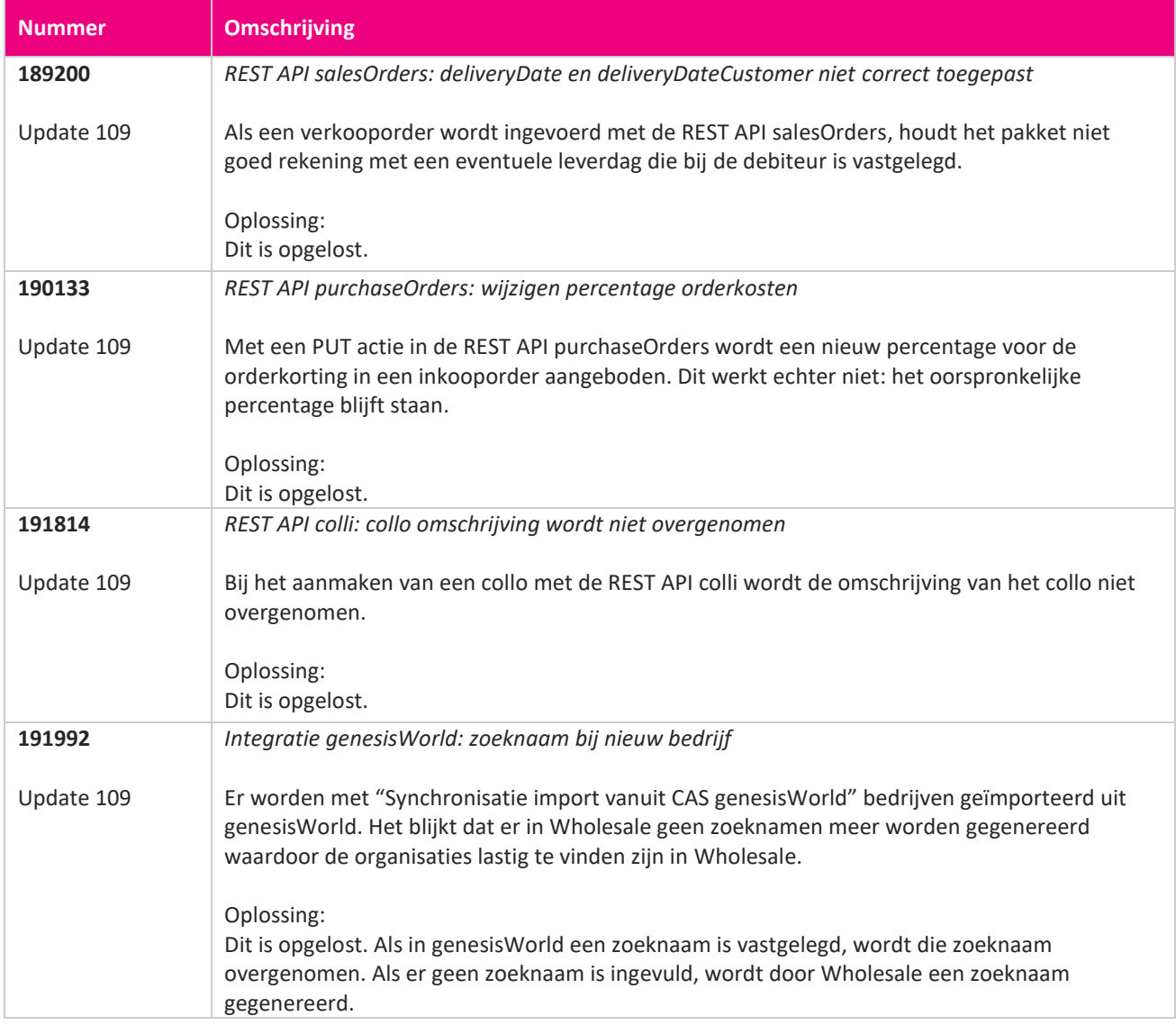

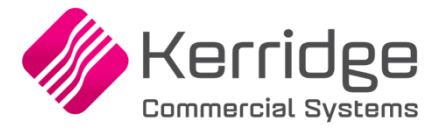

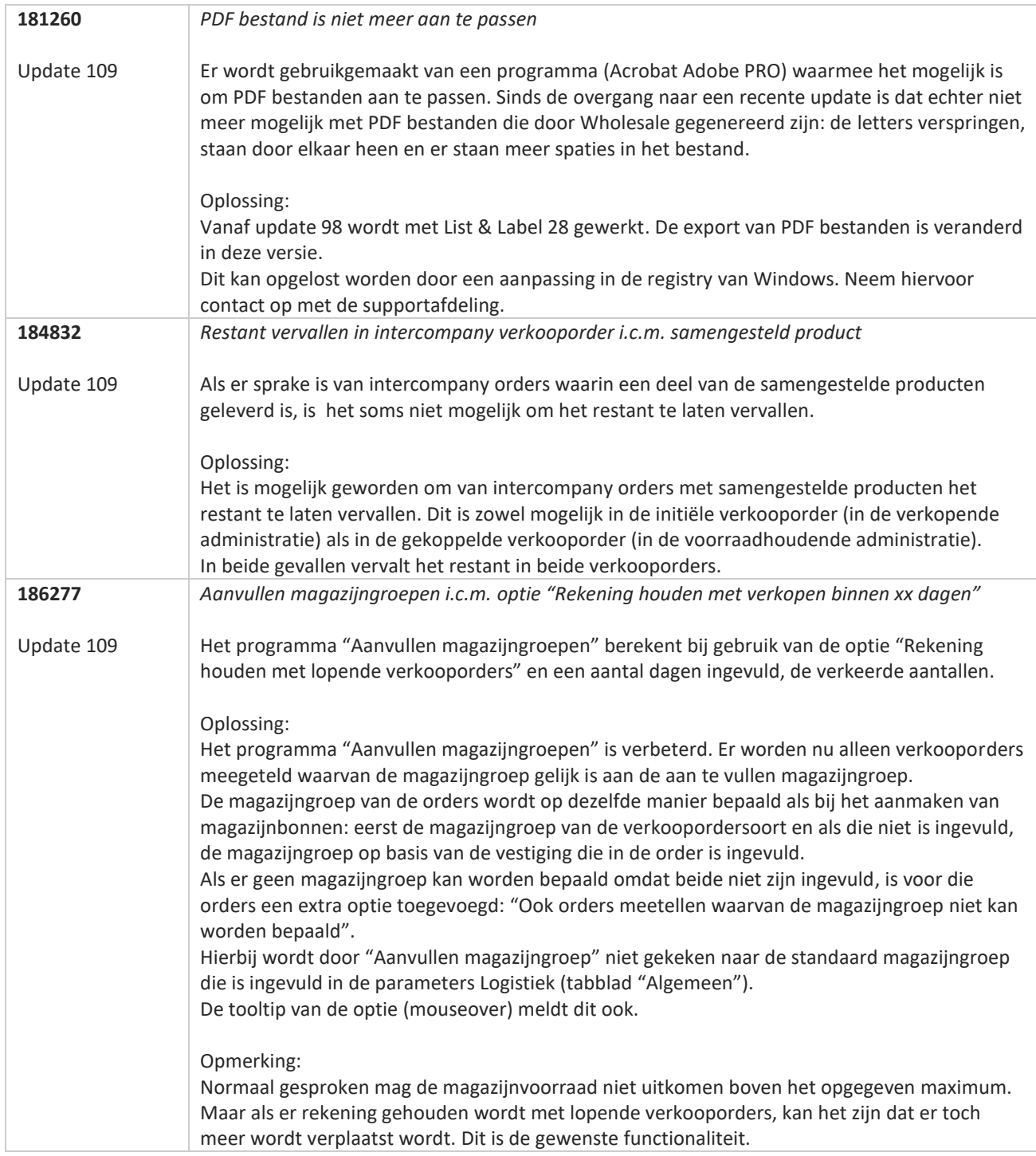

**TANA** 

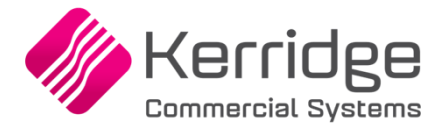

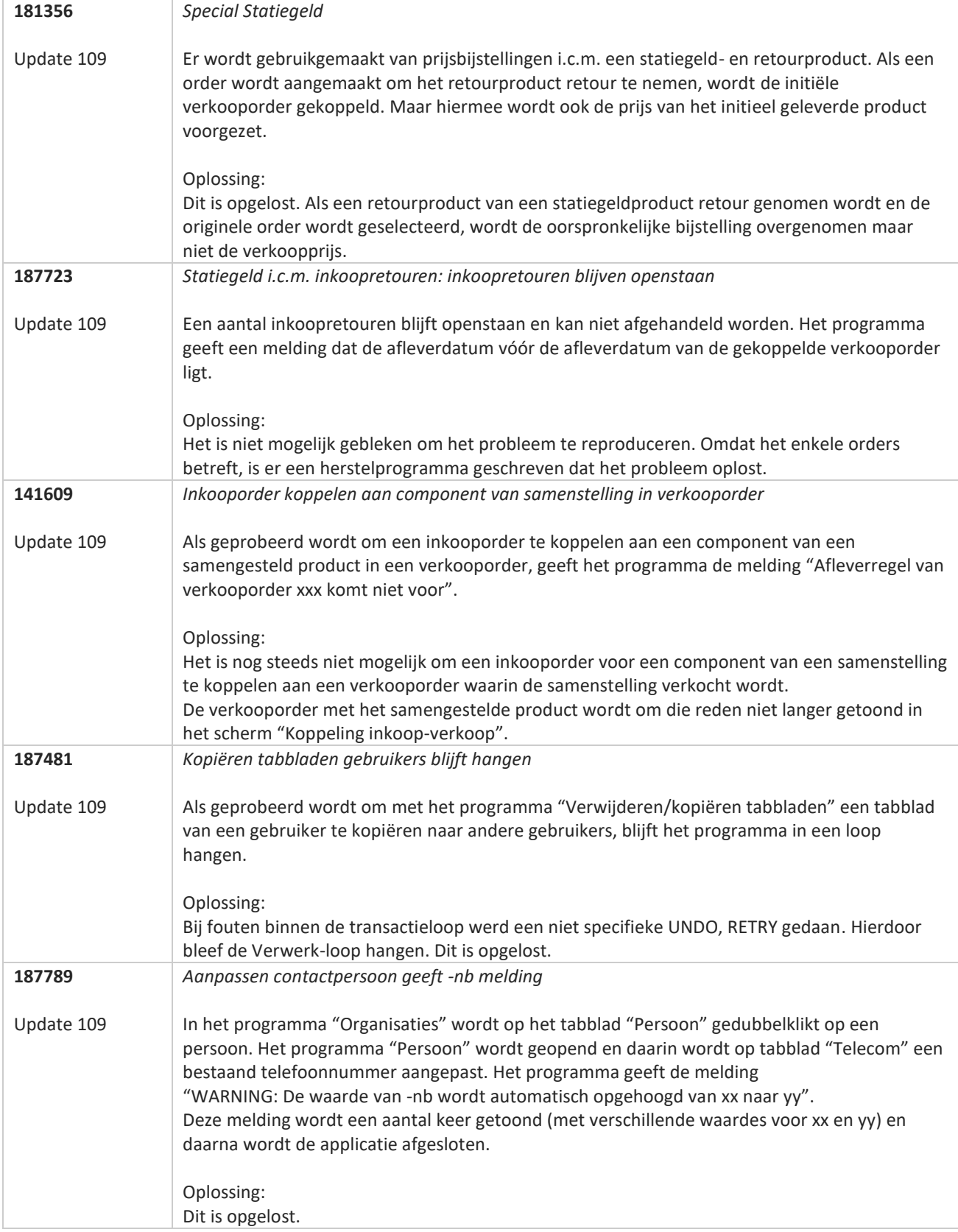

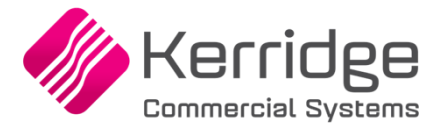

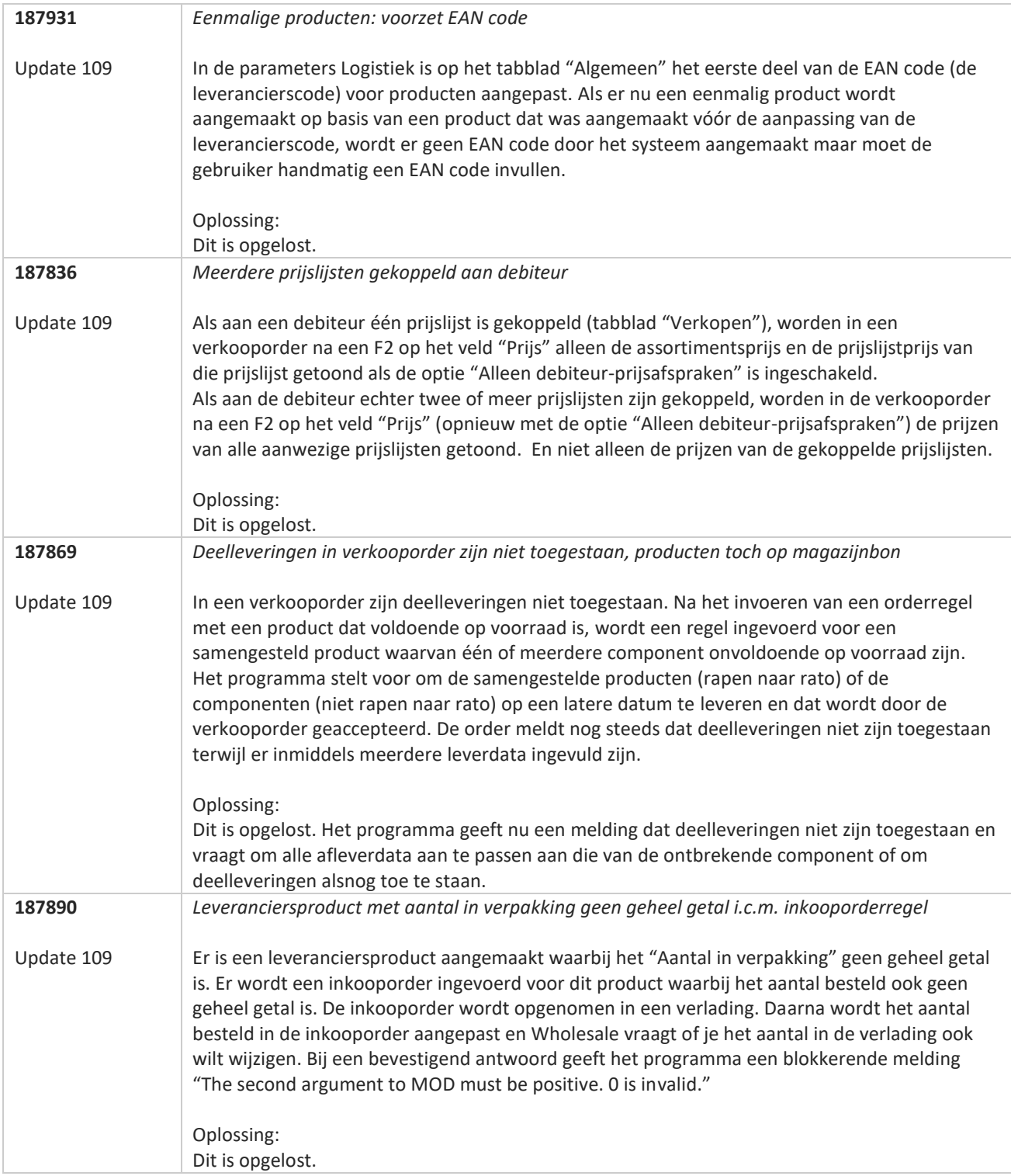

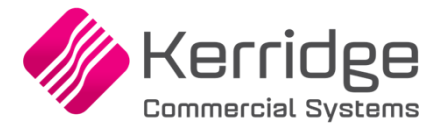

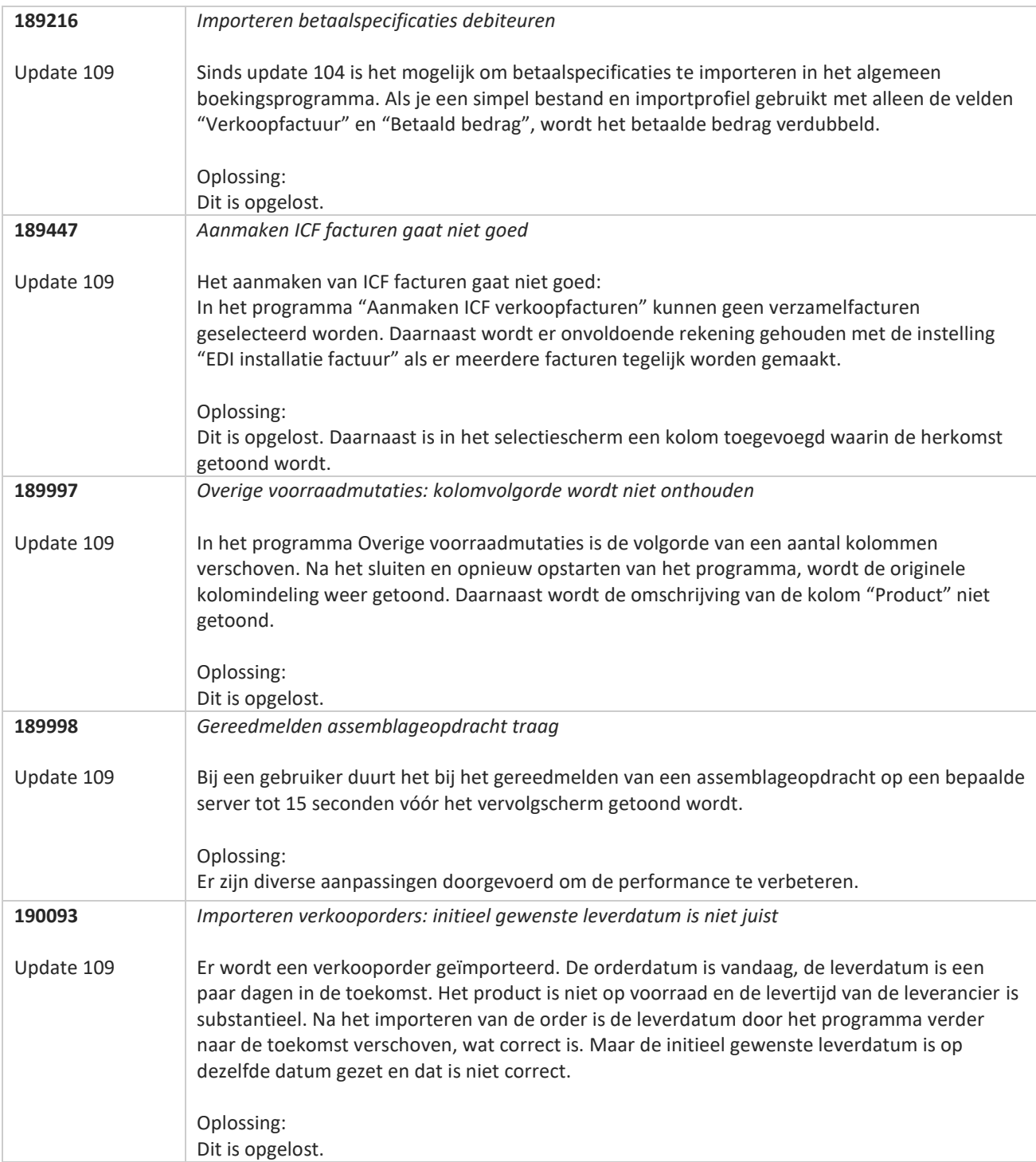

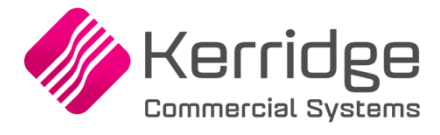

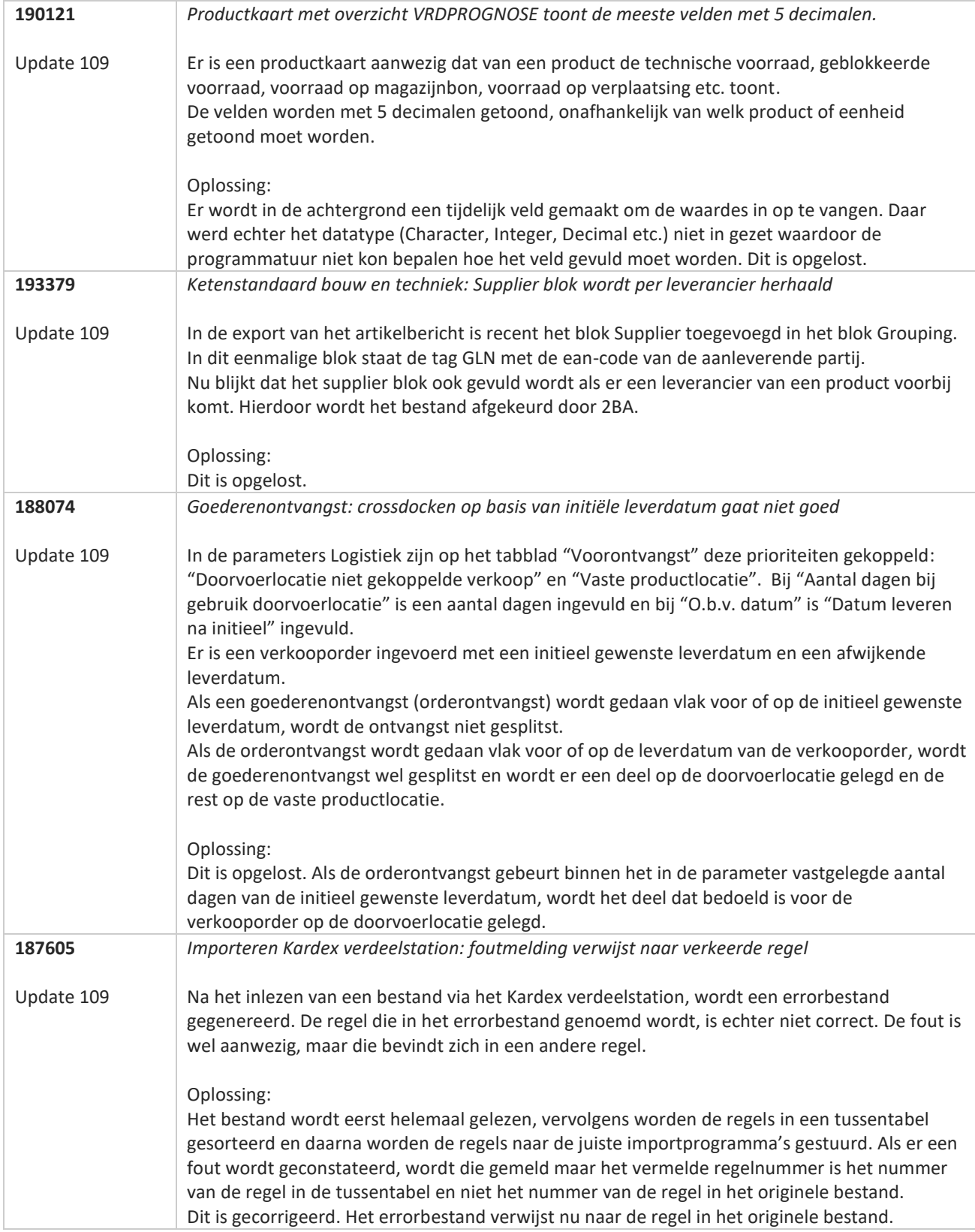

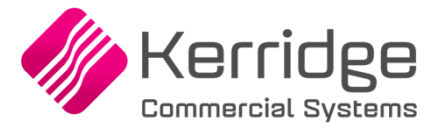

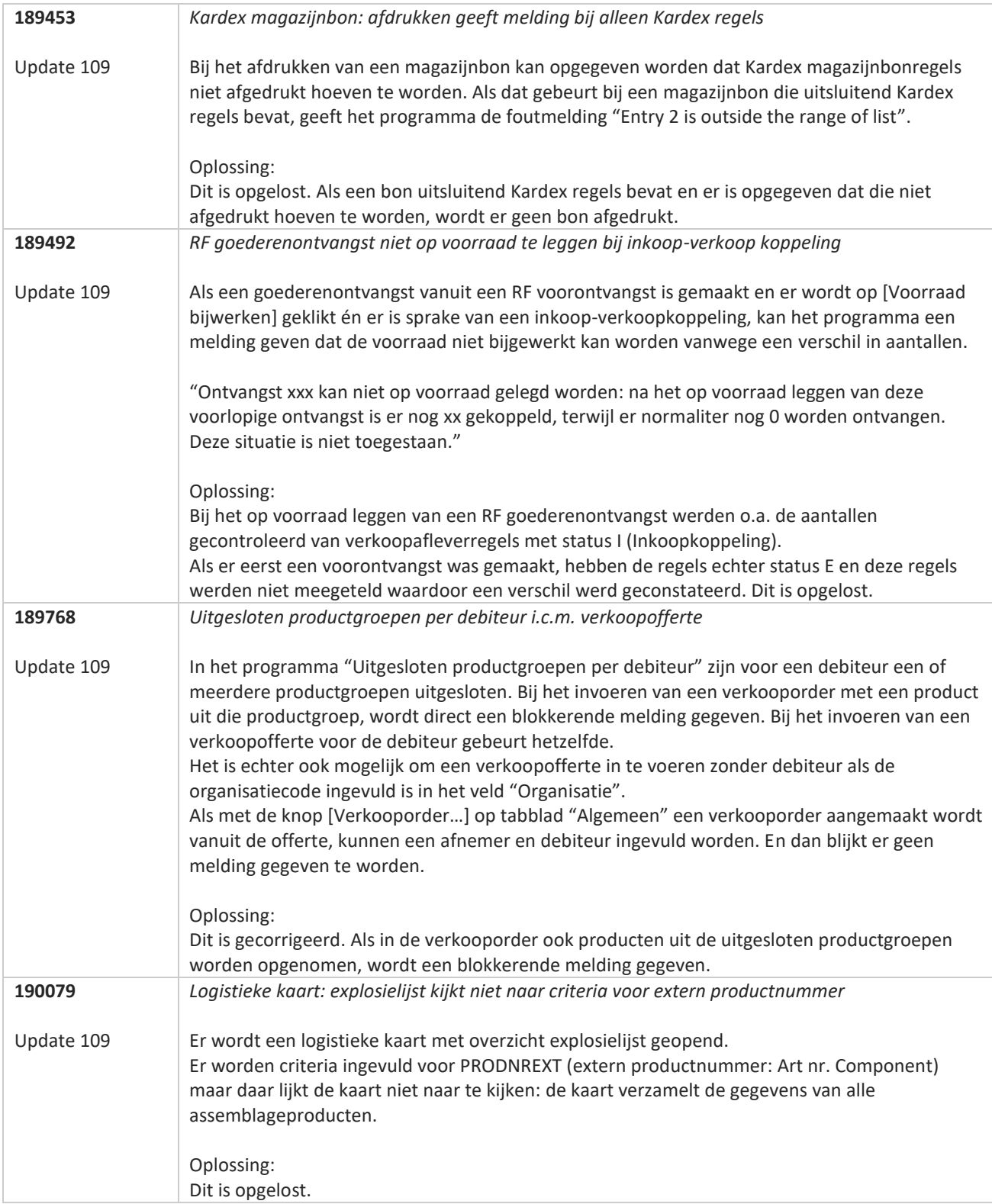

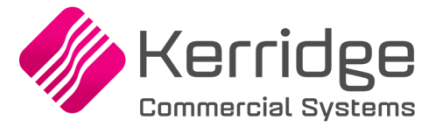

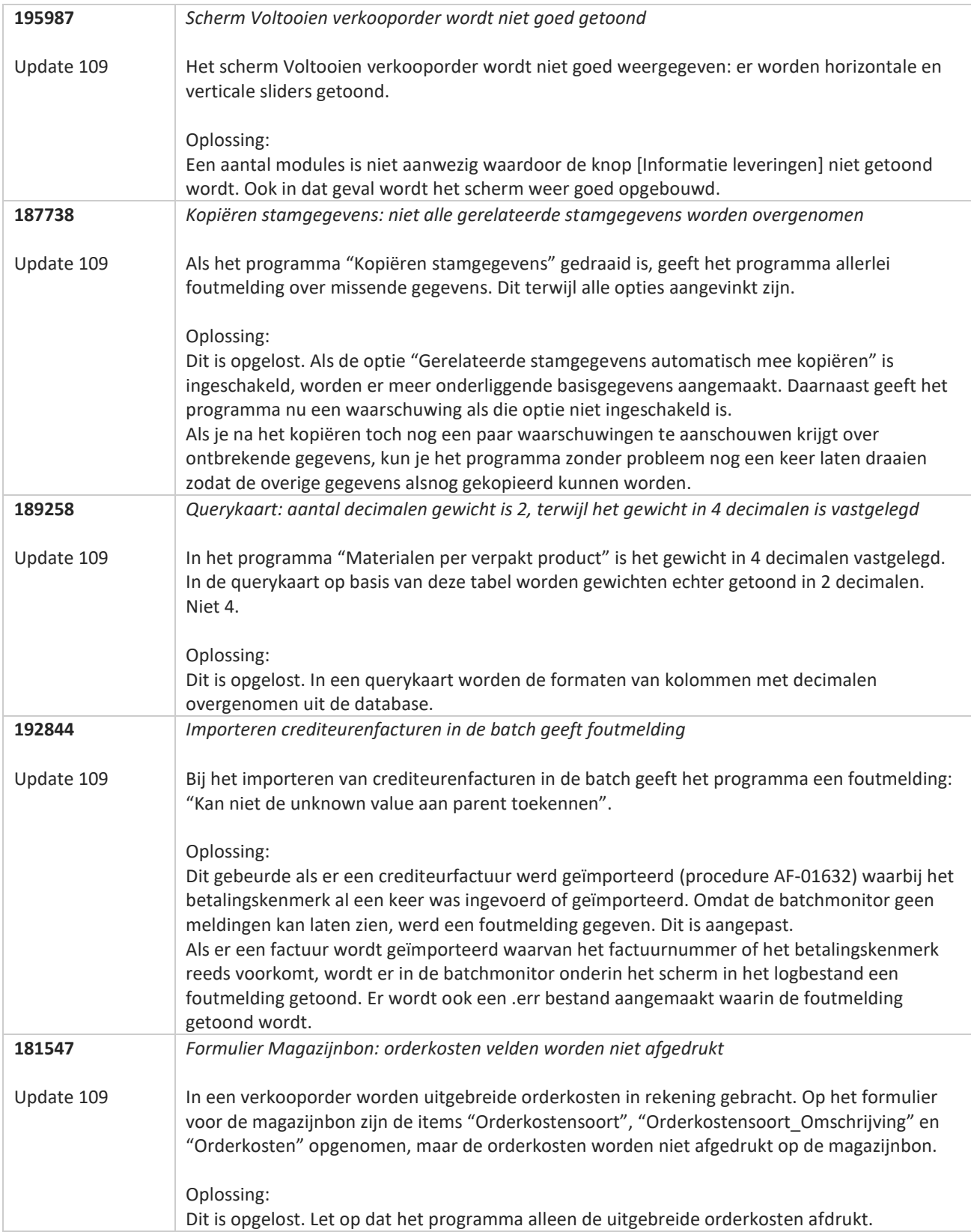

**Pagina 226 van 486**

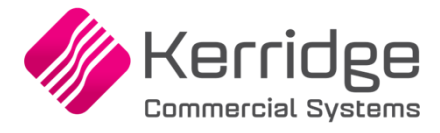

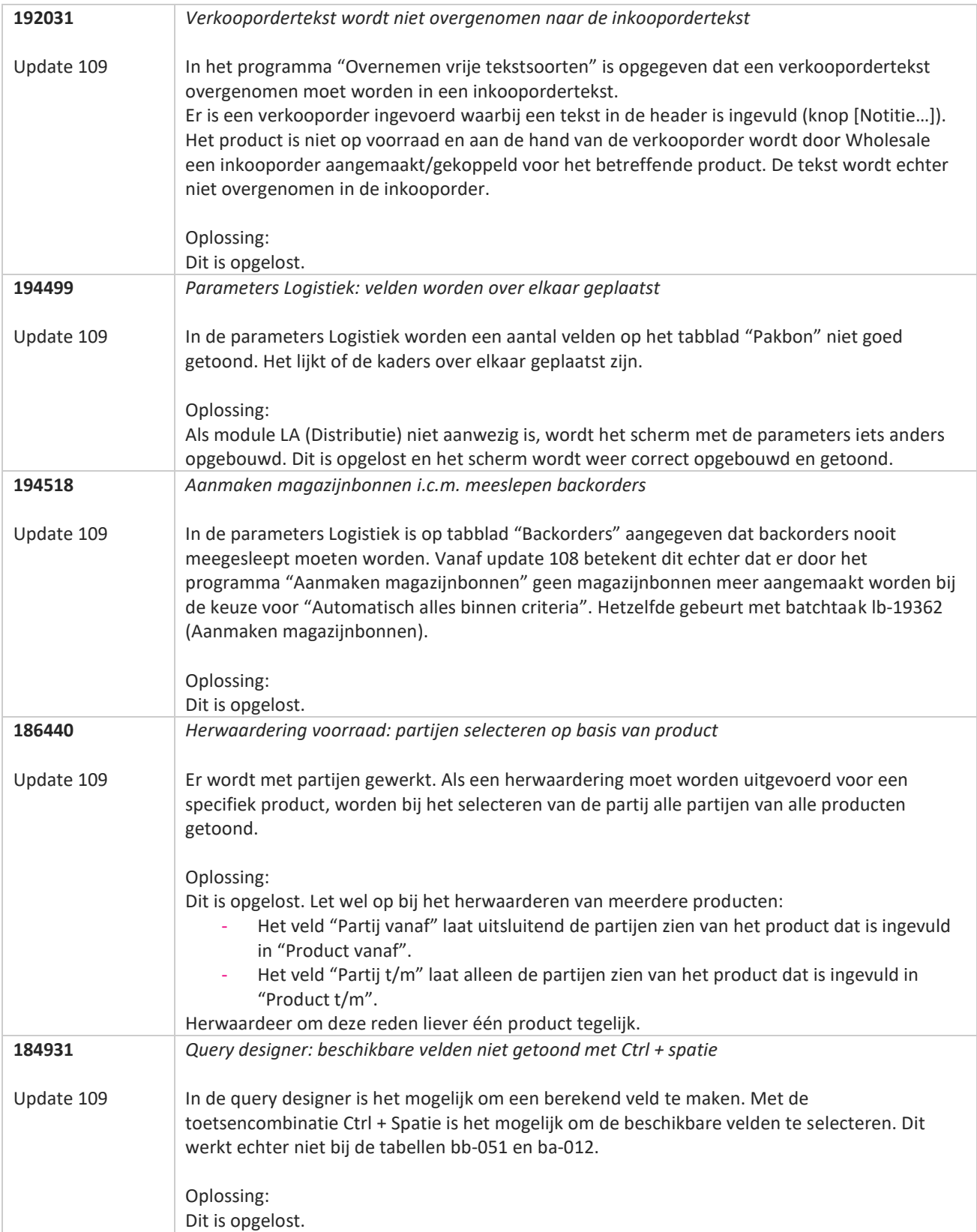

**Pagina 227 van 486**

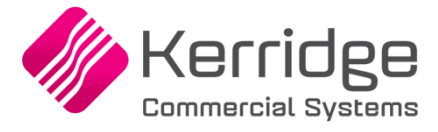

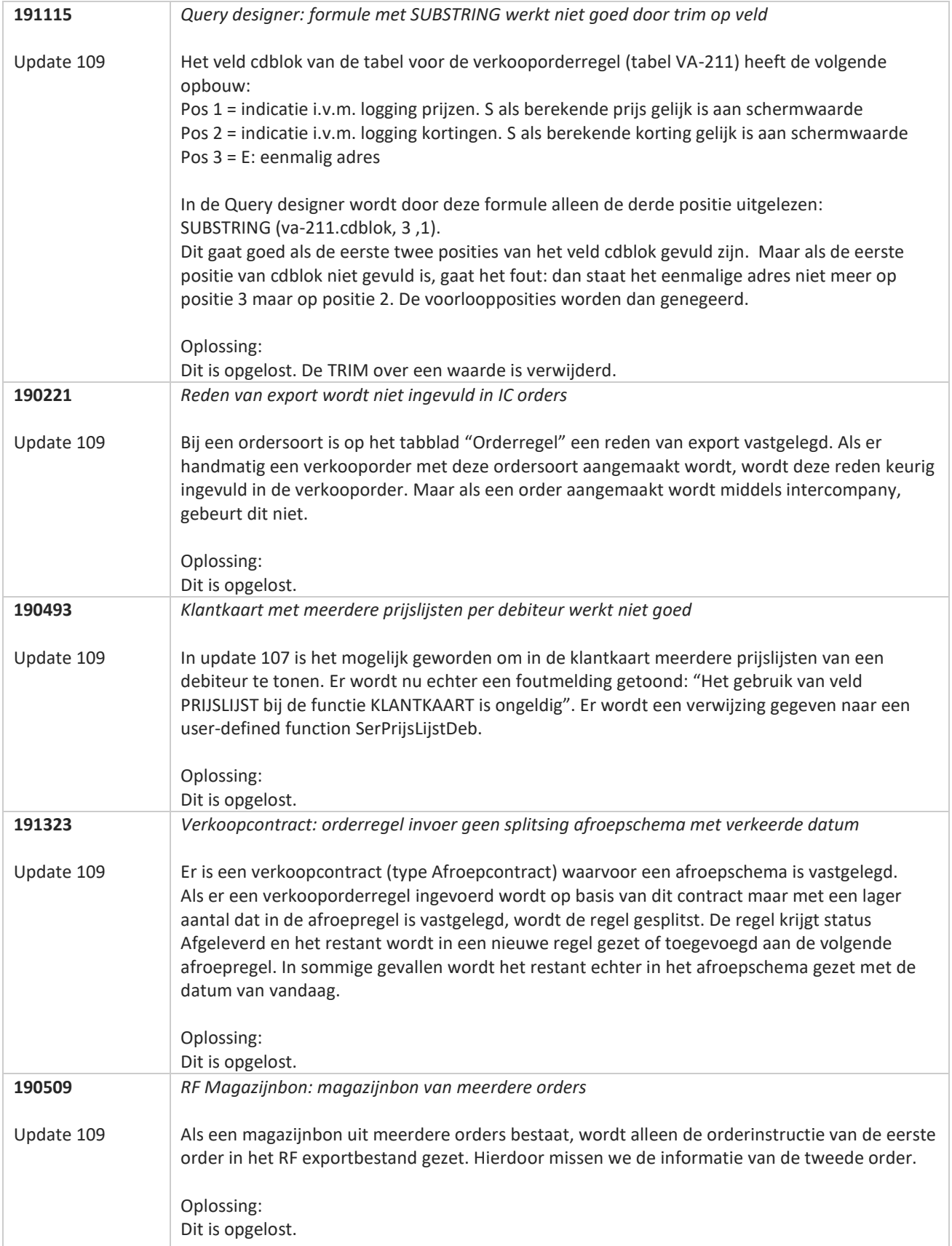

<u>a shekara ta 1999 da kasar Ing Barat a shekara ta 1999 da kasar Ing Amerika an an shekara ta 1999 da kasar Ing </u>

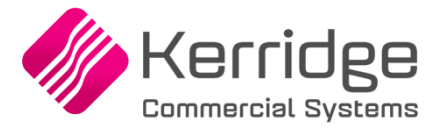

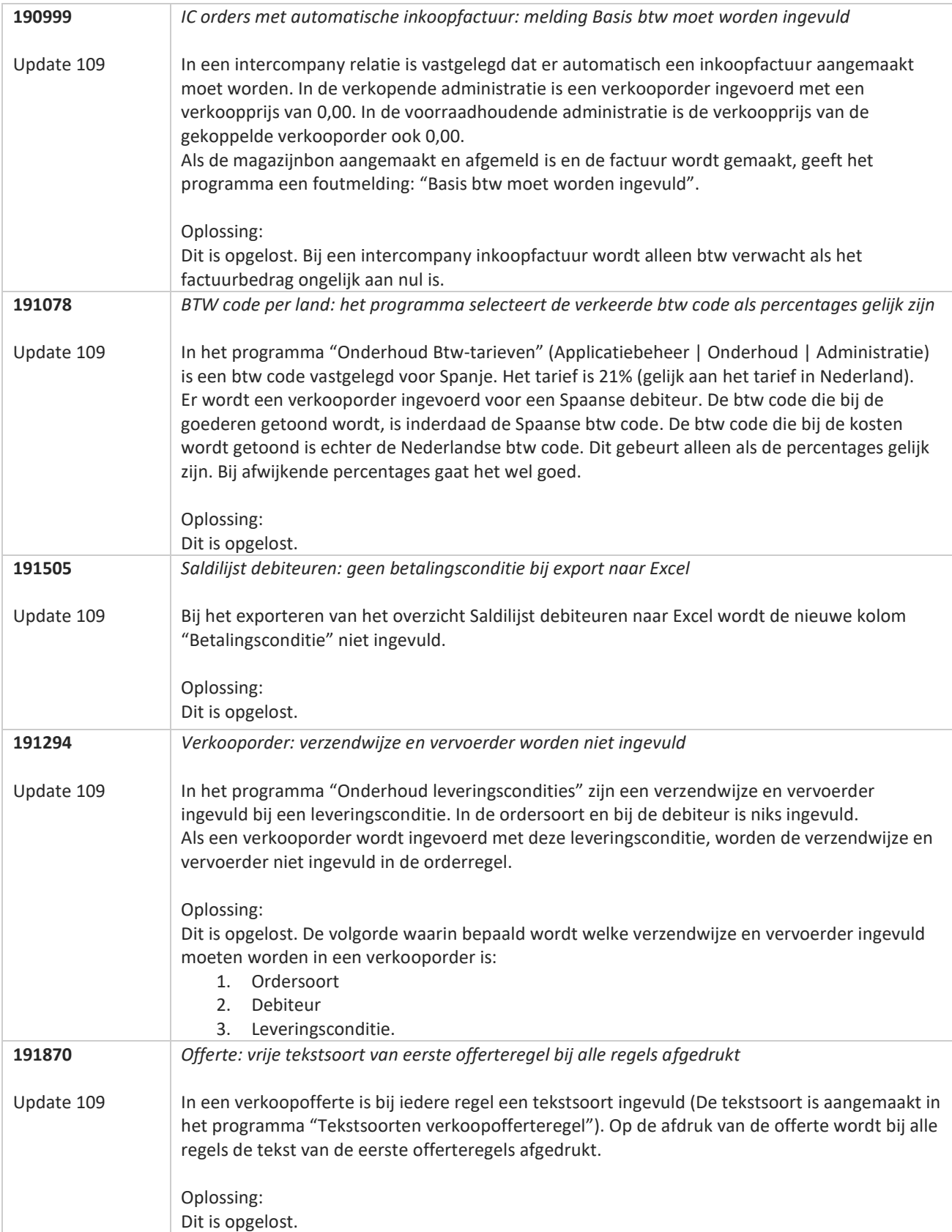

**State** 

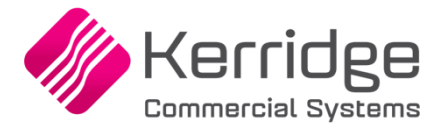

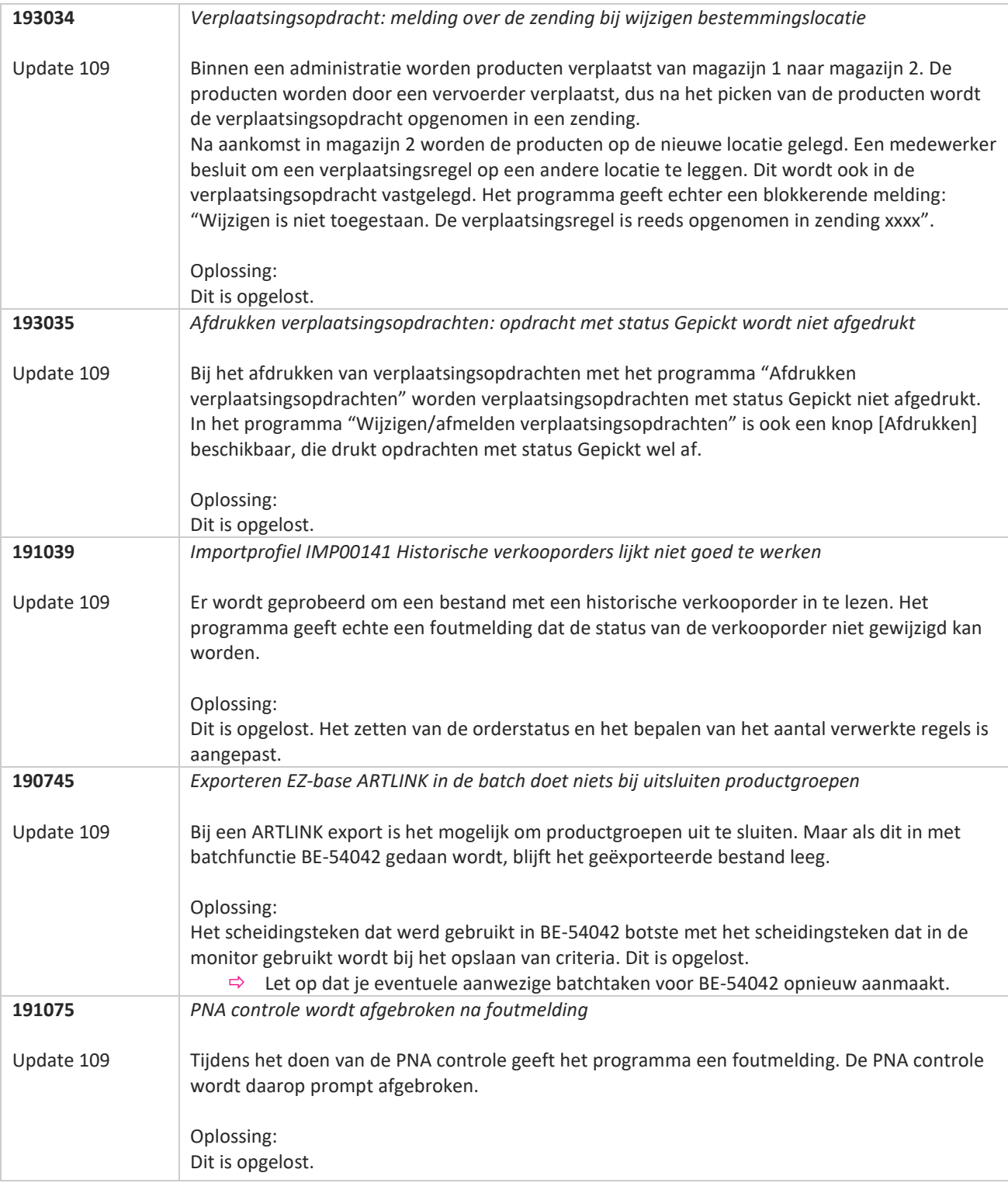

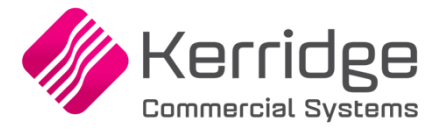

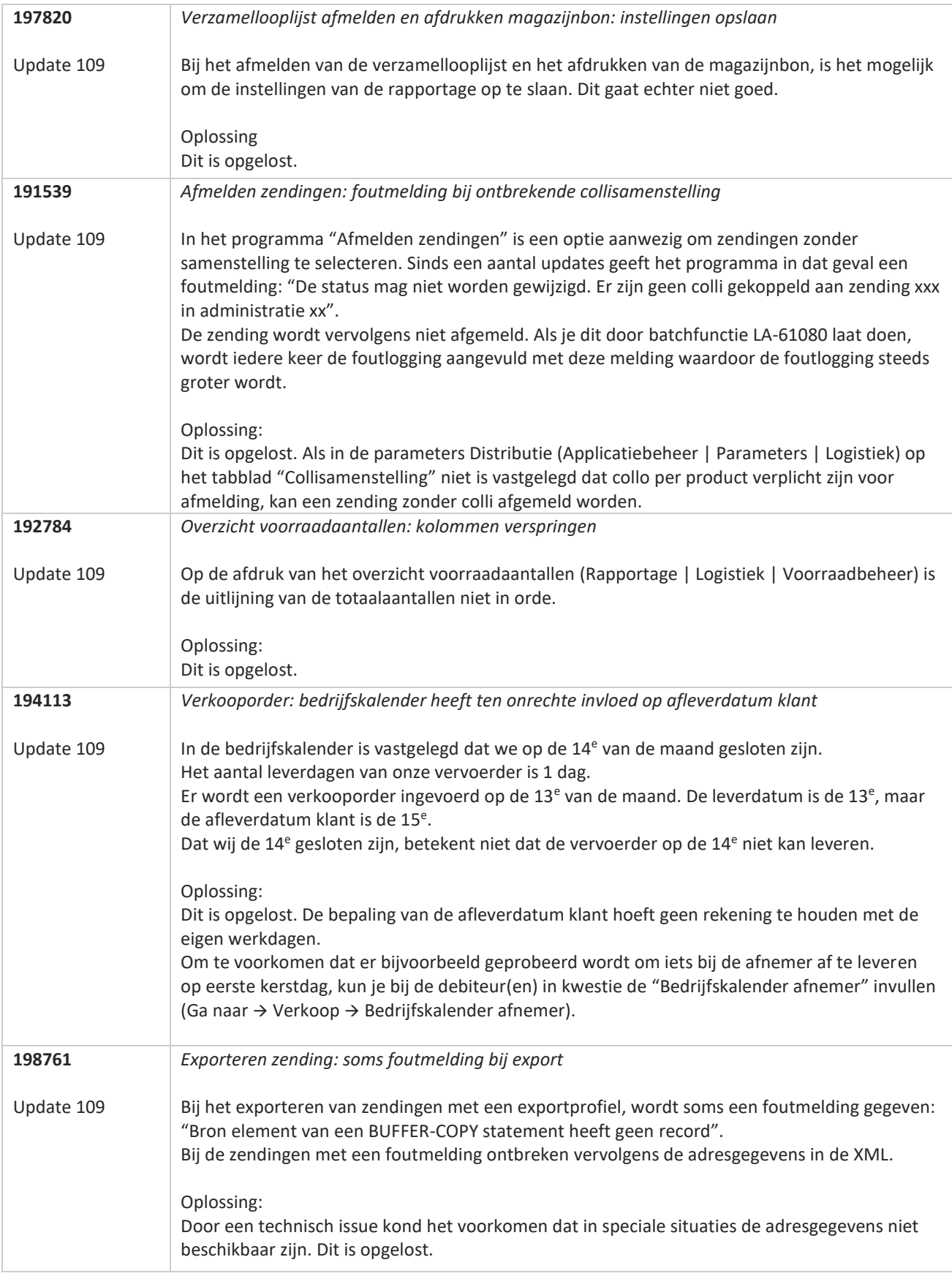

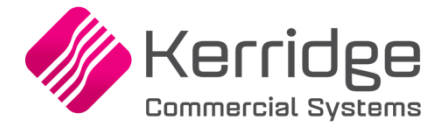

## **Update 108**

Datum: 24 november 2023

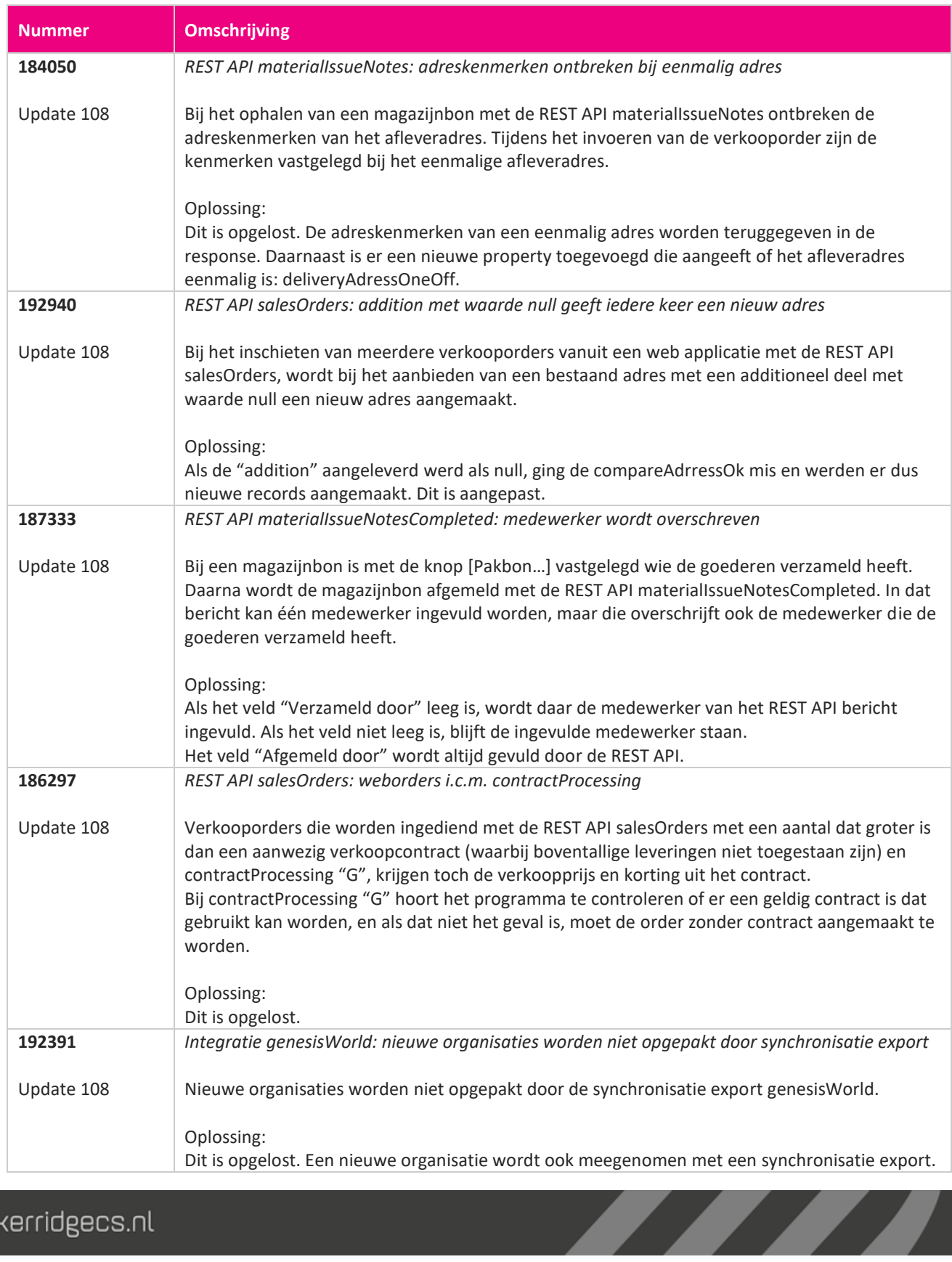

www.kerridgecs.nl

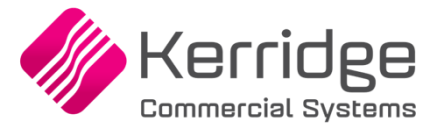

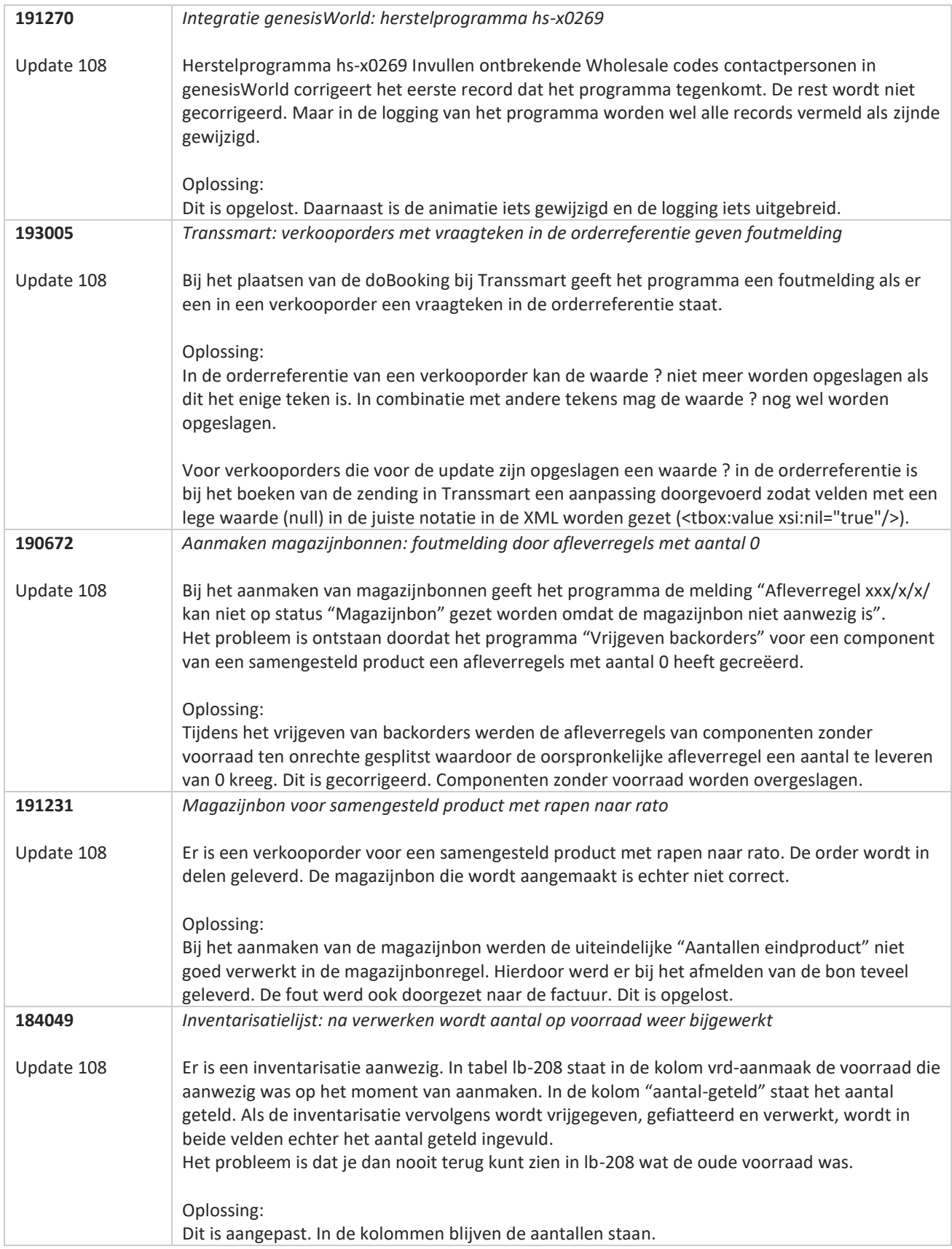

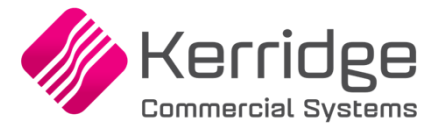

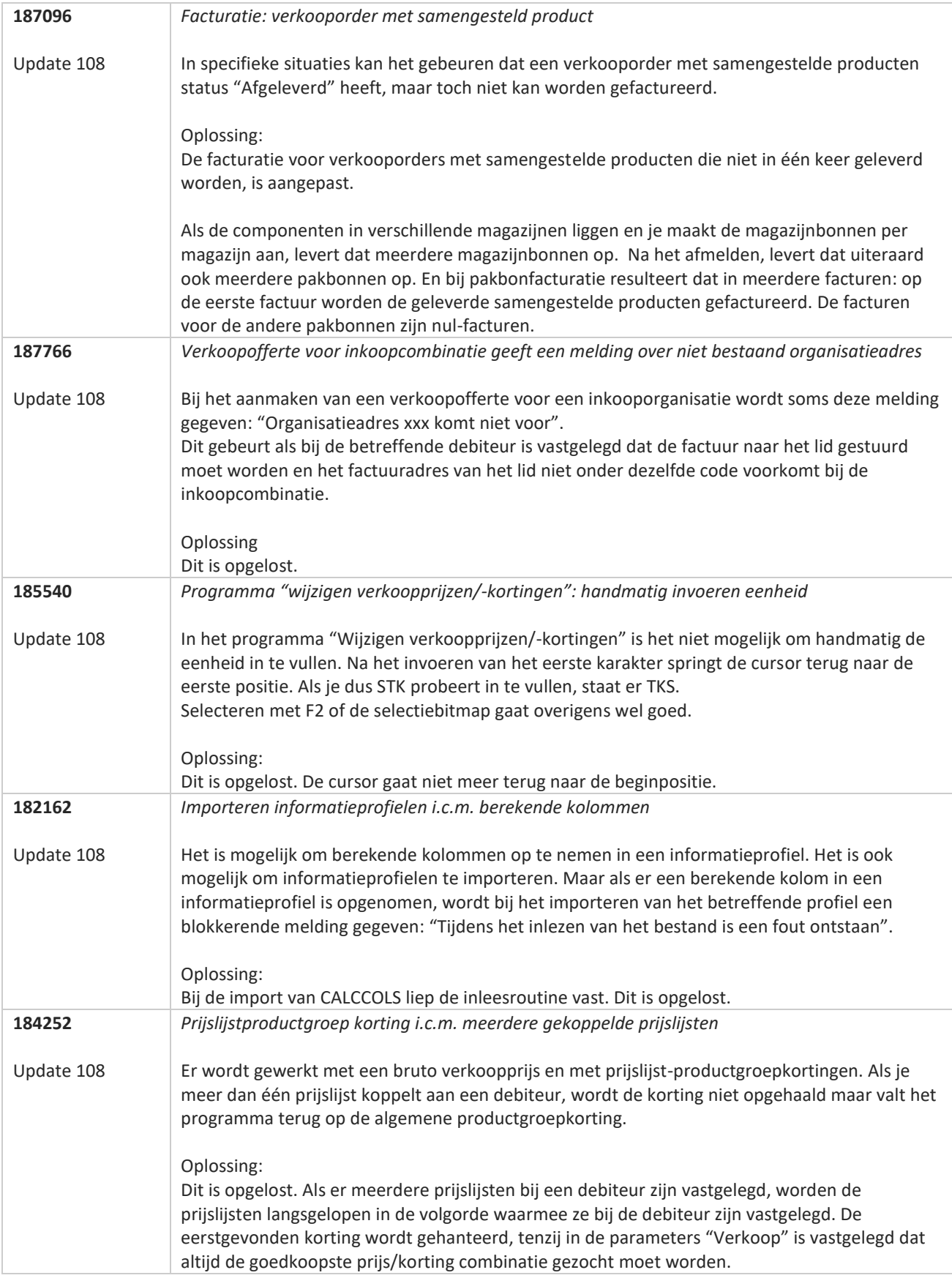

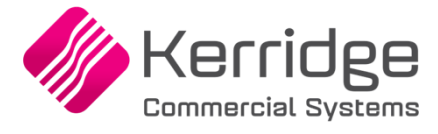

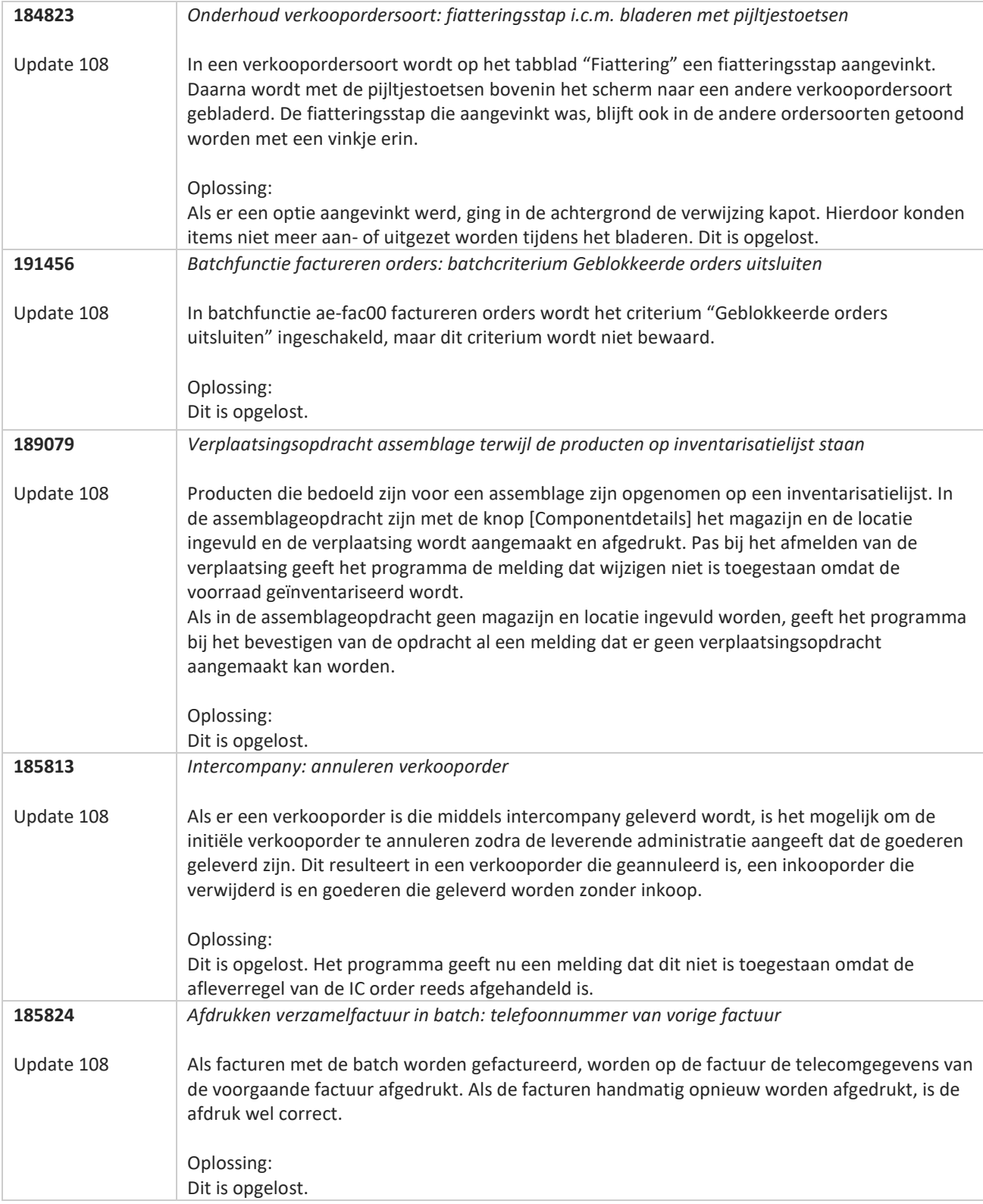

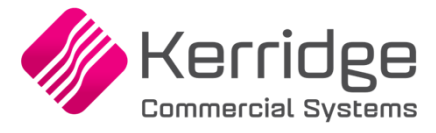

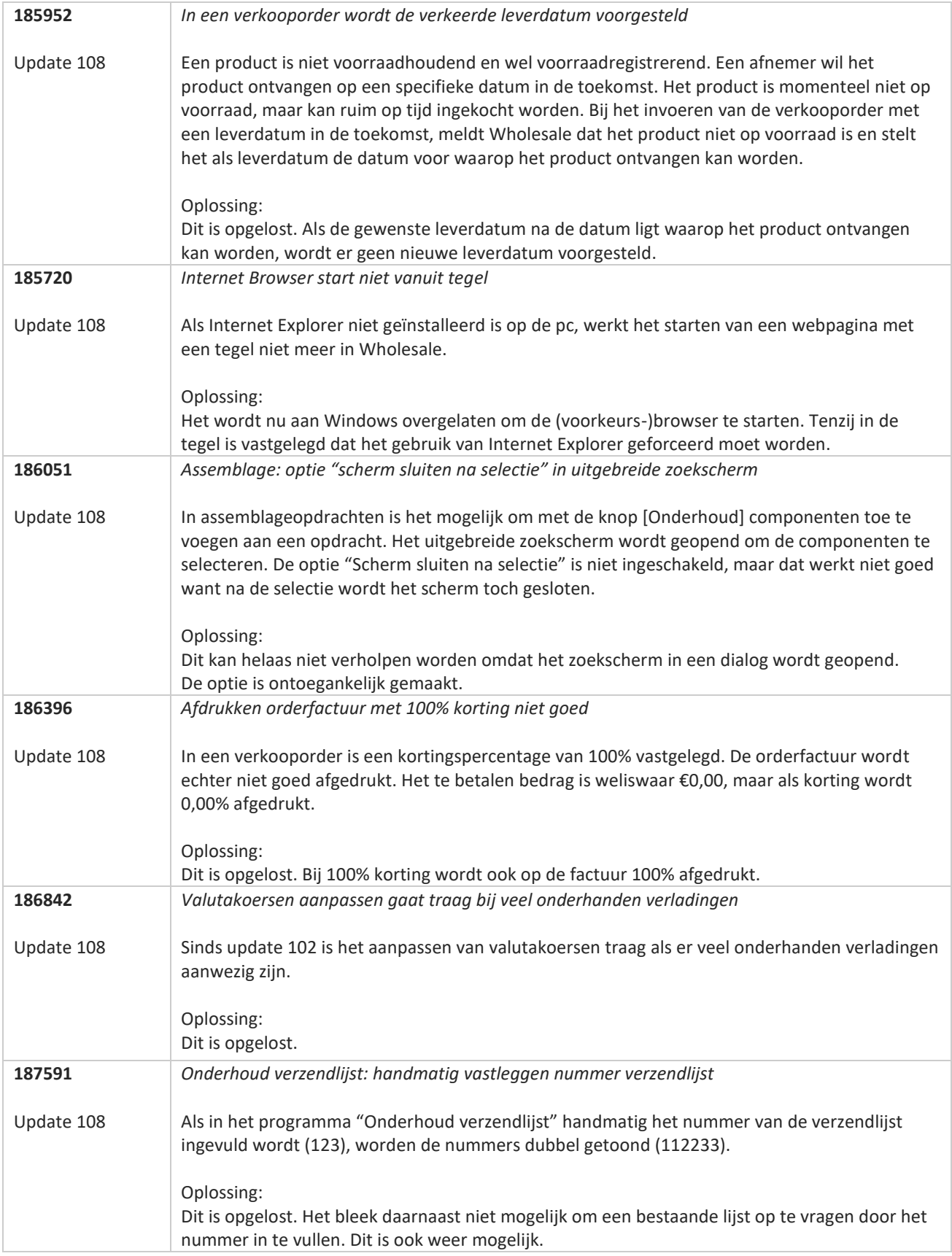

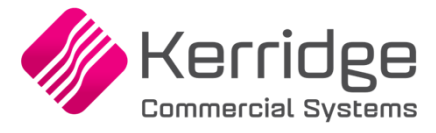

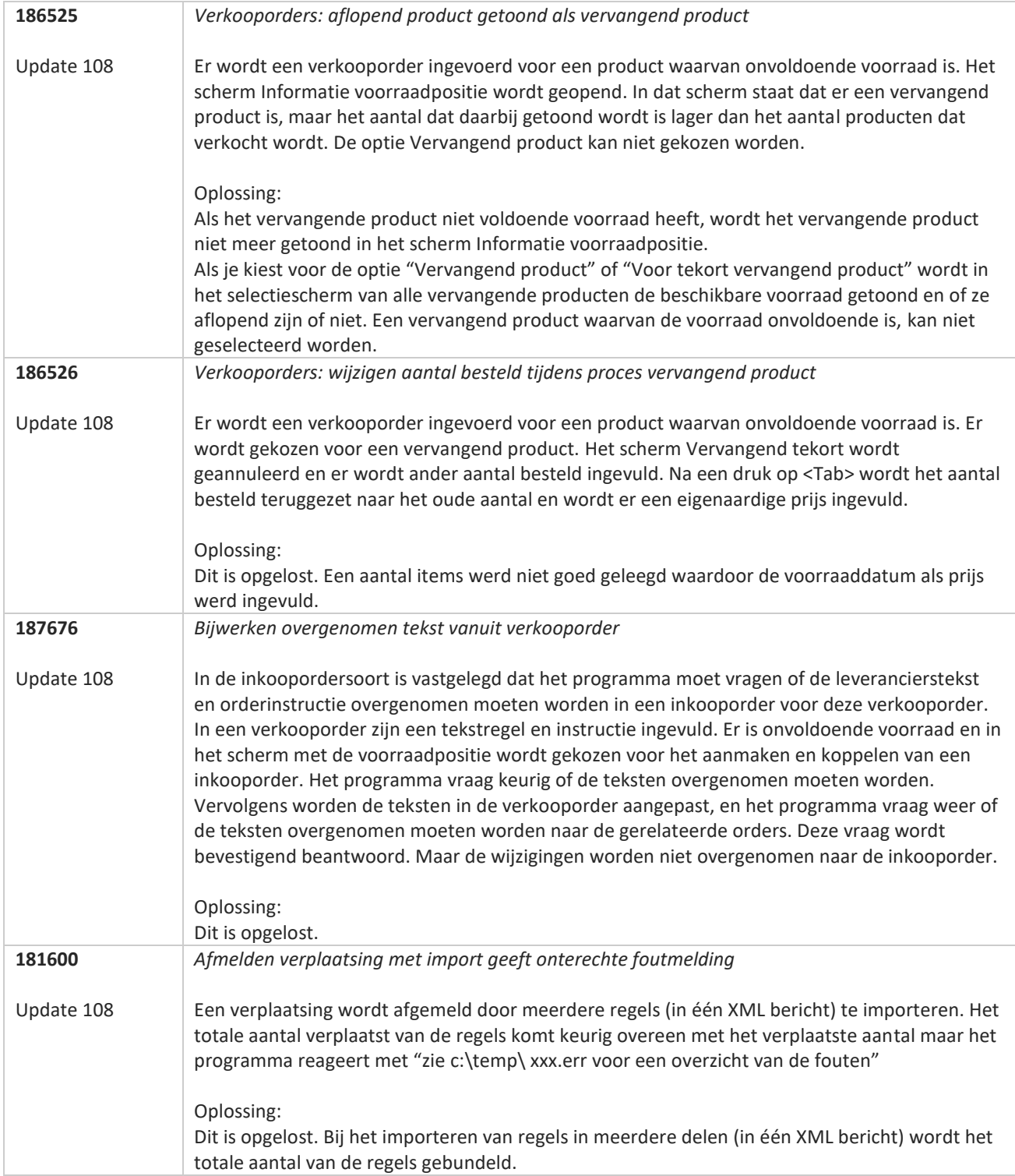

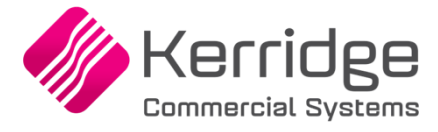

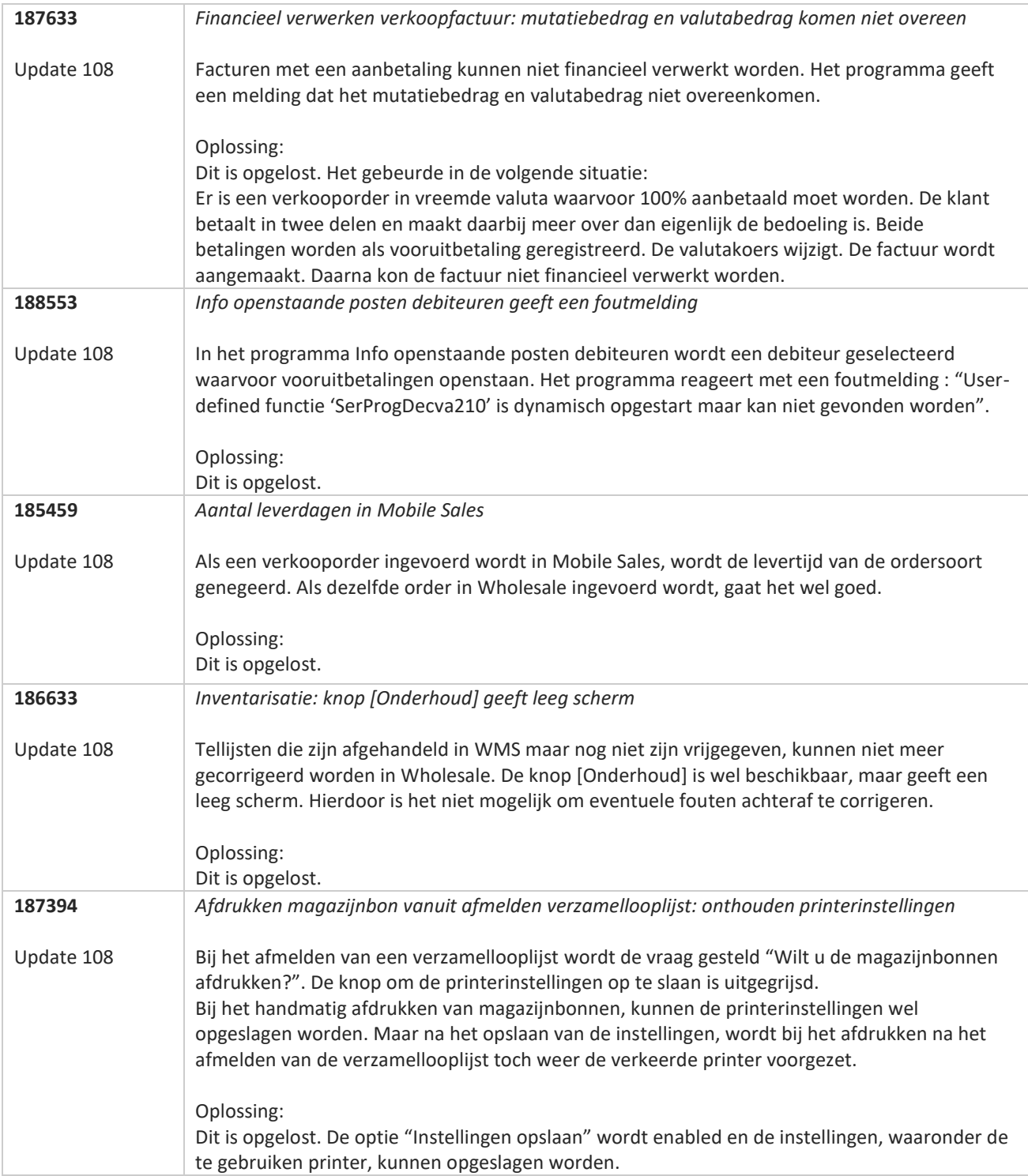

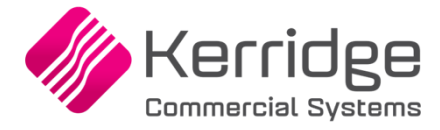

## **Update 107**

Datum: 3 oktober 2023

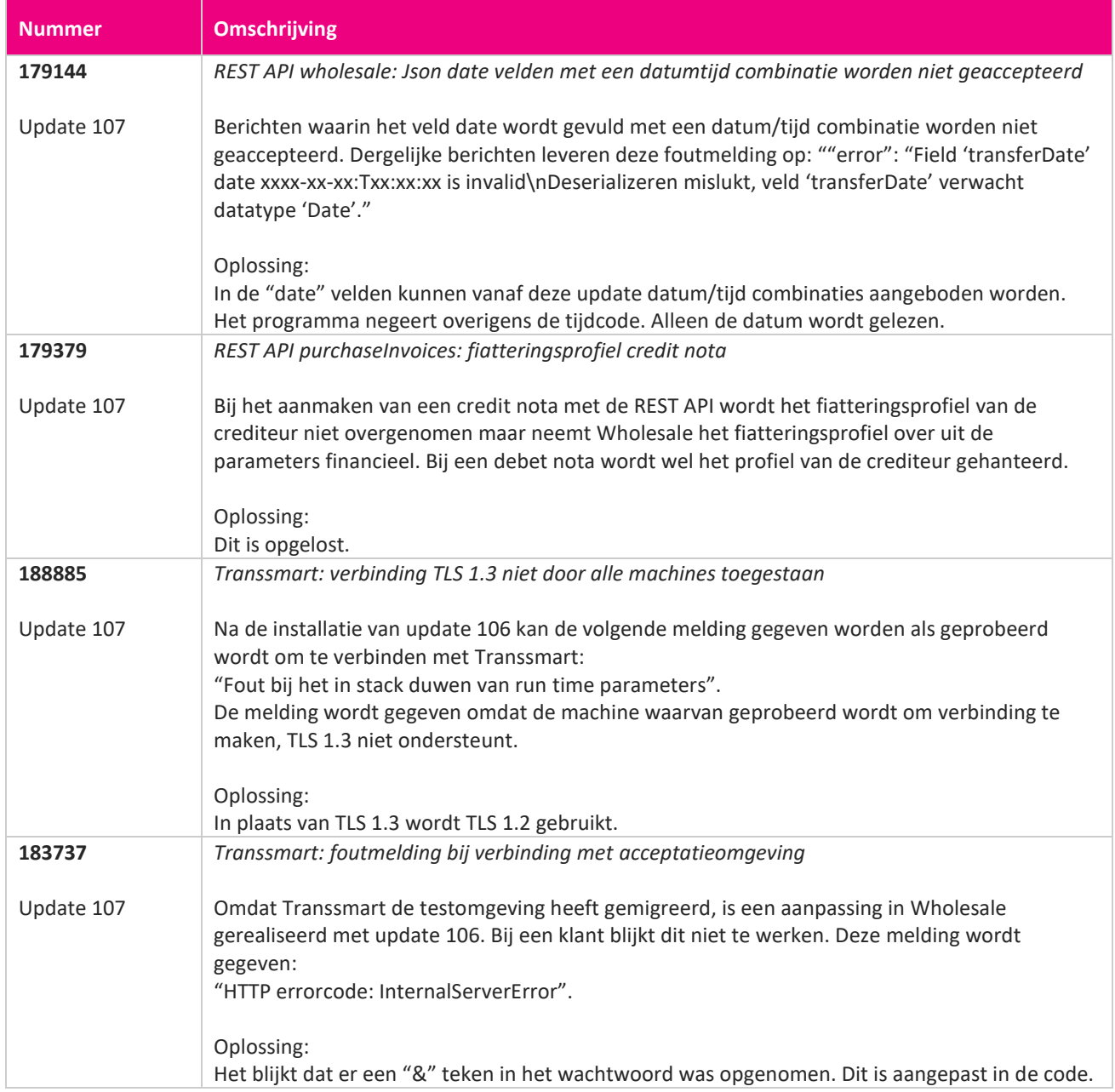

**Pagina 239 van 486**

**START START** 

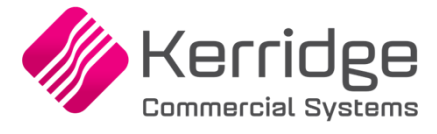

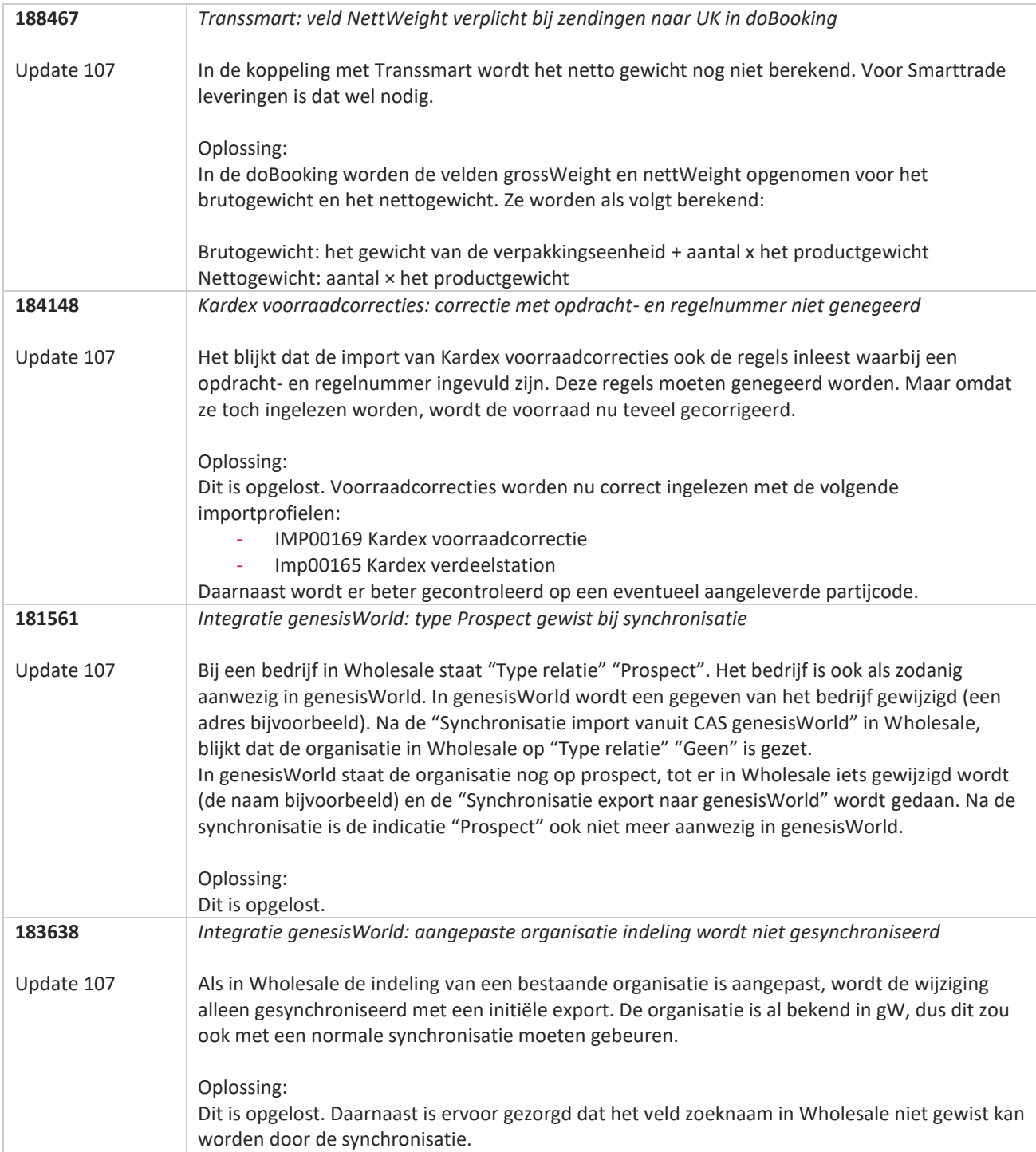

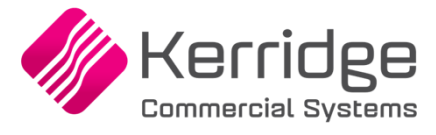

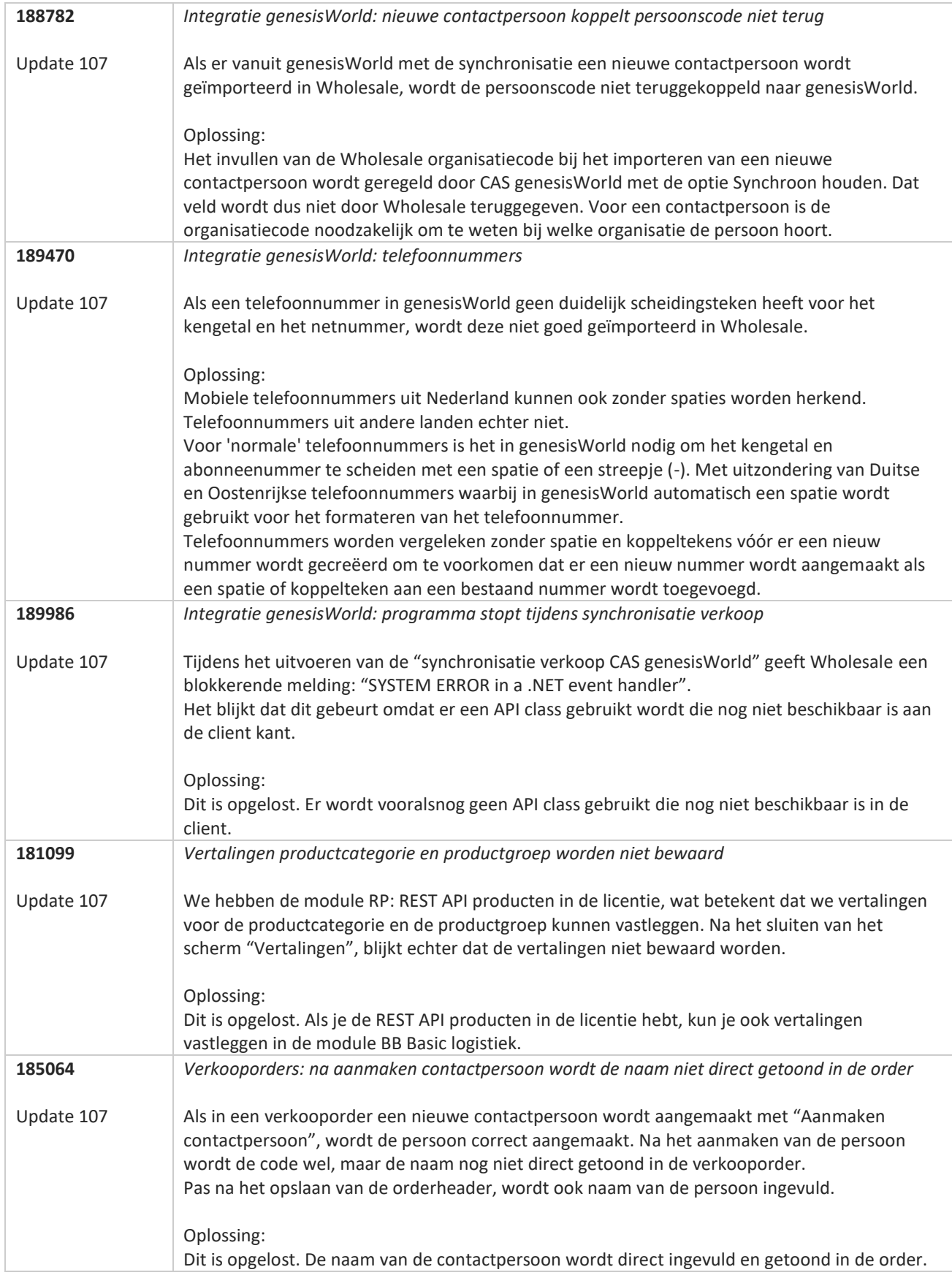

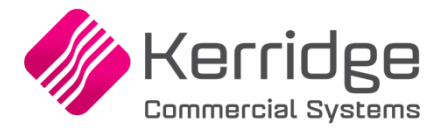

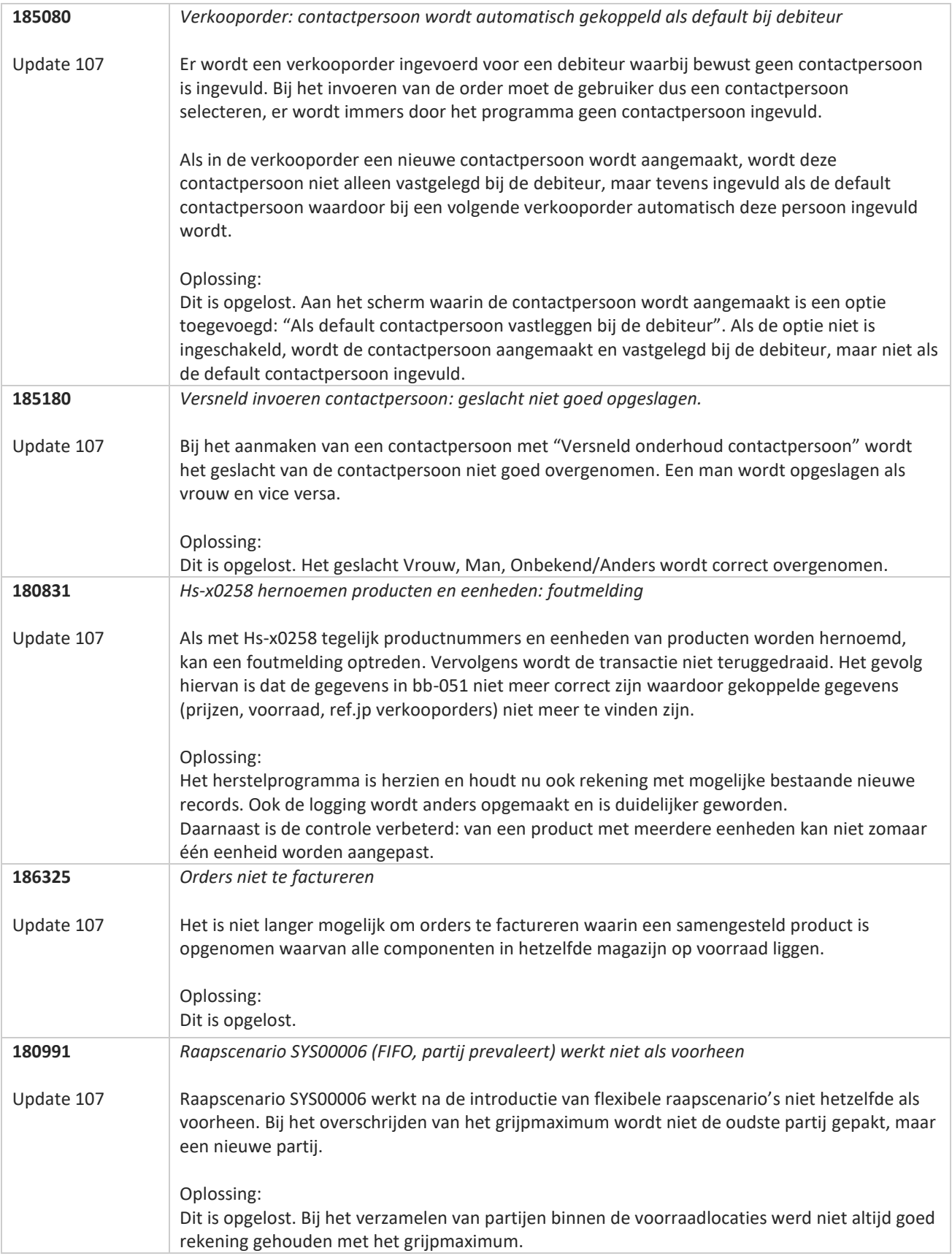

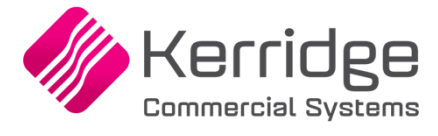

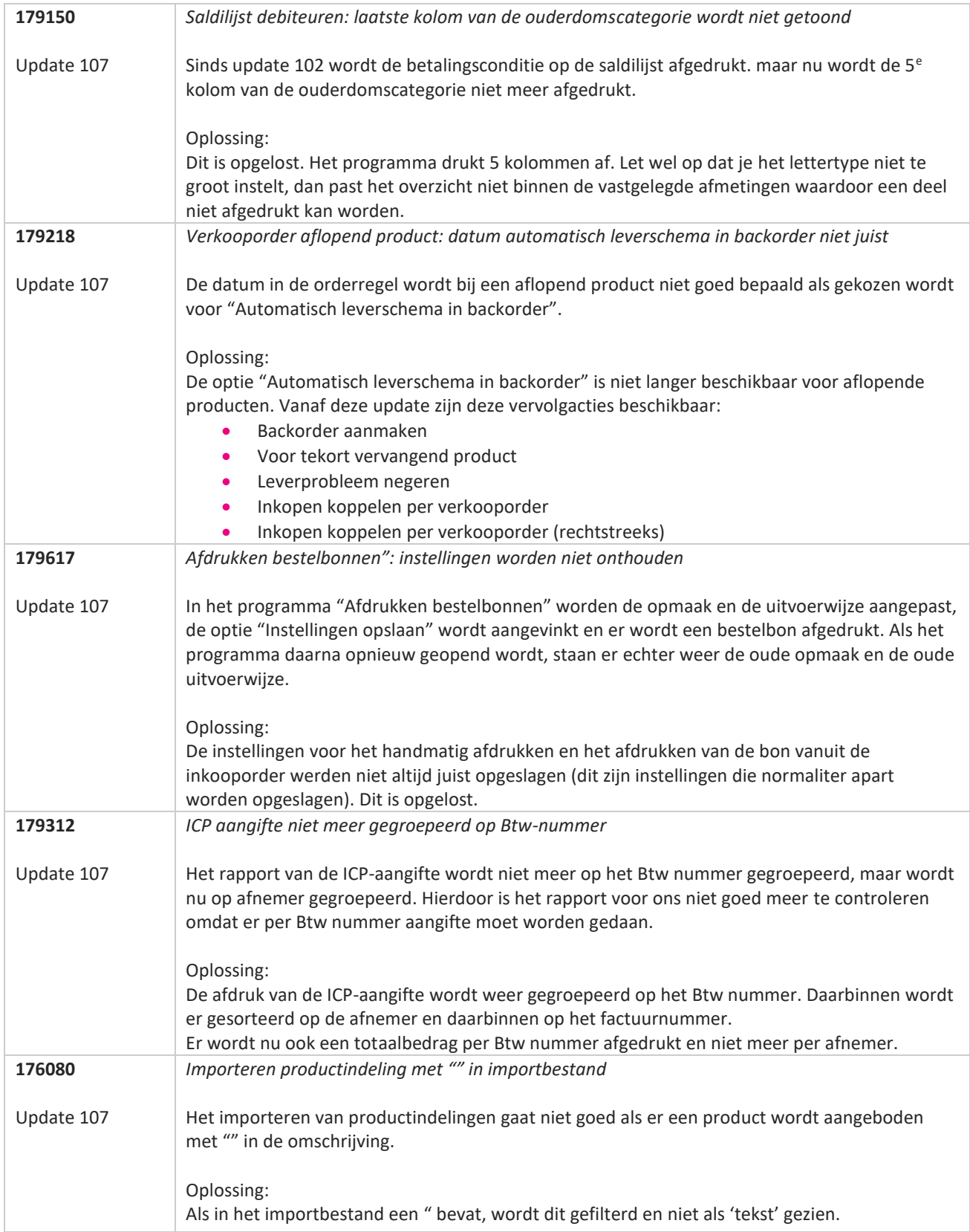

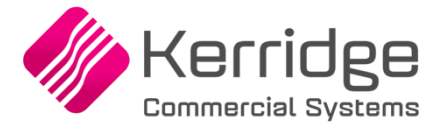

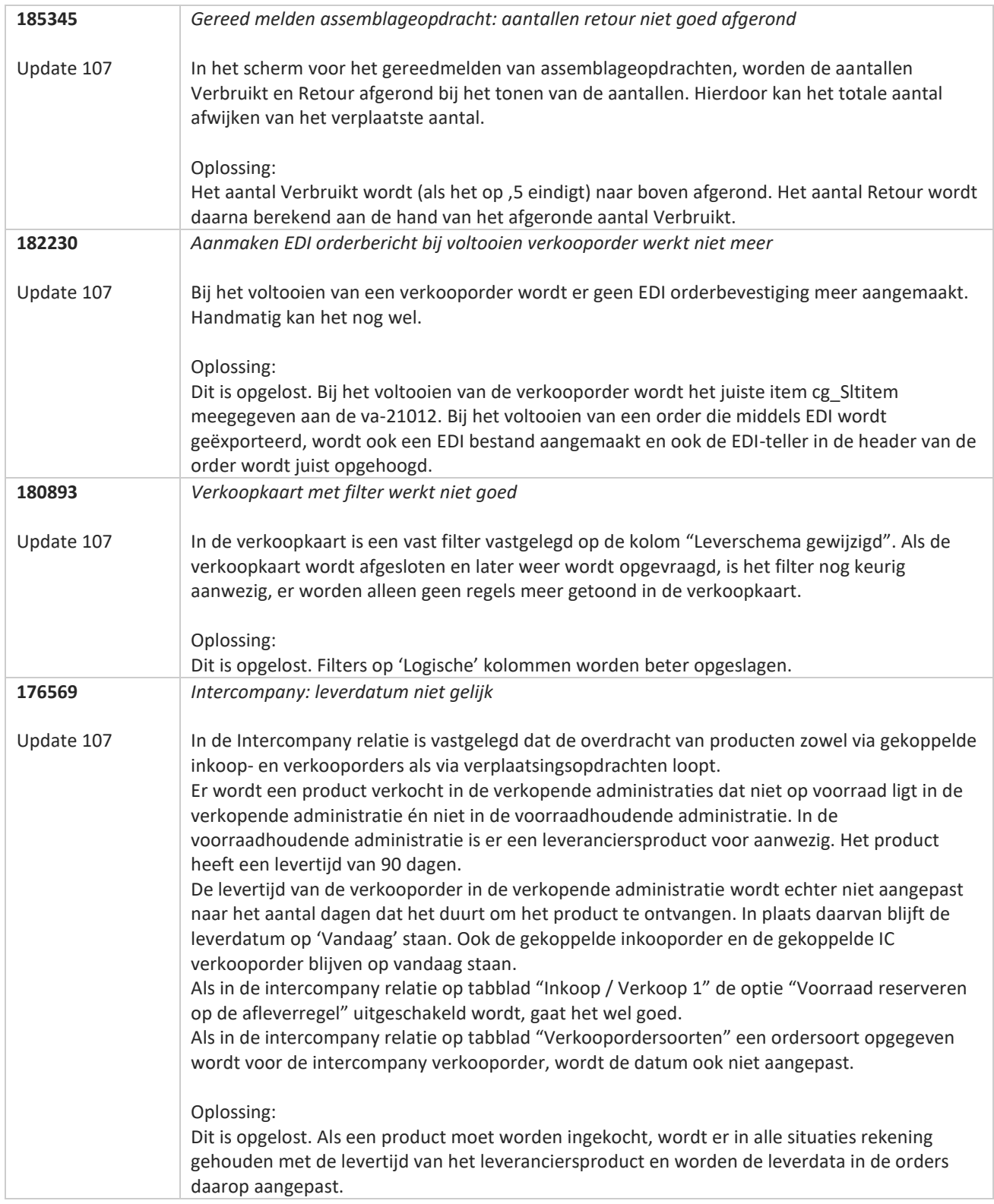

**Pagina 244 van 486**

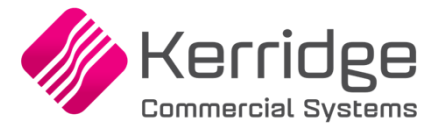

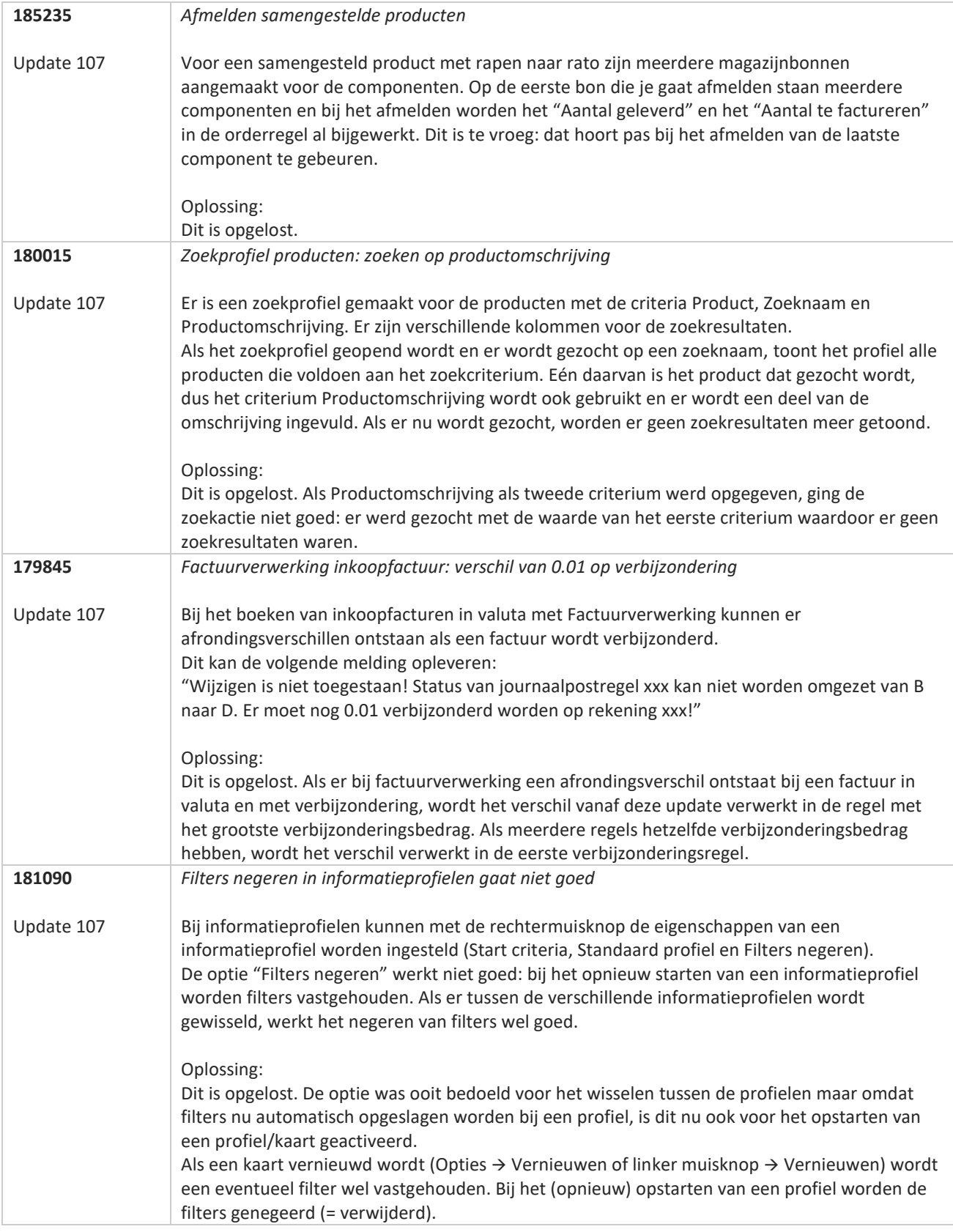

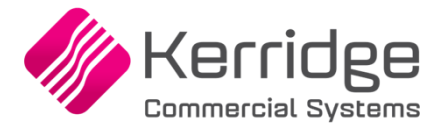

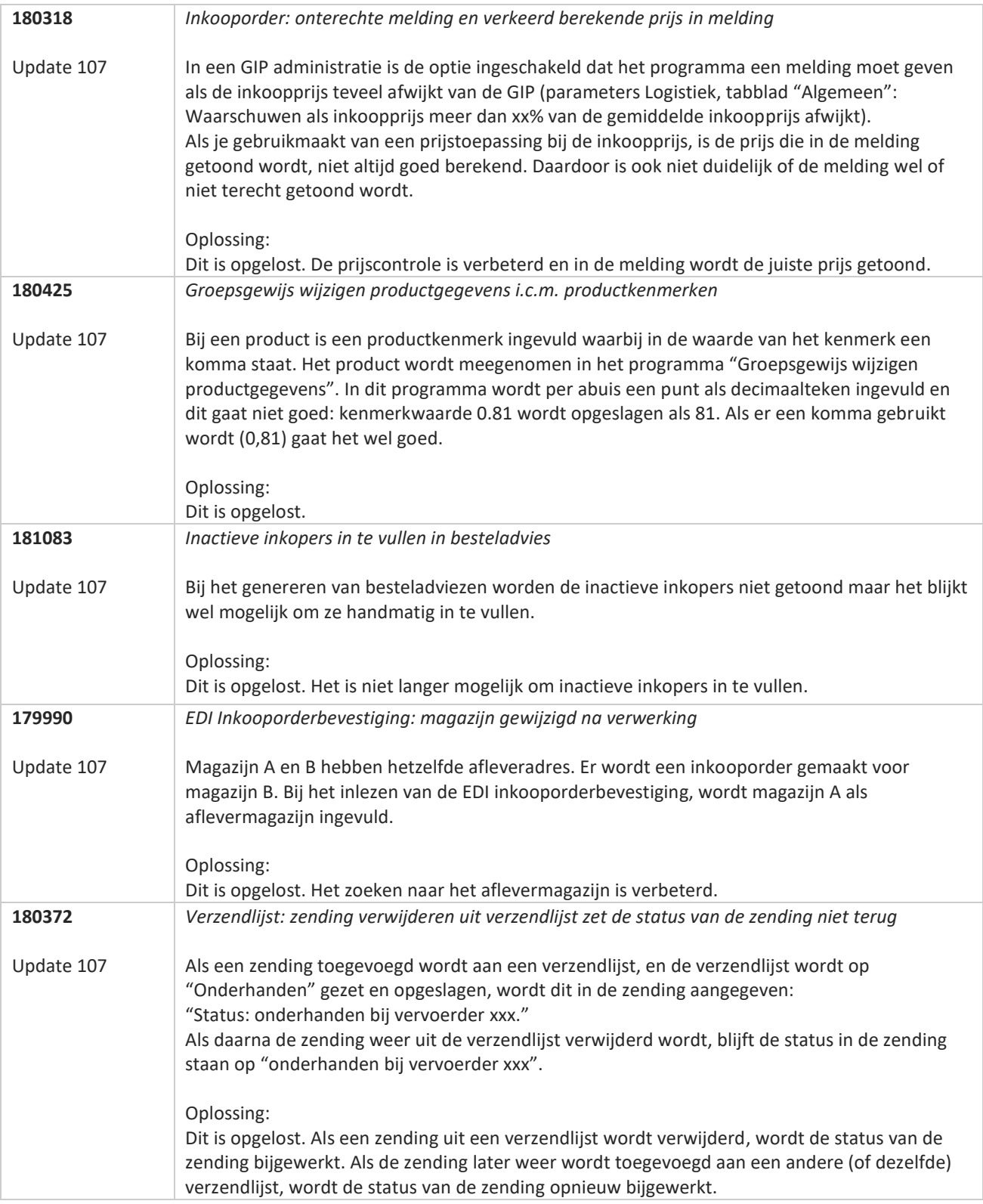

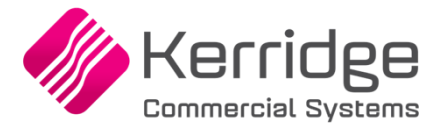

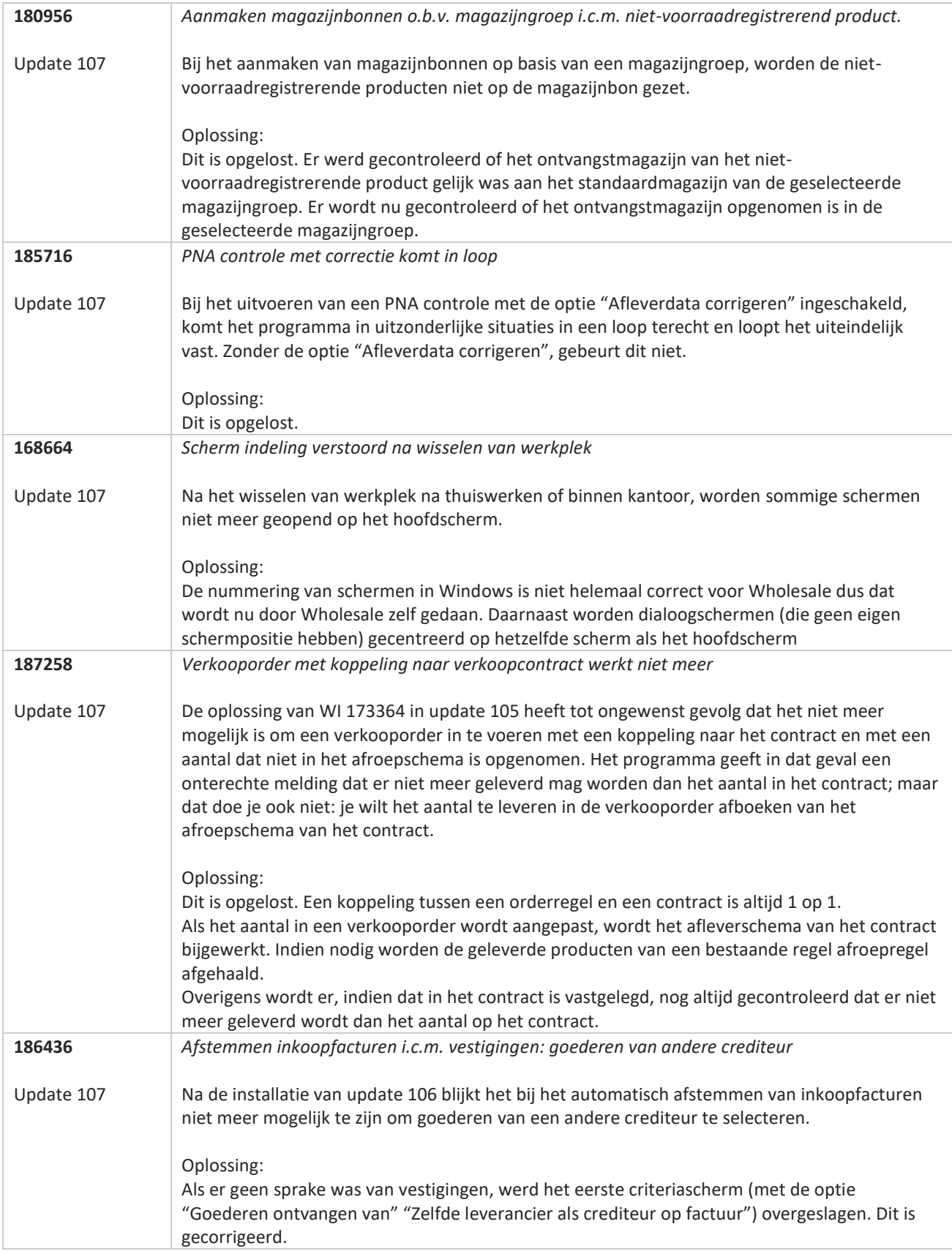

**TAN AN** 

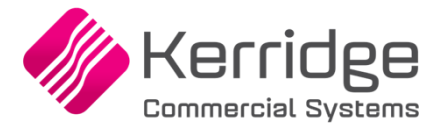

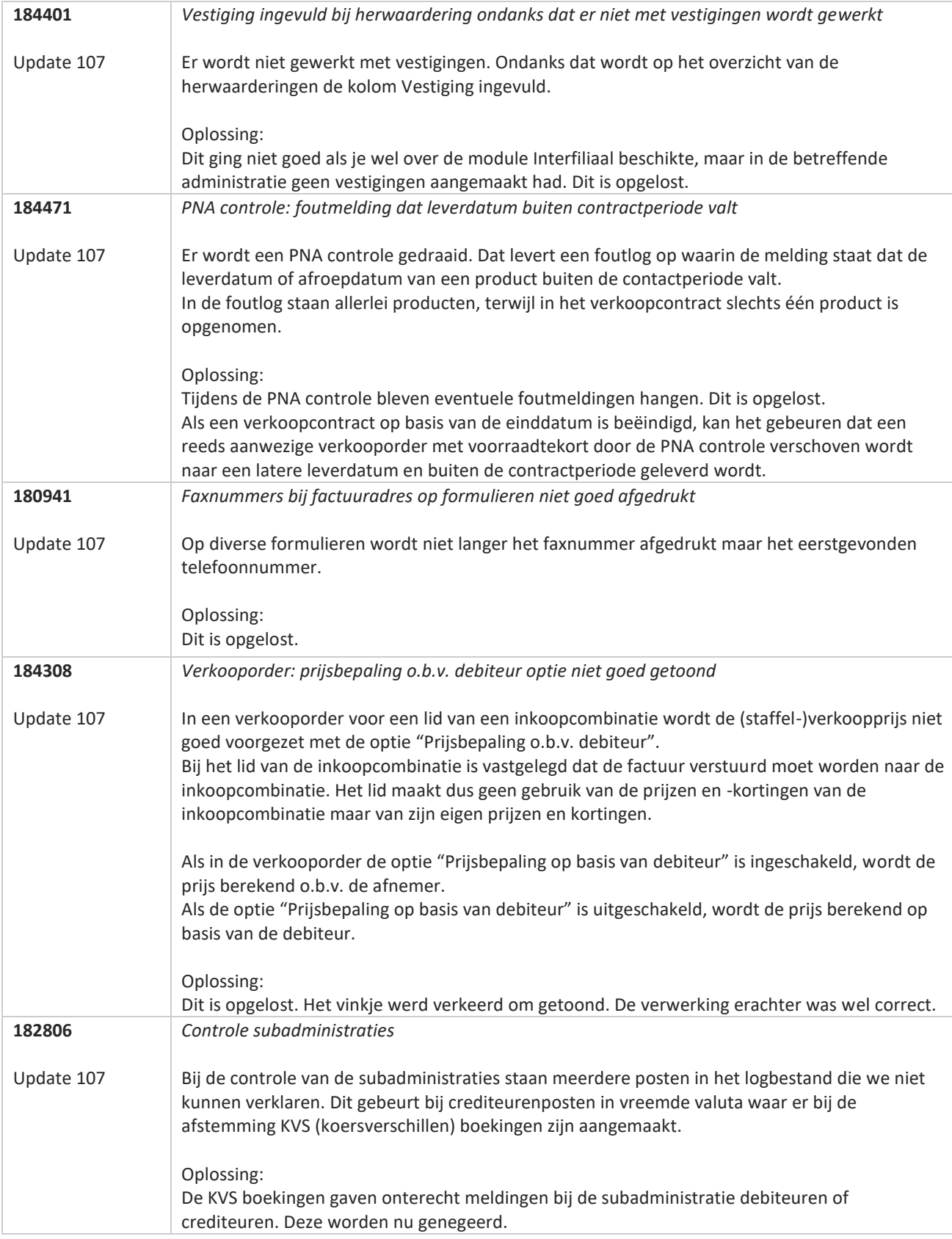

**TAN AN** 

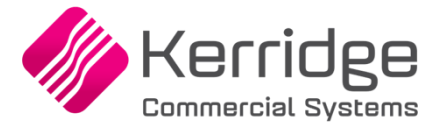

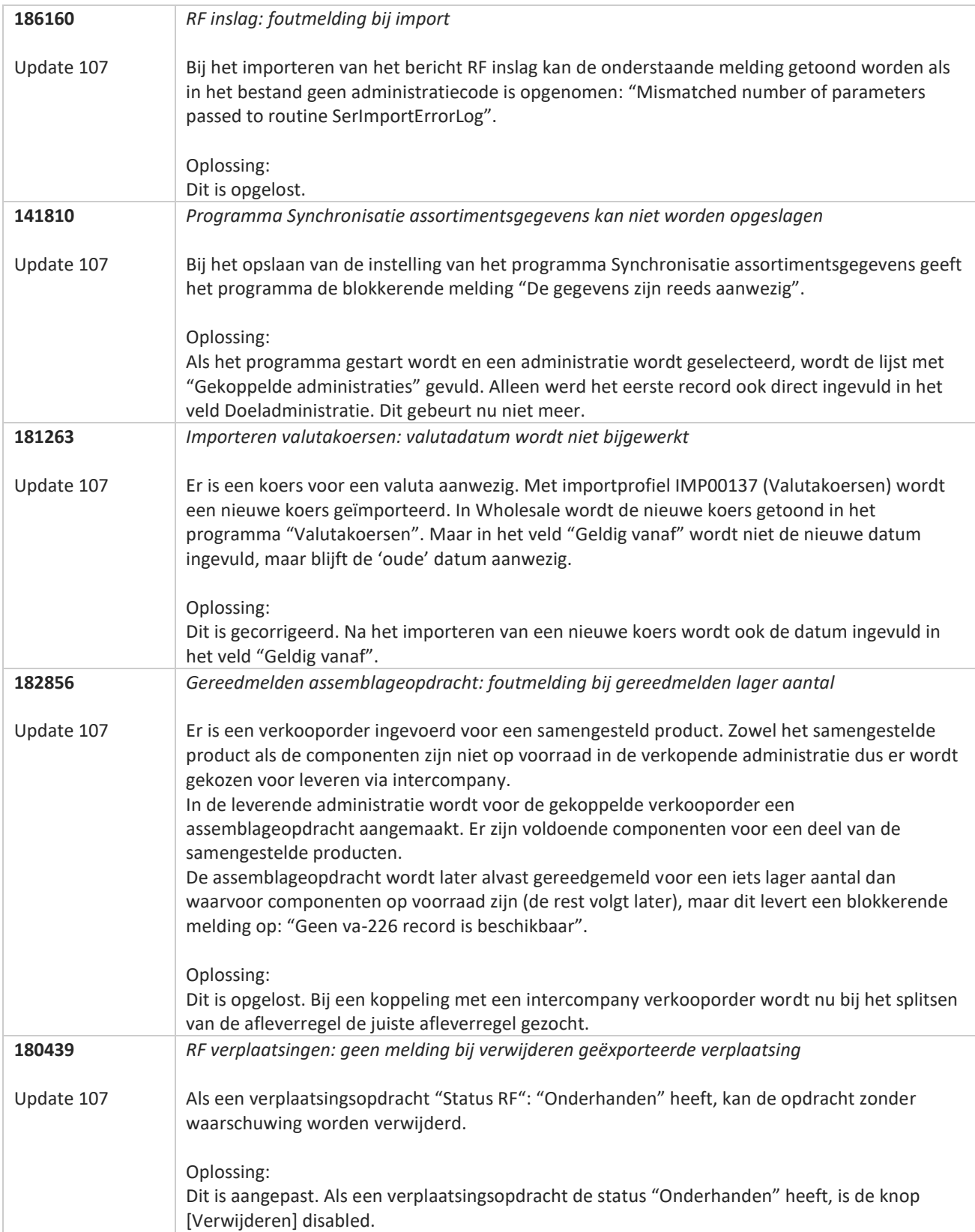

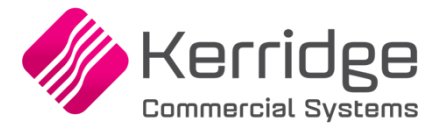

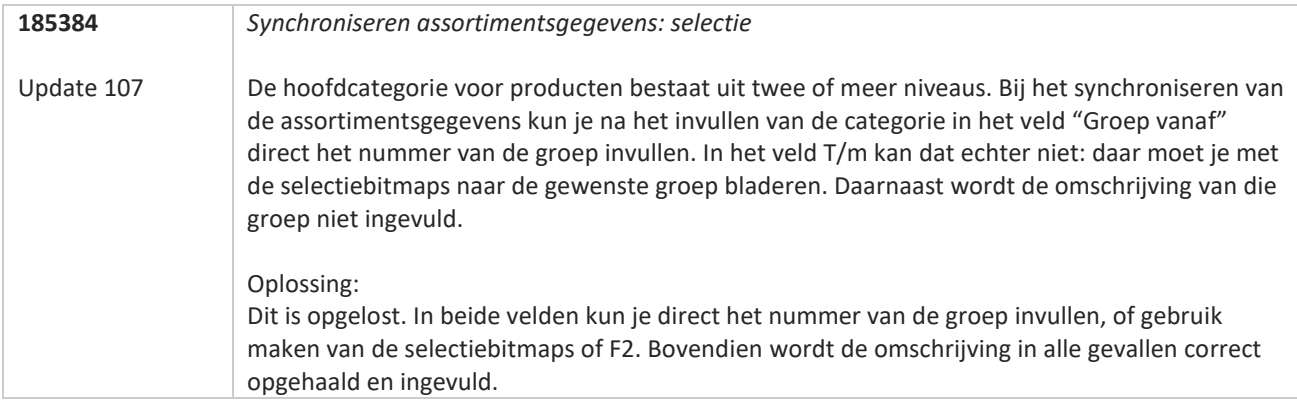

**TAN AN** 

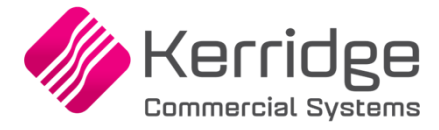

## **Update 106**

Datum: 28 juli 2023

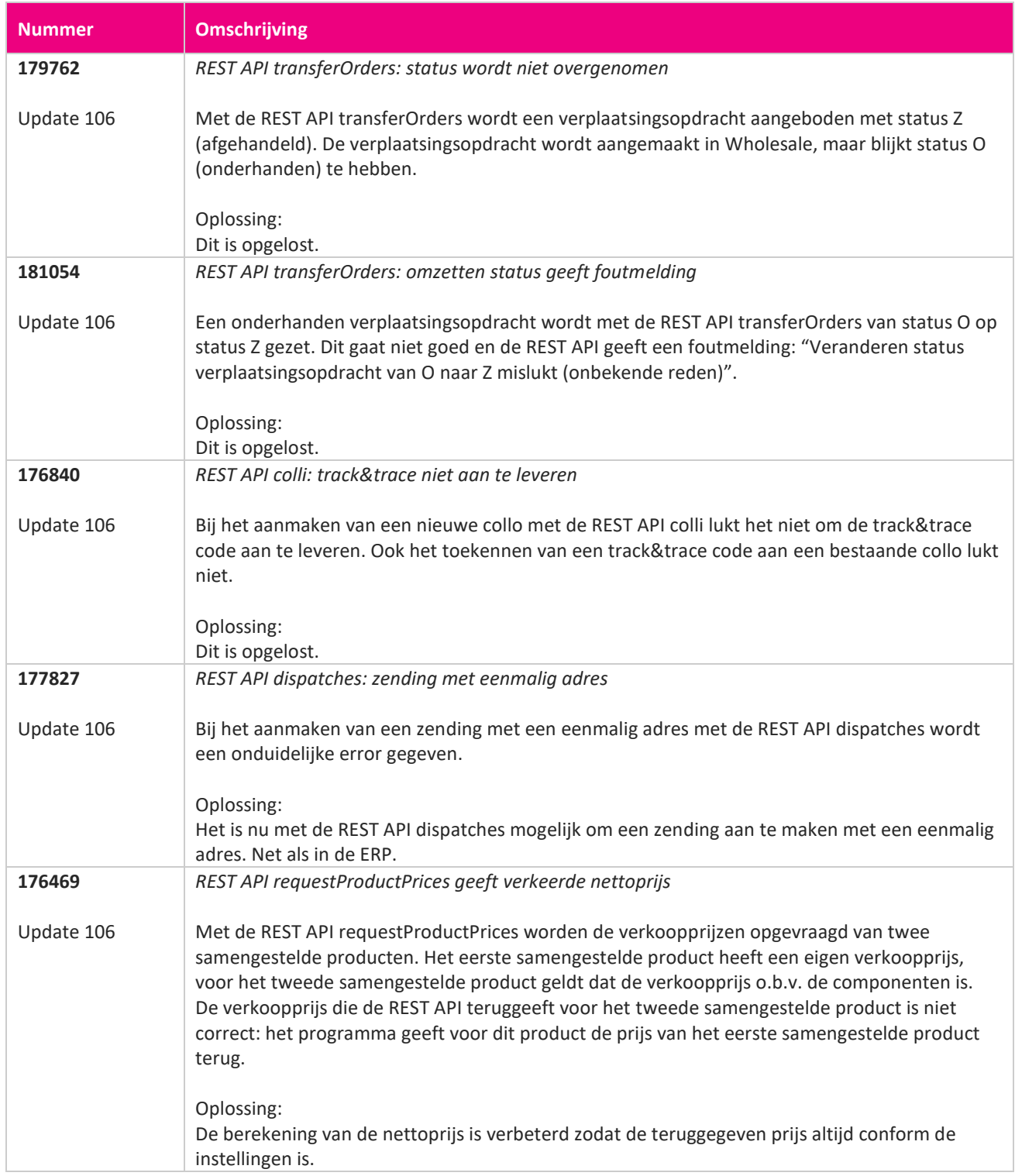

**Pagina 251 van 486**

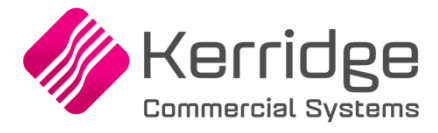

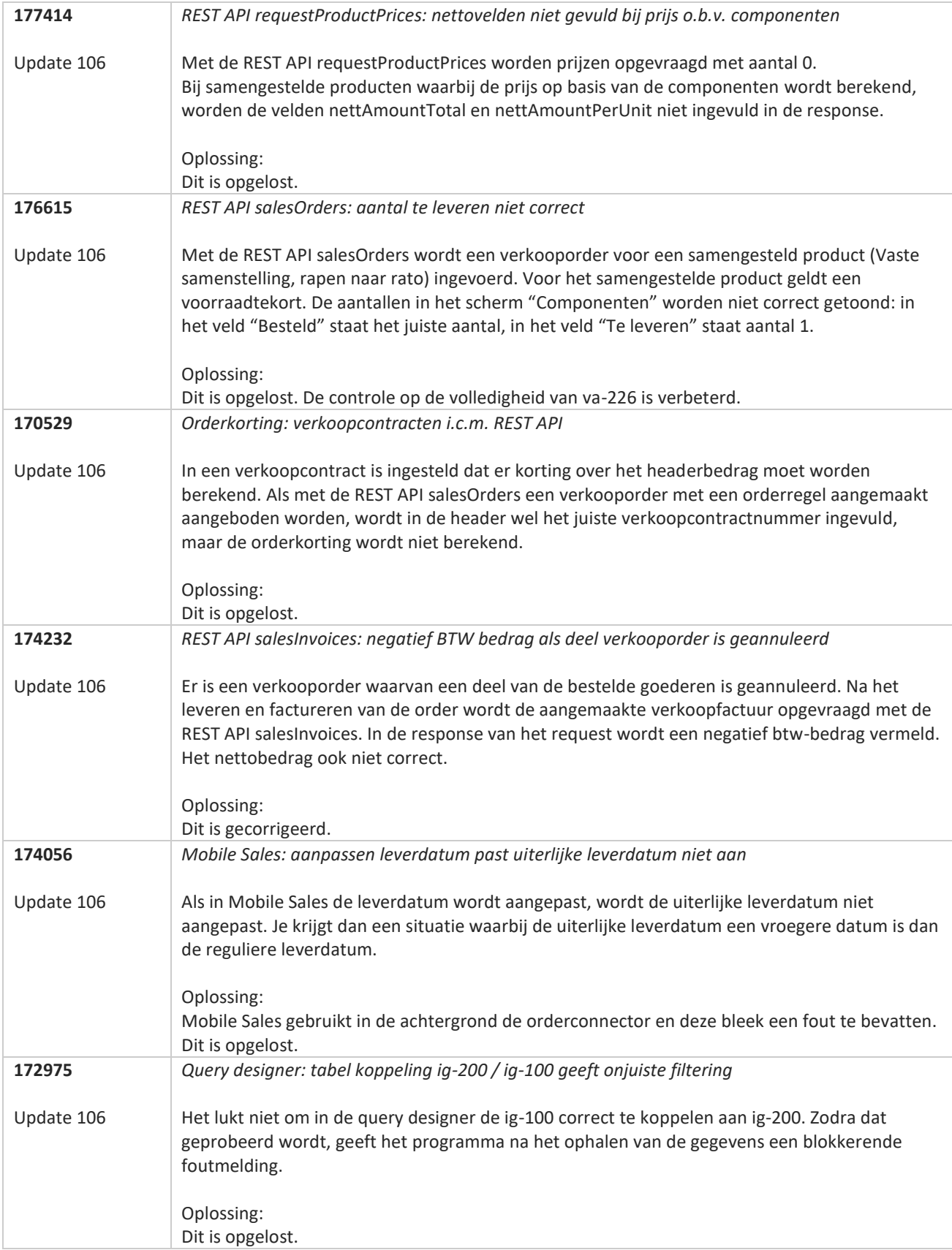
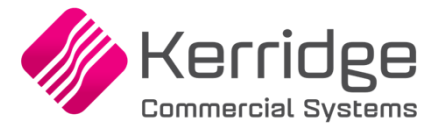

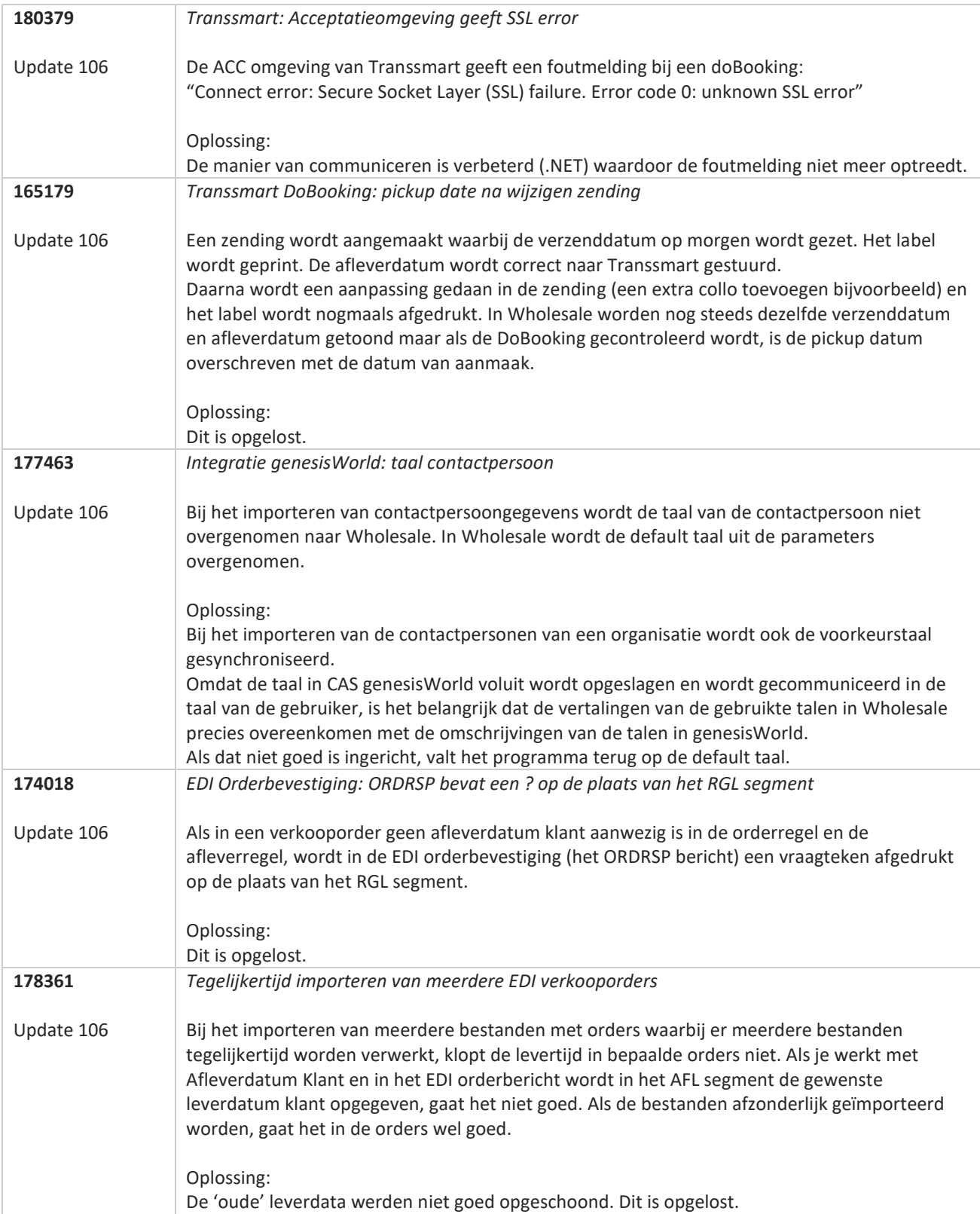

**START START** 

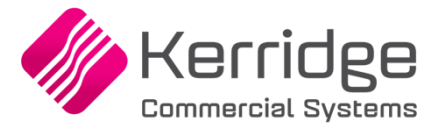

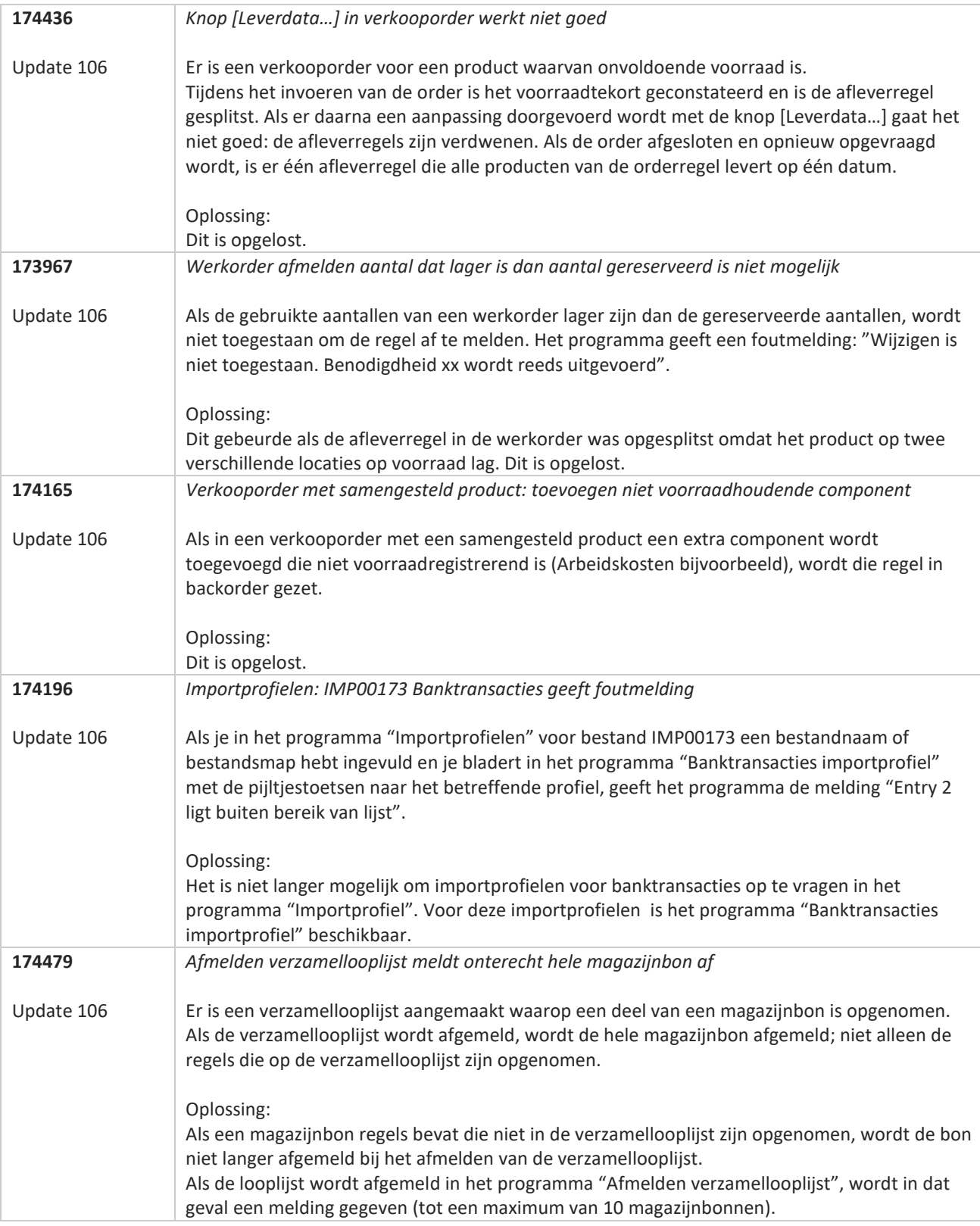

**Pagina 254 van 486**

77

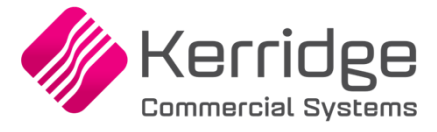

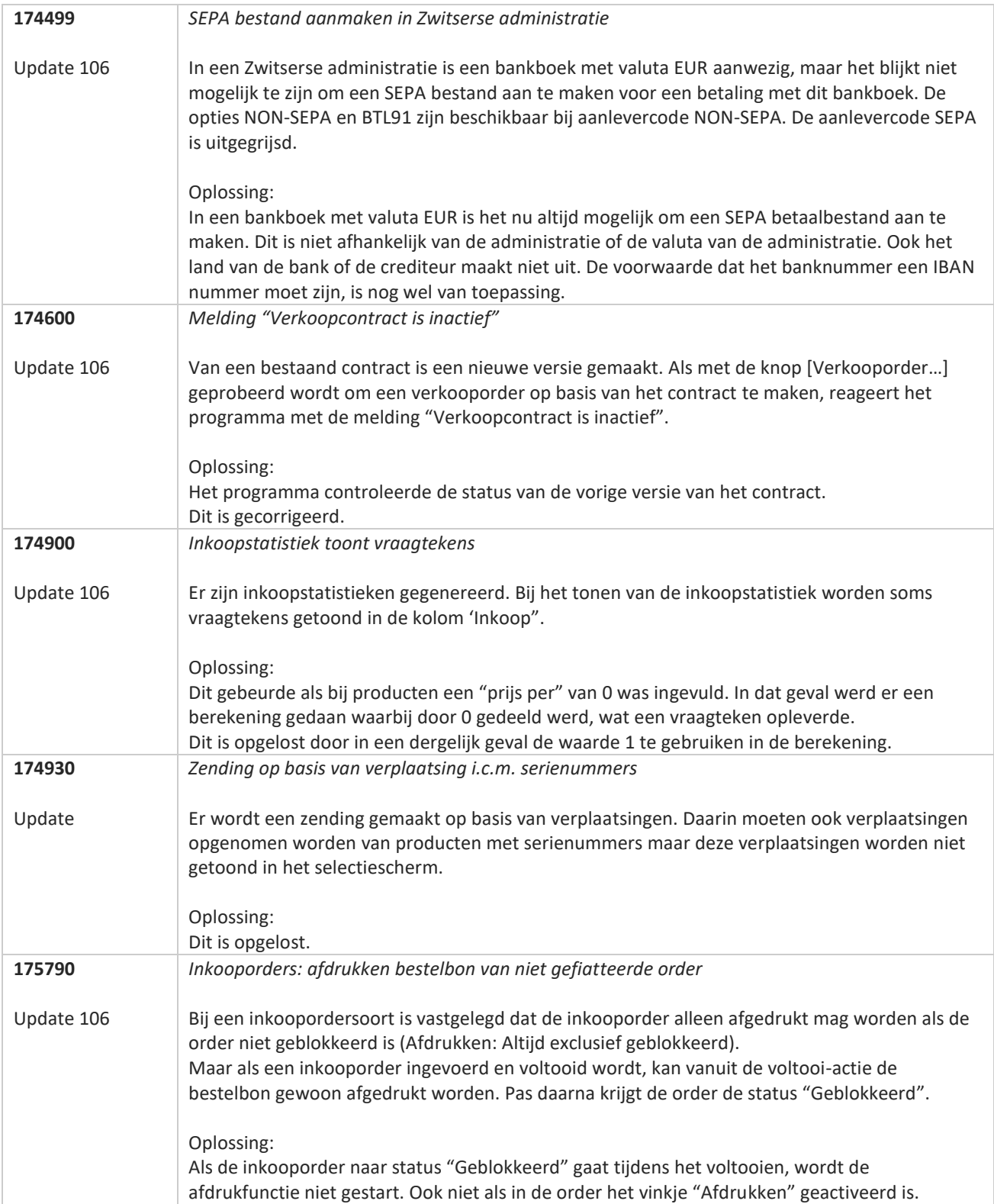

**Pagina 255 van 486**

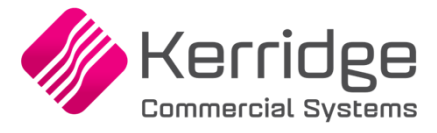

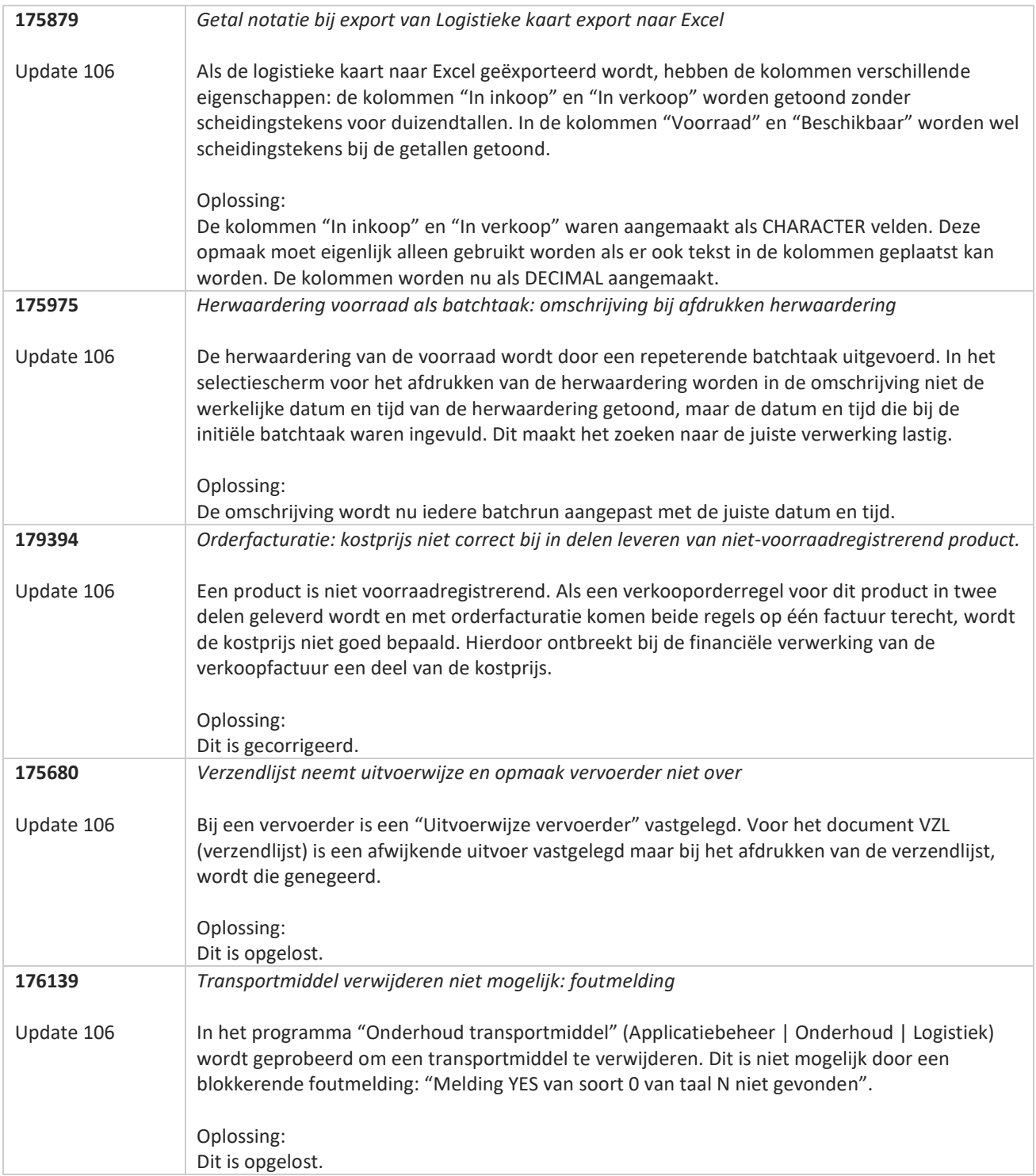

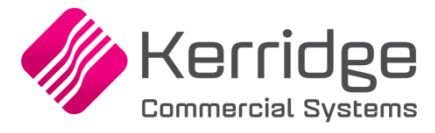

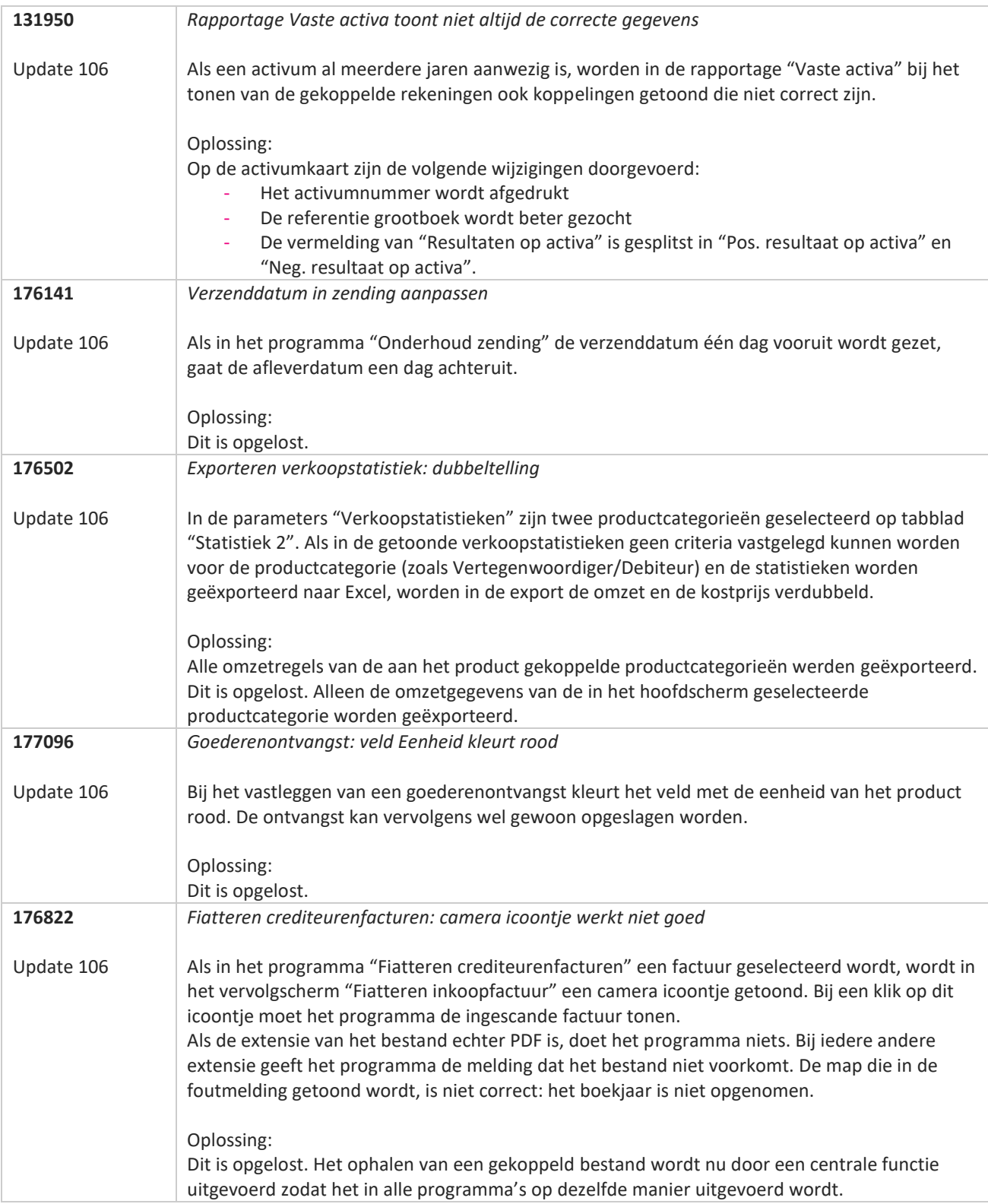

**Pagina 257 van 486**

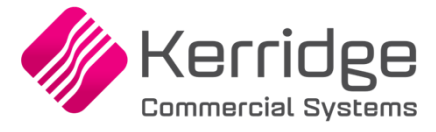

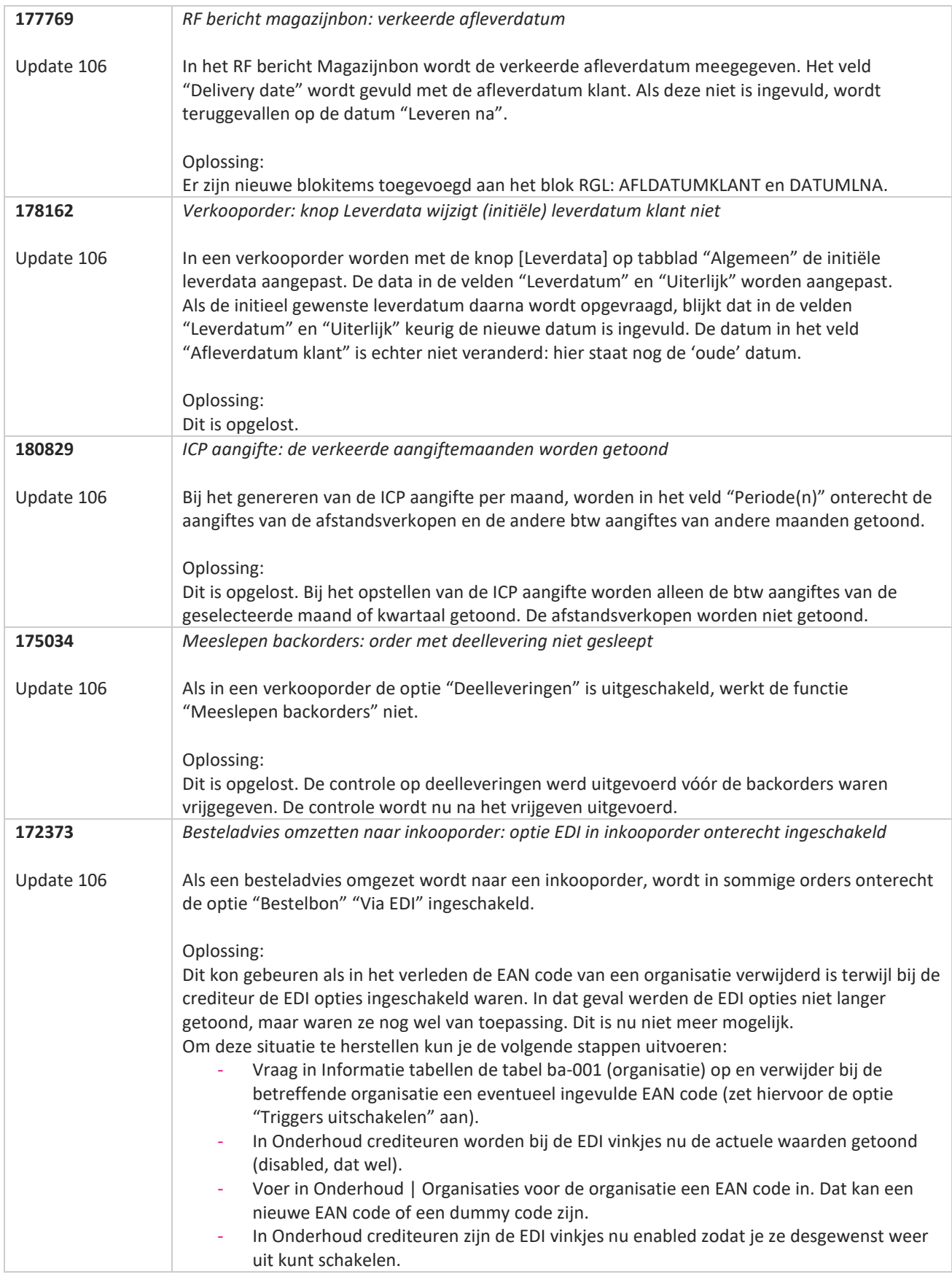

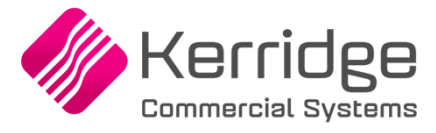

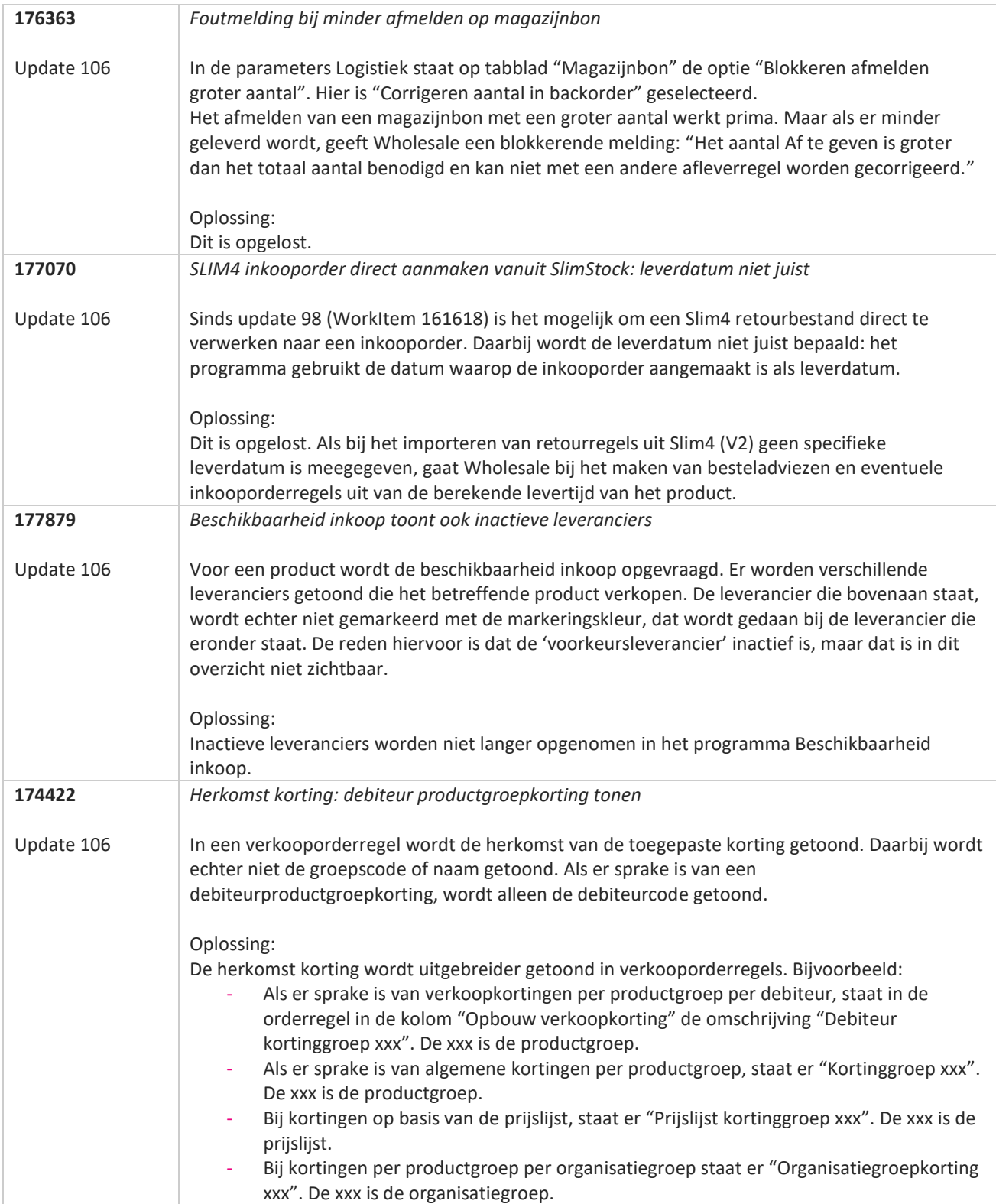

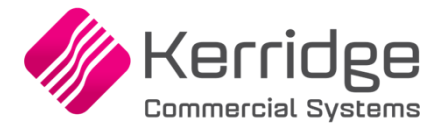

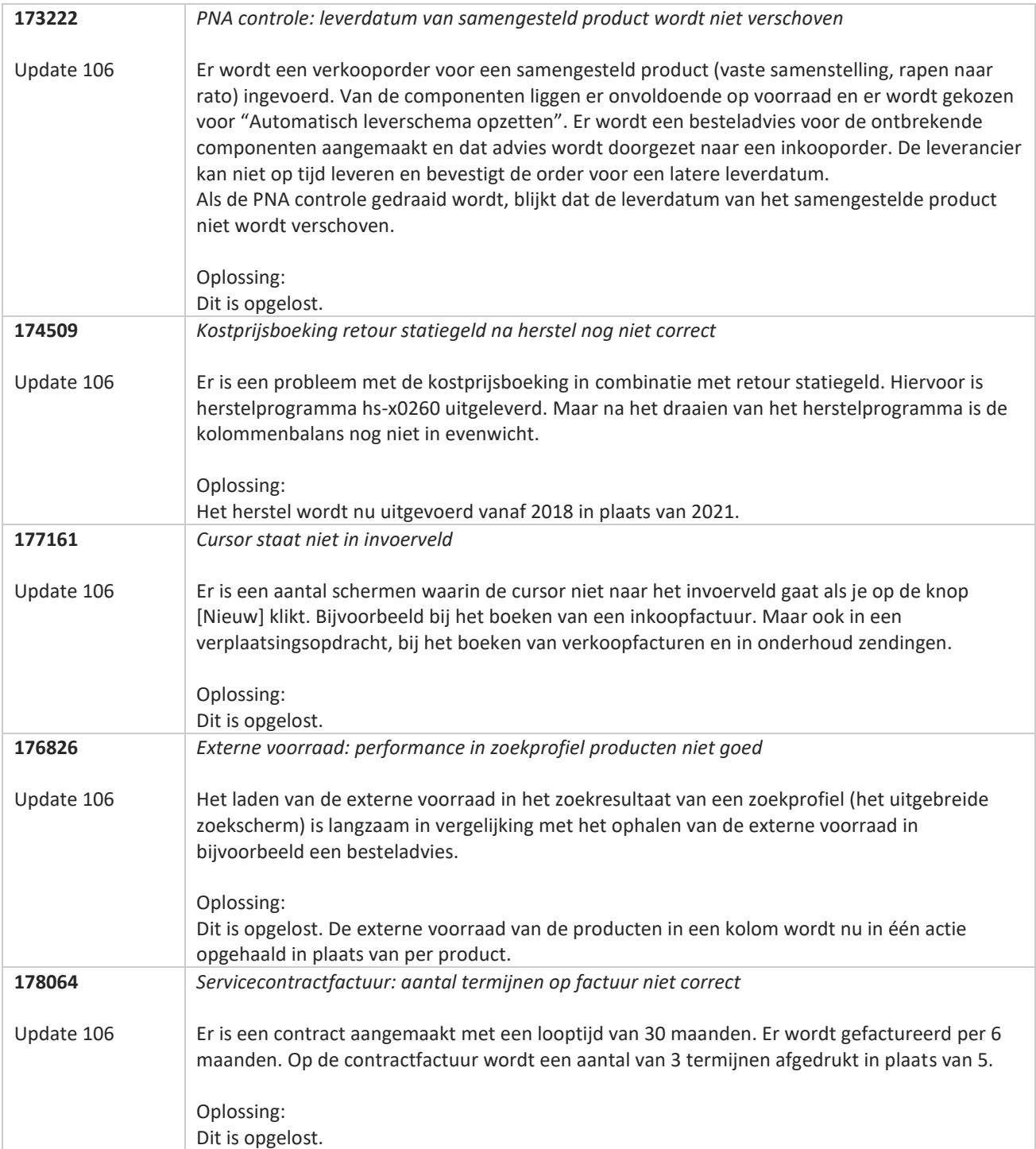

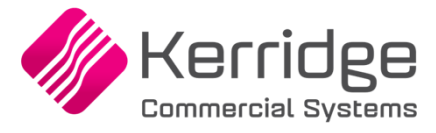

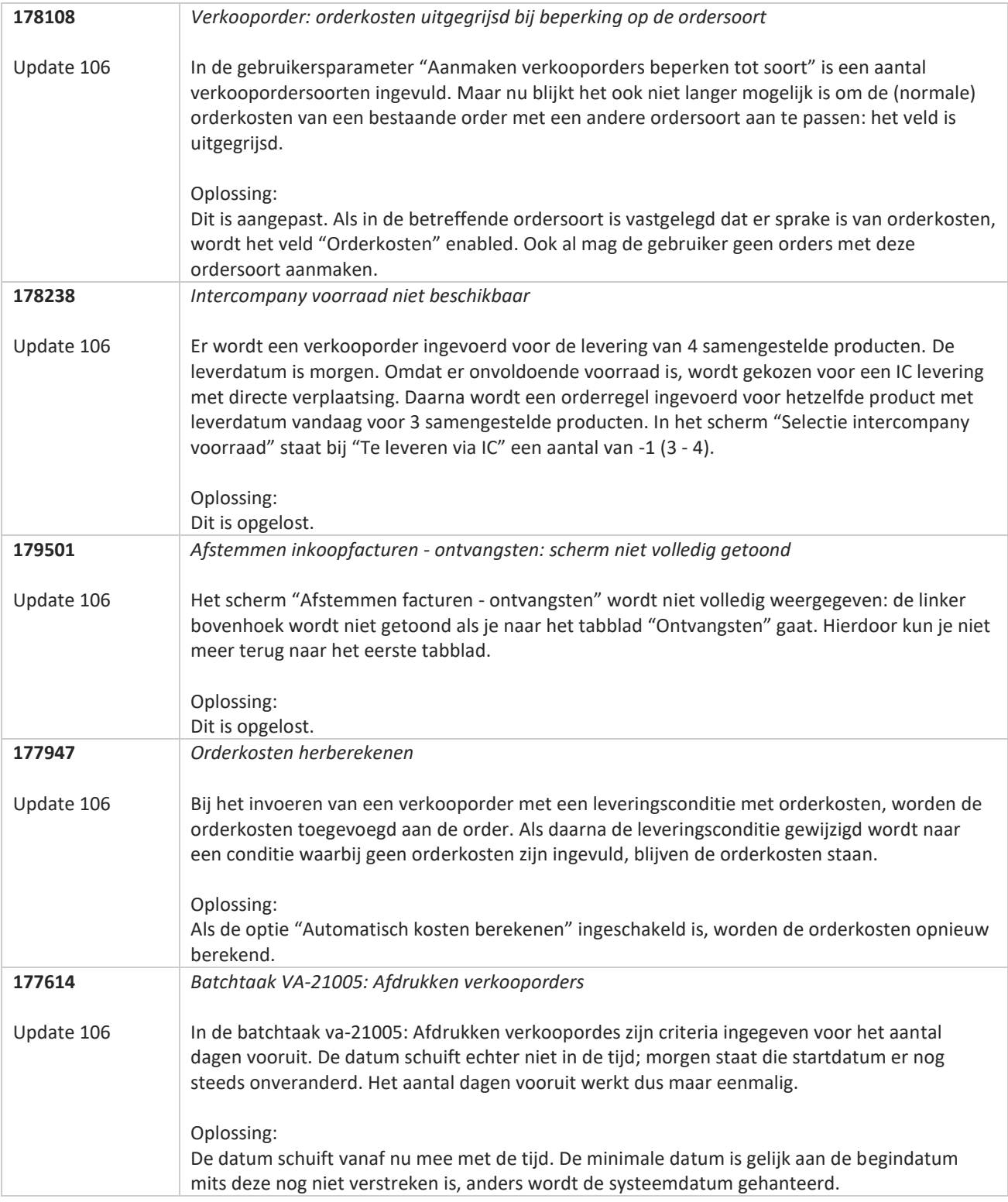

**Pagina 261 van 486**

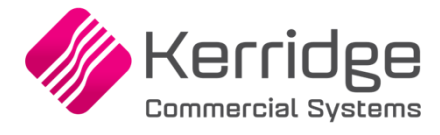

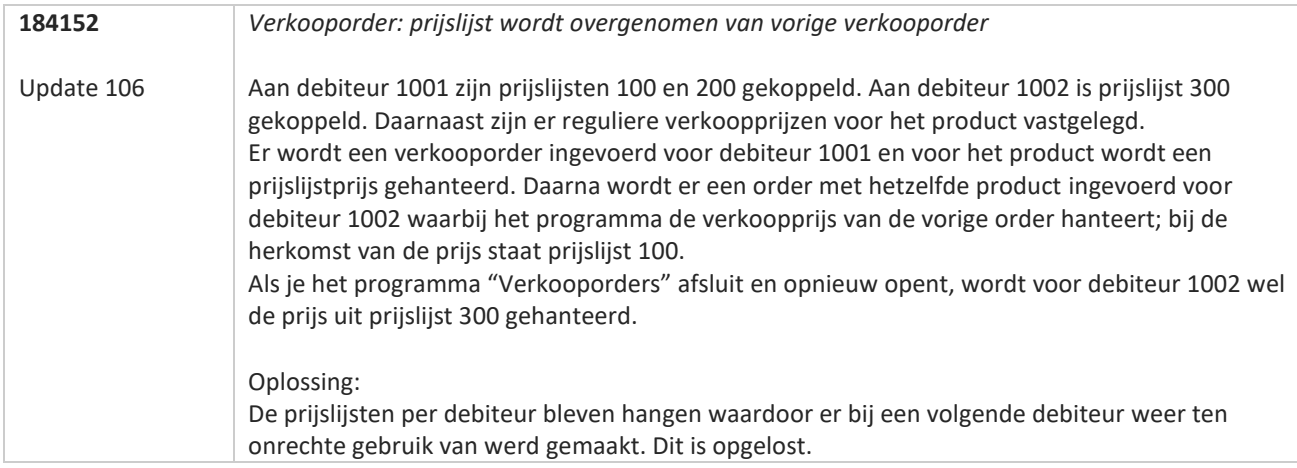

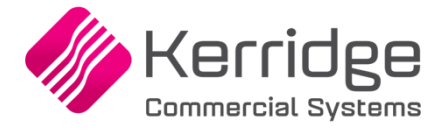

# **Update 105**

Datum: 12 juli 2023

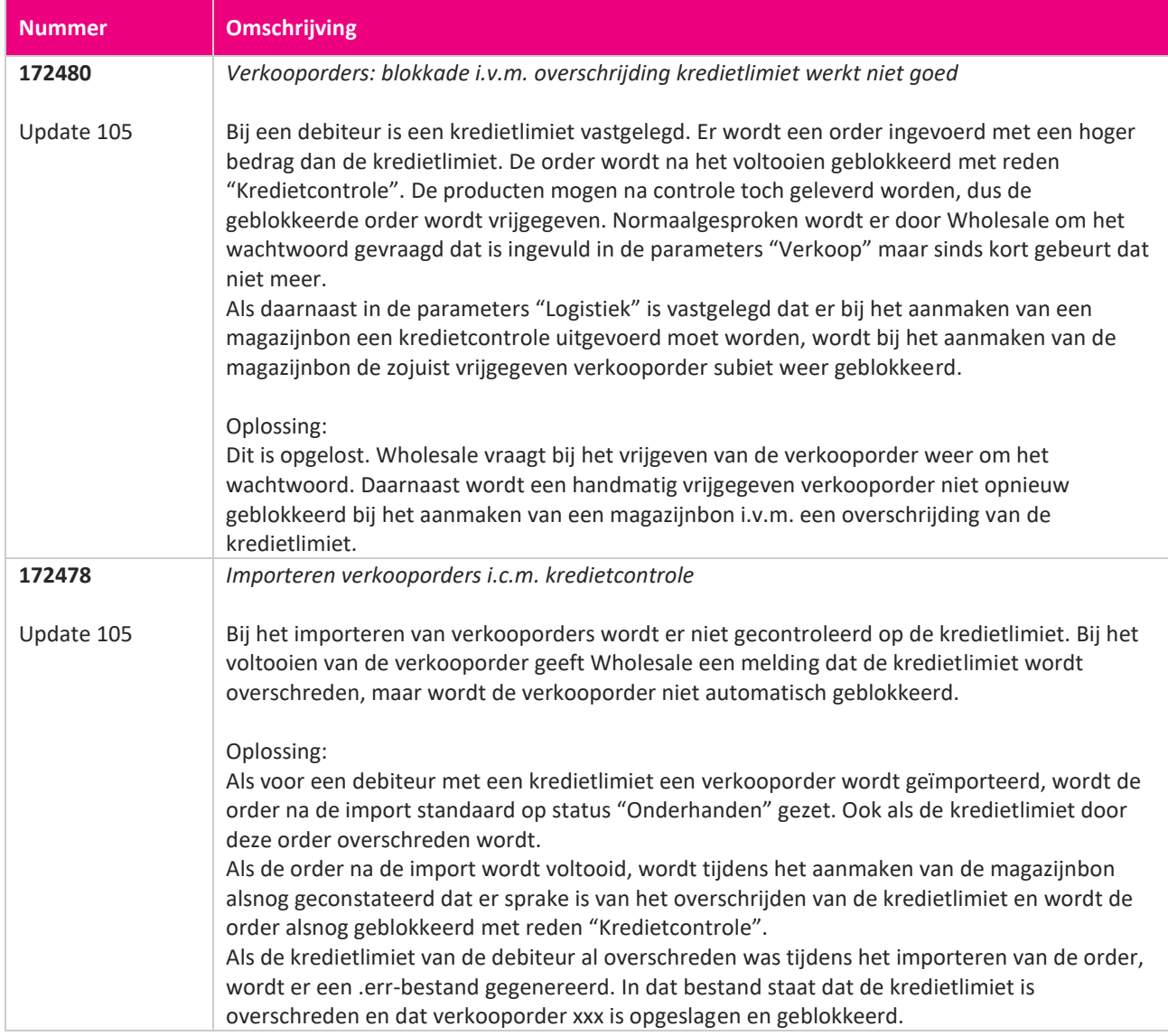

**Pagina 263 van 486**

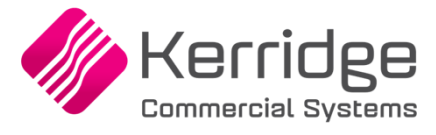

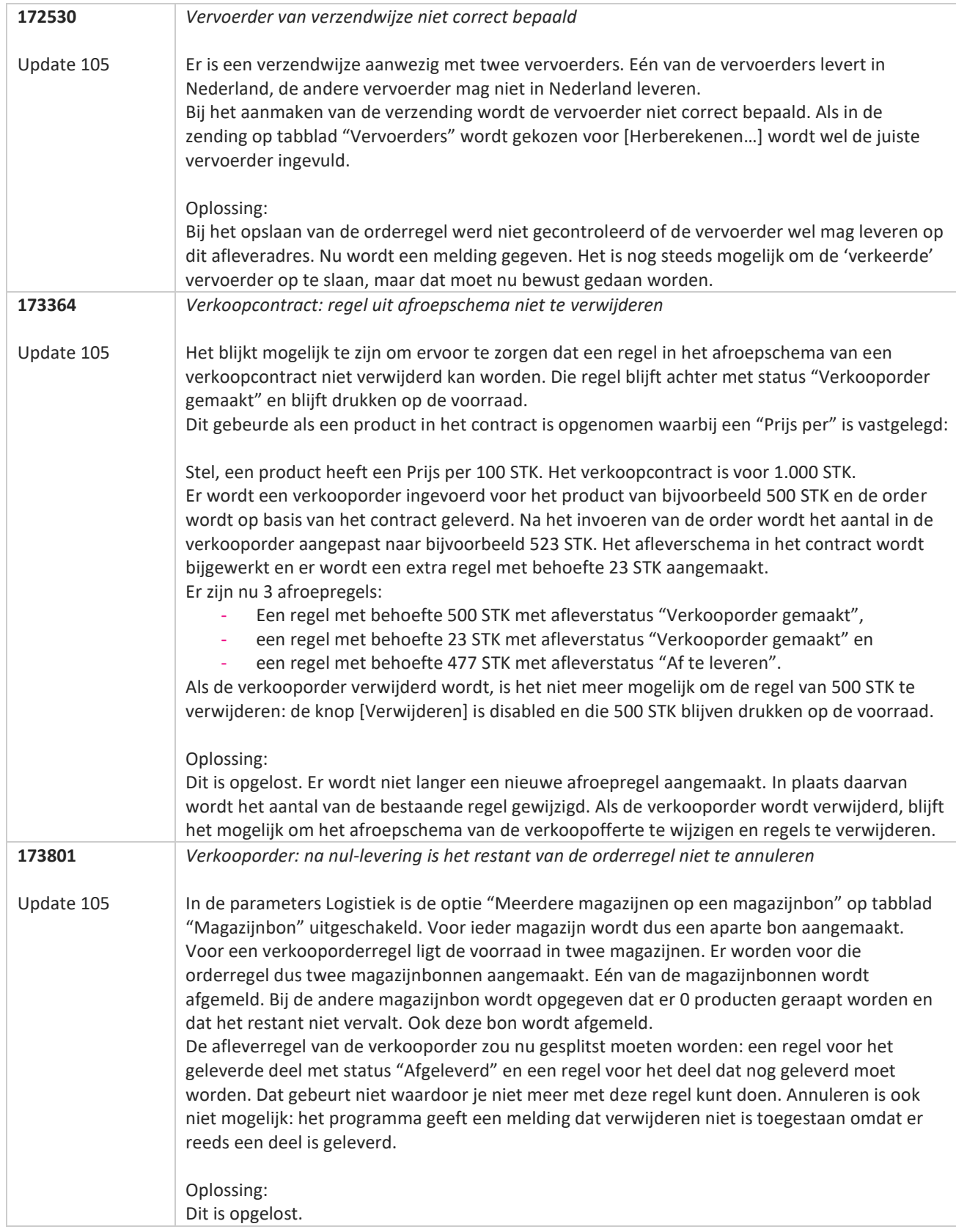

**TATION** 

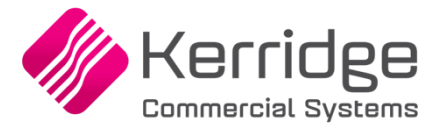

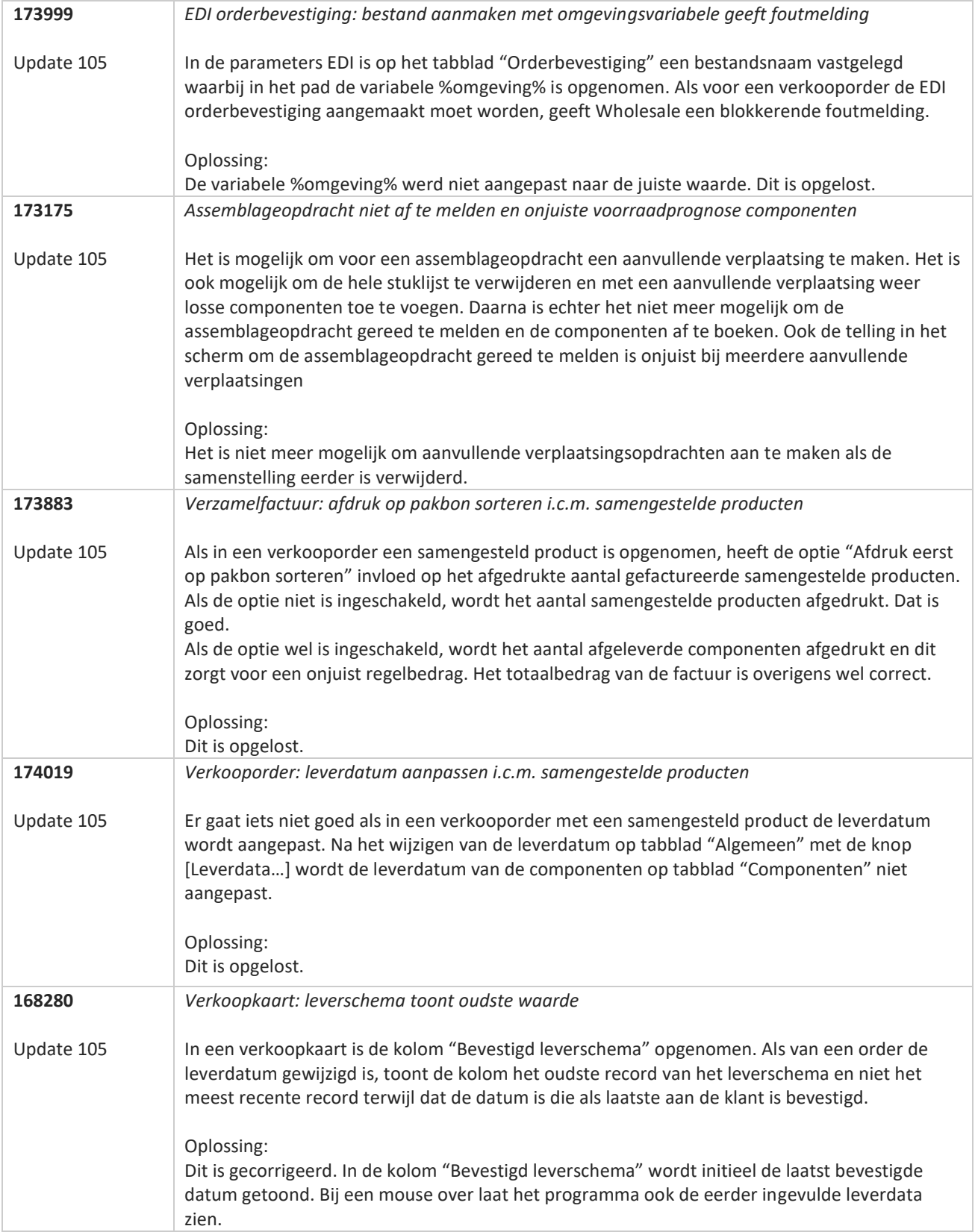

**Pagina 265 van 486**

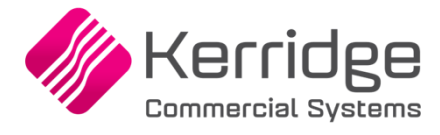

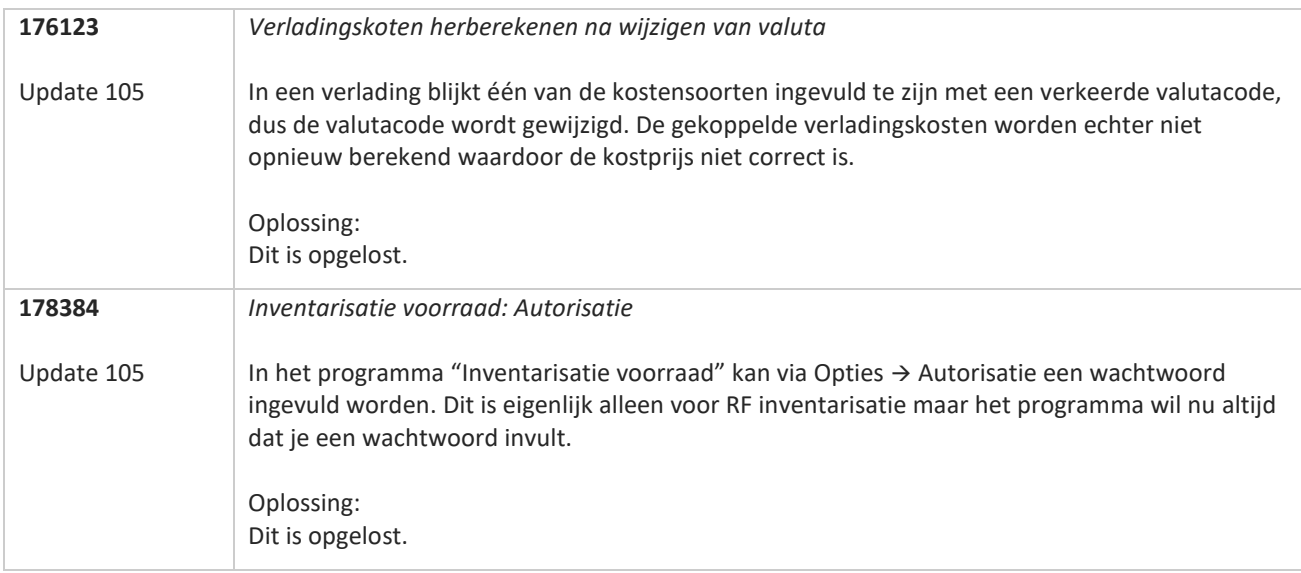

**TATION** 

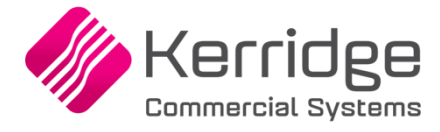

# **Update 104**

Datum: 24 mei 2023

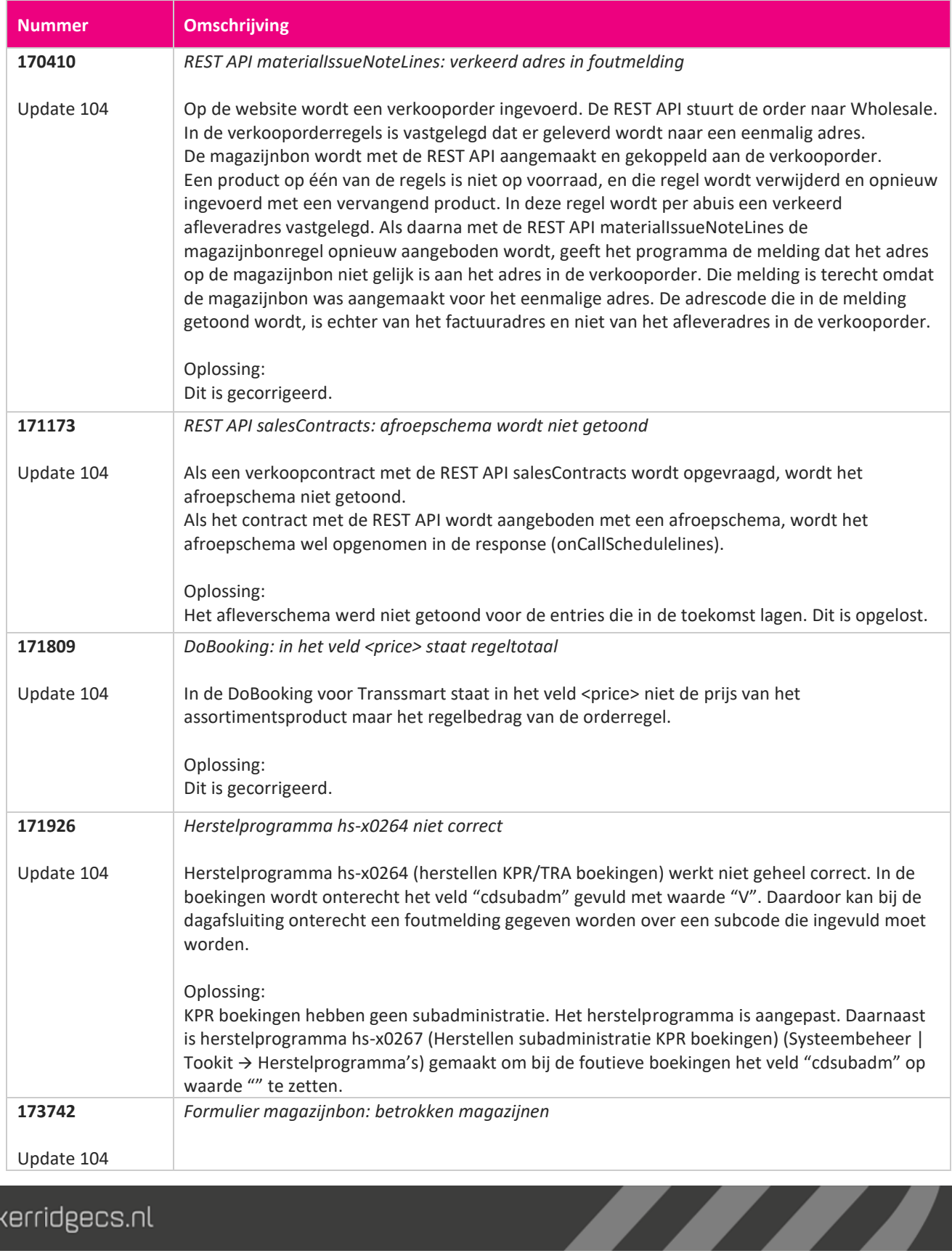

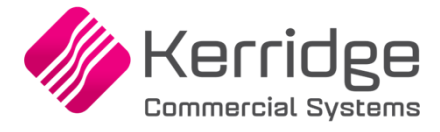

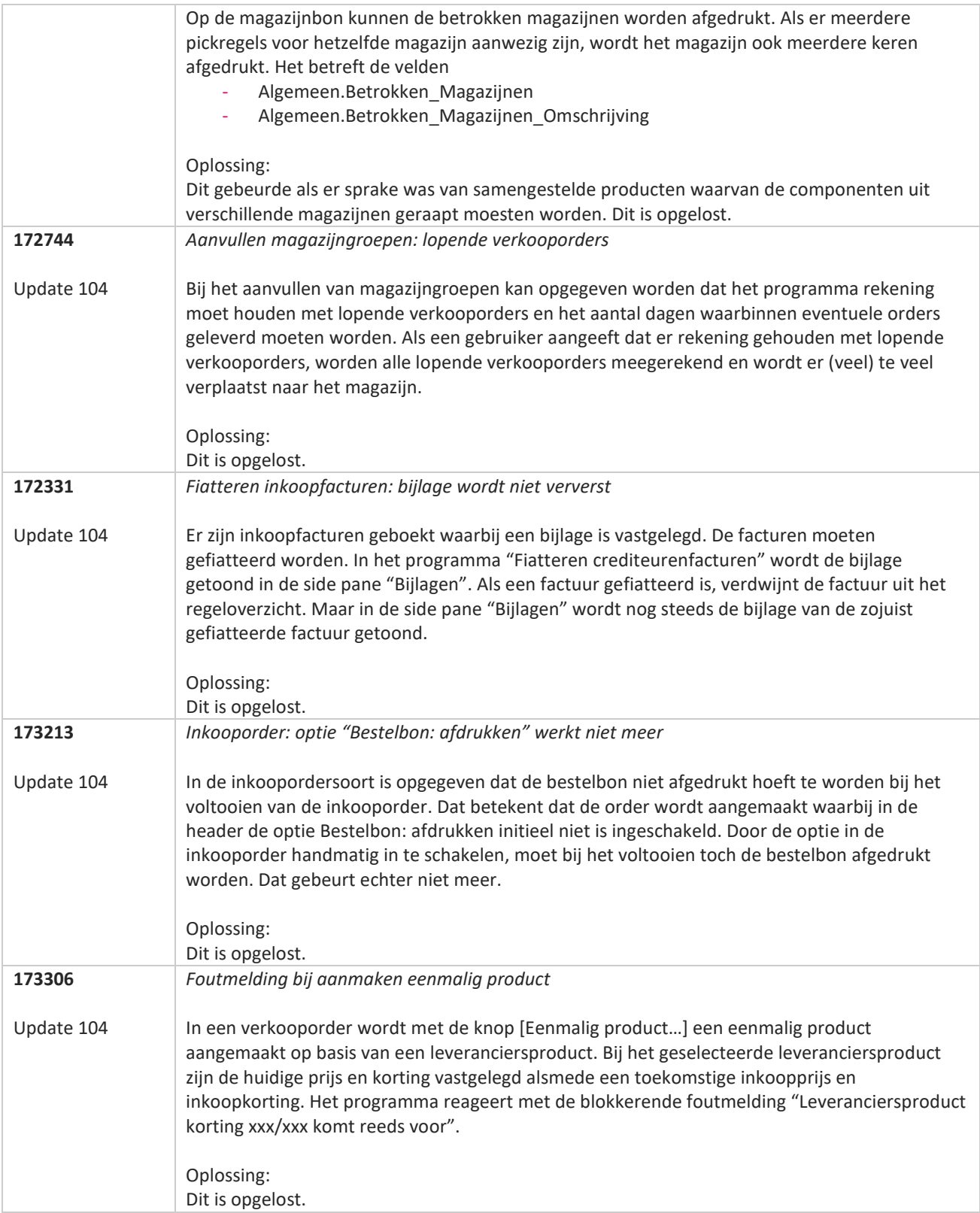

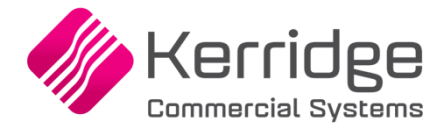

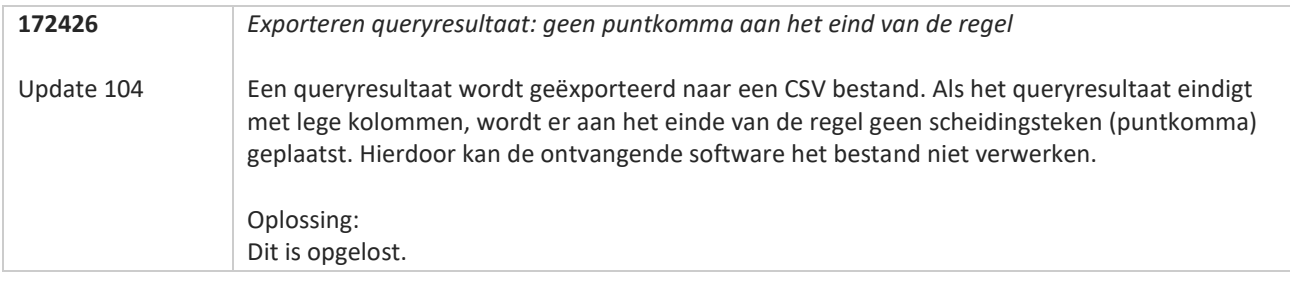

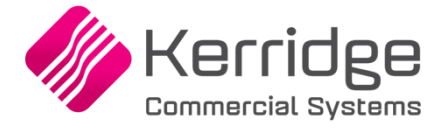

# **Update 103**

Datum: 3 mei 2023

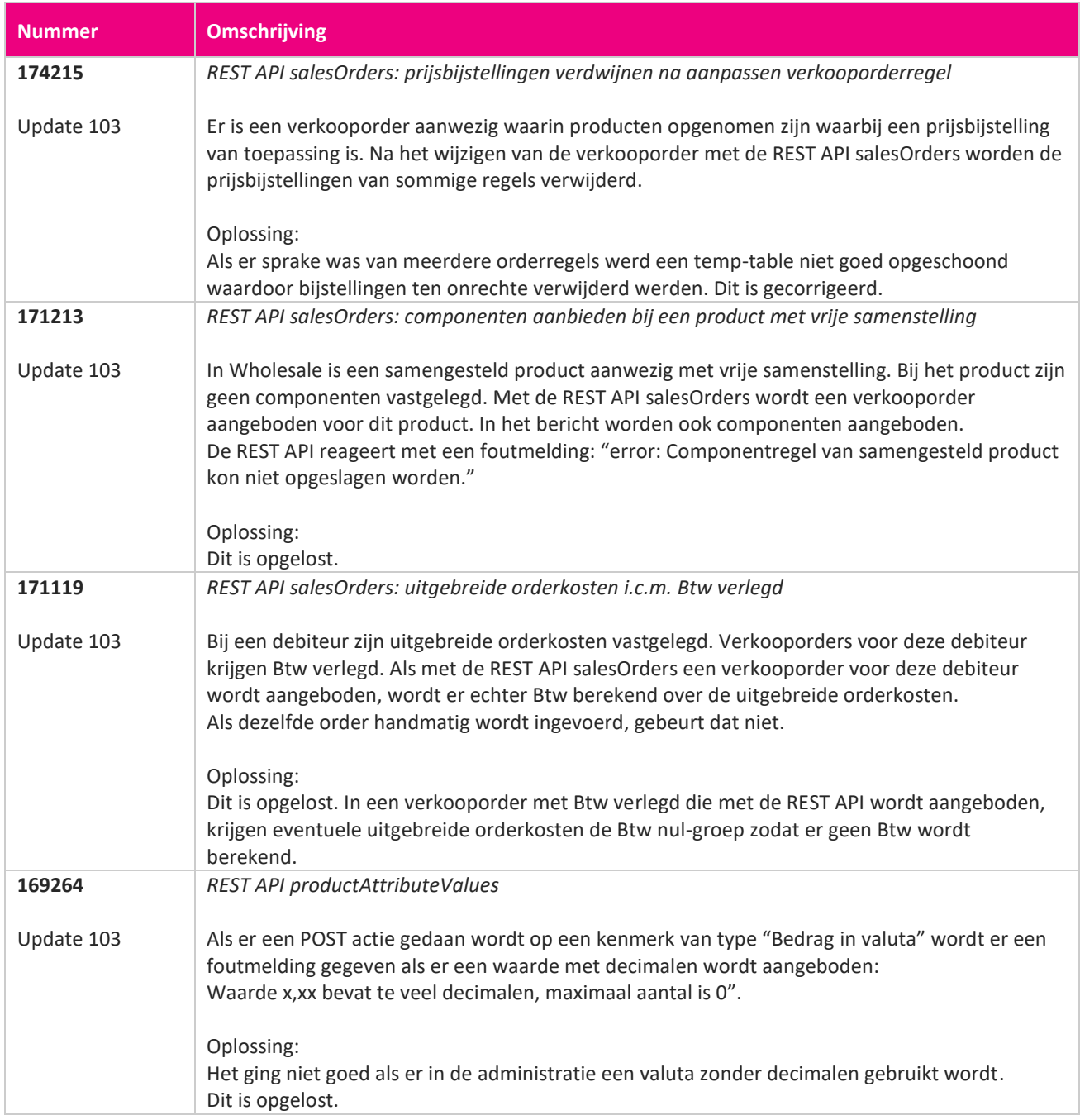

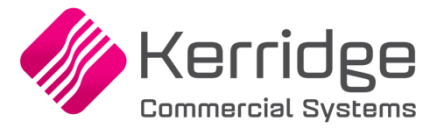

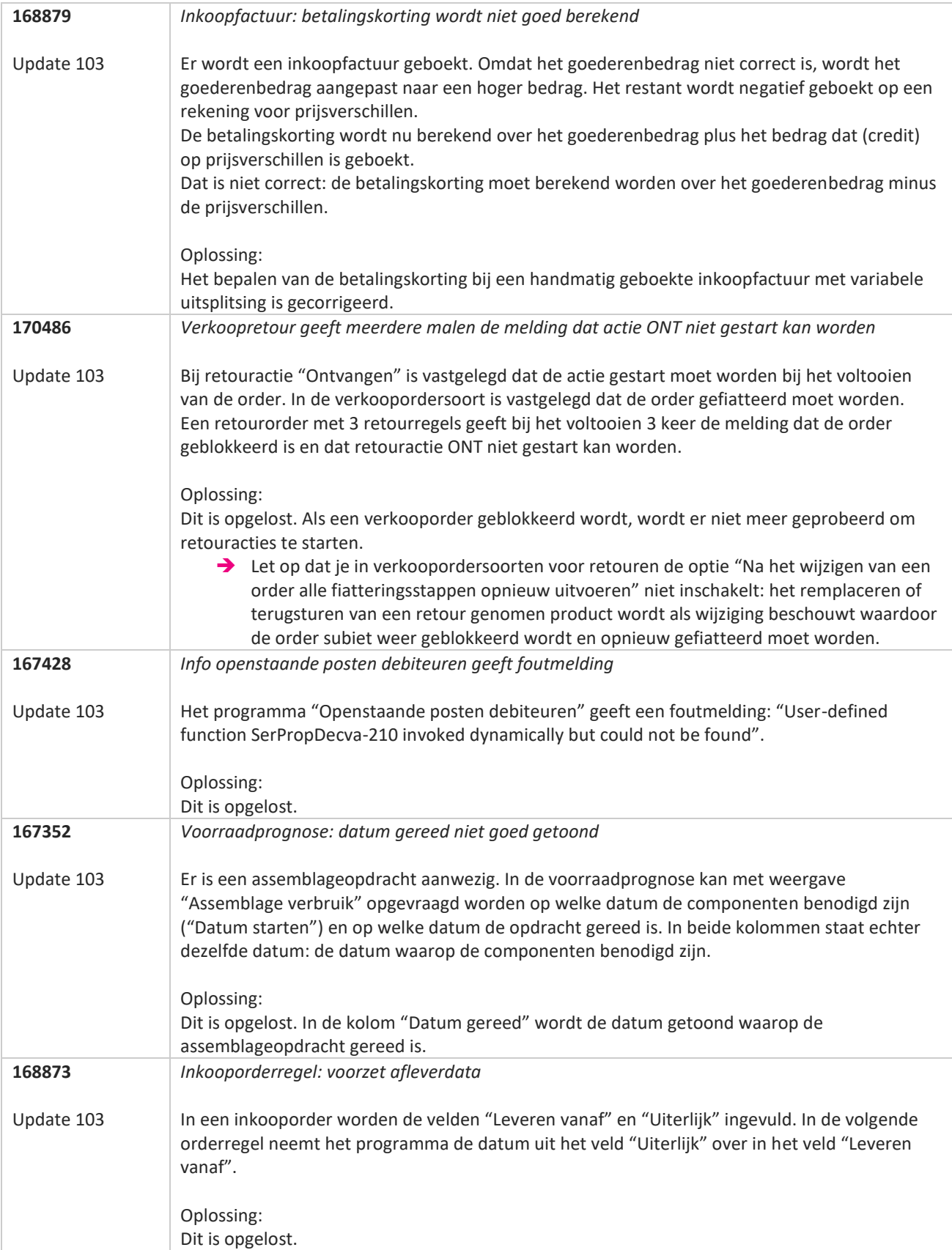

**TAN** 

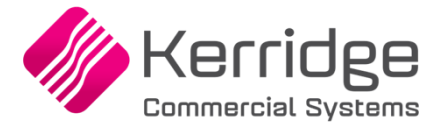

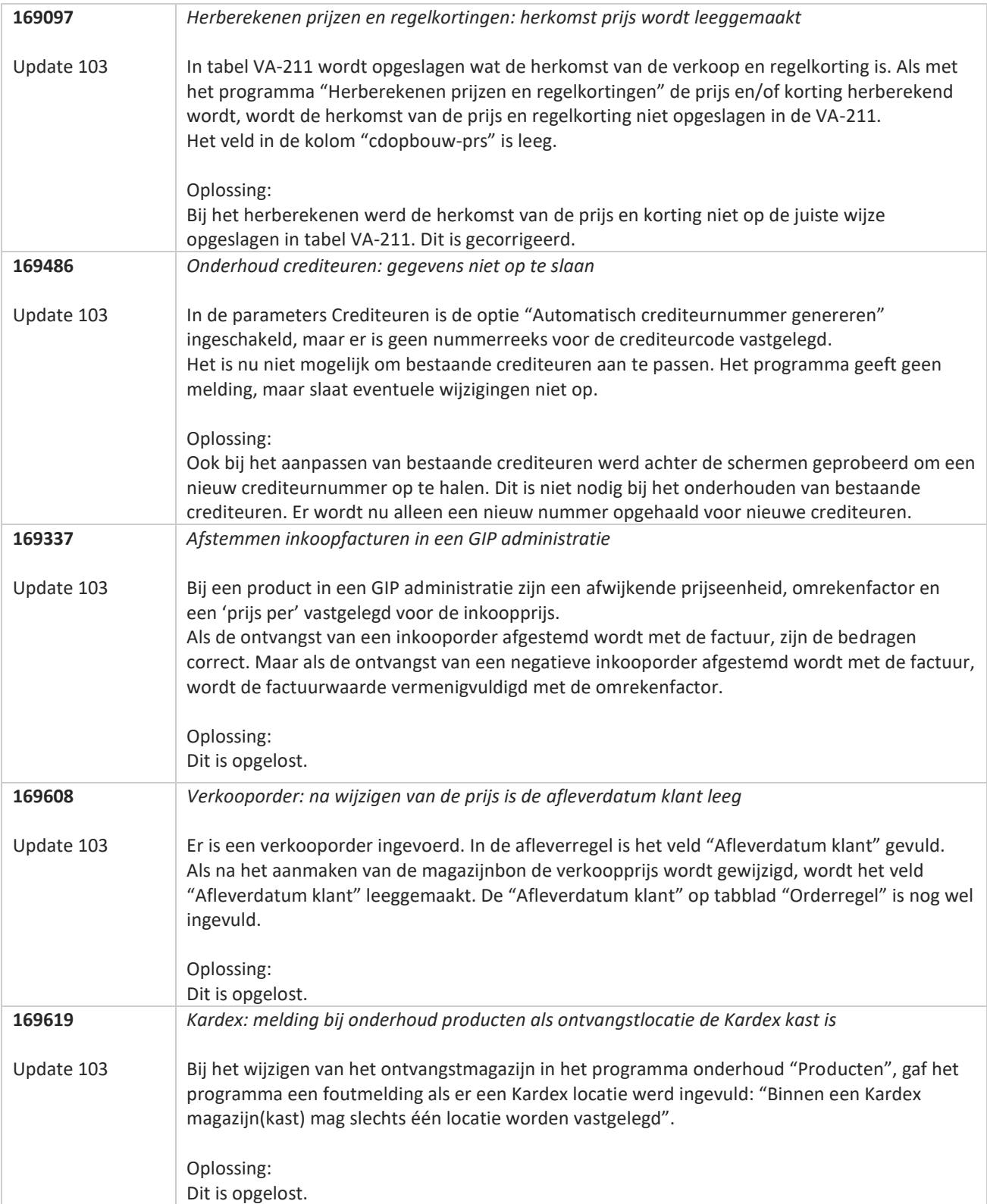

**Pagina 272 van 486**

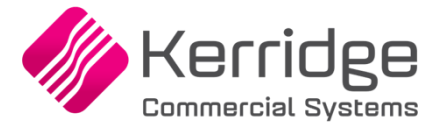

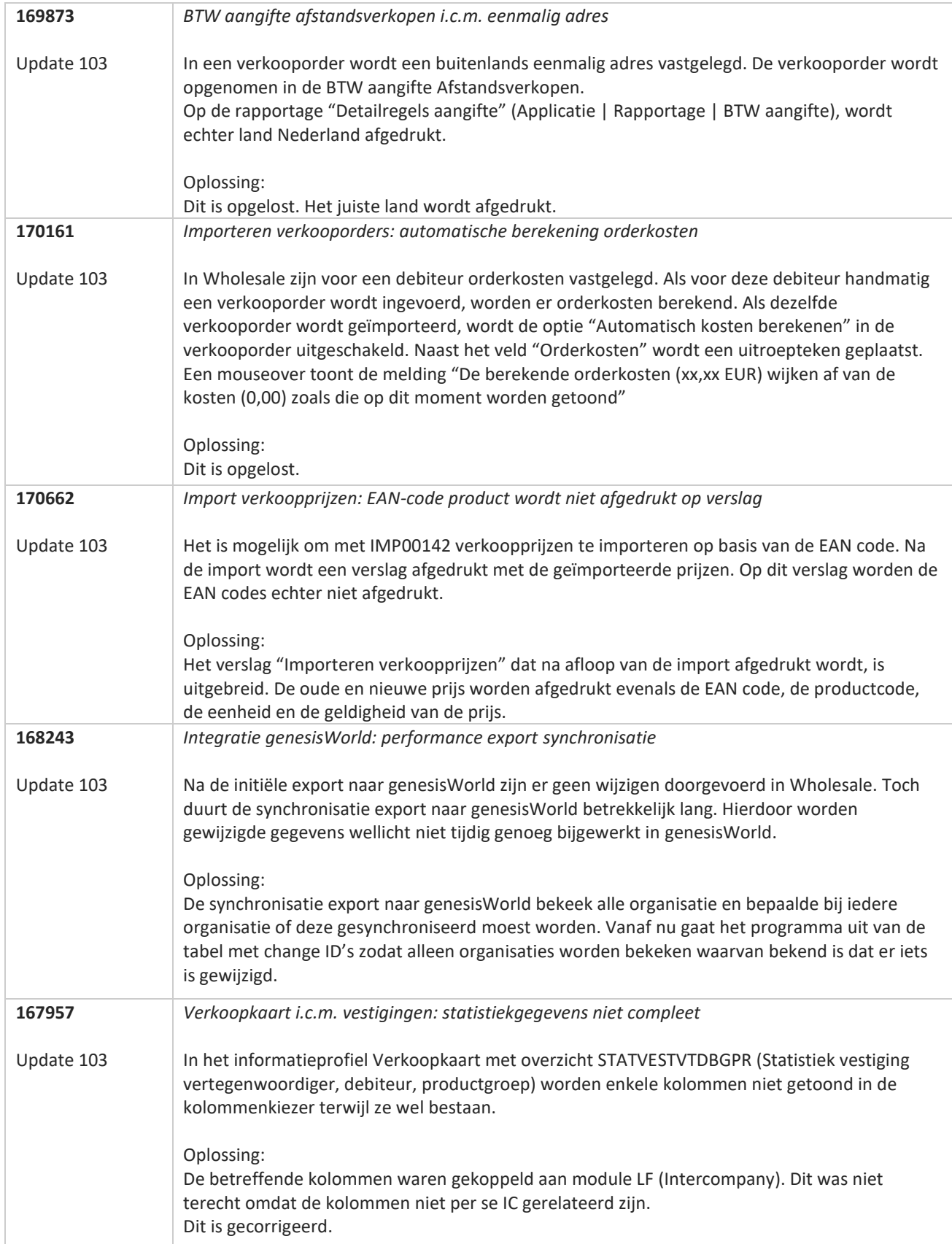

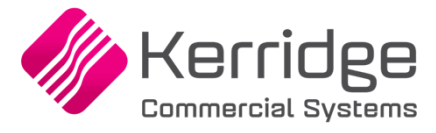

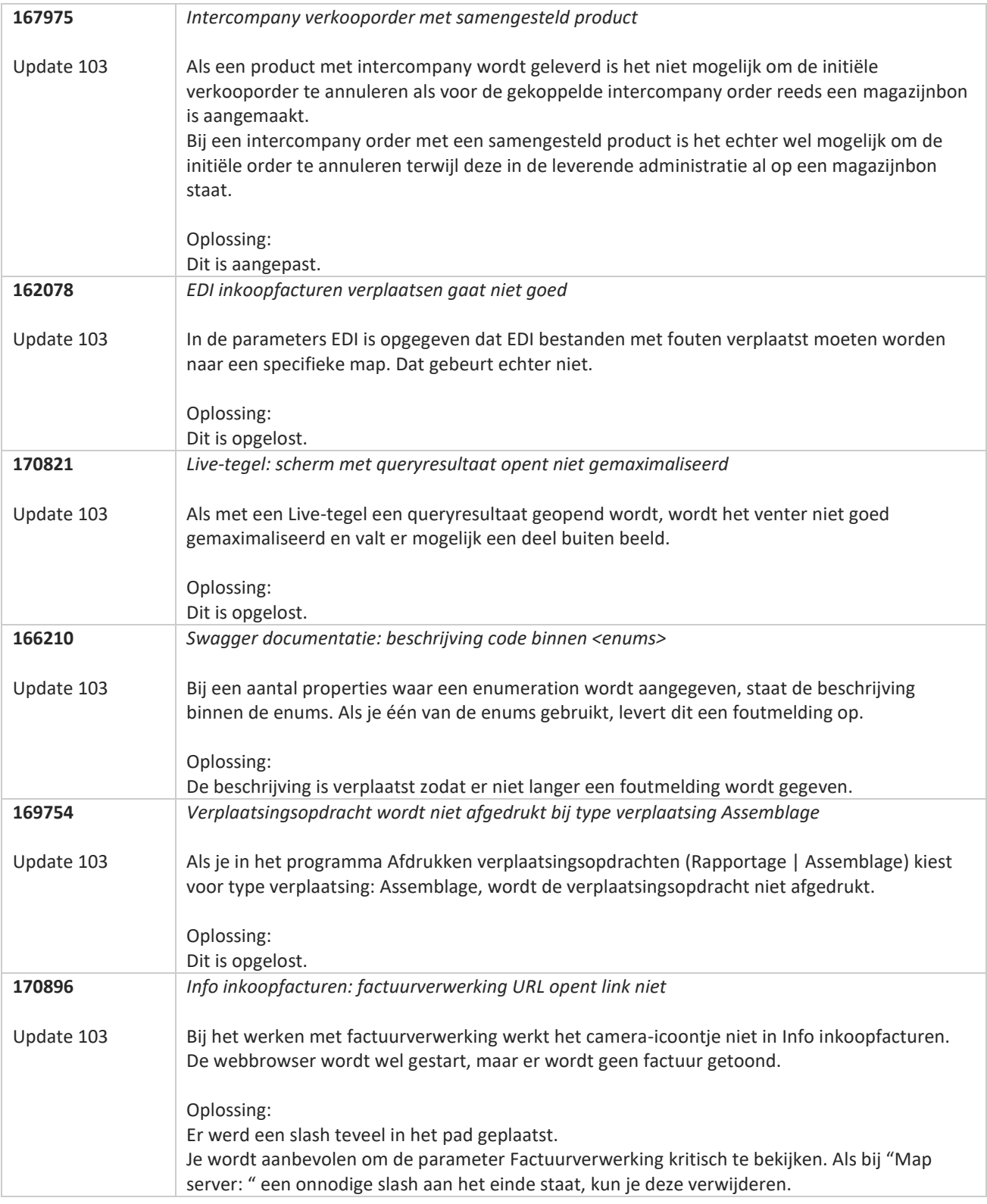

**Pagina 274 van 486**

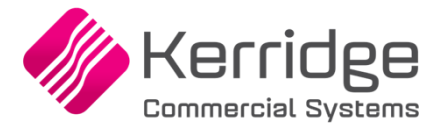

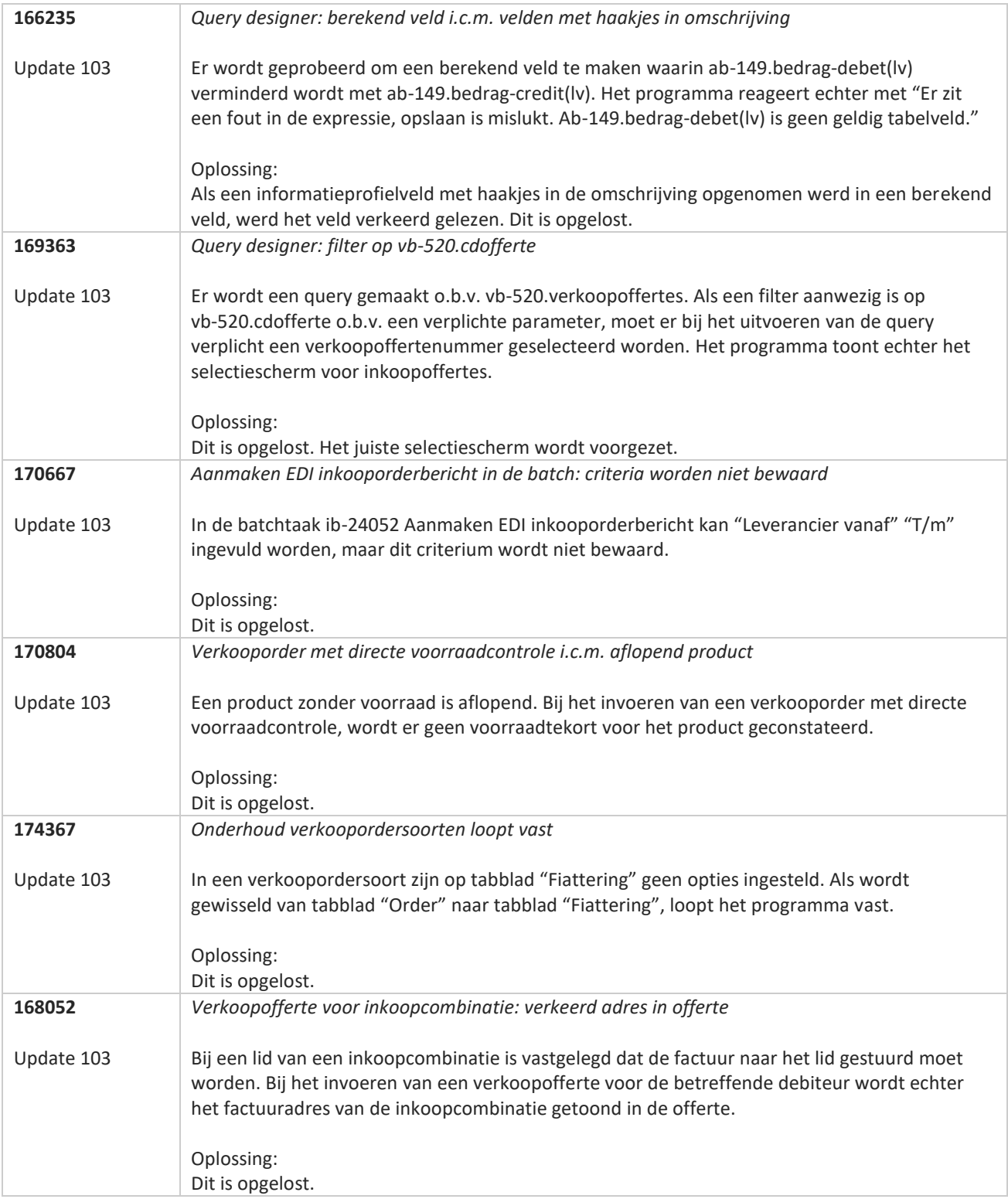

**Pagina 275 van 486**

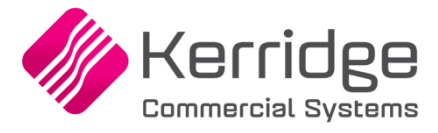

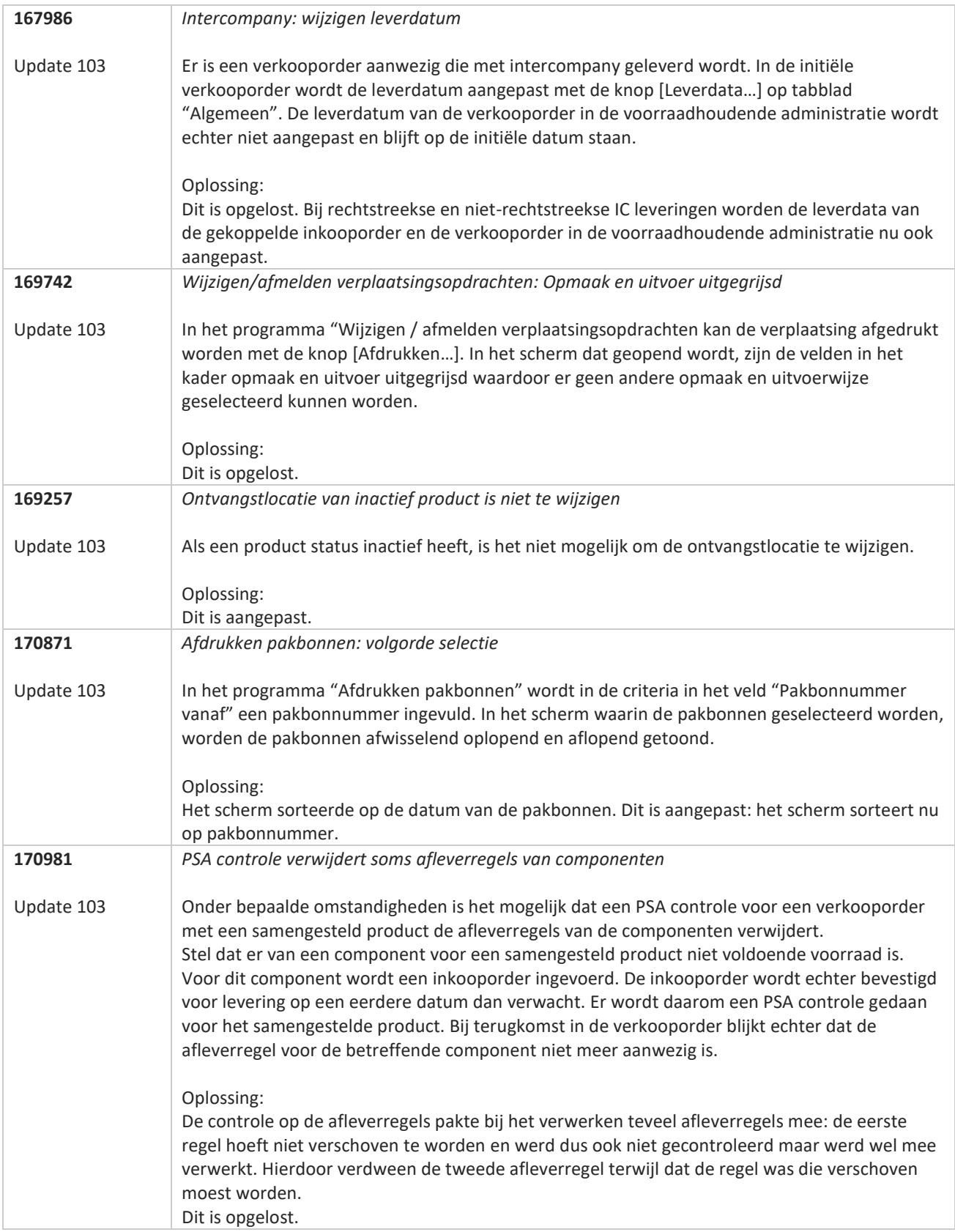

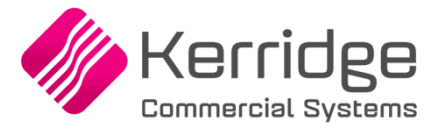

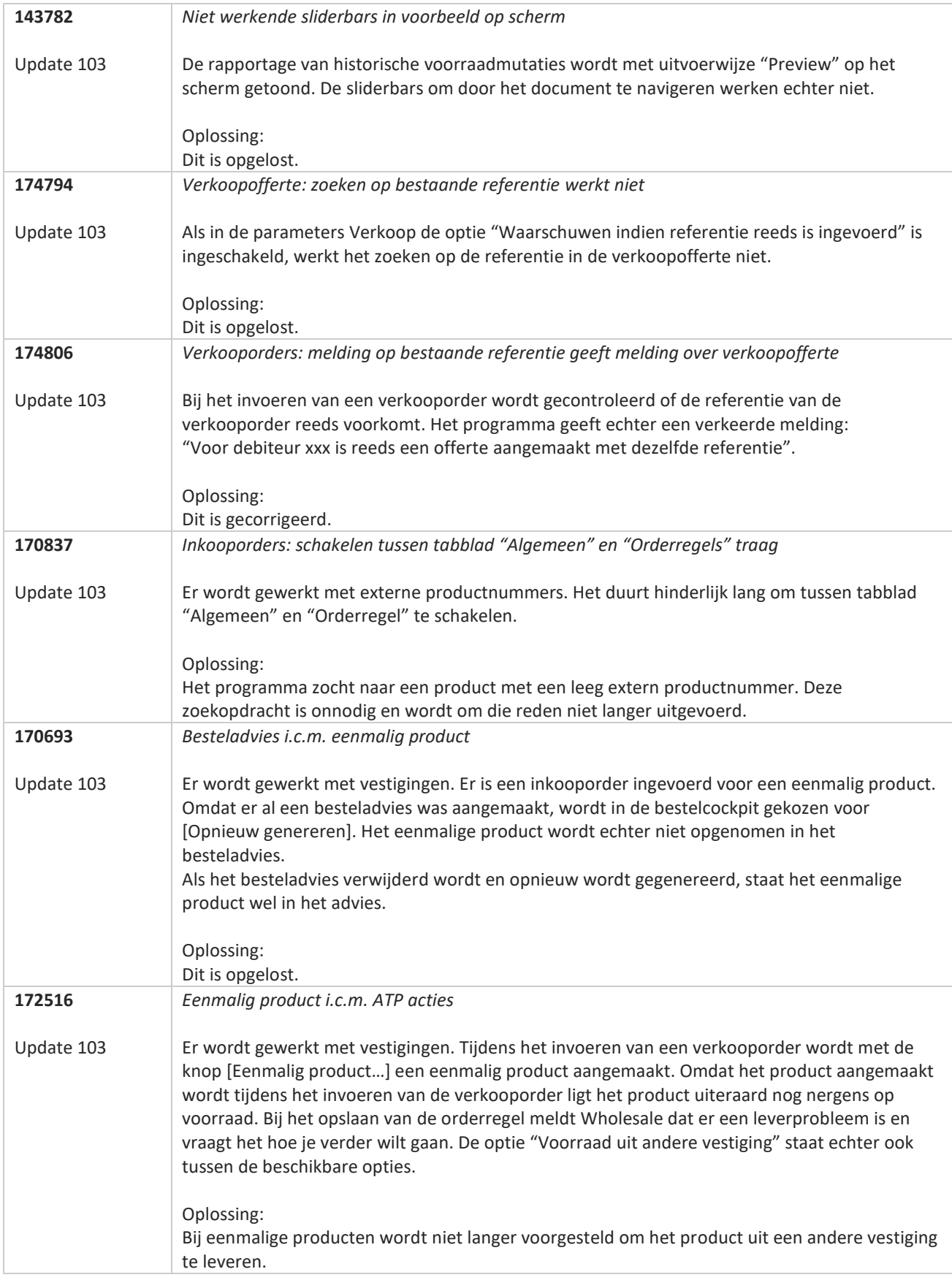

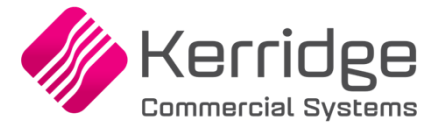

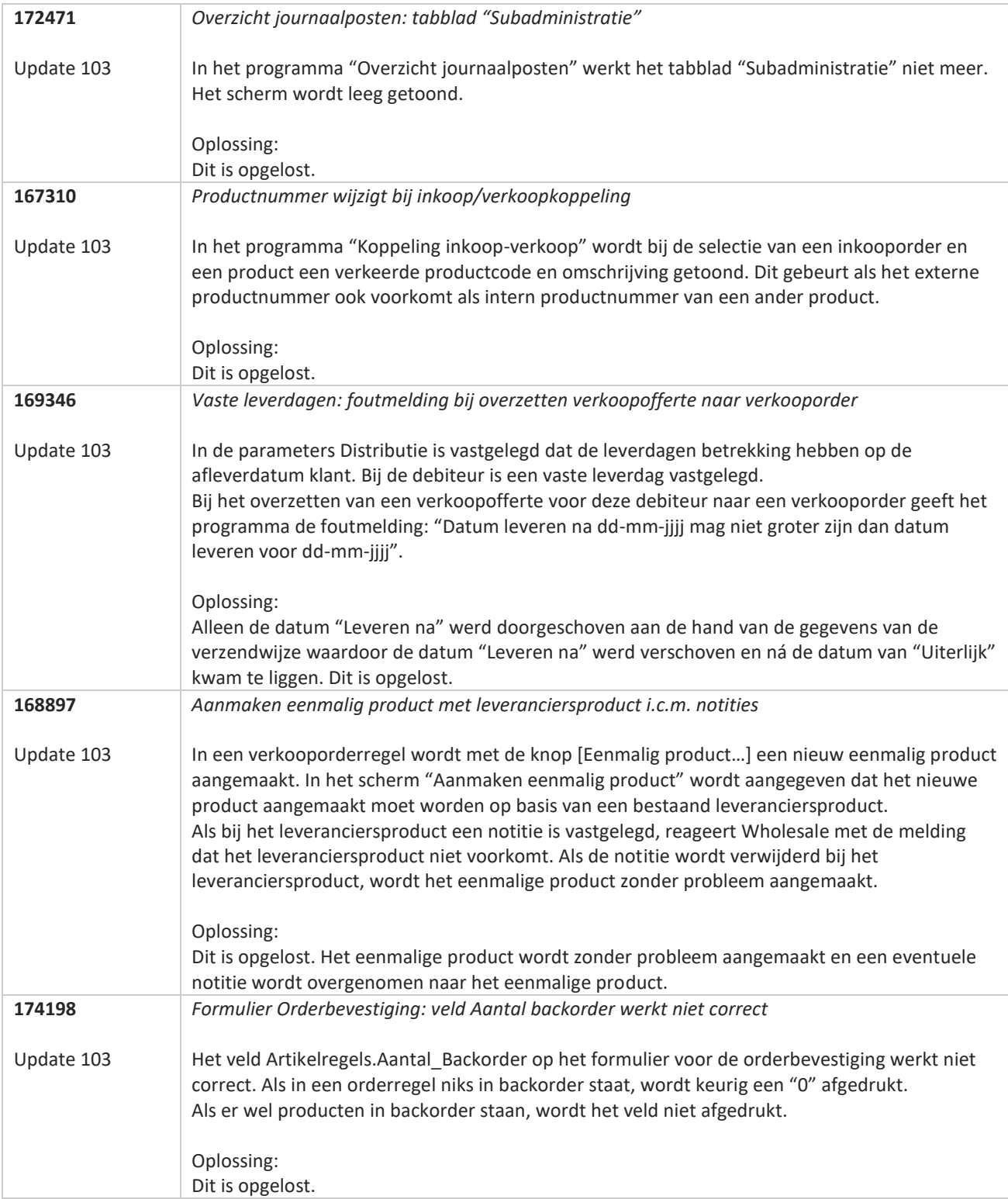

**Pagina 278 van 486**

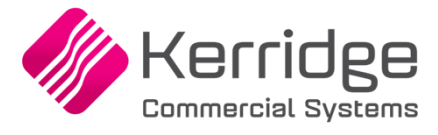

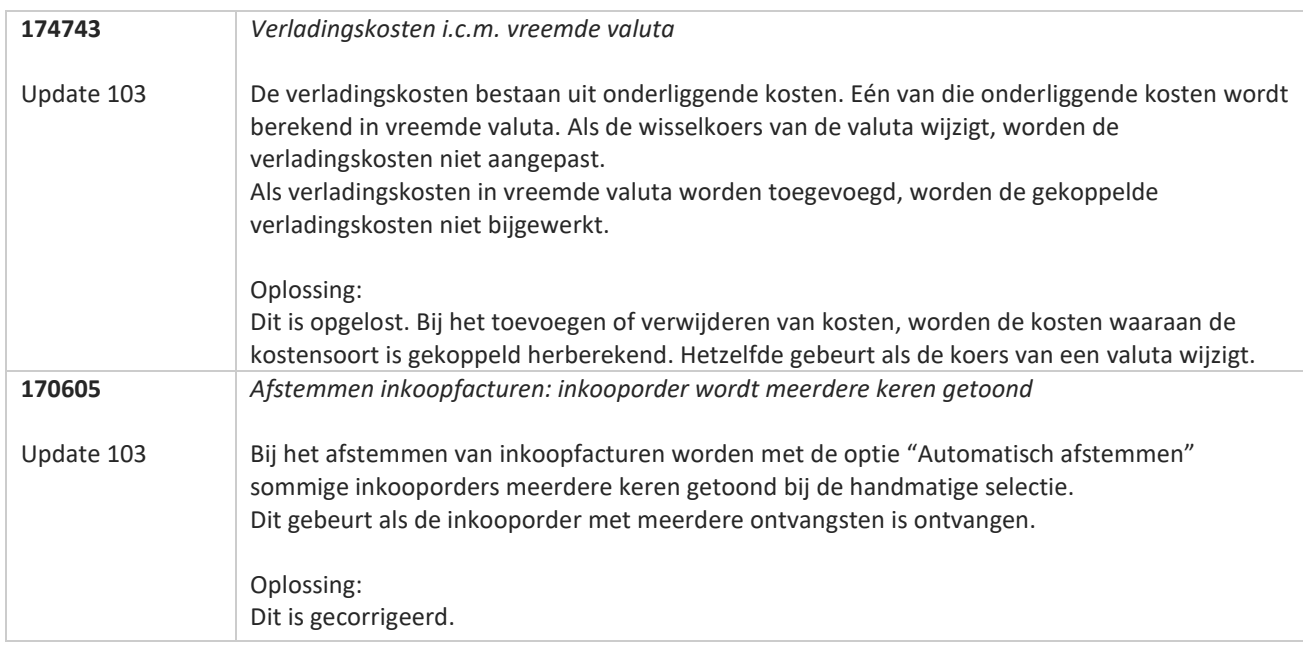

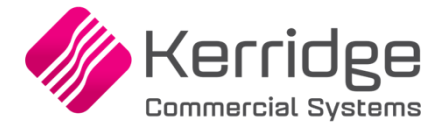

# **Update 102**

Datum: 7 april 2023

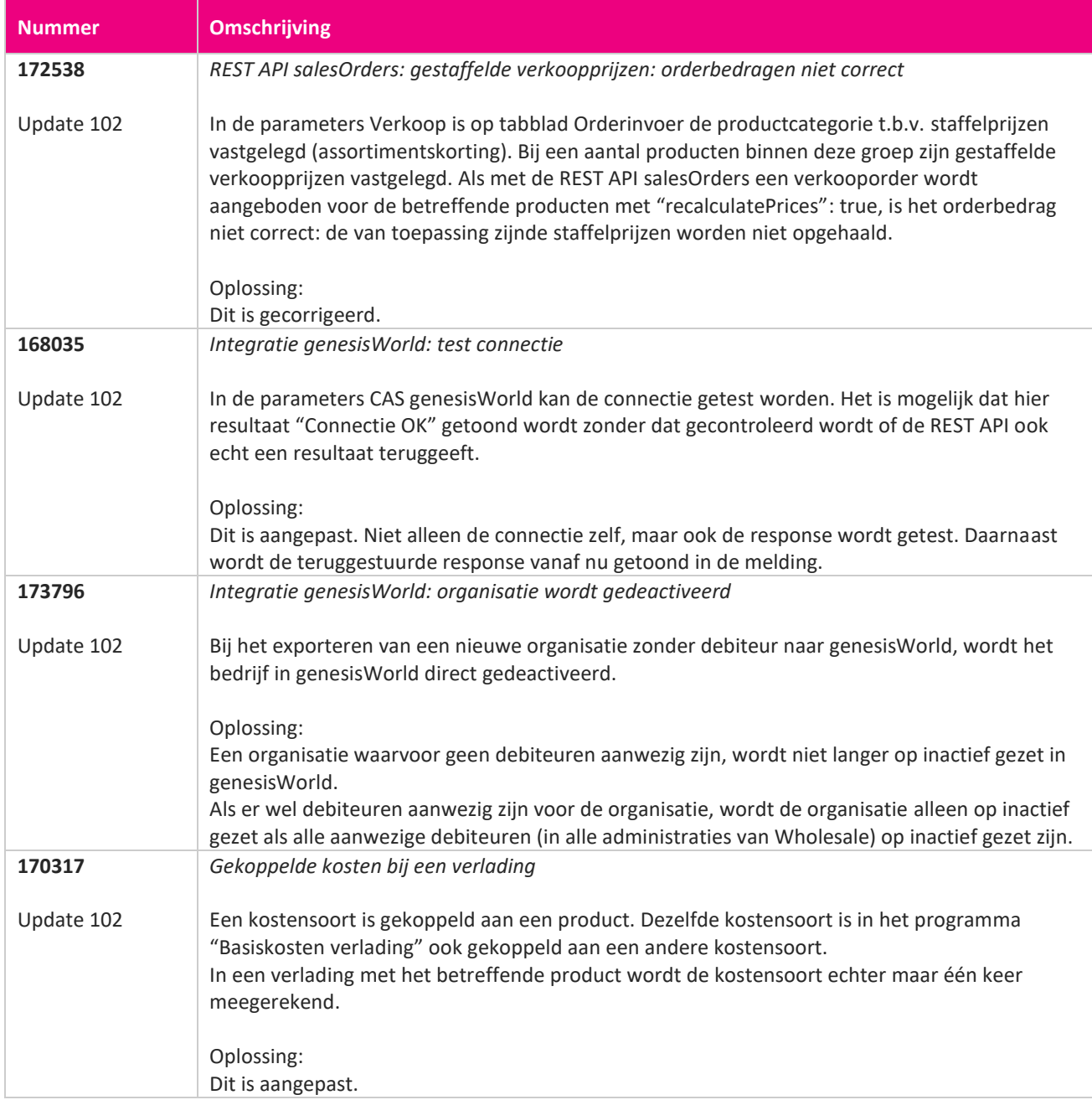

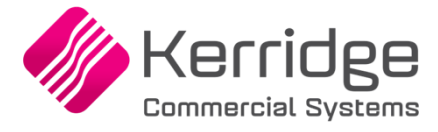

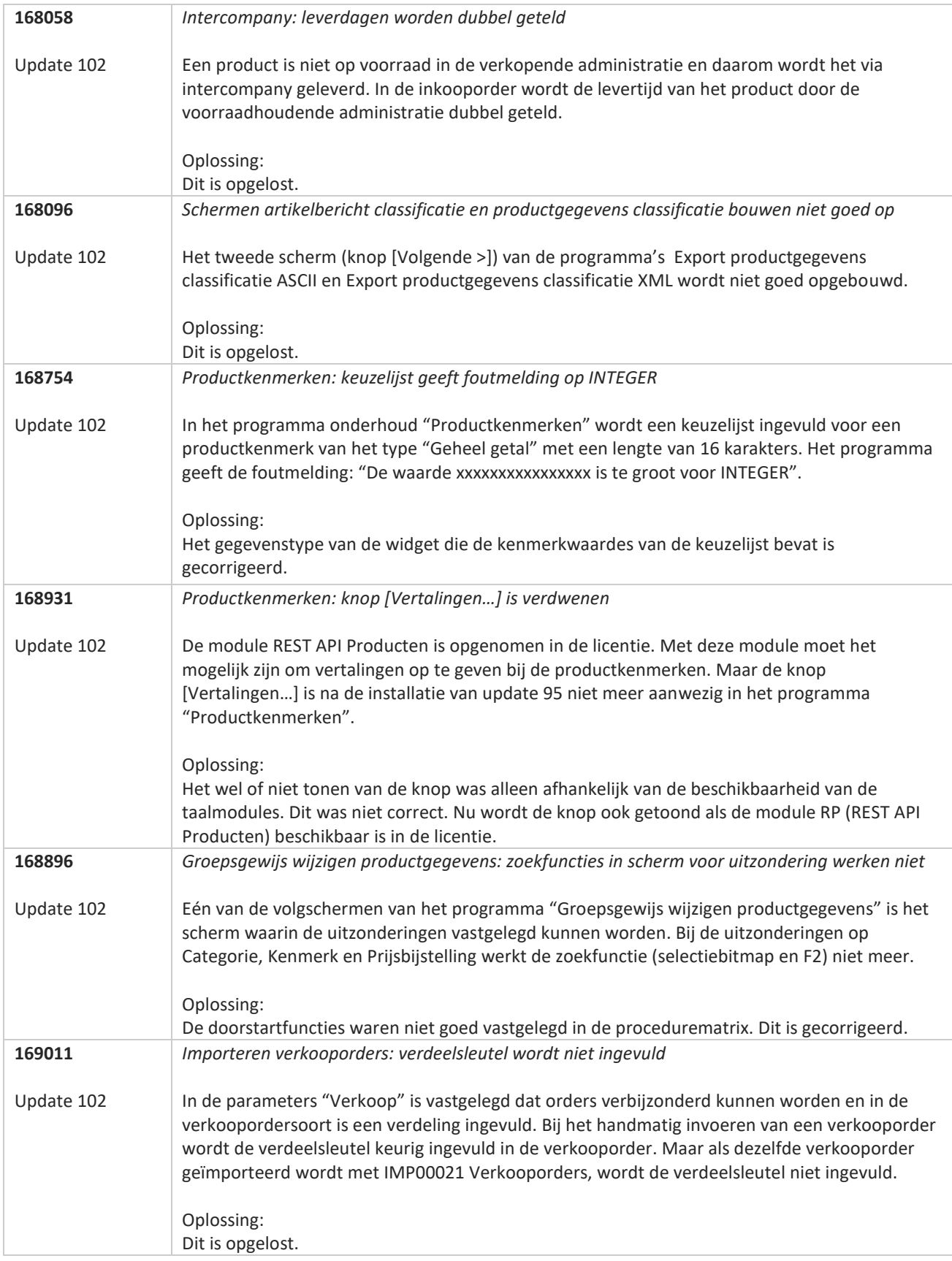

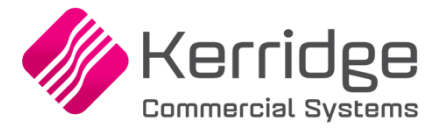

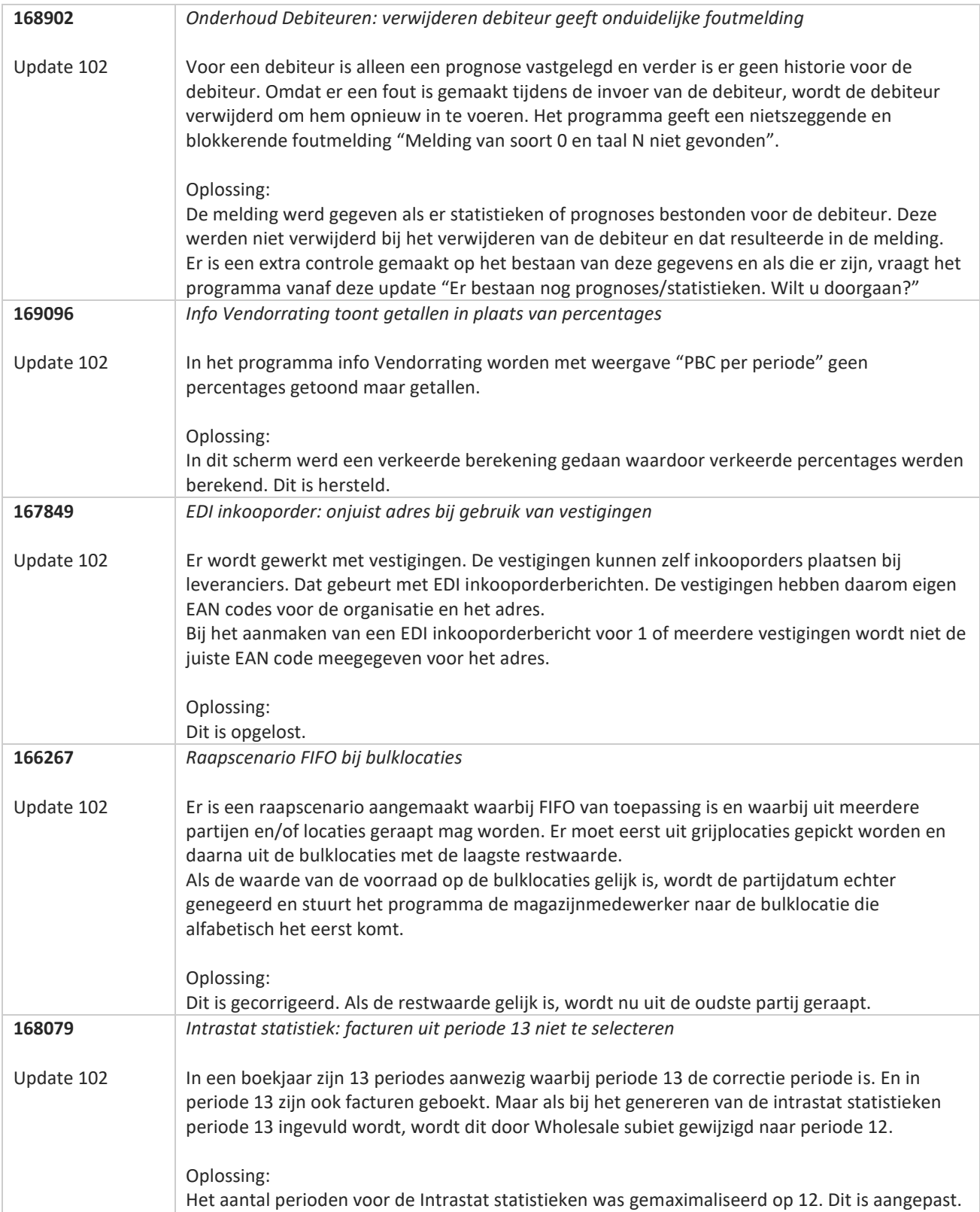

**START START** 

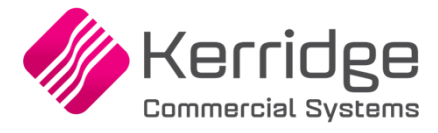

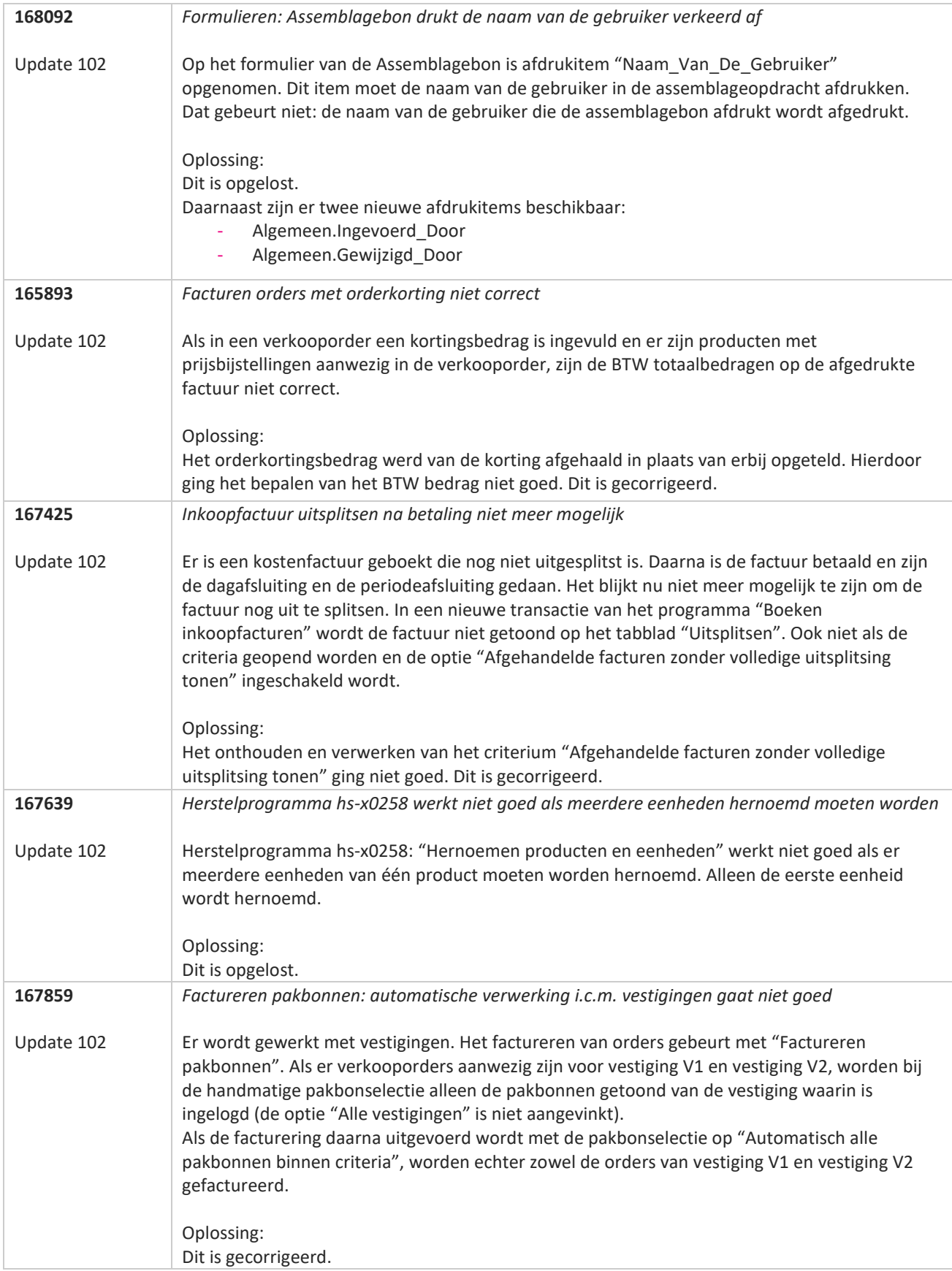

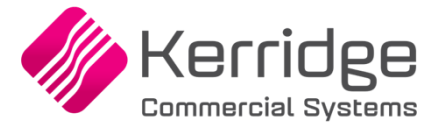

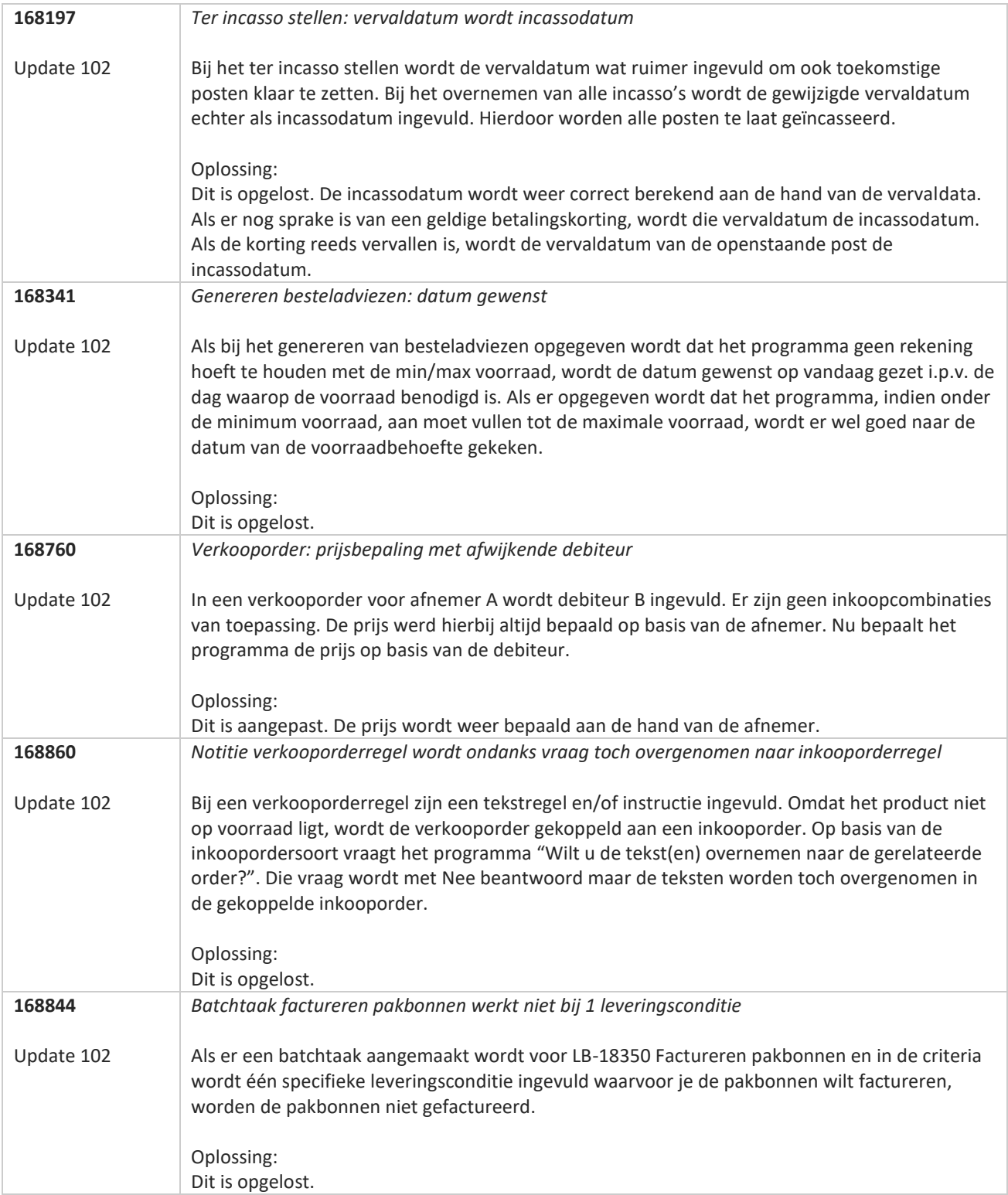

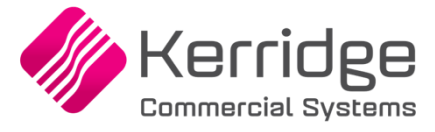

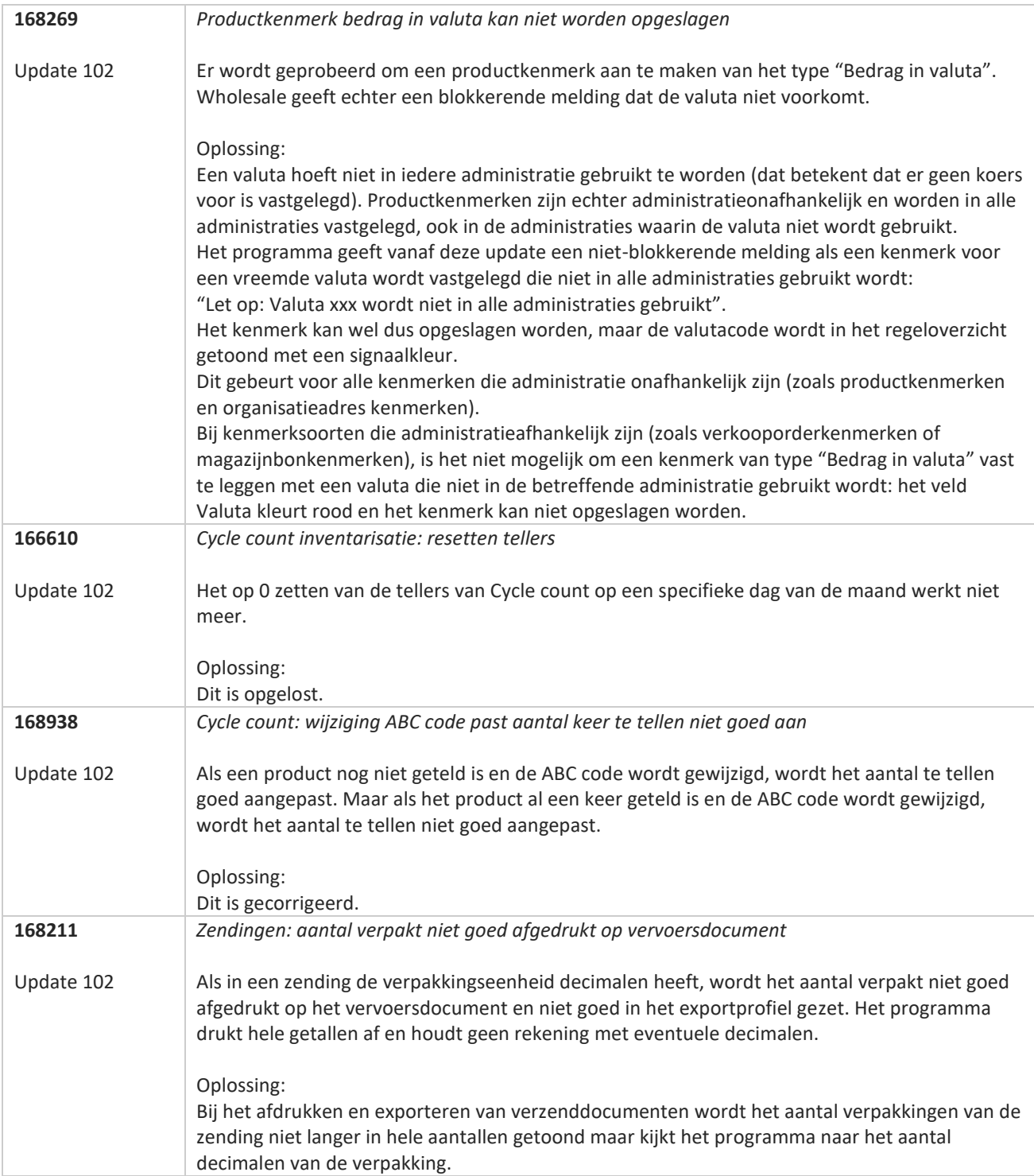

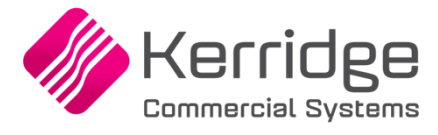

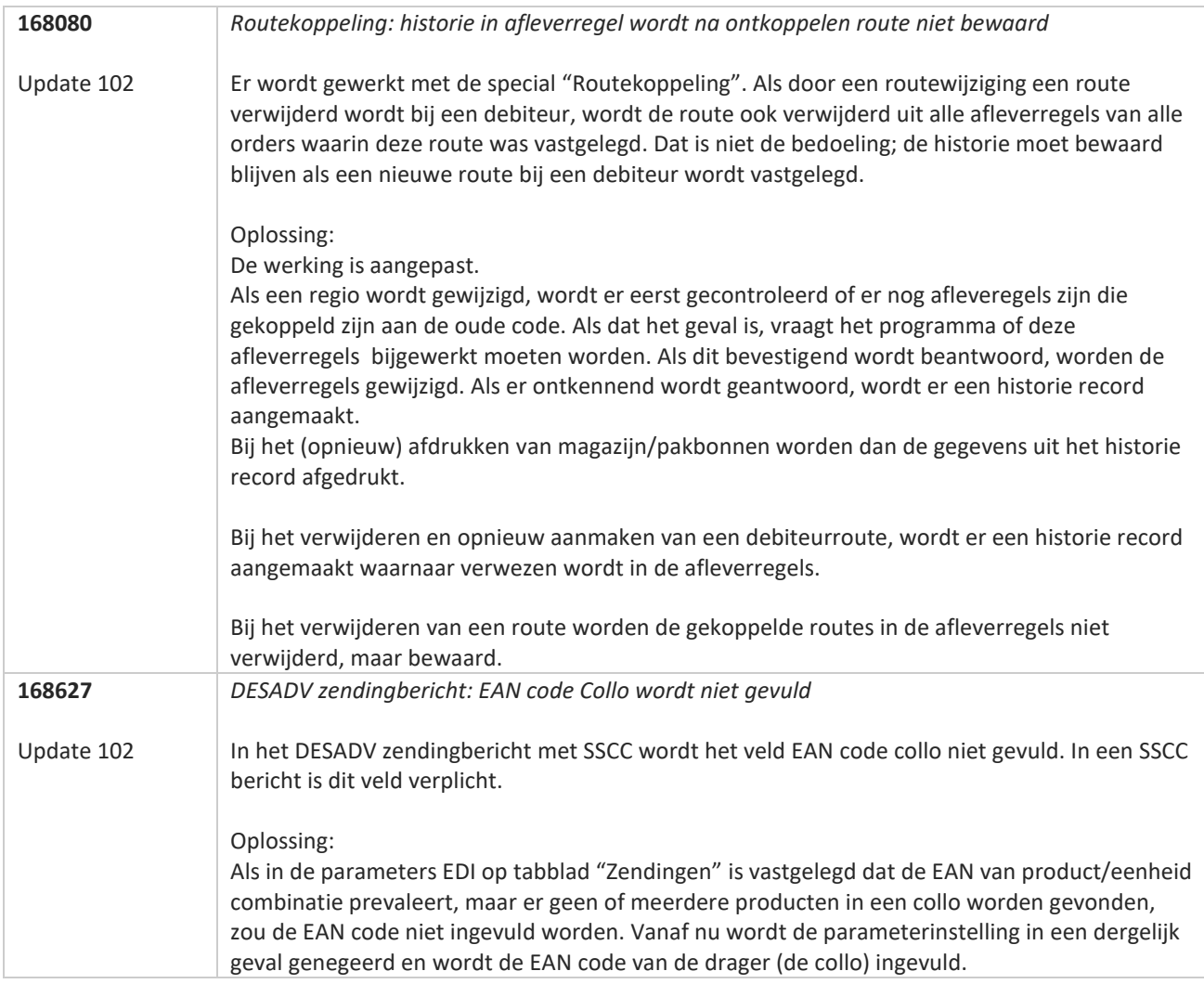

77

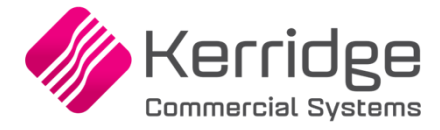

# **Update 101**

Datum: 22 maart 2023

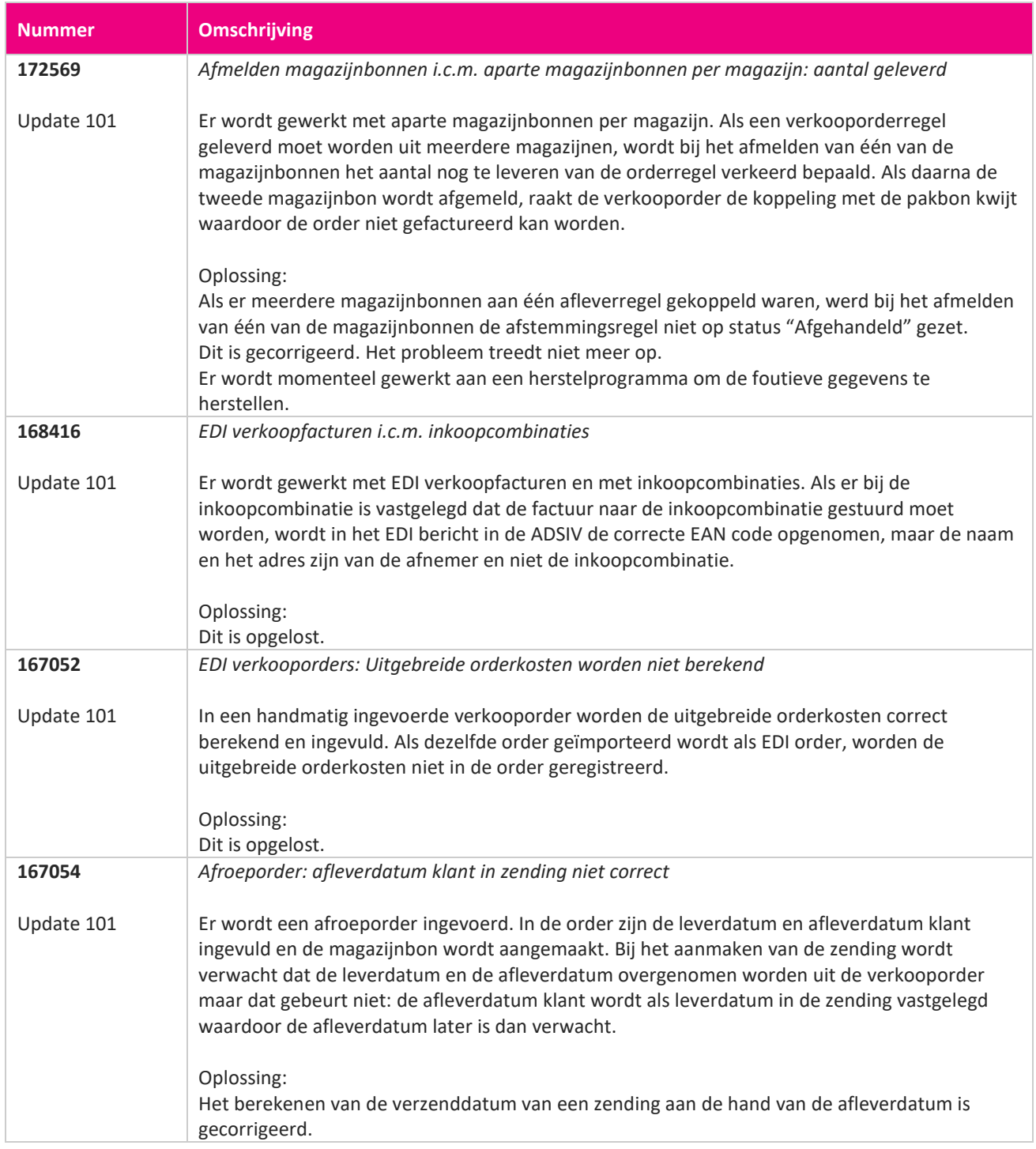

<u> The Contract of the Contract of the Contract of the Contract of the Contract of the Contract of the Contract of the Contract of the Contract of the Contract of the Contract of the Contract of the Contract of the Contract</u>

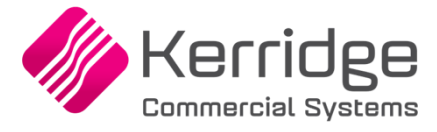

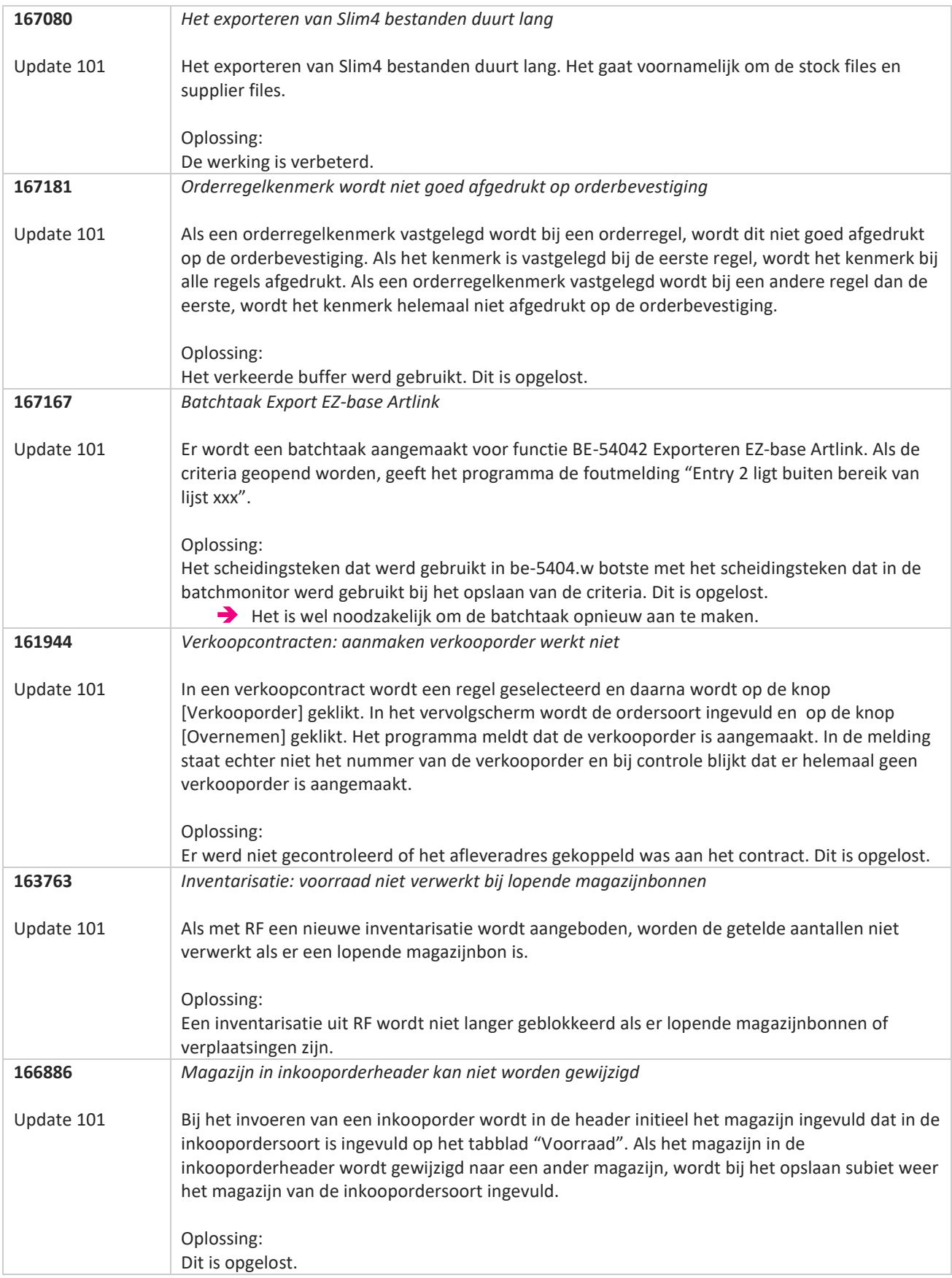
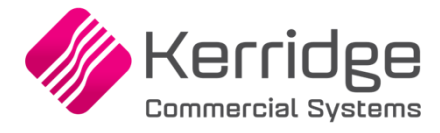

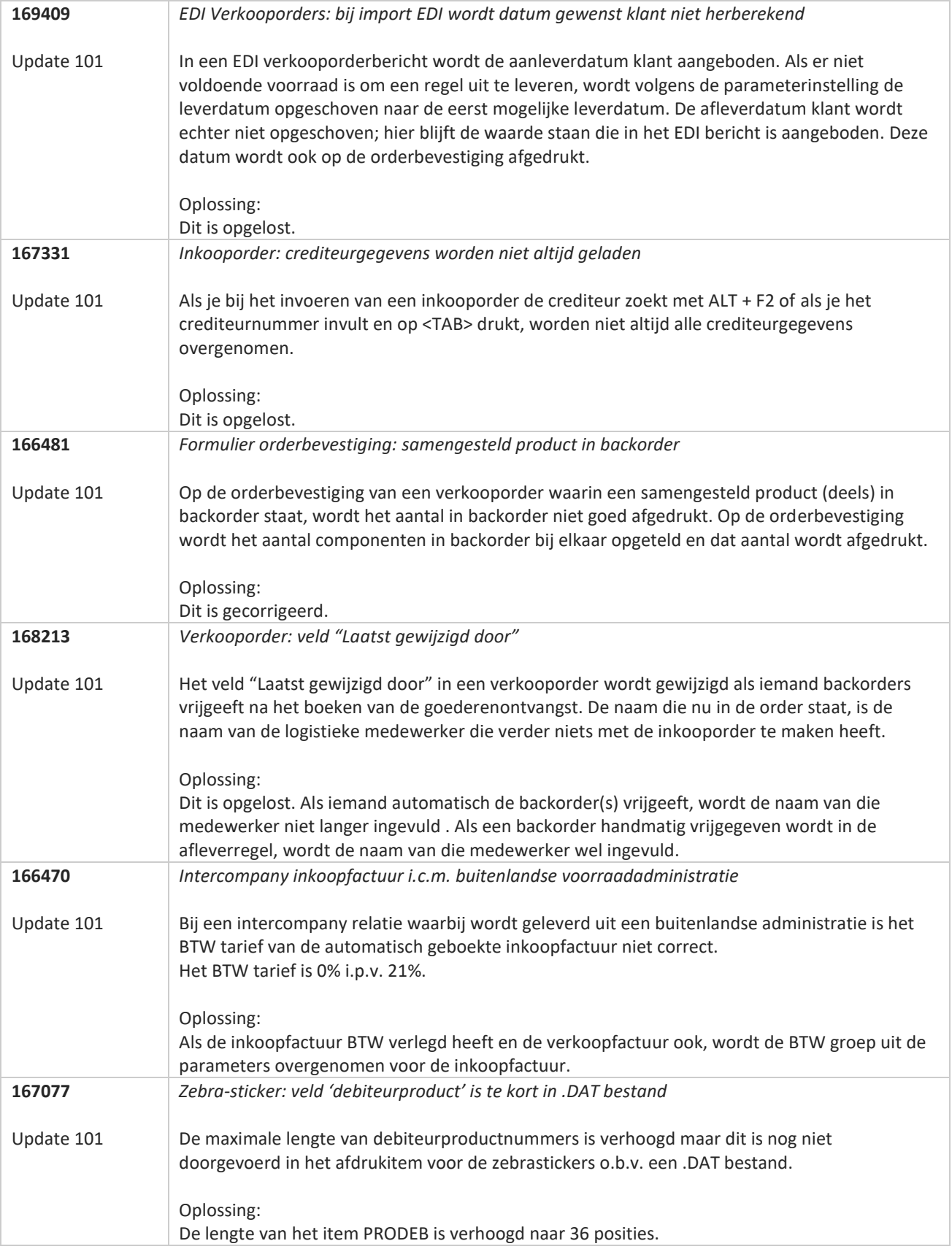

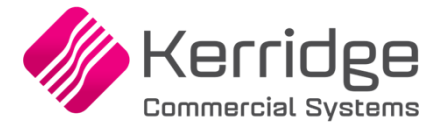

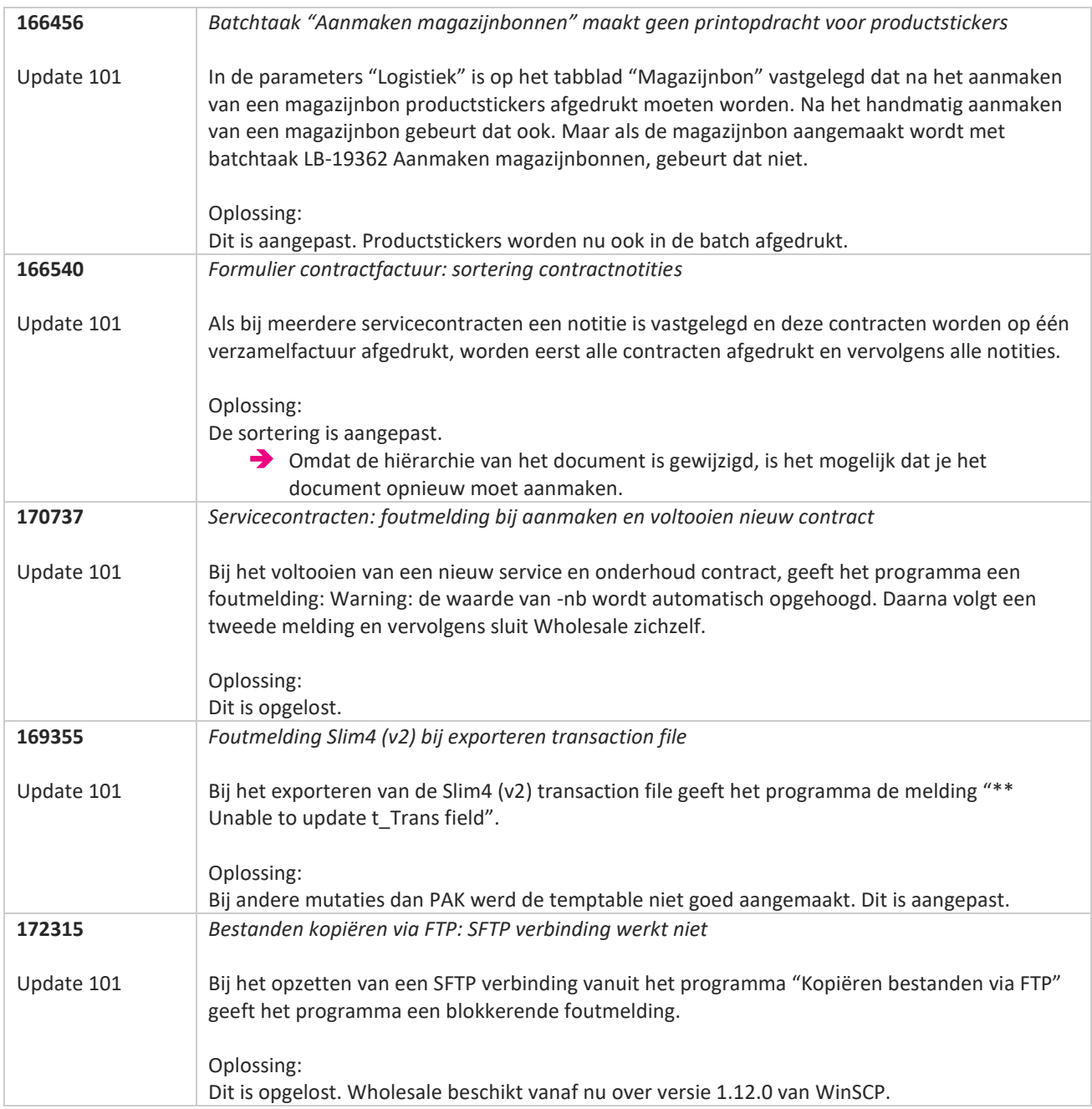

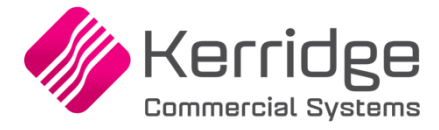

# **Update 100**

Datum: 24 februari 2023

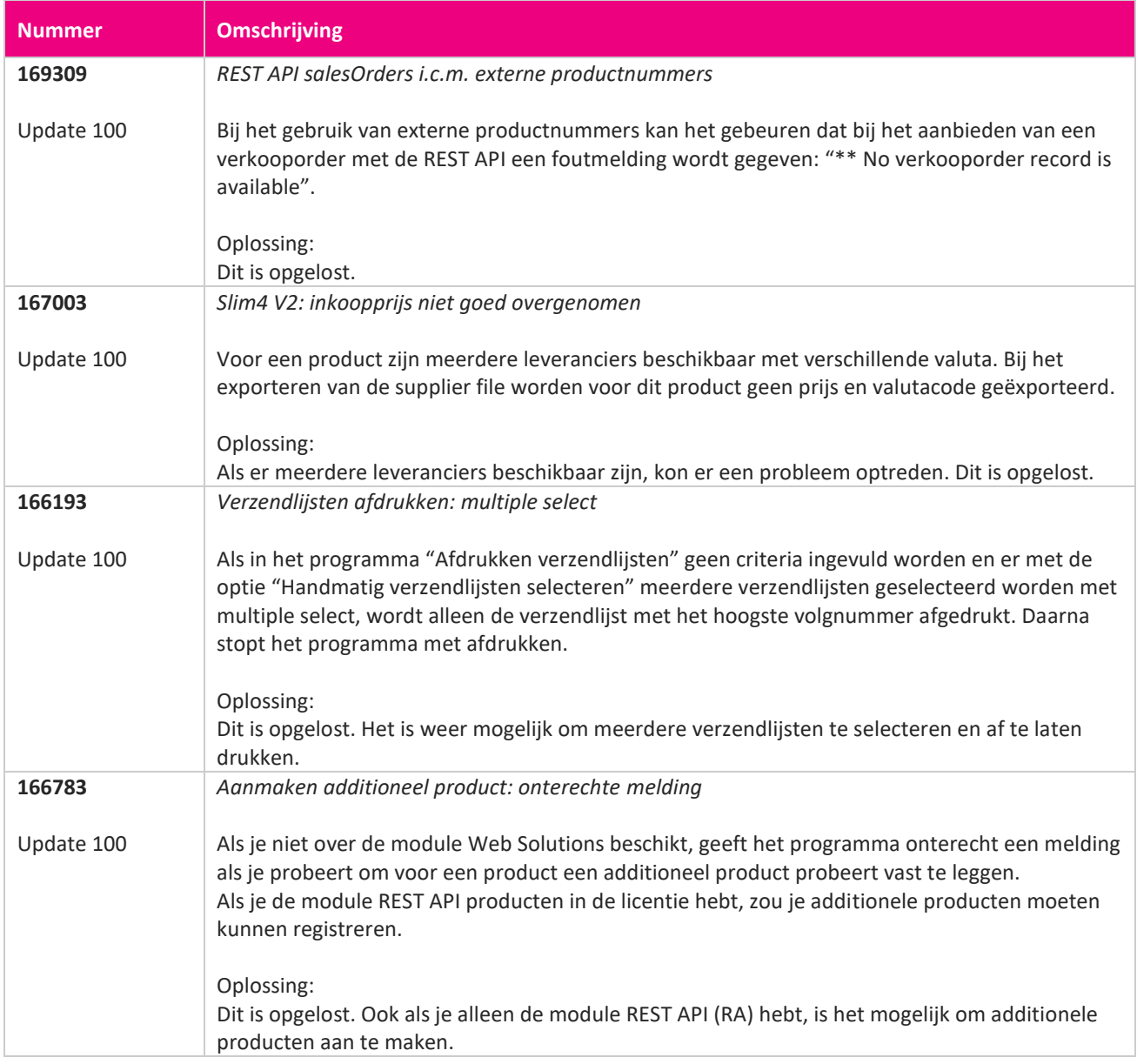

<u> The Contract of the Contract of the Contract of the Contract of the Contract of the Contract of the Contract of the Contract of the Contract of the Contract of the Contract of the Contract of the Contract of the Contract</u>

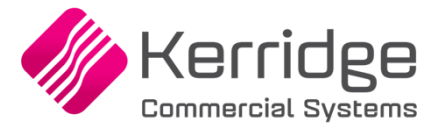

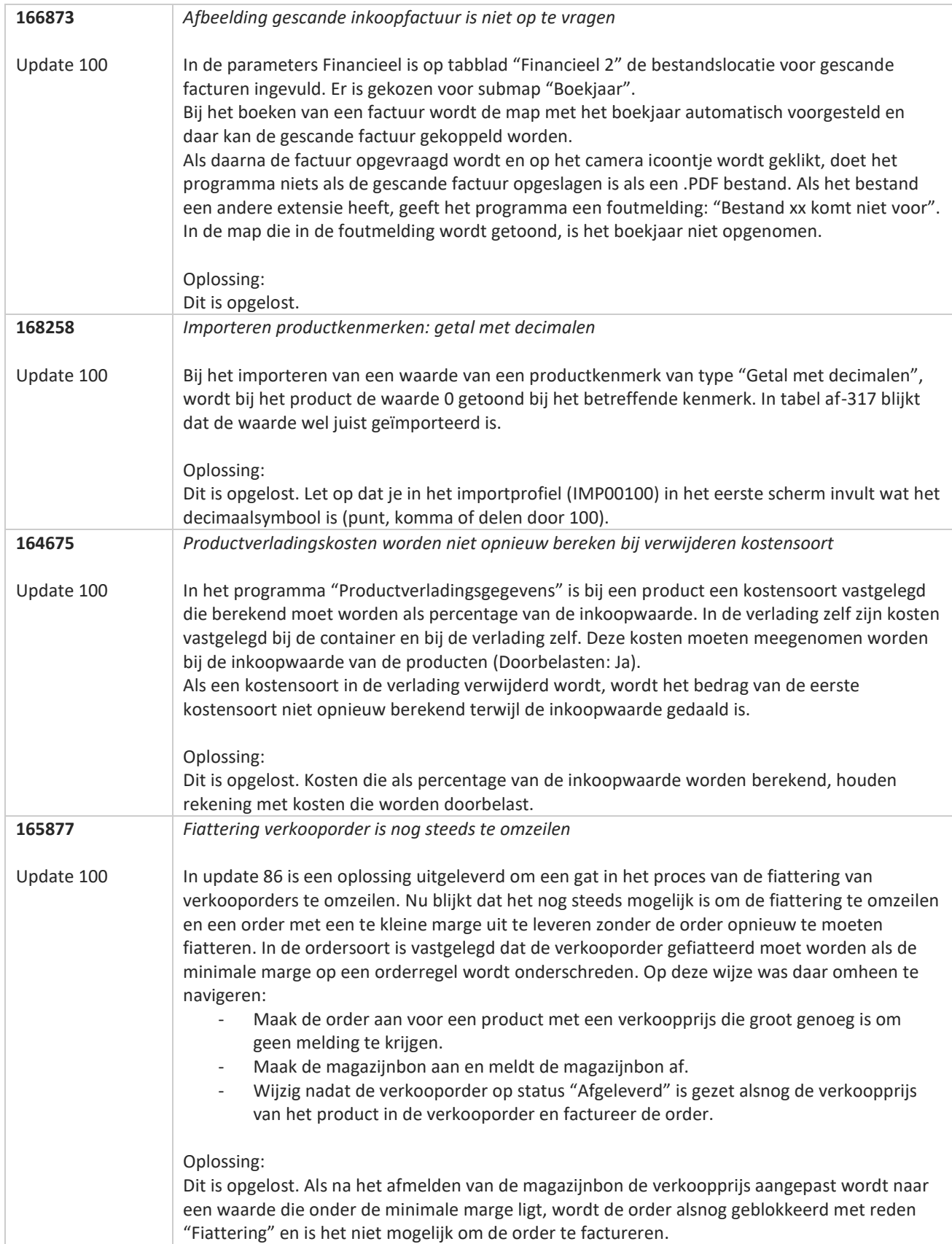

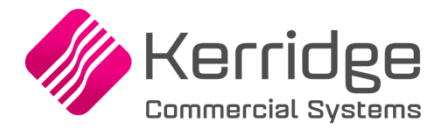

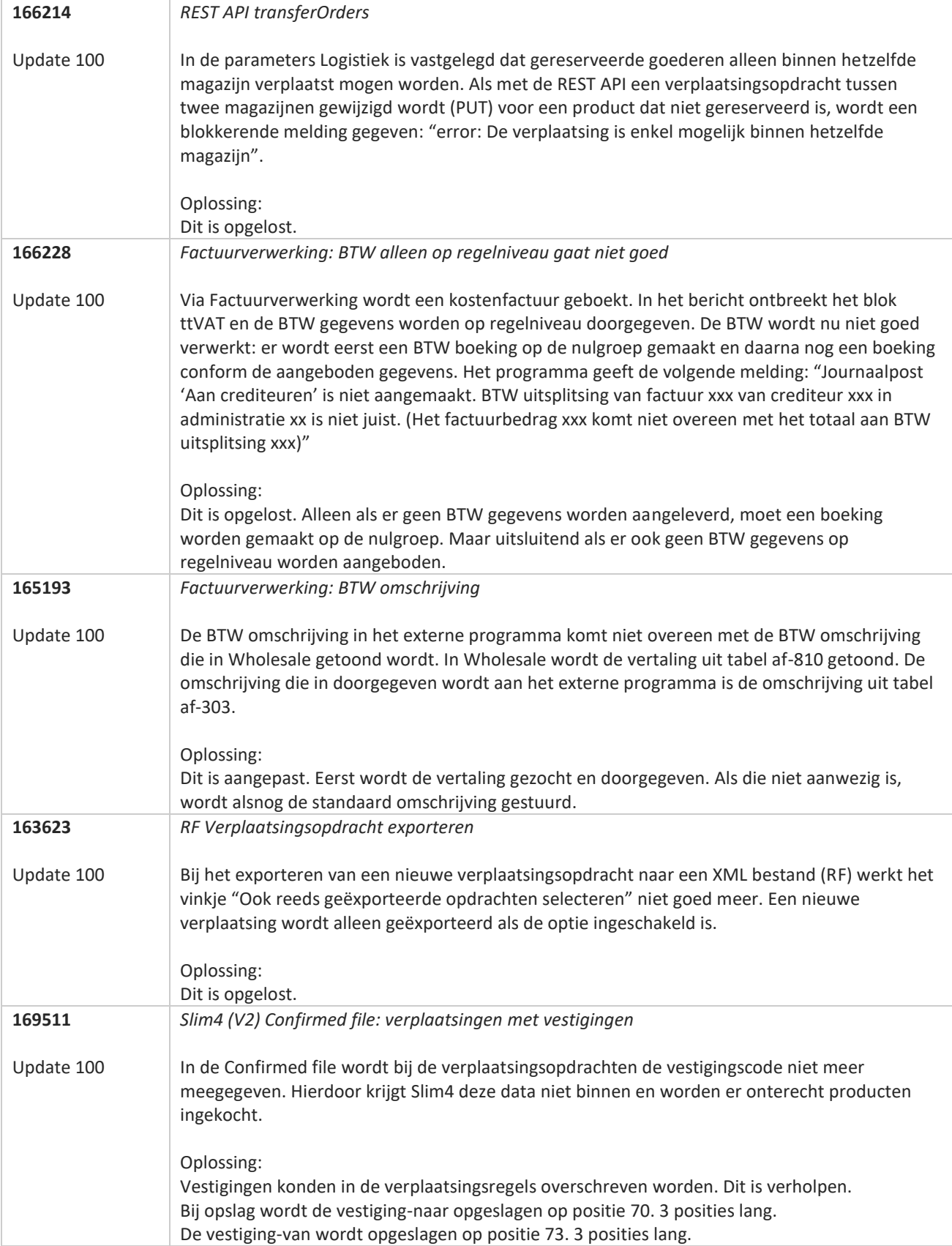

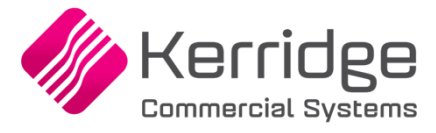

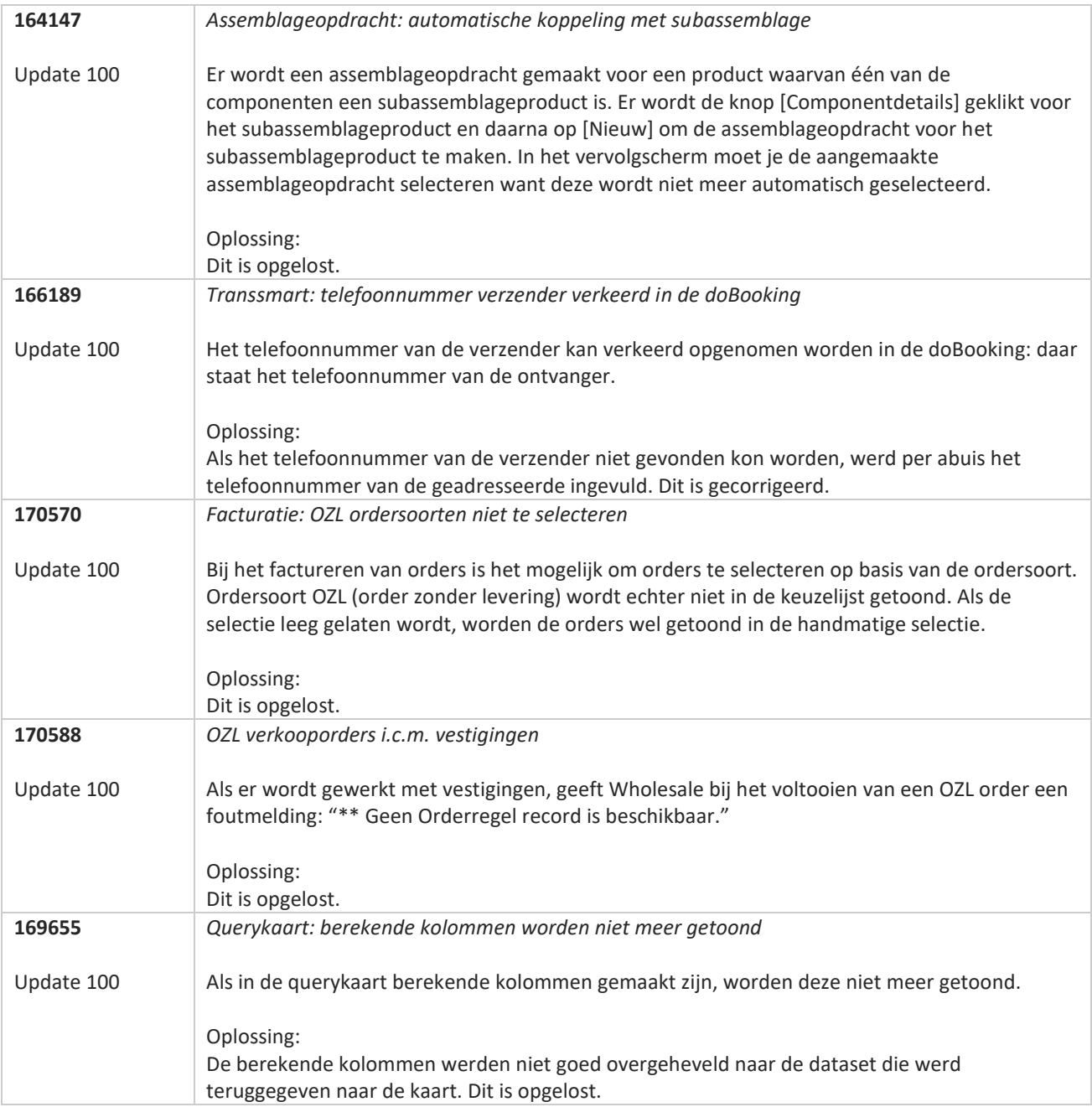

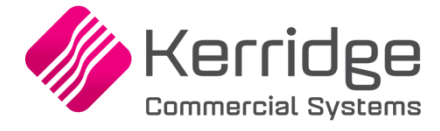

# **Update 99**

Datum: 6 februari 2023

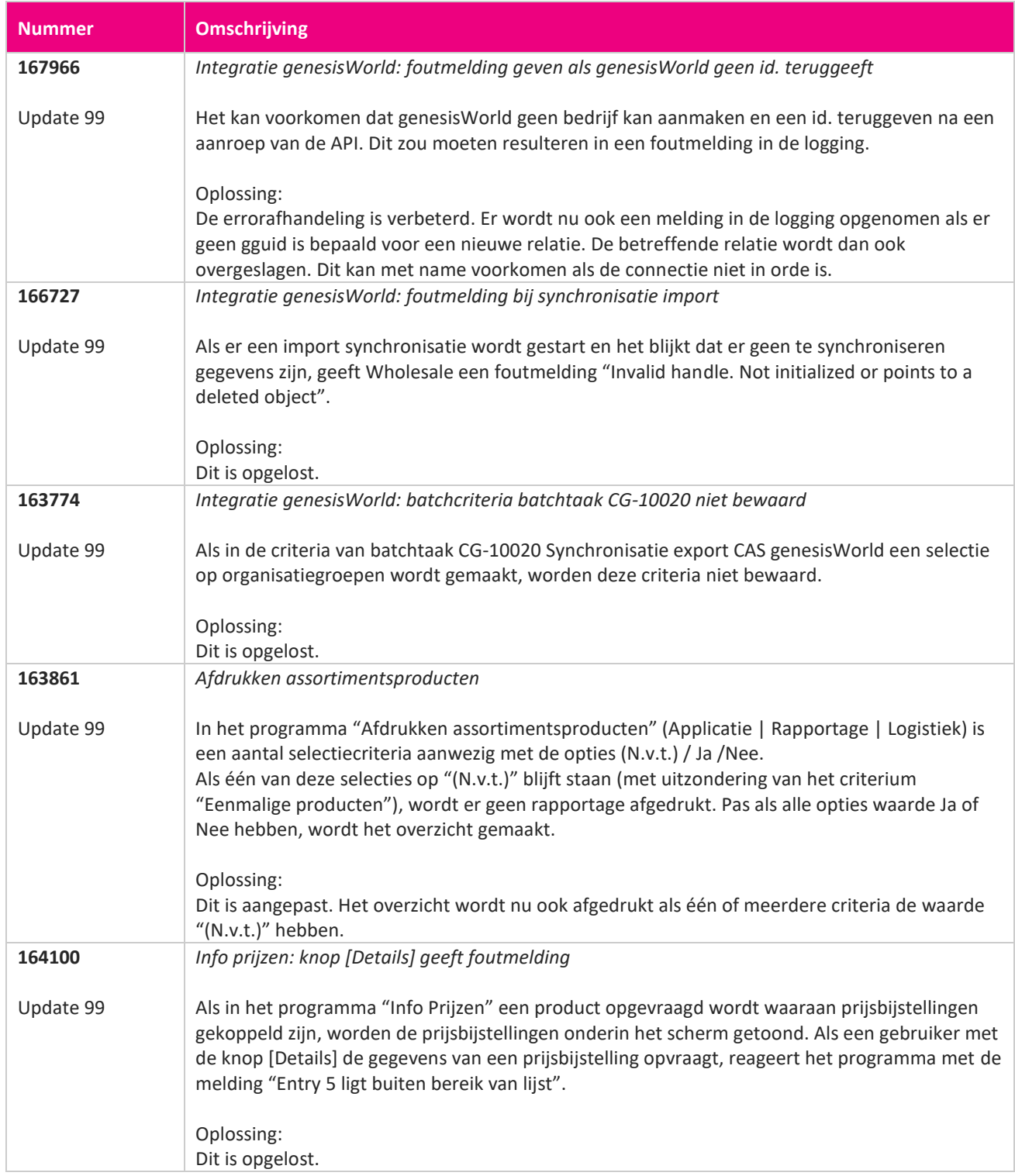

**Pagina 295 van 486**

<u> The Contract of the Contract of the Contract of the Contract of the Contract of the Contract of the Contract of the Contract of the Contract of the Contract of the Contract of the Contract of the Contract of the Contract</u>

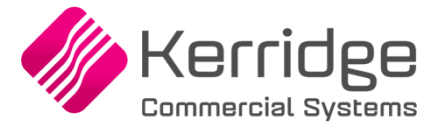

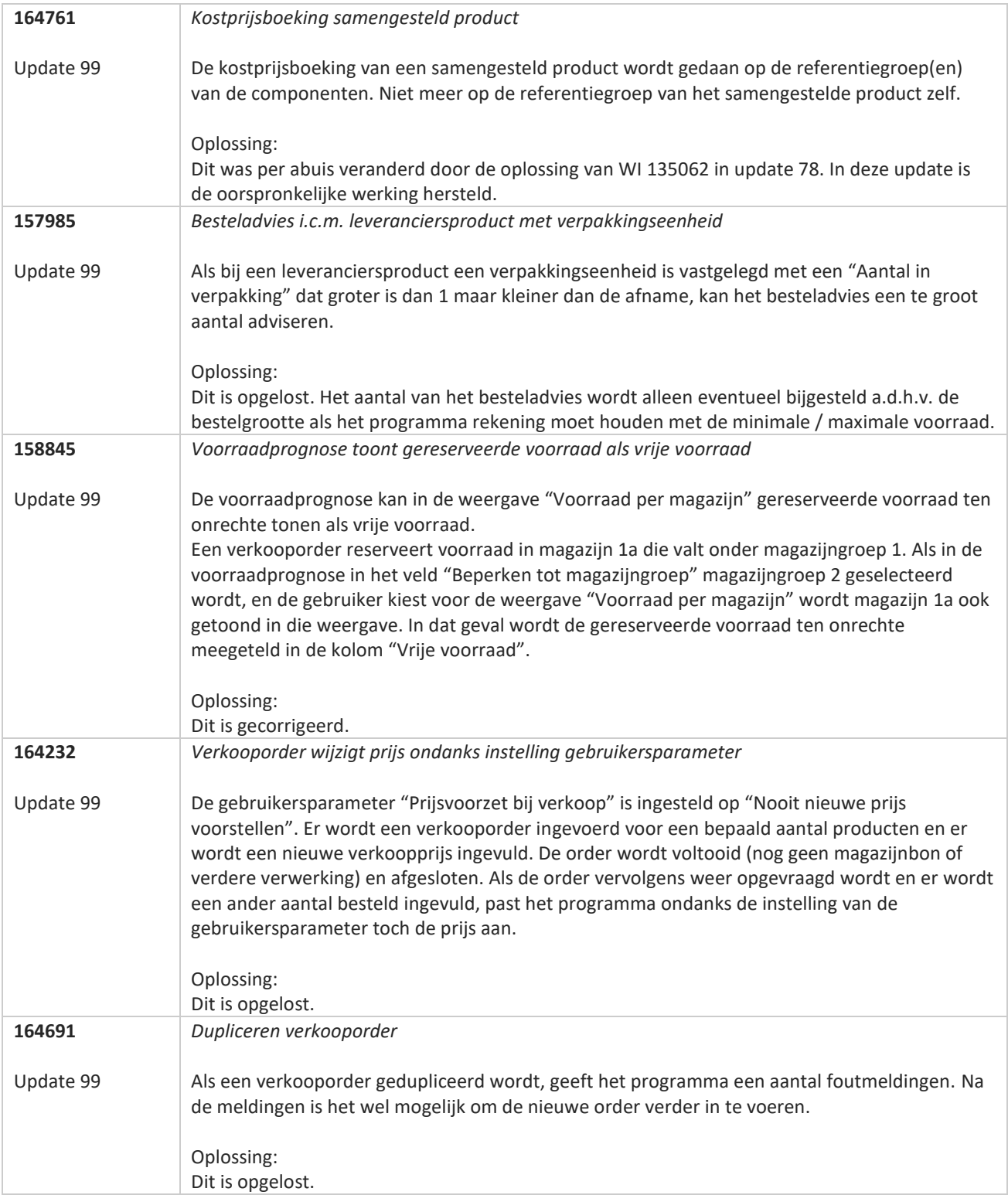

**Pagina 296 van 486**

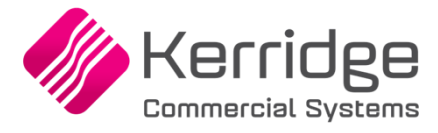

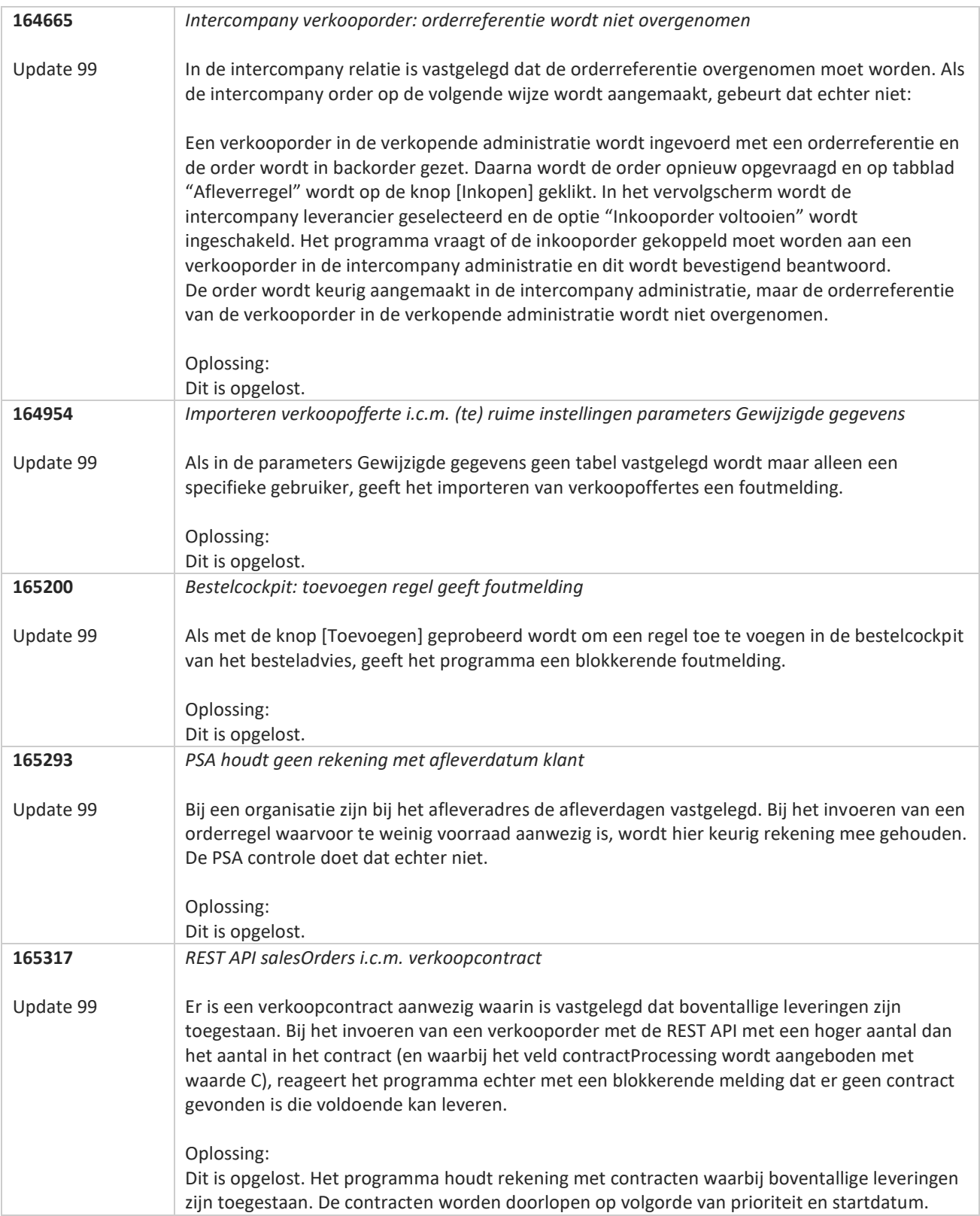

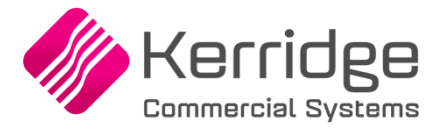

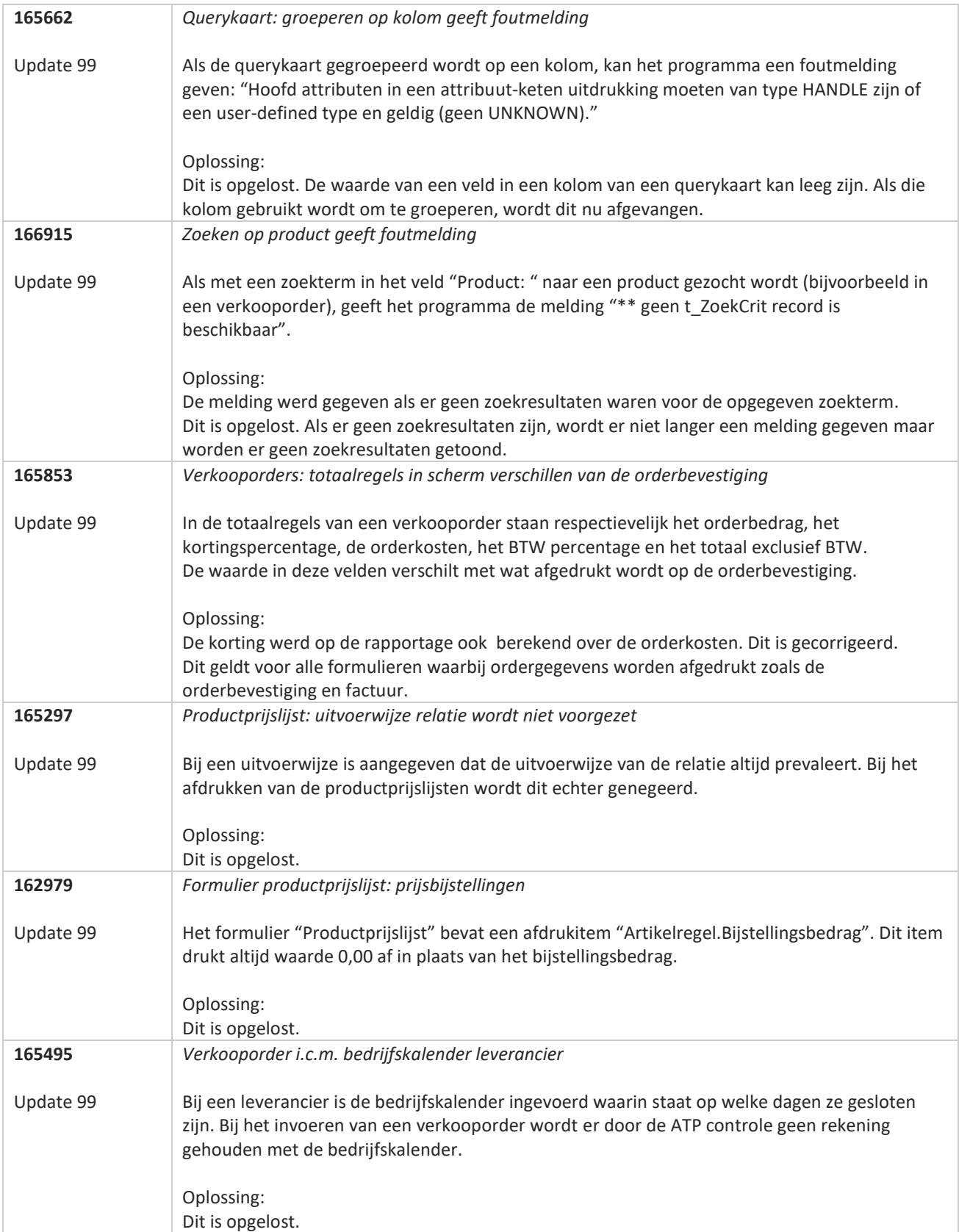

**Pagina 298 van 486**

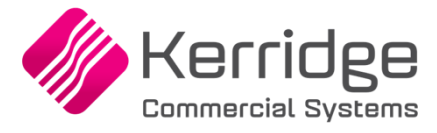

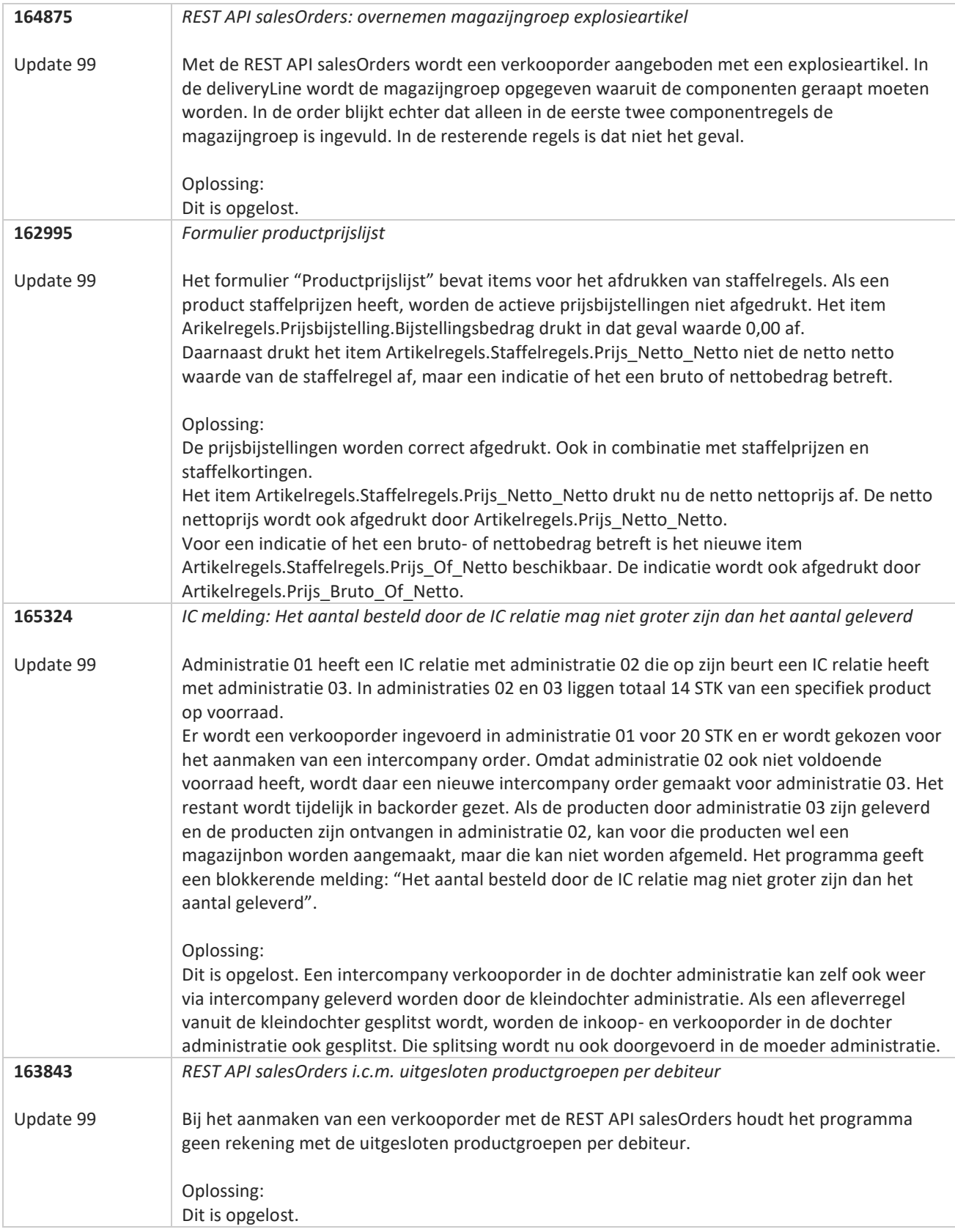

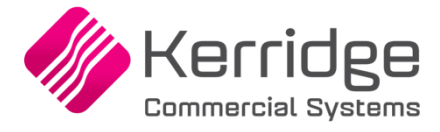

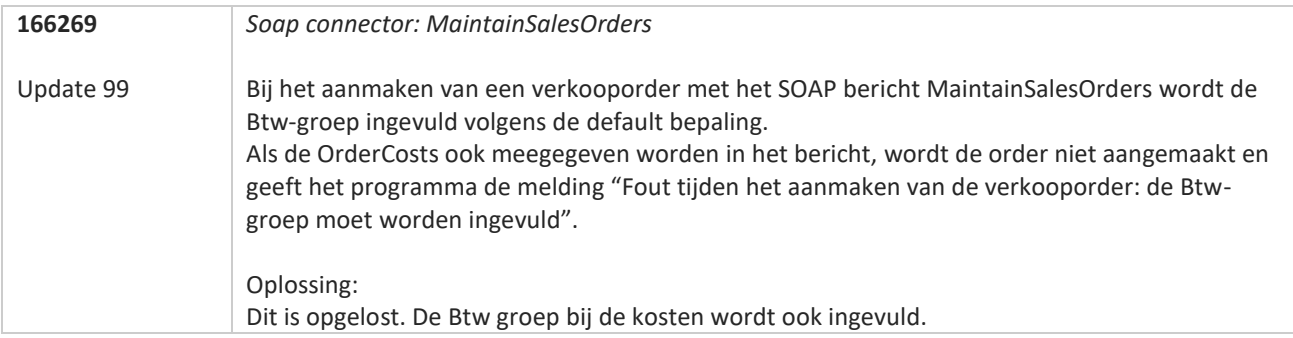

**TANA** 

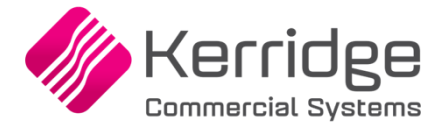

# **Update 98**

Datum: 13 januari 2023

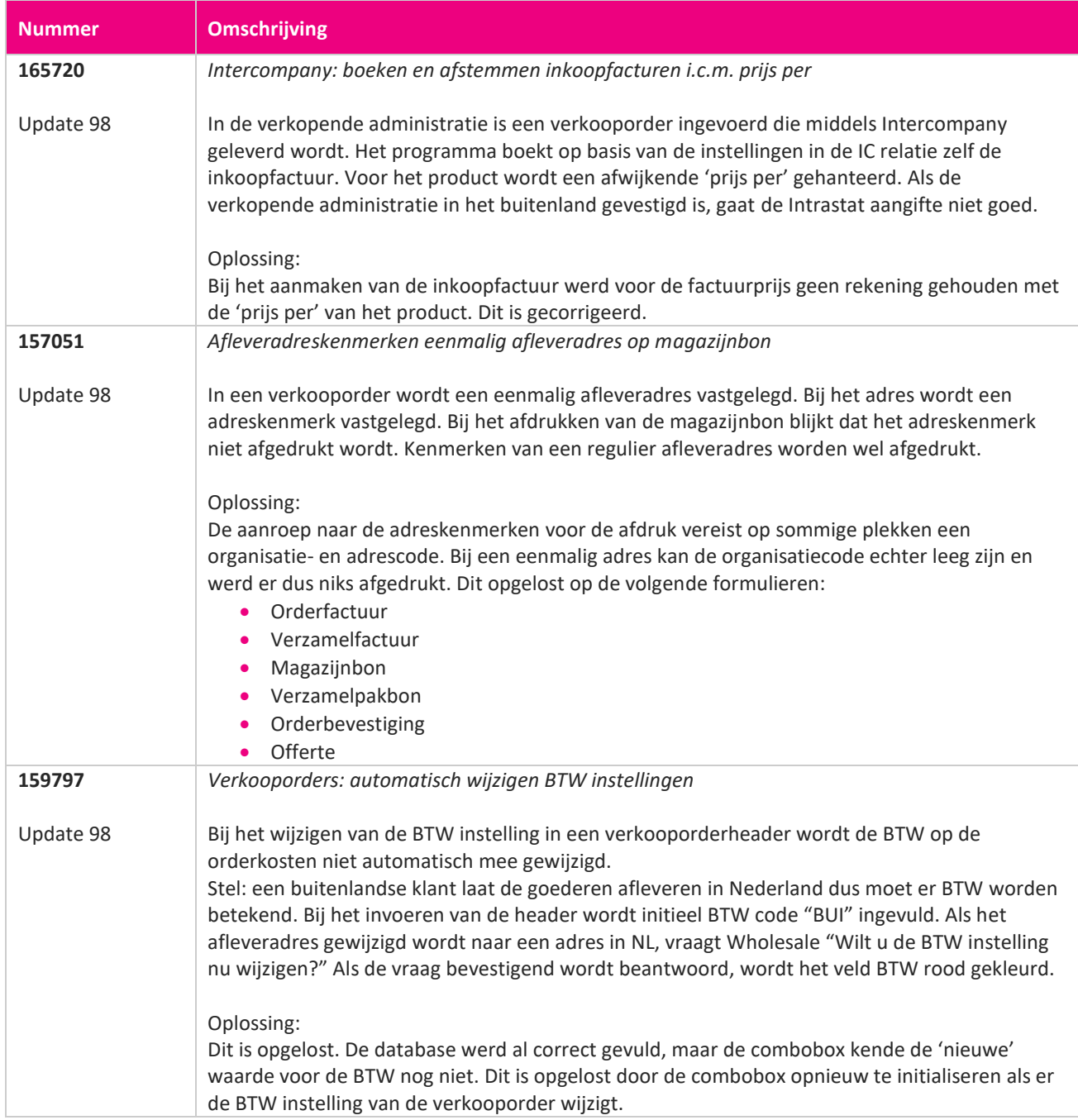

**Pagina 301 van 486**

77

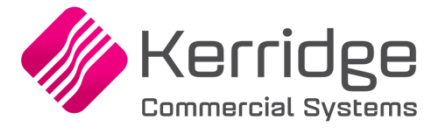

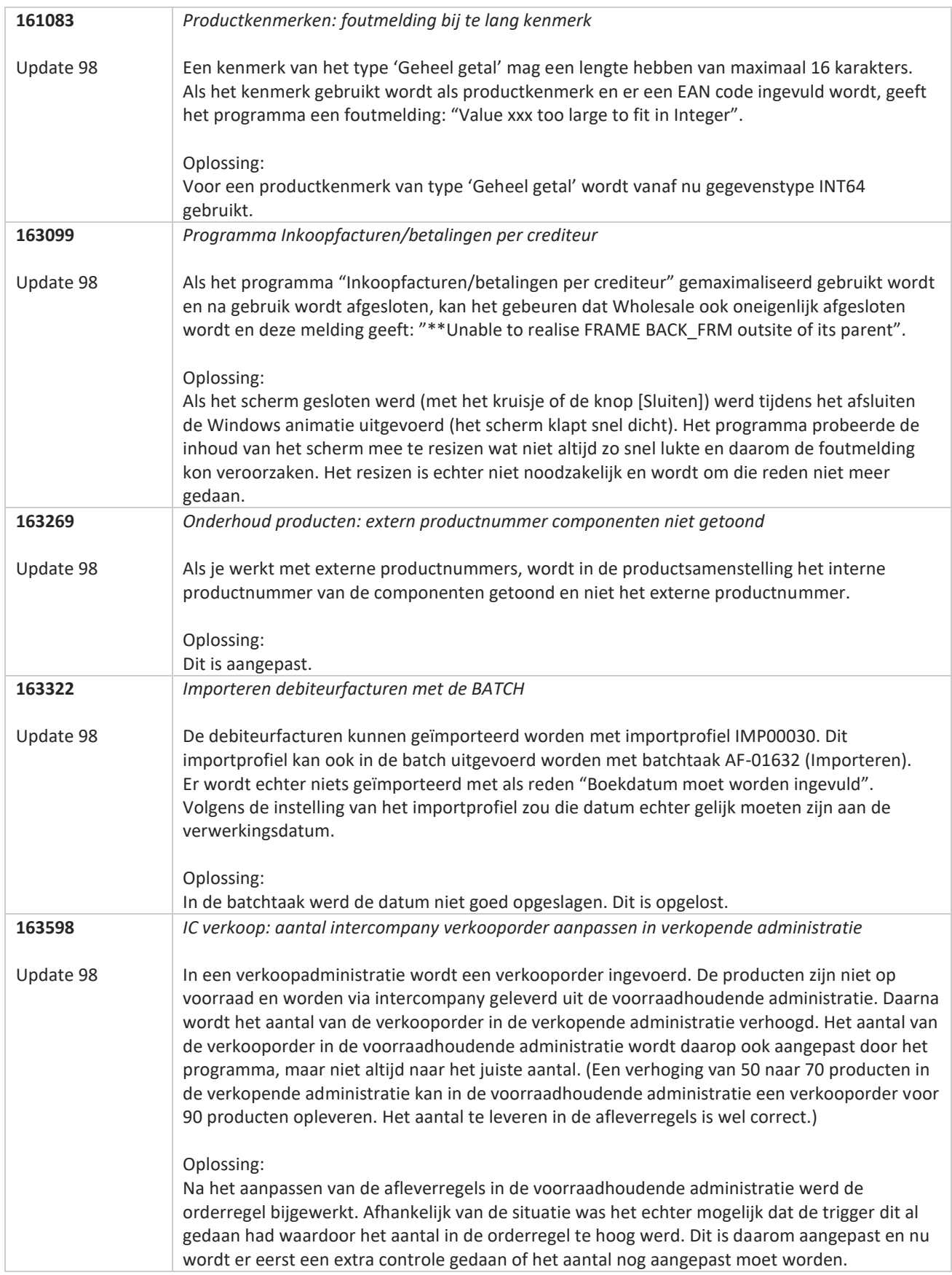

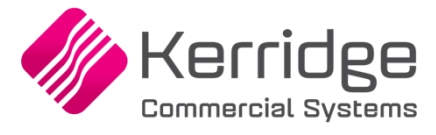

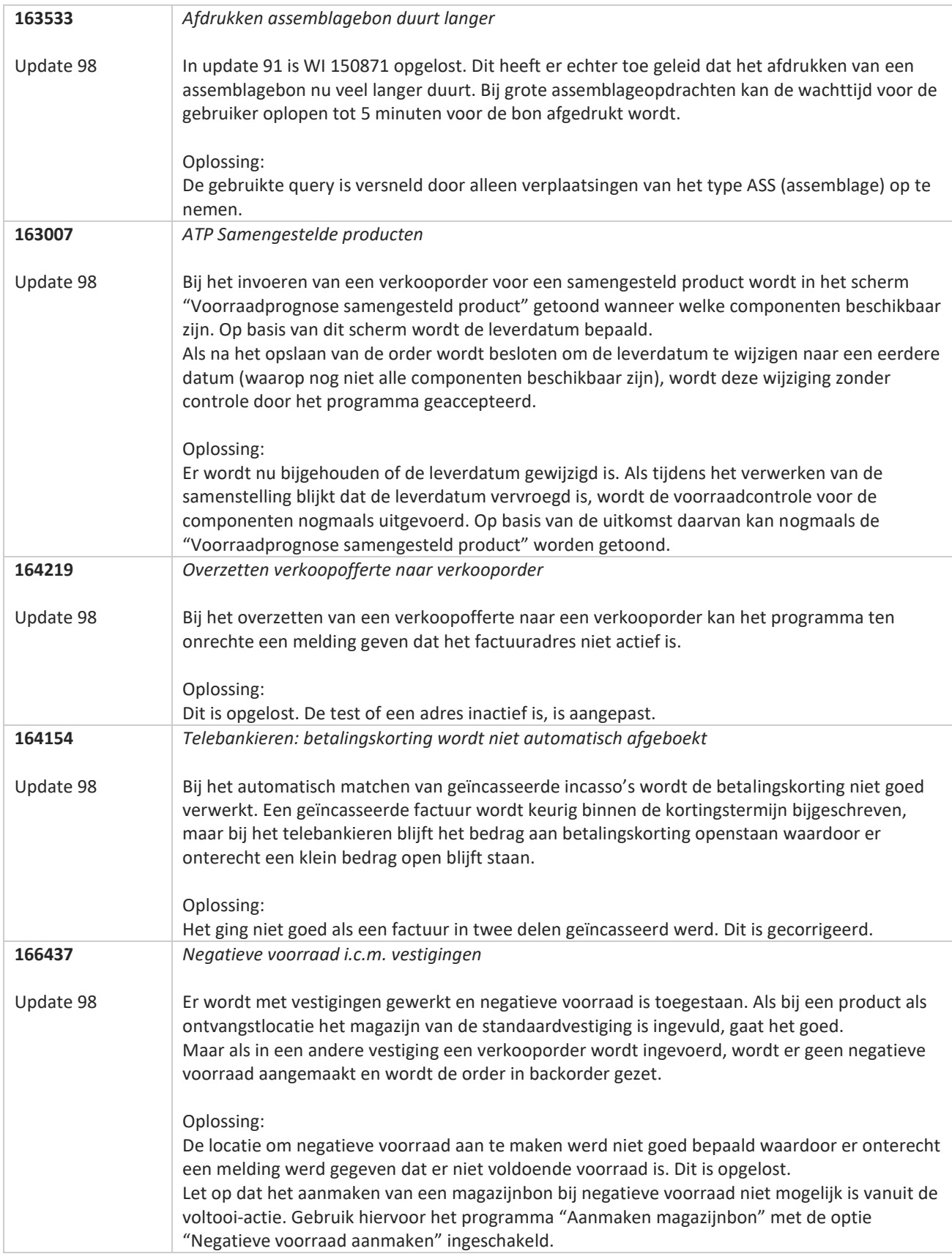

77

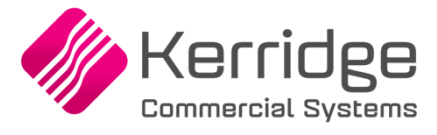

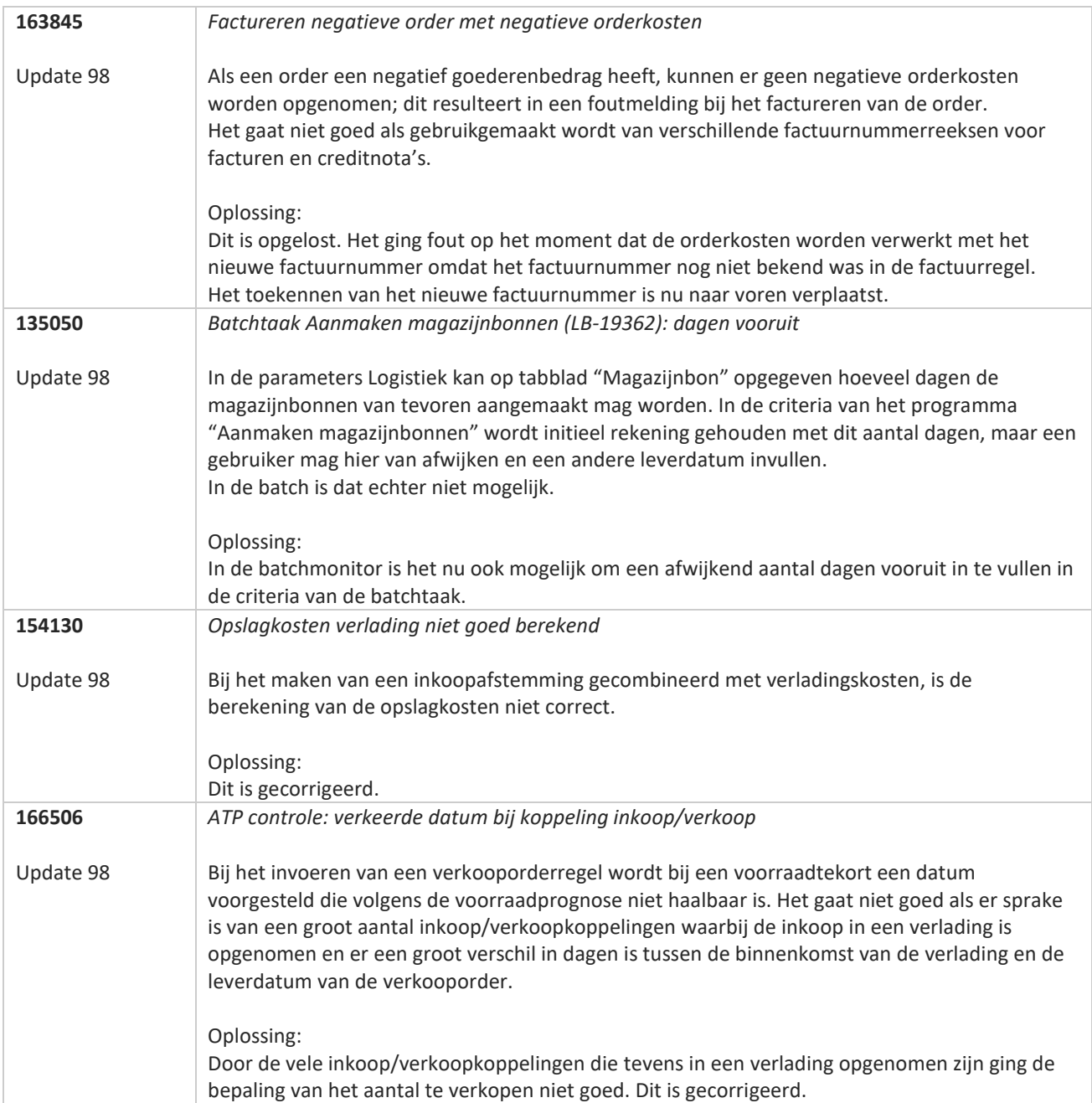

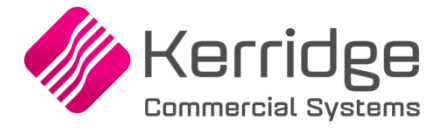

# **Update 97**

Datum: 23 december 2022

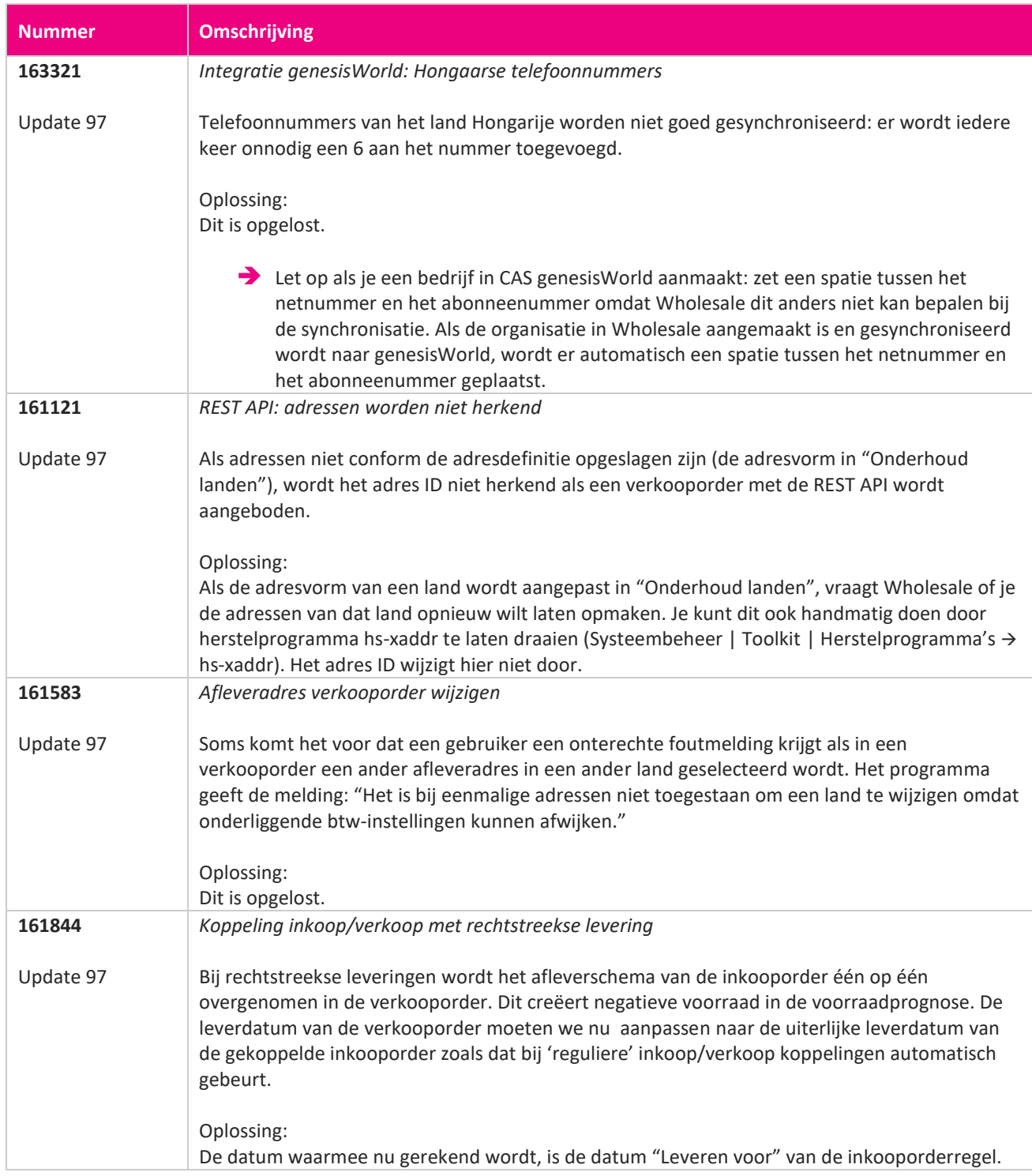

**START START** 

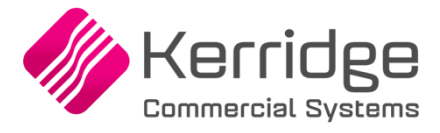

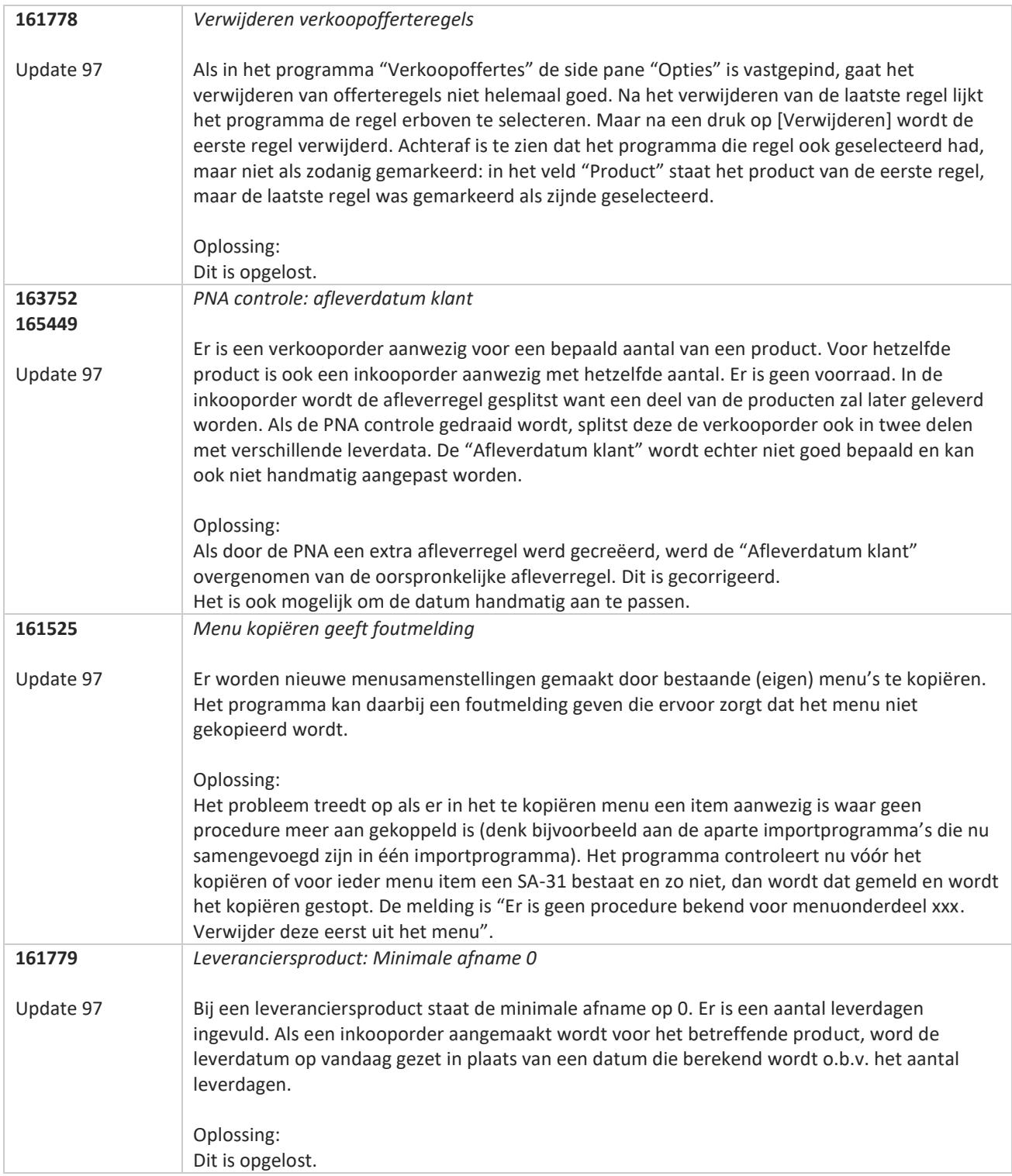

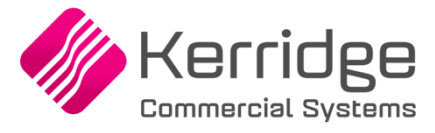

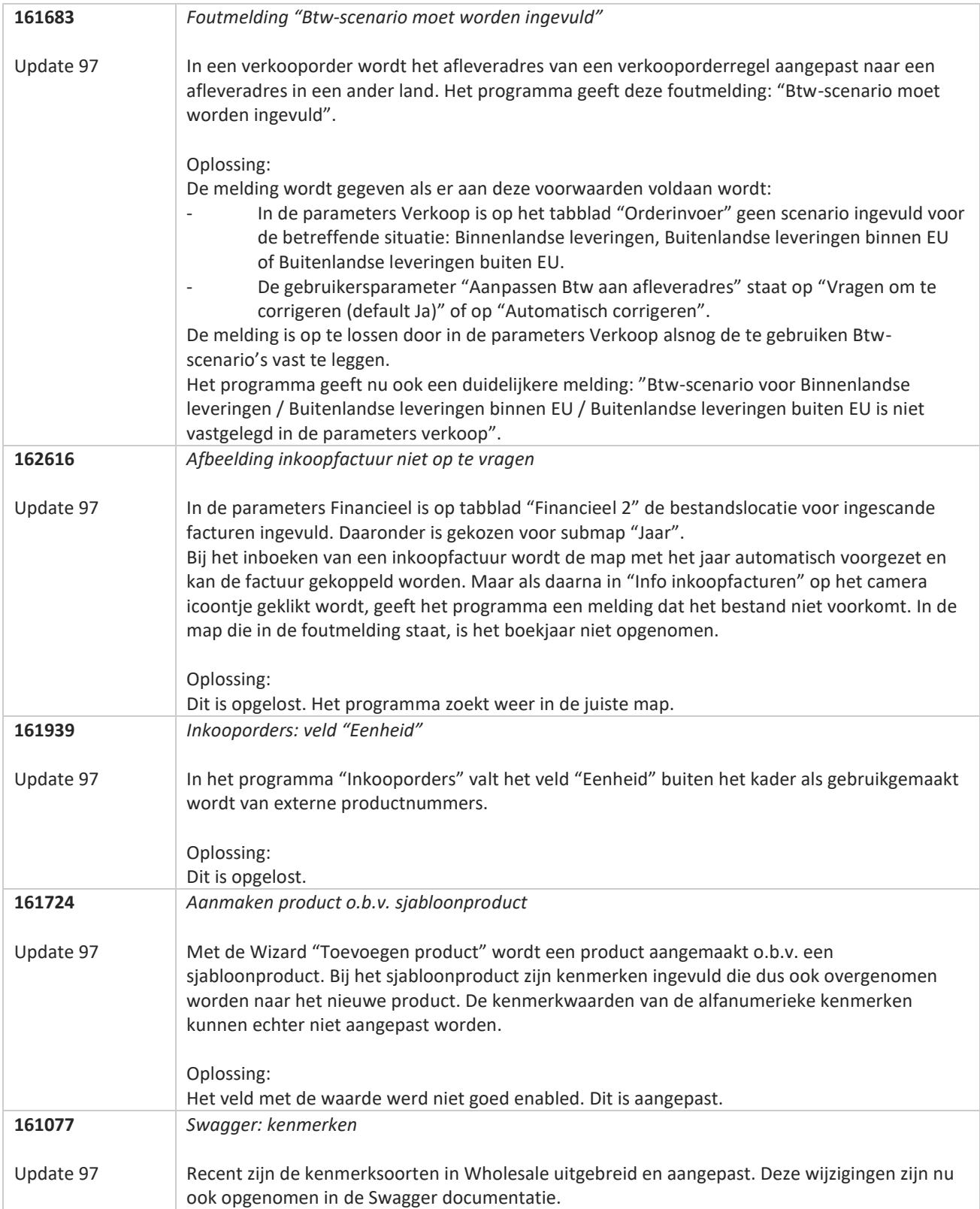

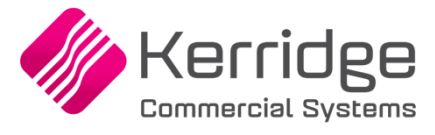

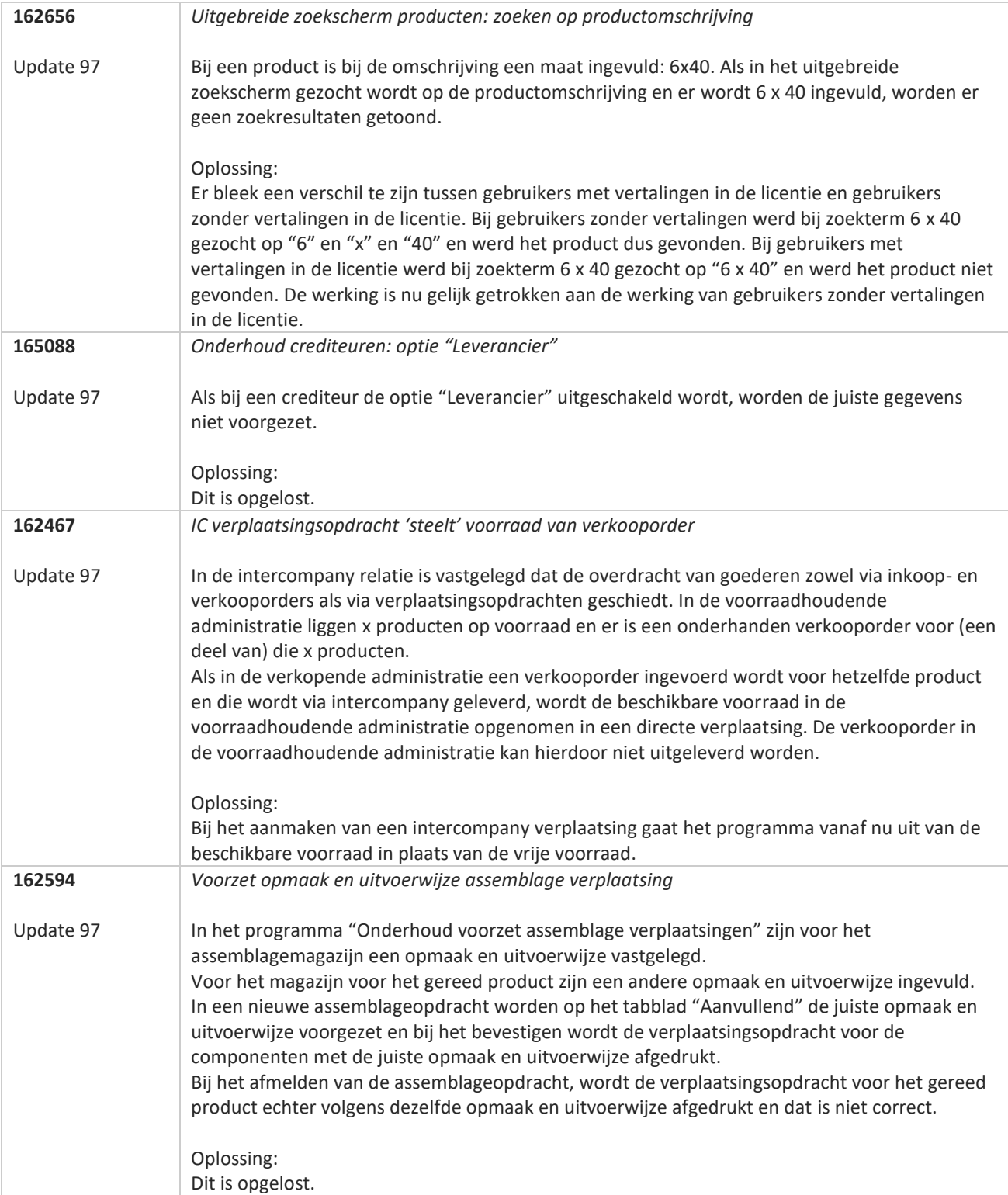

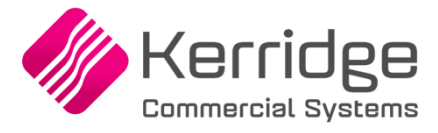

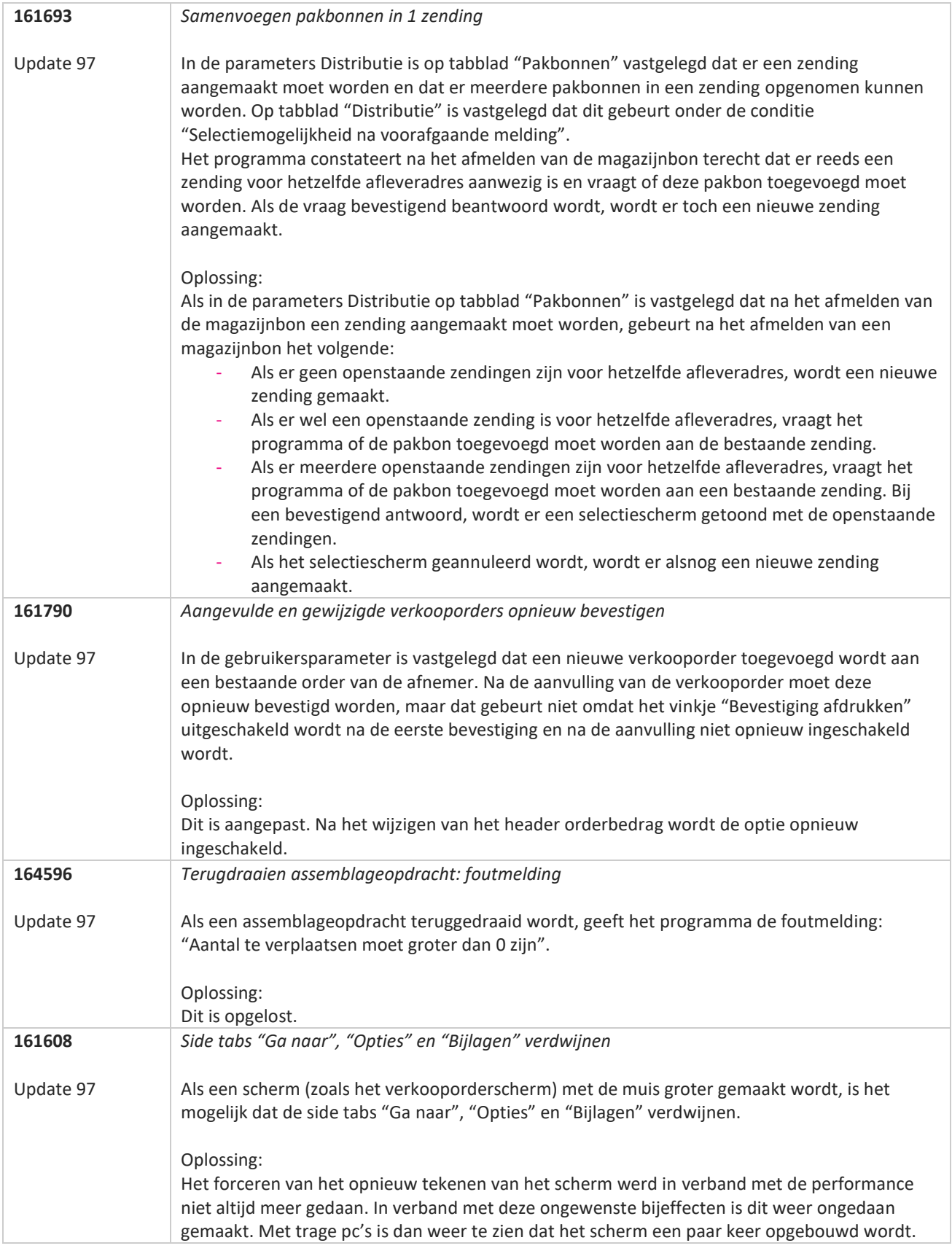

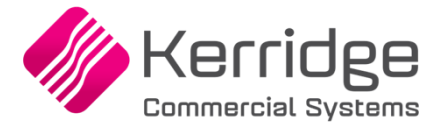

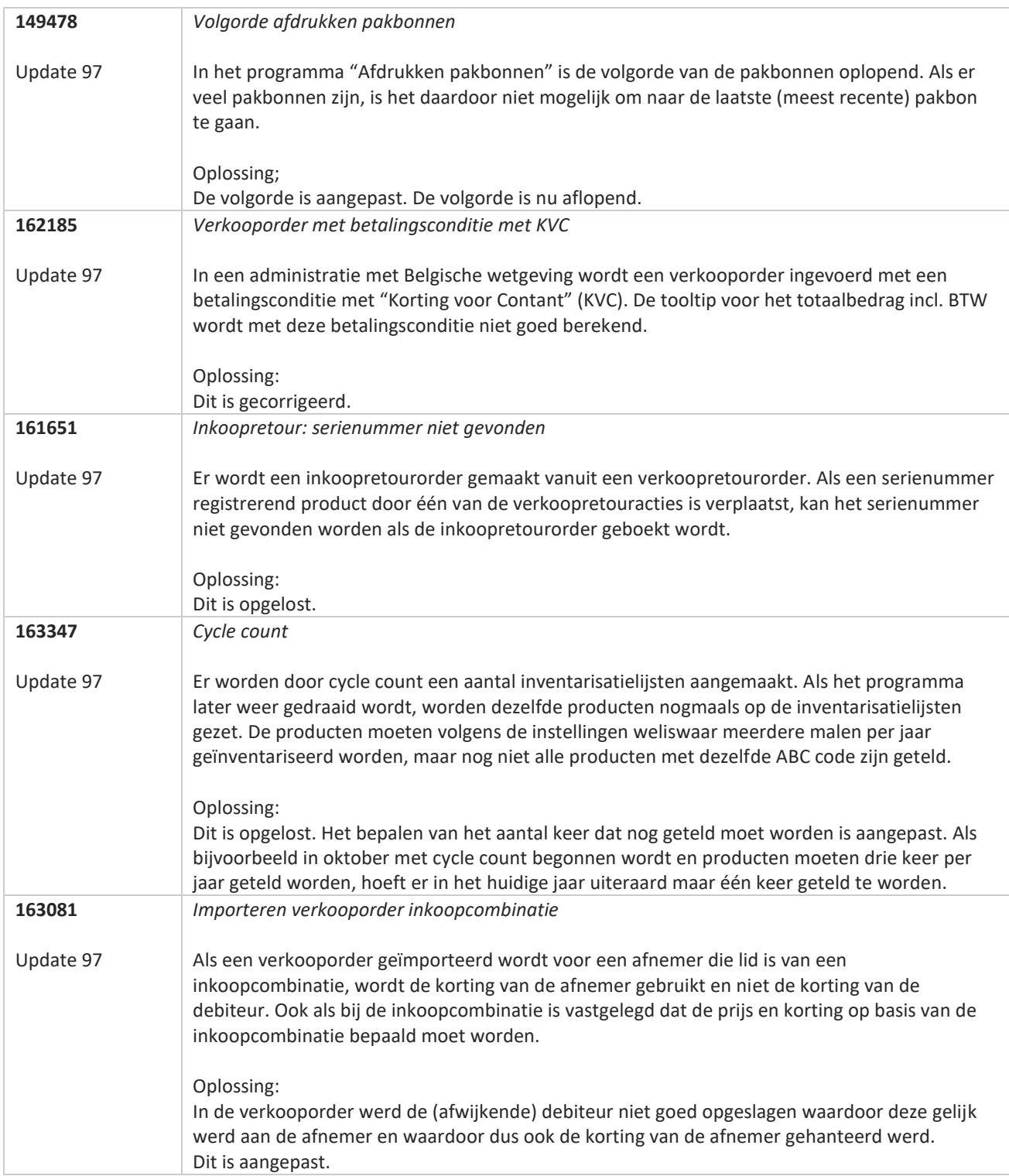

**Pagina 310 van 486**

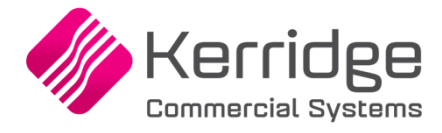

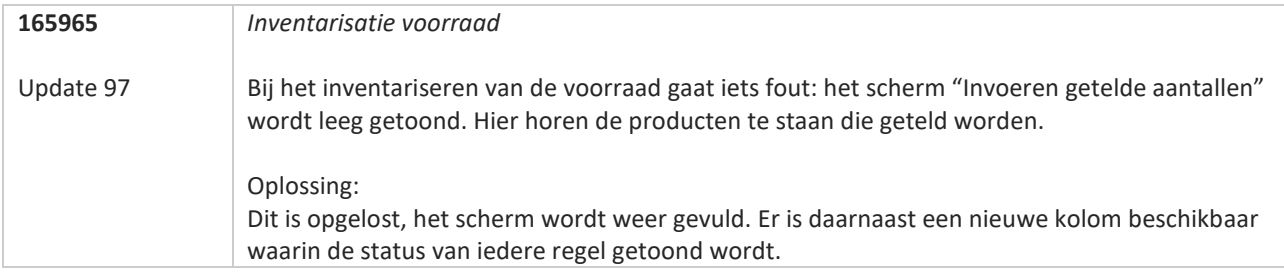

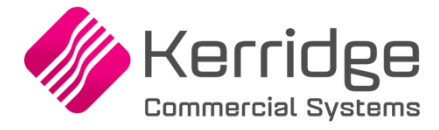

# **Update 96**

Datum: 1 december 2022

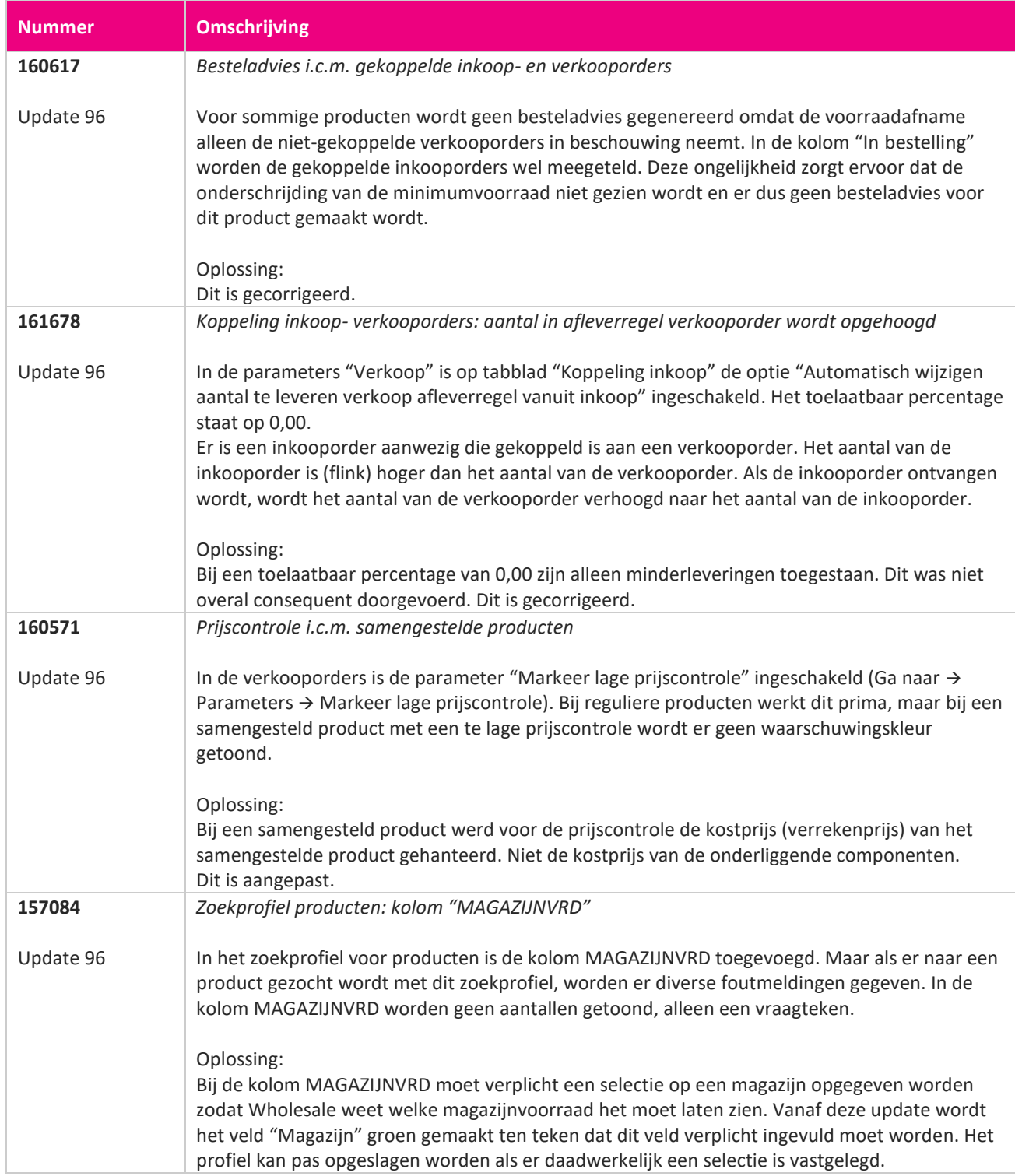

**TANA** 

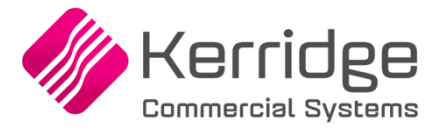

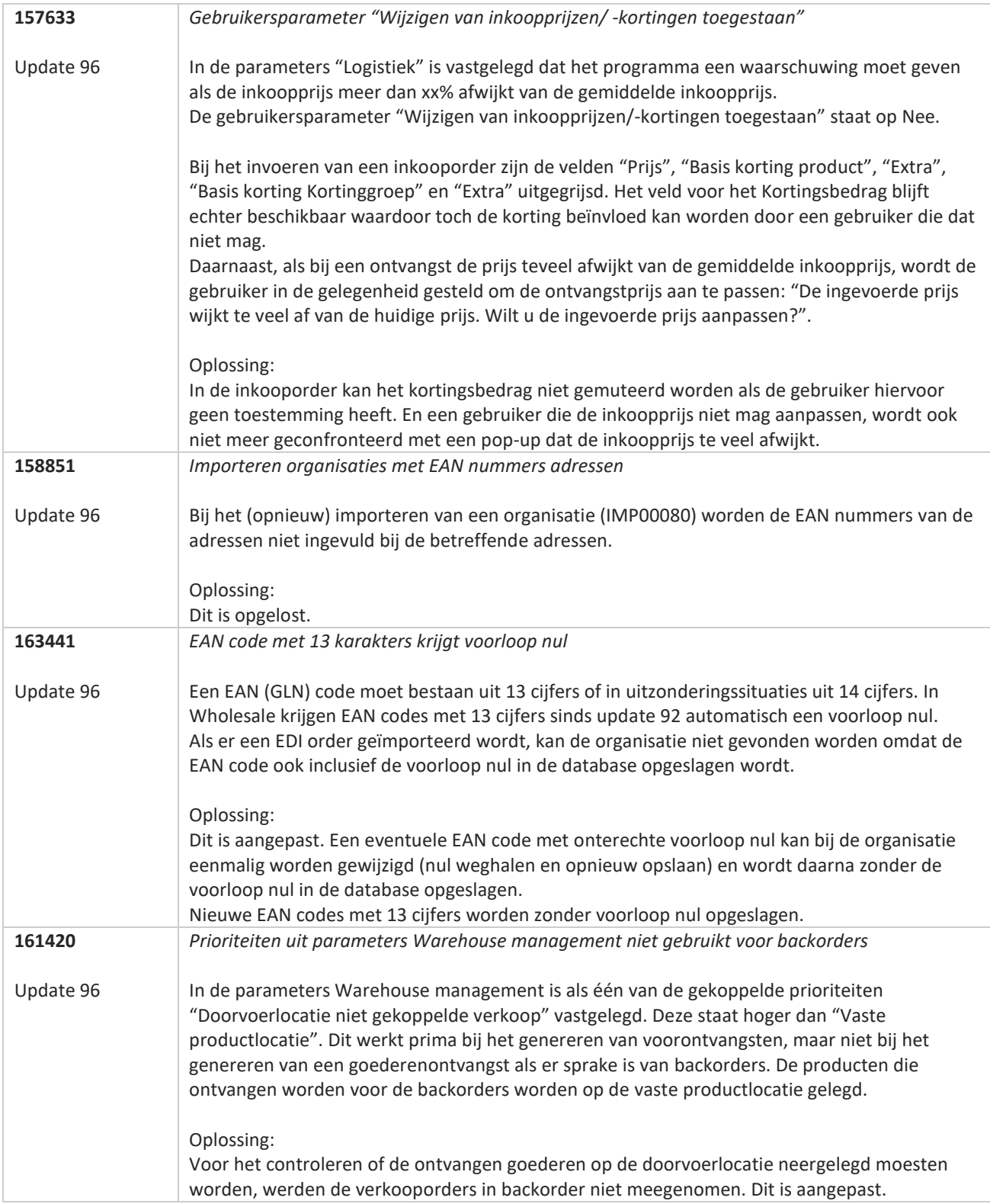

77

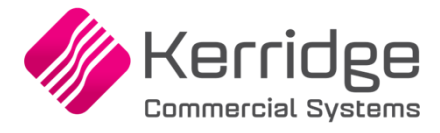

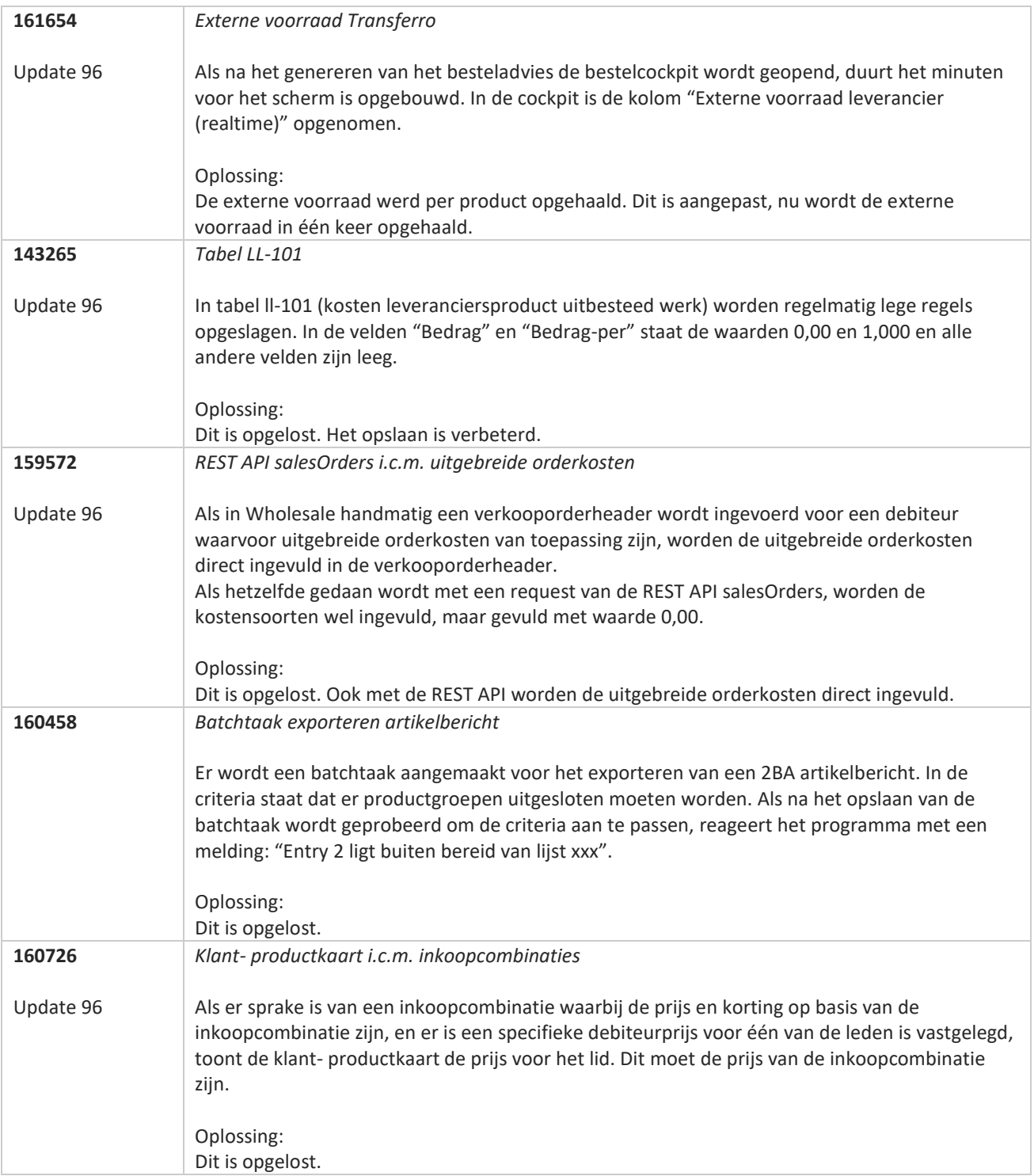

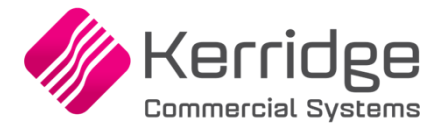

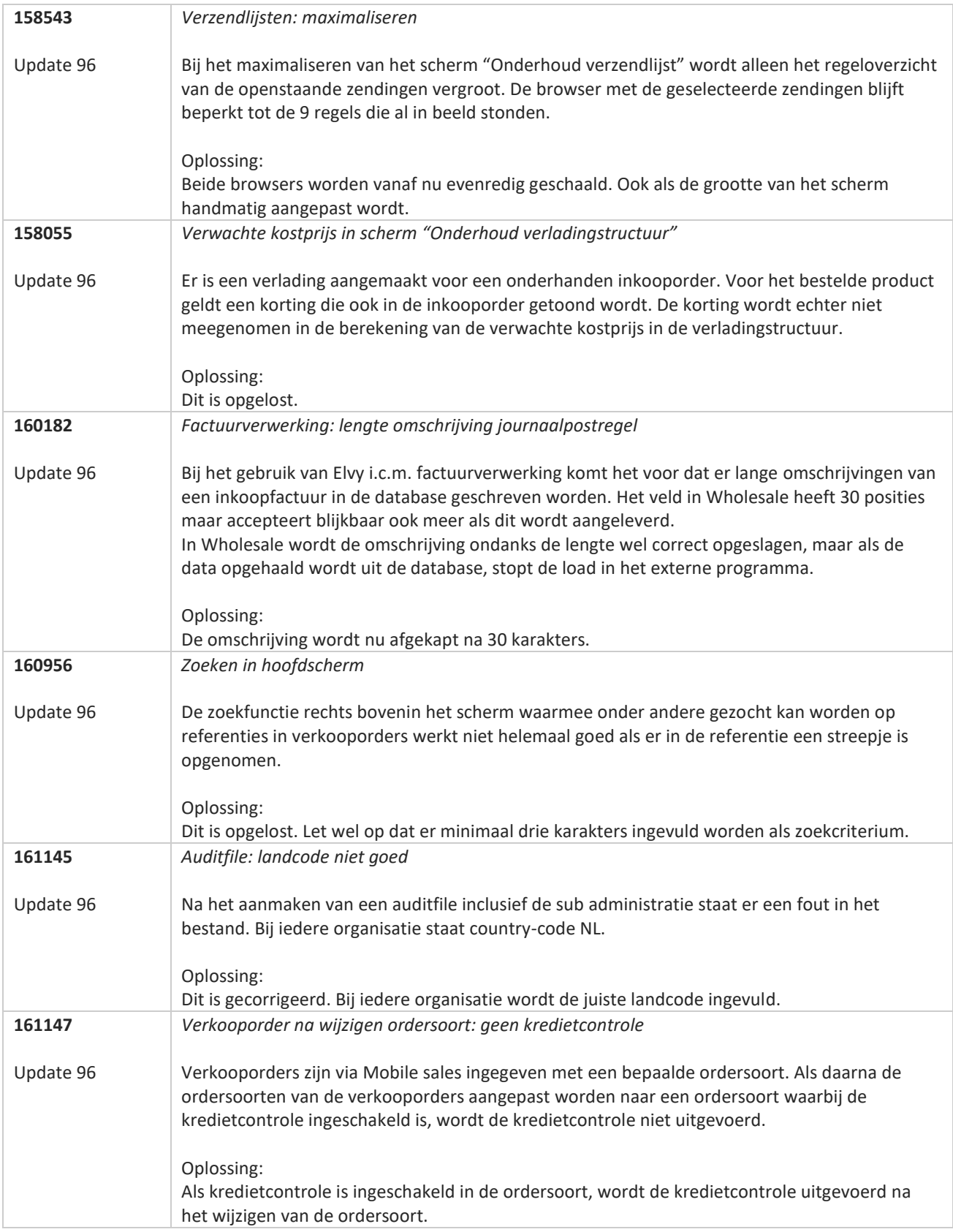

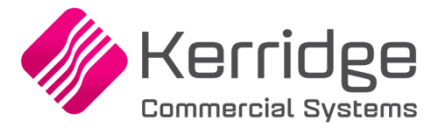

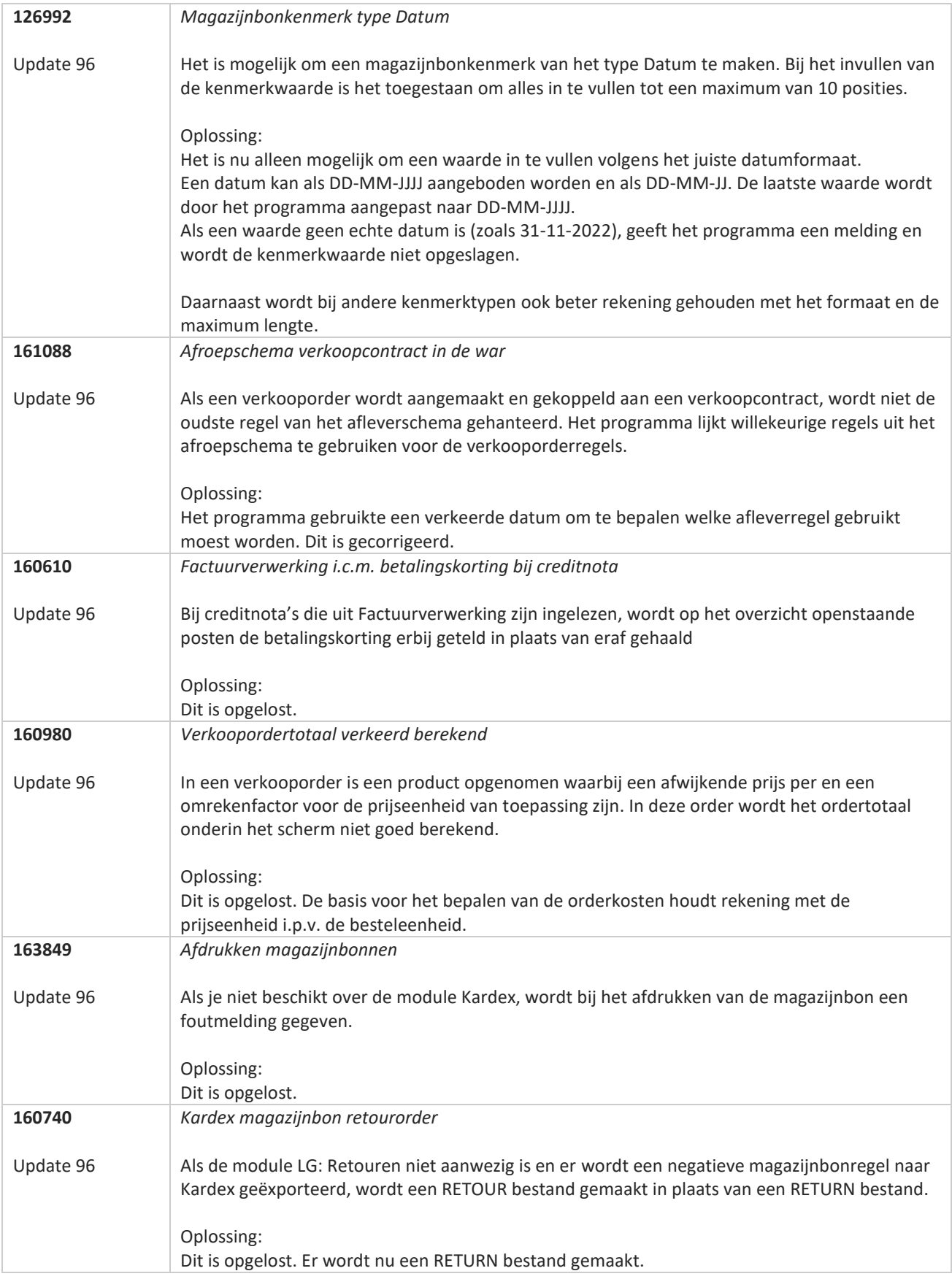

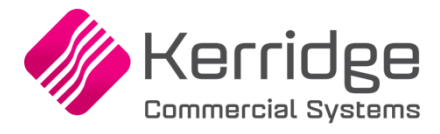

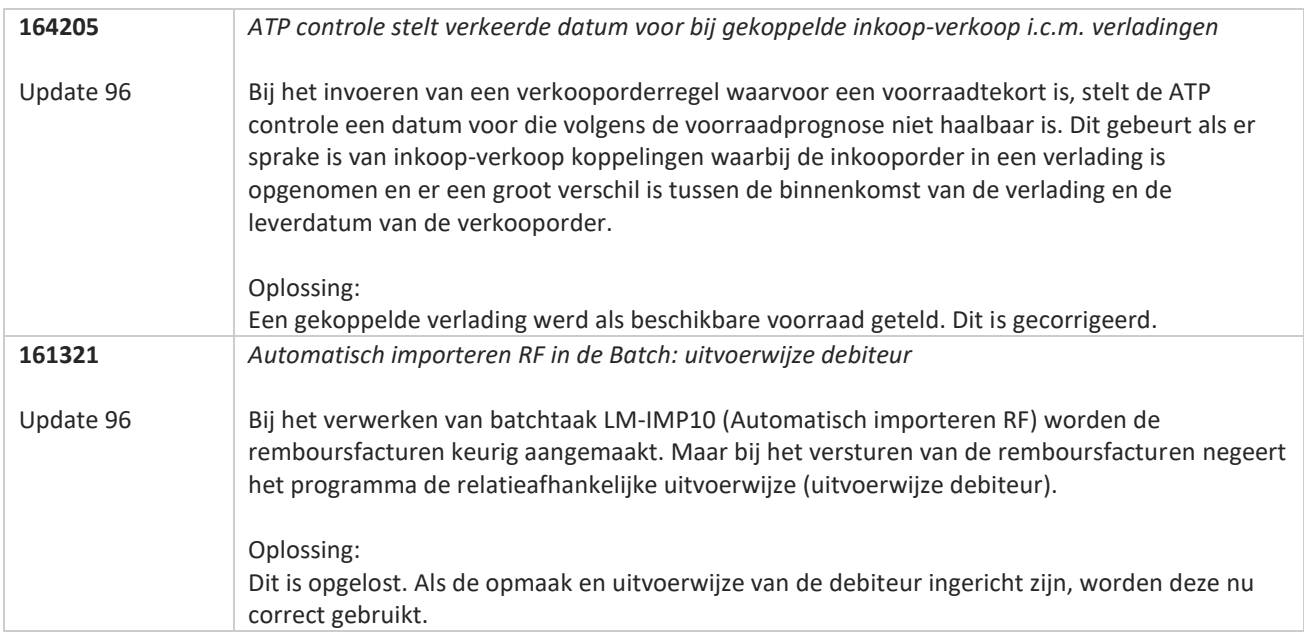

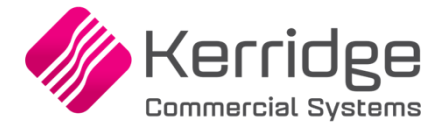

# **Update 95**

Datum: 14 november 2022

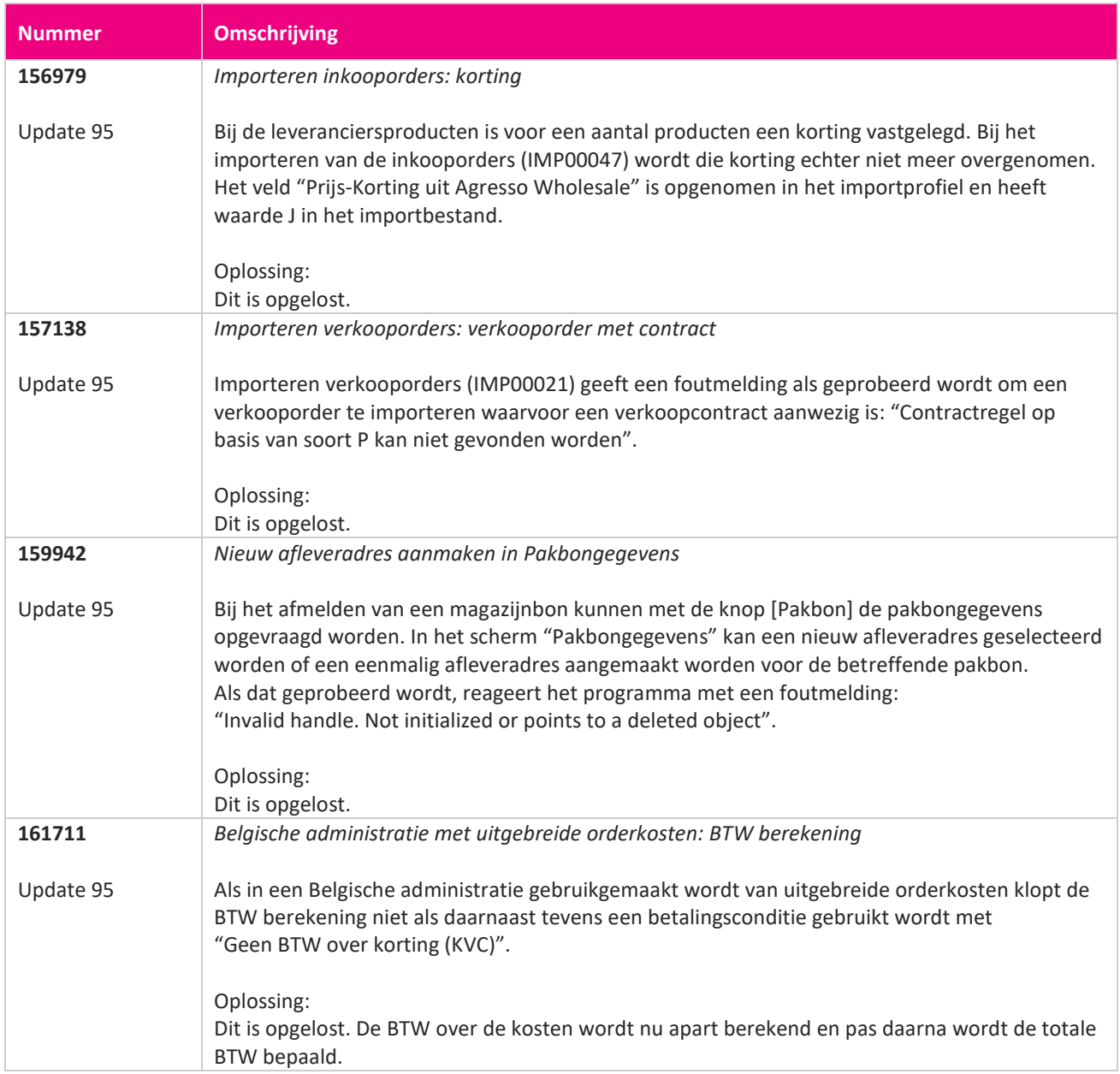

**START START** 

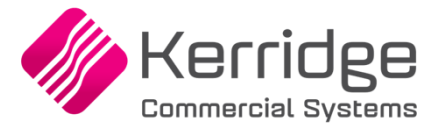

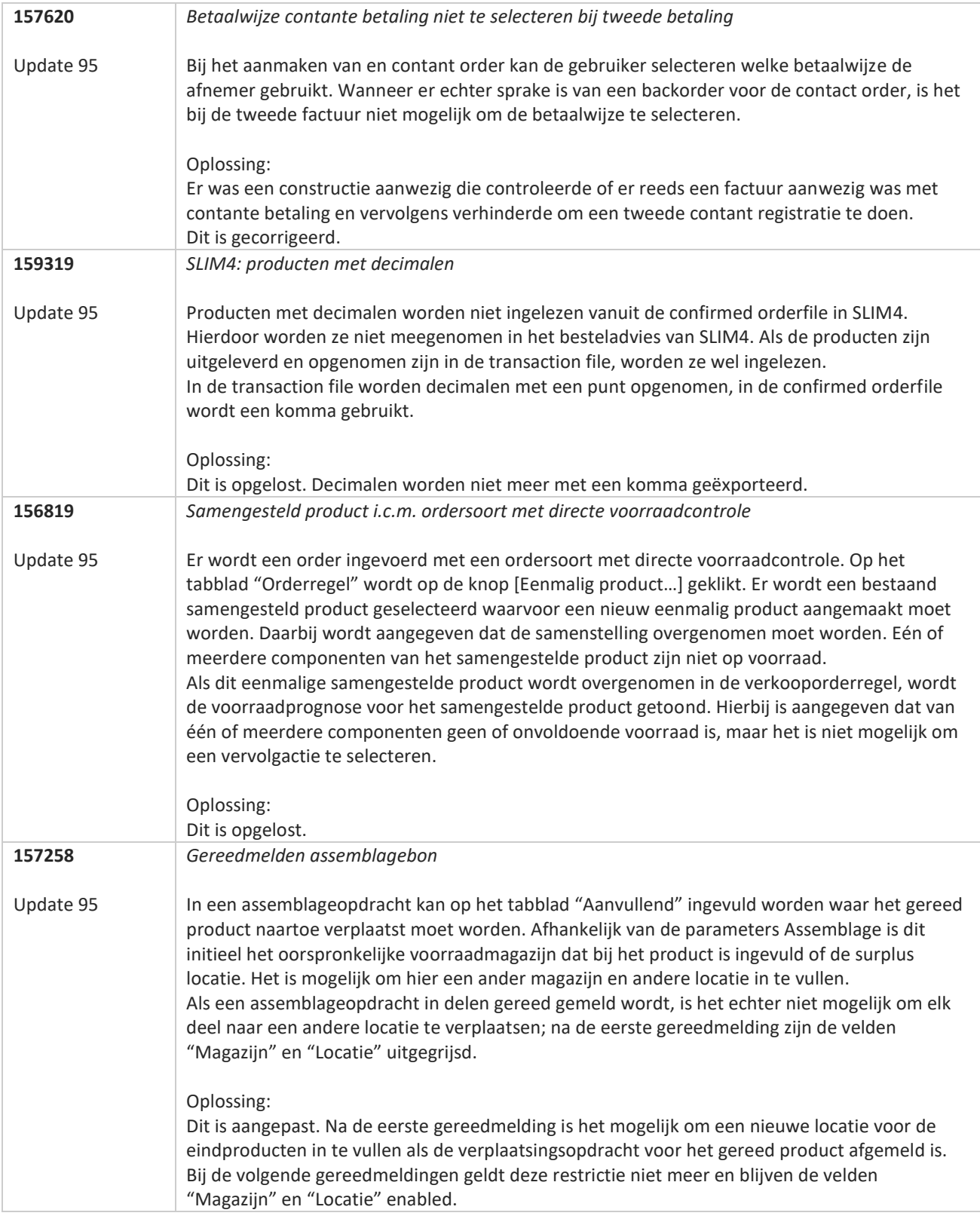

**TAN** 

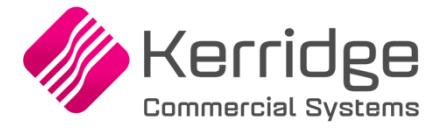

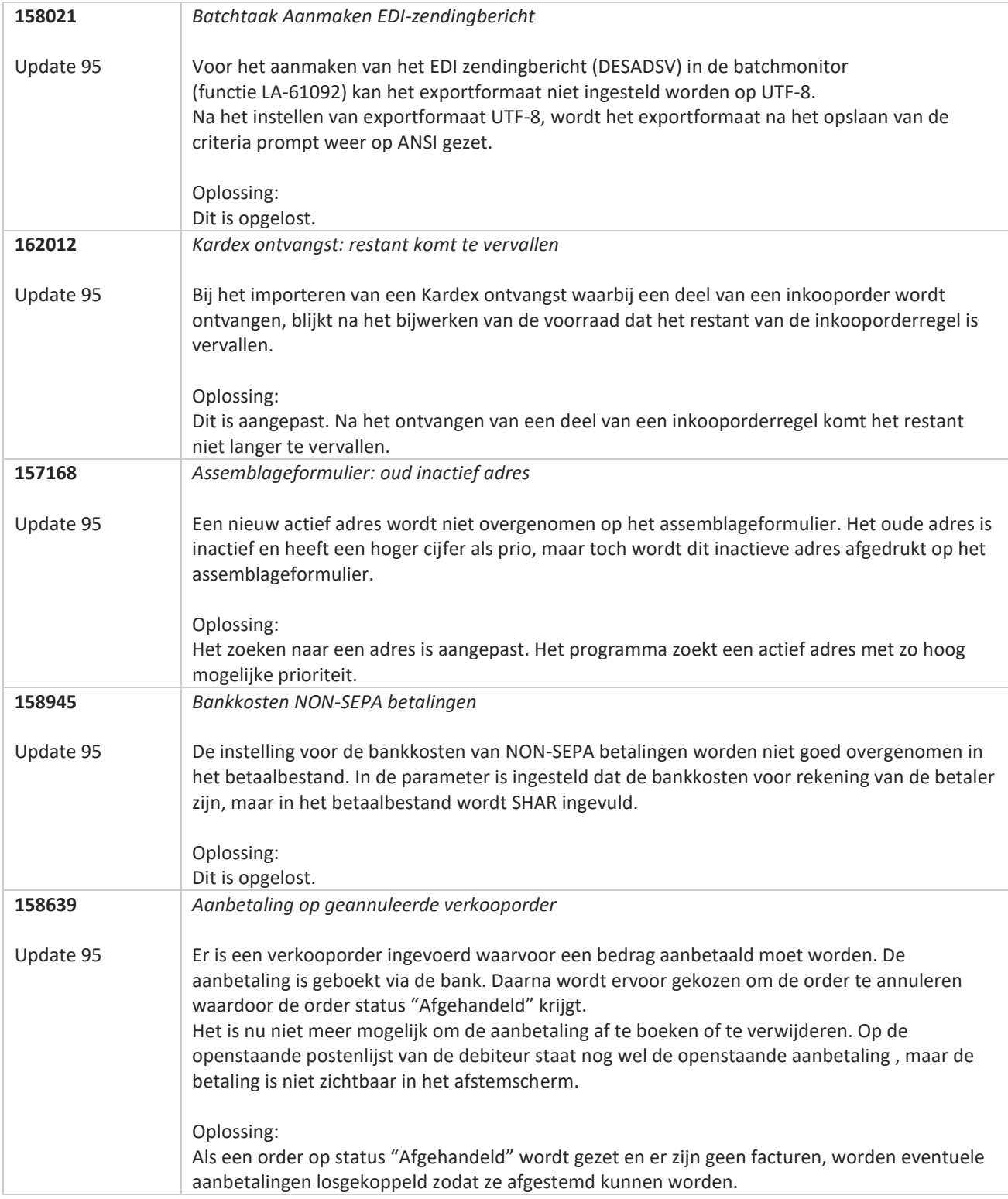

**Pagina 320 van 486**

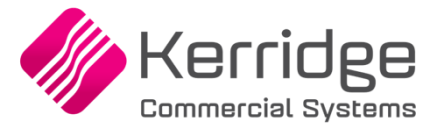

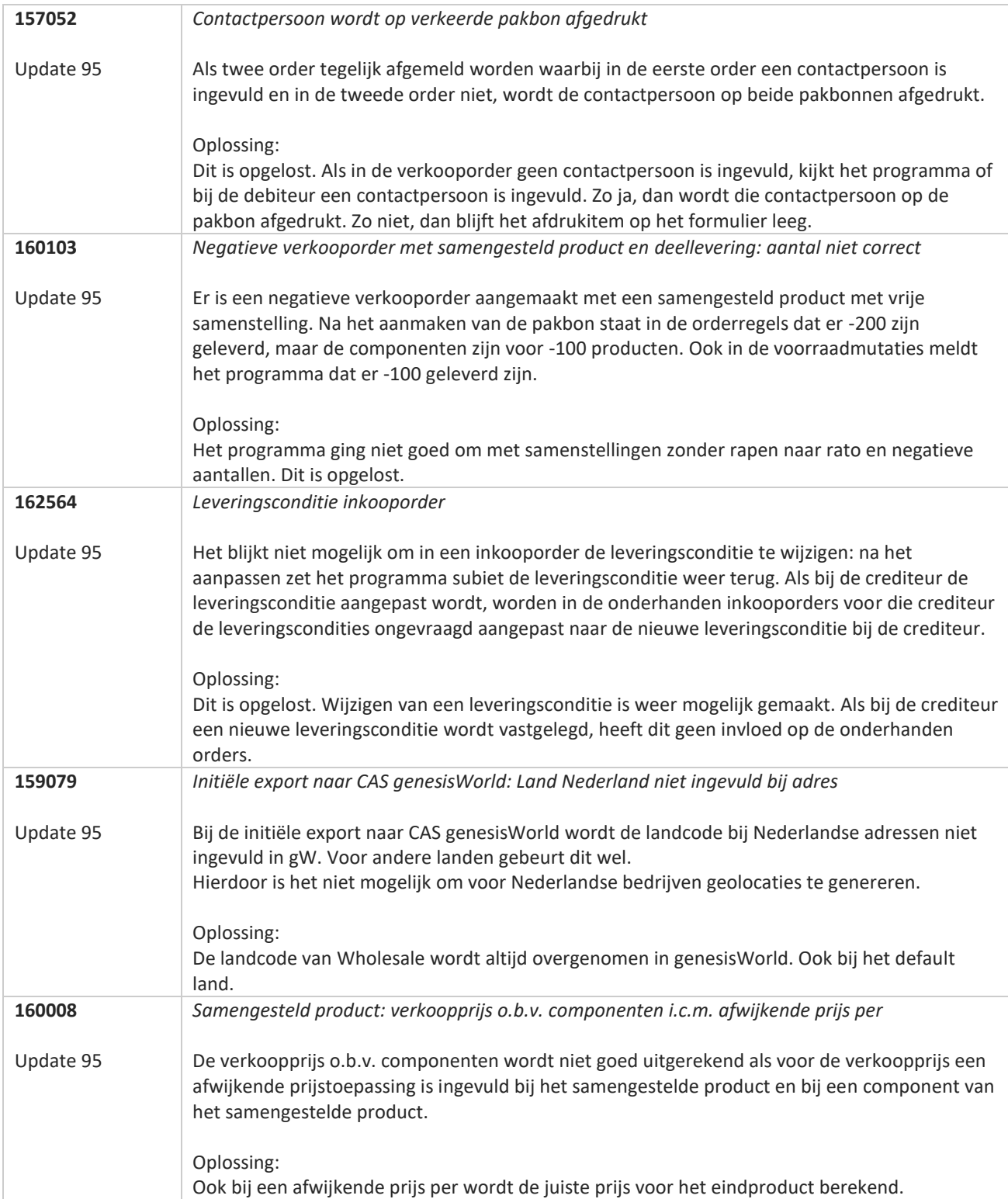

**Pagina 321 van 486**

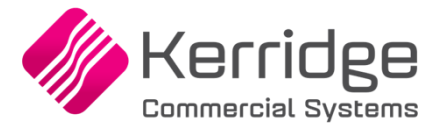

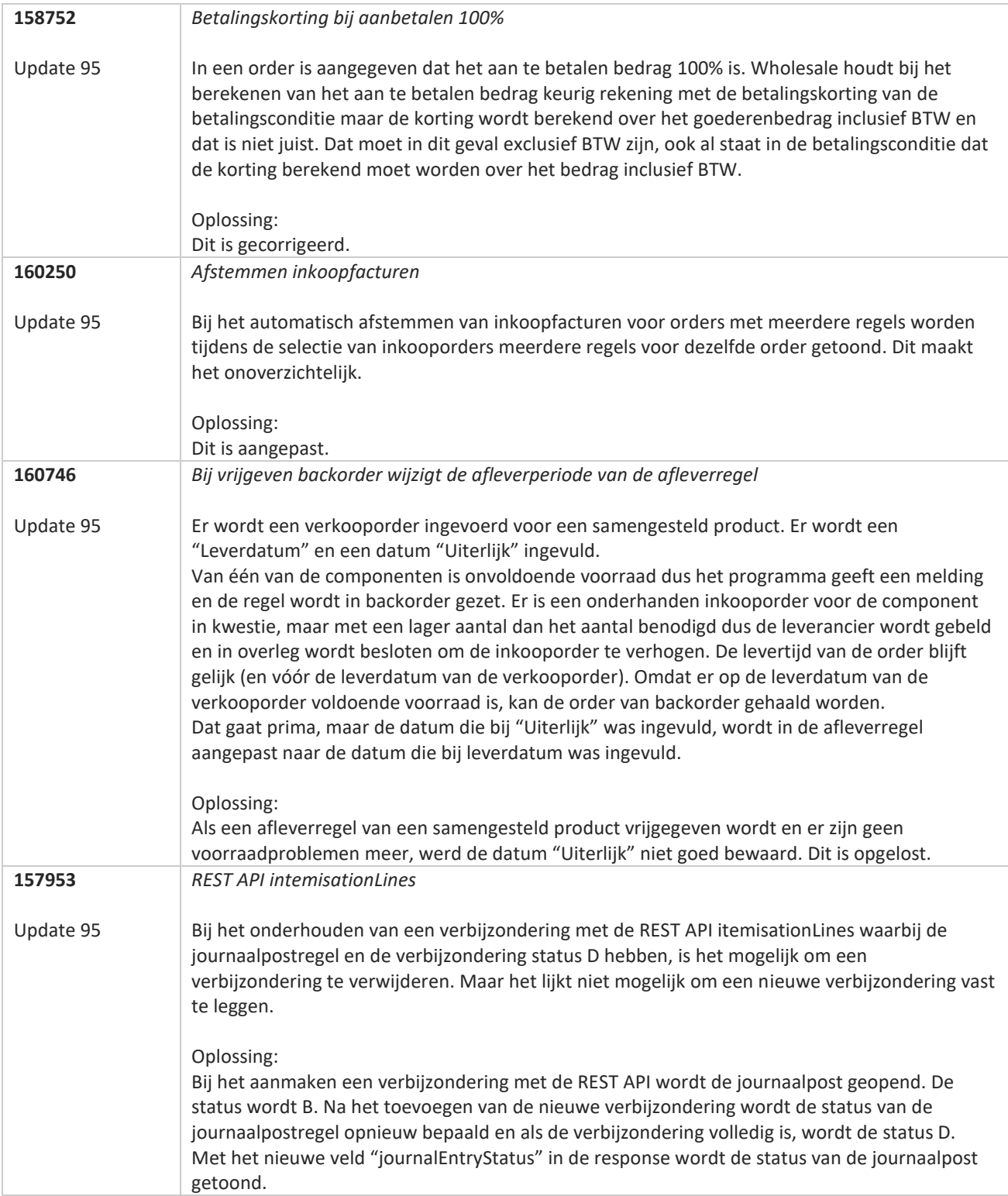

**Pagina 322 van 486**

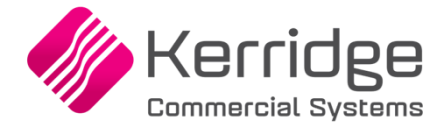

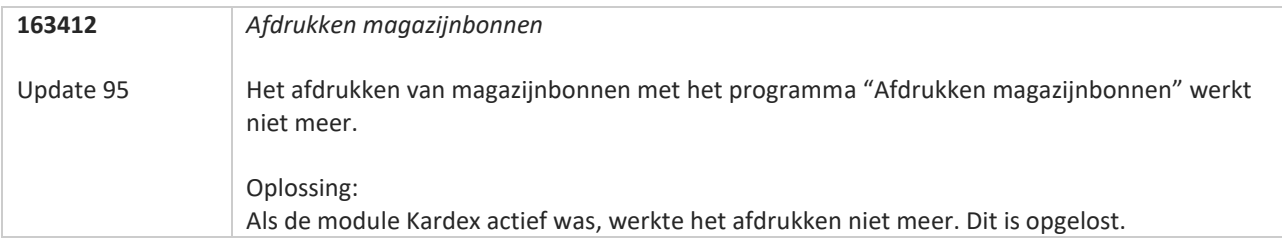

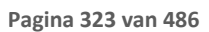

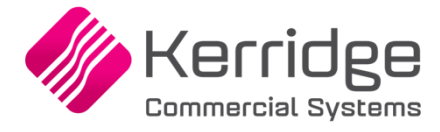

# **Update 94**

Datum: 21 oktober 2022

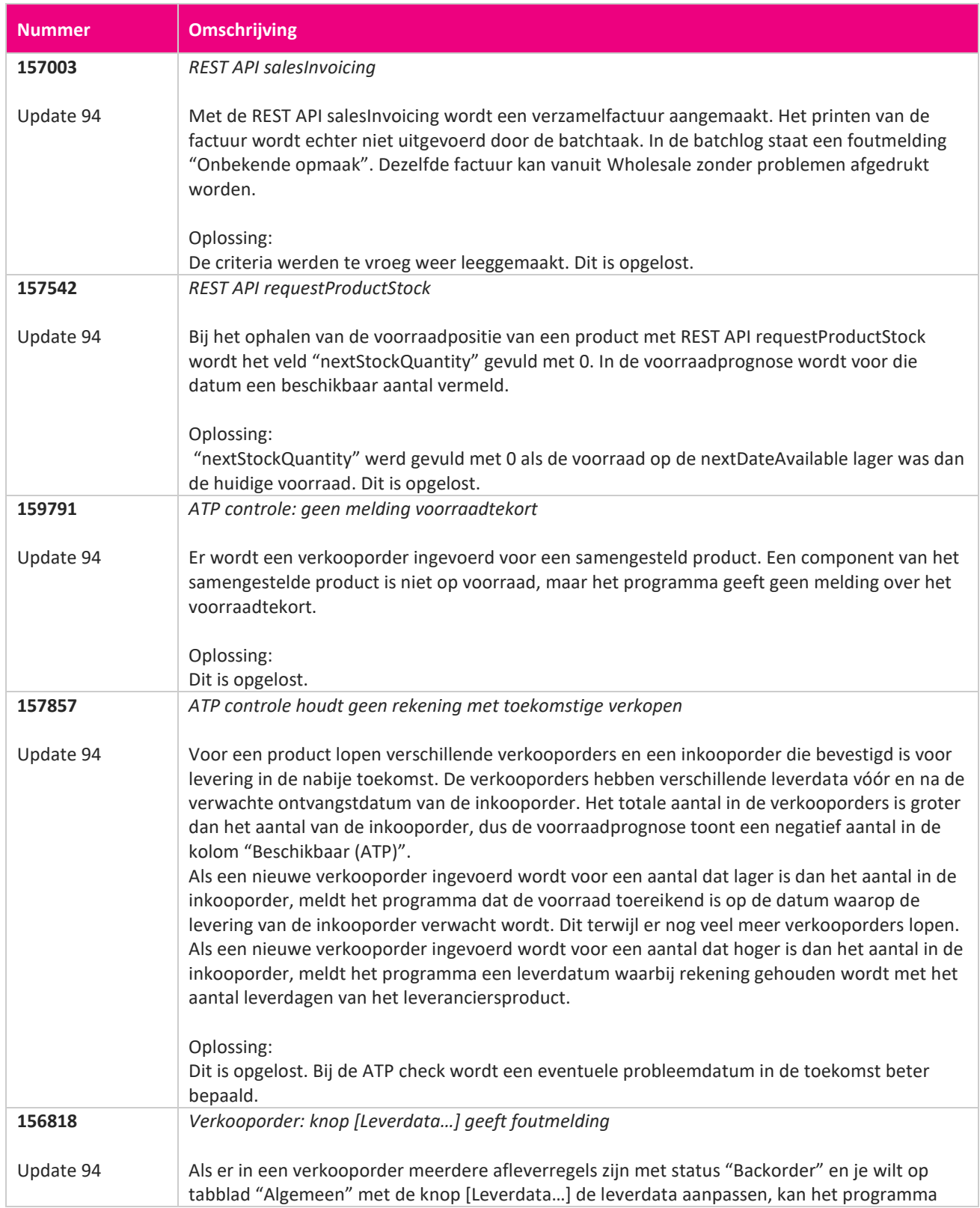

**START START**
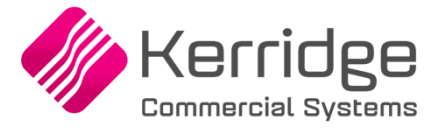

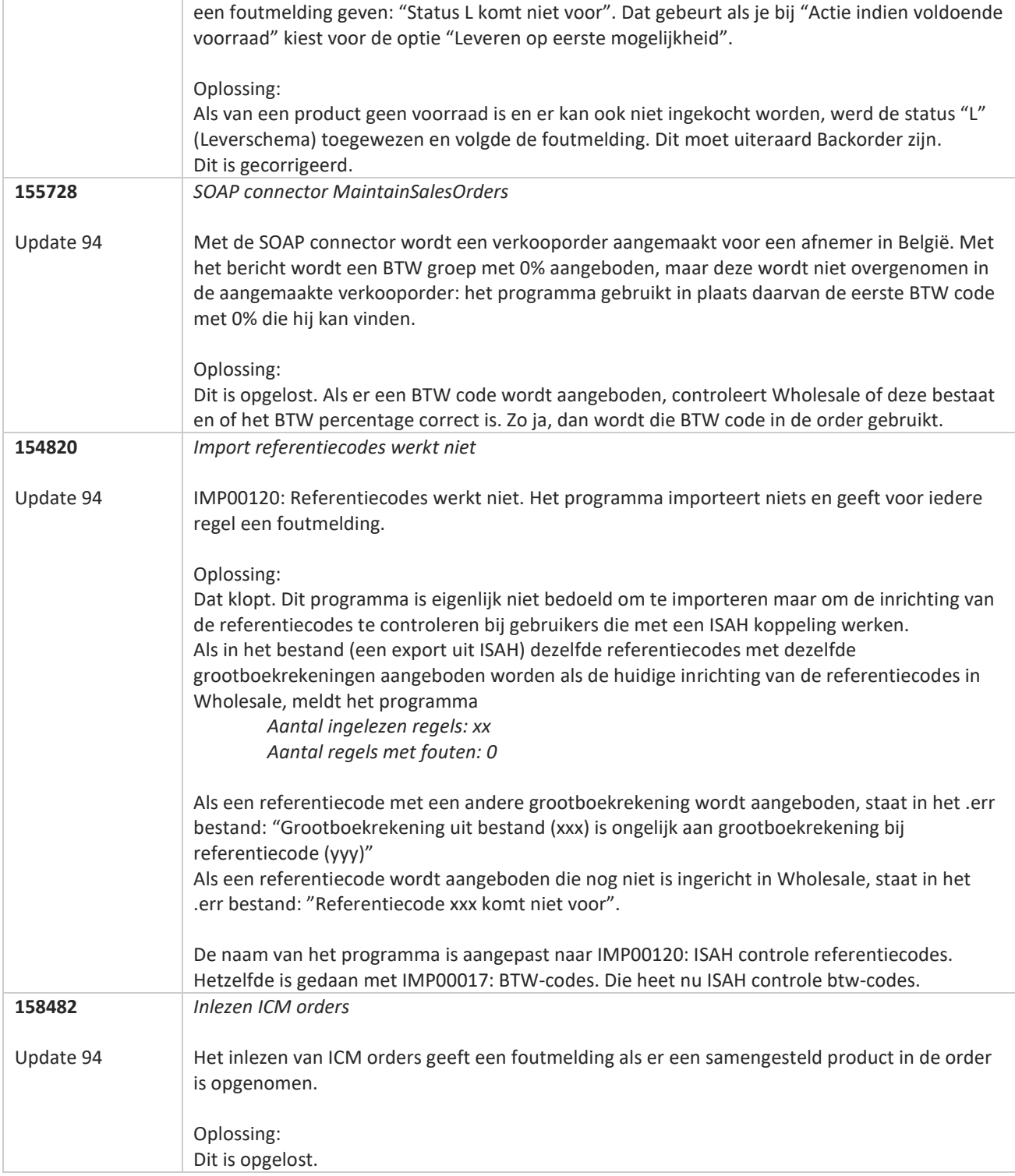

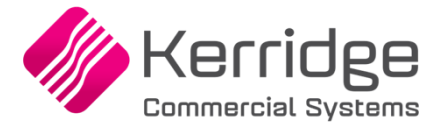

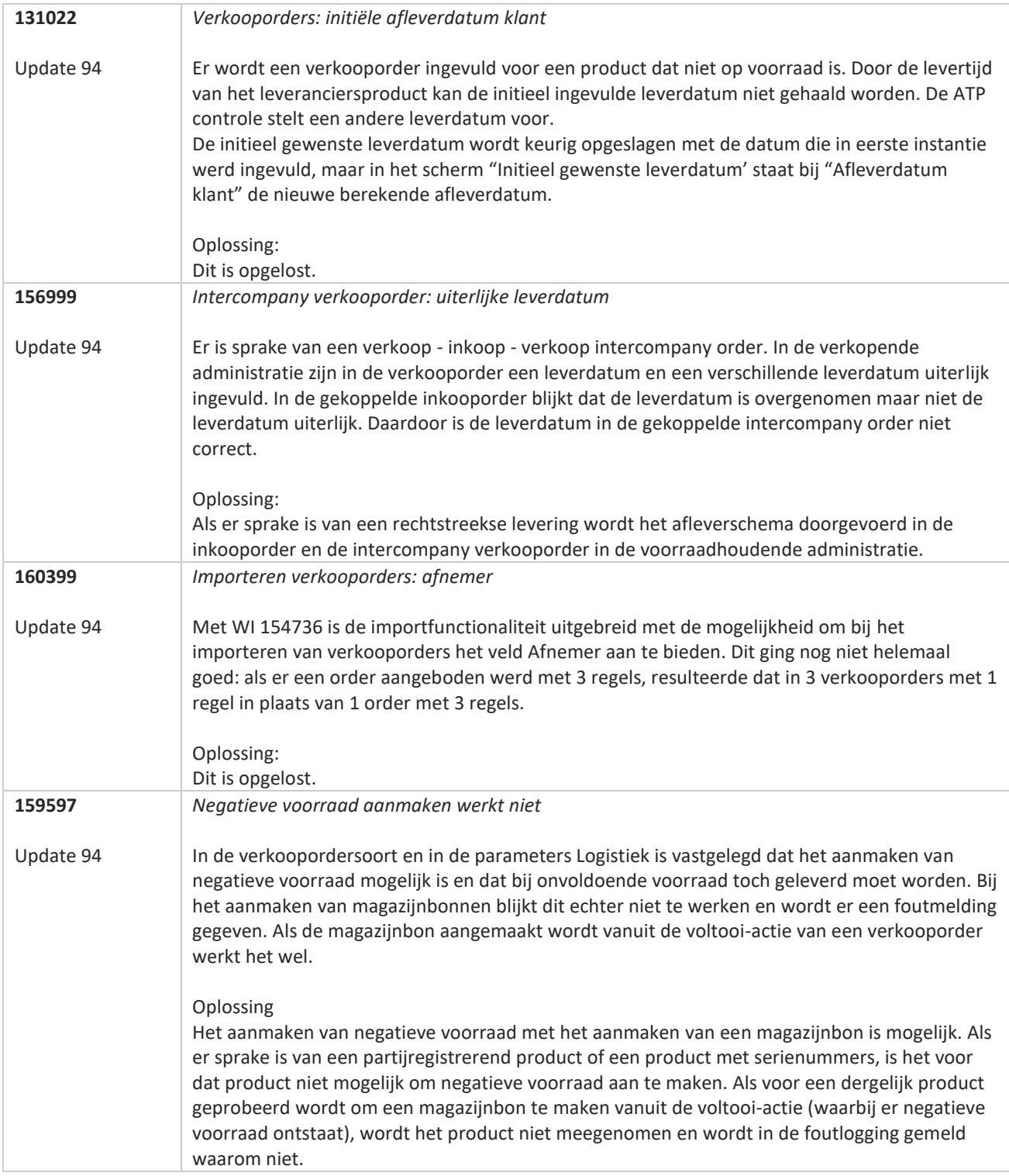

**Pagina 326 van 486**

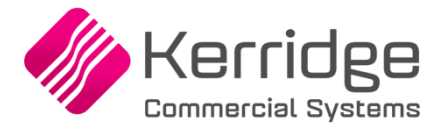

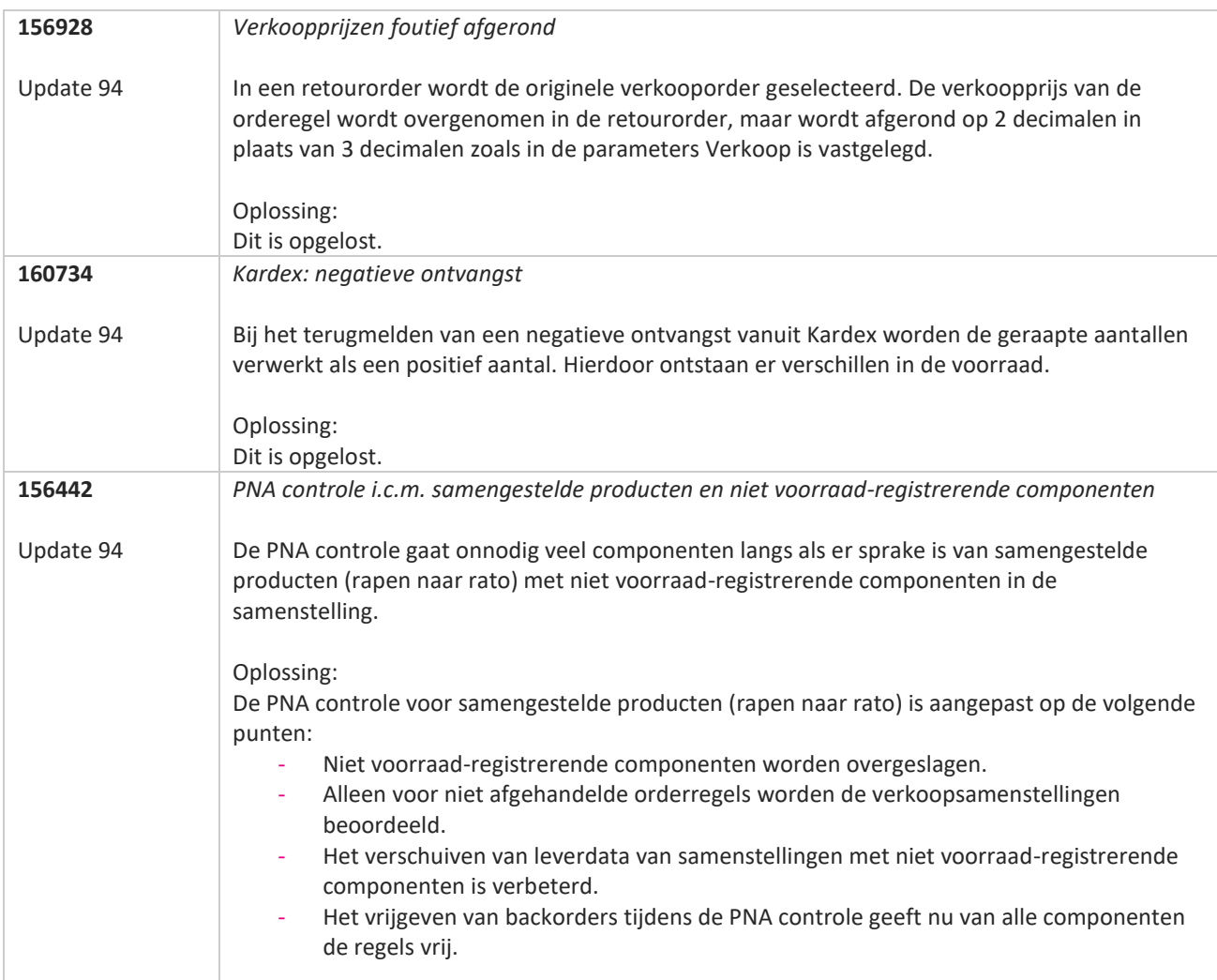

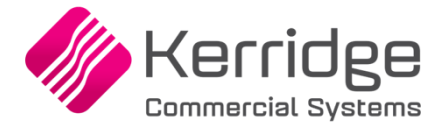

# **Update 93**

Datum: 30 september 2022

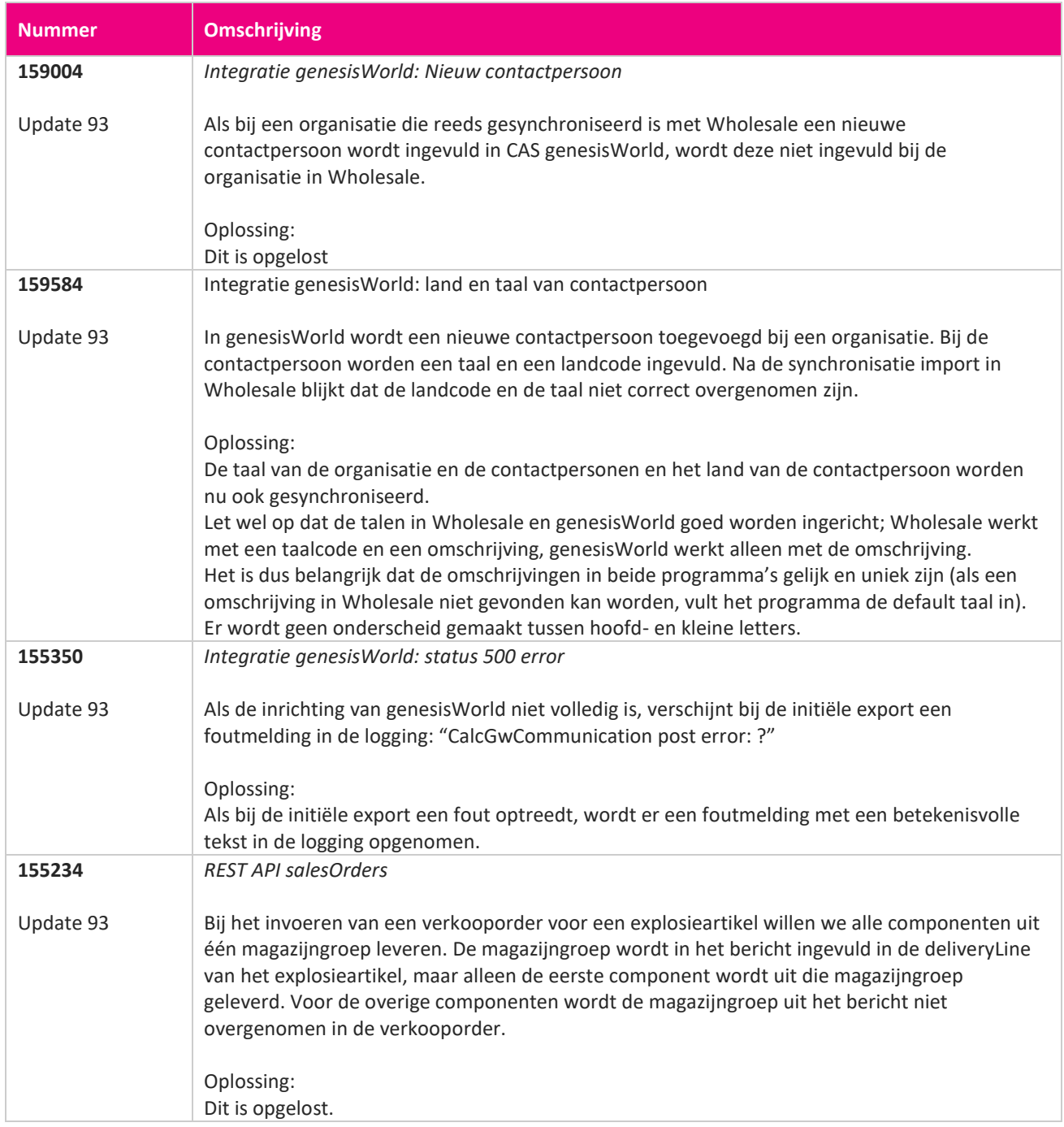

**Pagina 328 van 486**

<u> The Contract of the Contract of the Contract of the Contract of the Contract of the Contract of the Contract of the Contract of the Contract of the Contract of the Contract of the Contract of the Contract of the Contract</u>

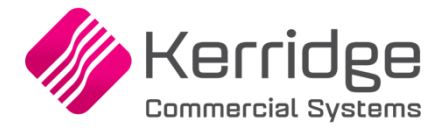

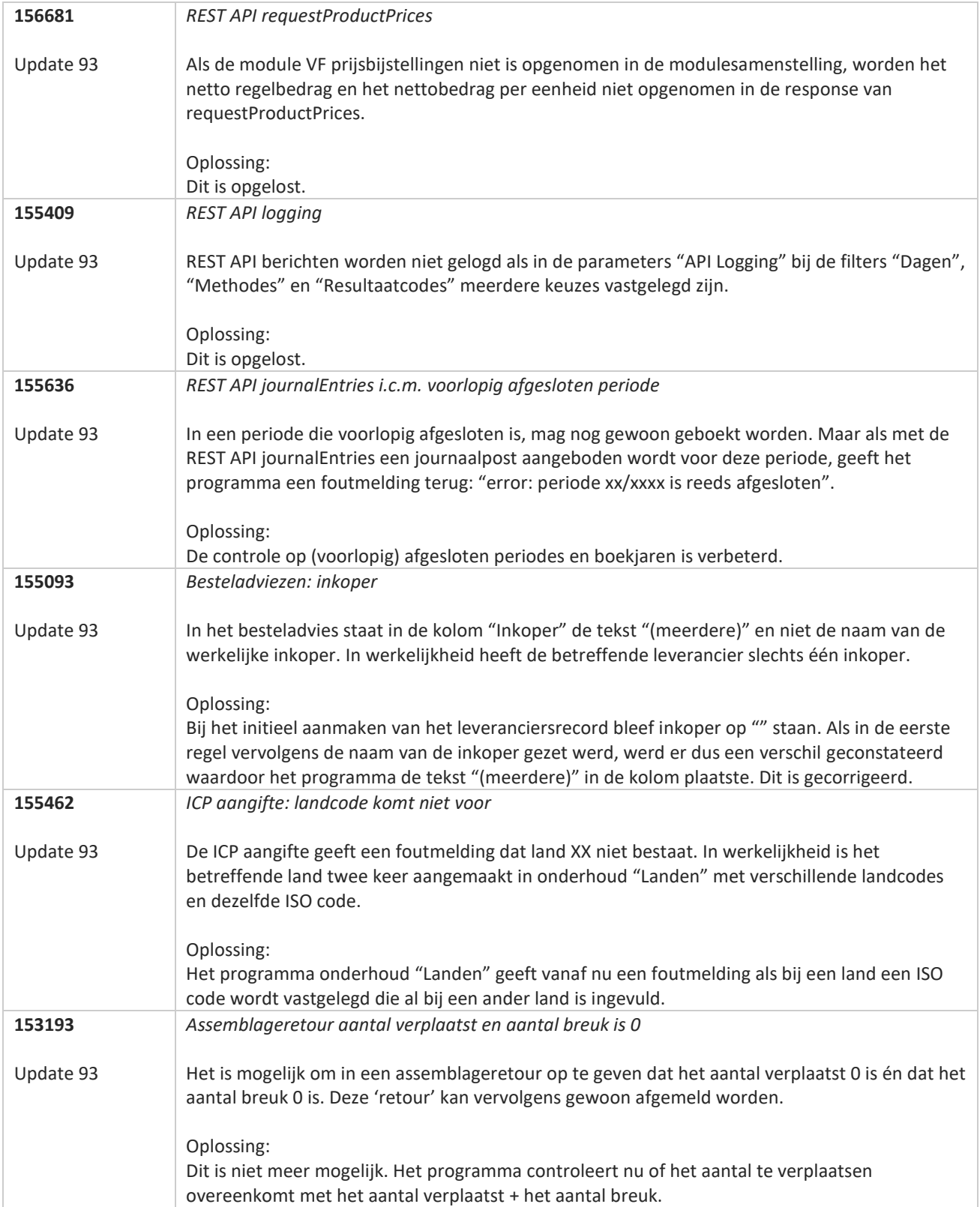

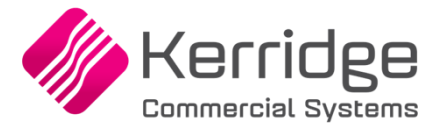

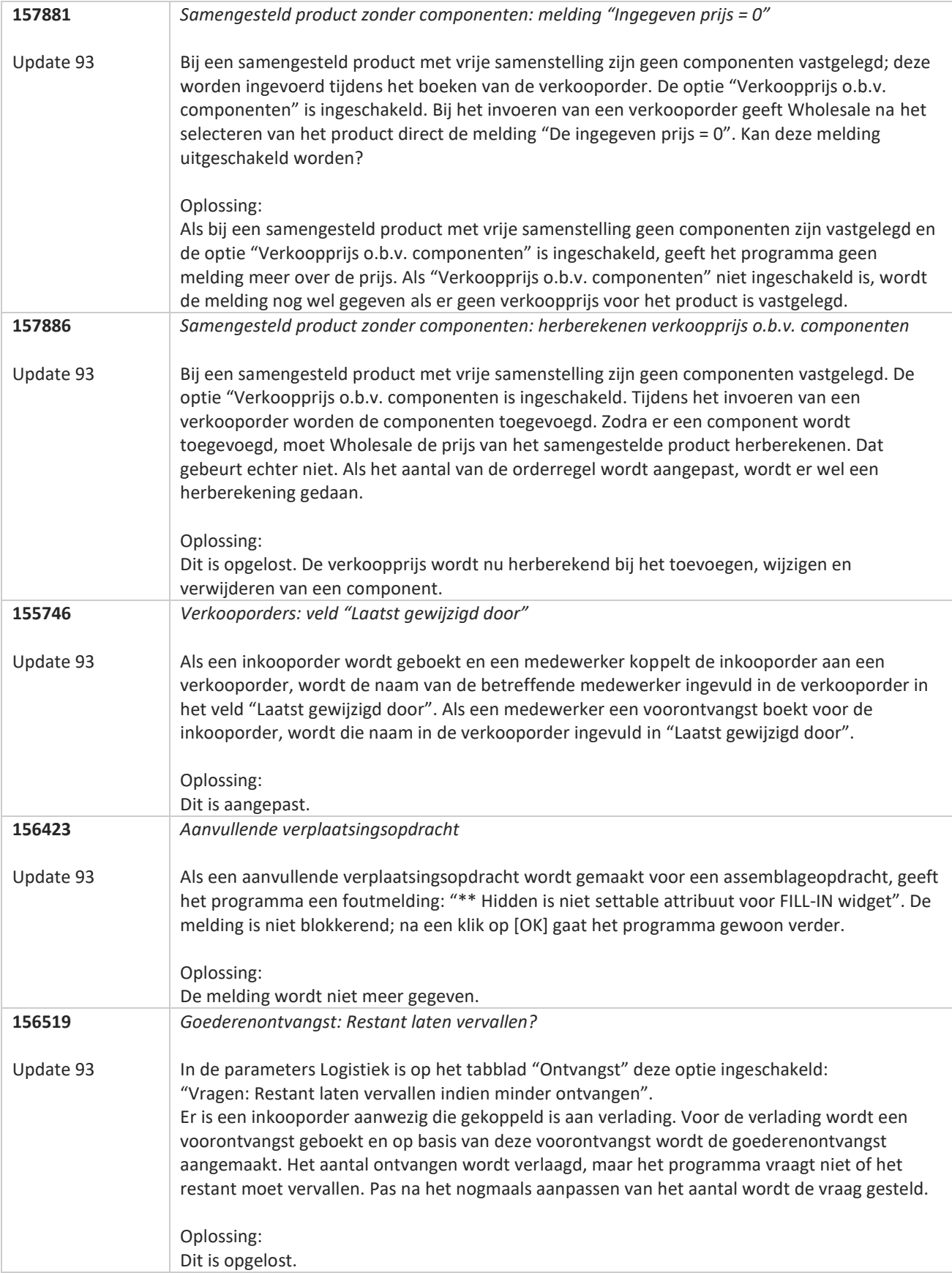

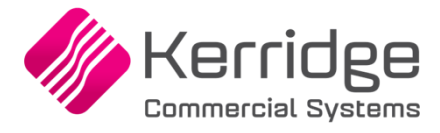

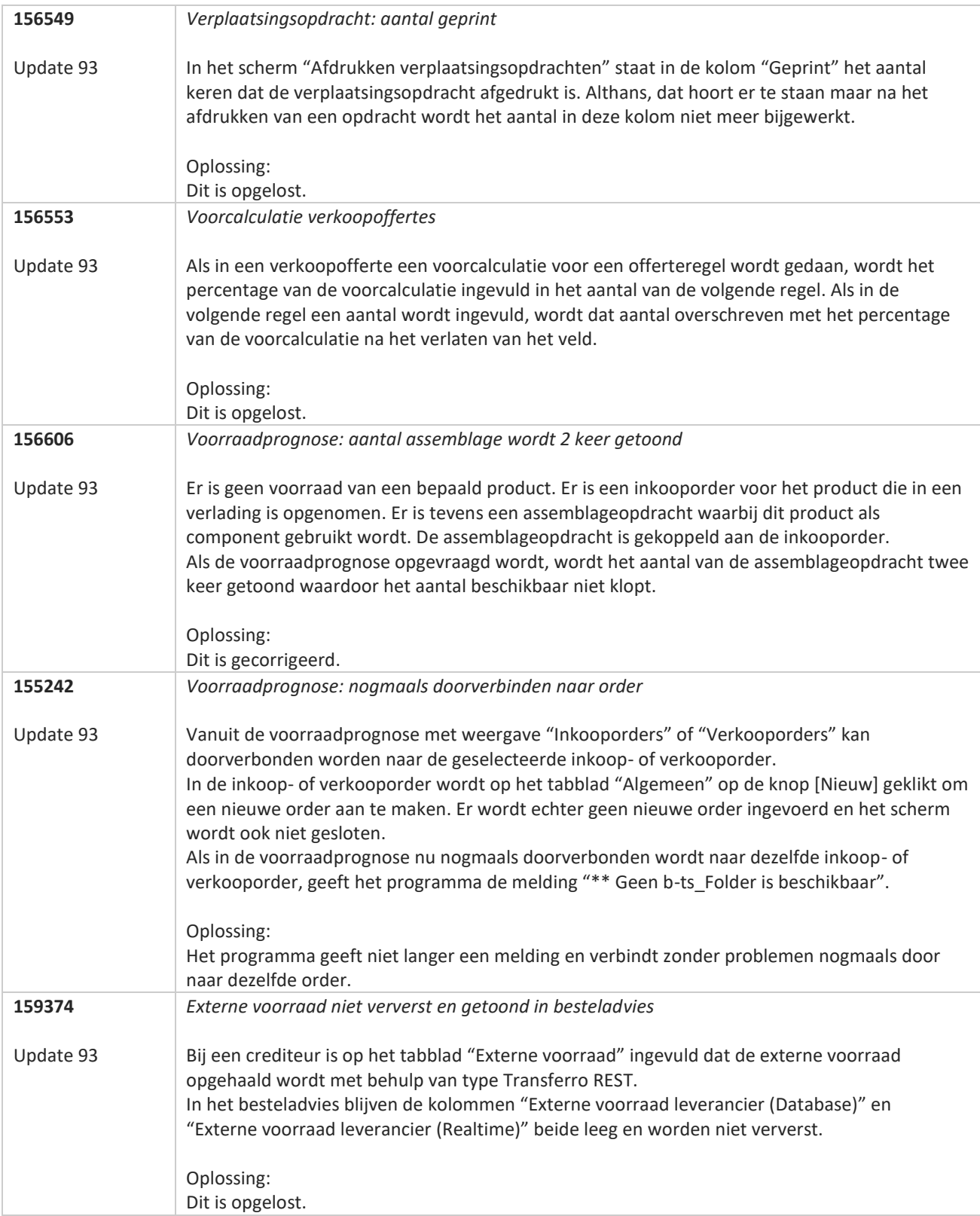

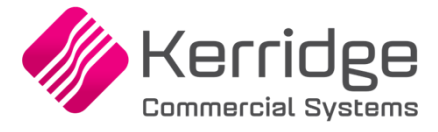

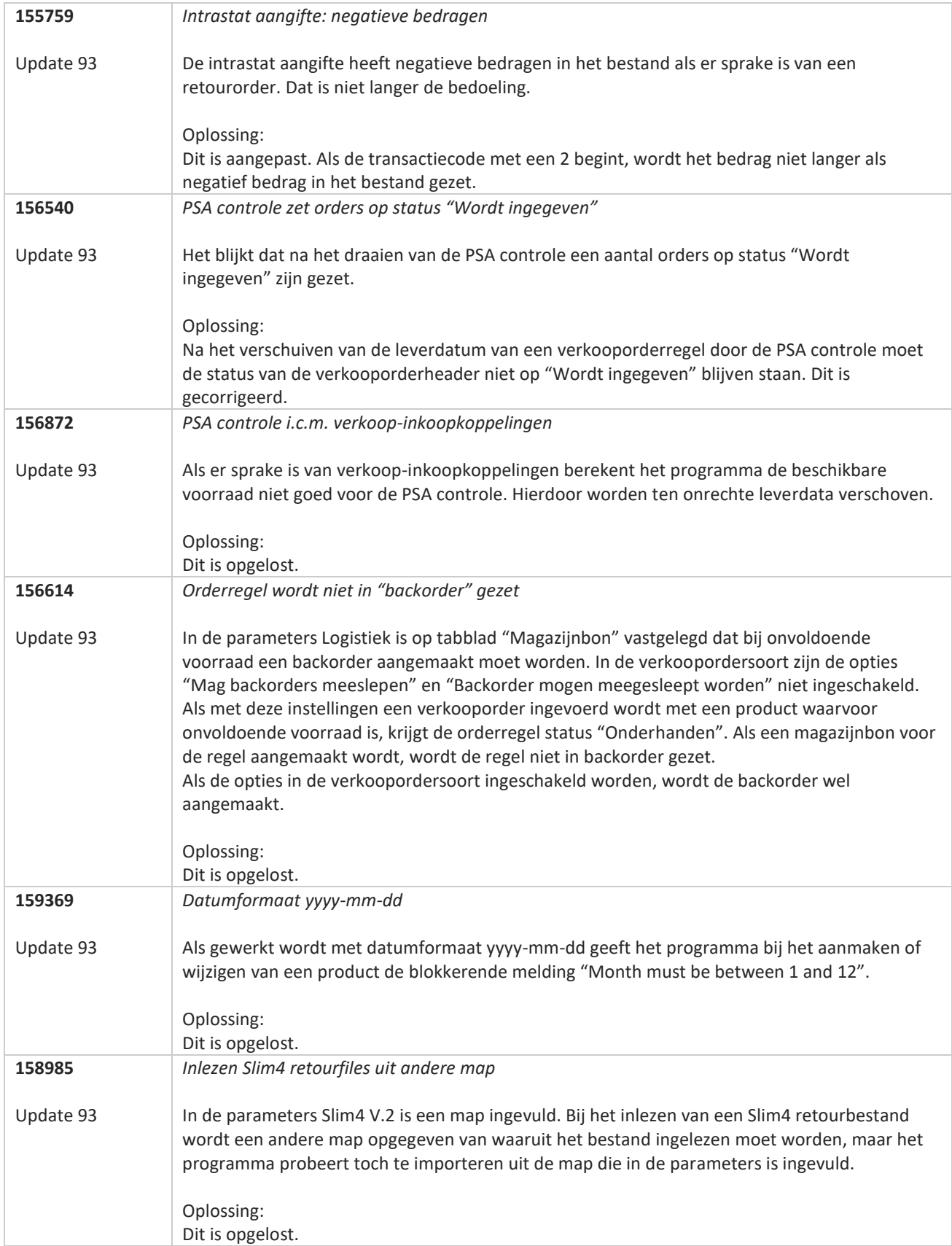

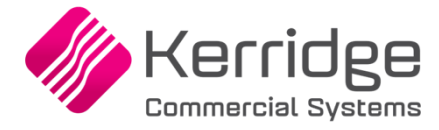

# **Update 92**

Datum: 7 september 2022

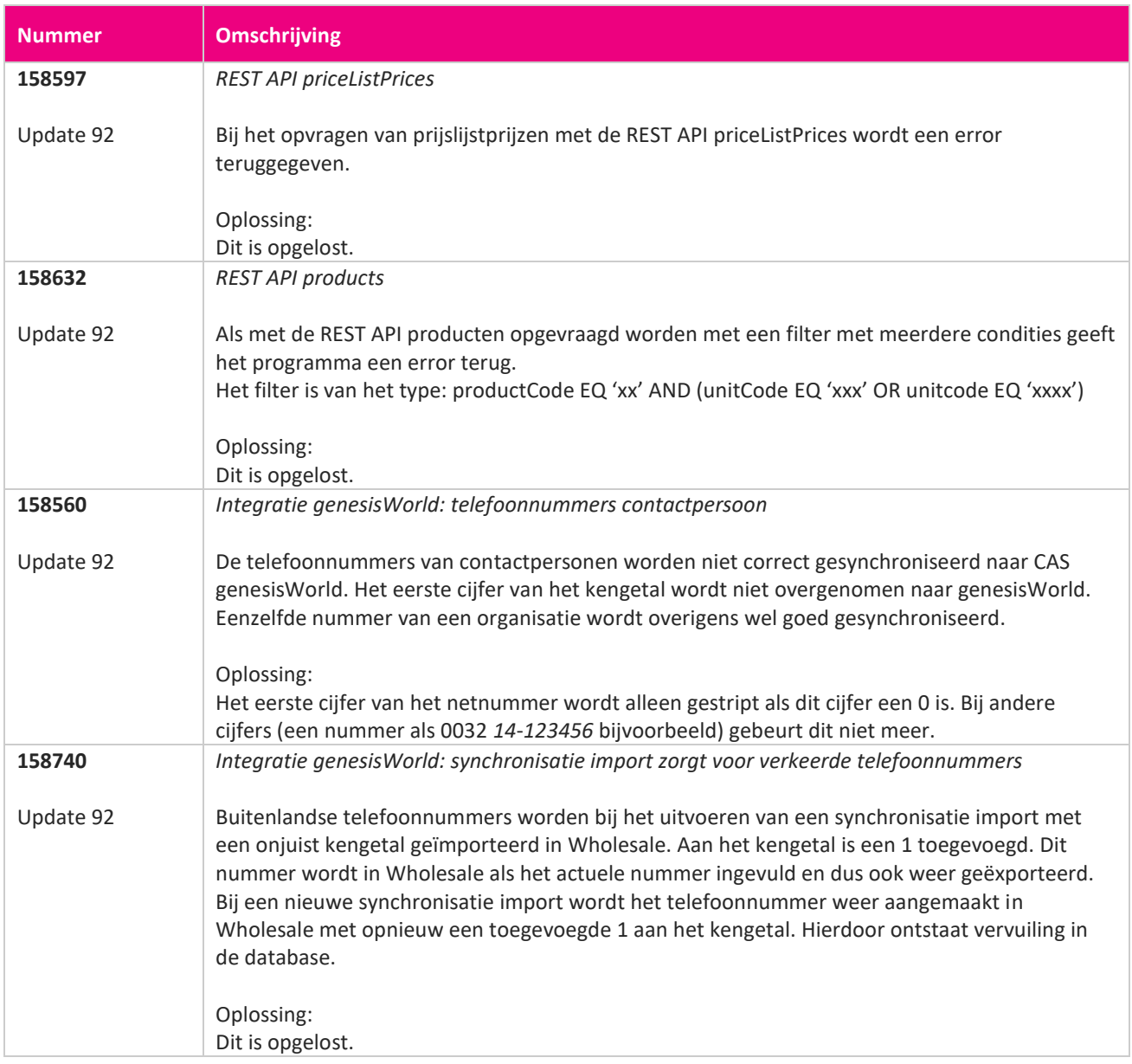

<u> The Contract of the Contract of the Contract of the Contract of the Contract of the Contract of the Contract of the Contract of the Contract of the Contract of the Contract of the Contract of the Contract of the Contract</u>

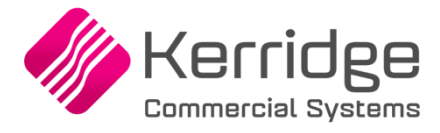

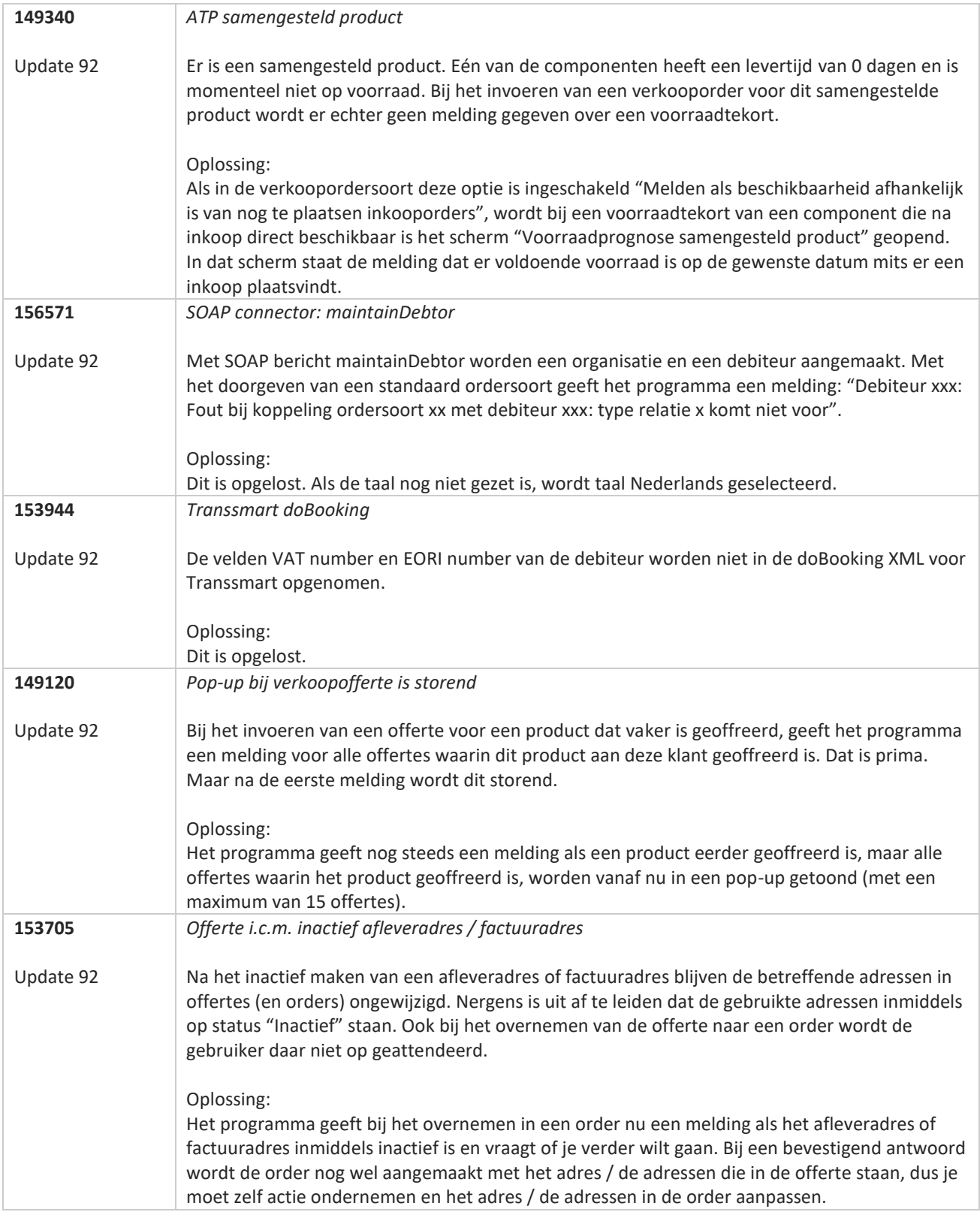

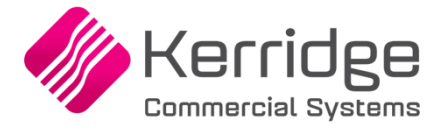

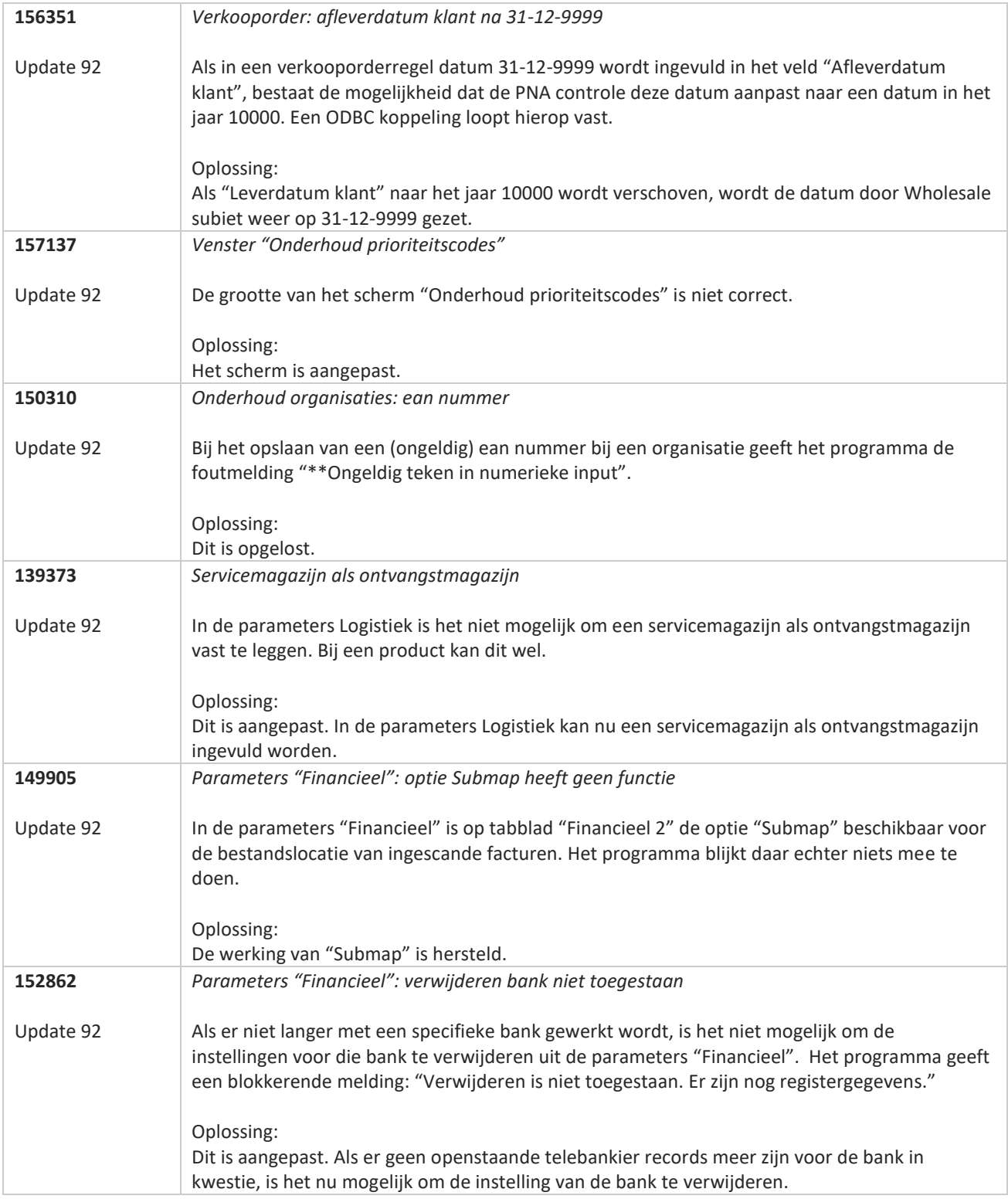

**Pagina 335 van 486**

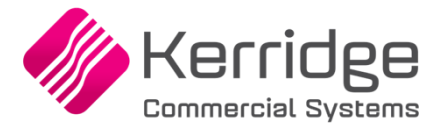

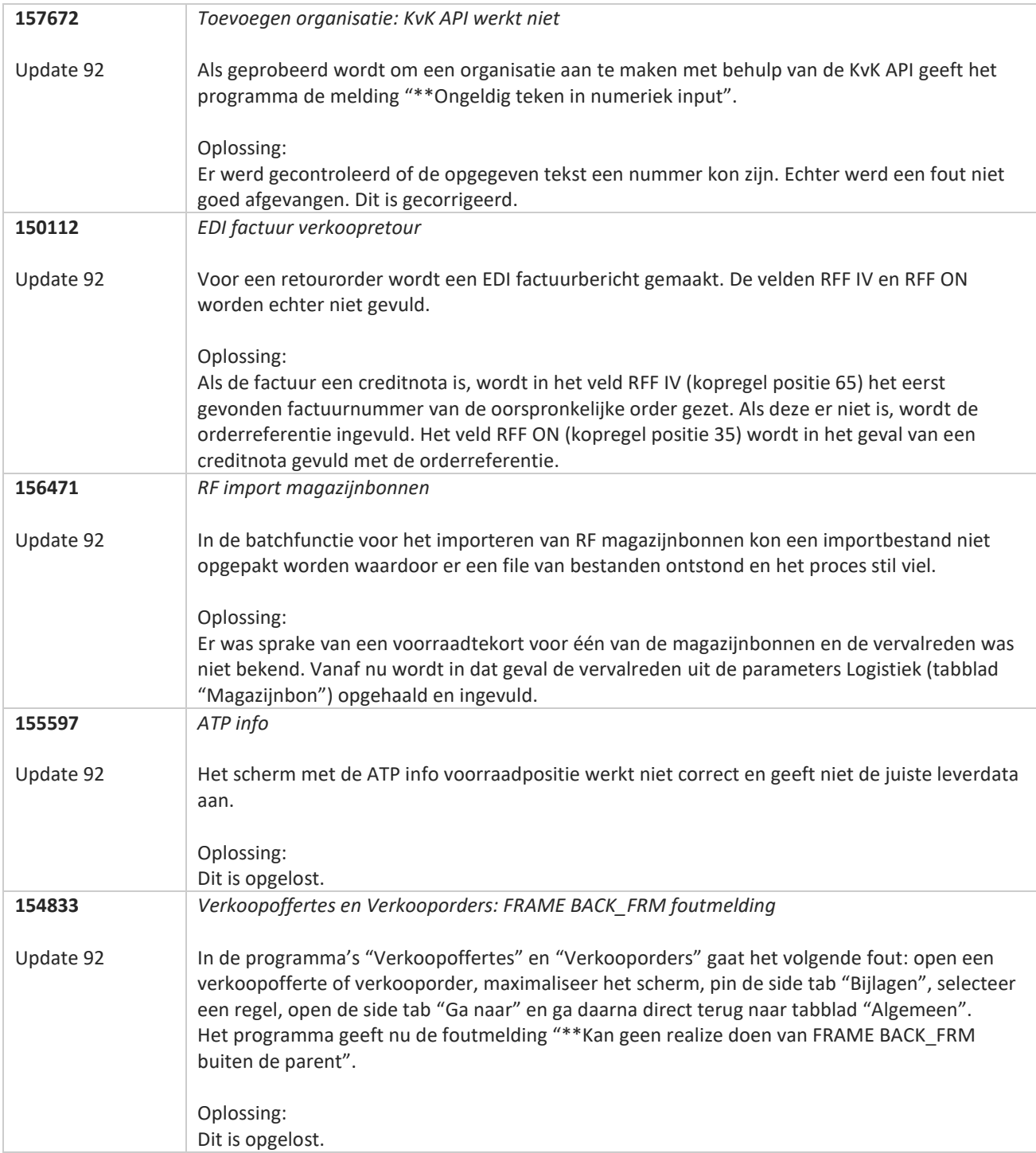

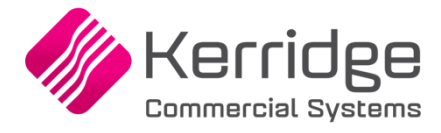

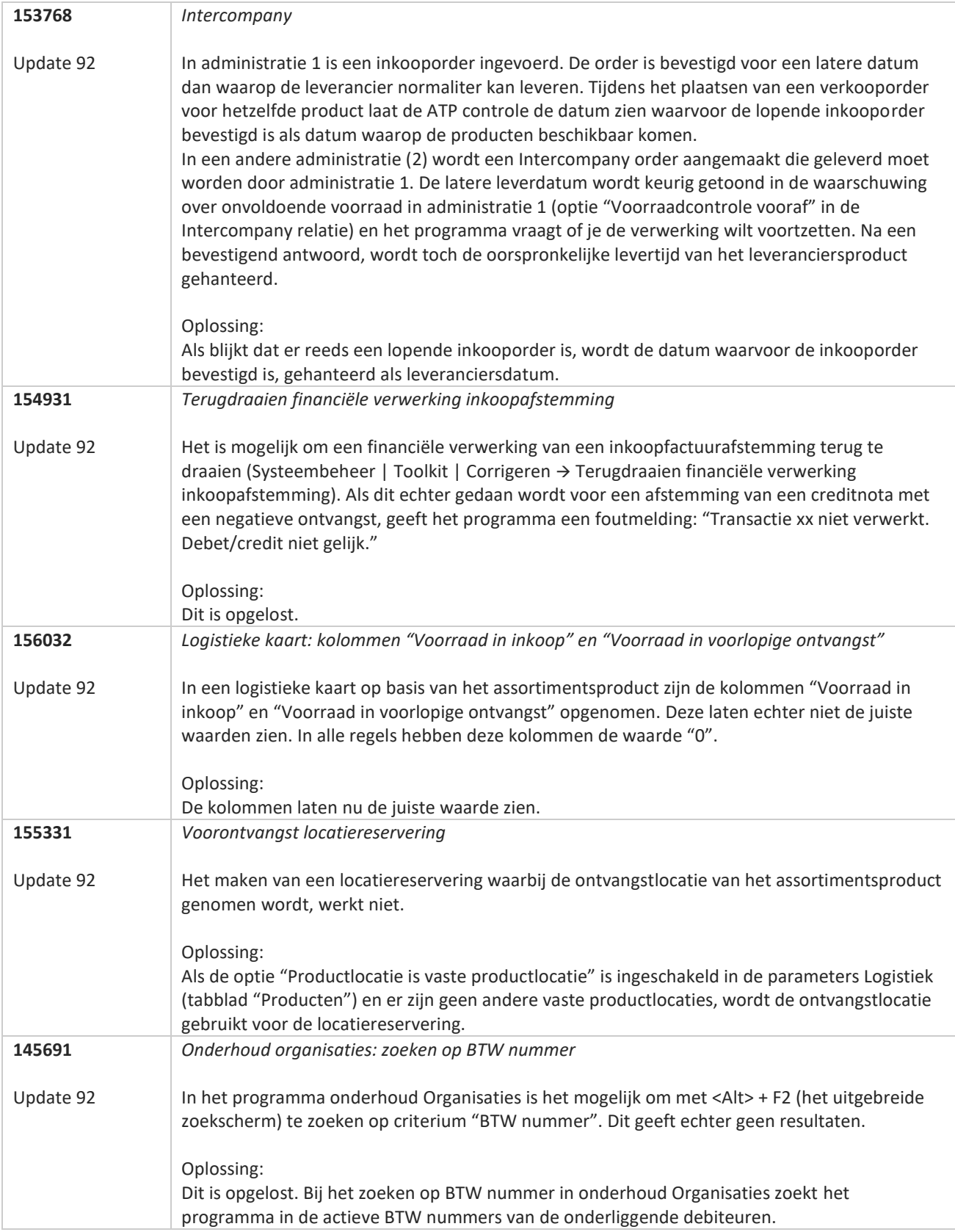

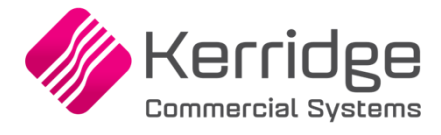

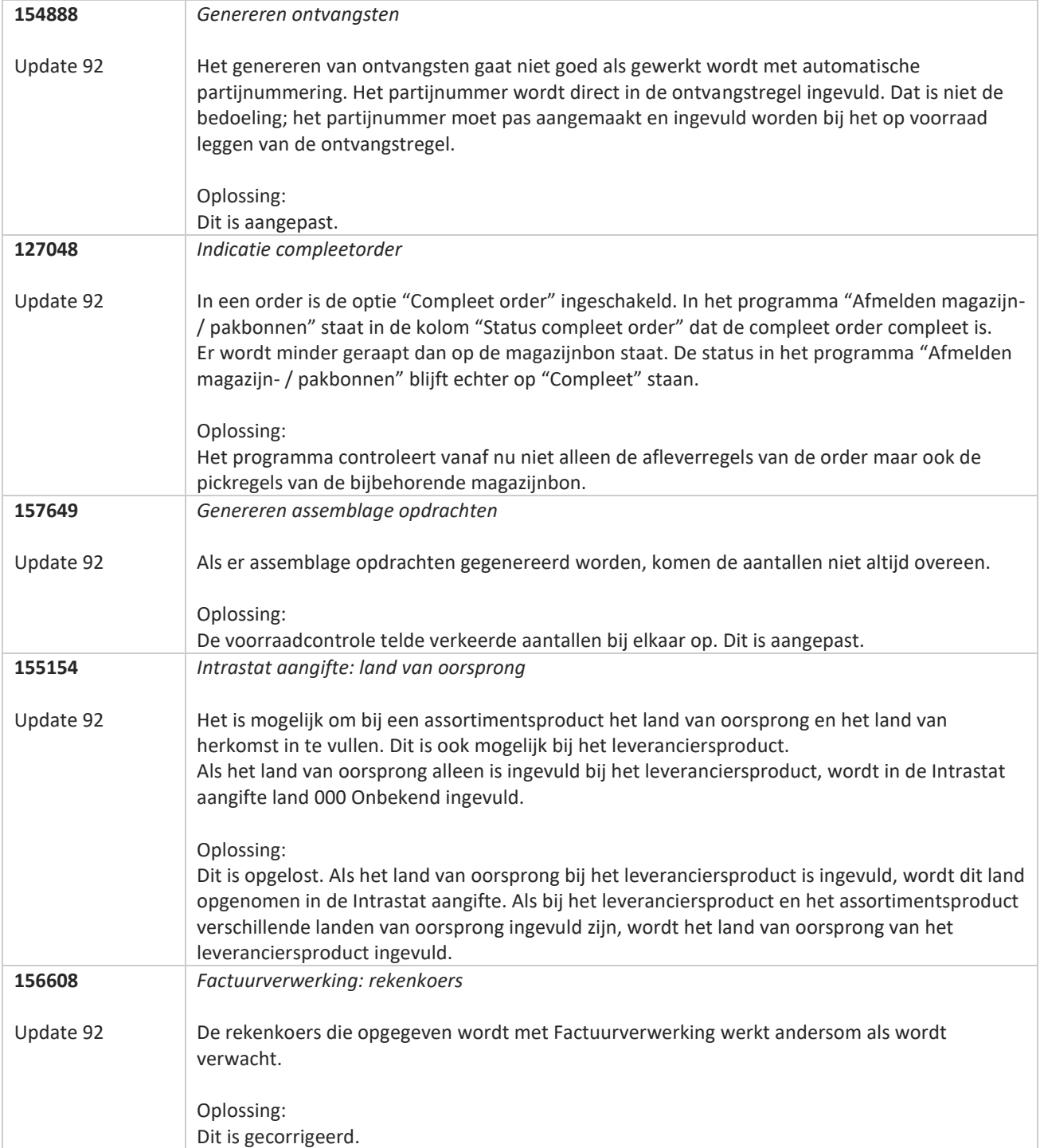

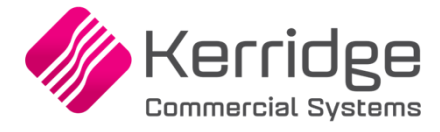

# **Update 91**

Datum: 17 augustus 2022

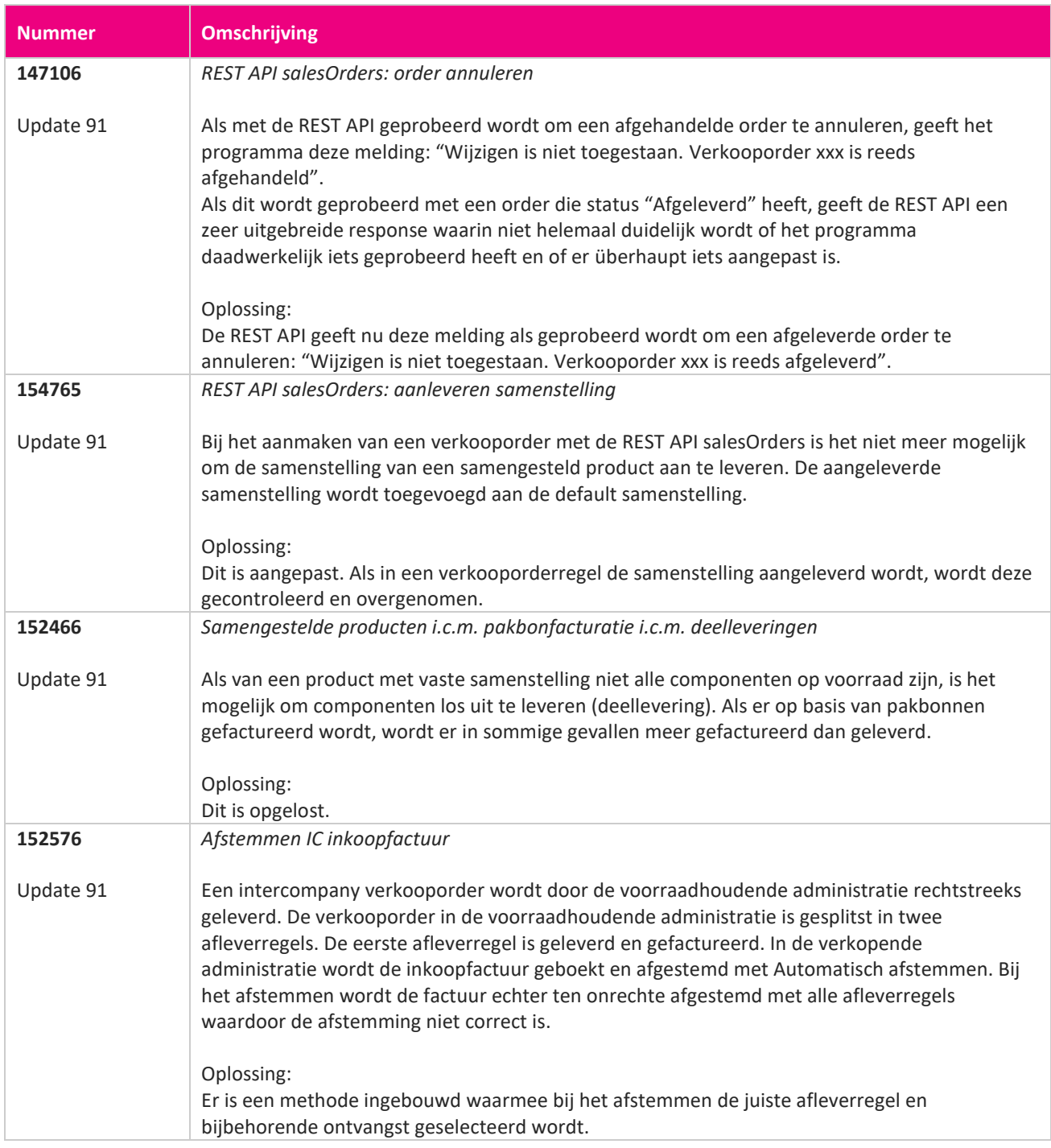

<u> The Contract of the Contract of the Contract of the Contract of the Contract of the Contract of the Contract of the Contract of the Contract of the Contract of the Contract of the Contract of the Contract of the Contract</u>

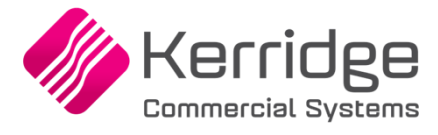

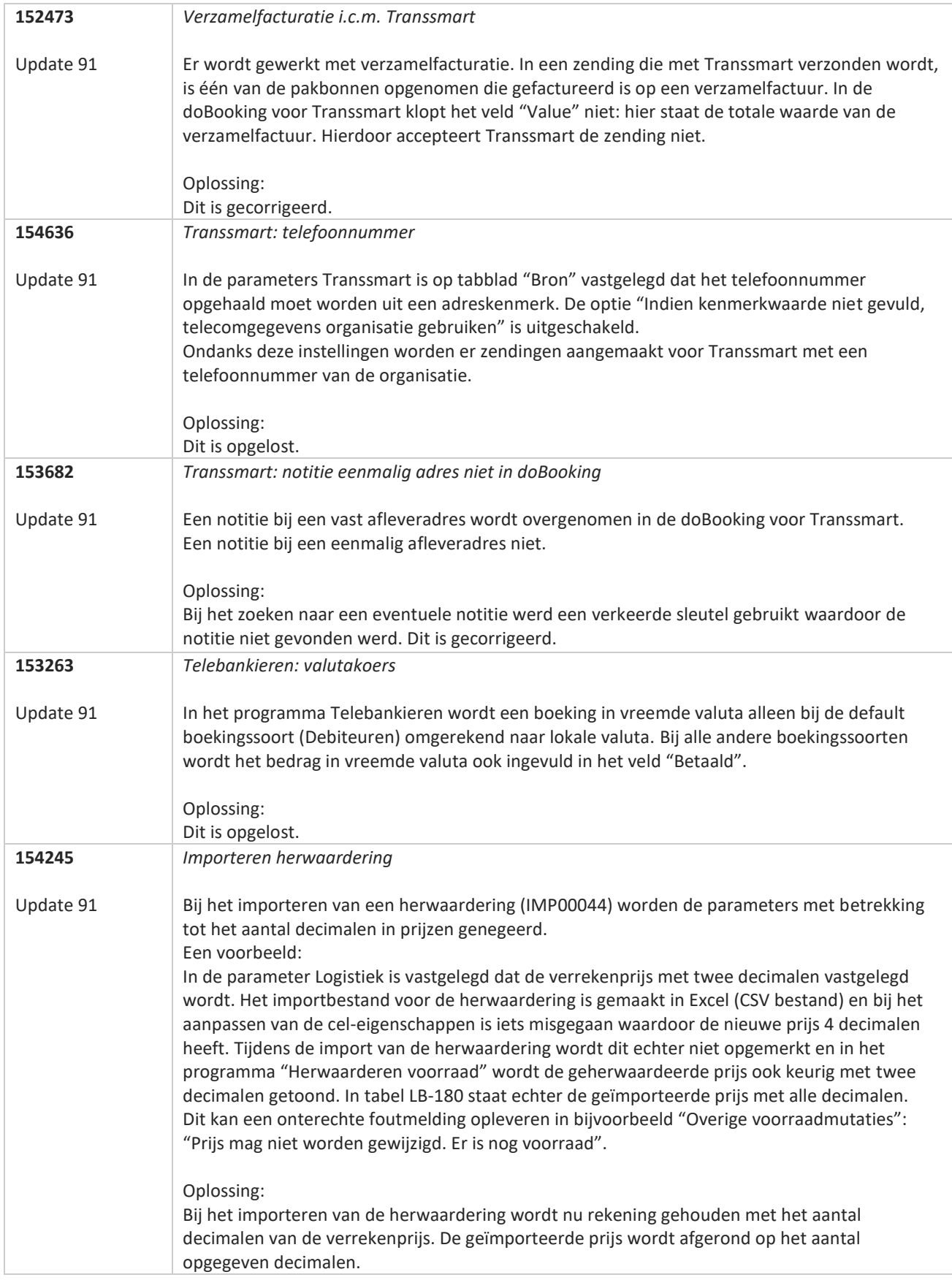

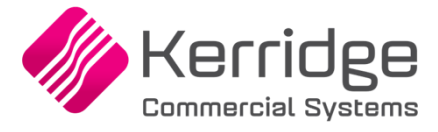

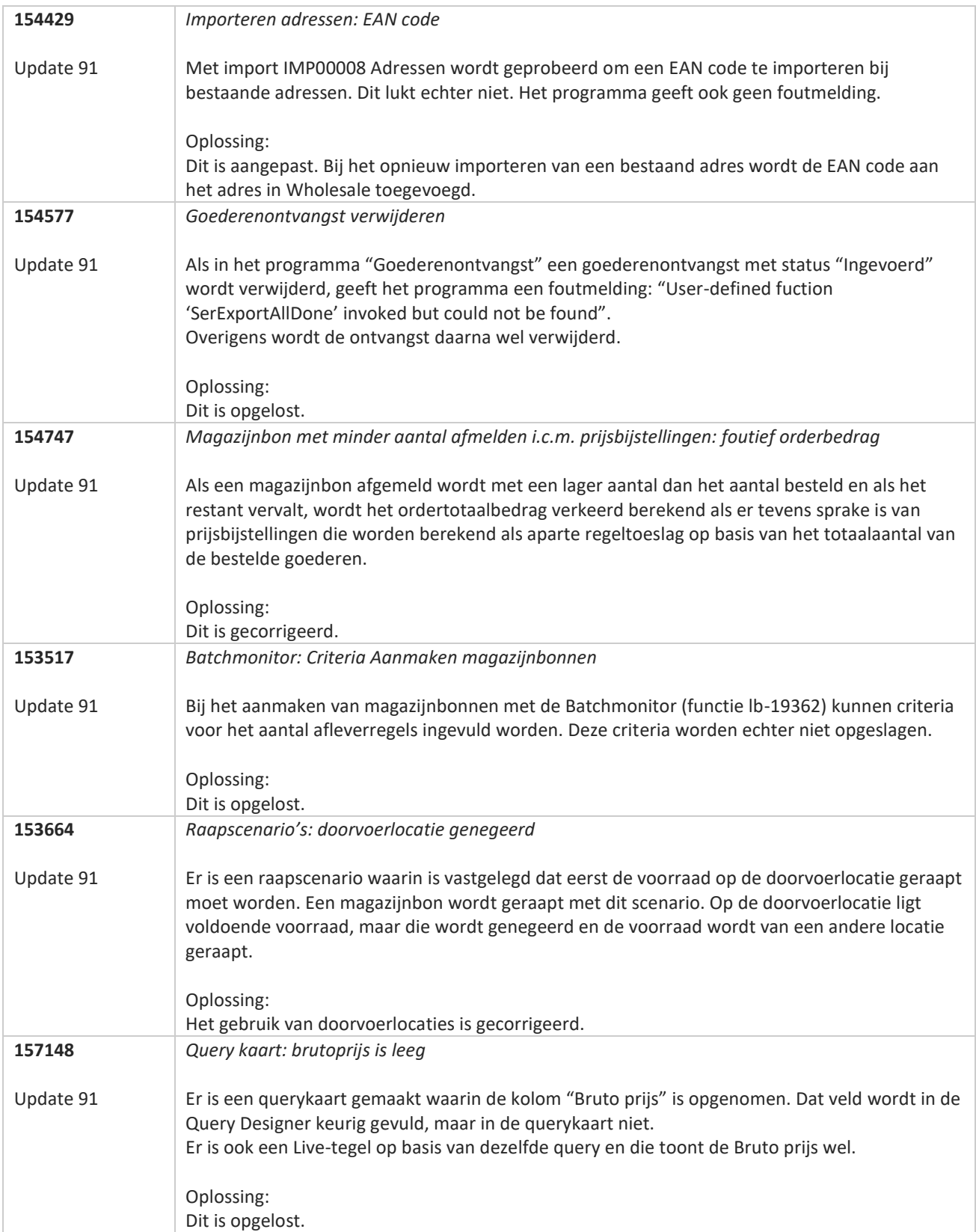

**Pagina 341 van 486**

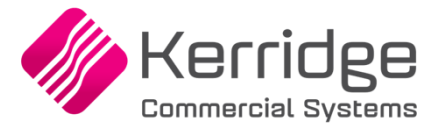

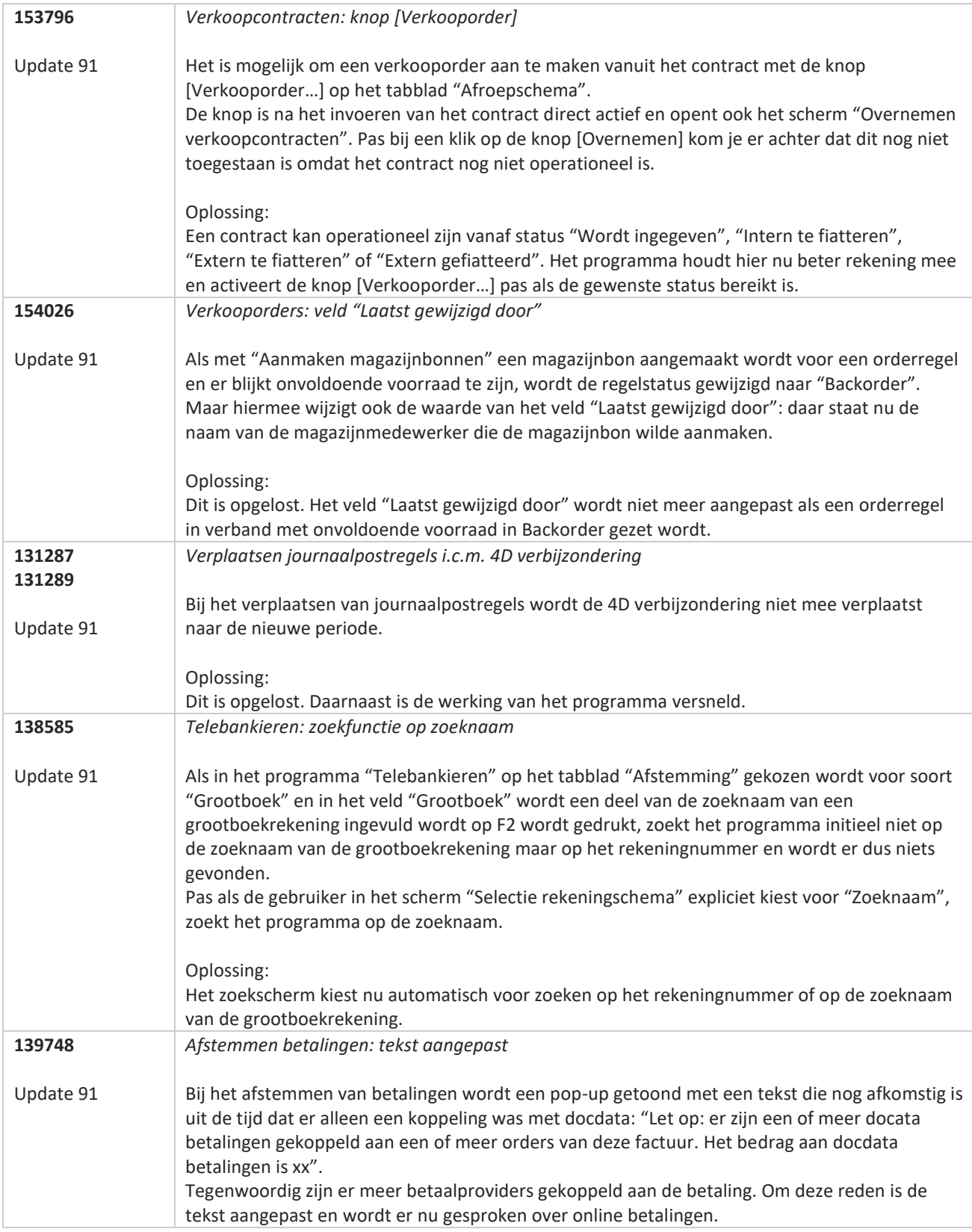

77

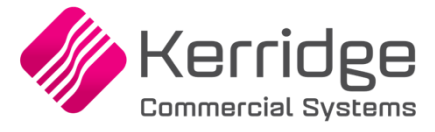

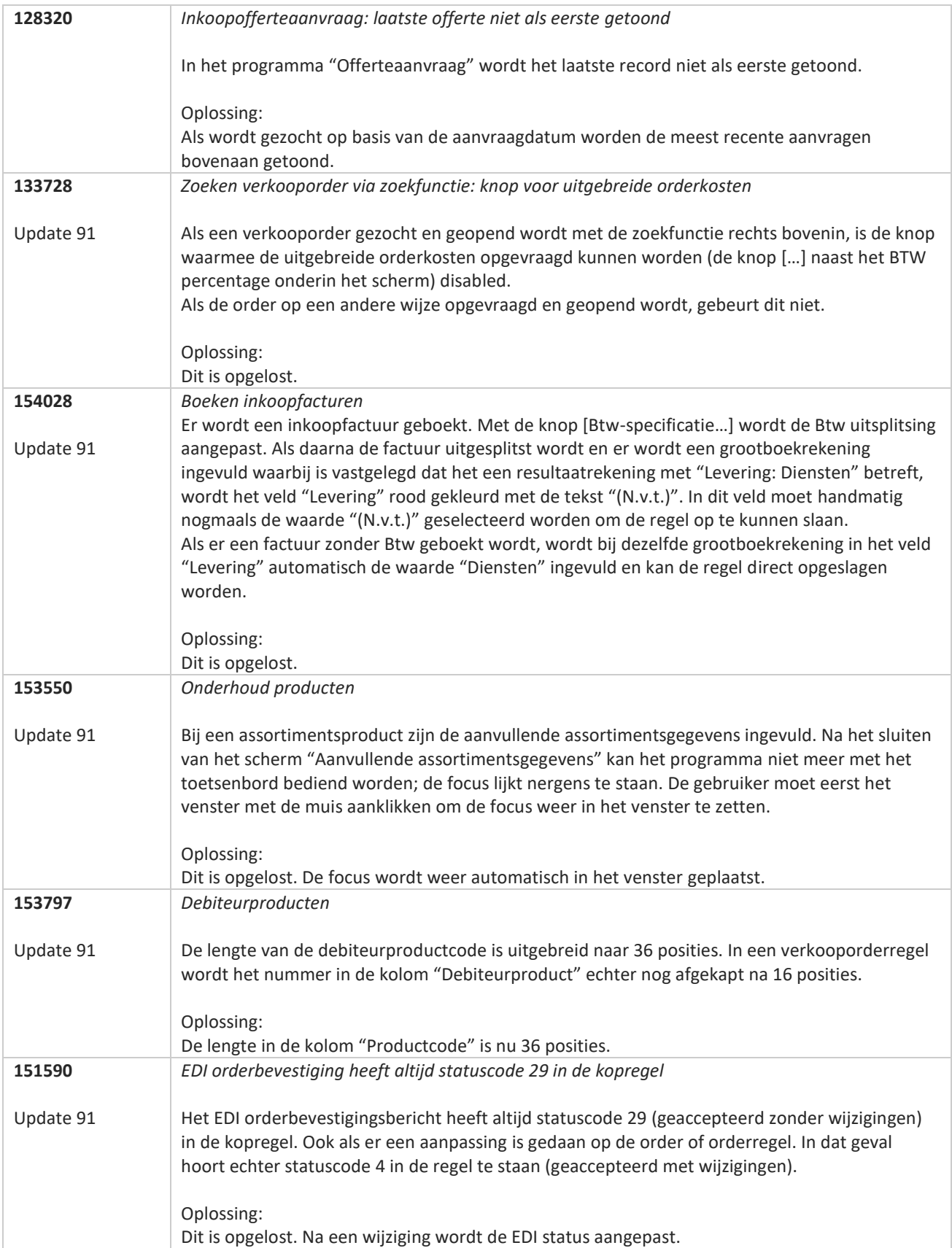

<u>a shekara ta 1999 da kasar Ing Barat a shekara ta 1999 da kasar Ing Amerika an an shekara ta 1999 da kasar Ing </u>

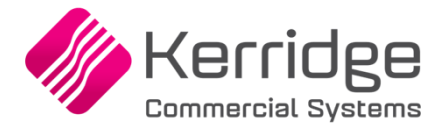

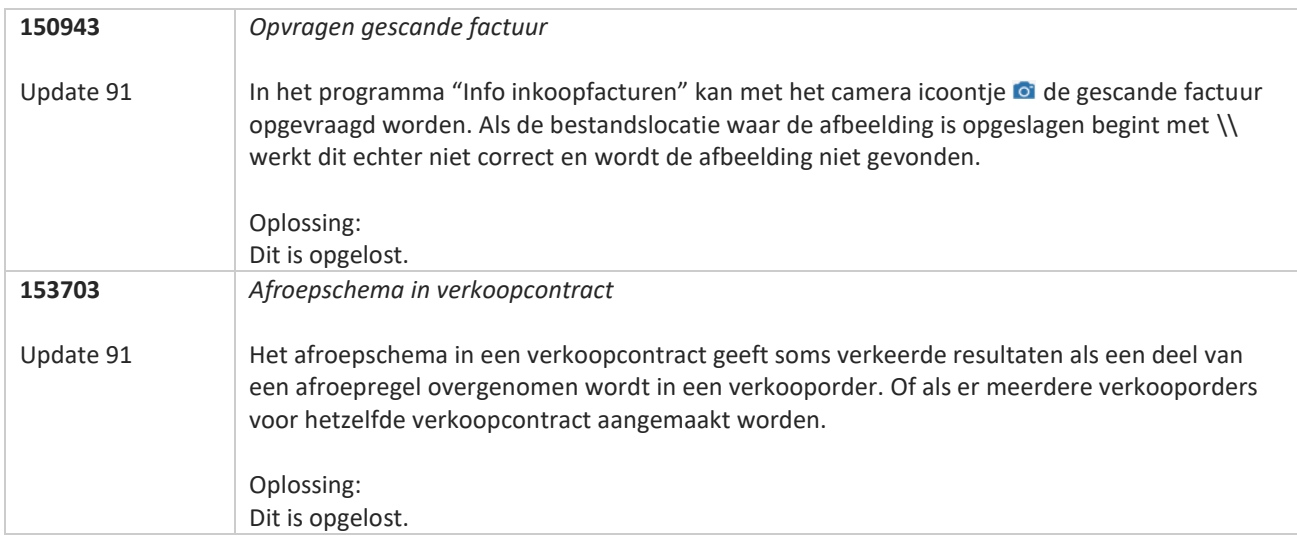

**TATION** 

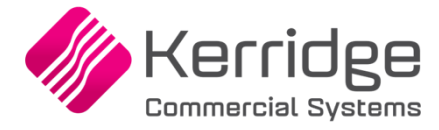

# **Update 90**

Datum: 27 juli 2022

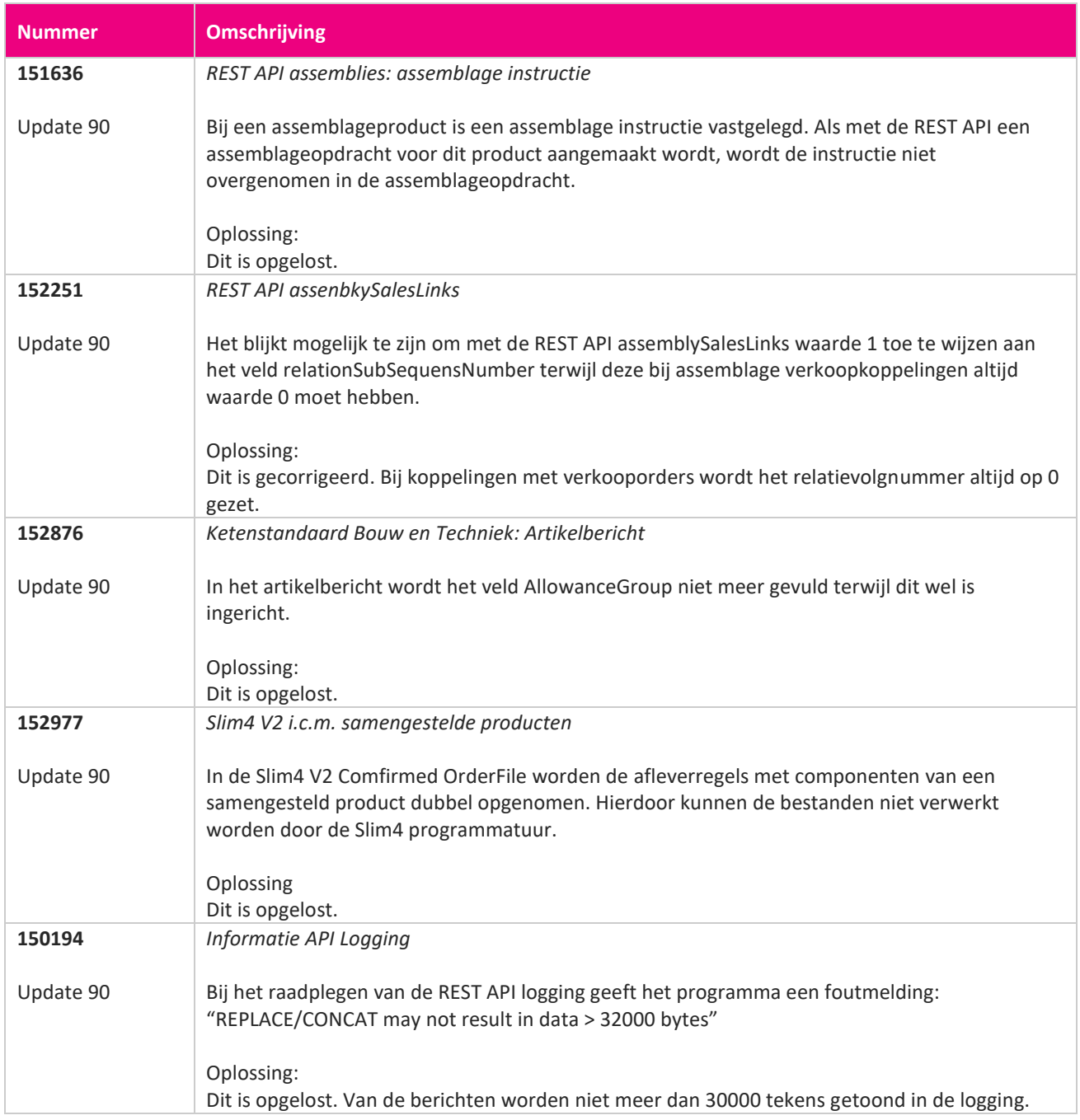

**Pagina 345 van 486**

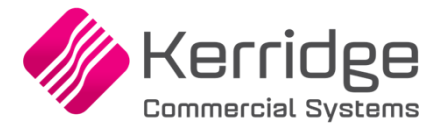

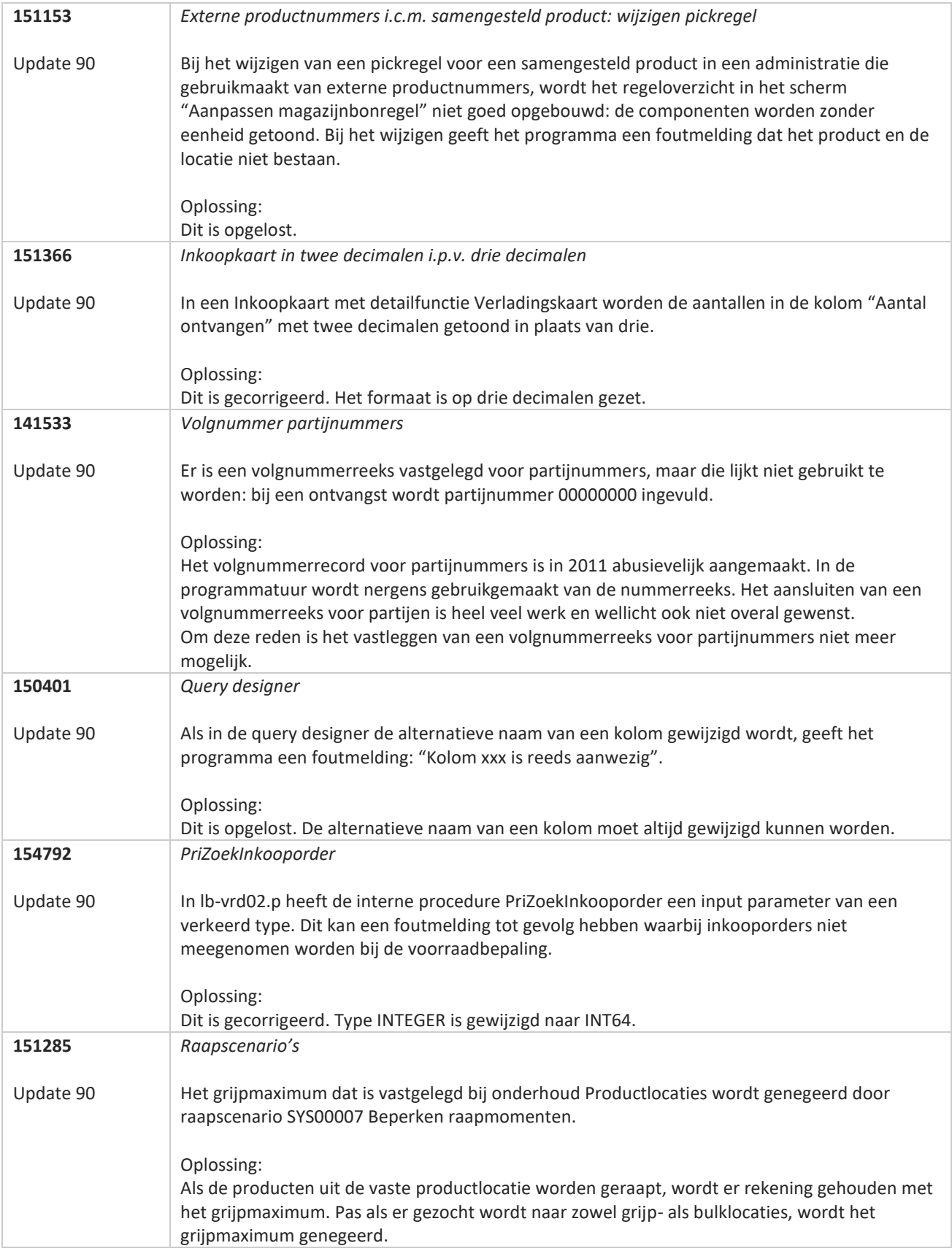

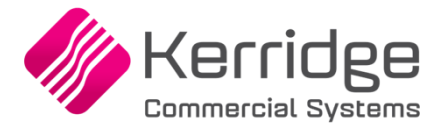

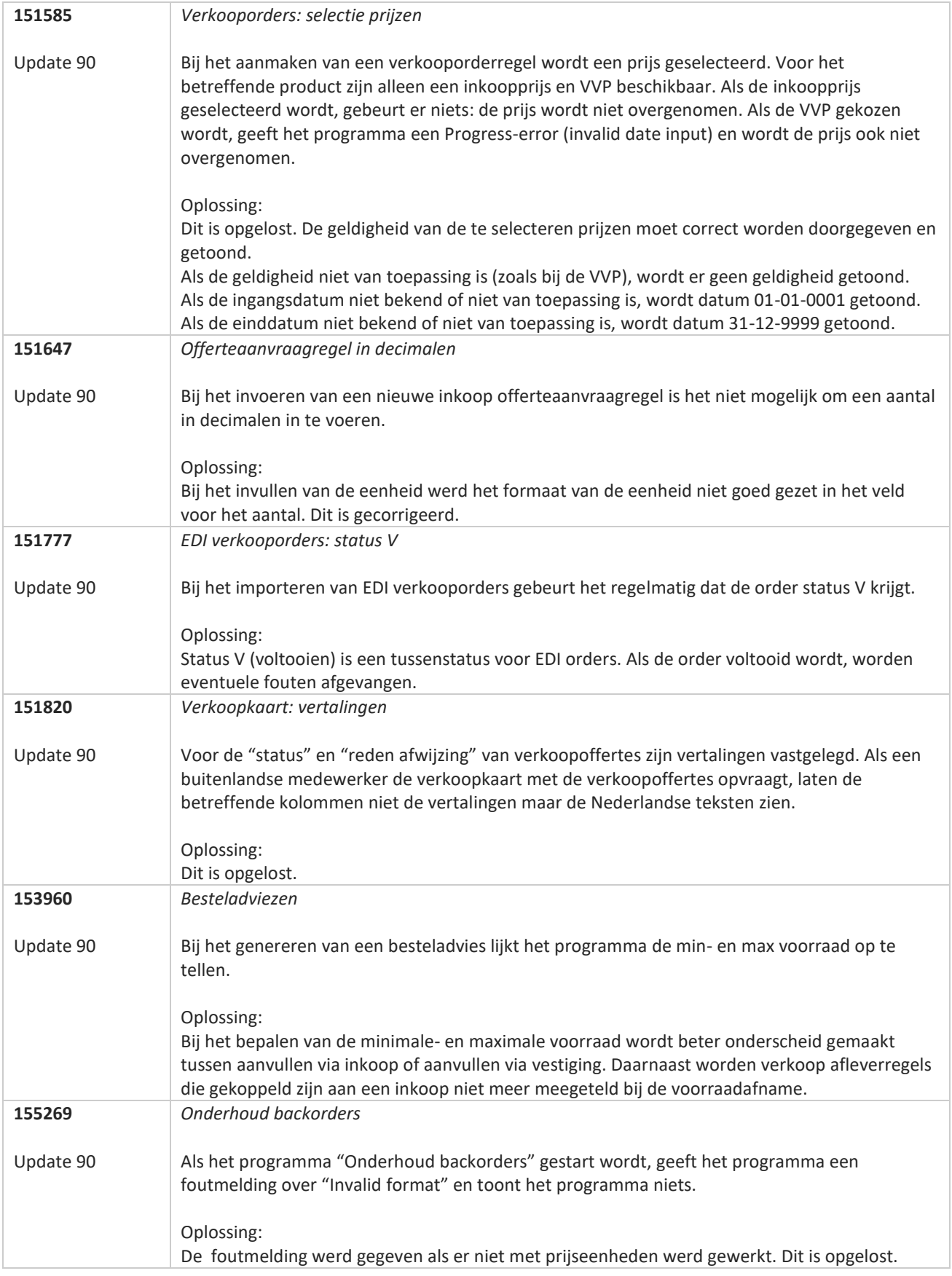

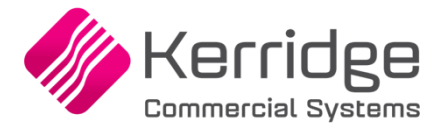

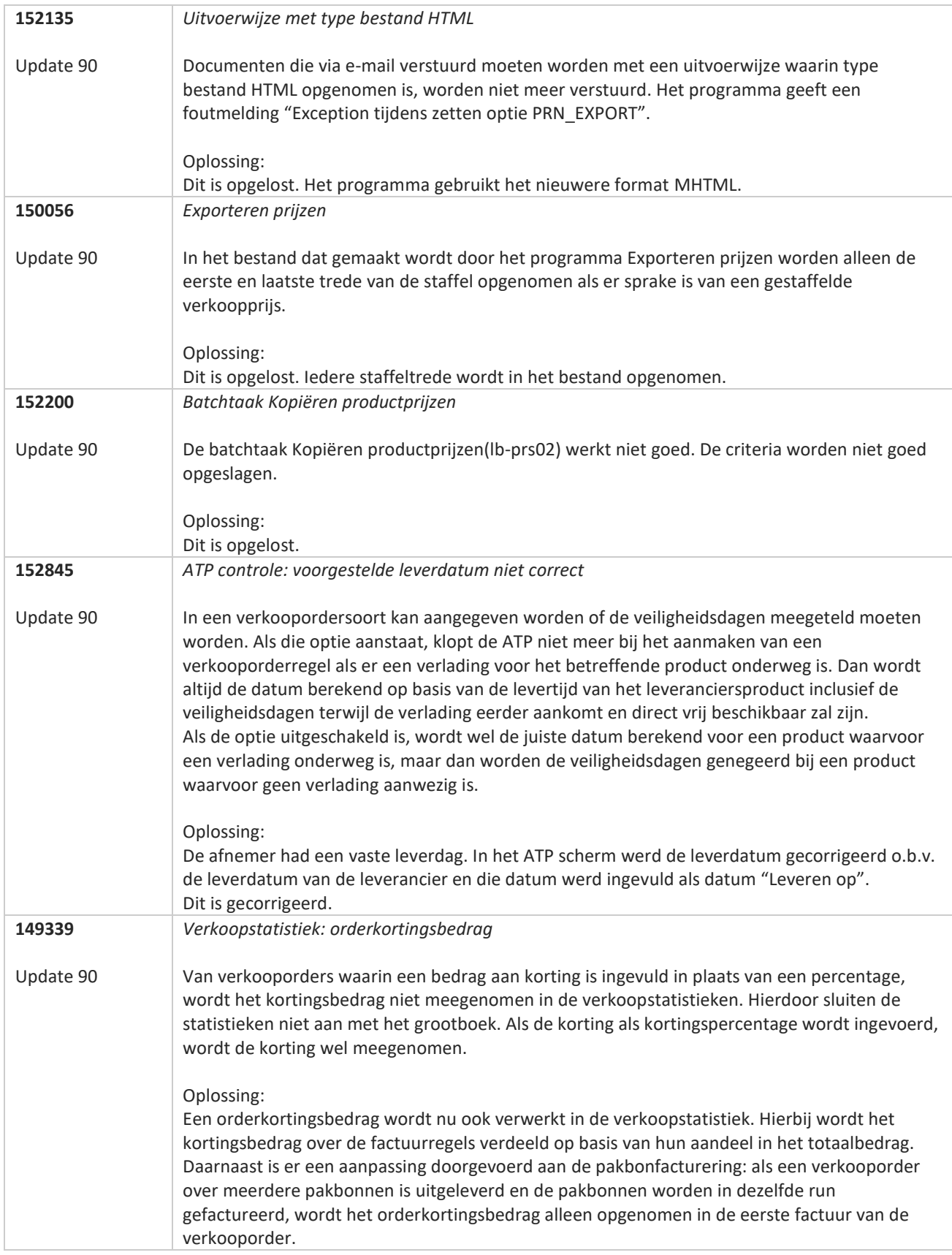

**TATION** 

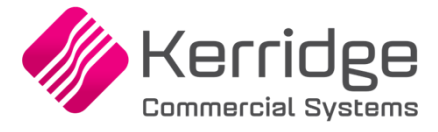

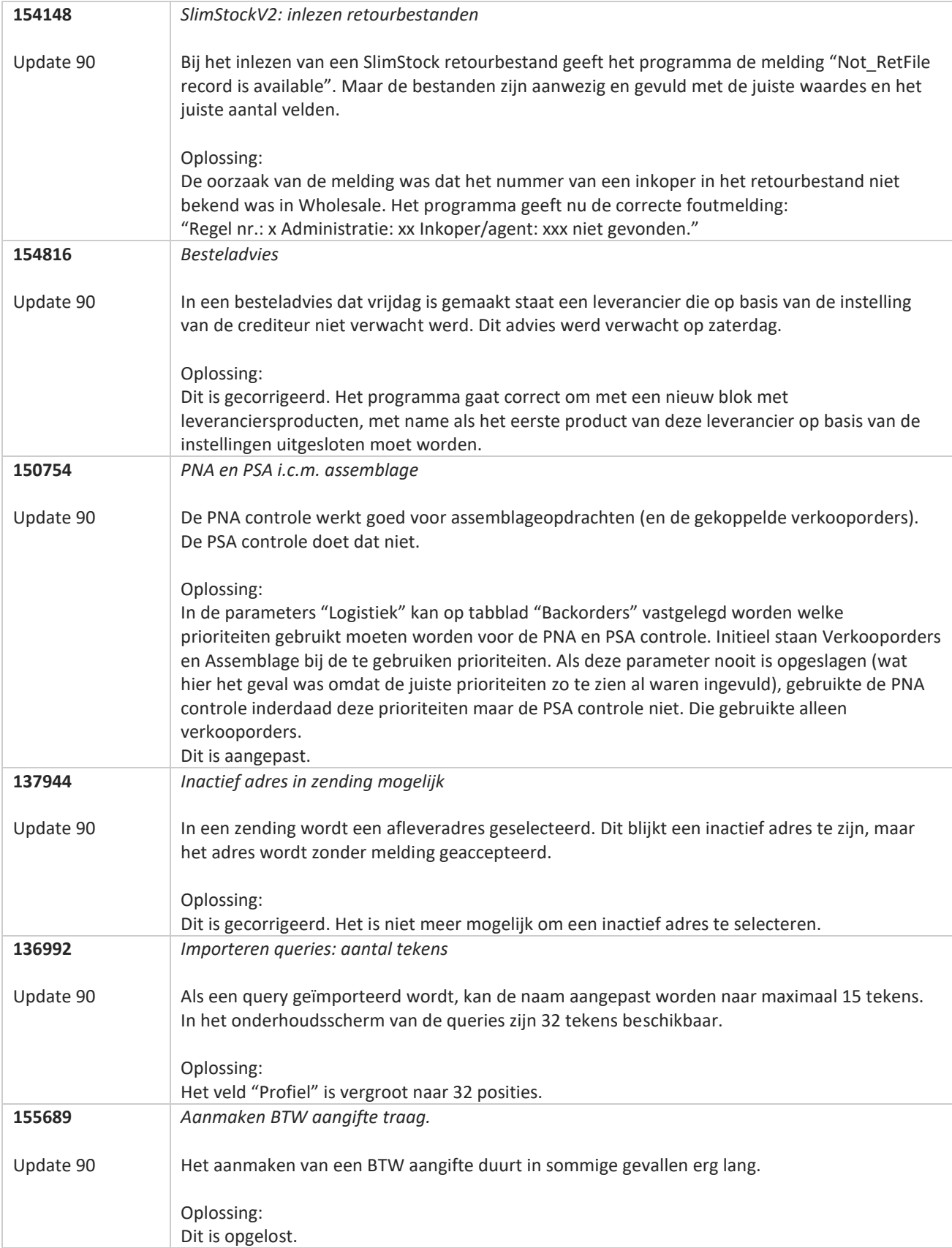

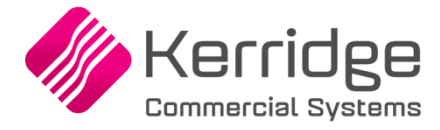

# **Update 89**

Datum 6 juli 2022

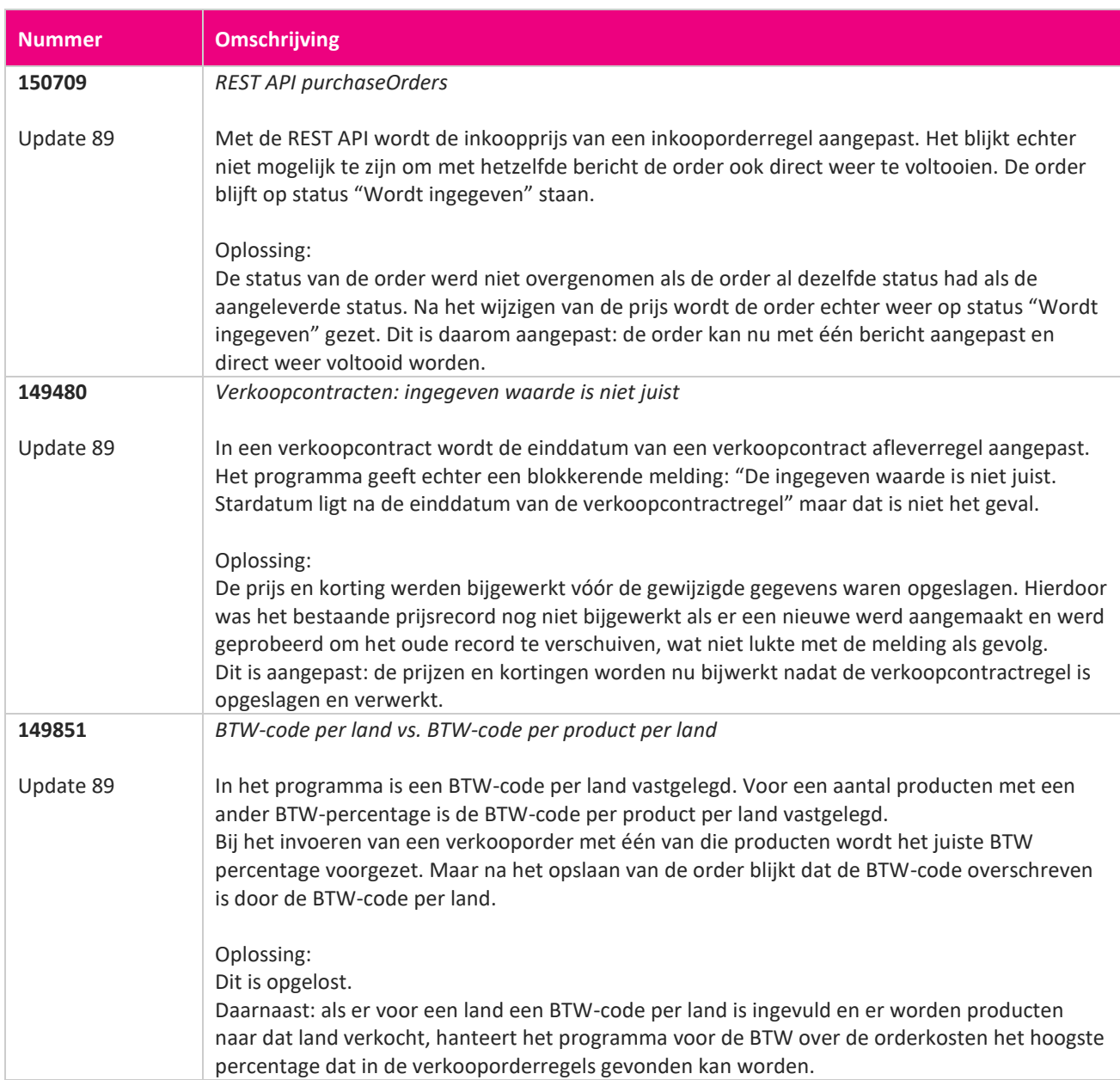

**Pagina 350 van 486**

**TANA** 

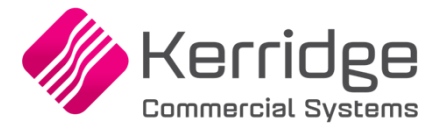

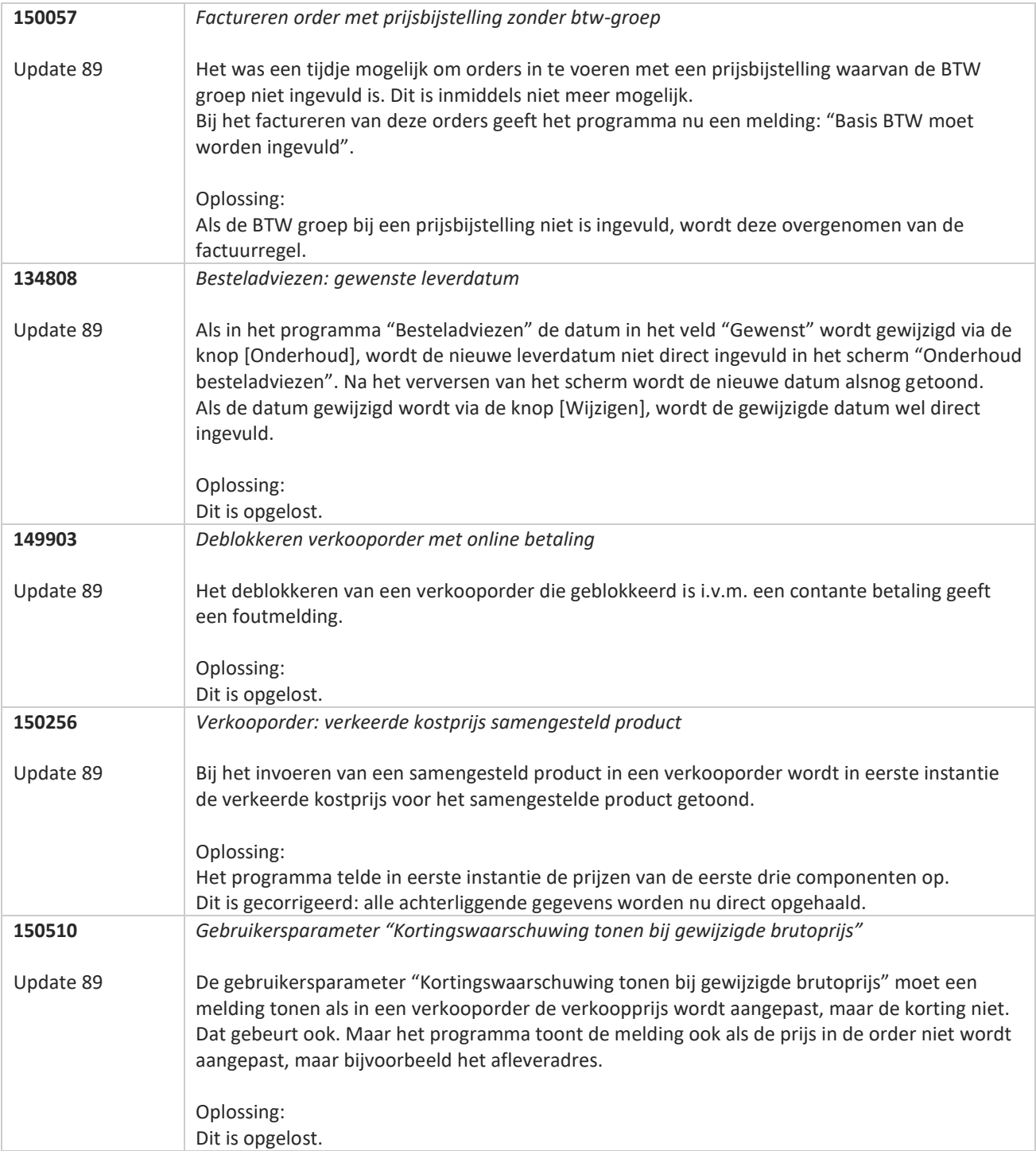

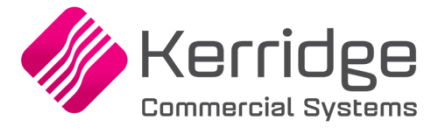

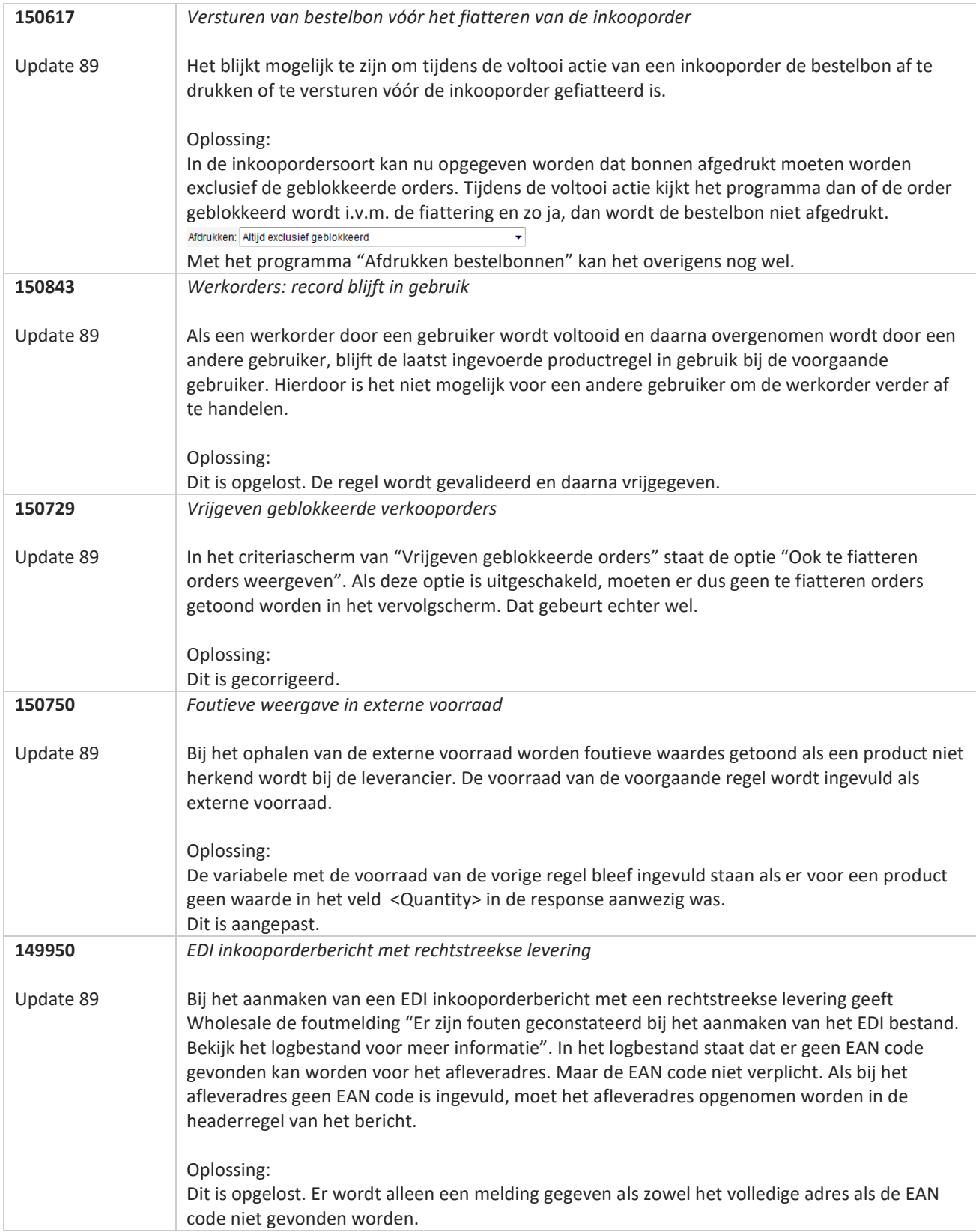

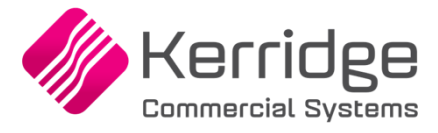

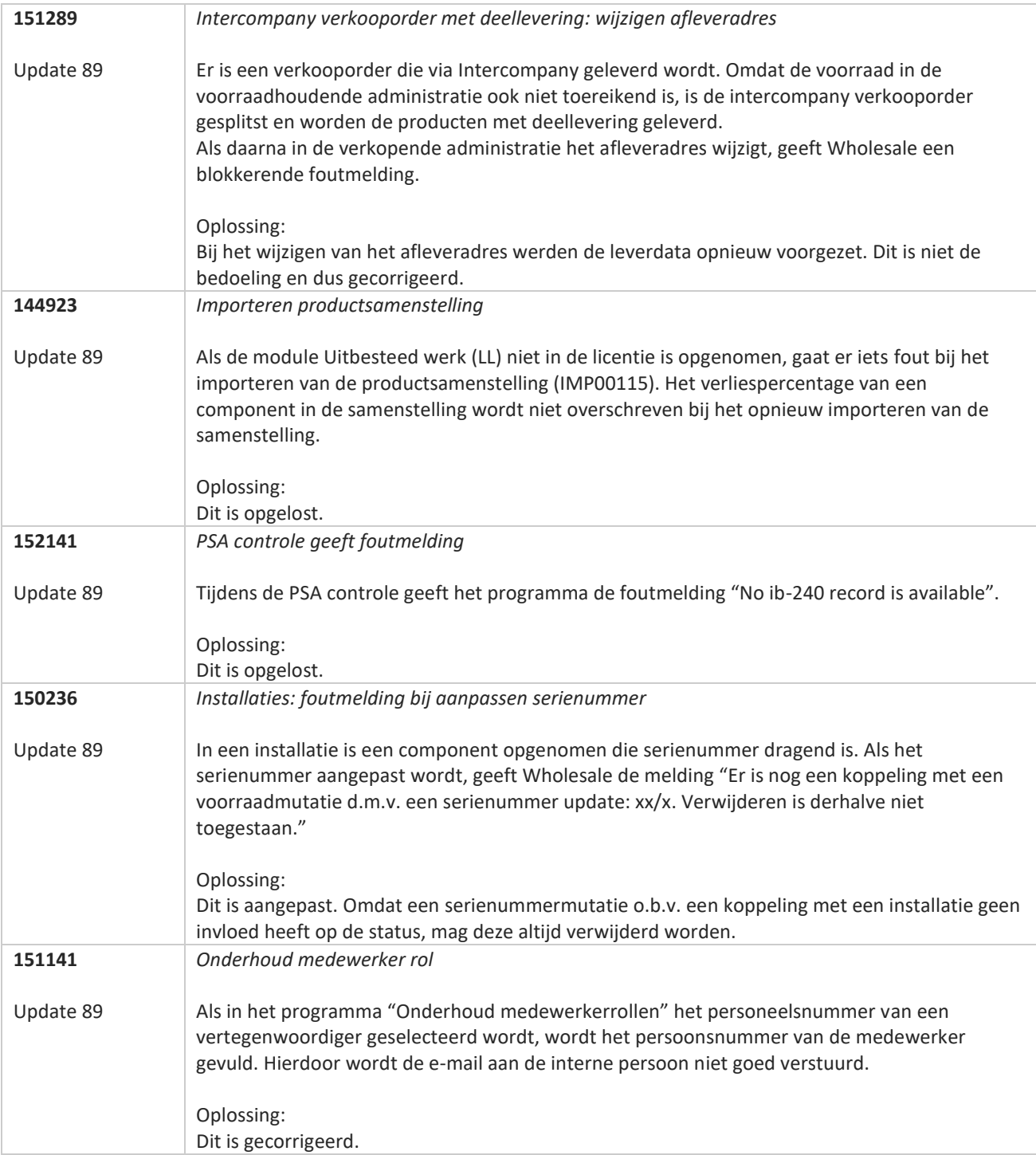

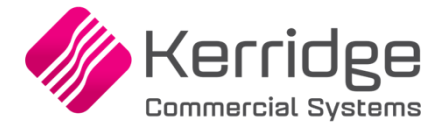

# **Update 88**

Datum: 23 juni 2022

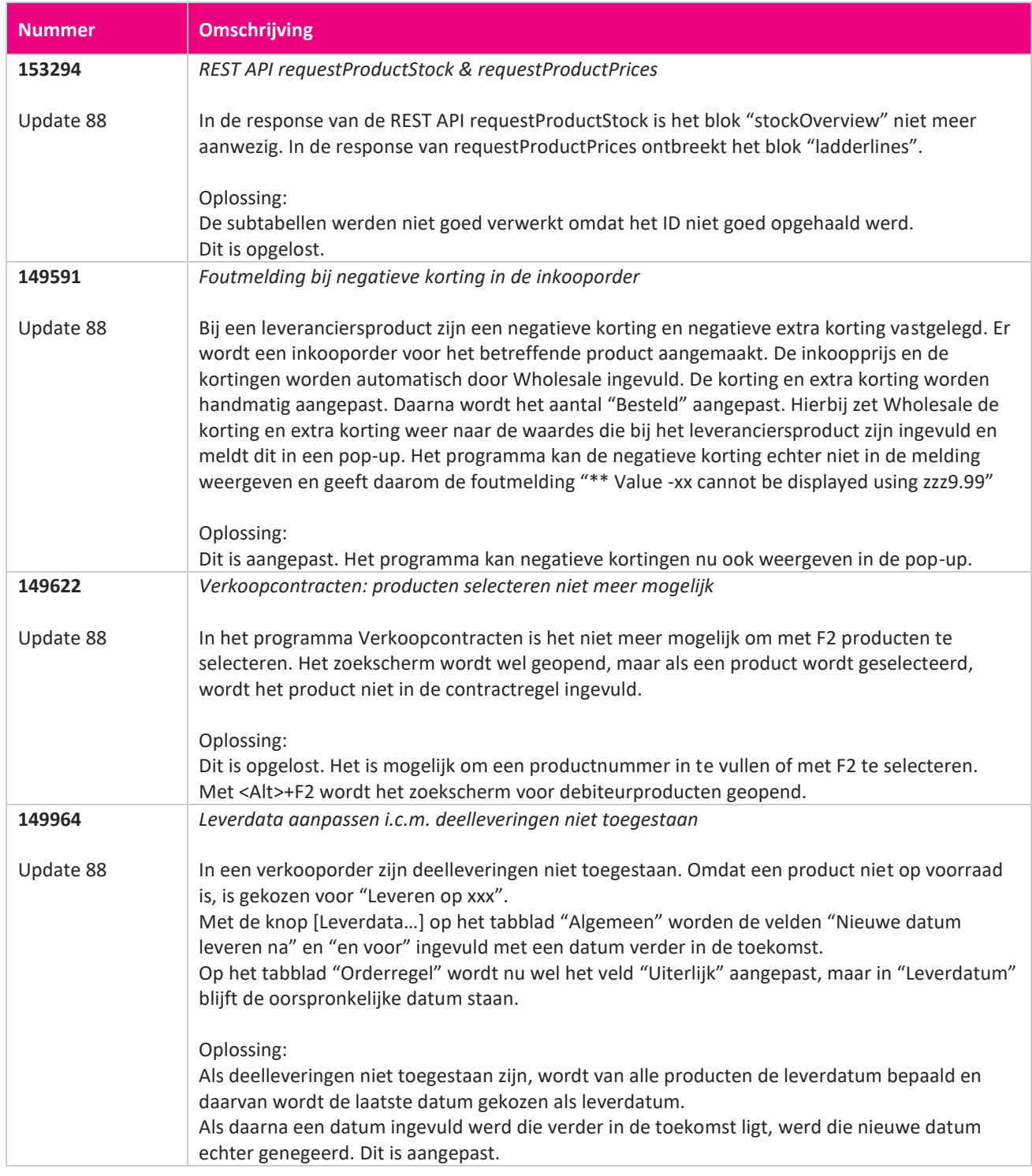

**Pagina 354 van 486**

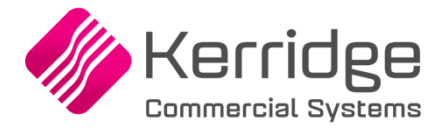

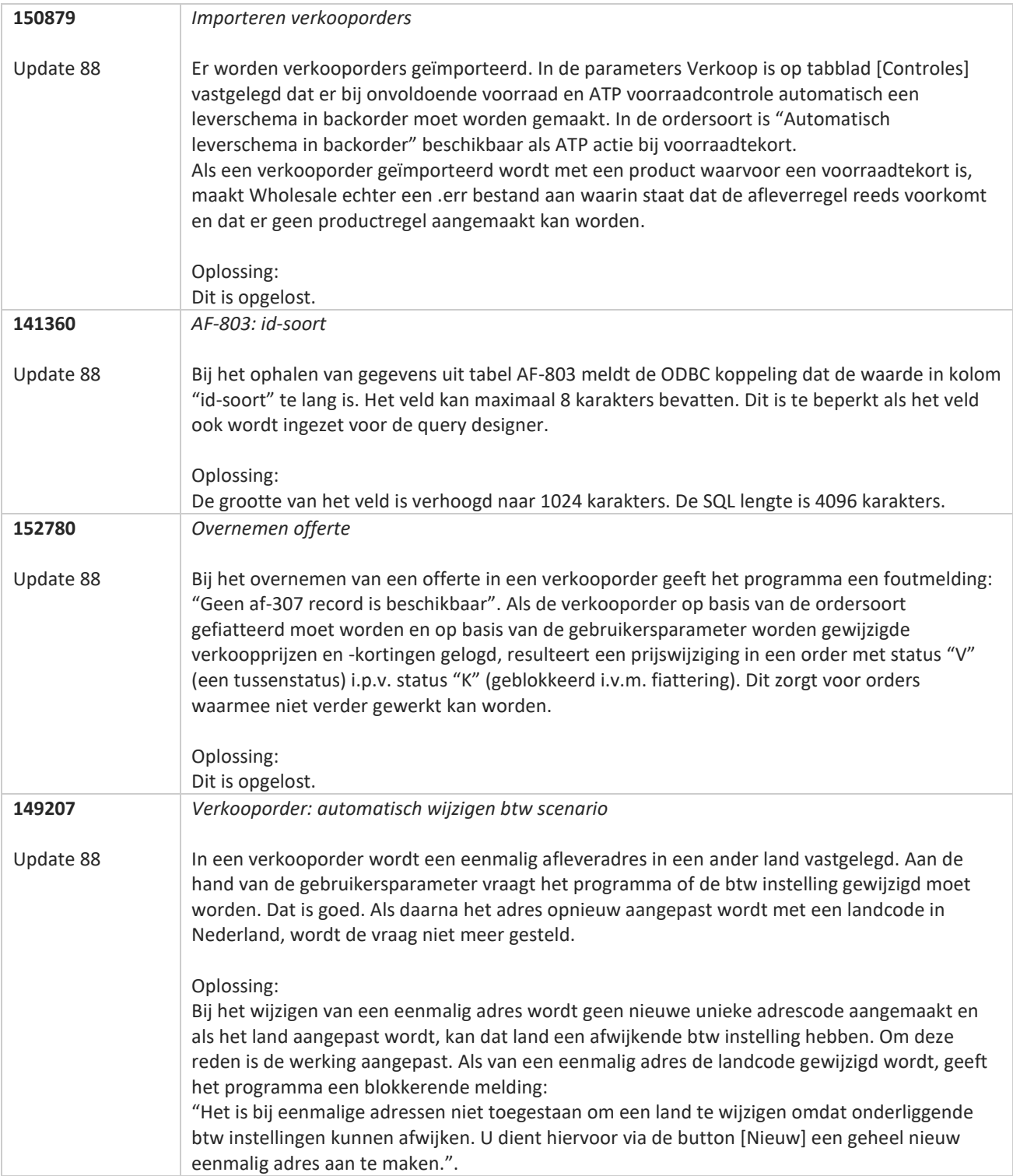

**Pagina 355 van 486**

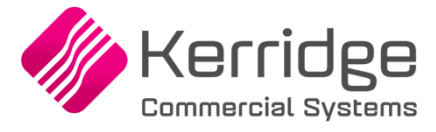

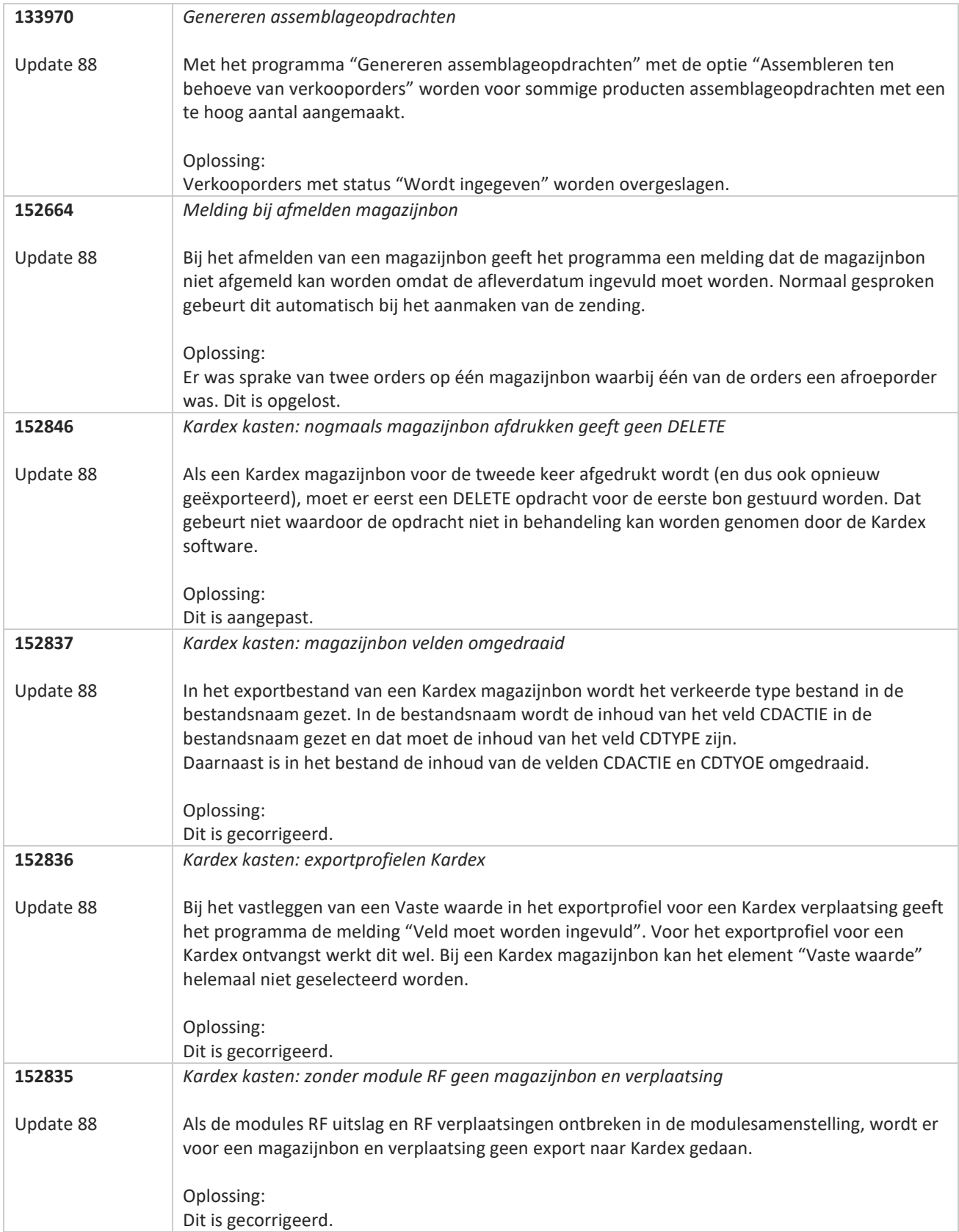

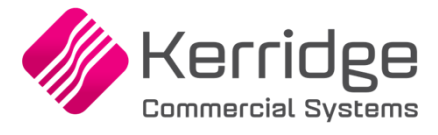

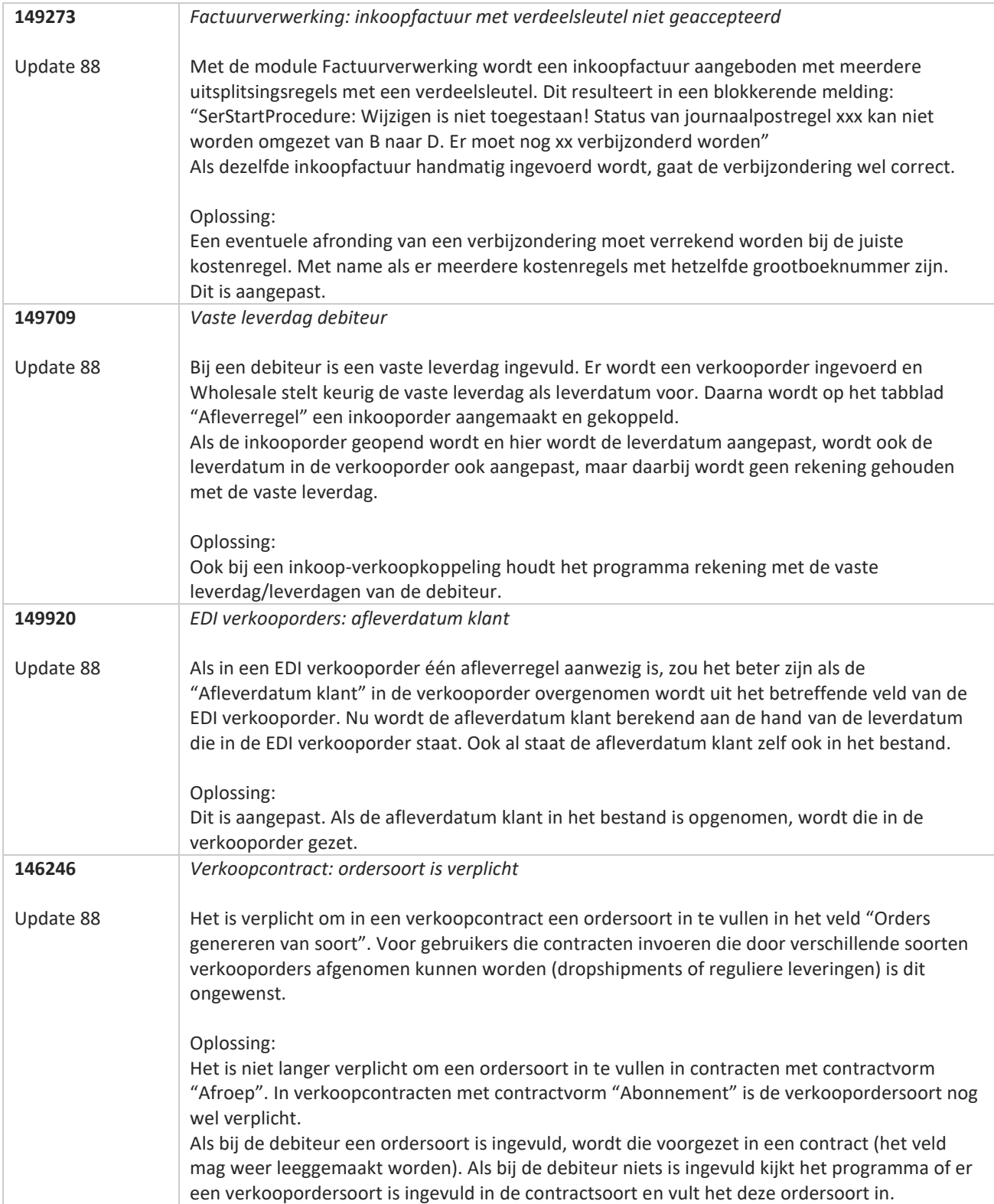

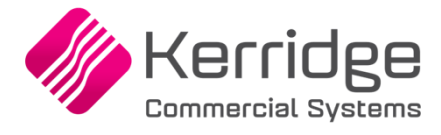

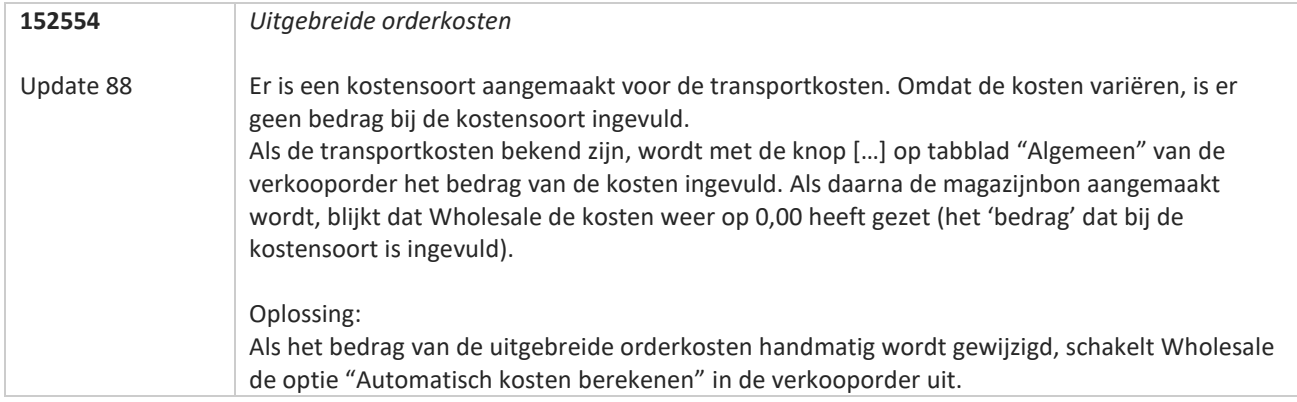

77

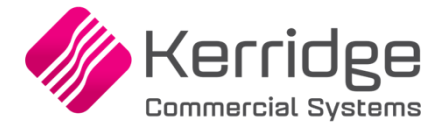

# **Update 87**

Datum: 1 juni 2022

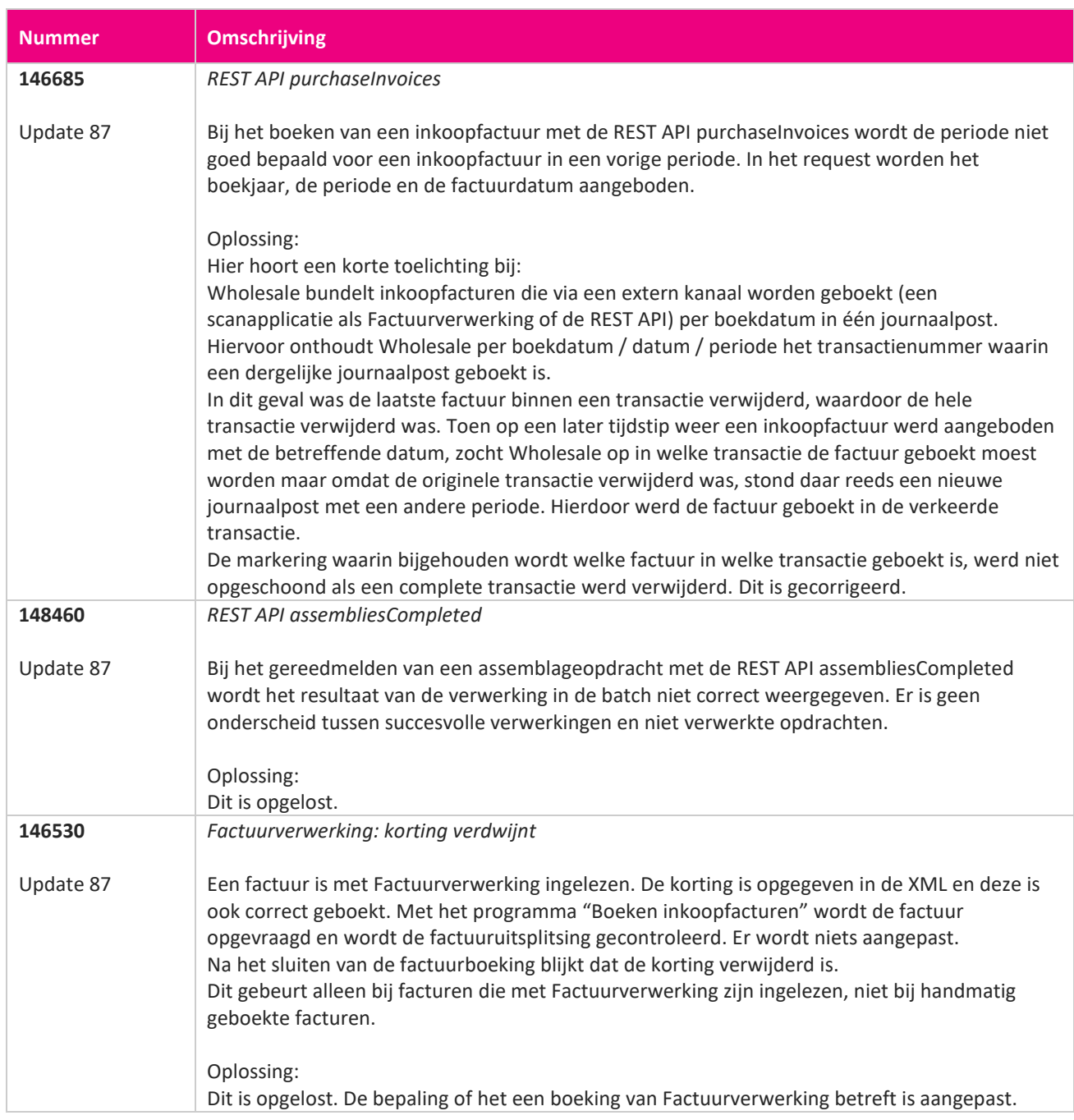

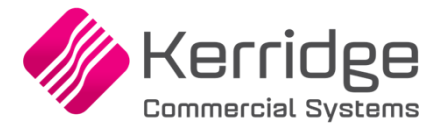

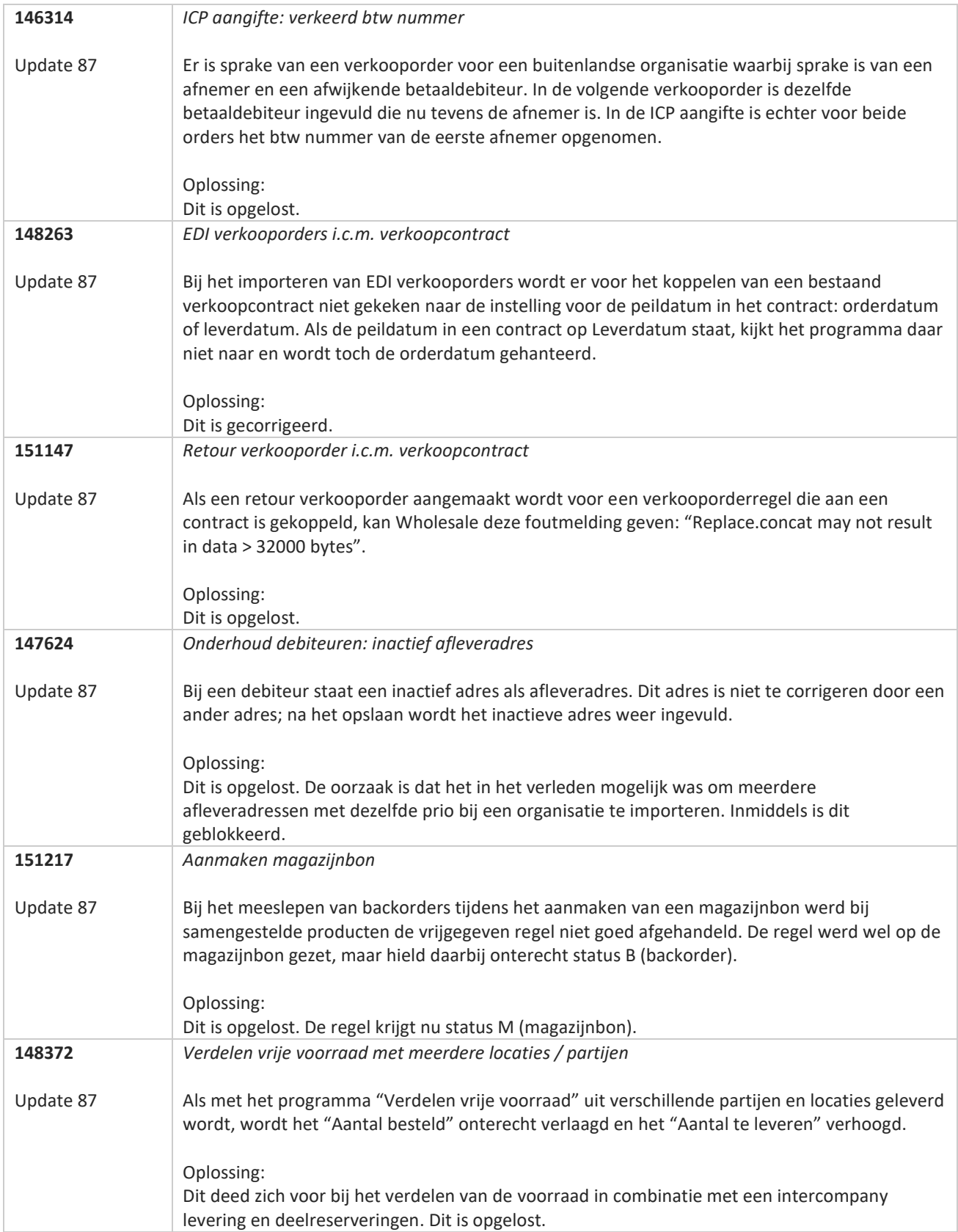

**Pagina 360 van 486**
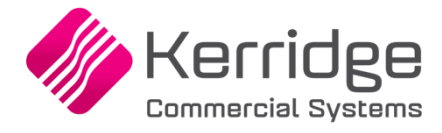

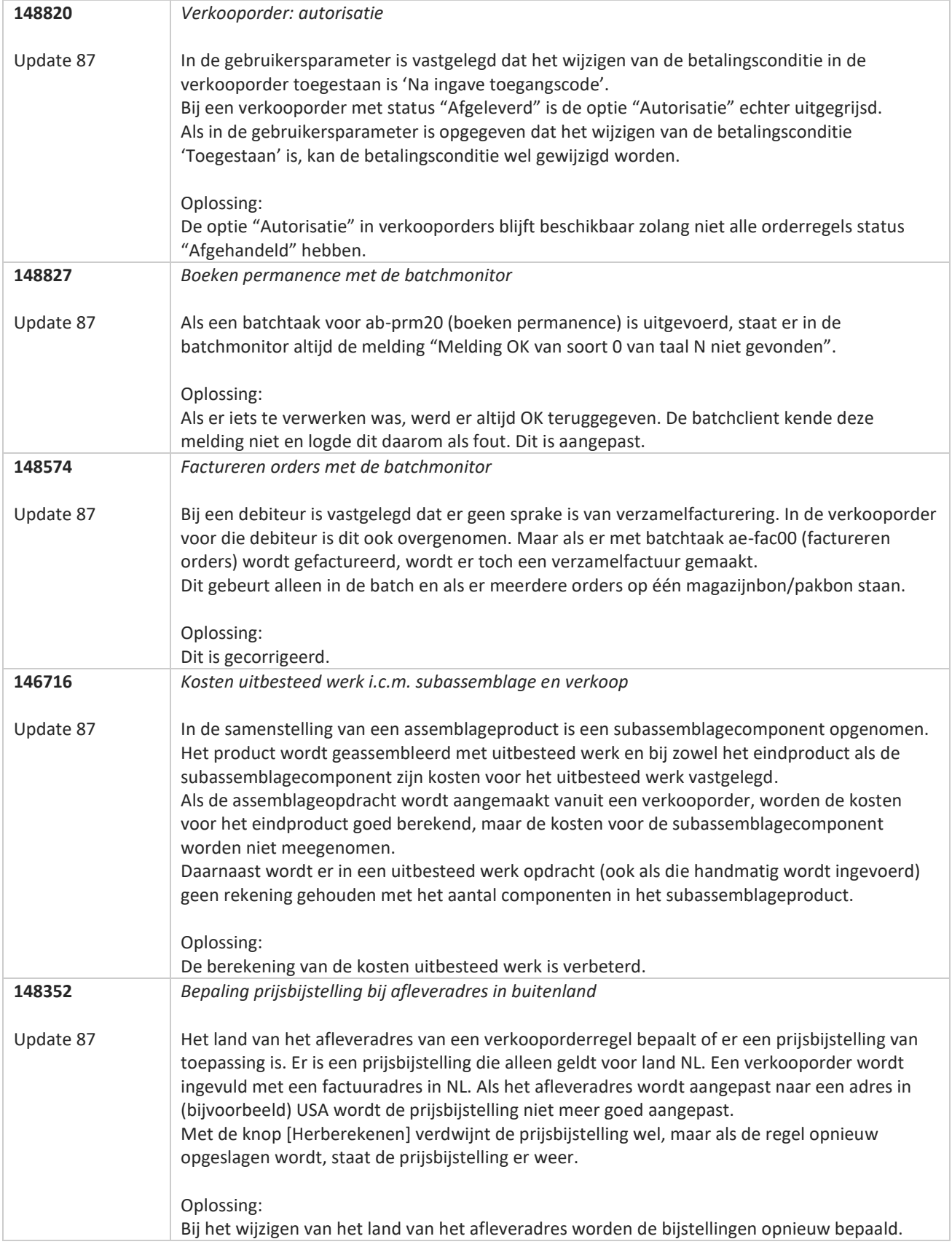

**The Second Service** 

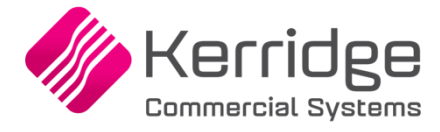

# **Update 86**

Datum: 11 mei 2022

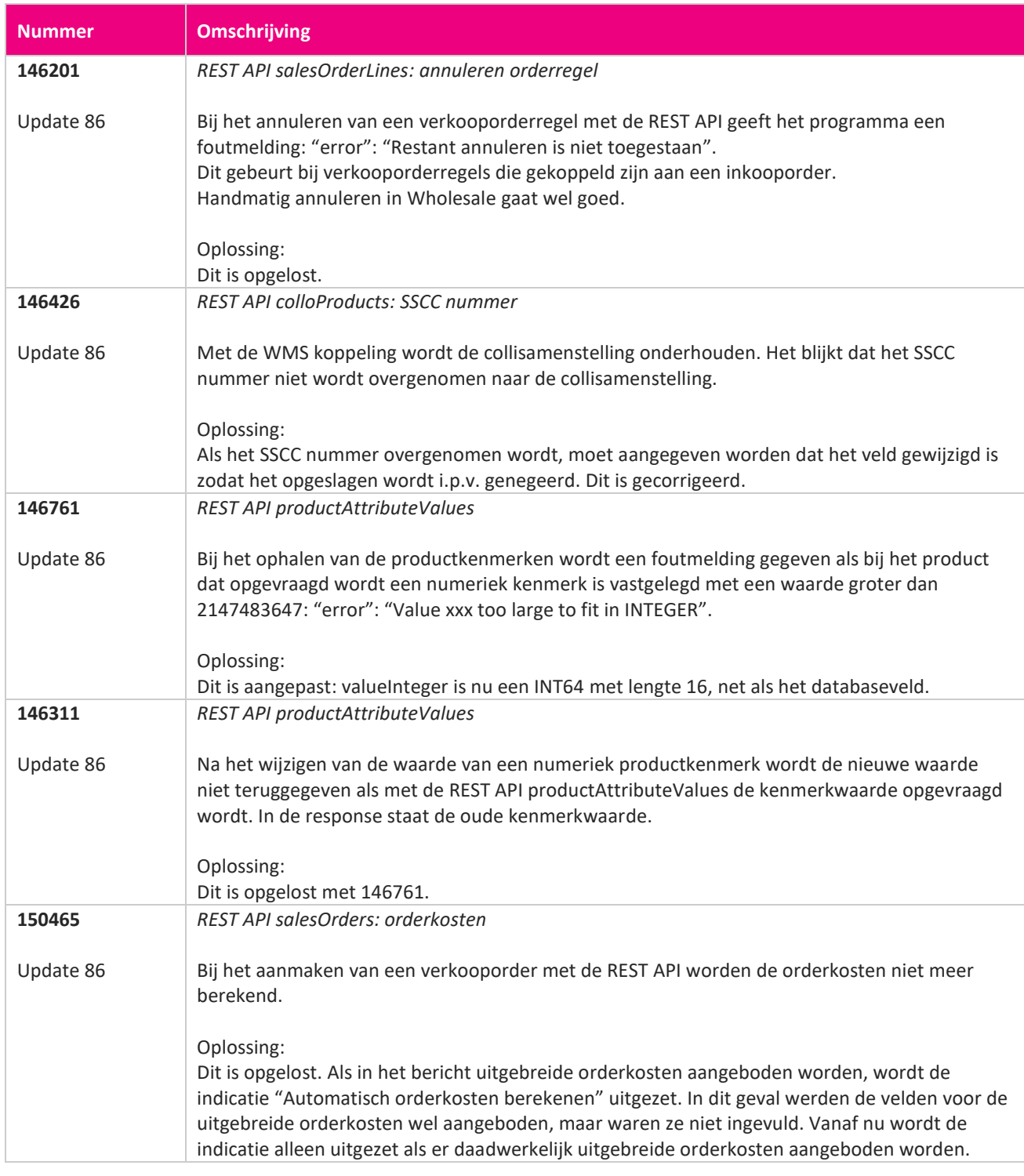

<u> The Books of the Books of the Books of the Books of the Books of the Books of the Books of the Books of the Books of the Books of the Books of the Books of the Books of the Books of the Books of the Books of the Books of</u>

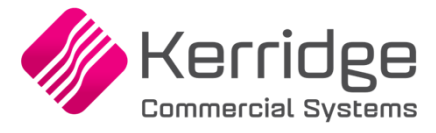

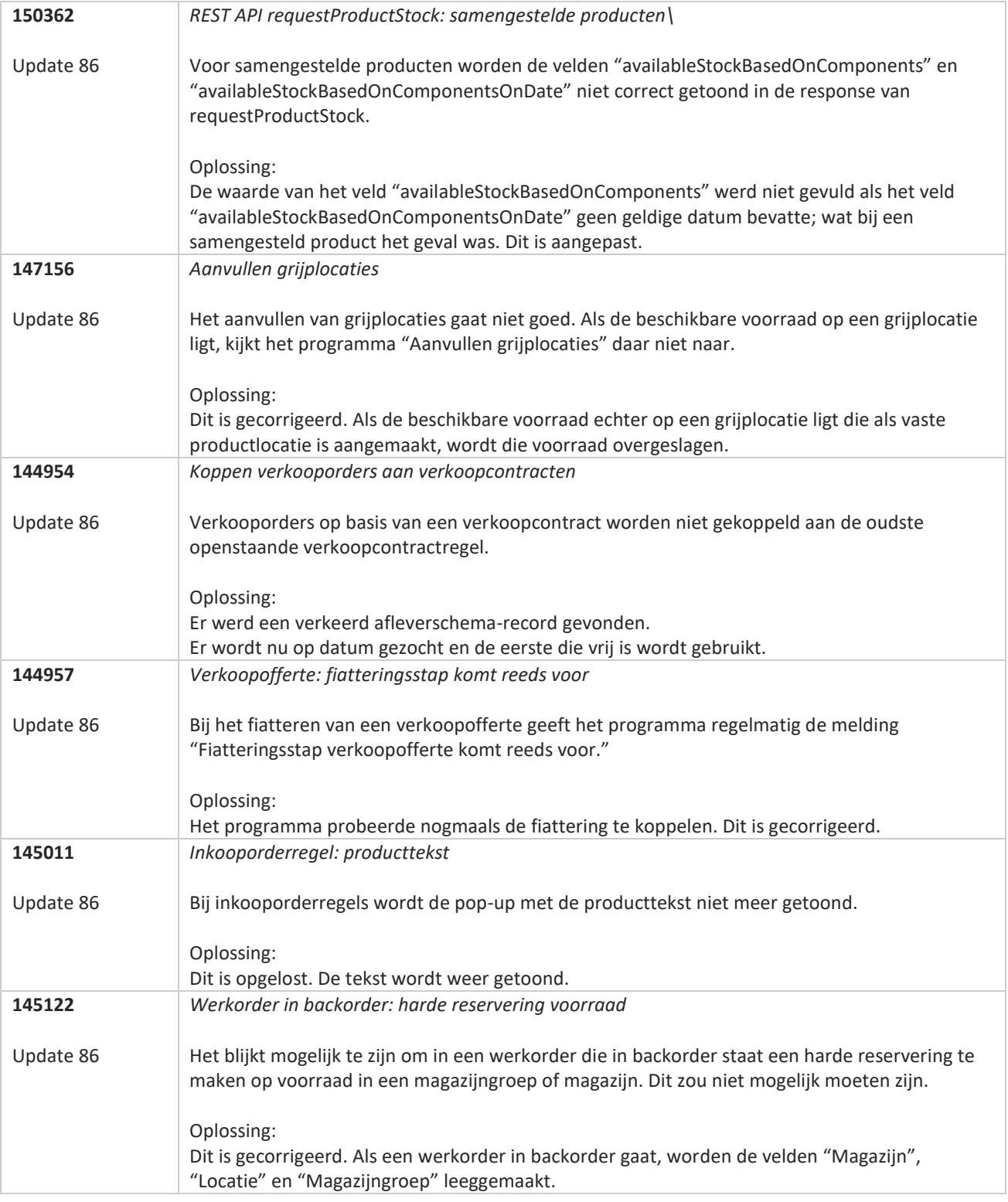

**Pagina 363 van 486**

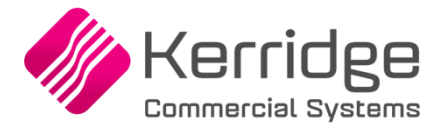

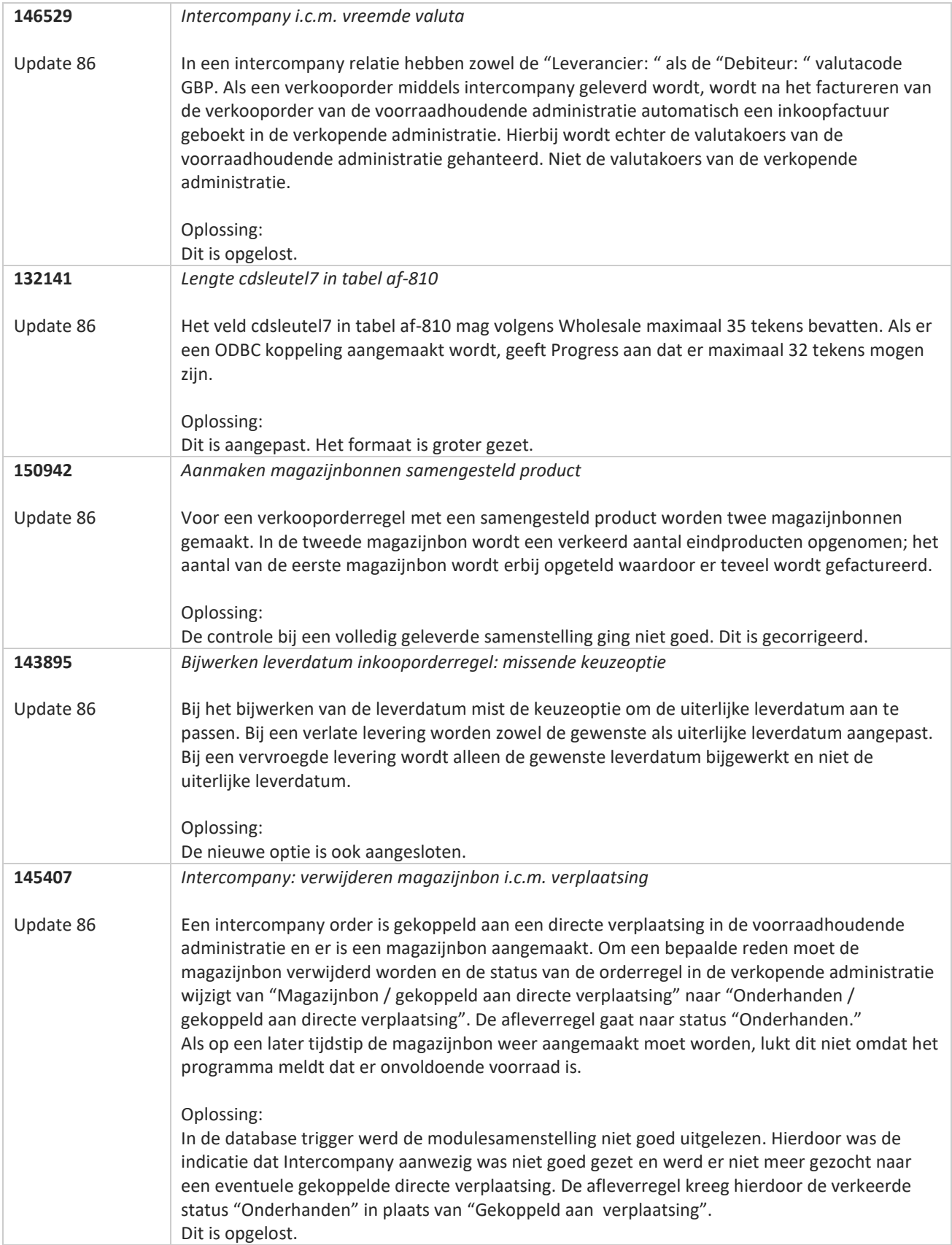

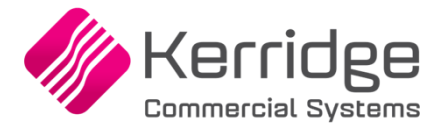

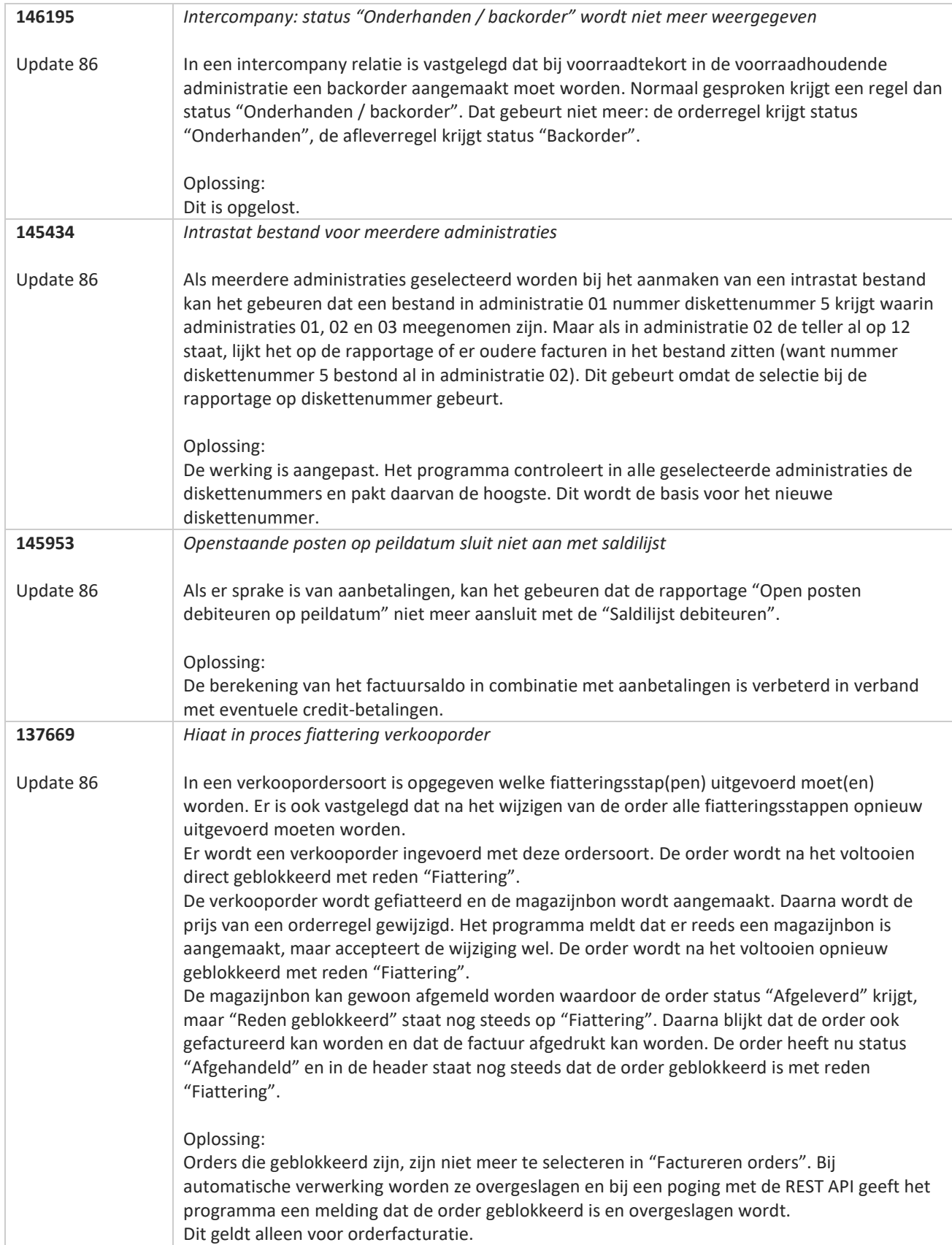

**START** 

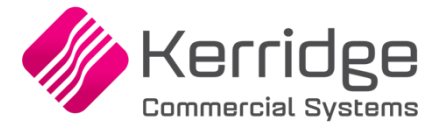

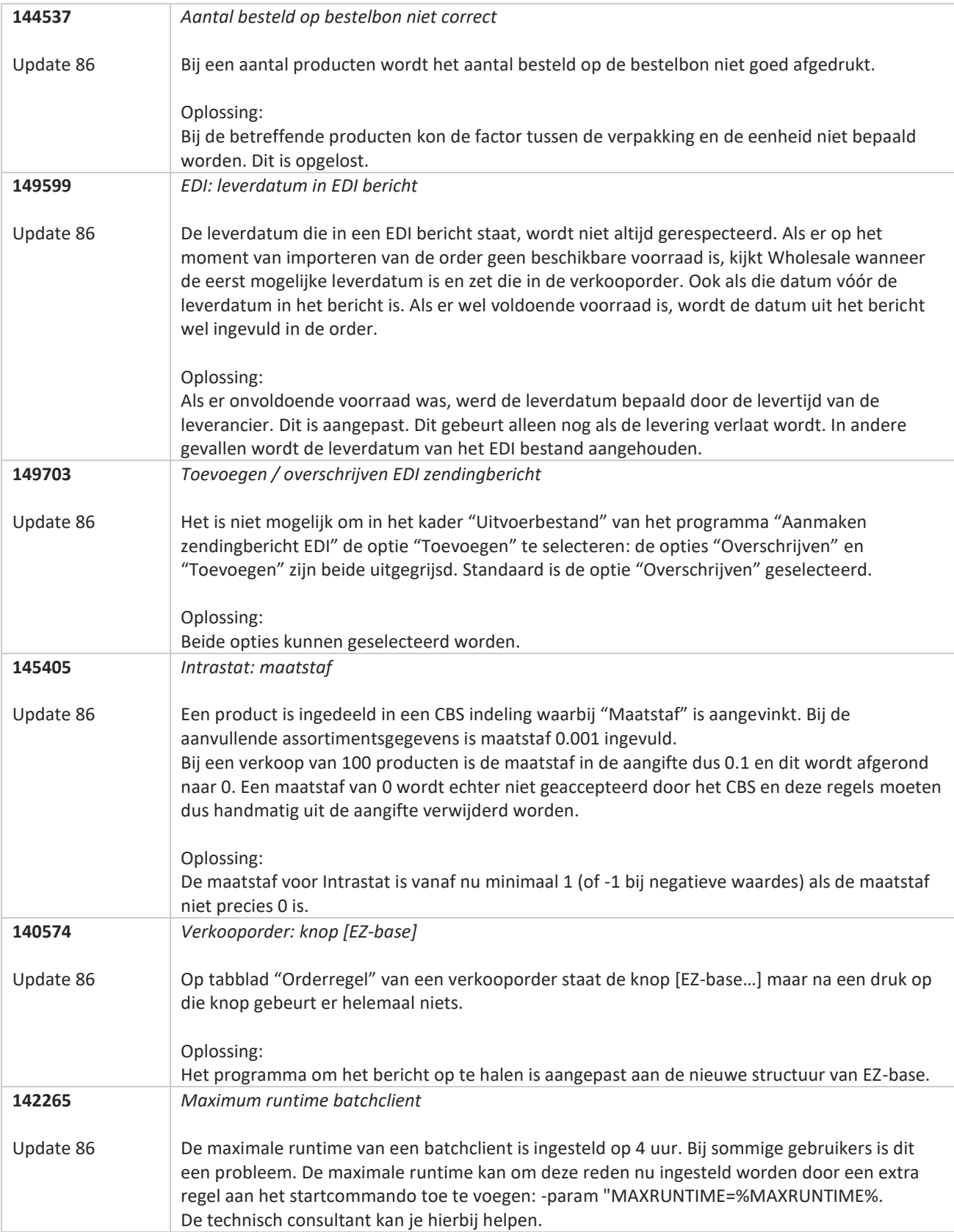

**Pagina 366 van 486**

77

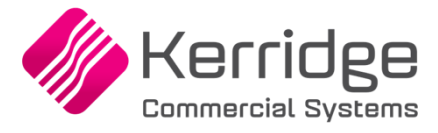

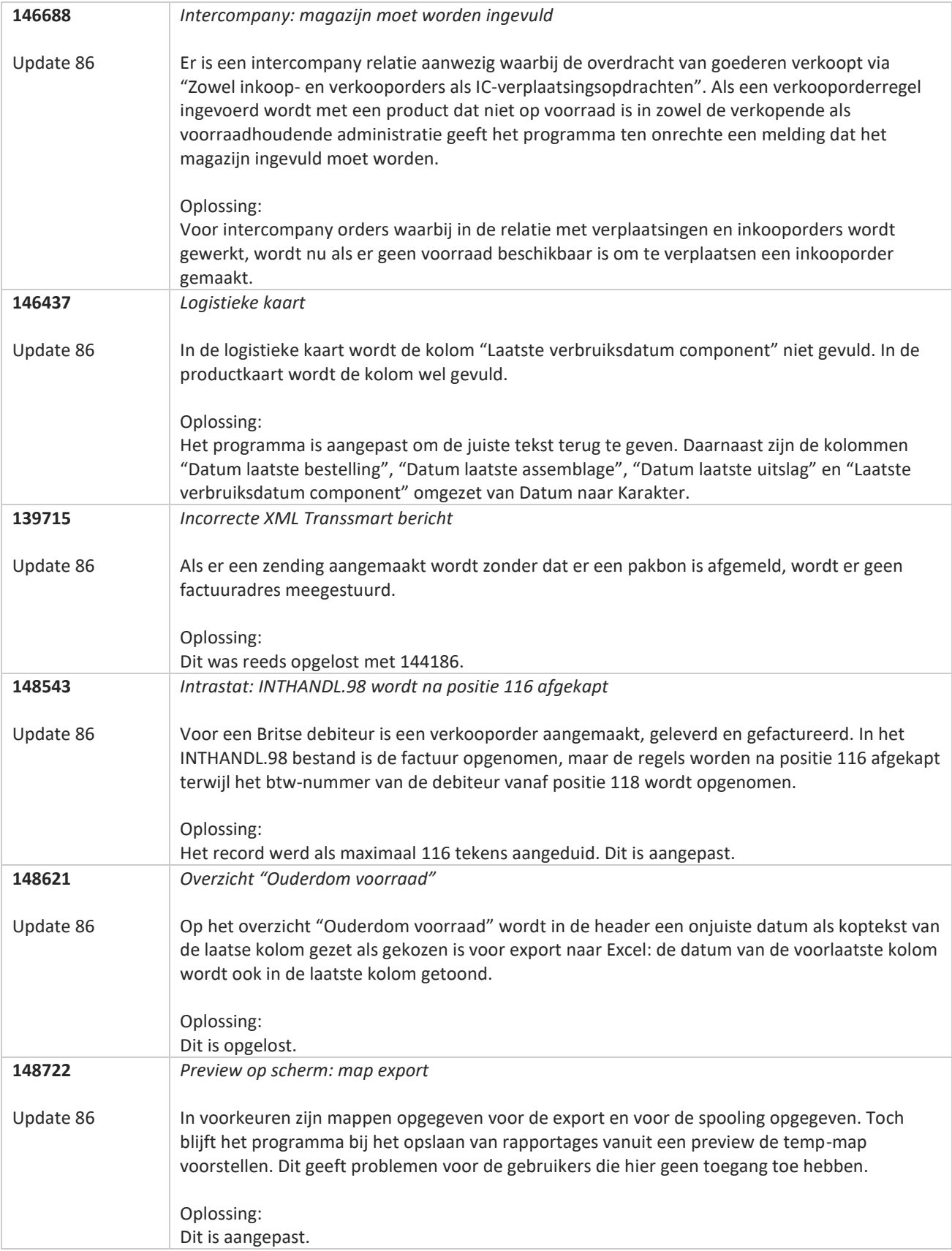

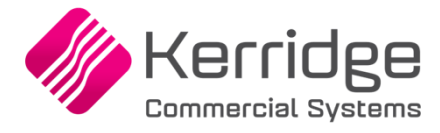

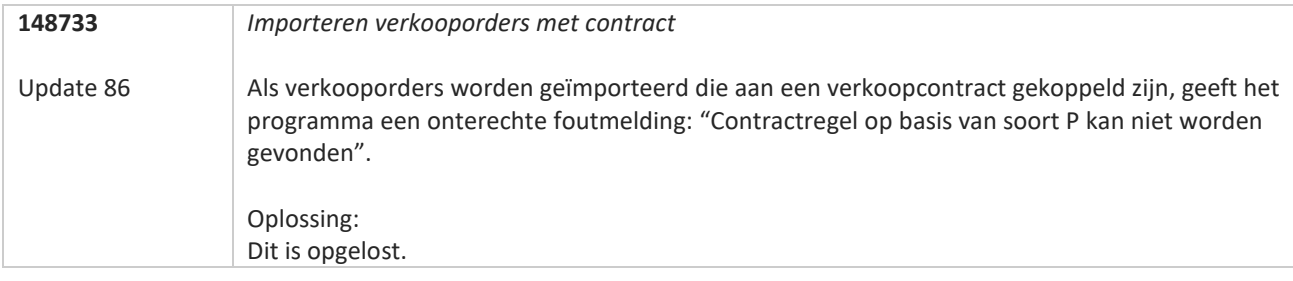

77

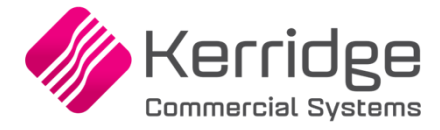

# **Update 85**

Datum: 13 april 2022

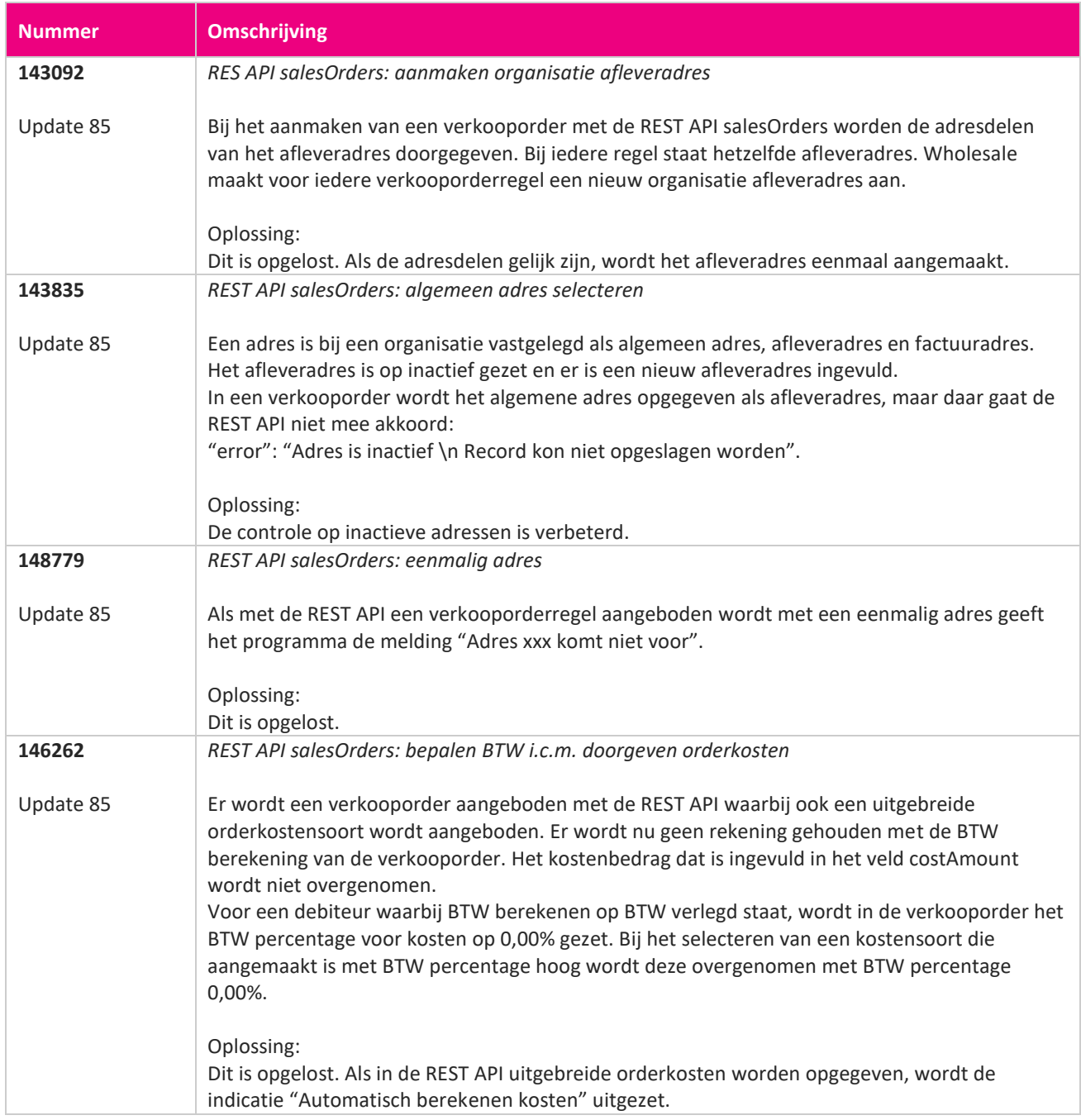

**Pagina 369 van 486**

<u> The Books of the Books of the Books of the Books of the Books of the Books of the Books of the Books of the Books of the Books of the Books of the Books of the Books of the Books of the Books of the Books of the Books of</u>

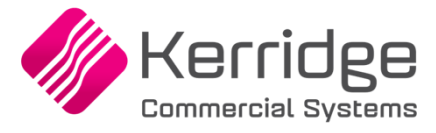

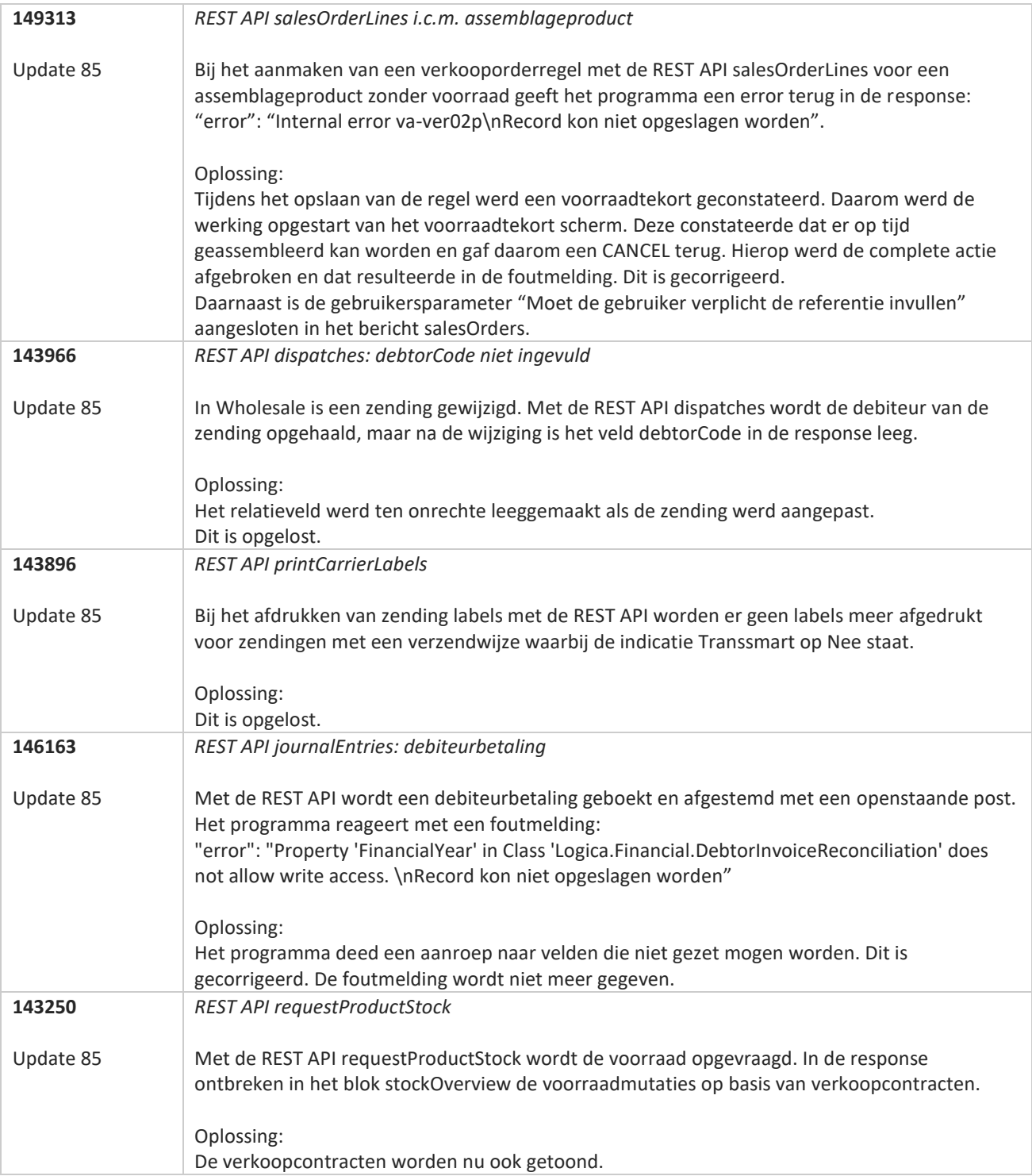

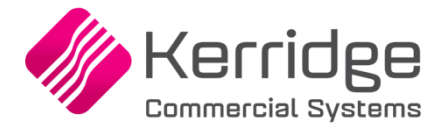

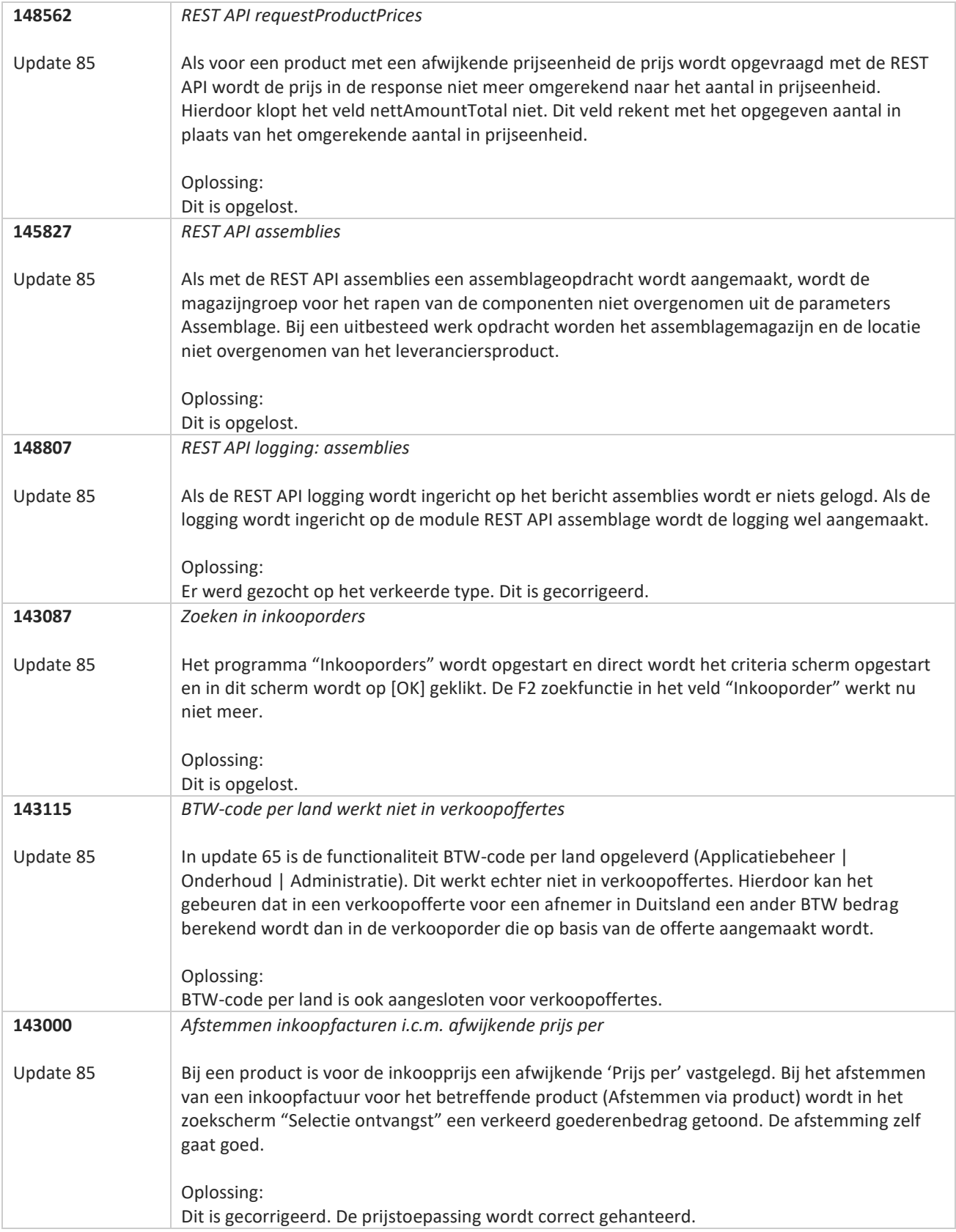

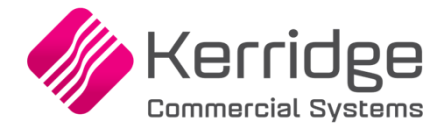

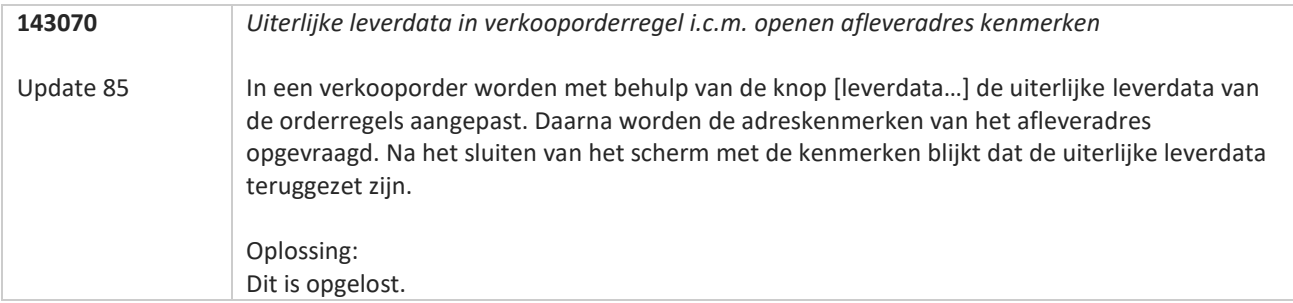

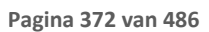

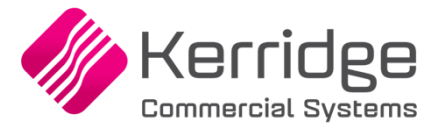

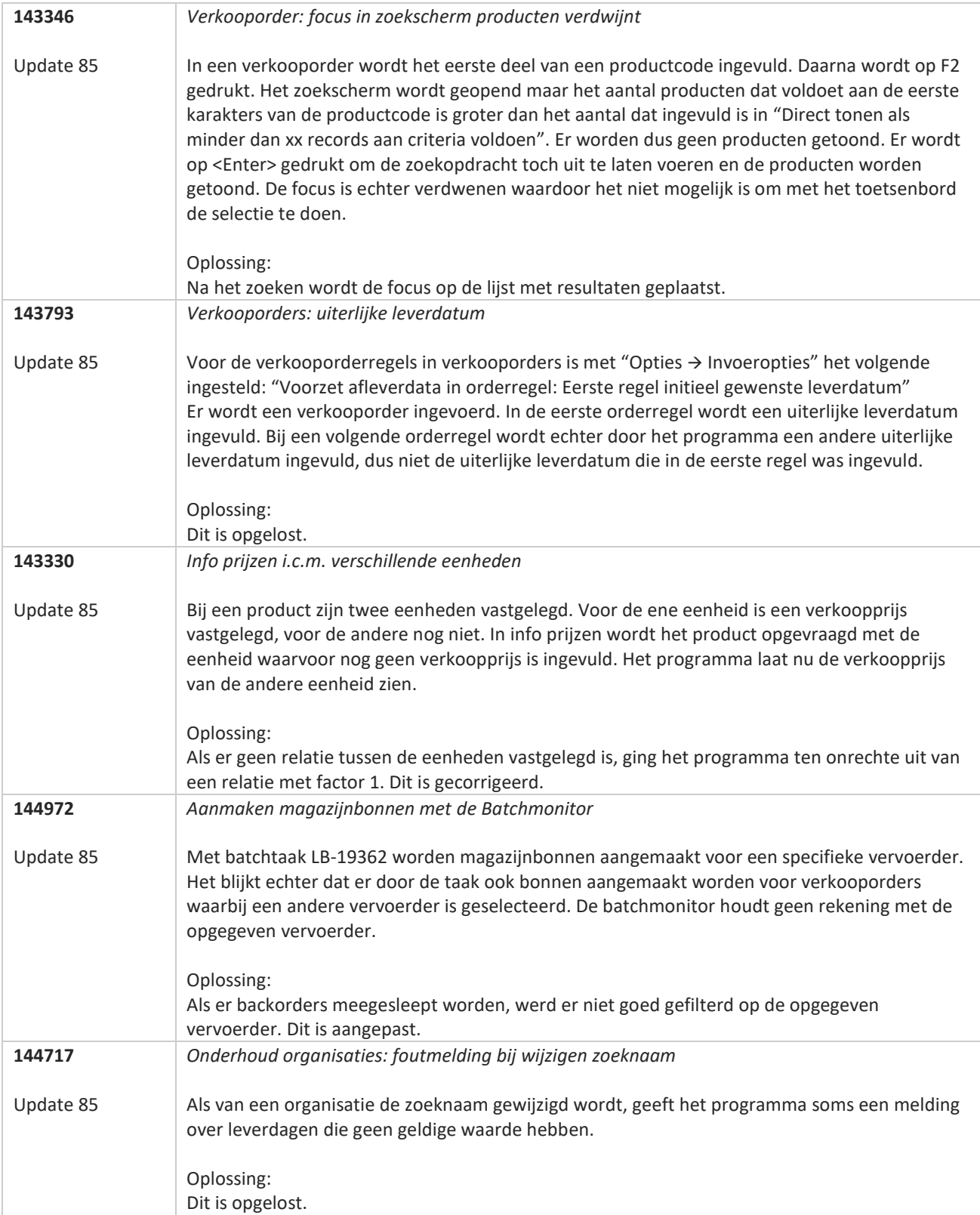

**Pagina 373 van 486**

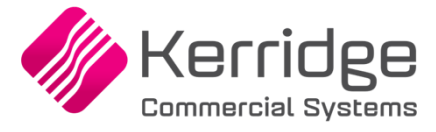

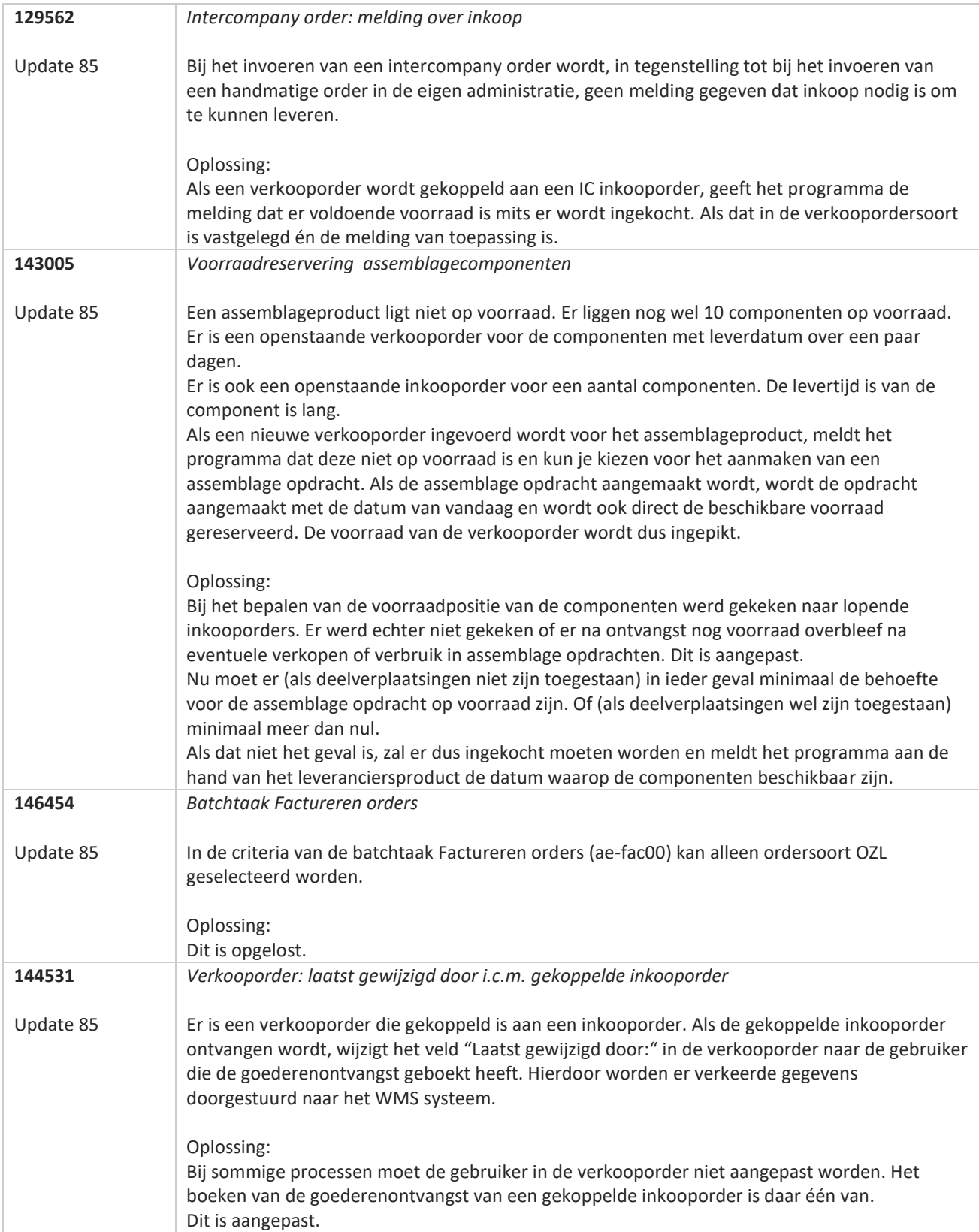

**Pagina 374 van 486**

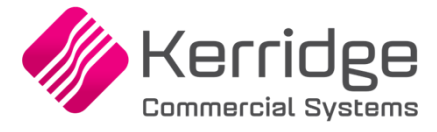

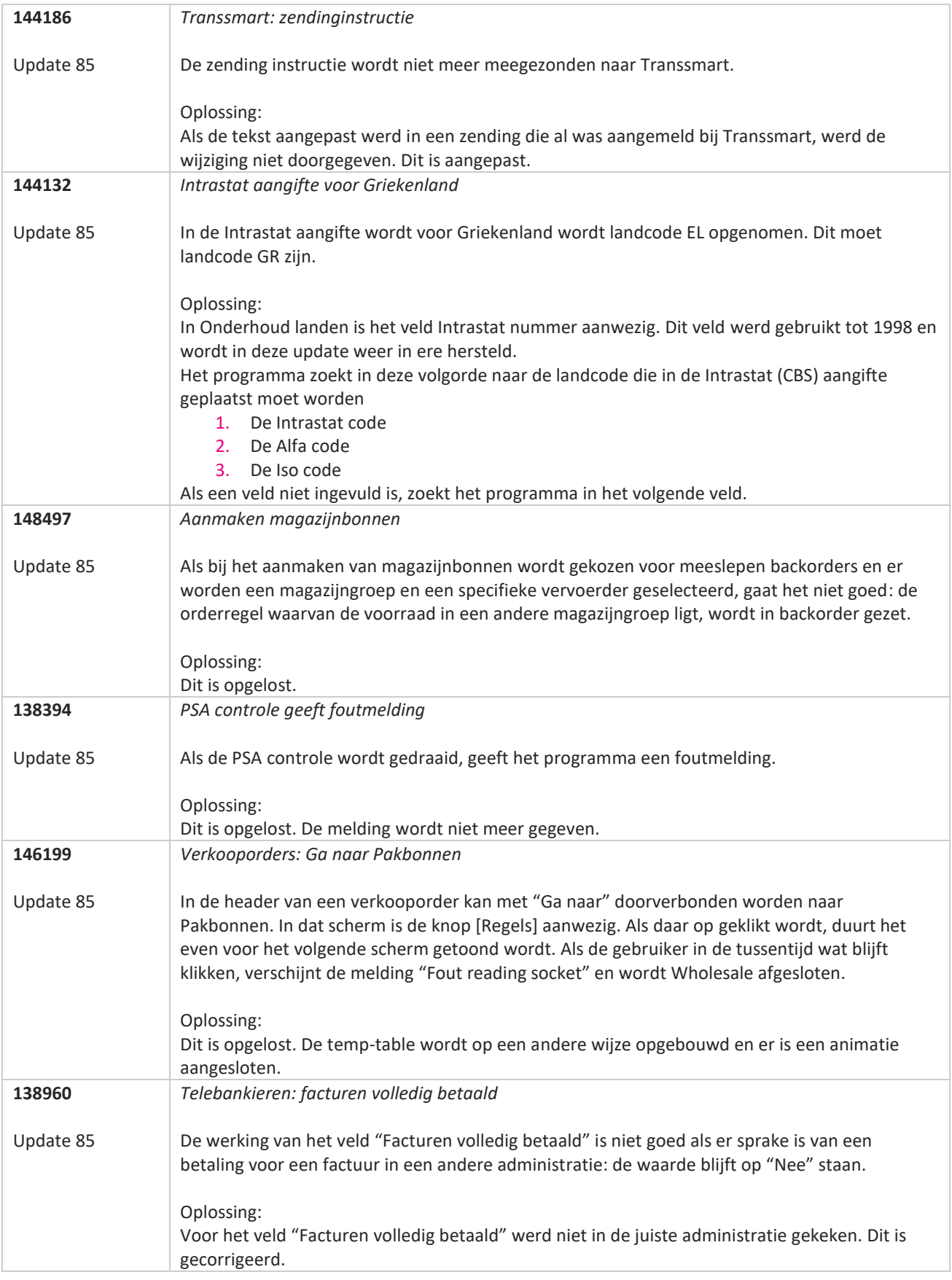

![](_page_375_Picture_0.jpeg)

![](_page_375_Picture_171.jpeg)

![](_page_376_Picture_0.jpeg)

![](_page_376_Picture_35.jpeg)

![](_page_377_Picture_0.jpeg)

# **Update 84**

Datum: 11 maart 2022

![](_page_377_Picture_148.jpeg)

77

![](_page_378_Picture_0.jpeg)

![](_page_378_Picture_167.jpeg)

![](_page_379_Picture_0.jpeg)

![](_page_379_Picture_169.jpeg)

![](_page_380_Picture_0.jpeg)

![](_page_380_Picture_166.jpeg)

**The Second Service** 

![](_page_381_Picture_0.jpeg)

![](_page_381_Picture_155.jpeg)

**The Second Service** 

![](_page_382_Picture_0.jpeg)

# **Update 83**

Datum: 9 februari 2022

![](_page_382_Picture_155.jpeg)

**START START** 

![](_page_383_Picture_0.jpeg)

![](_page_383_Picture_179.jpeg)

![](_page_384_Picture_0.jpeg)

![](_page_384_Picture_186.jpeg)

![](_page_385_Picture_0.jpeg)

![](_page_385_Picture_178.jpeg)

![](_page_386_Picture_0.jpeg)

# **Update 82**

Datum: 19 januari 2022

![](_page_386_Picture_140.jpeg)

<u> The Contract of the Contract of the Contract of the Contract of the Contract of the Contract of the Contract of the Contract of the Contract of the Contract of the Contract of the Contract of the Contract of the Contract</u>

![](_page_387_Picture_0.jpeg)

![](_page_387_Picture_172.jpeg)

![](_page_388_Picture_0.jpeg)

![](_page_388_Picture_153.jpeg)

![](_page_389_Picture_0.jpeg)

![](_page_389_Picture_182.jpeg)

![](_page_390_Picture_0.jpeg)

![](_page_390_Picture_107.jpeg)

![](_page_391_Picture_0.jpeg)

# **Update 81**

Datum: 29 december 2021

![](_page_391_Picture_160.jpeg)

**Pagina 392 van 486**

![](_page_392_Picture_0.jpeg)

![](_page_392_Picture_160.jpeg)

![](_page_393_Picture_0.jpeg)

![](_page_393_Picture_154.jpeg)

**TATION** 

![](_page_394_Picture_0.jpeg)

![](_page_394_Picture_180.jpeg)

**Pagina 395 van 486**

![](_page_395_Picture_0.jpeg)

# **Update 80**

Datum: 8 december 2021

![](_page_395_Picture_150.jpeg)

**Pagina 396 van 486**

**START START**
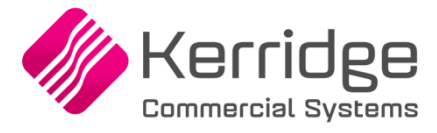

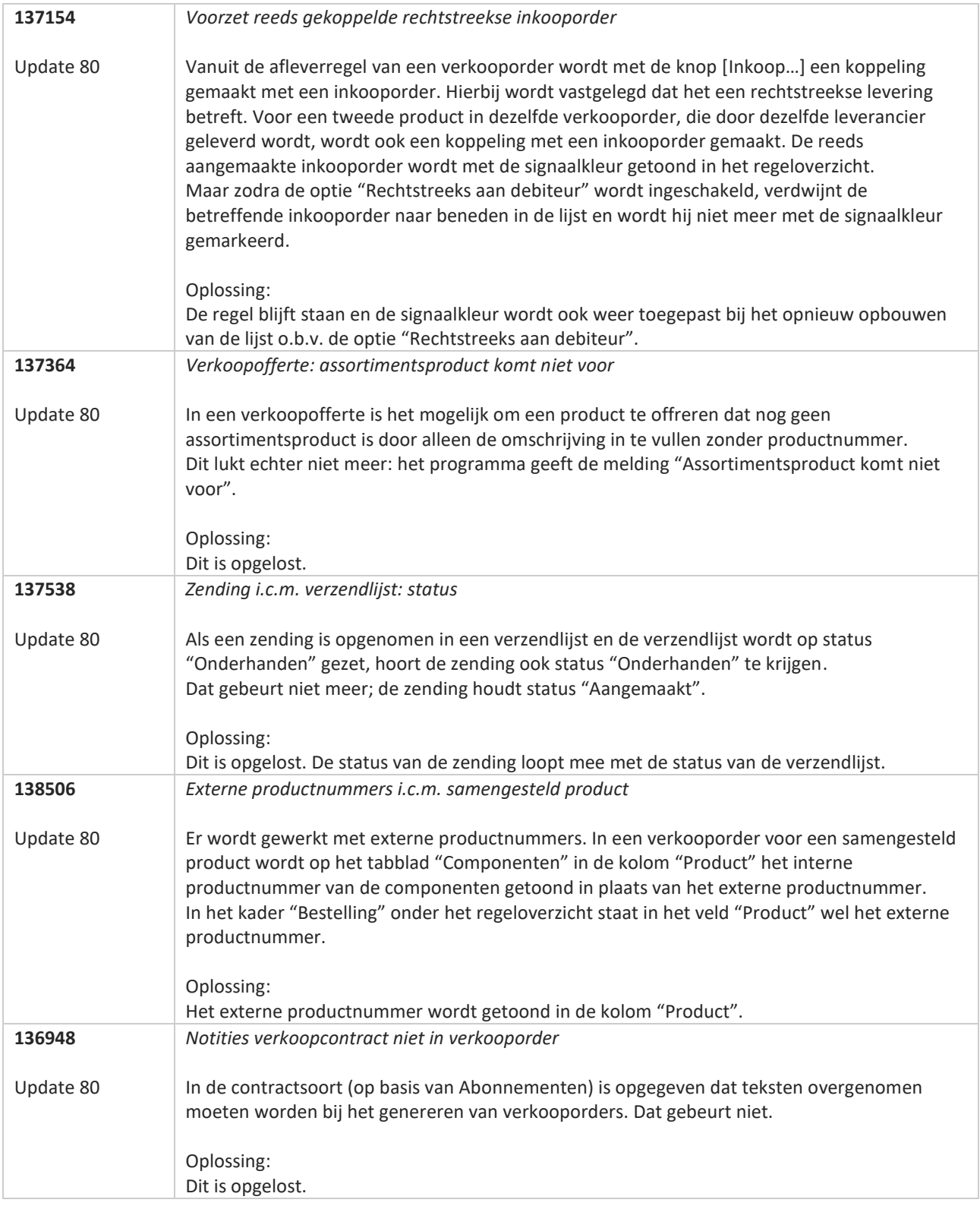

**Pagina 397 van 486**

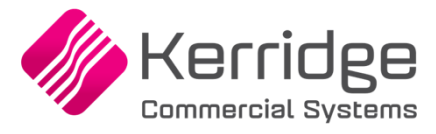

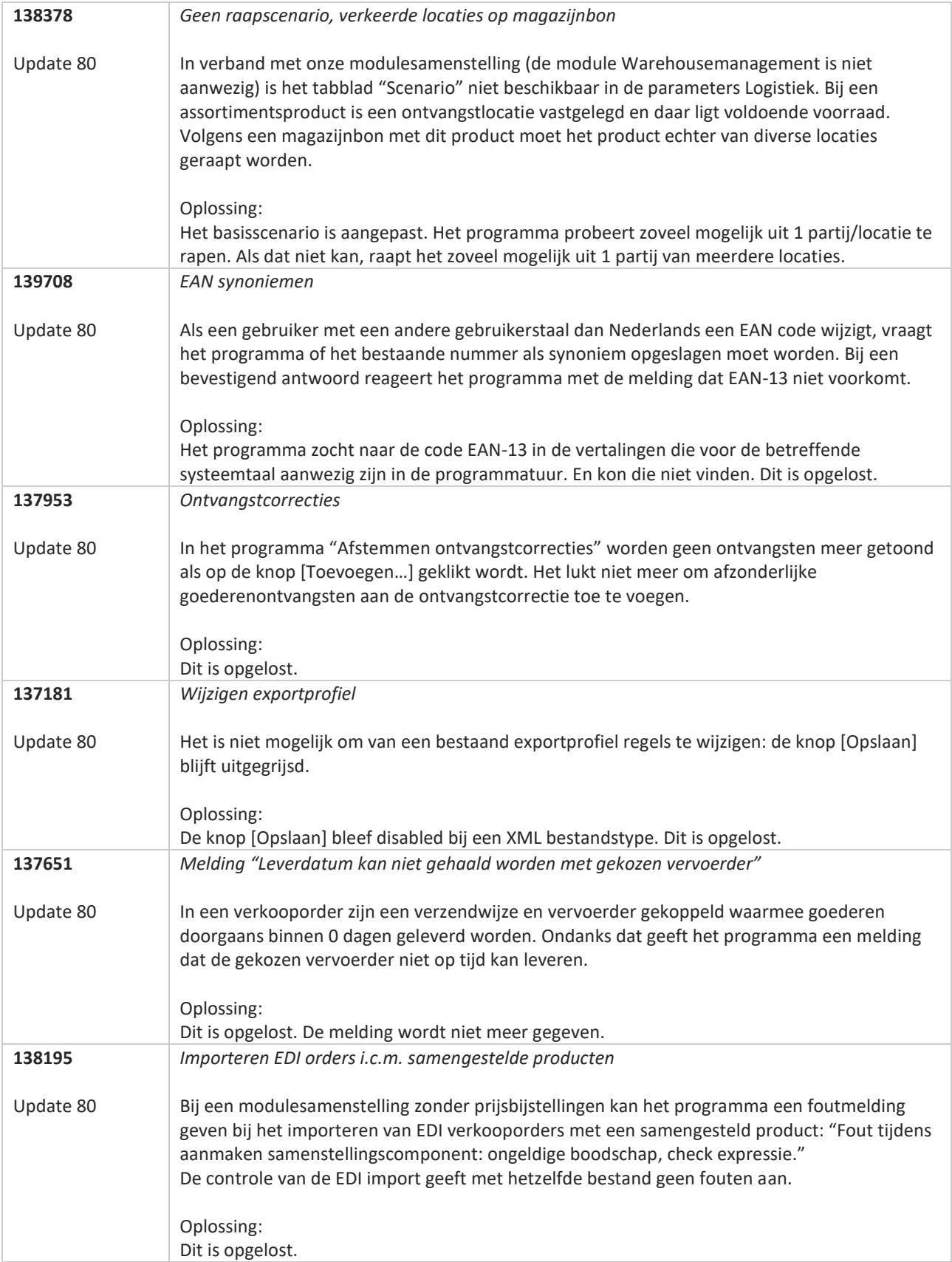

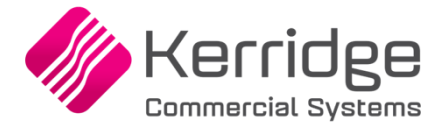

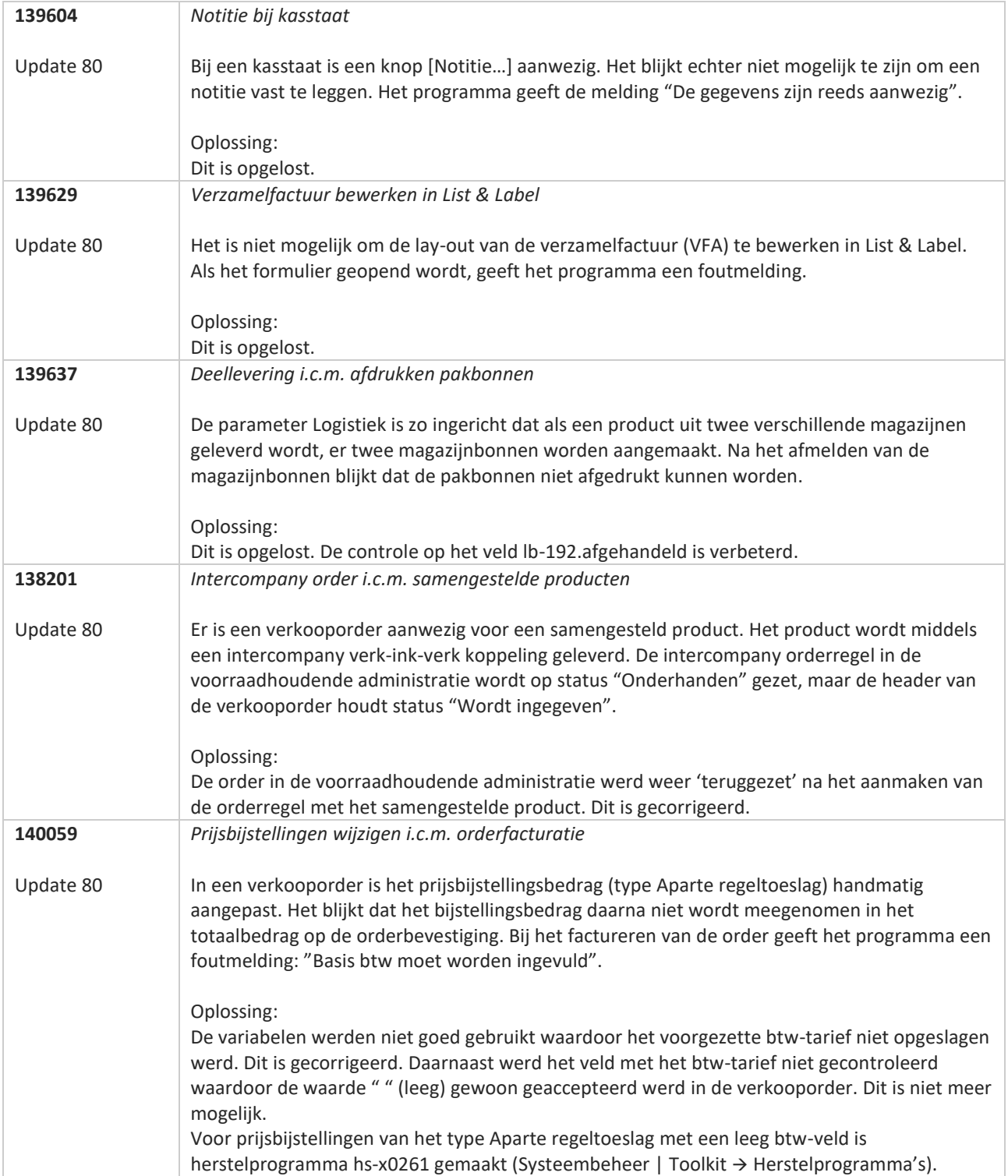

**TANA** 

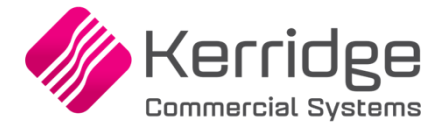

# **Update 79**

Datum: 2 december 2021

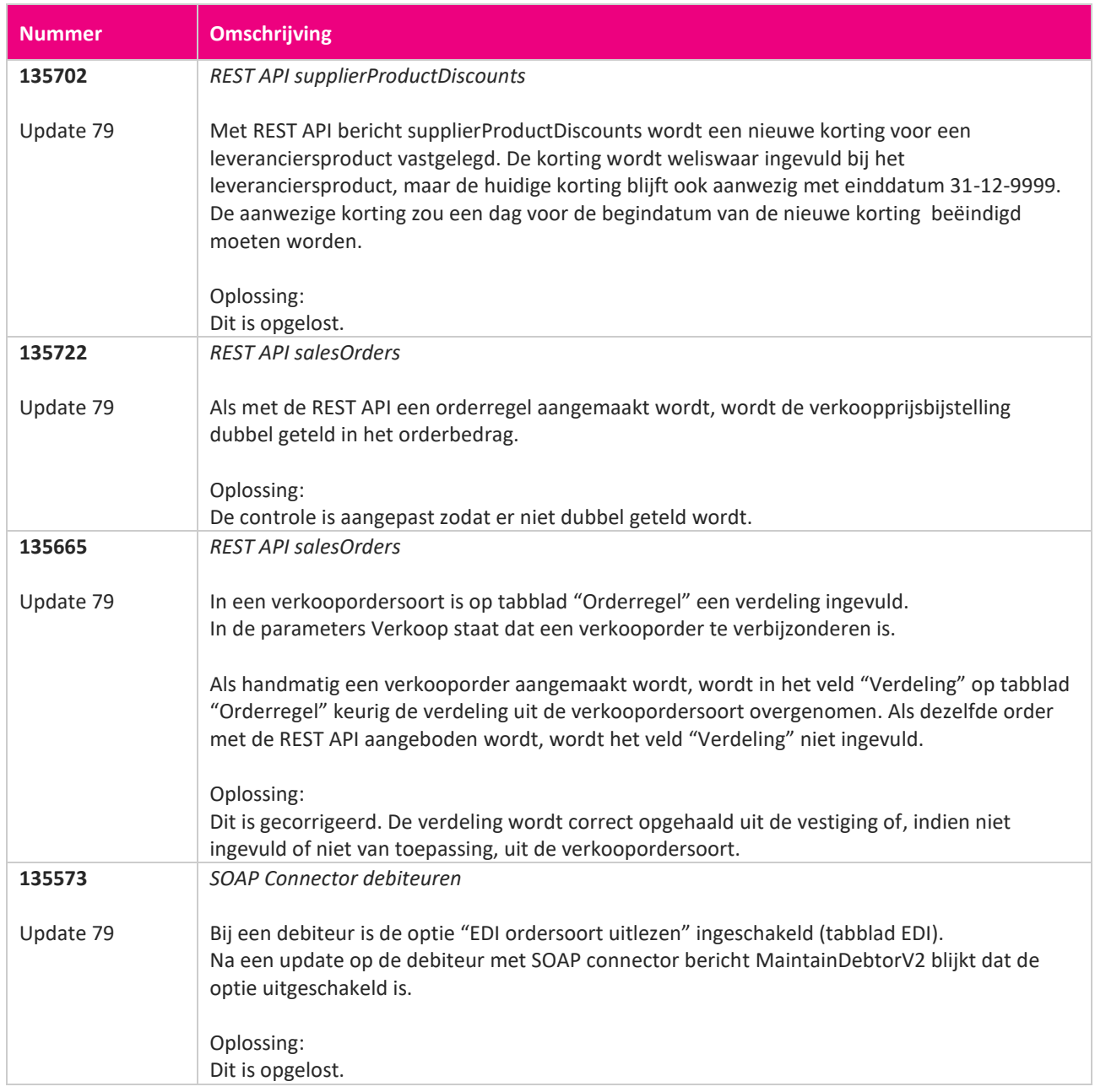

**Pagina 400 van 486**

**START START** 

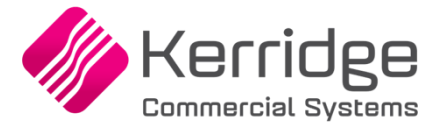

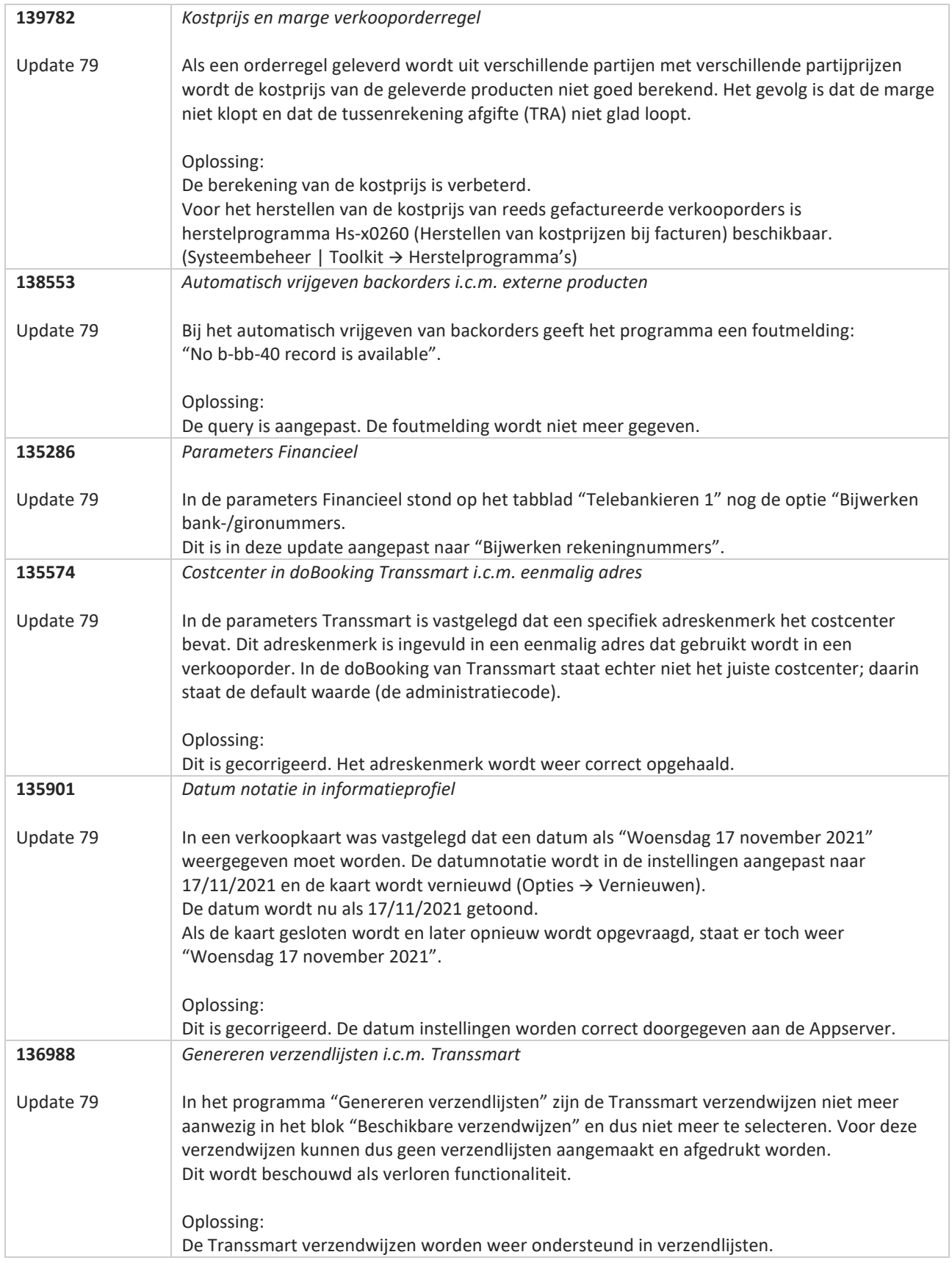

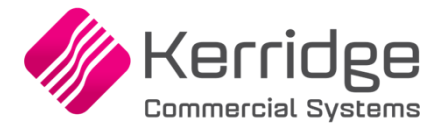

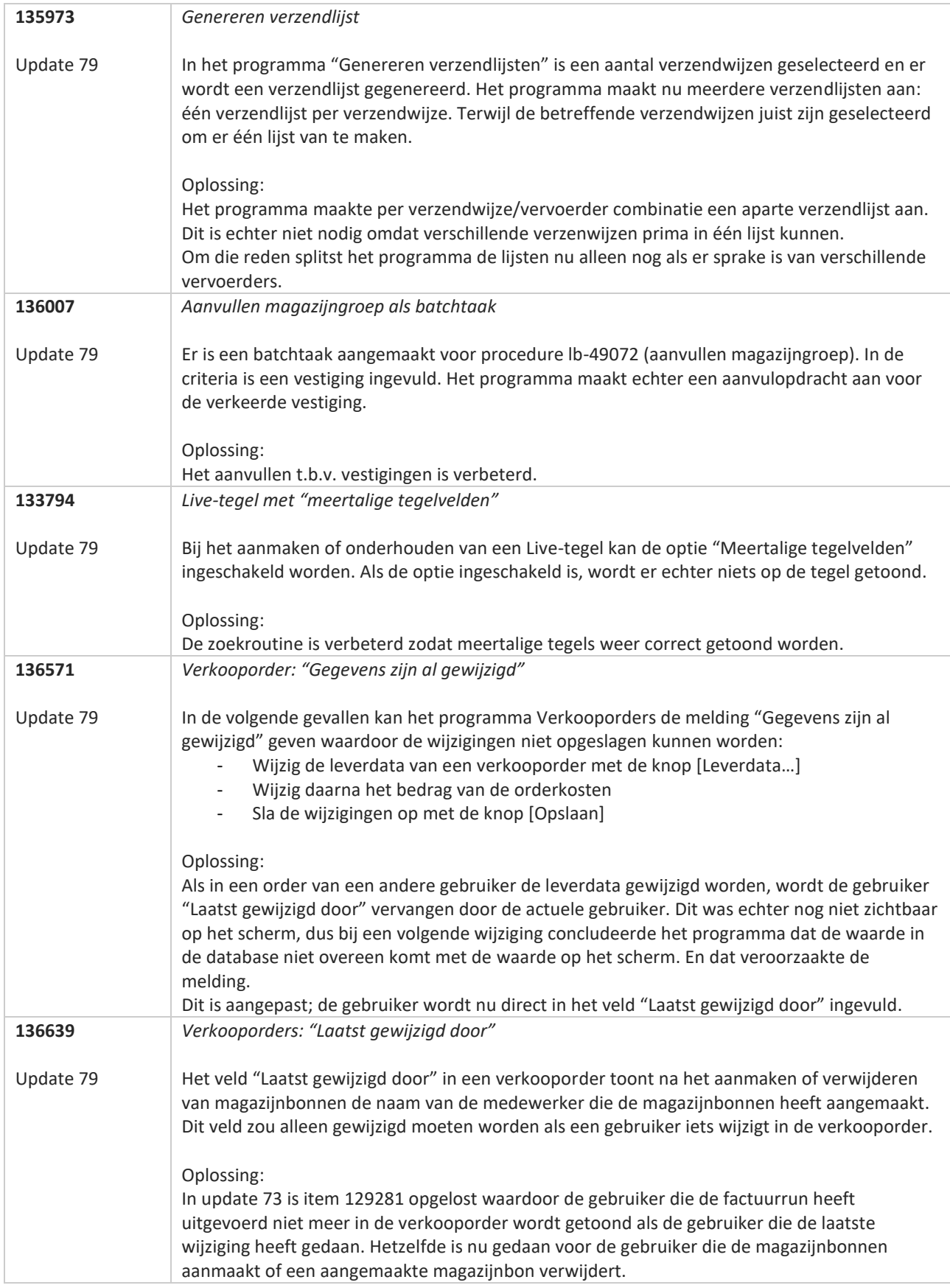

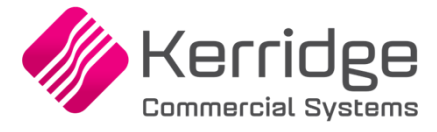

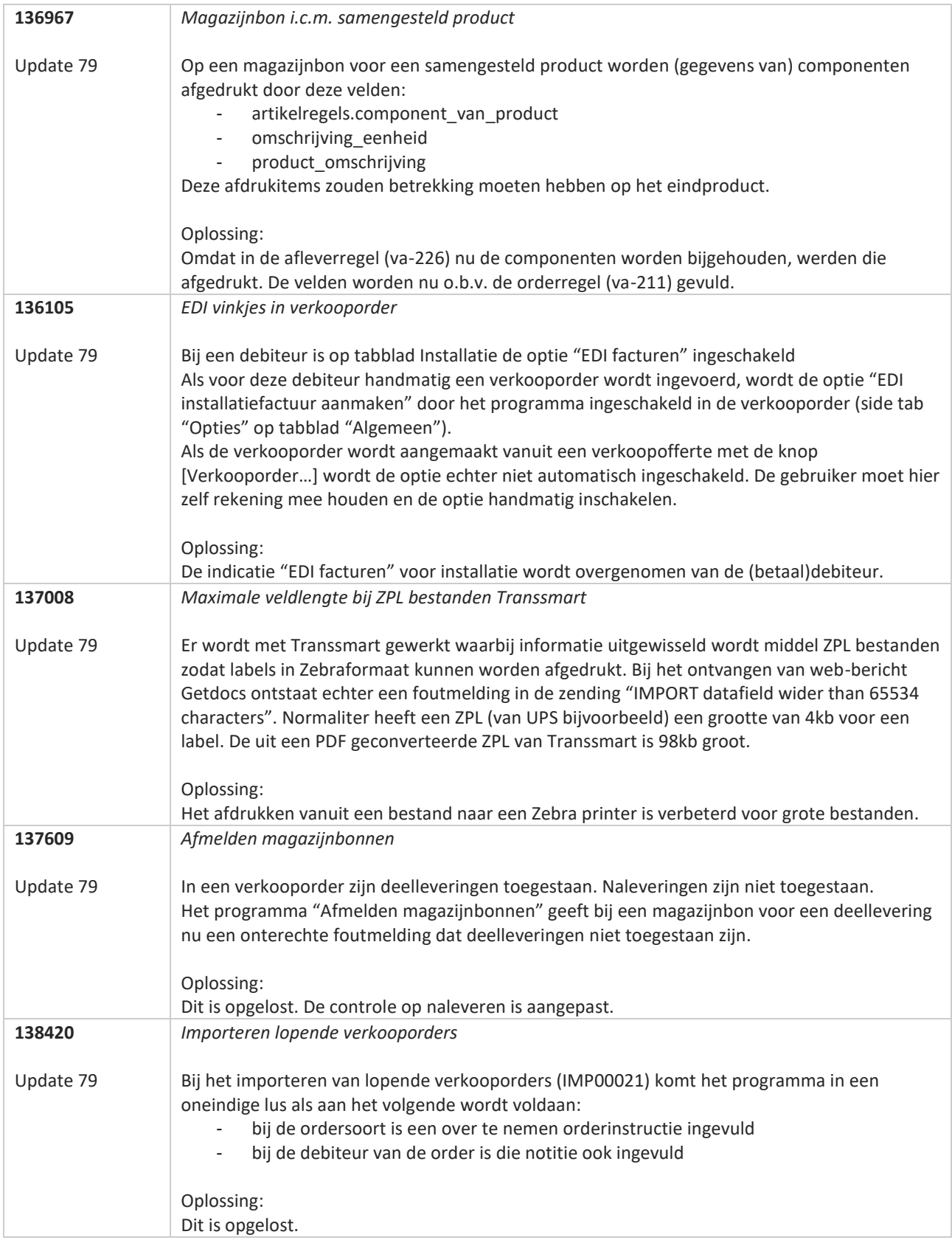

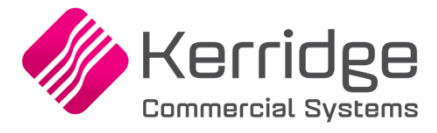

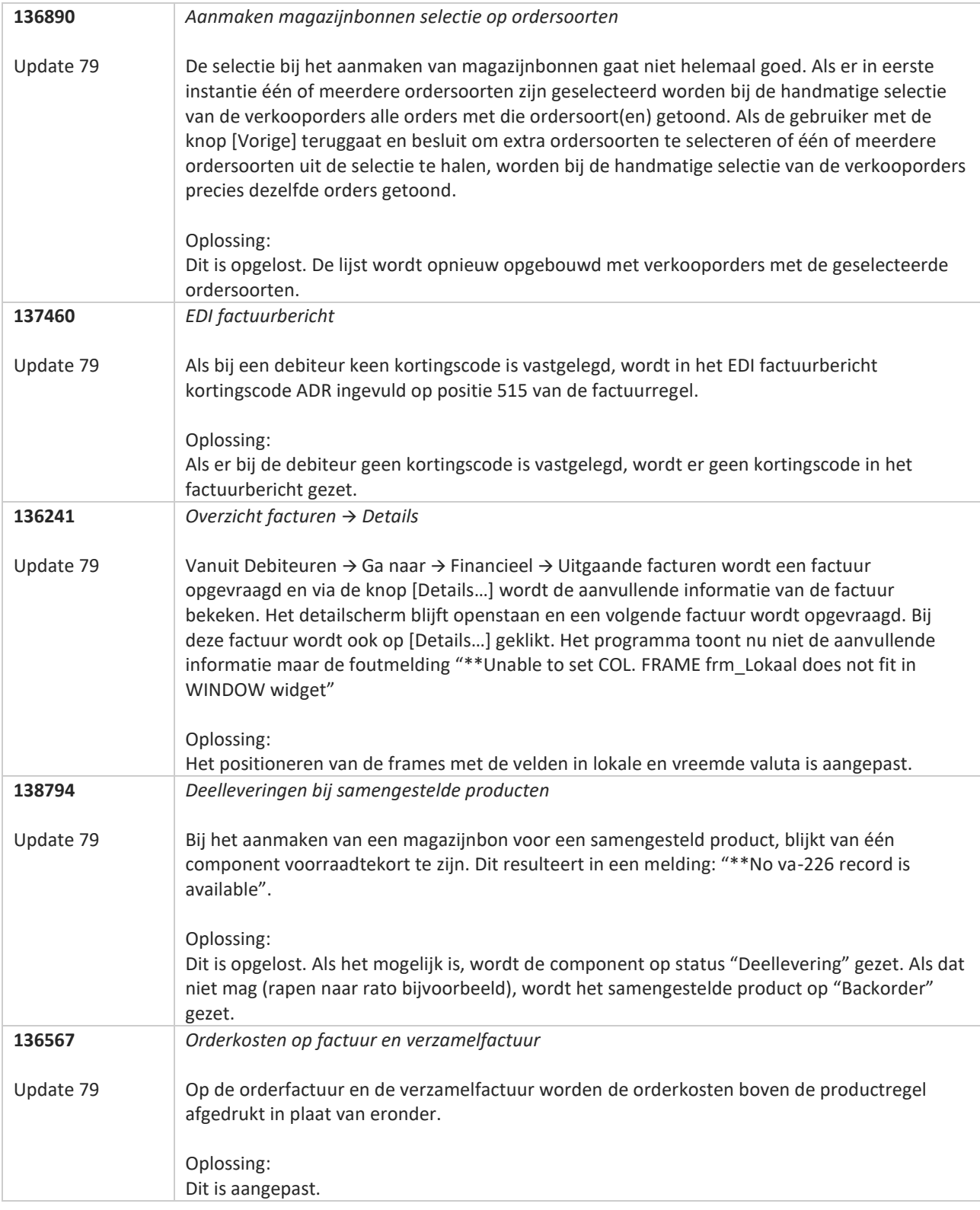

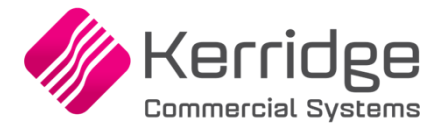

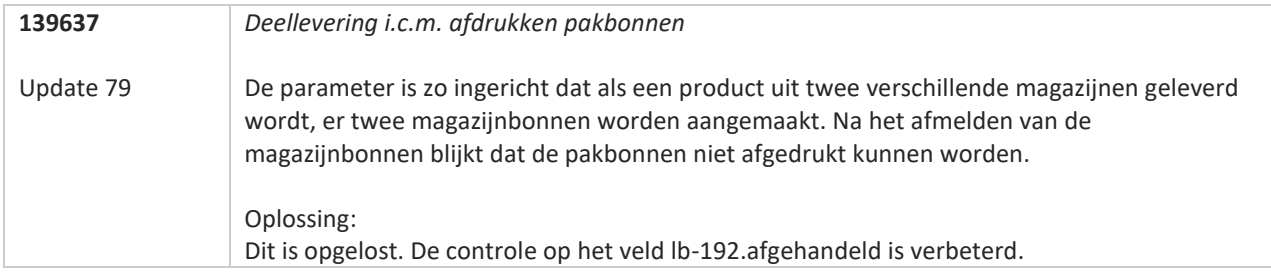

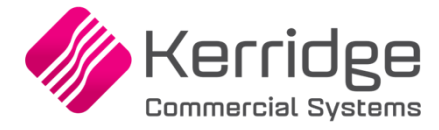

# **Update 78**

Datum: 10 november 2021

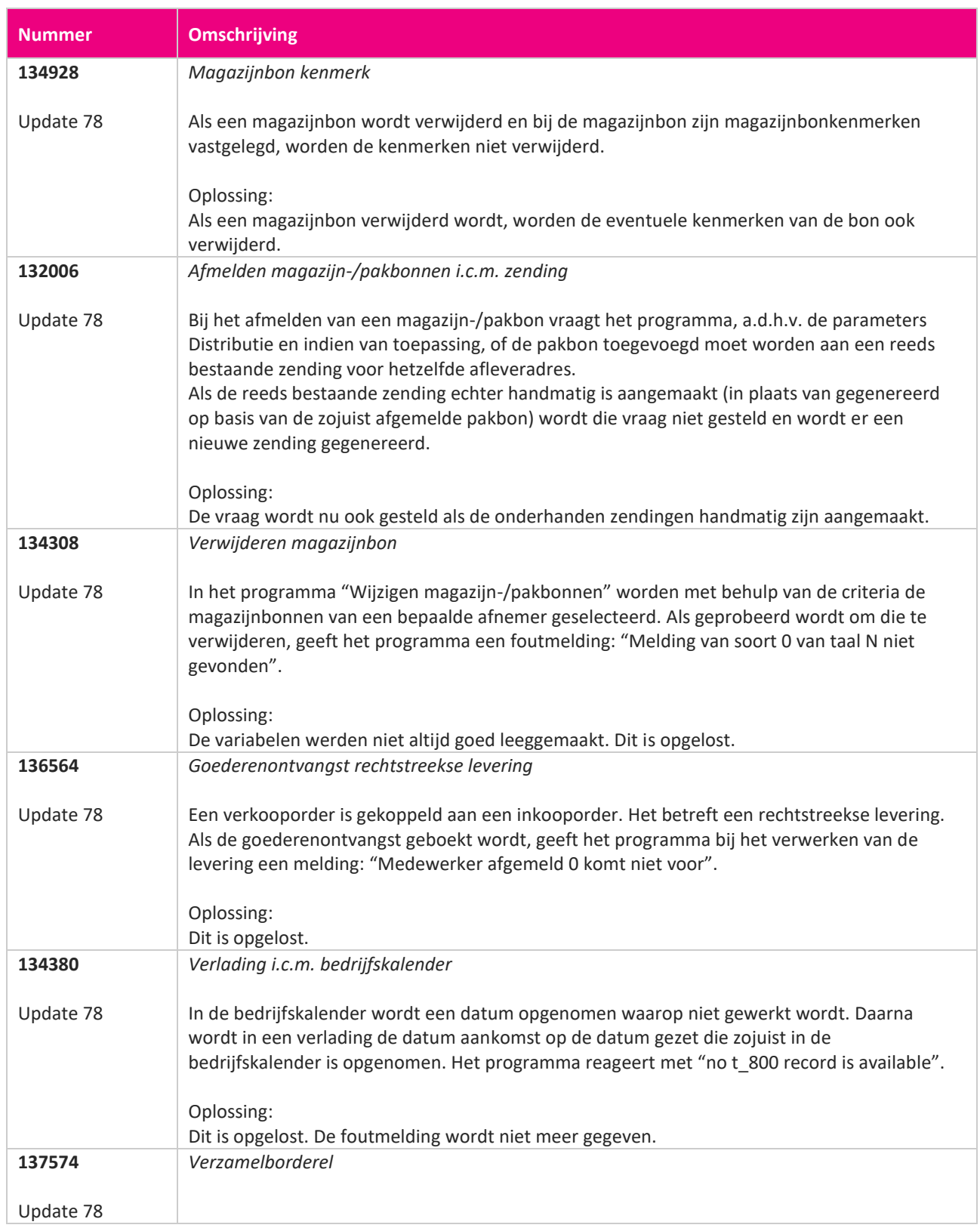

www.kerridgecs.nl

**START START** 

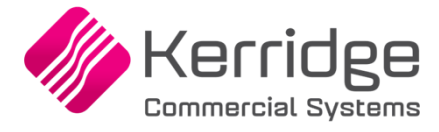

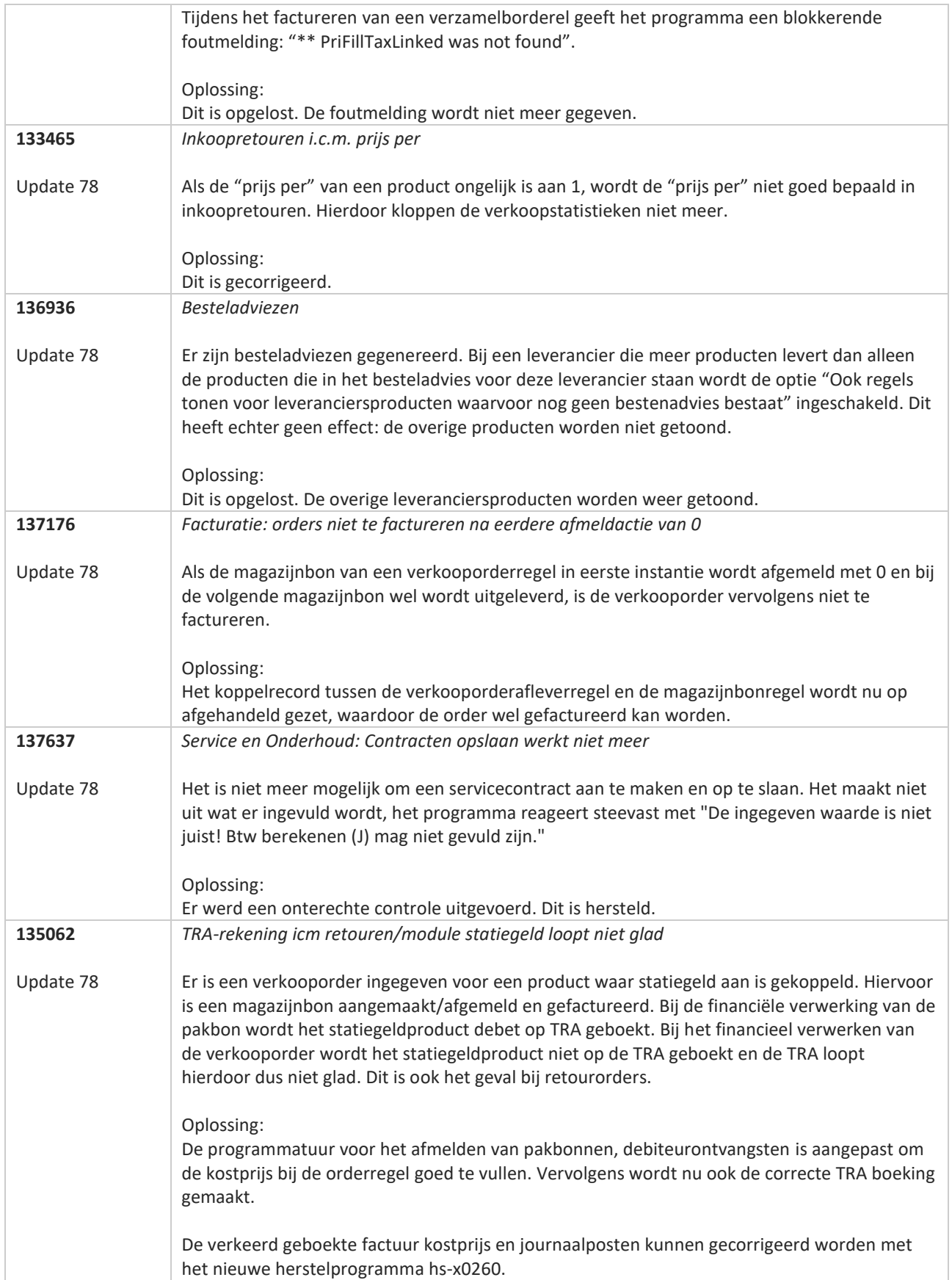

<u>a shekara ta 1999 a shekara ta 1999 a shekara ta 1999 a shekara ta 1999 a shekara ta 1999 a shekara ta 1999 a </u>

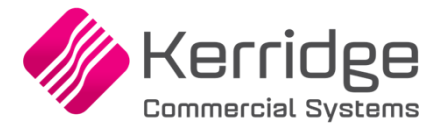

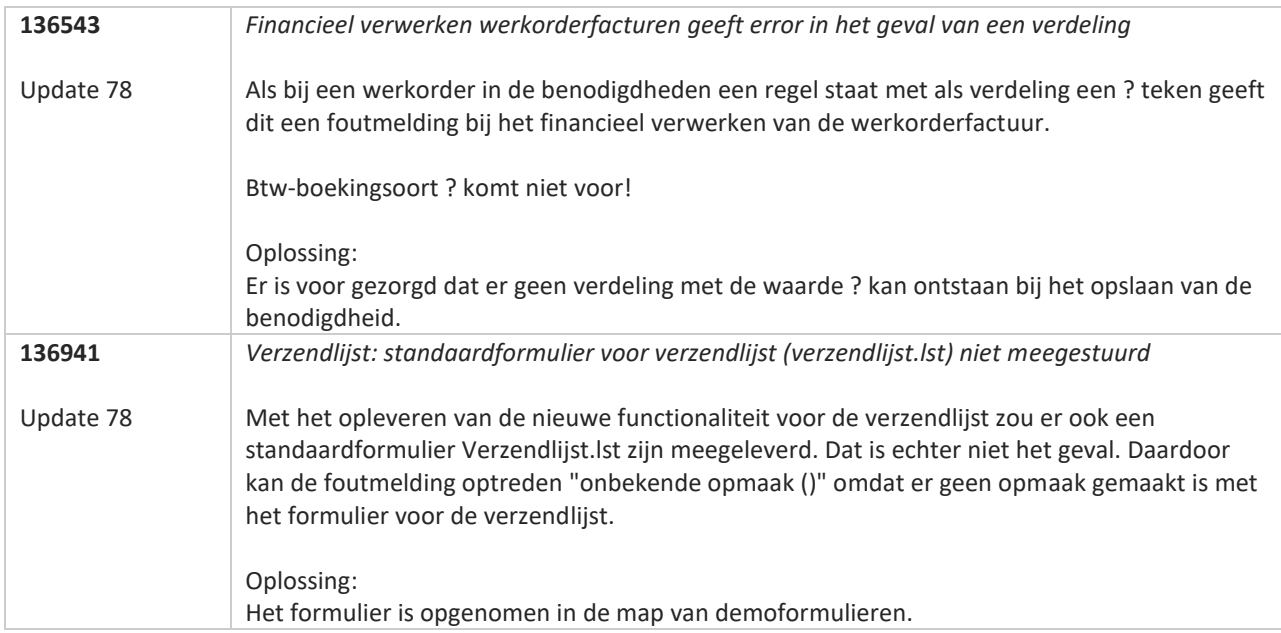

**TAN AN** 

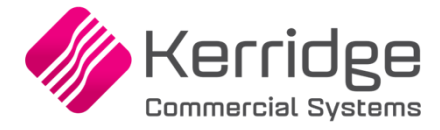

# **Update 77**

Datum: 6 oktober 2021

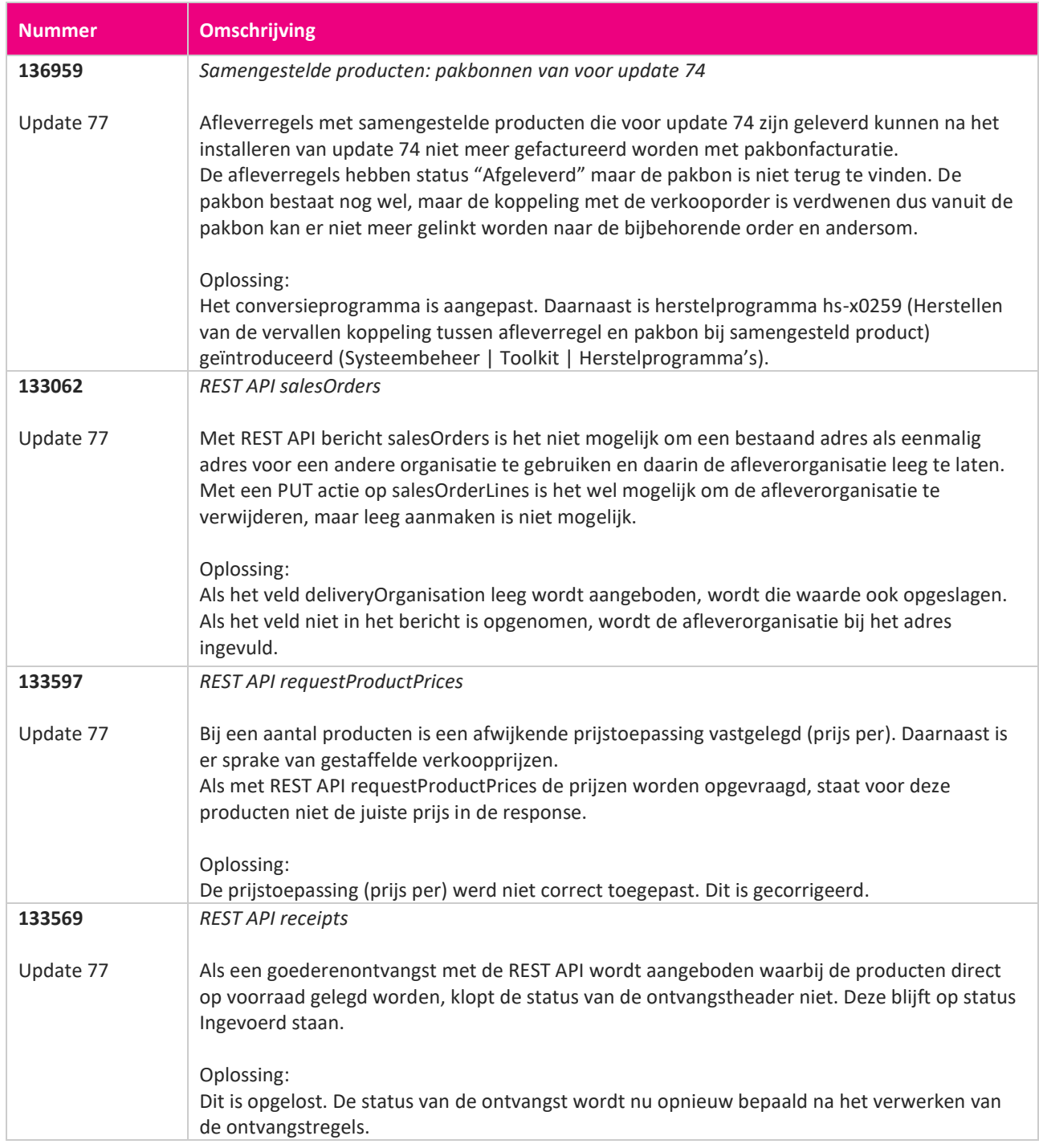

**START START** 

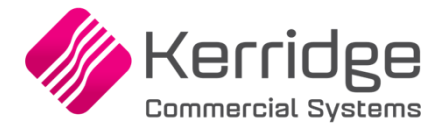

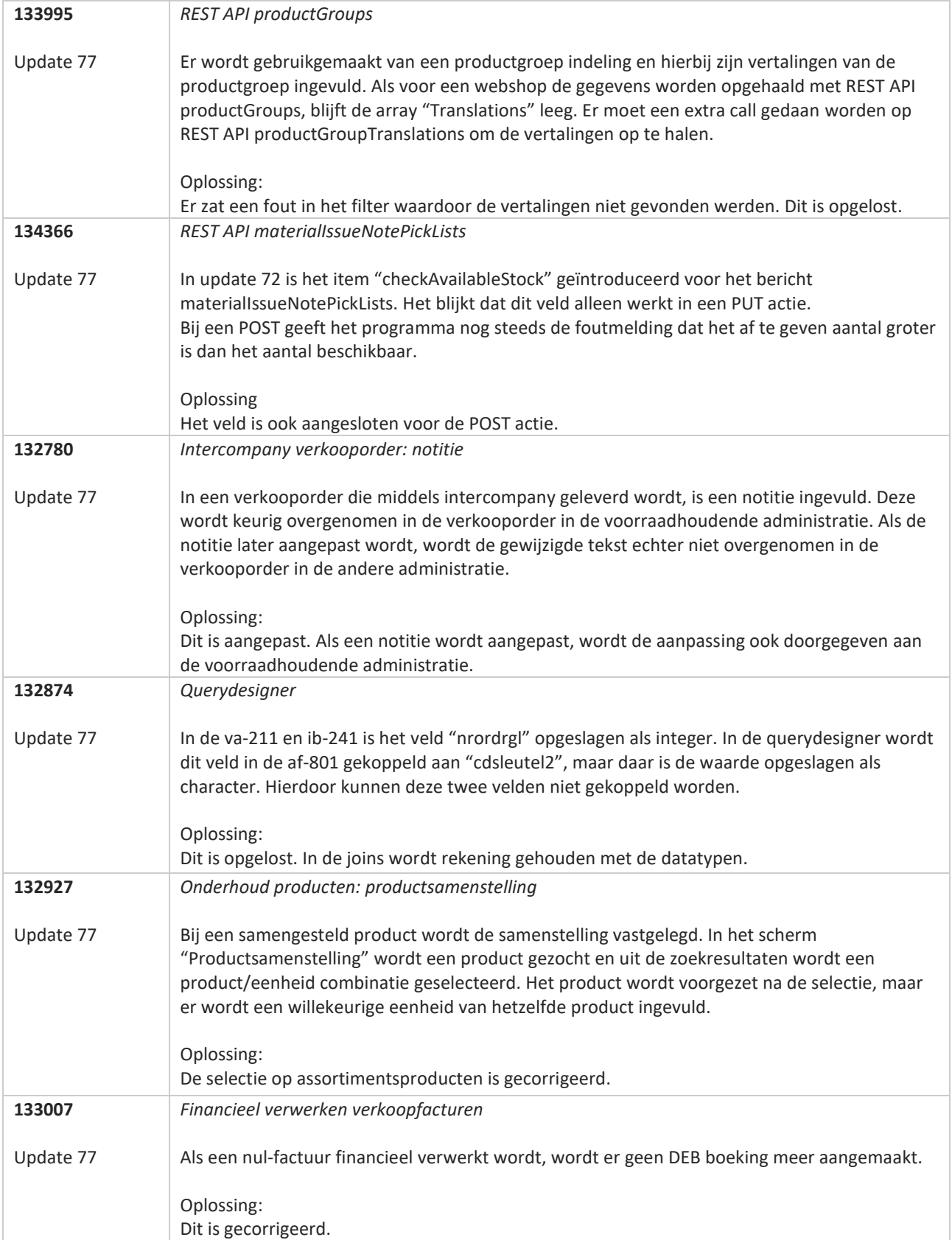

**START** 

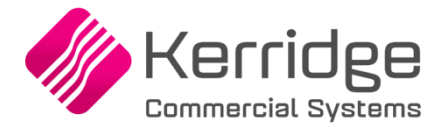

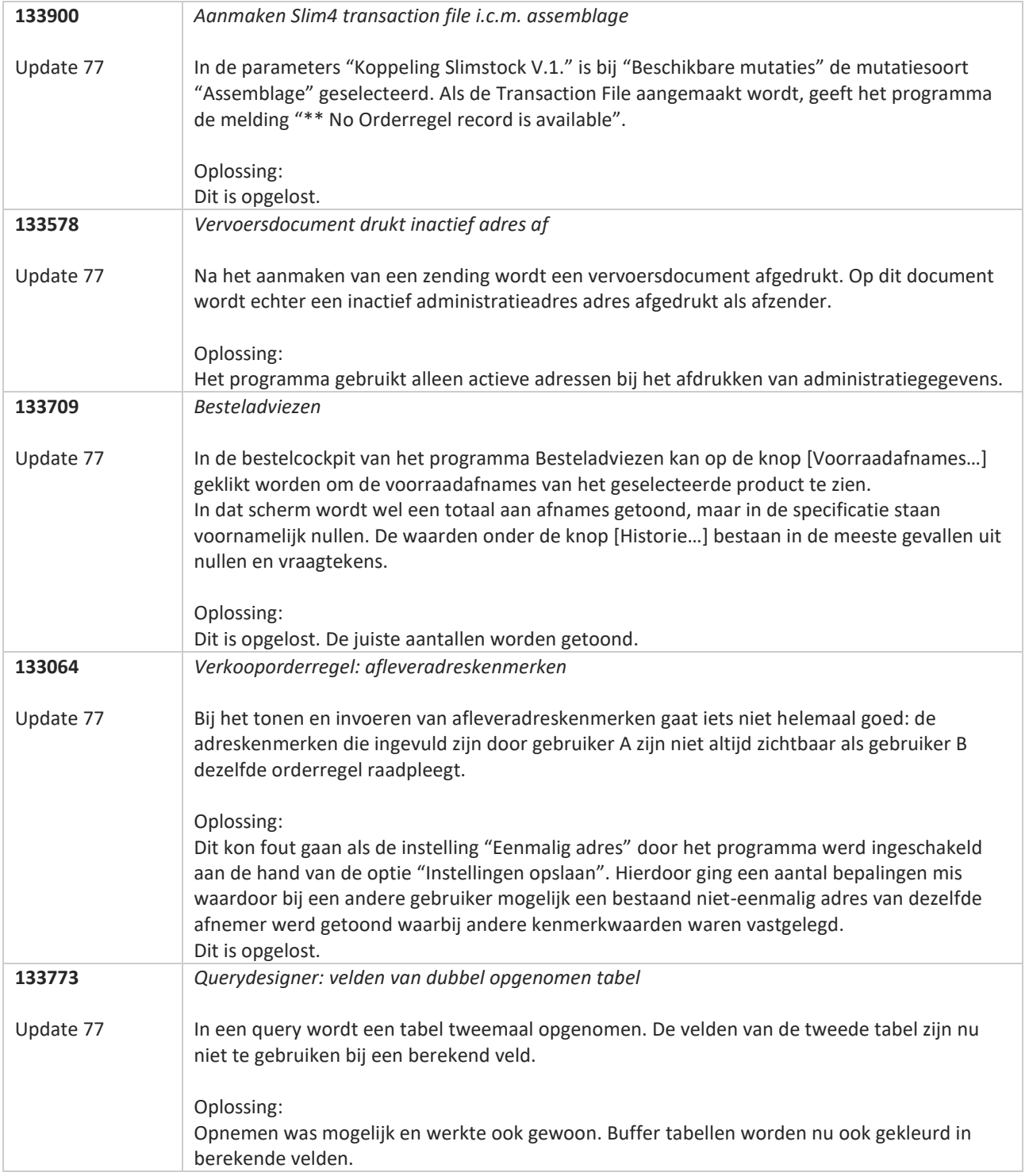

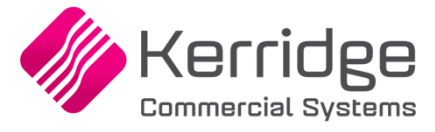

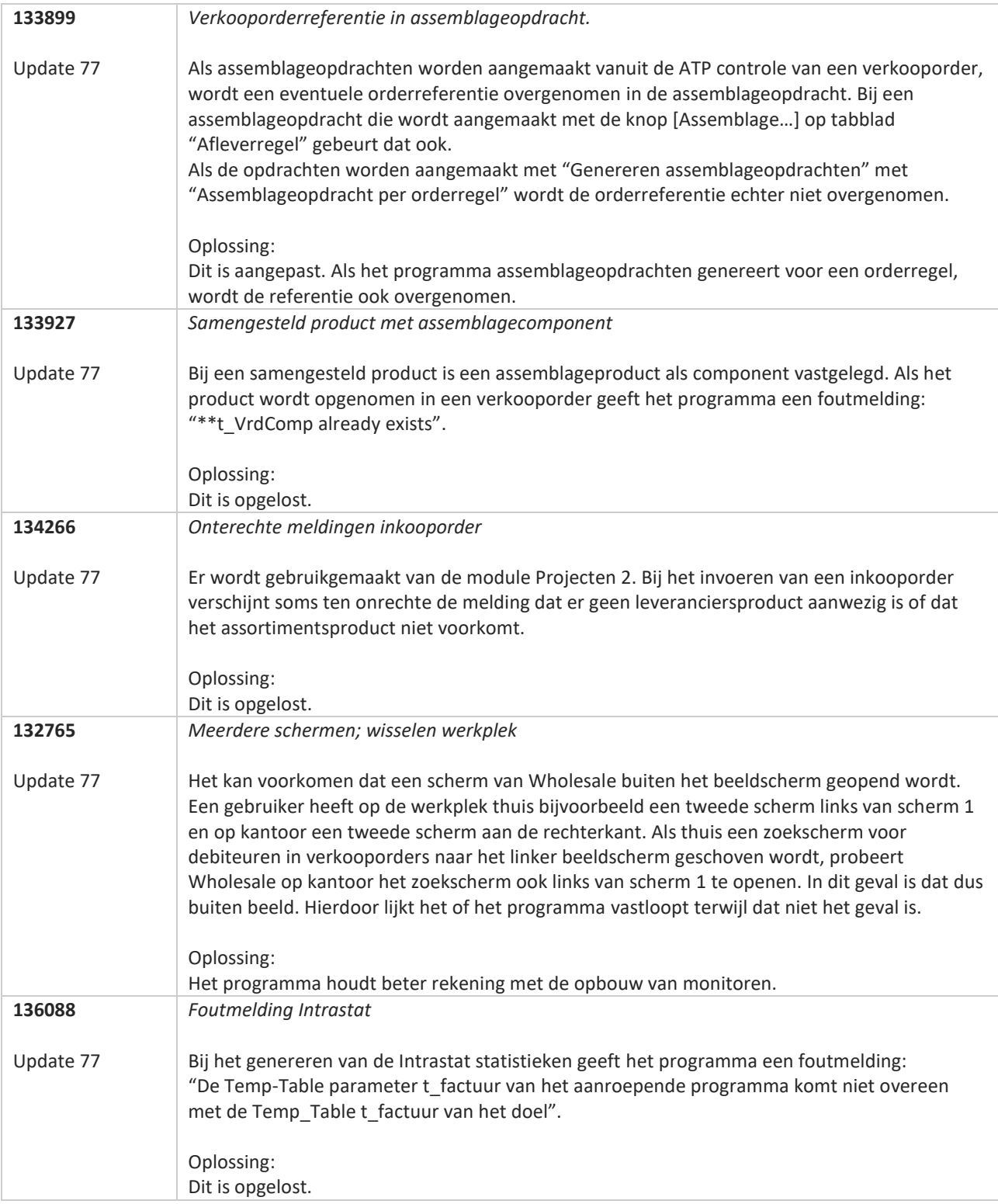

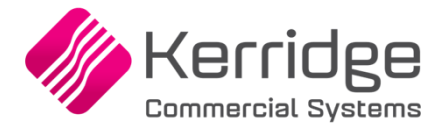

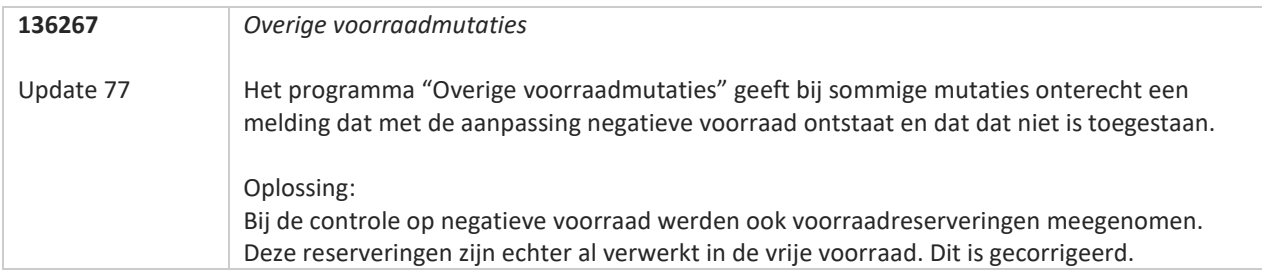

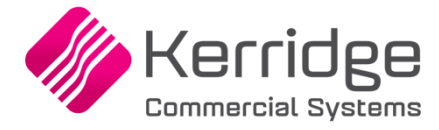

# **Update 76**

Datum: 17 september 2021

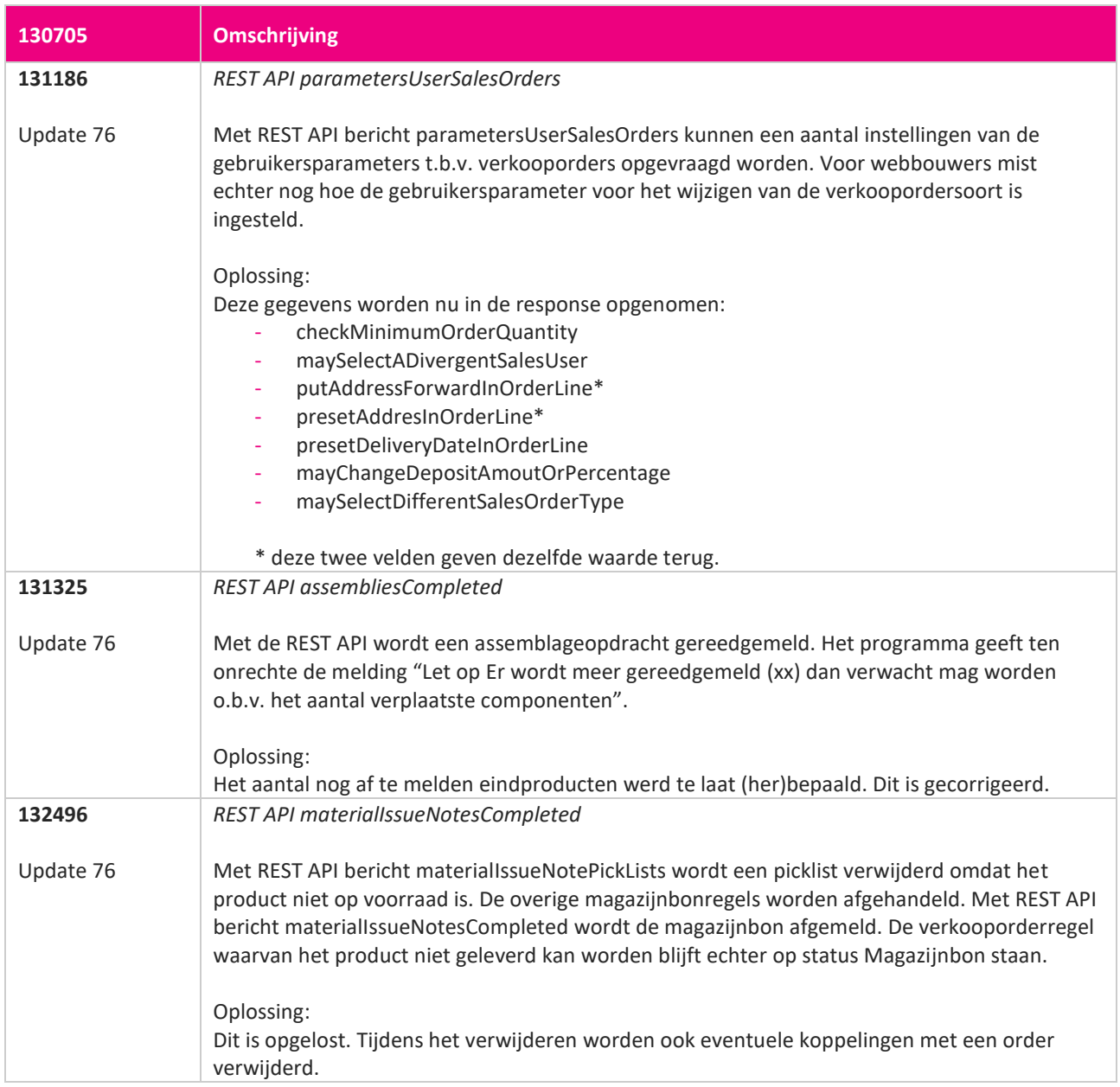

<u> The Contract of the Contract of the Contract of the Contract of the Contract of the Contract of the Contract of the Contract of the Contract of the Contract of the Contract of the Contract of the Contract of the Contract</u>

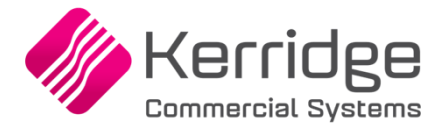

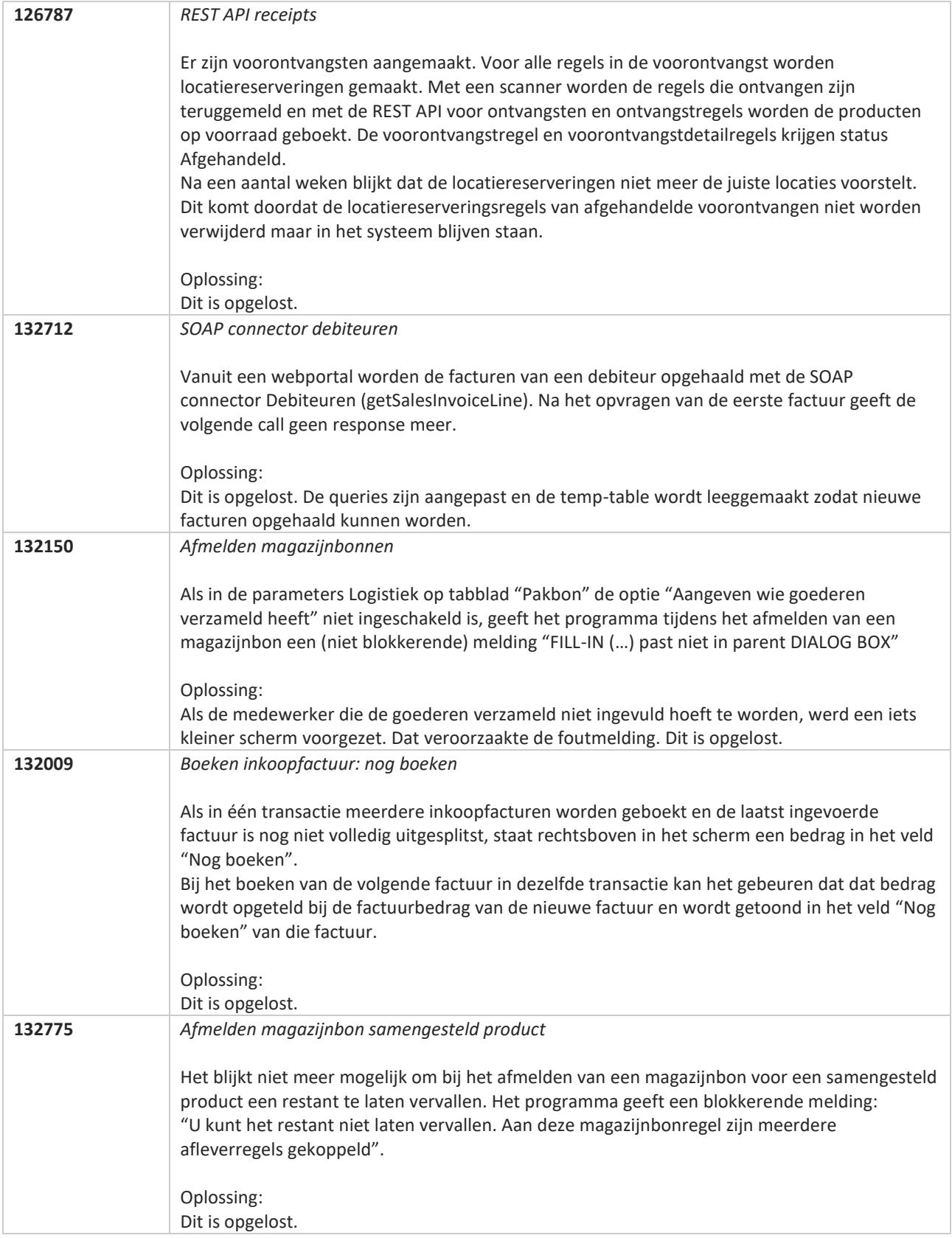

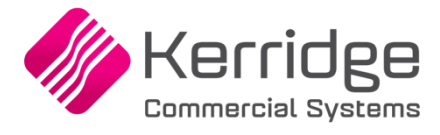

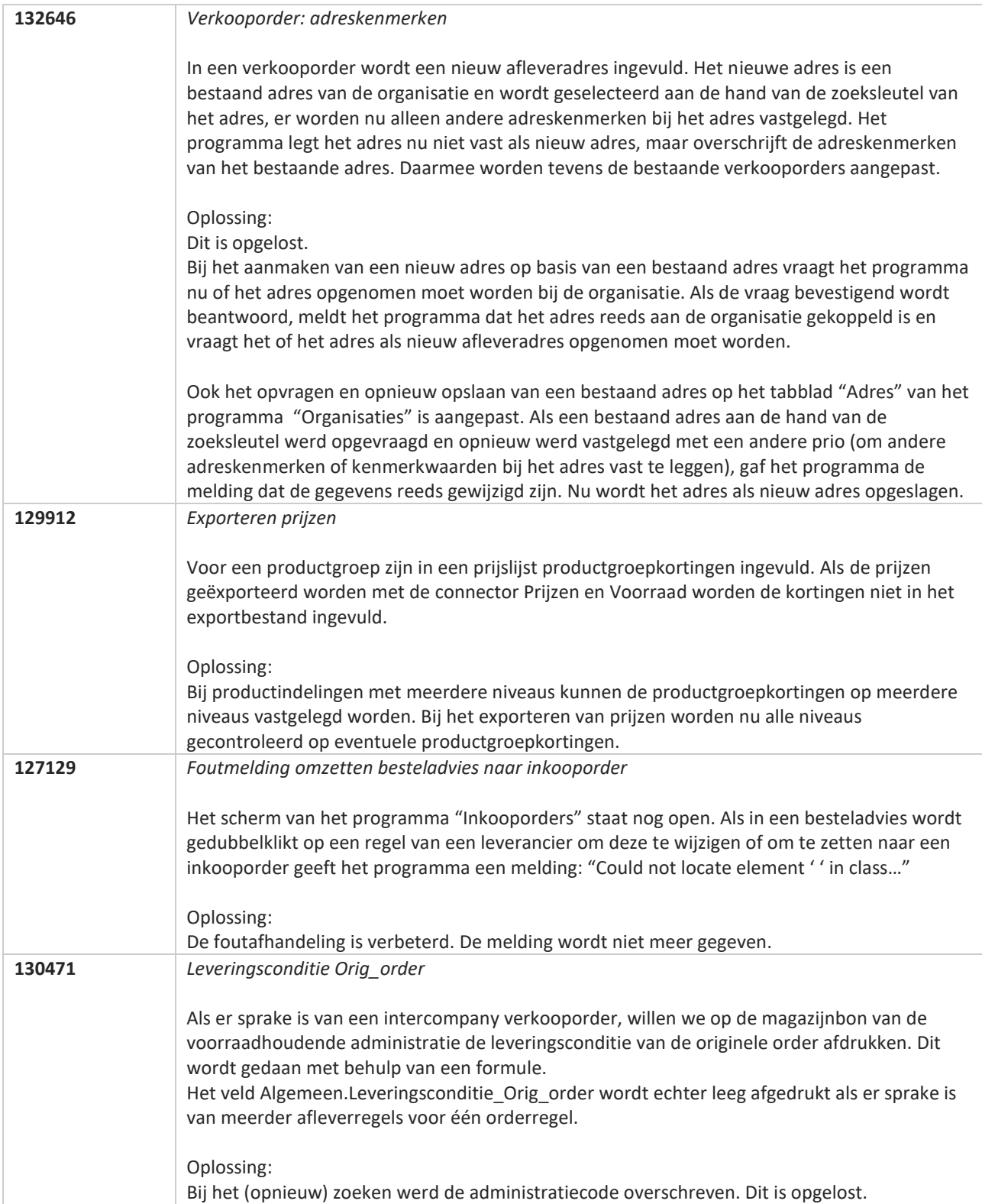

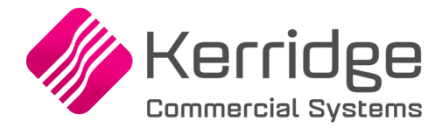

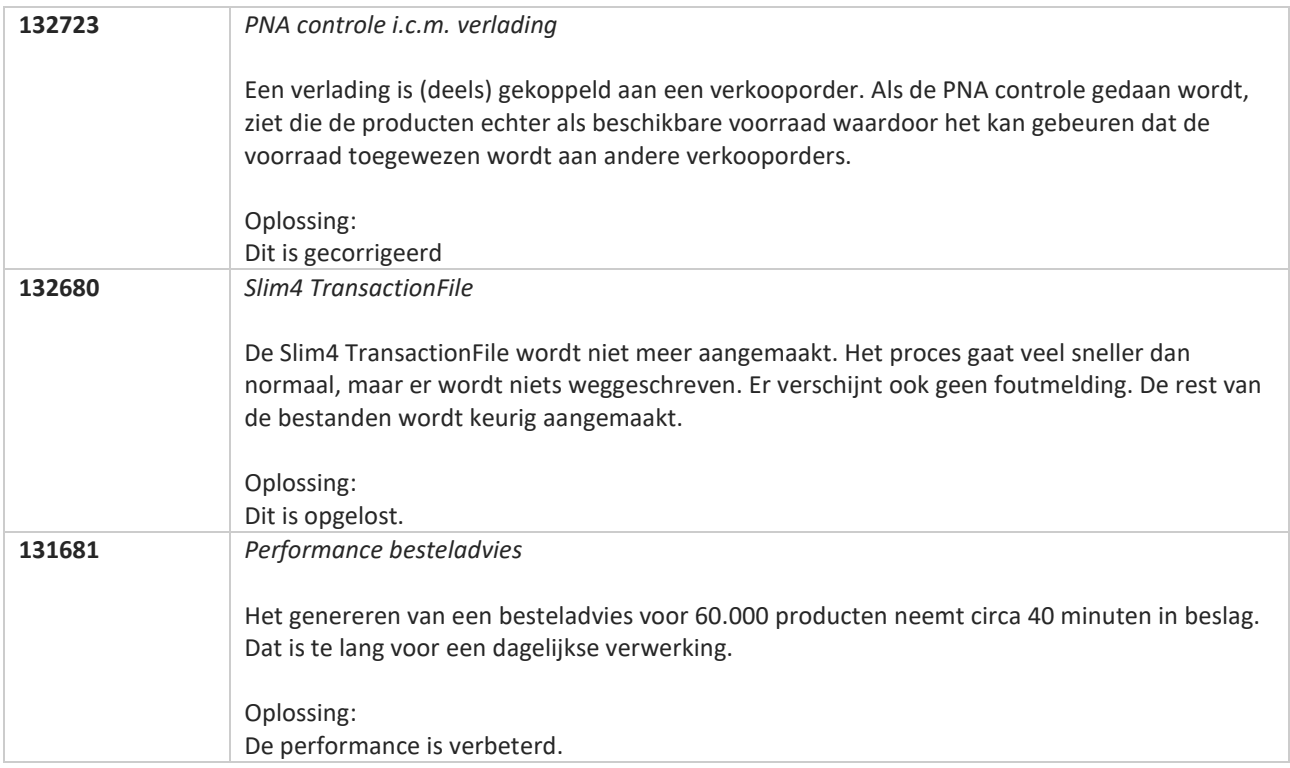

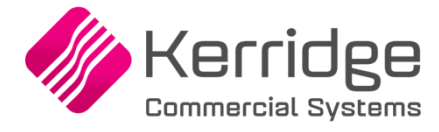

# **Update 75**

Datum: 25 augustus 2021

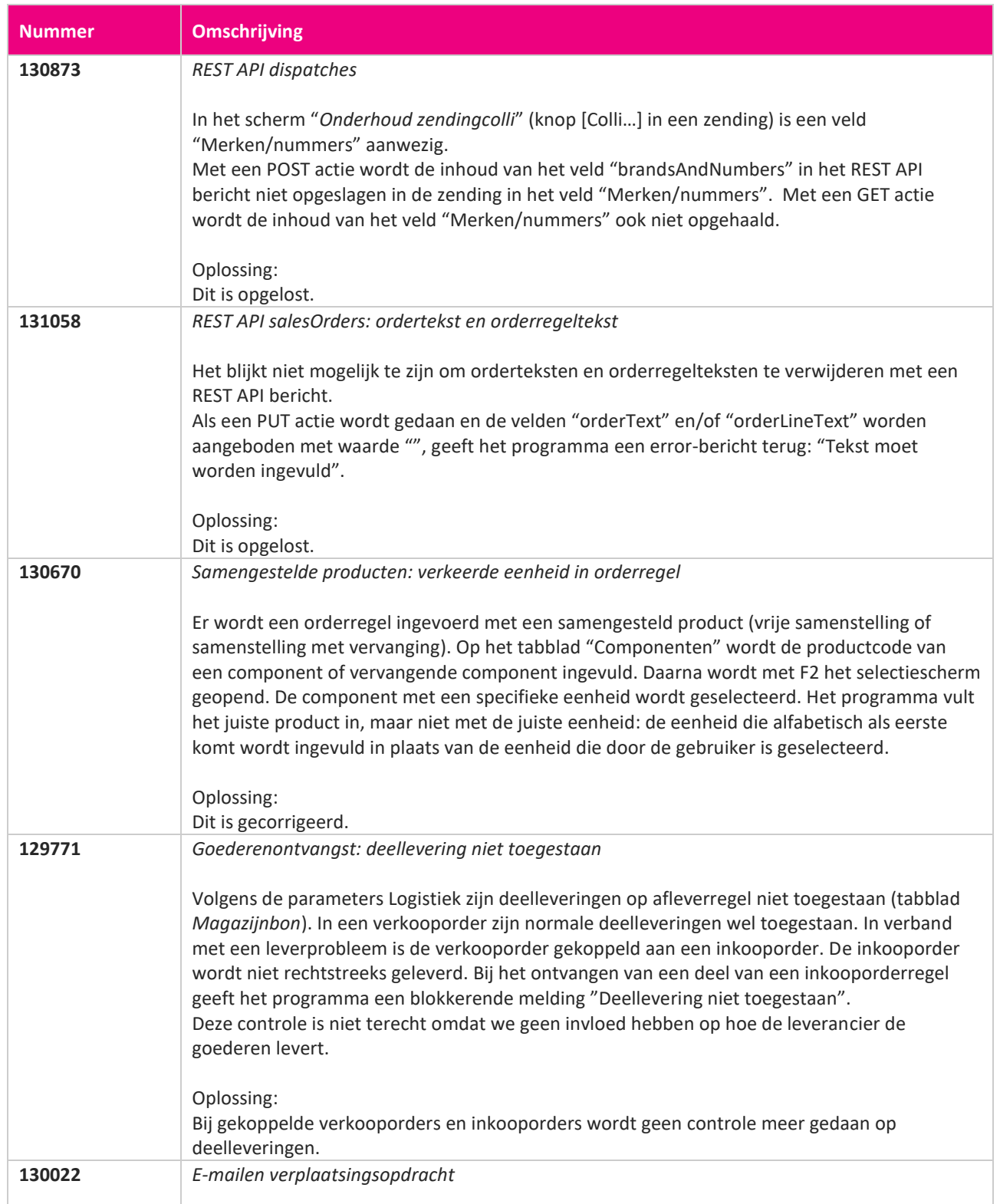

**The Second Service** 

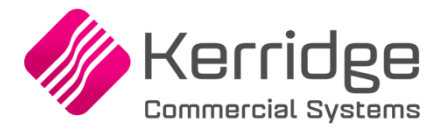

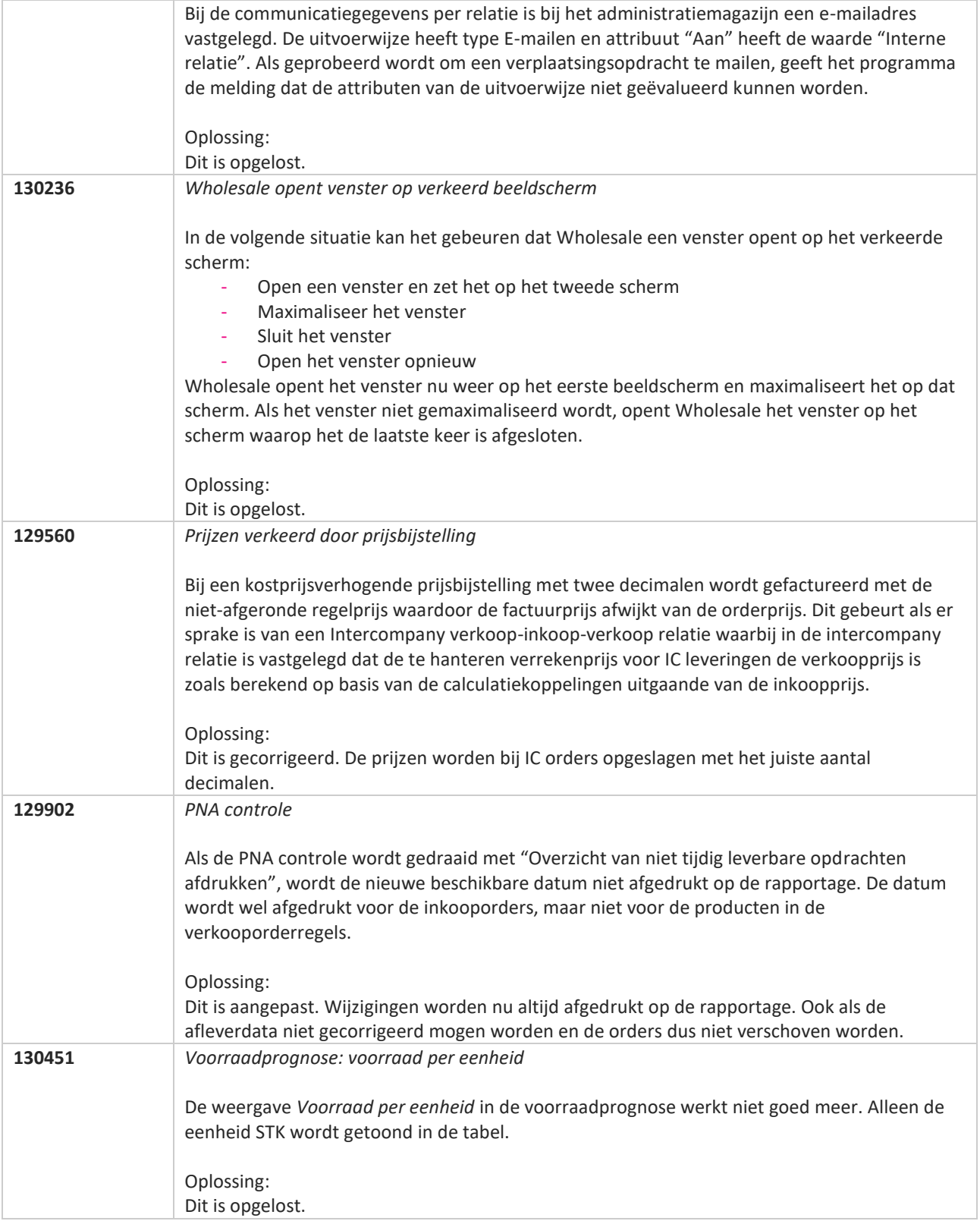

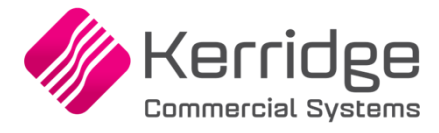

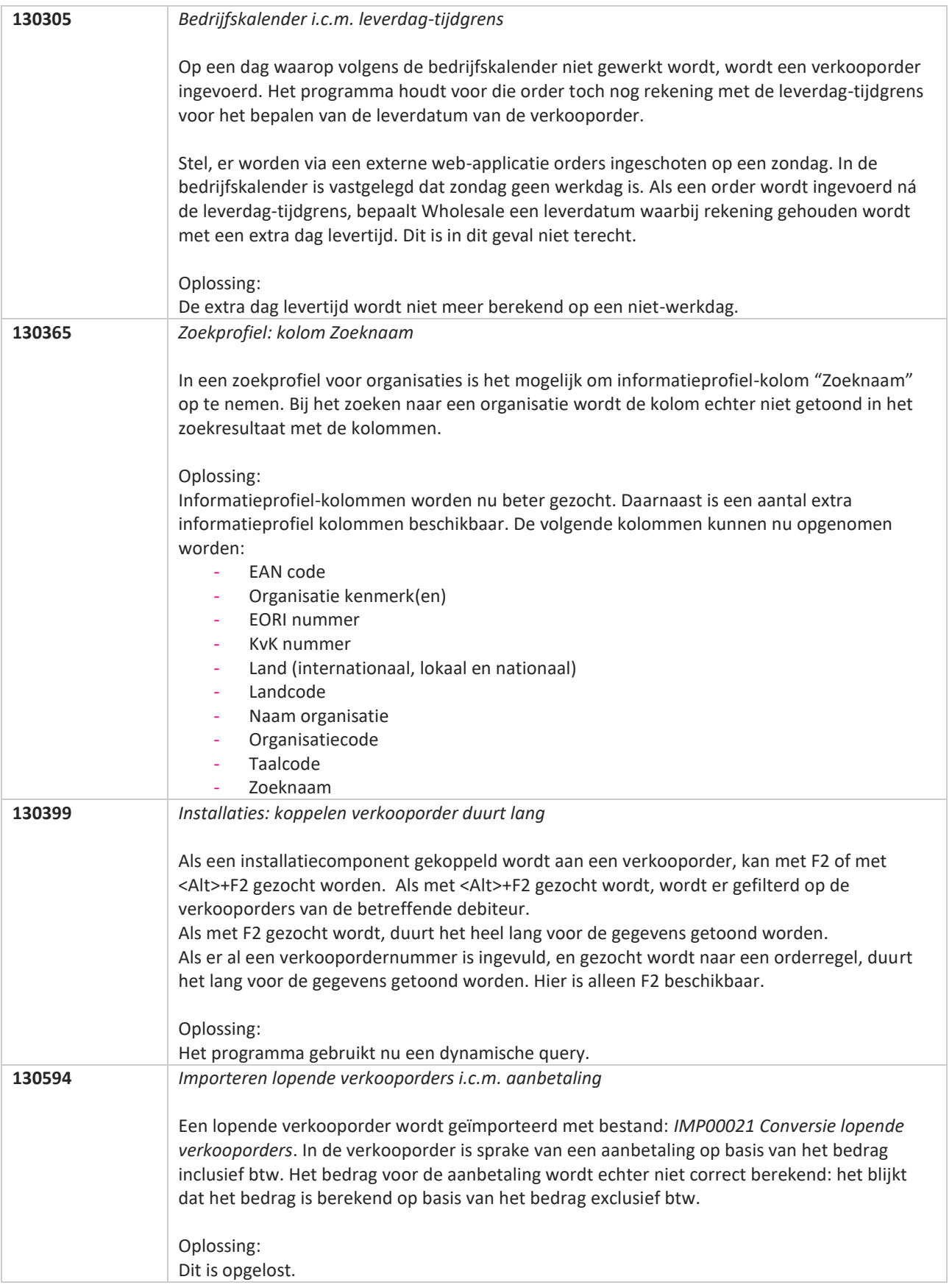

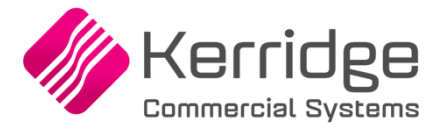

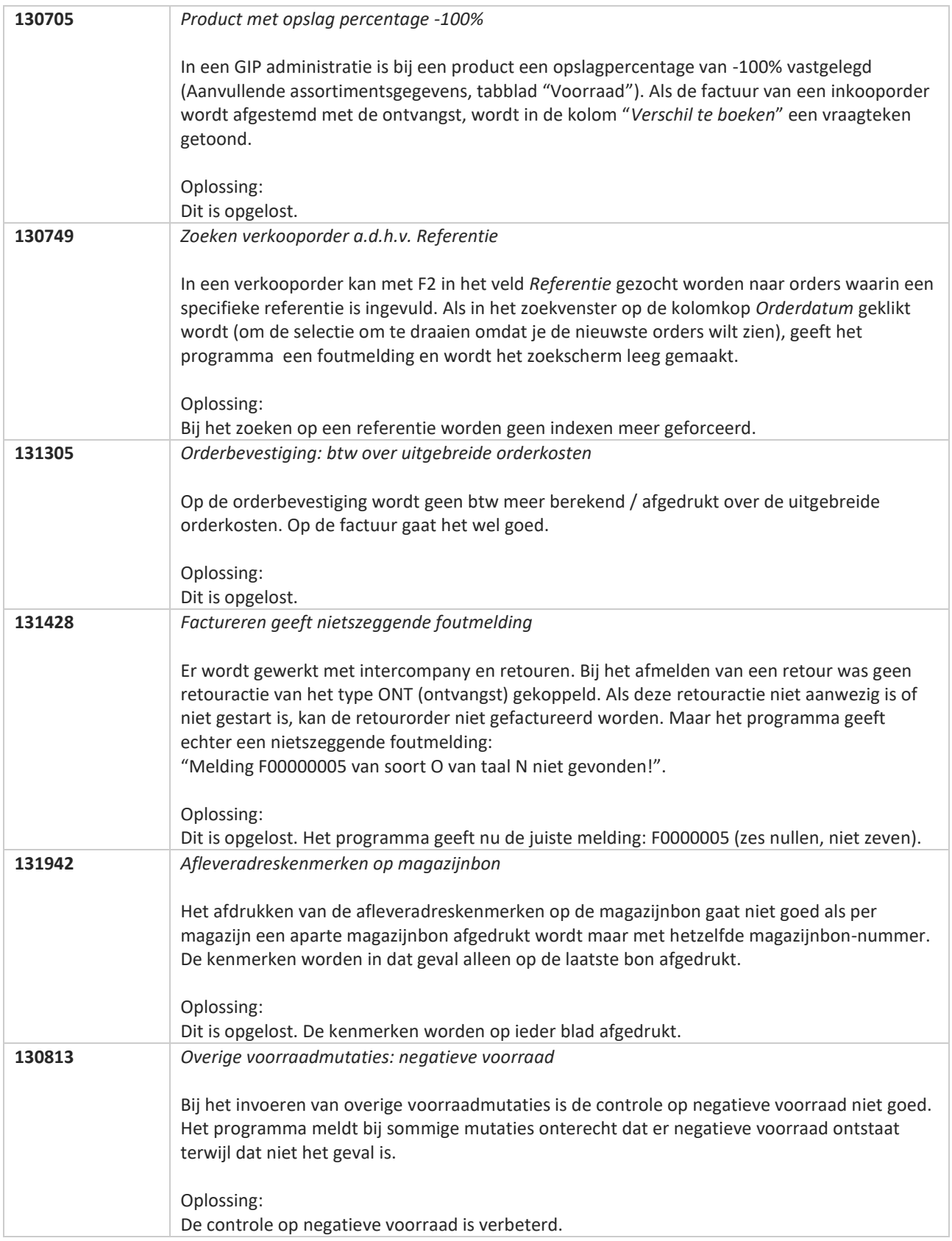

**Pagina 421 van 486**

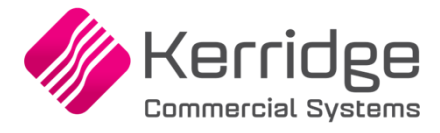

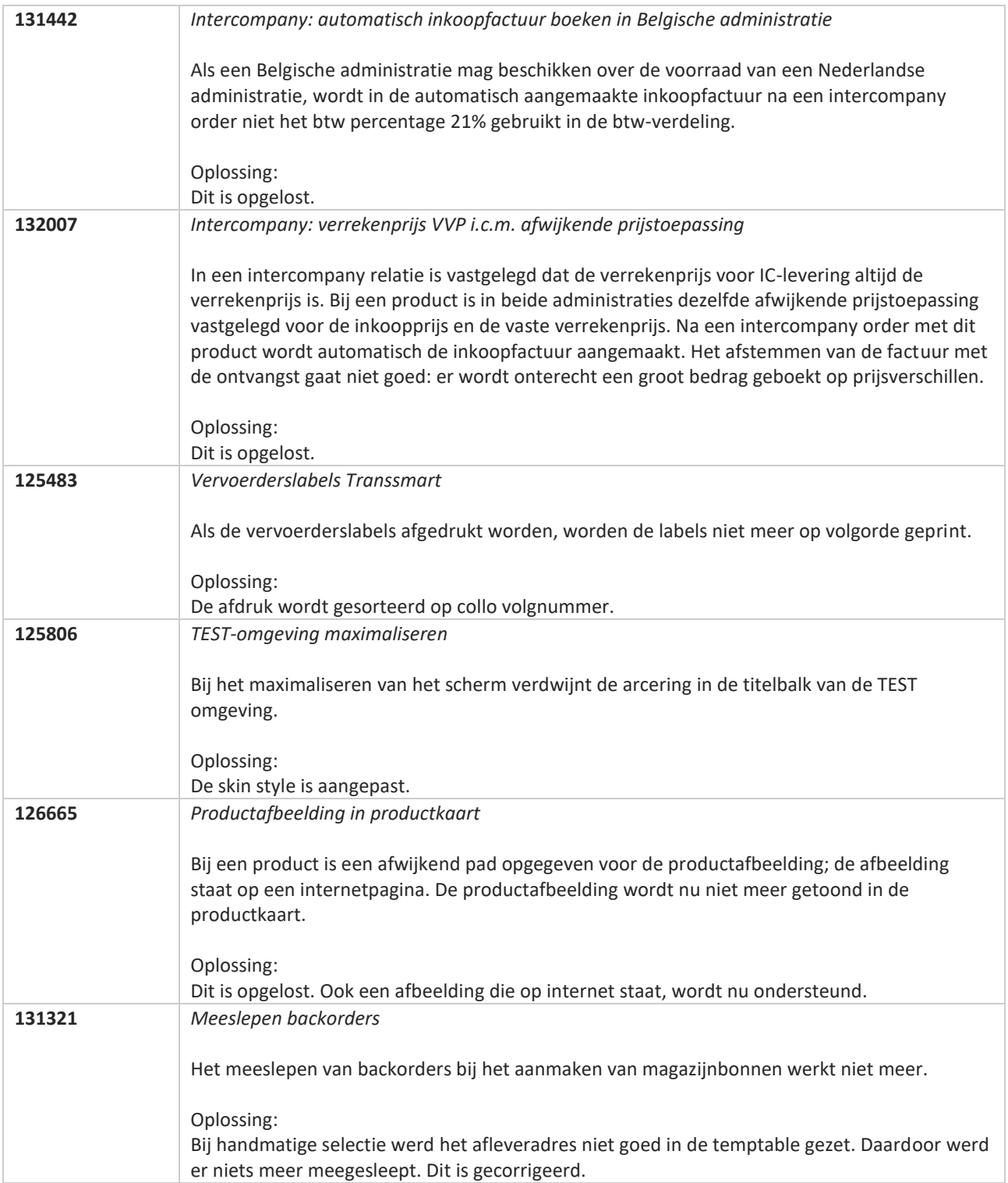

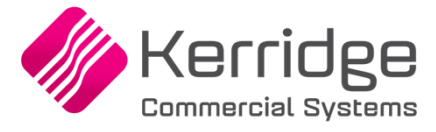

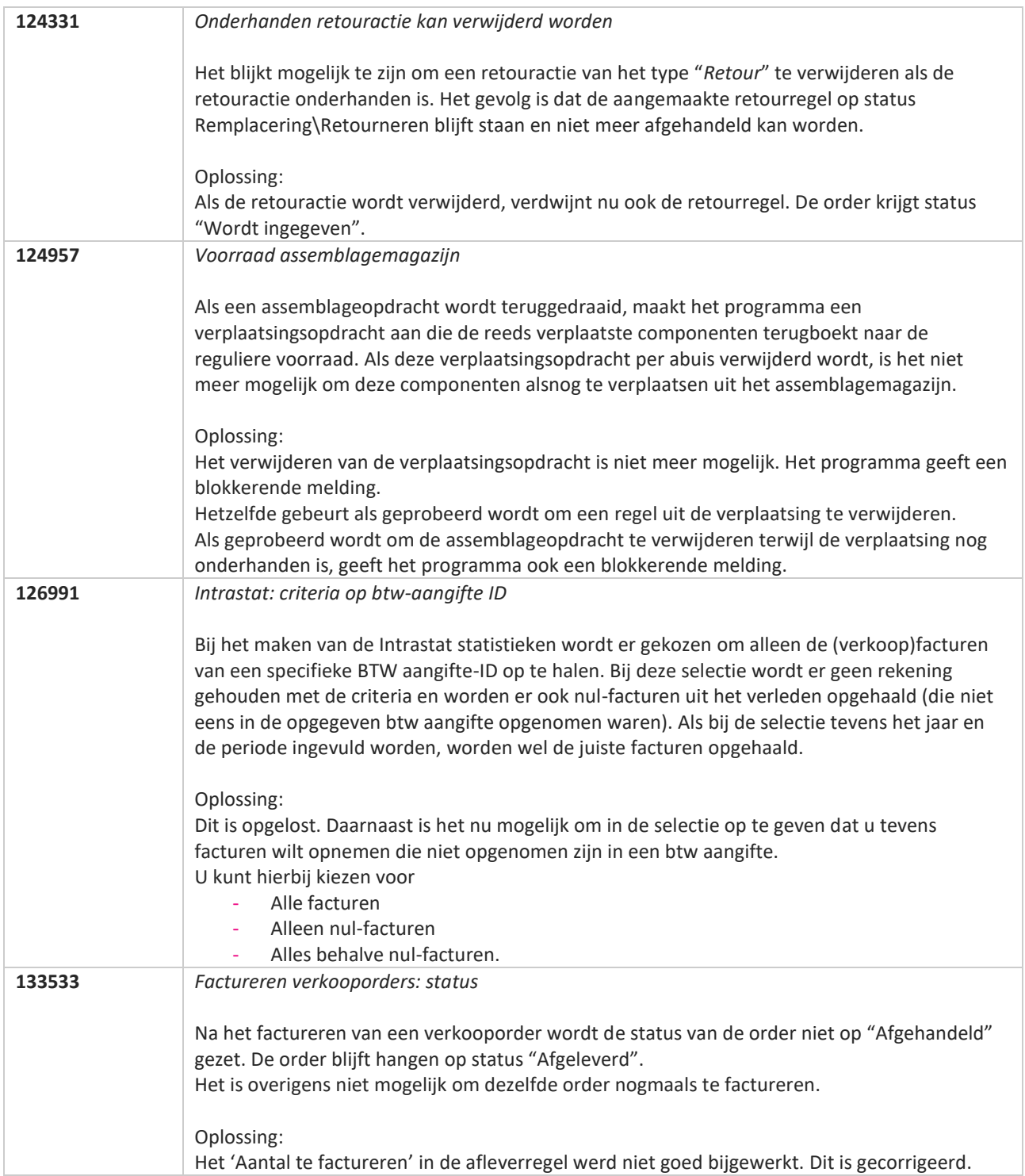

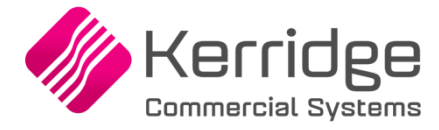

# **Update 73**

Datum: 4 augustus 2021

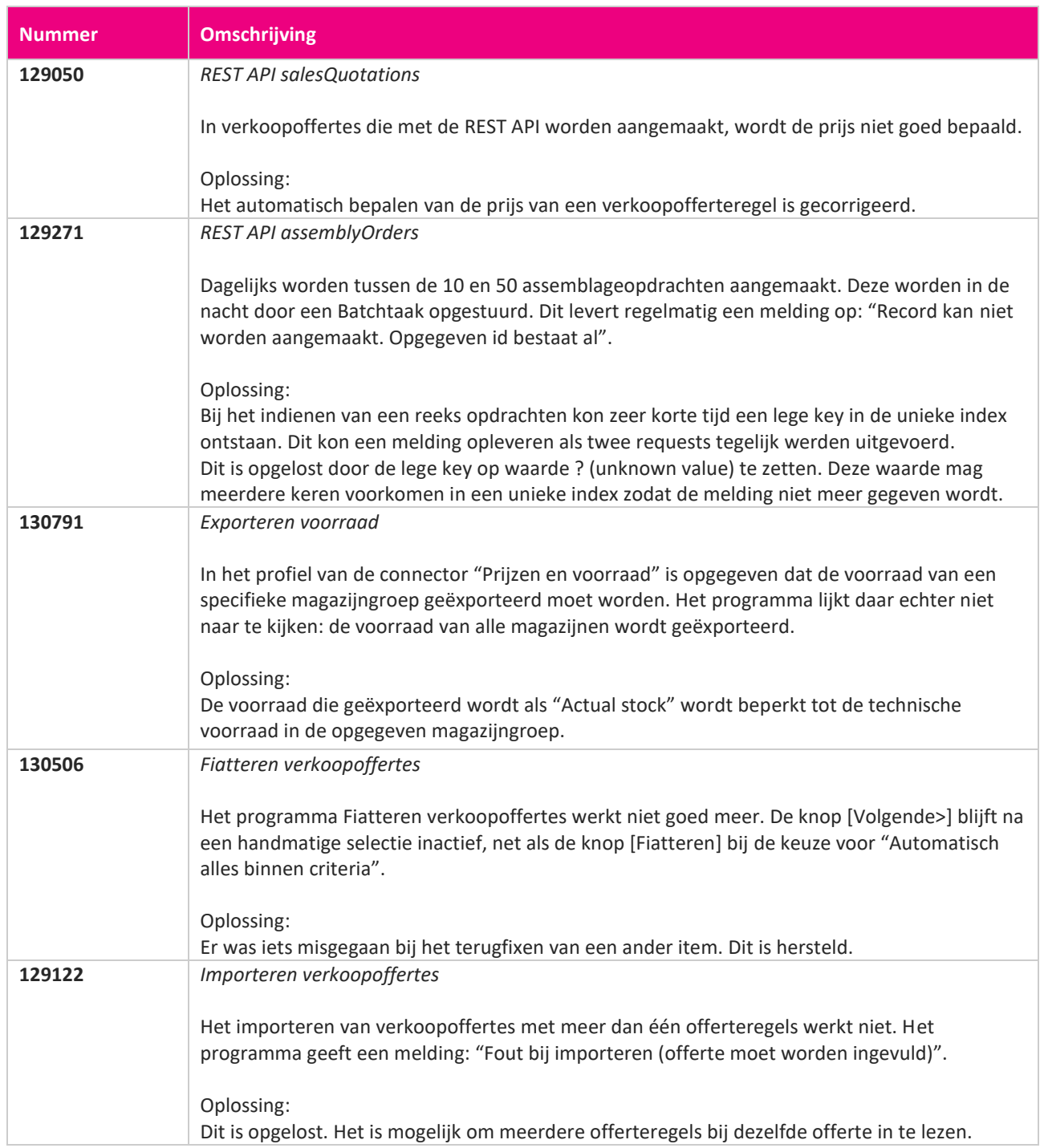

<u> The Contract of the Contract of the Contract of the Contract of the Contract of the Contract of the Contract of the Contract of the Contract of the Contract of the Contract of the Contract of the Contract of the Contract</u>

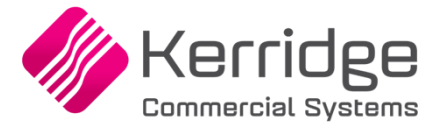

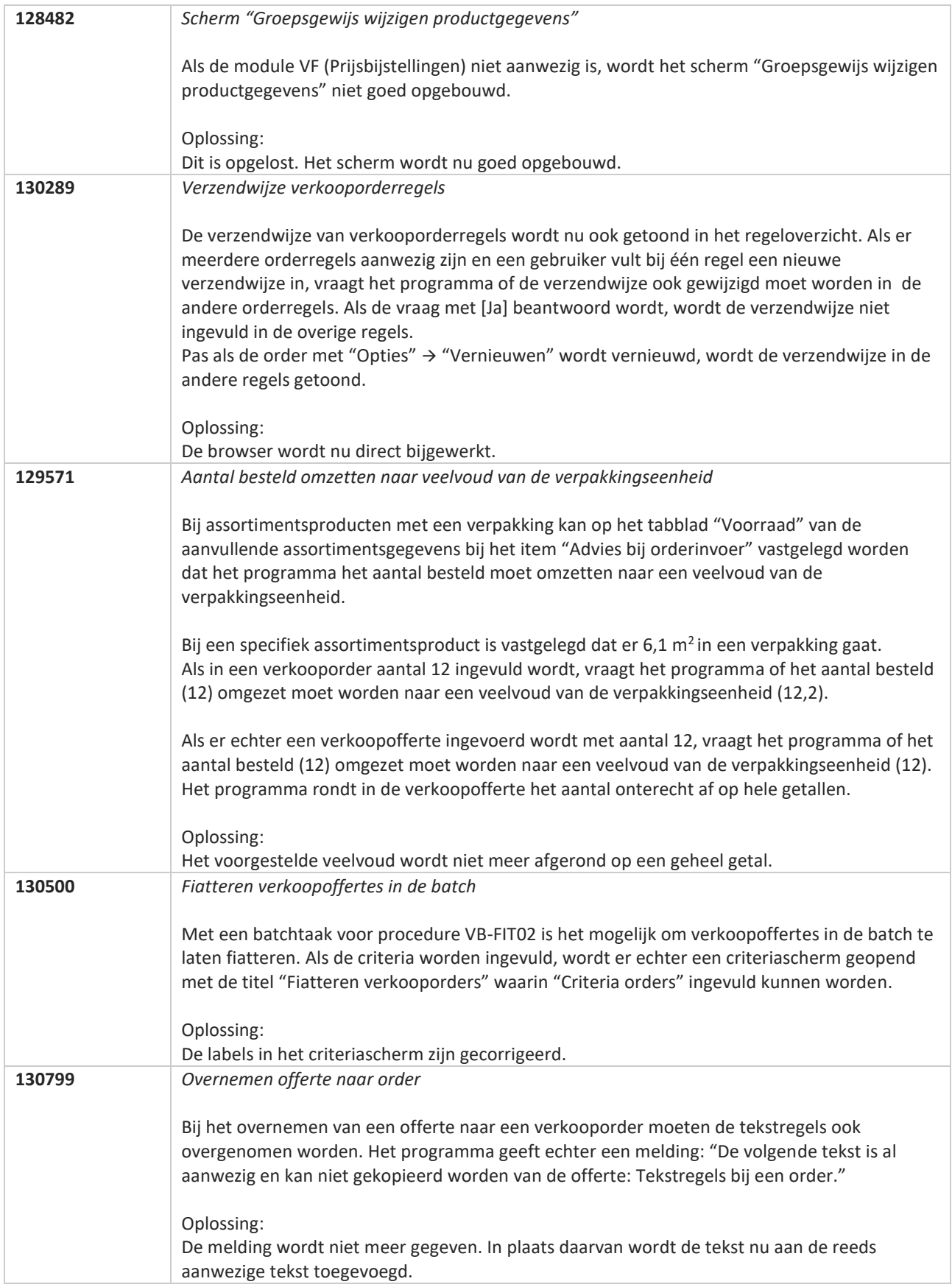

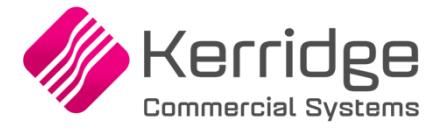

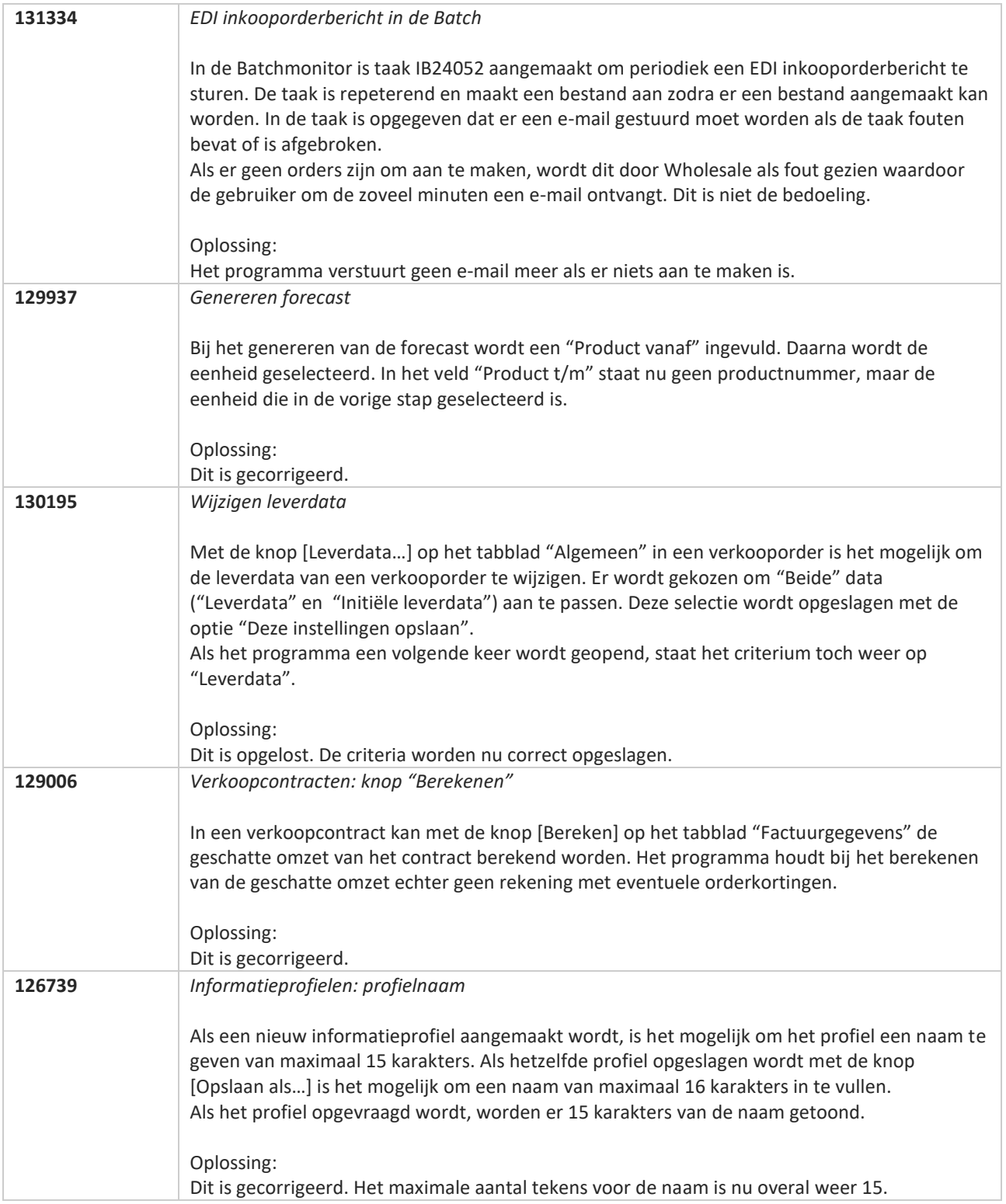

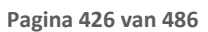

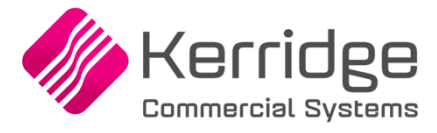

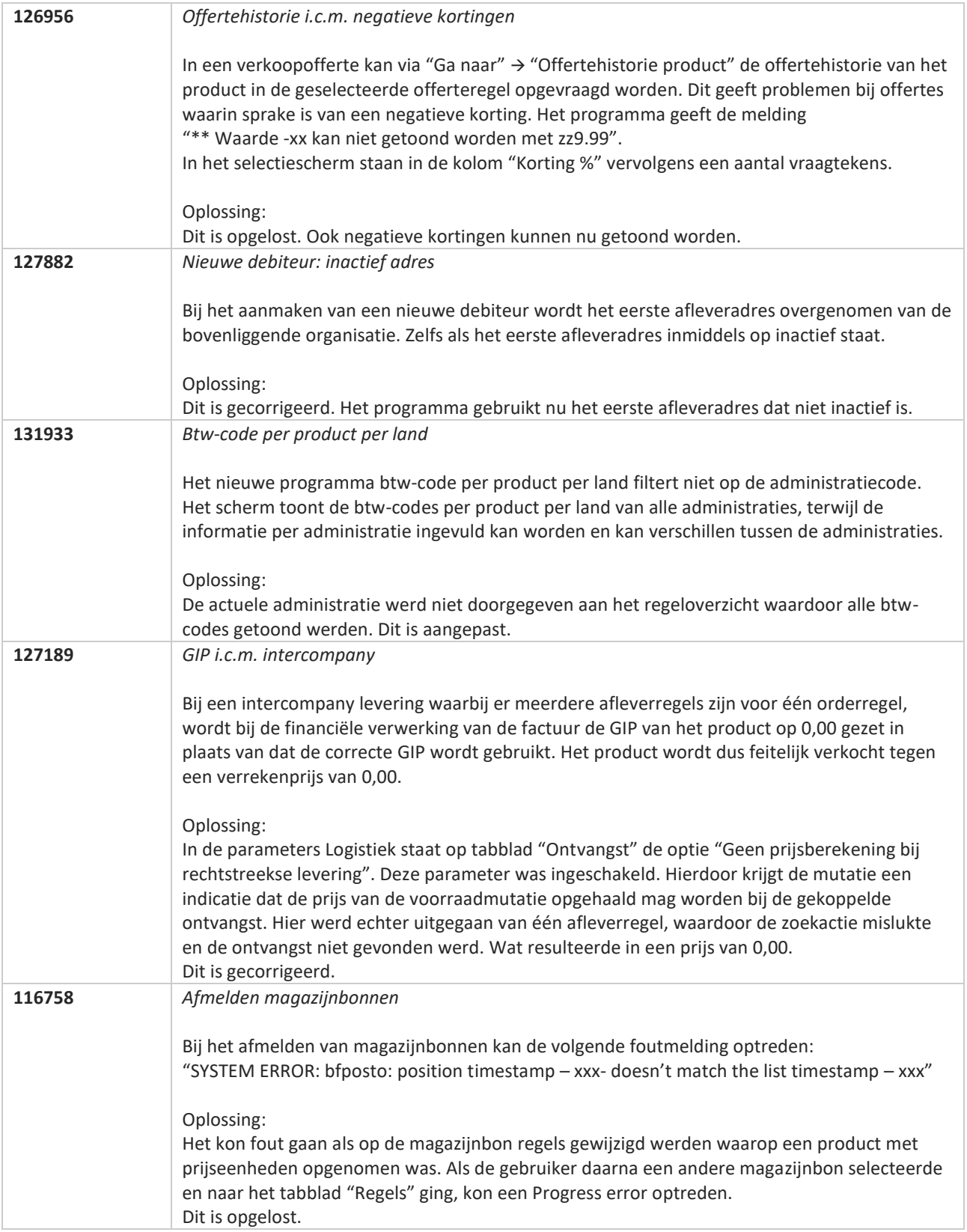

**Pagina 427 van 486**

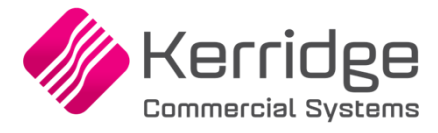

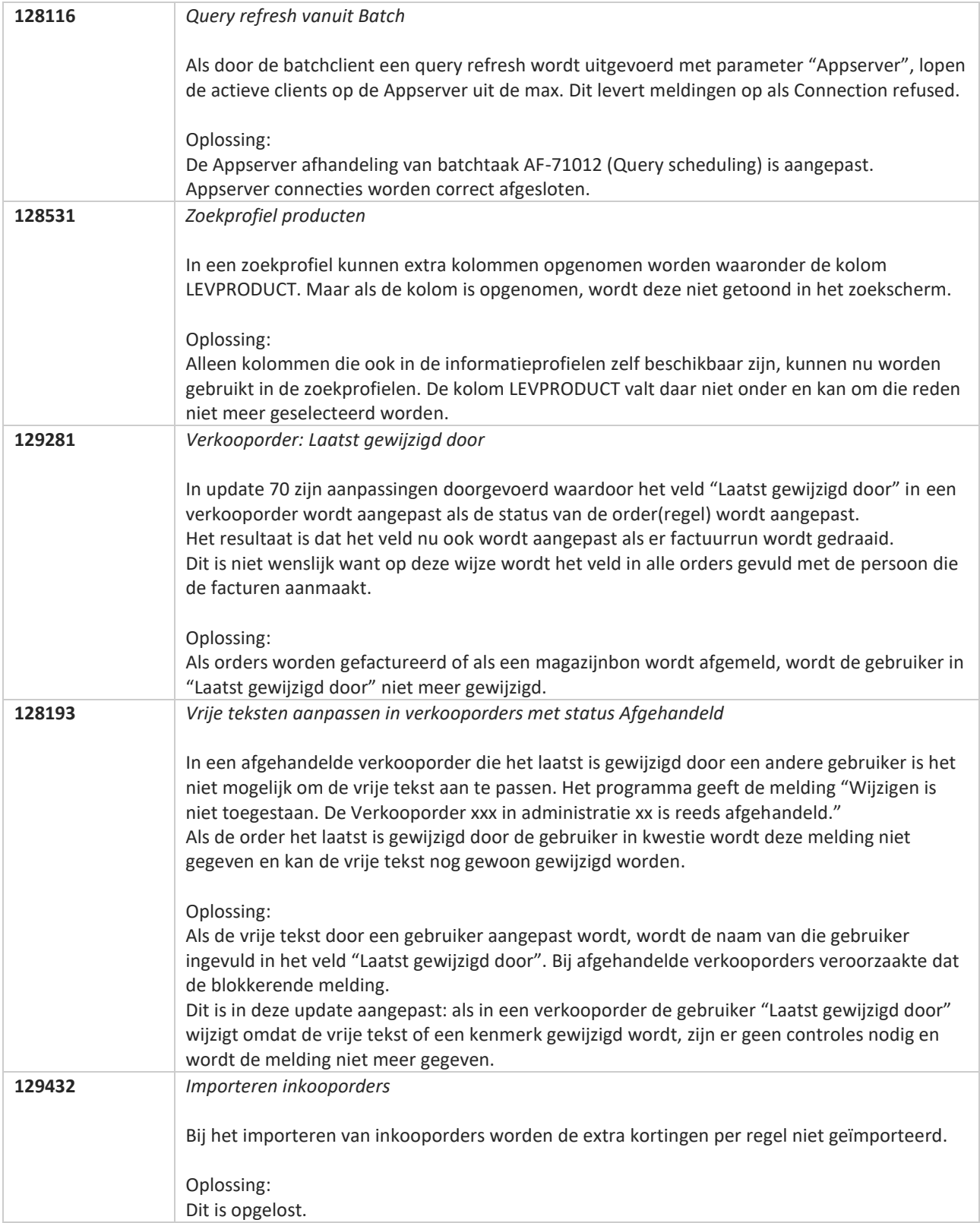

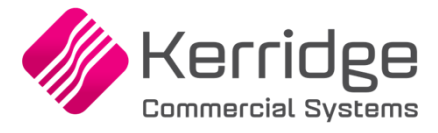

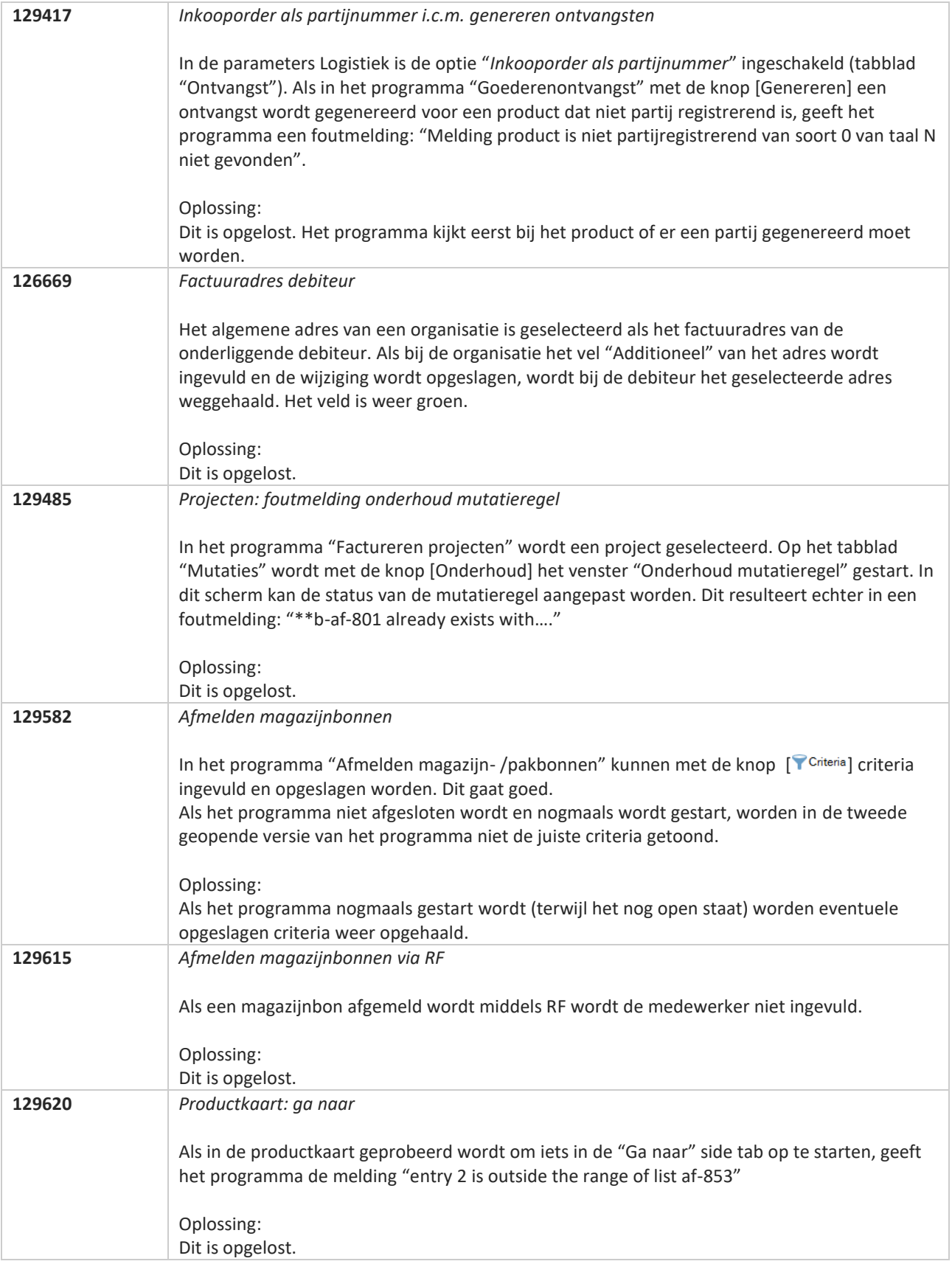

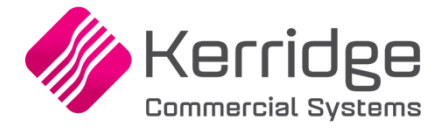

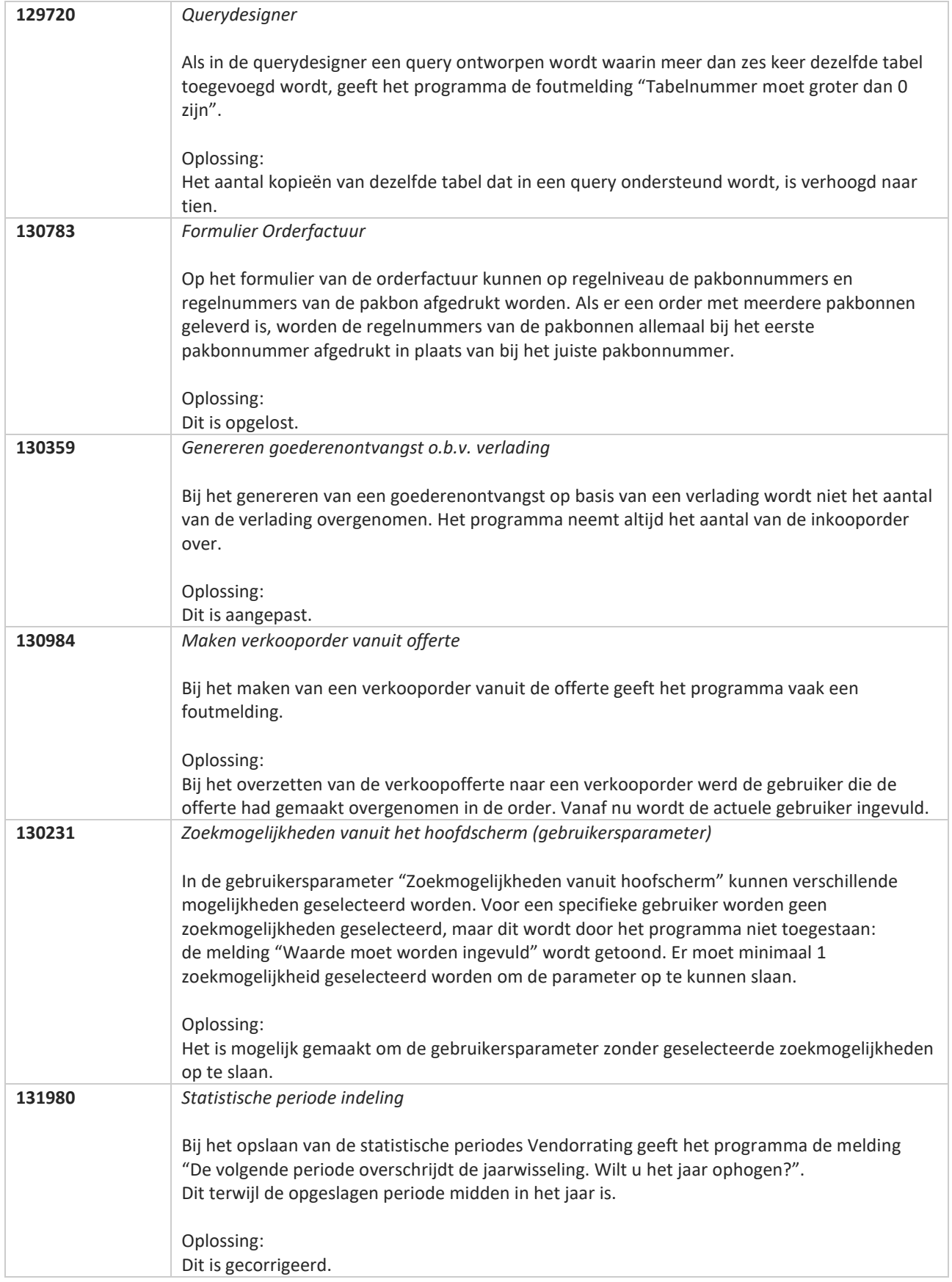

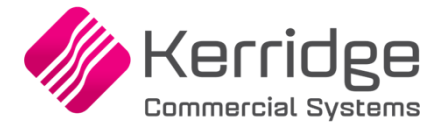

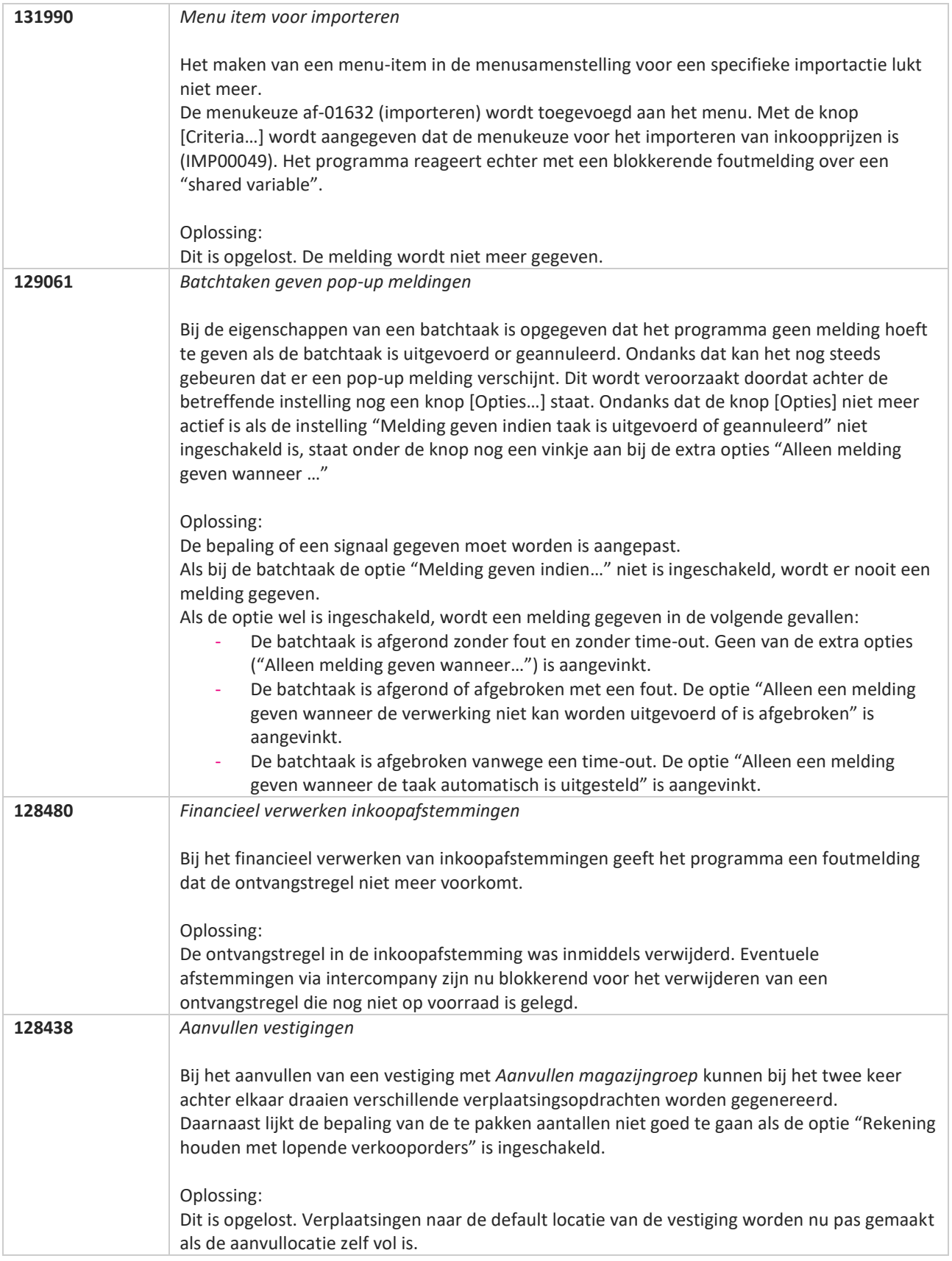

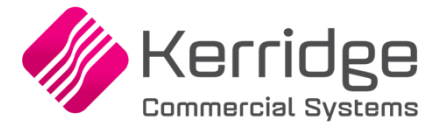

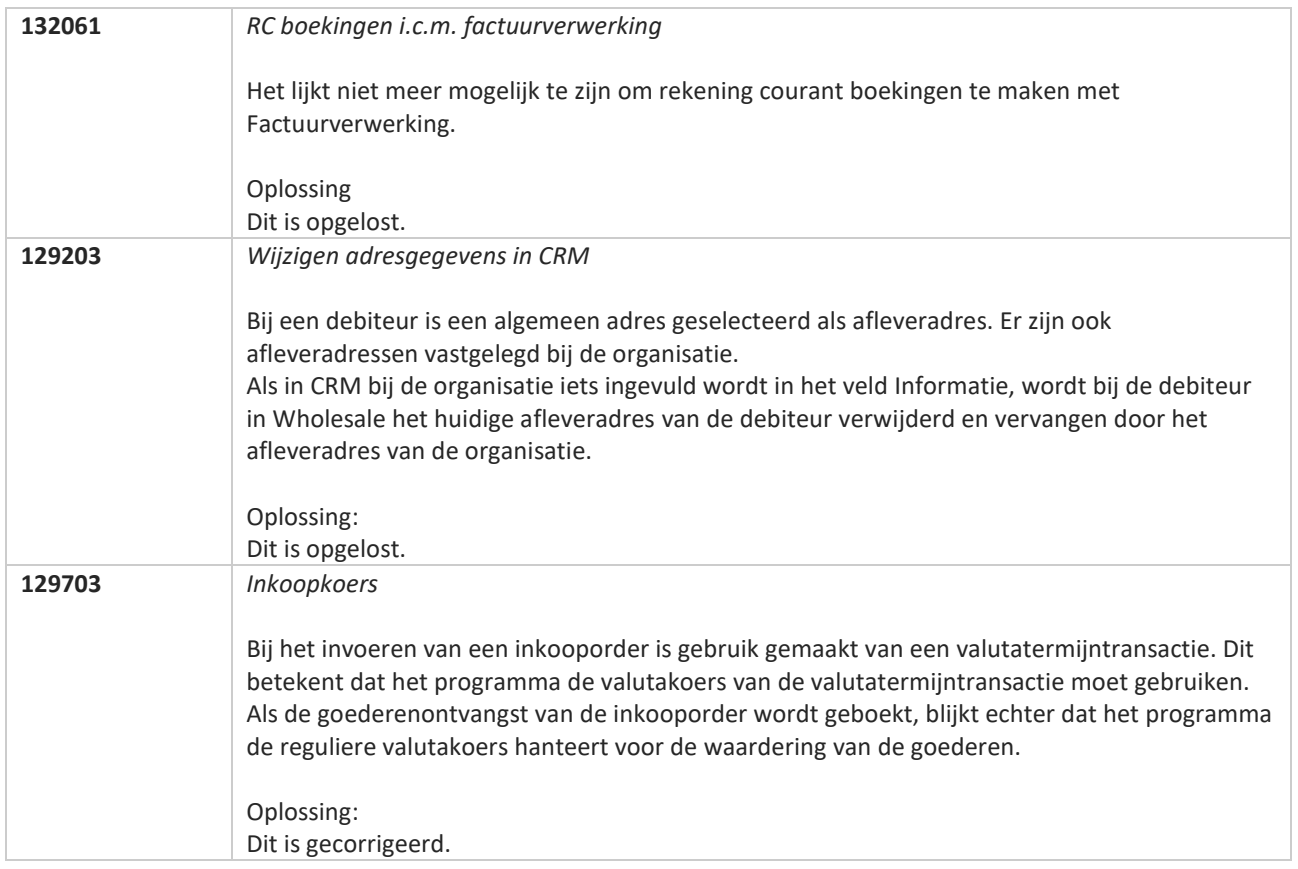
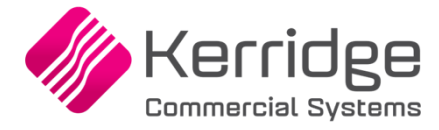

# **Update 72**

Datum: 23 juni 2021

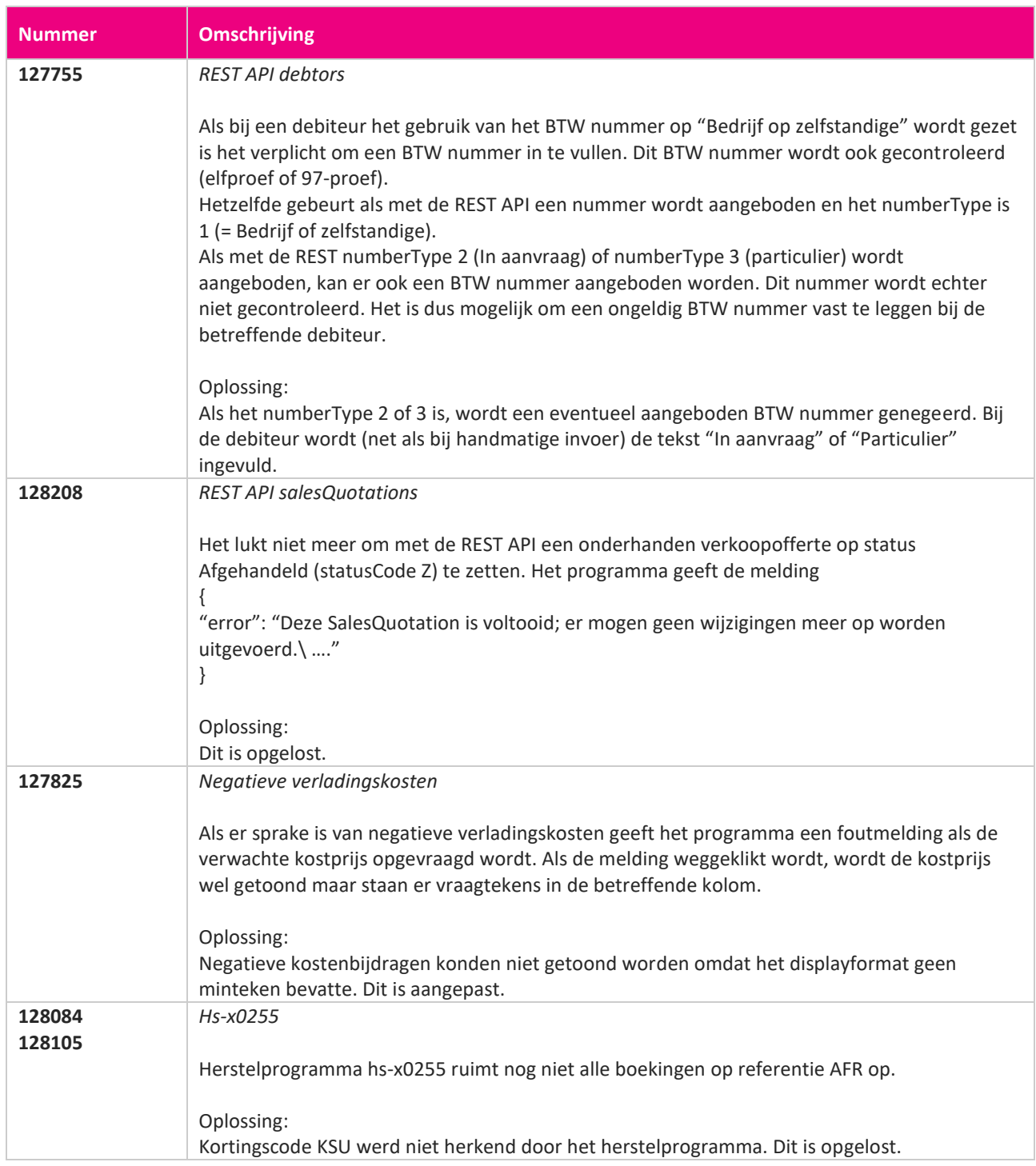

**The Second Service** 

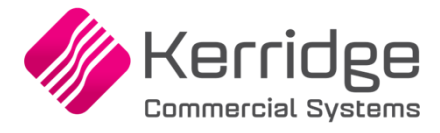

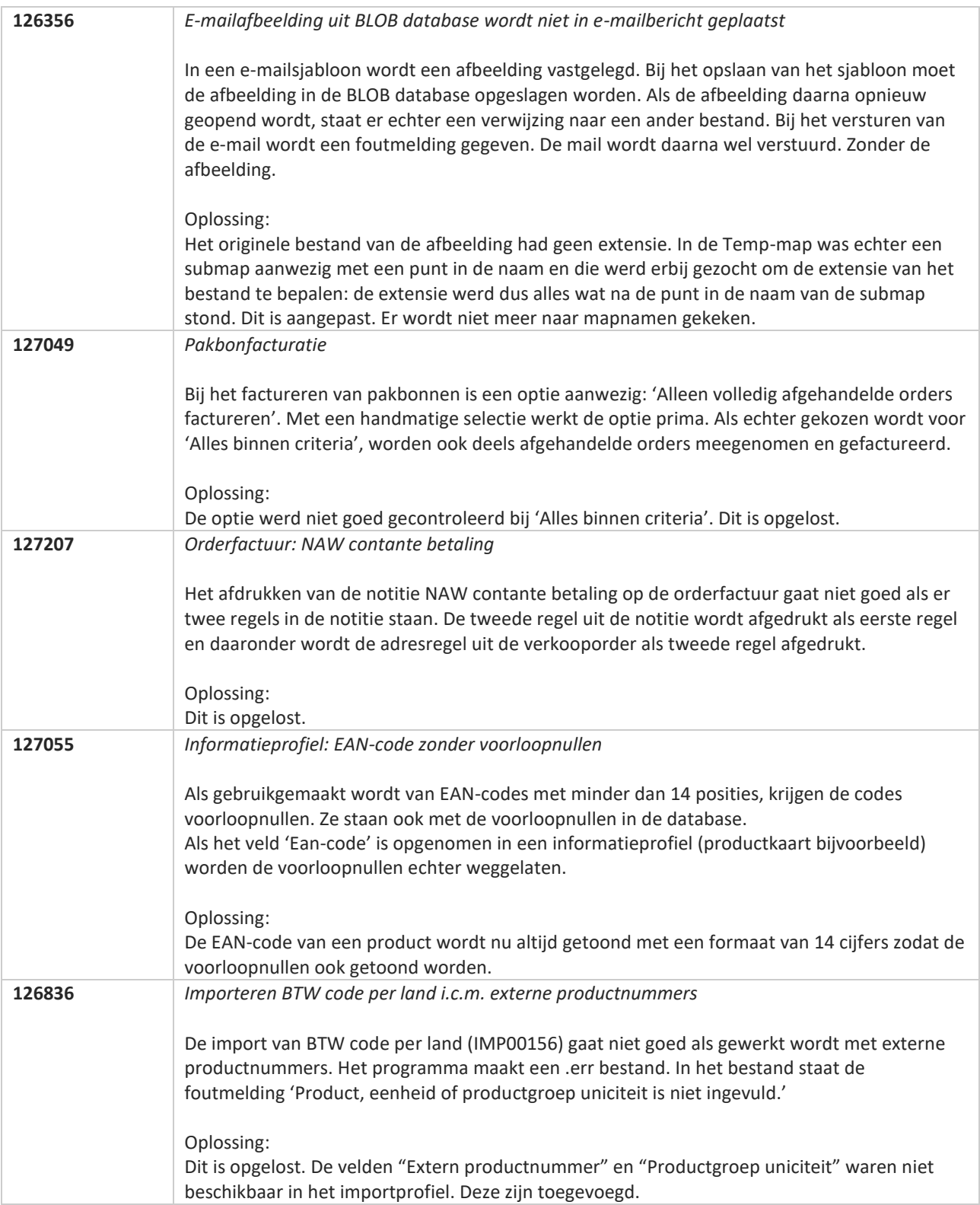

**Pagina 434 van 486**

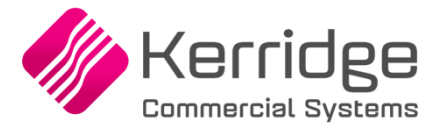

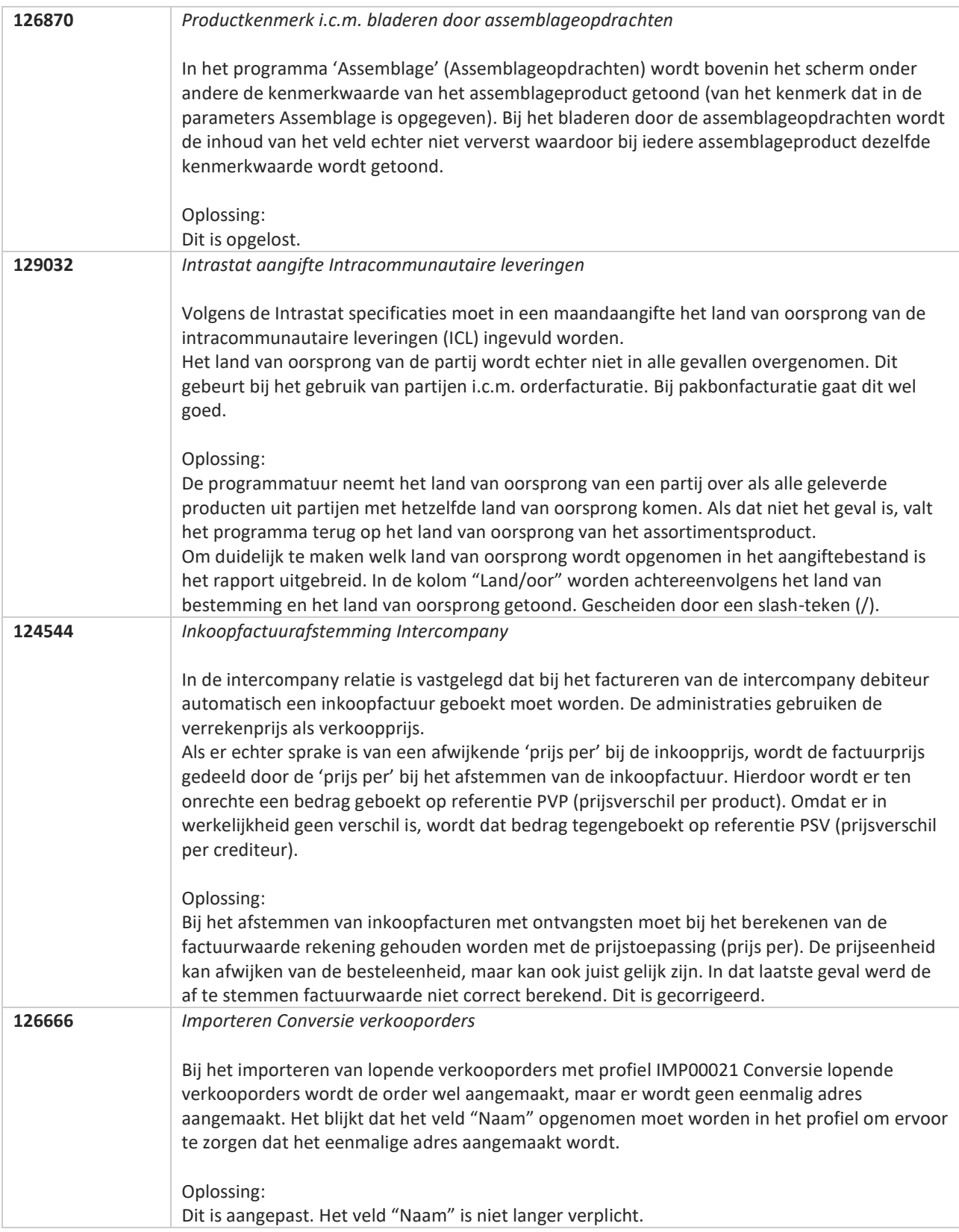

**Pagina 435 van 486**

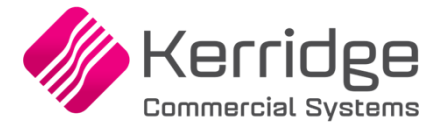

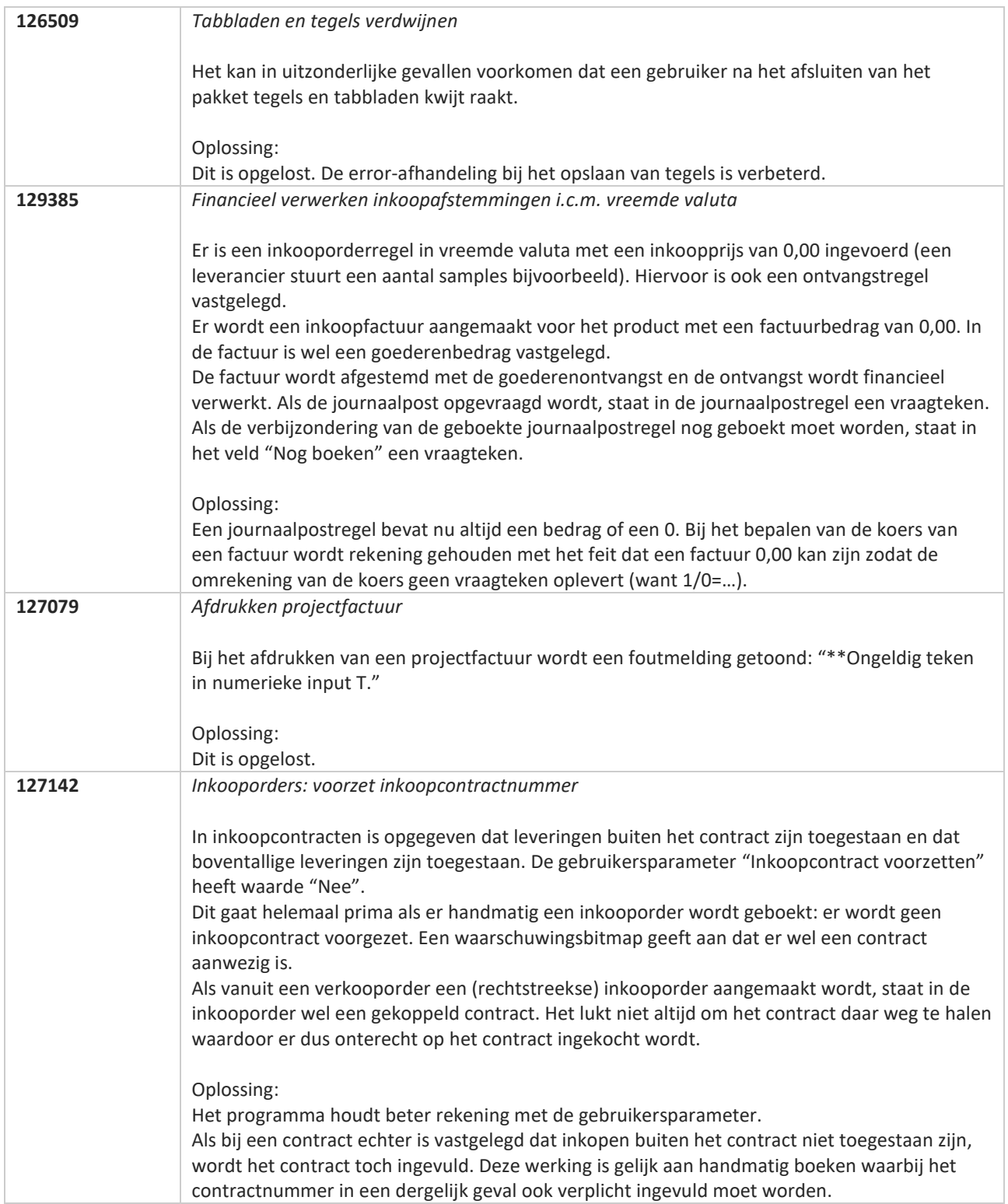

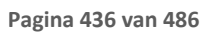

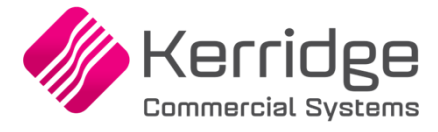

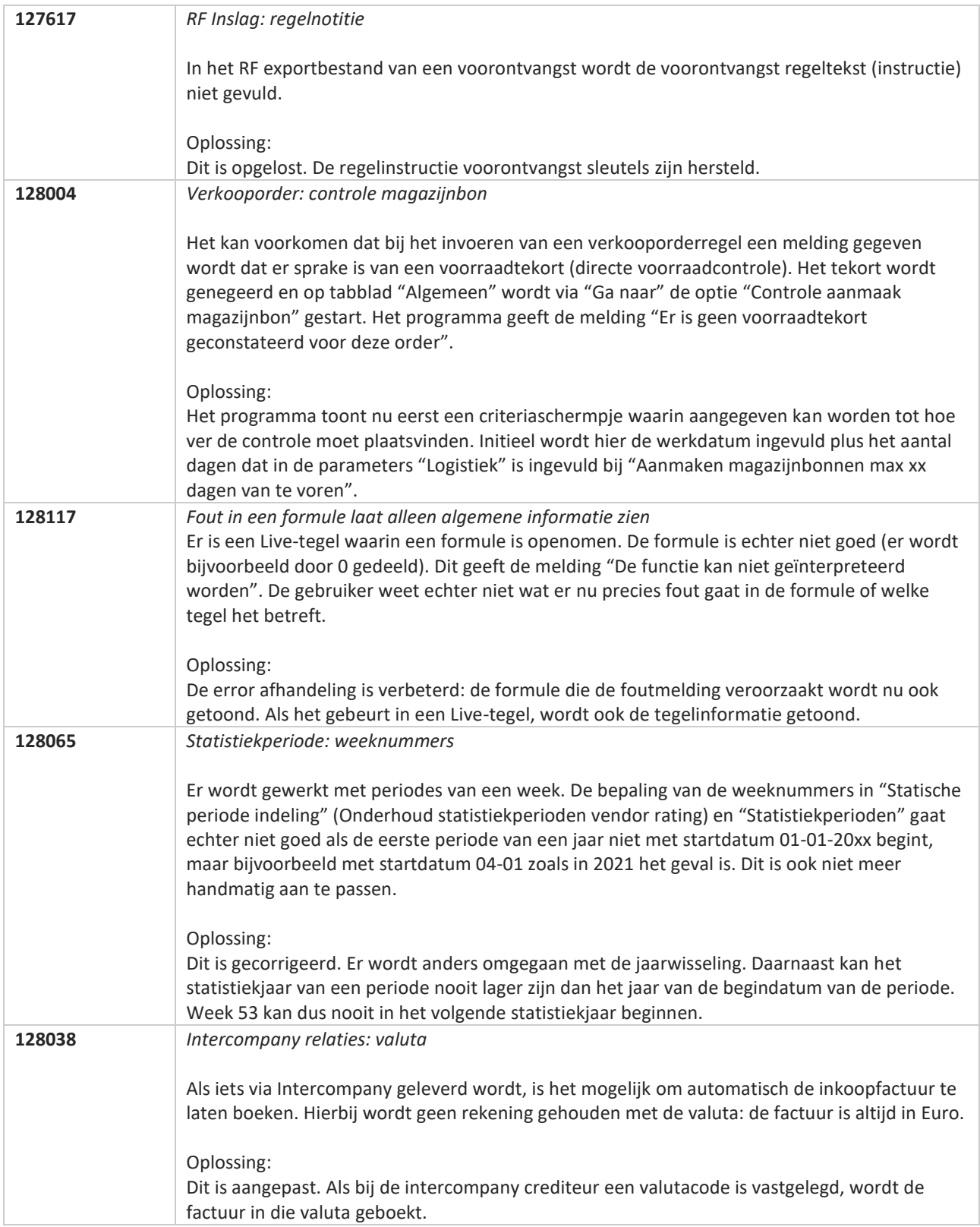

**Pagina 437 van 486**

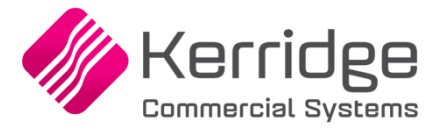

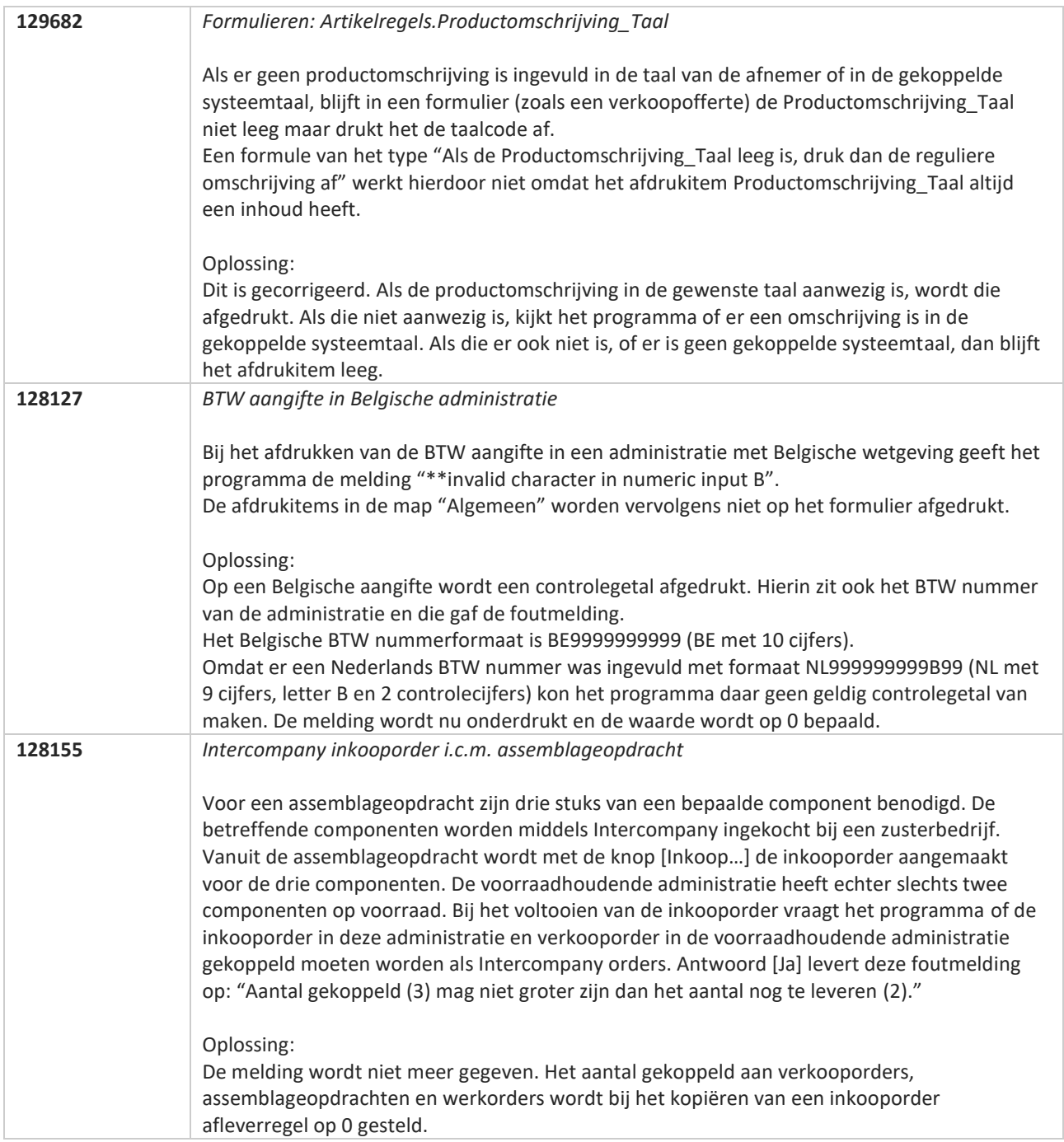

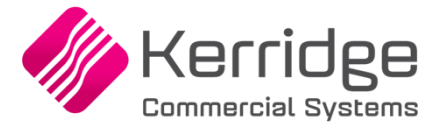

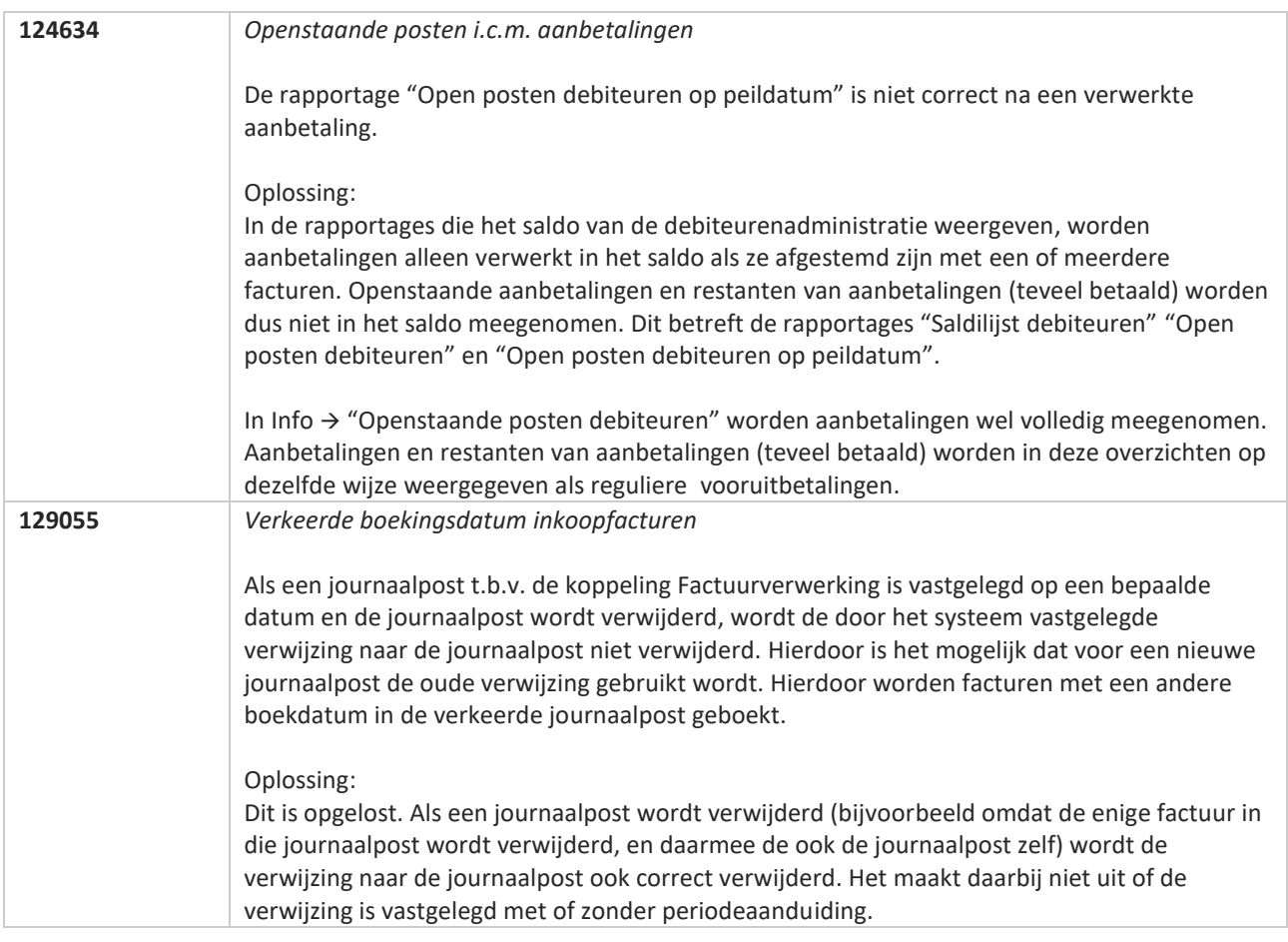

**Pagina 439 van 486**

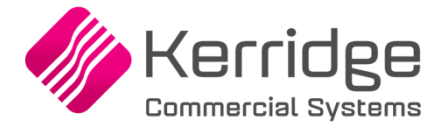

# **Update 71**

Datum: 2 juni 2021

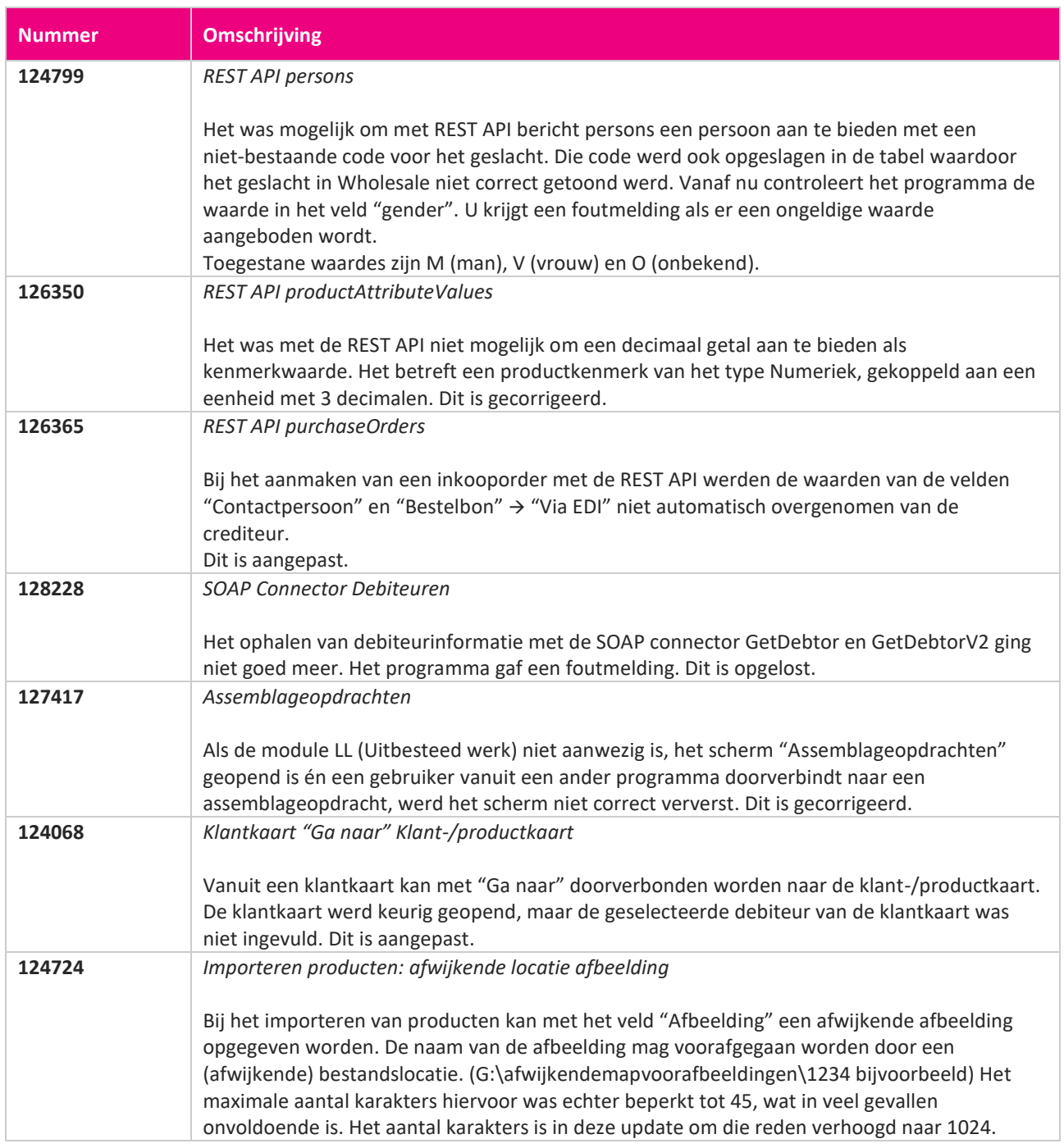

**Pagina 440 van 486**

**TAN** 

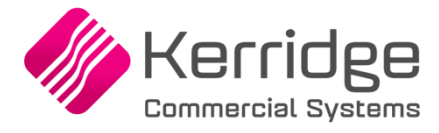

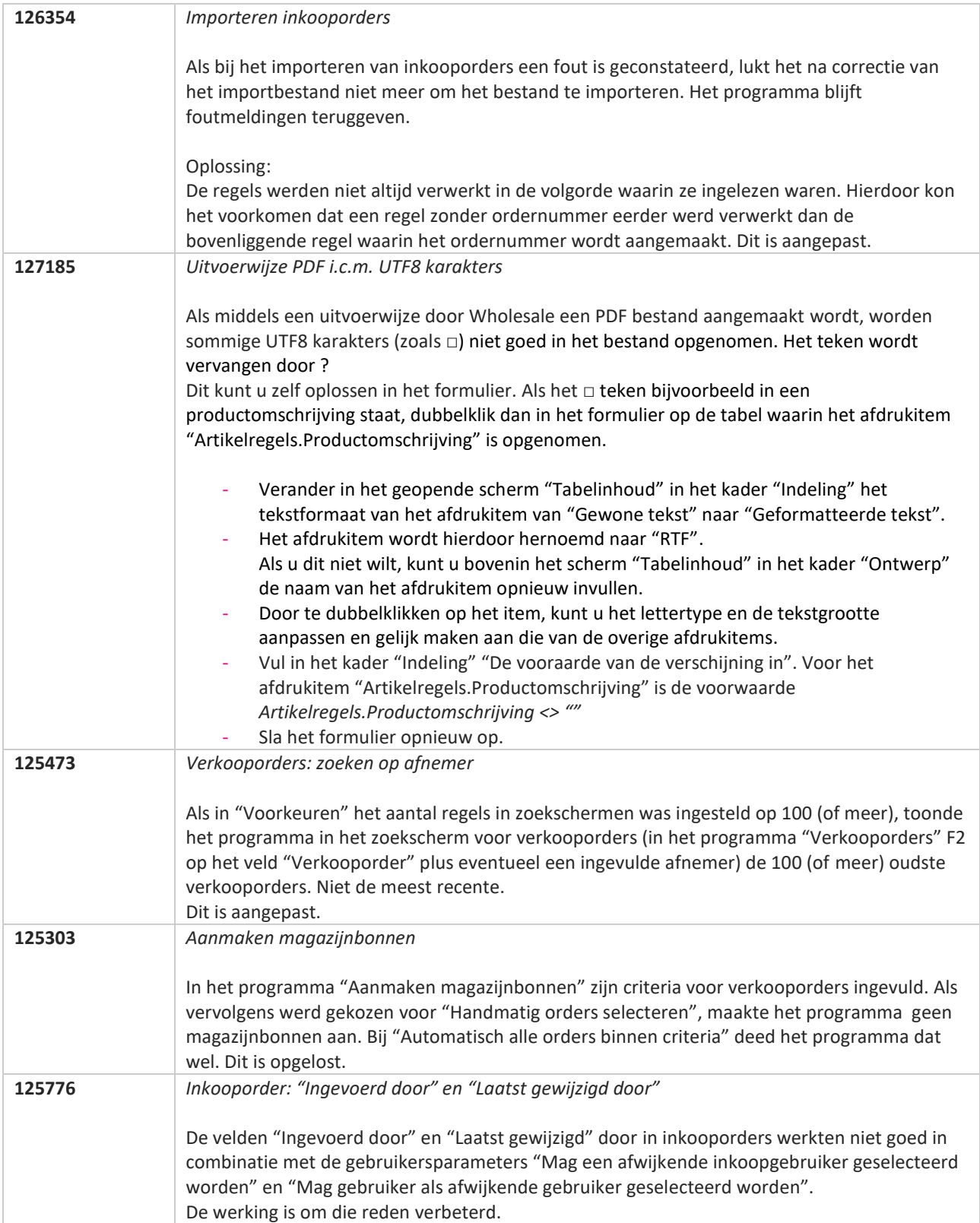

**Pagina 441 van 486**

**The Second Service** 

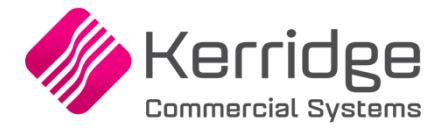

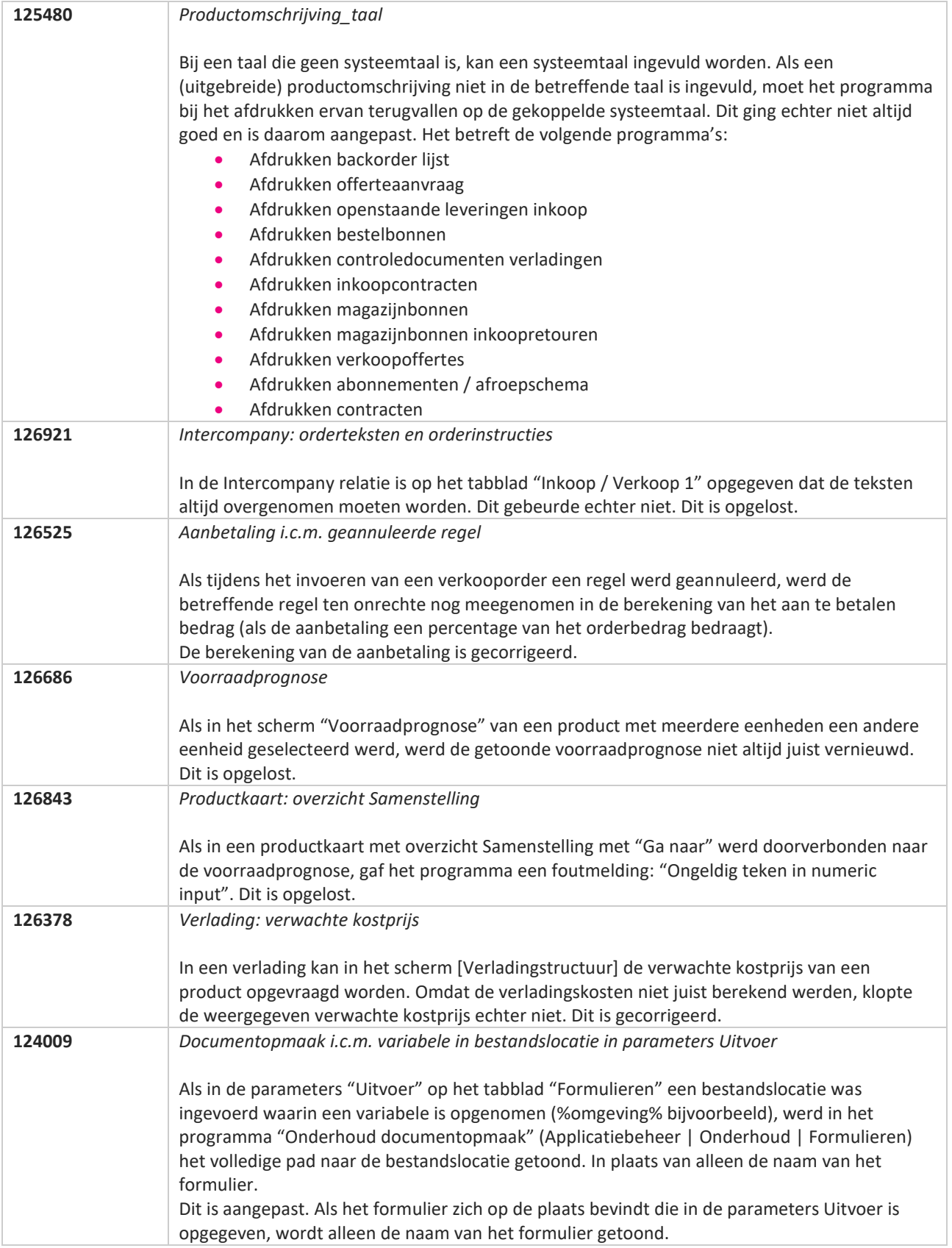

**The Second Service** 

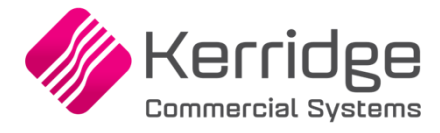

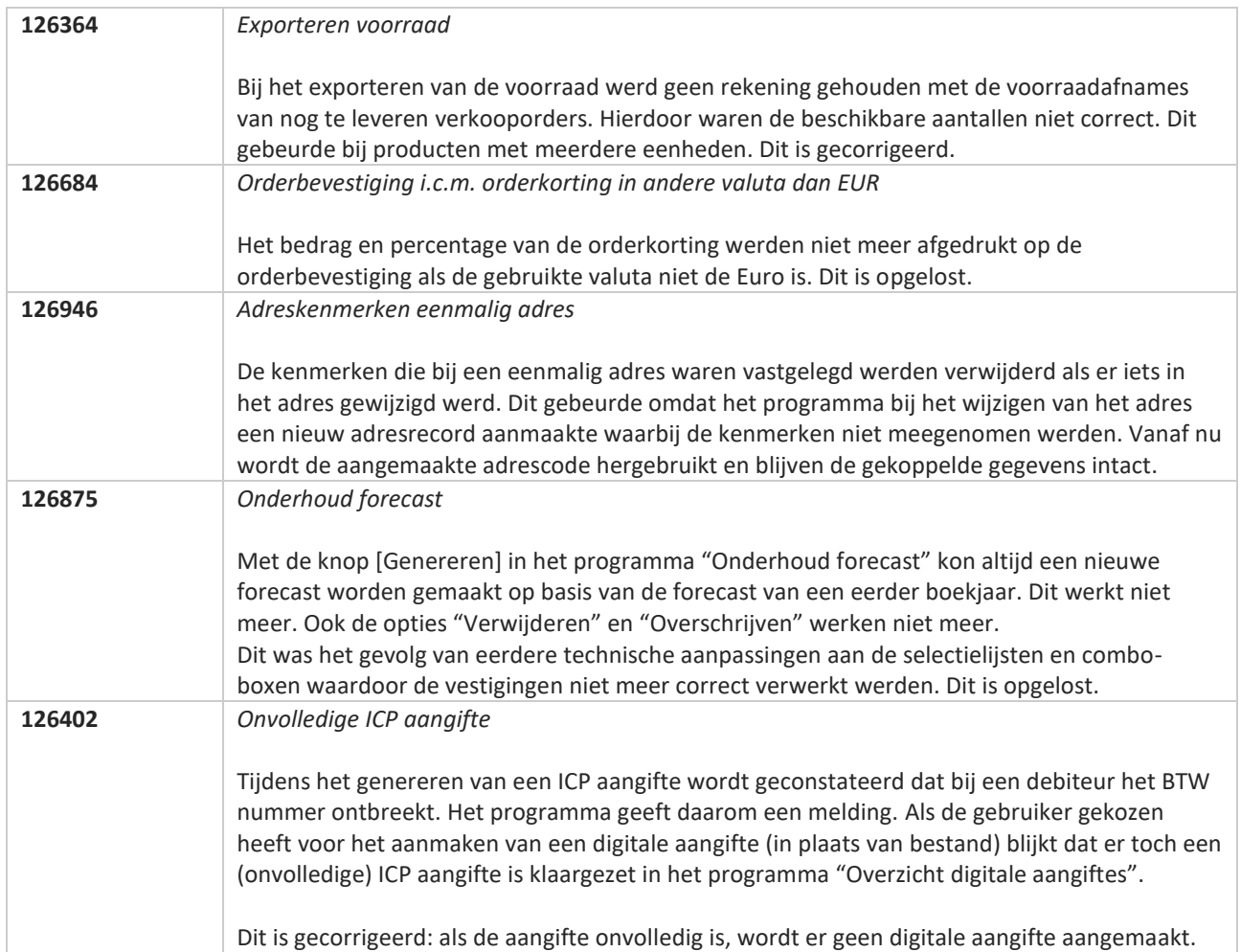

**Pagina 443 van 486**

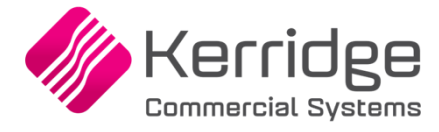

# **Update 70**

Datum: 12 mei 2021

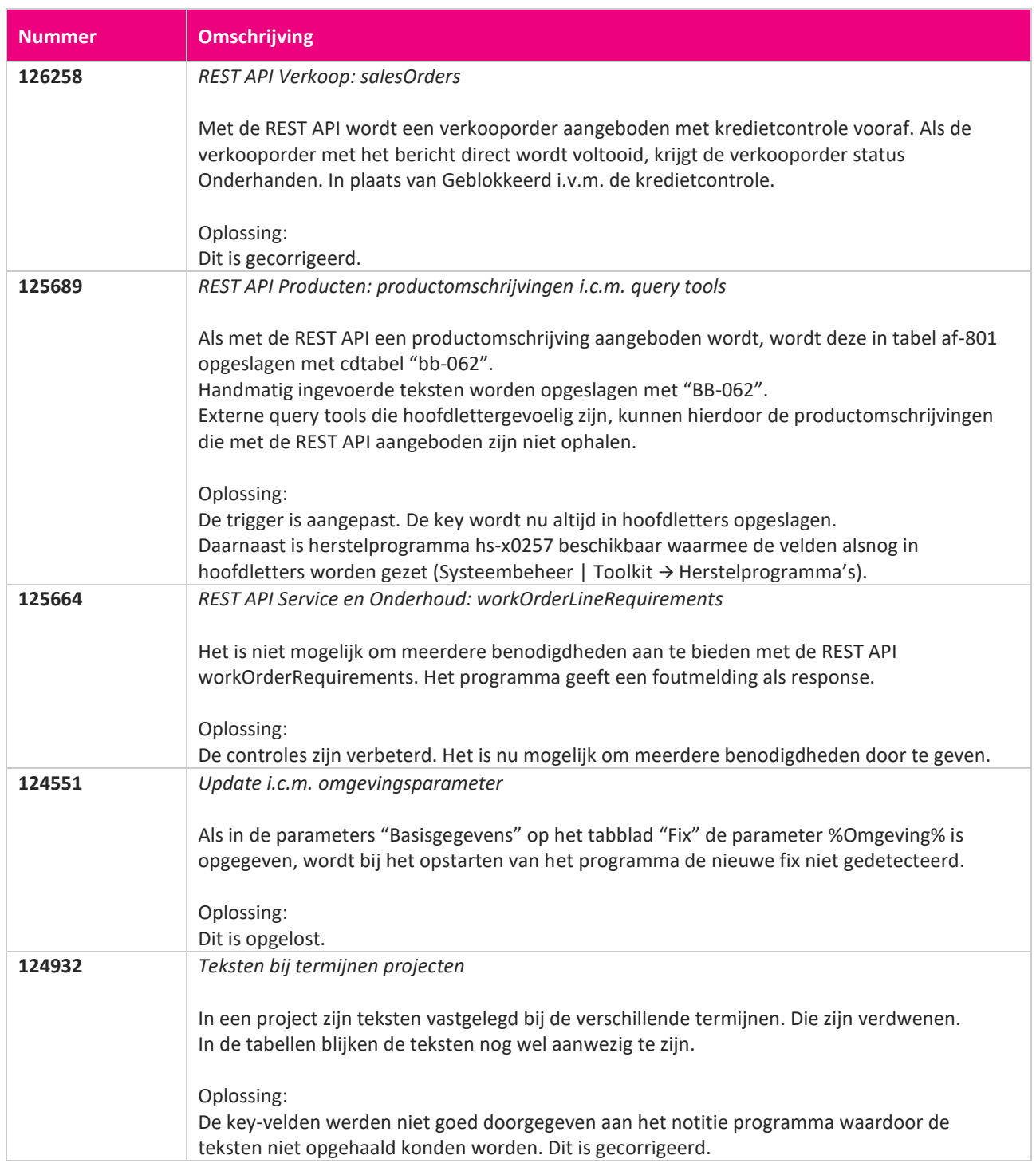

**START START** 

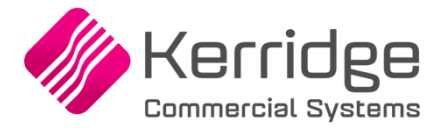

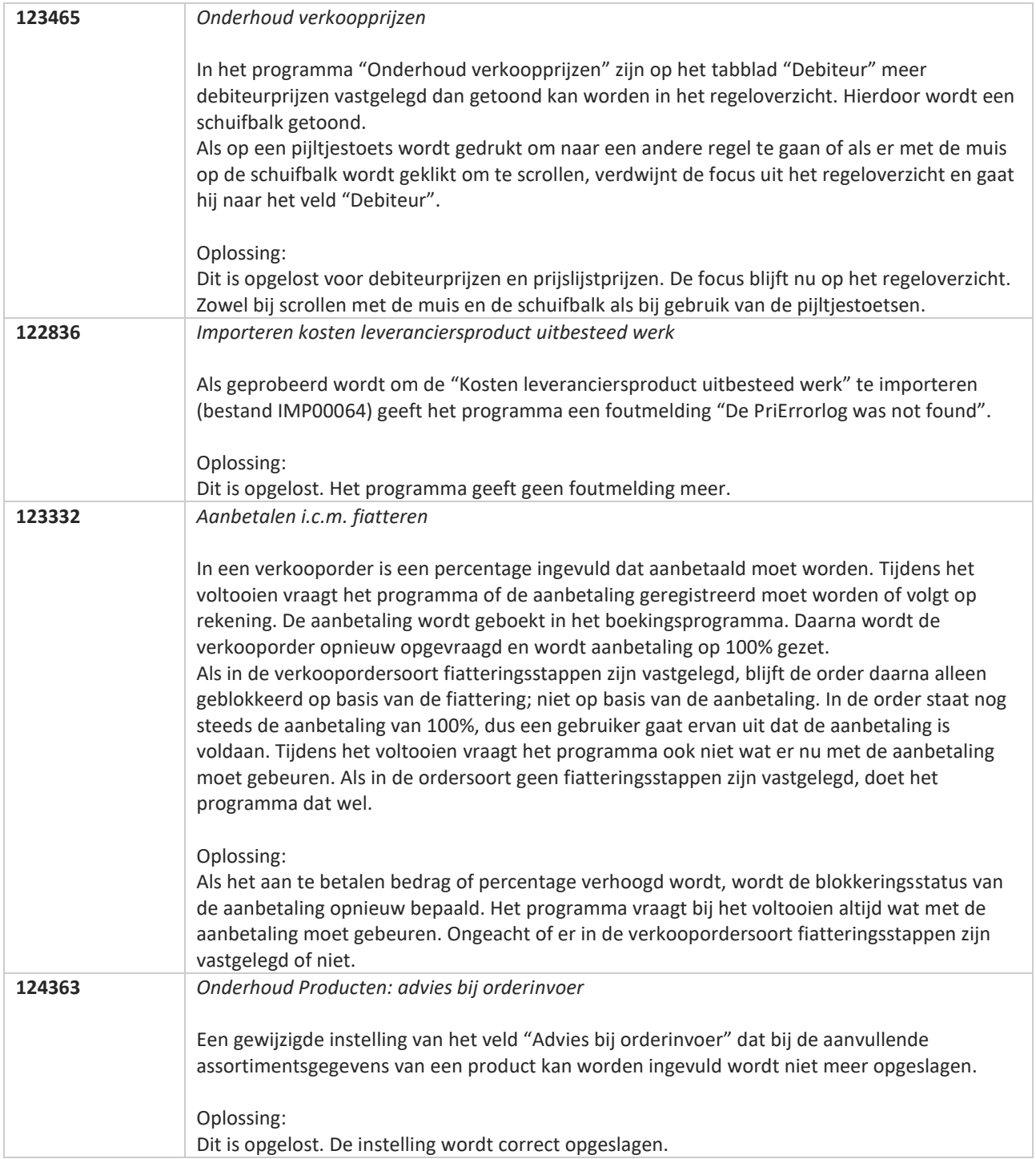

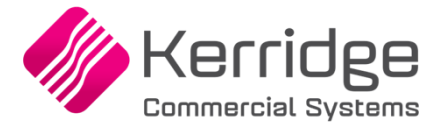

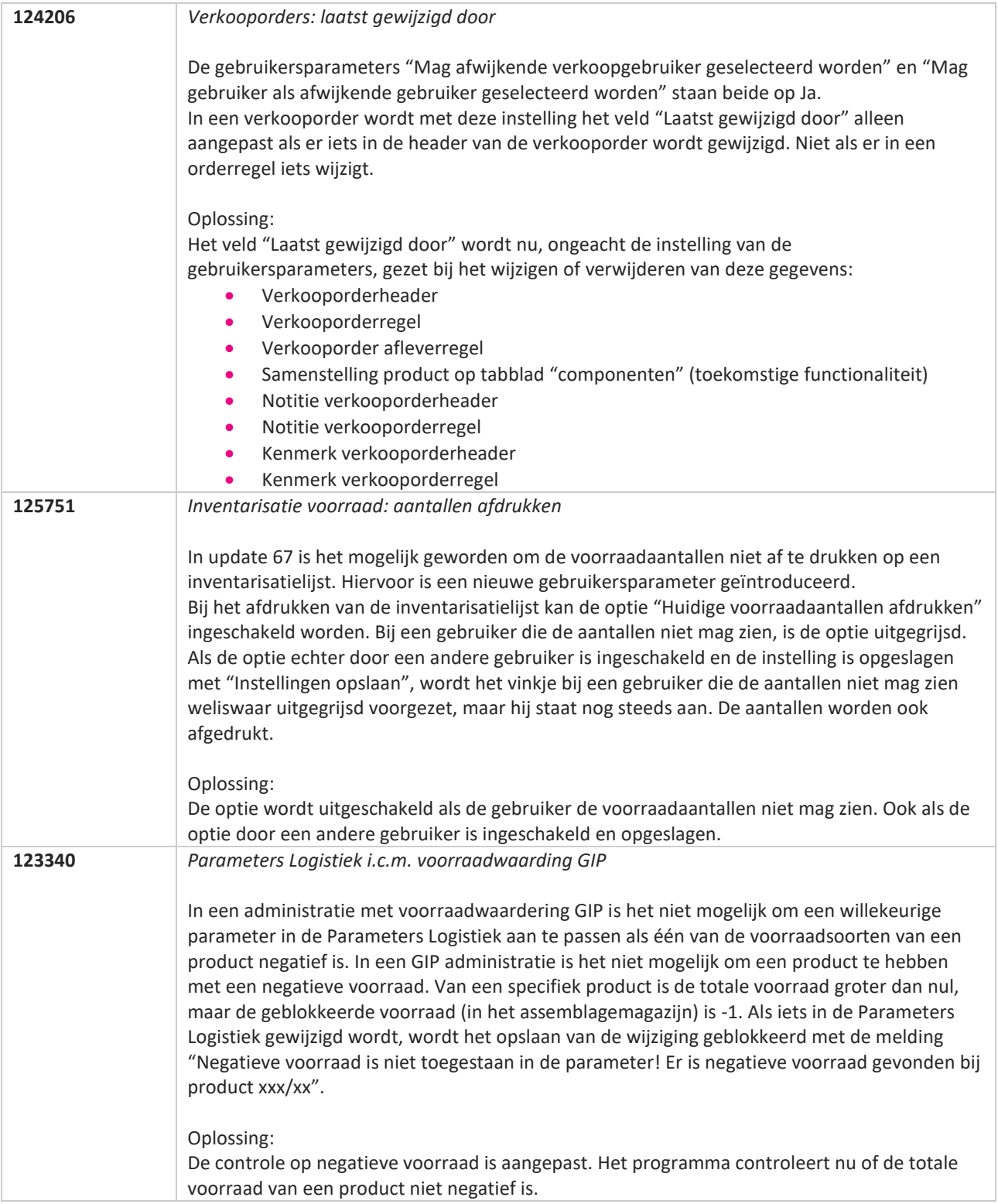

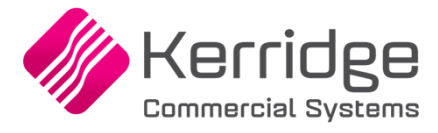

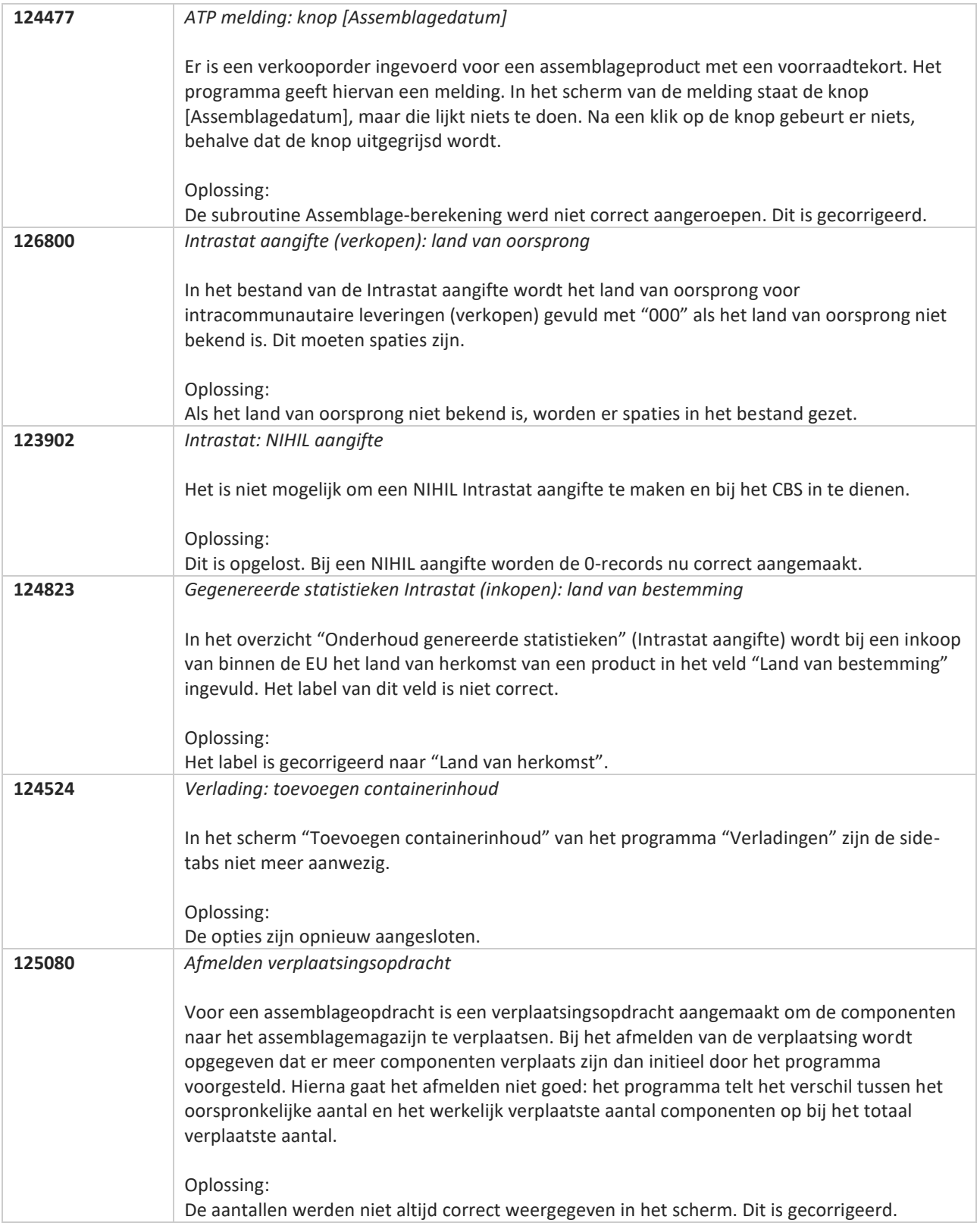

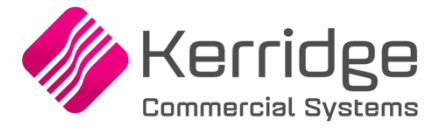

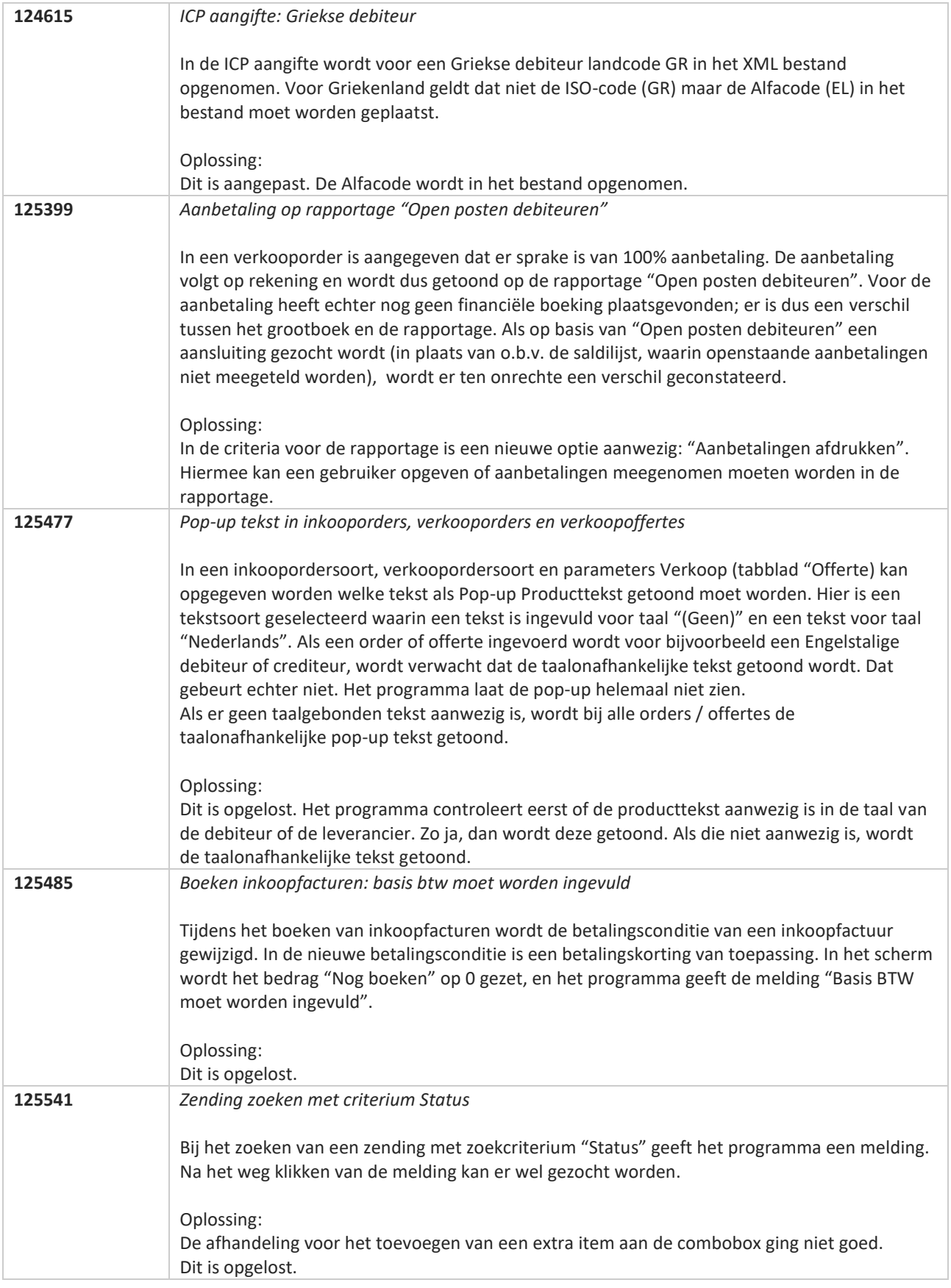

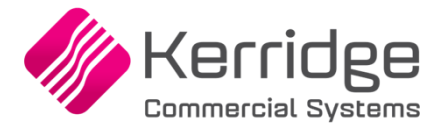

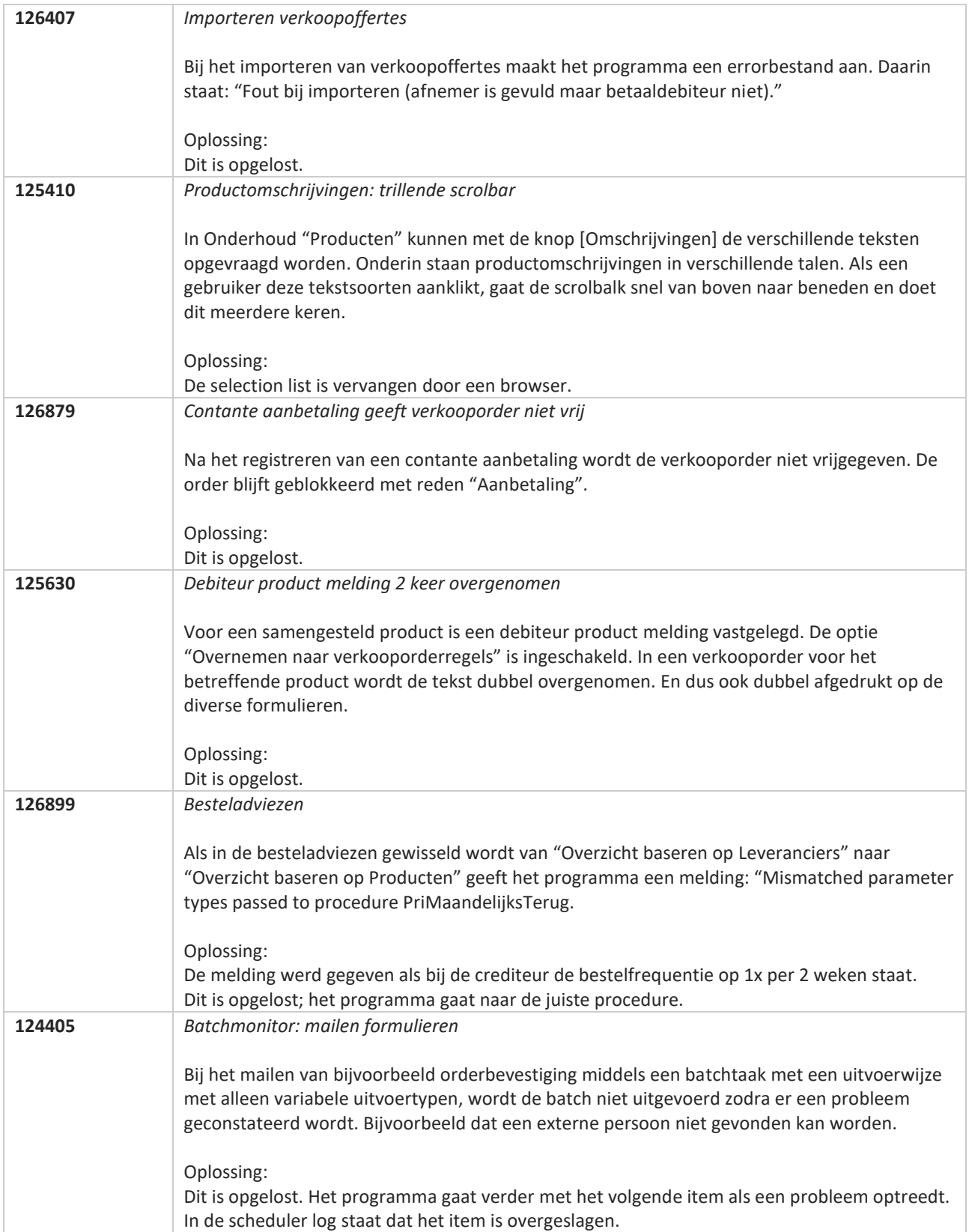

**Pagina 449 van 486**

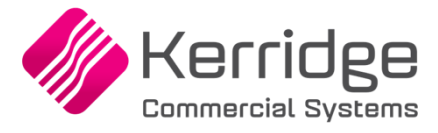

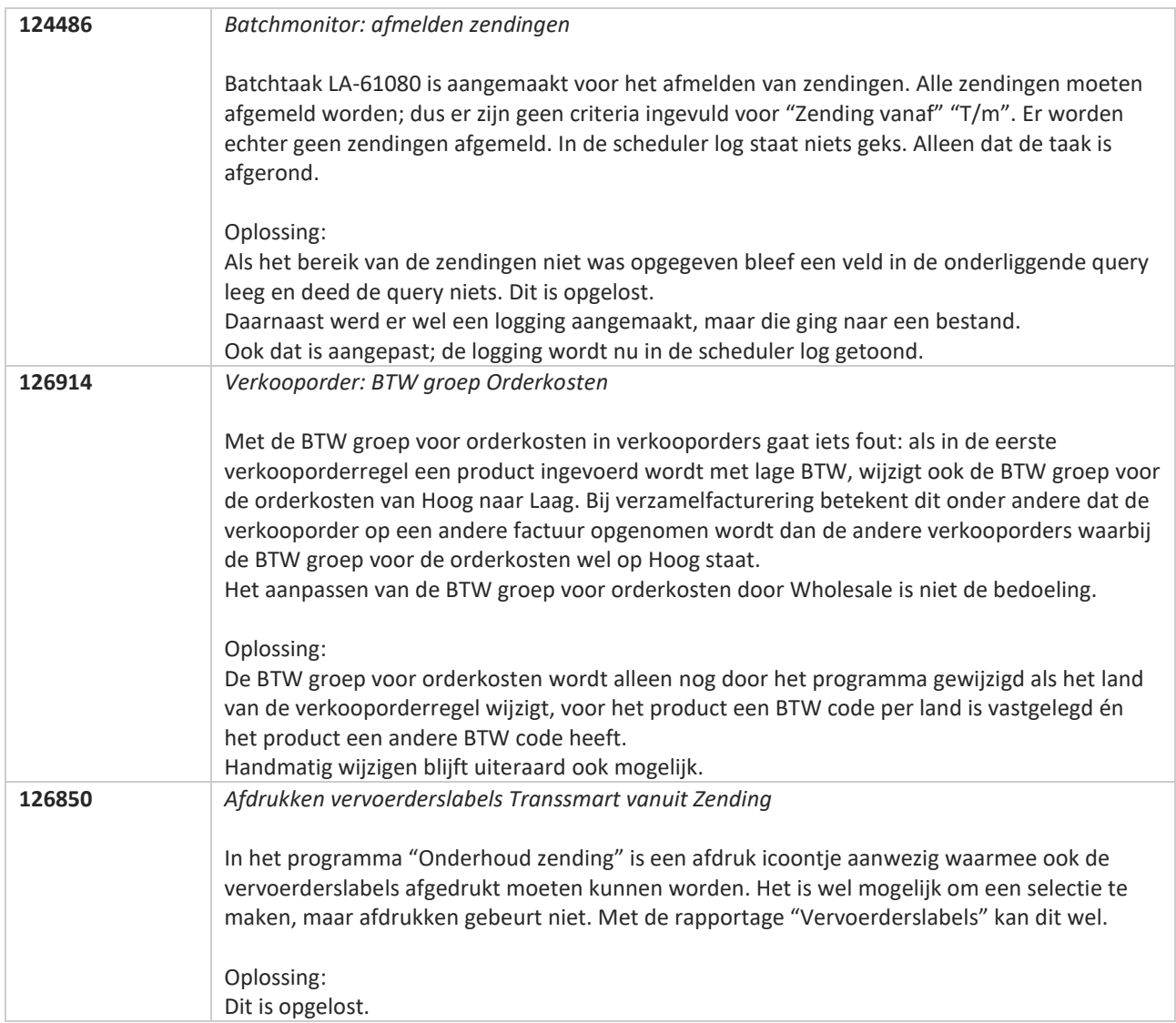

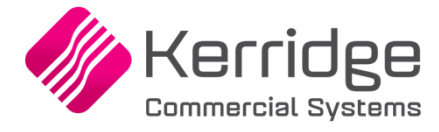

# **Update 69**

Datum: 21 april 2021

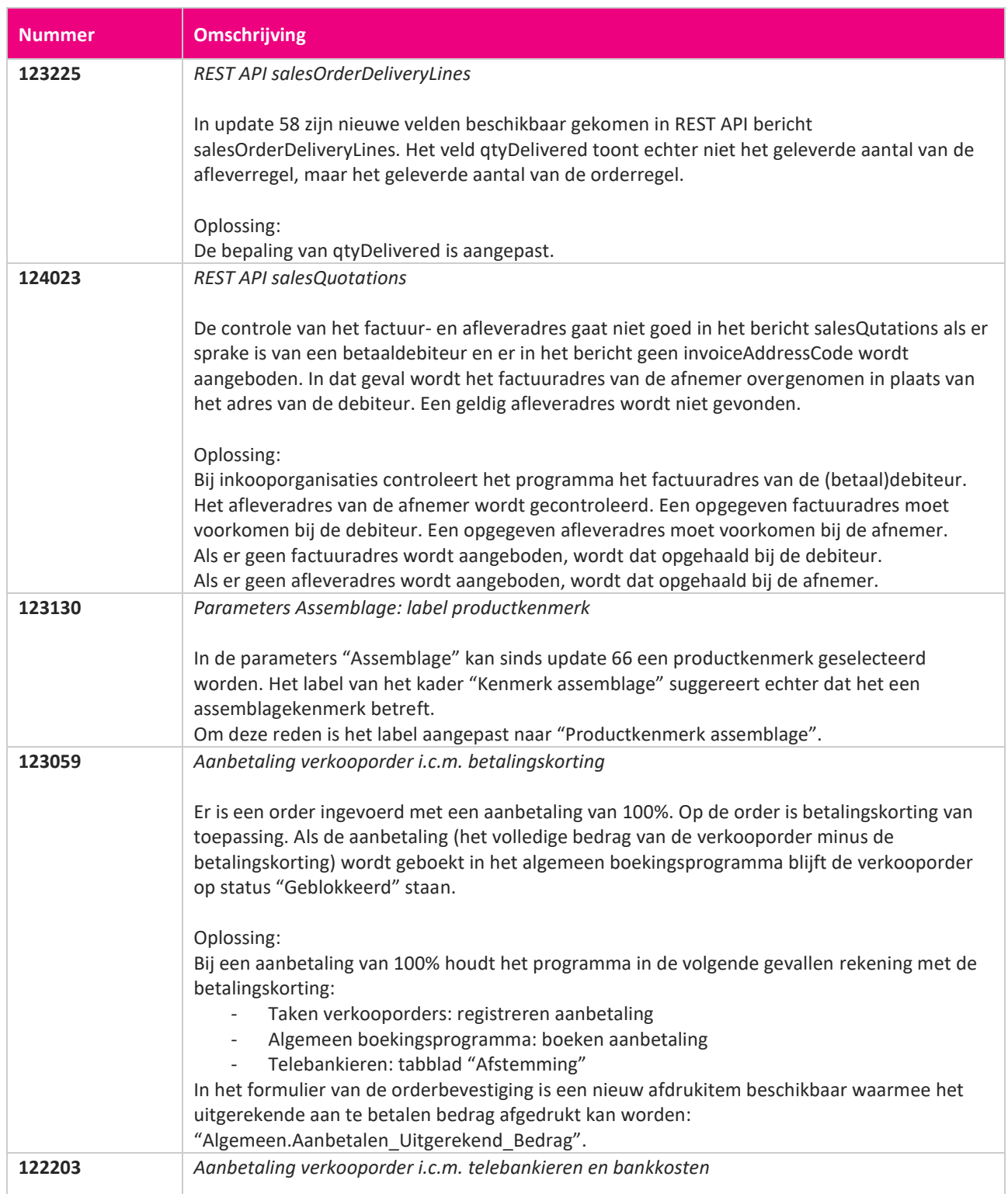

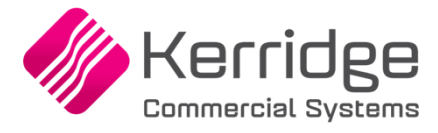

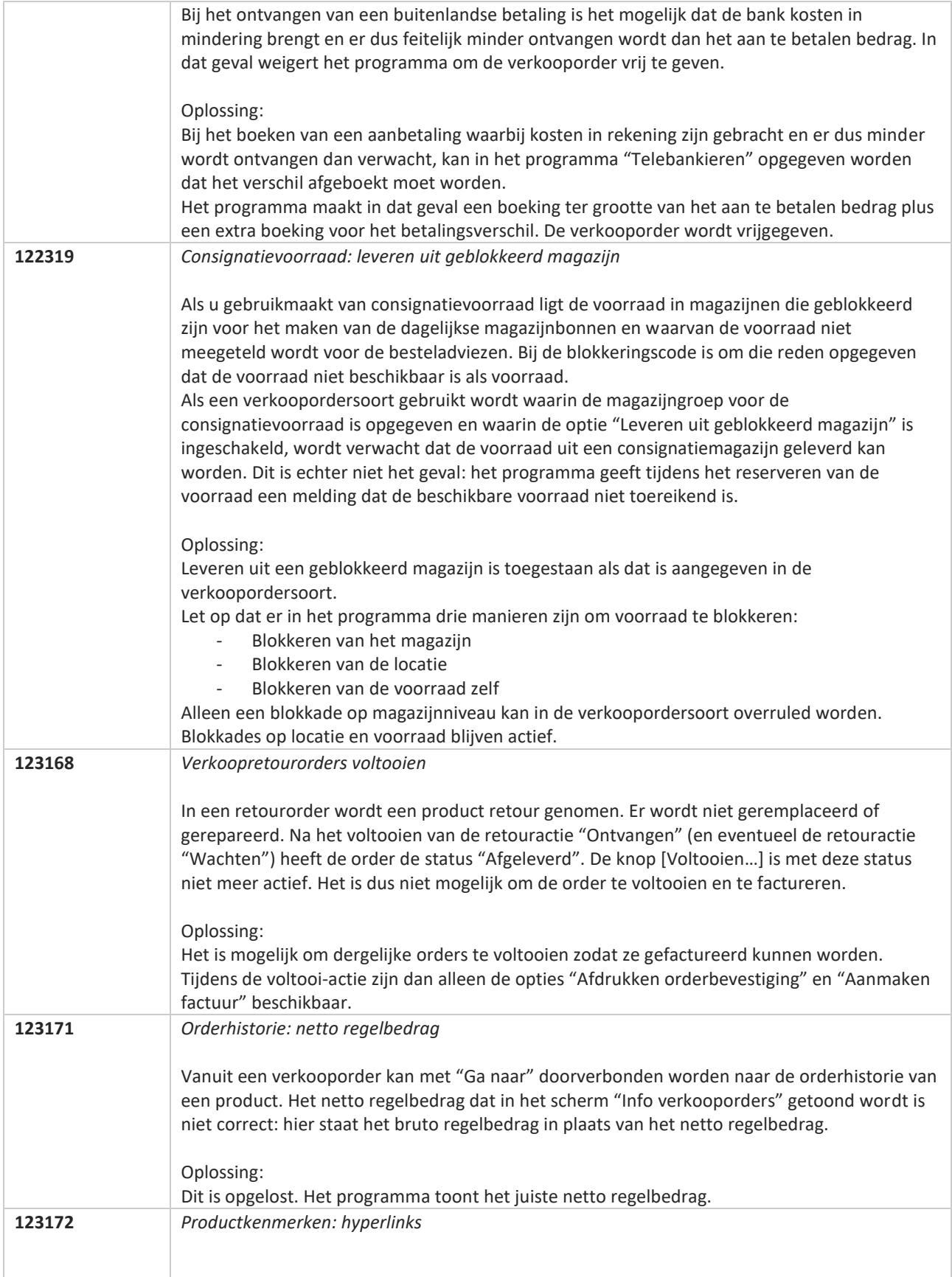

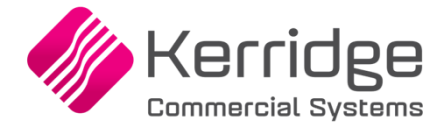

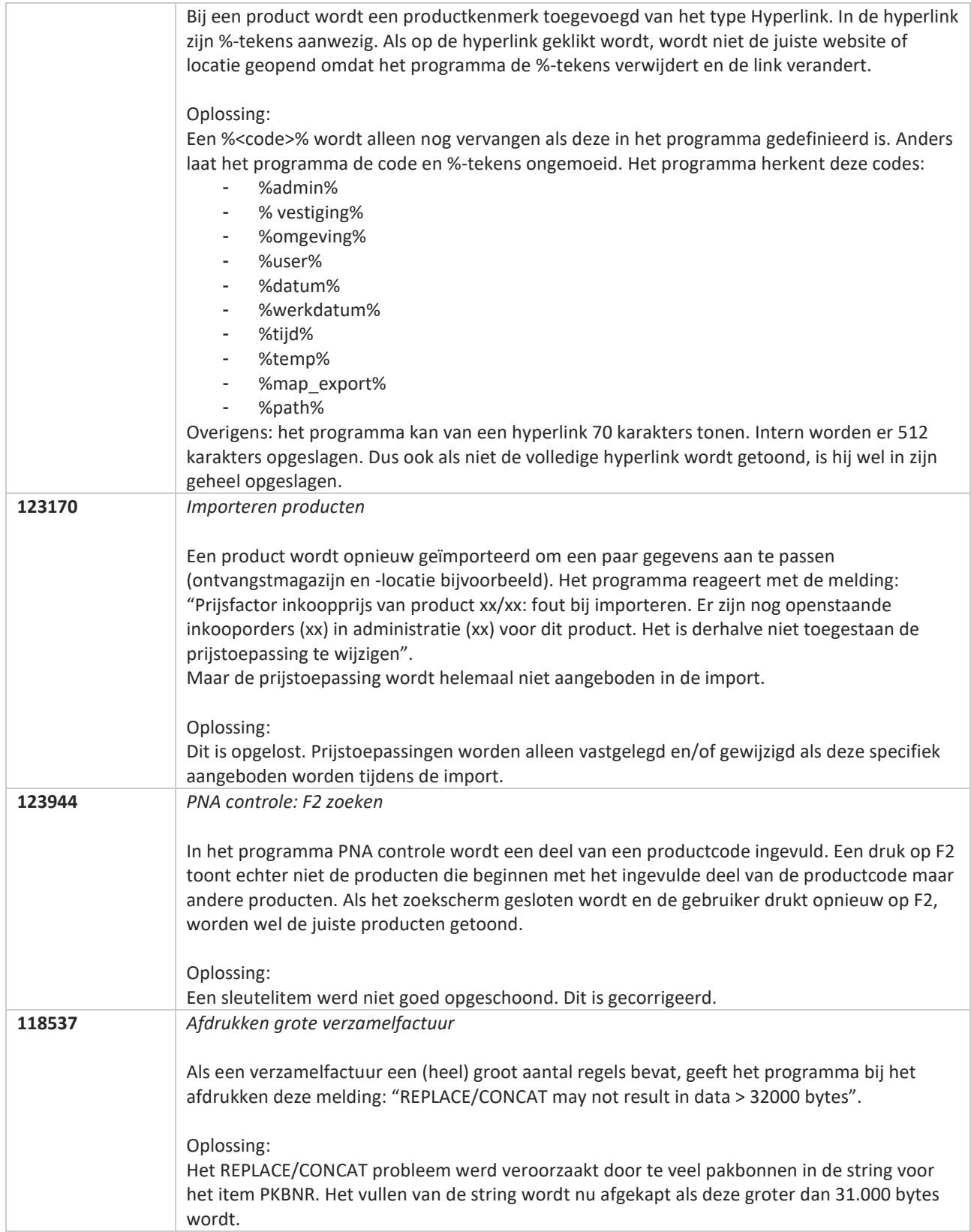

**Pagina 453 van 486**

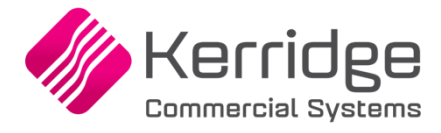

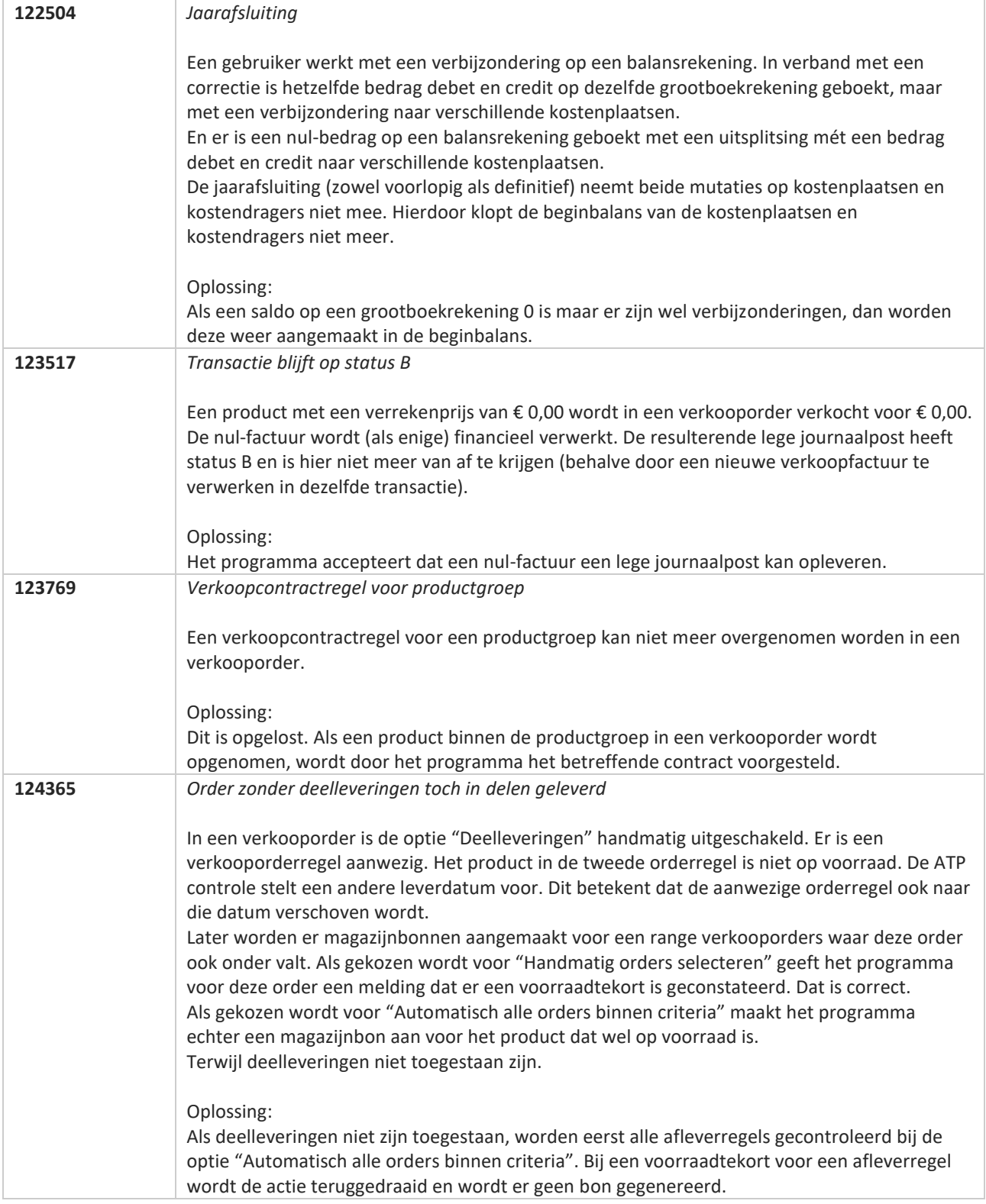

**Pagina 454 van 486**

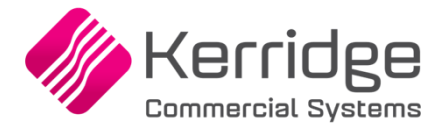

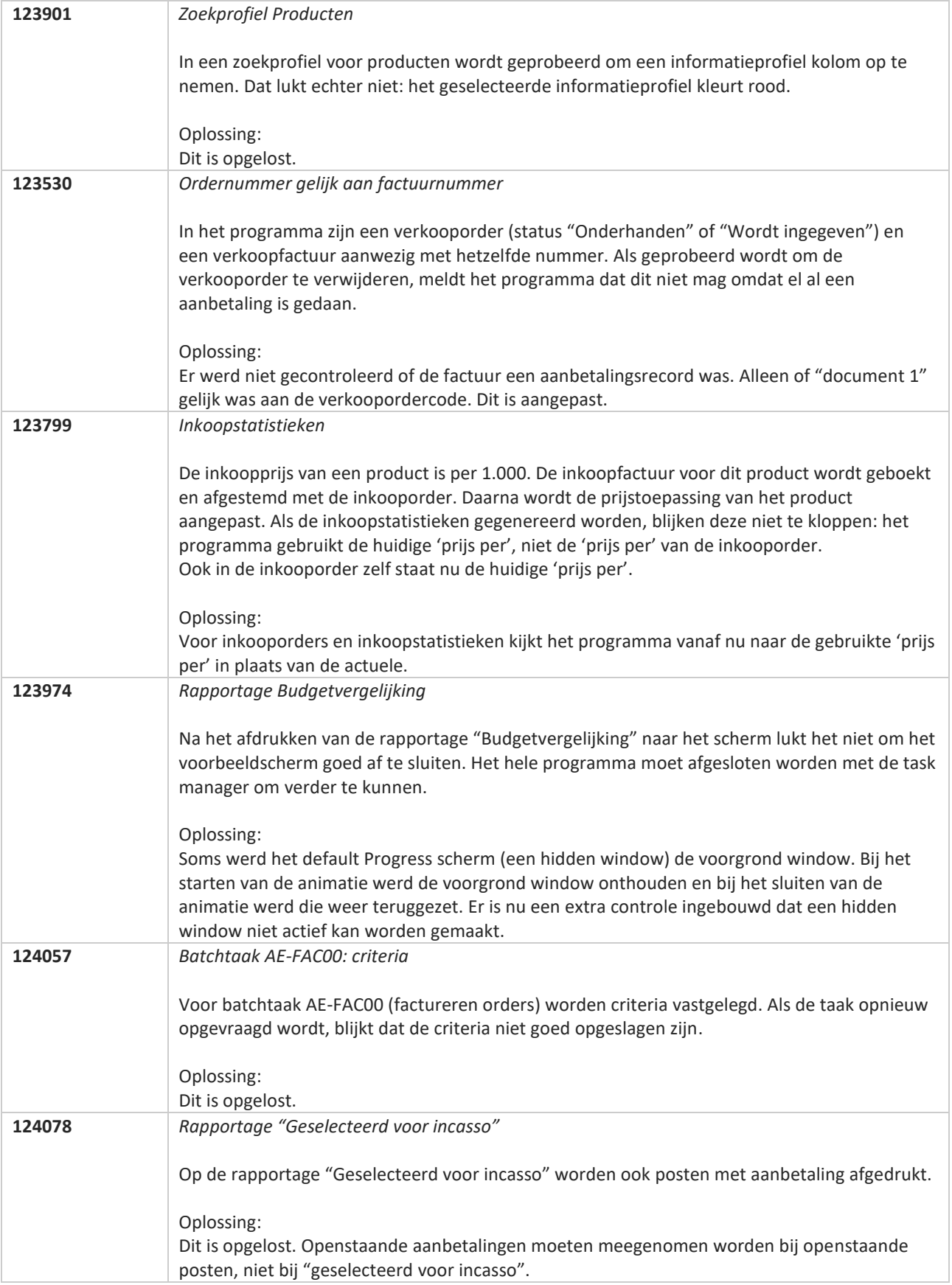

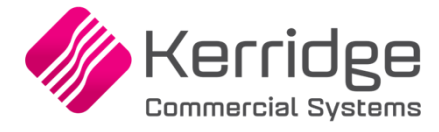

# **Update 68**

Datum: 31 maart 2021

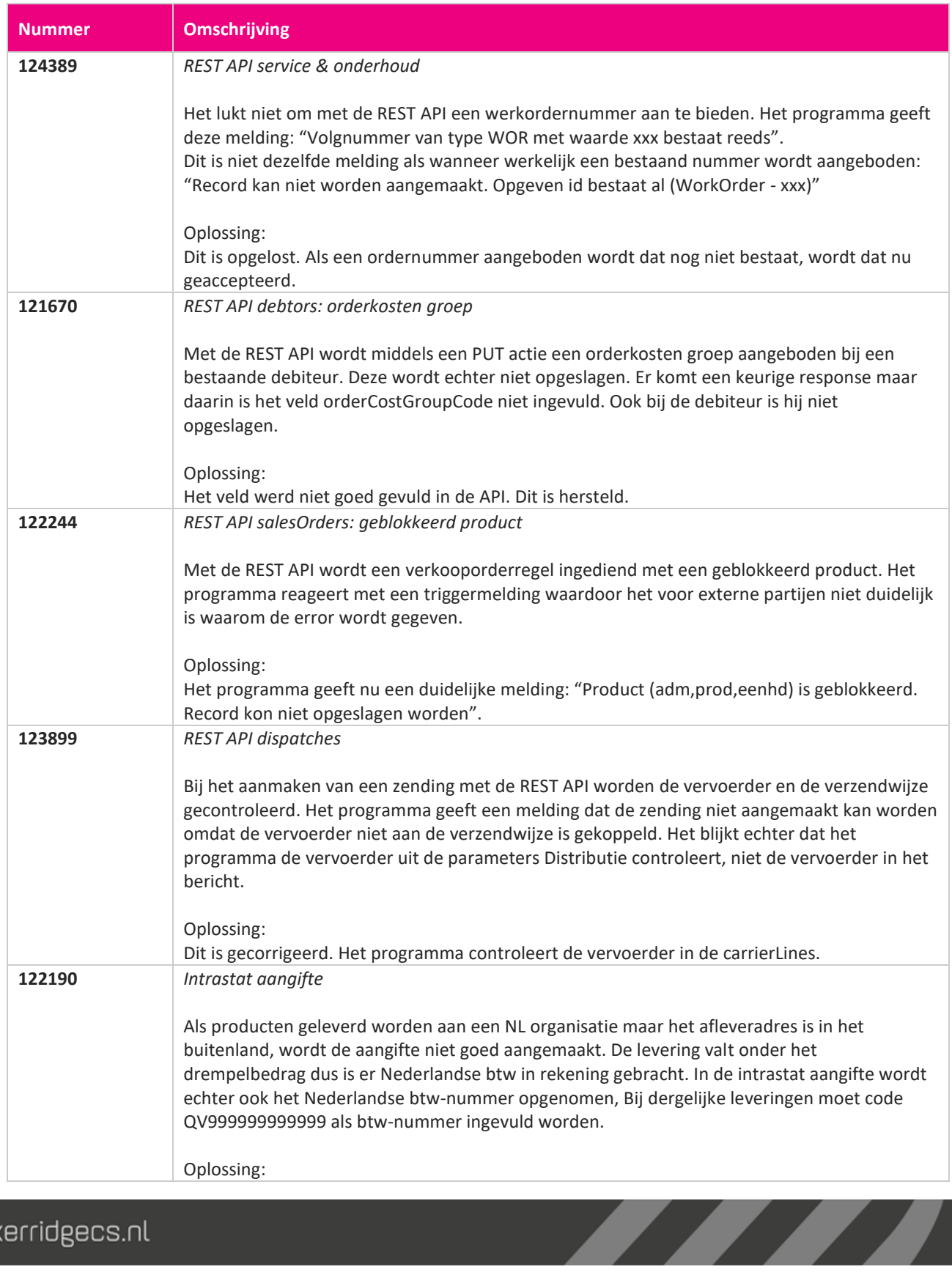

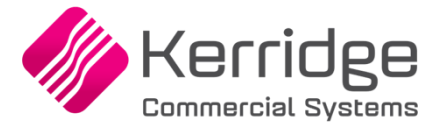

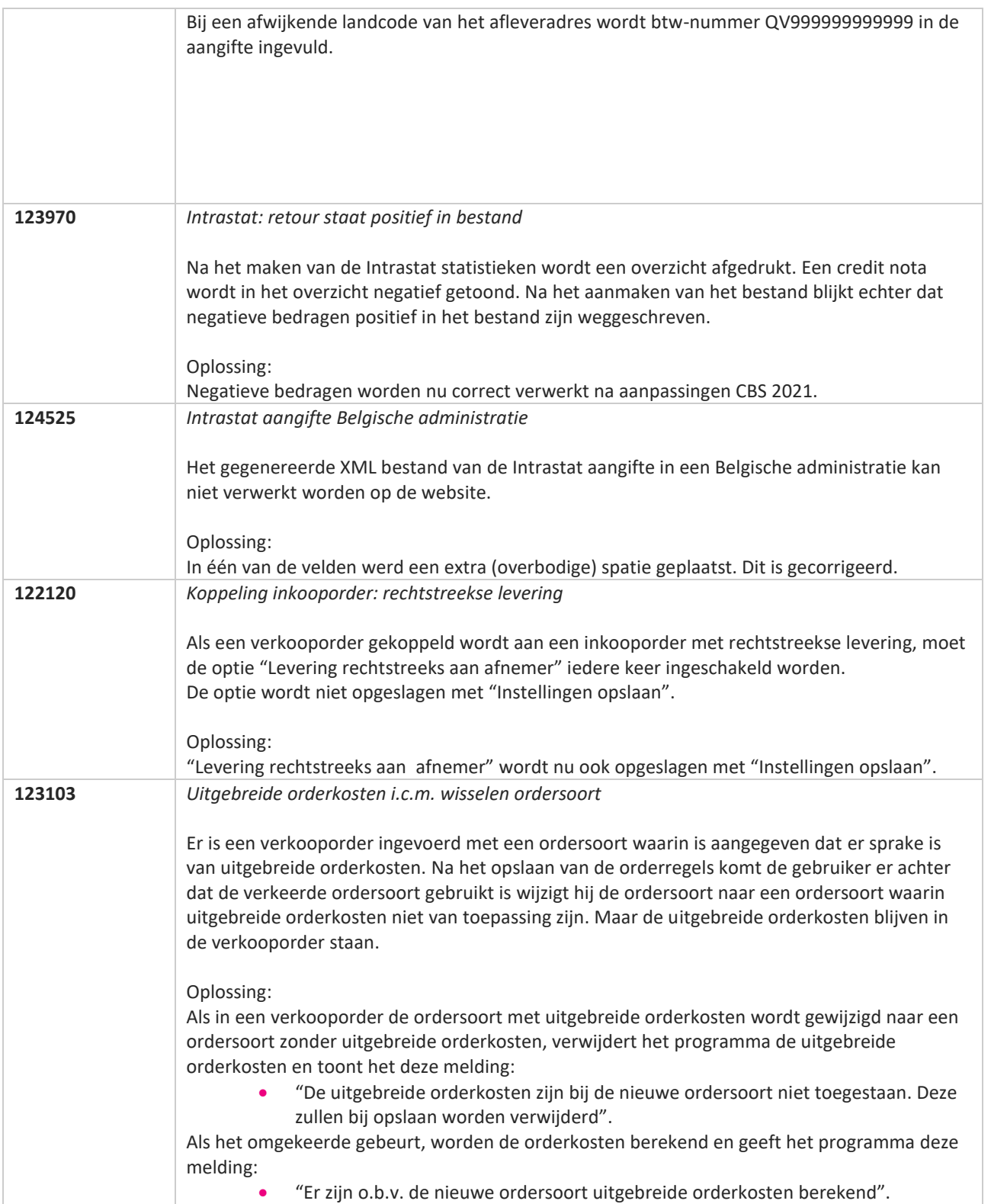

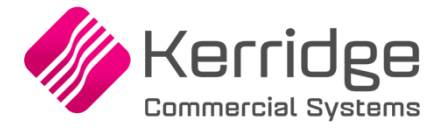

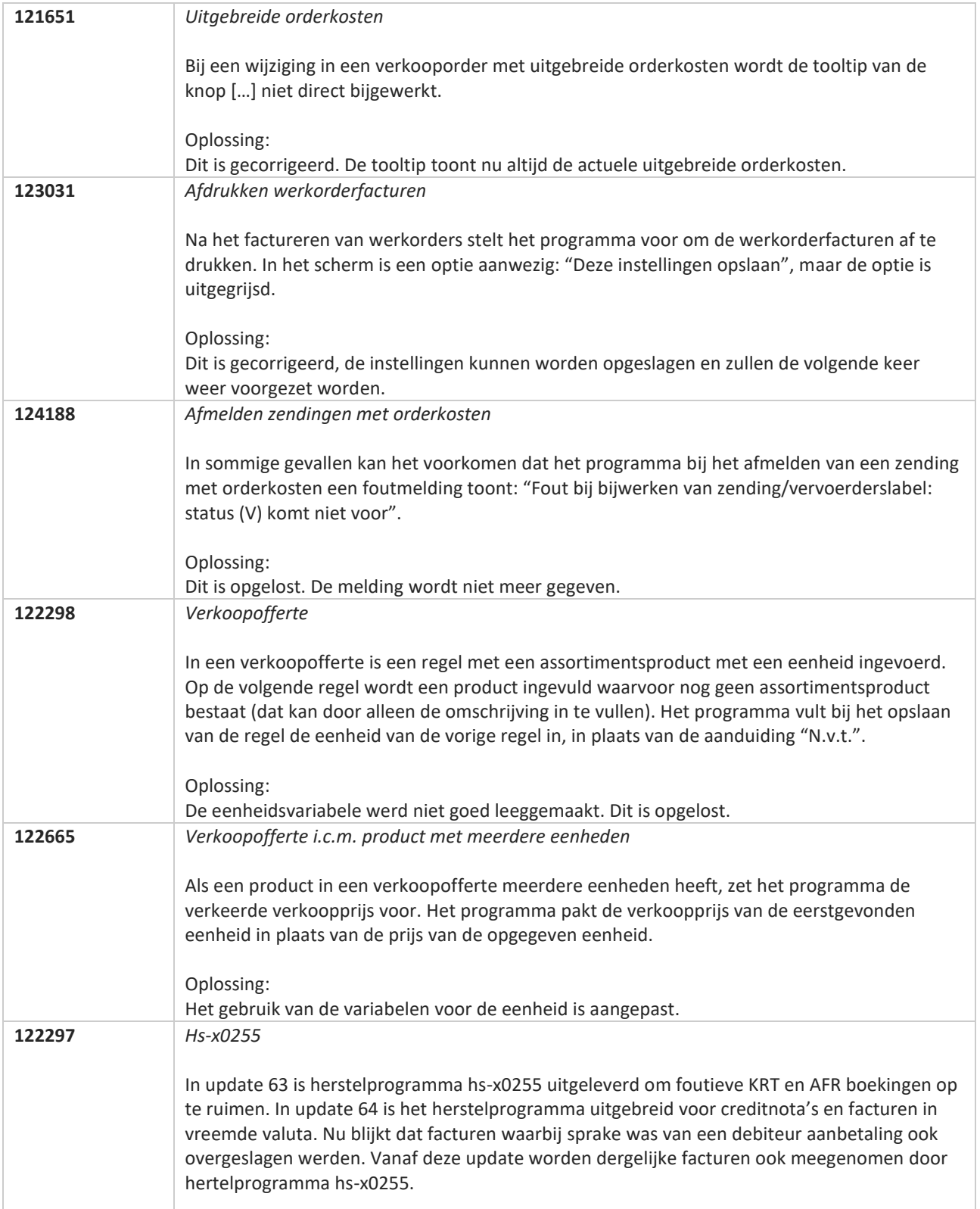

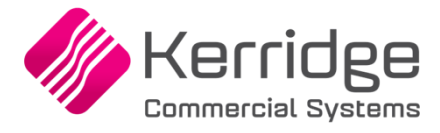

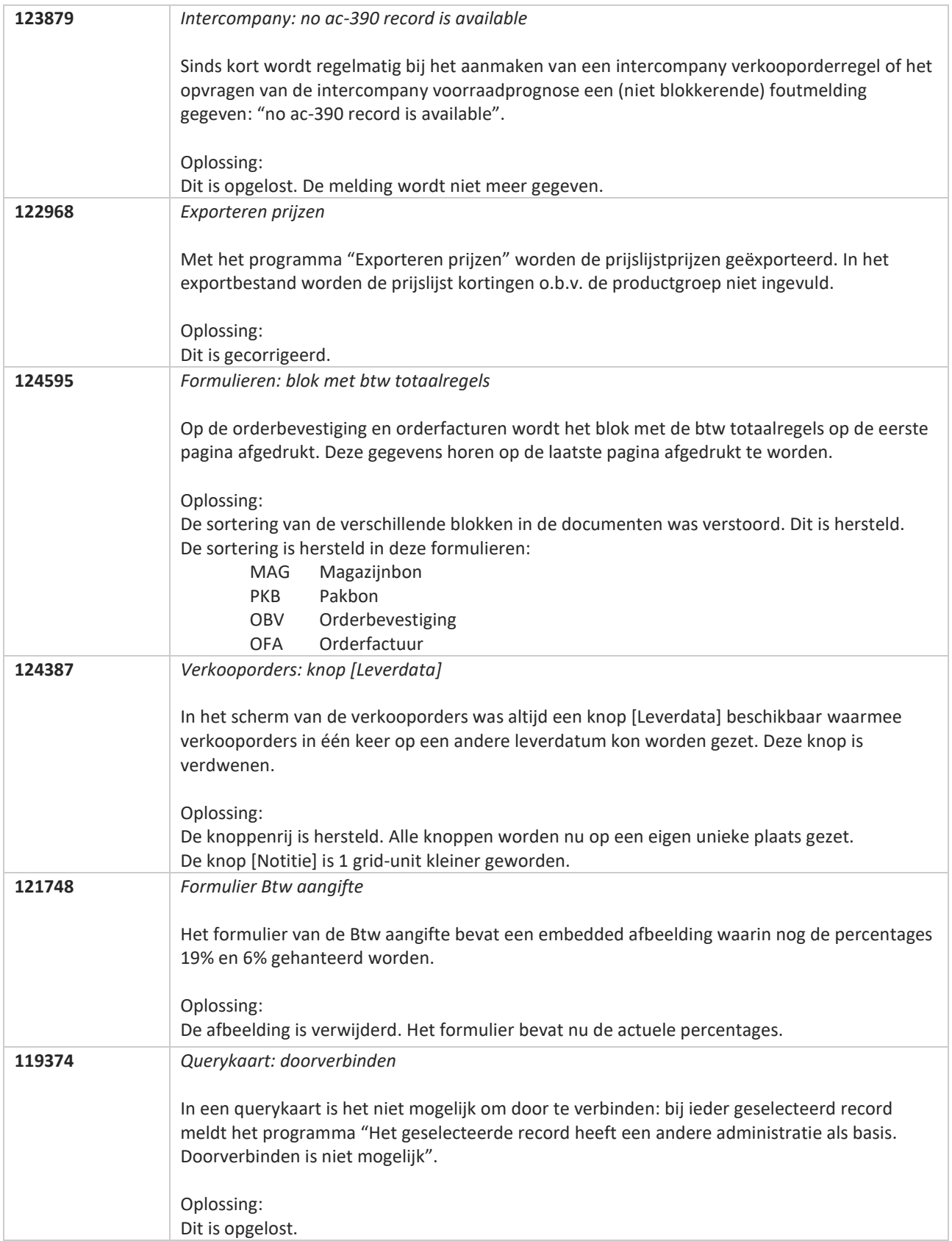

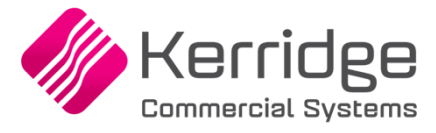

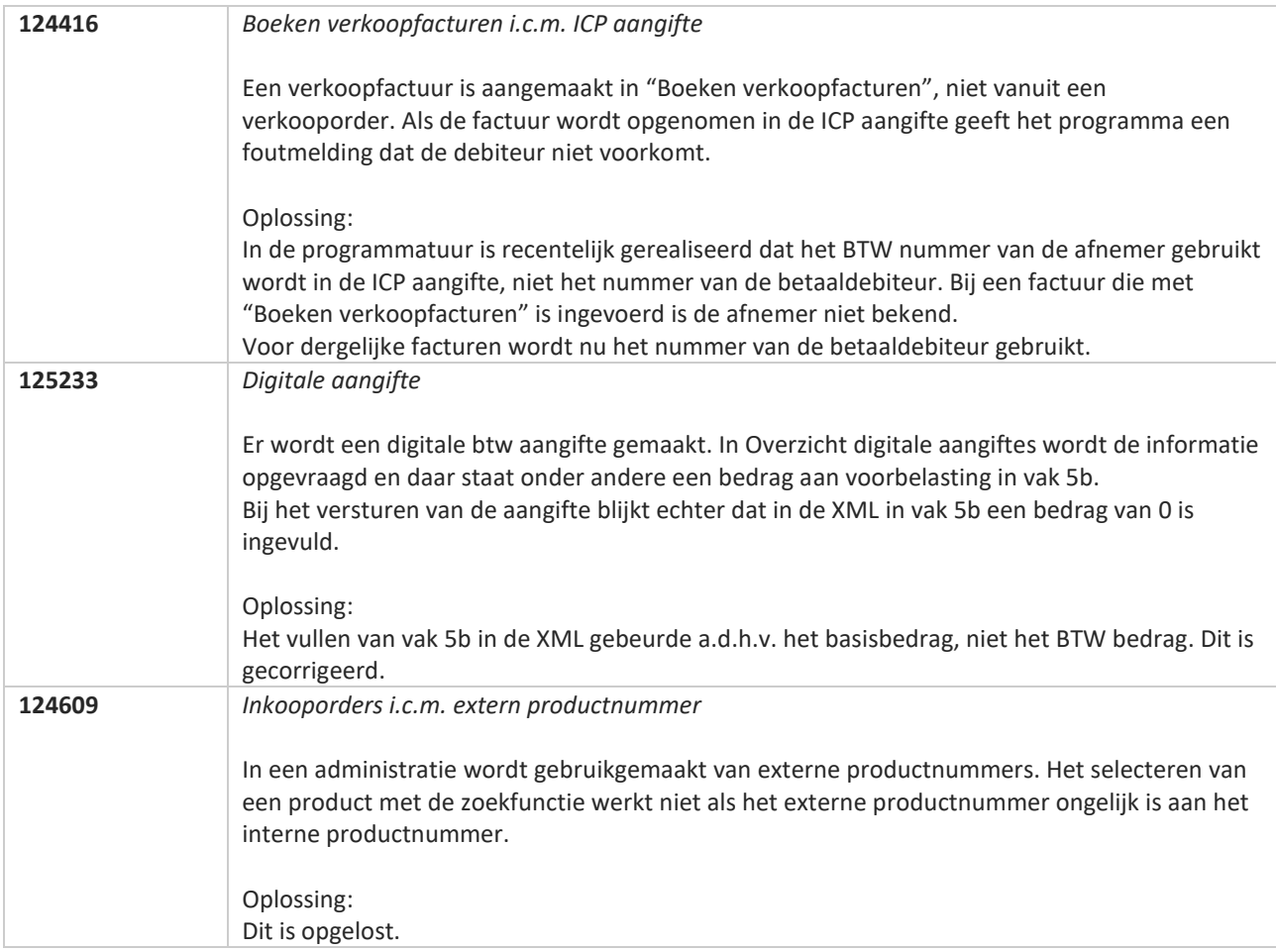

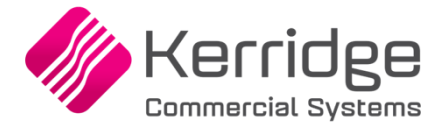

# **Update 67**

Datum: 10 maart 2021

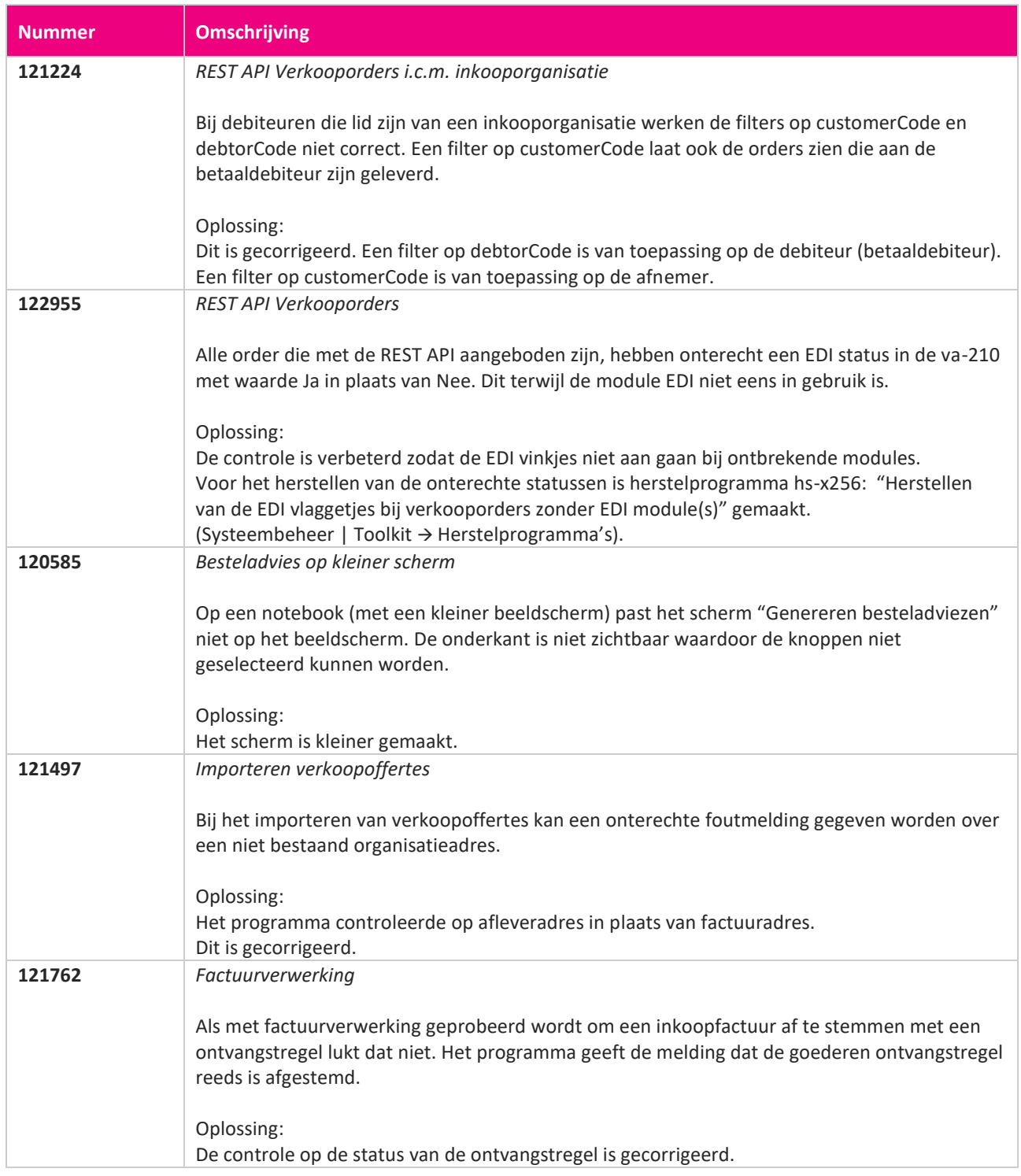

**Pagina 461 van 486**

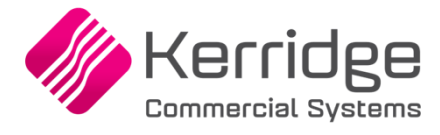

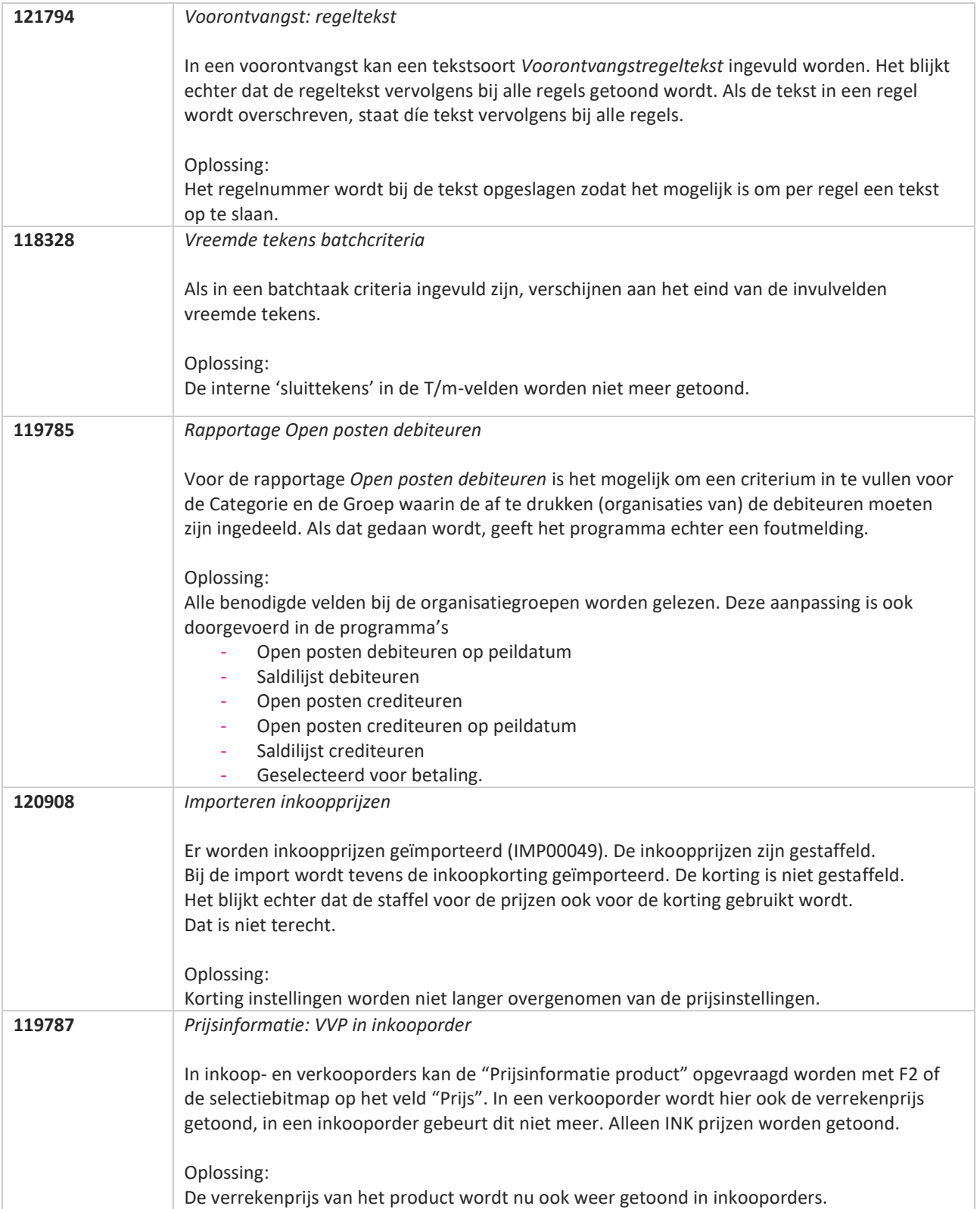

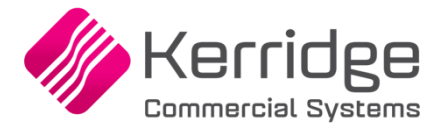

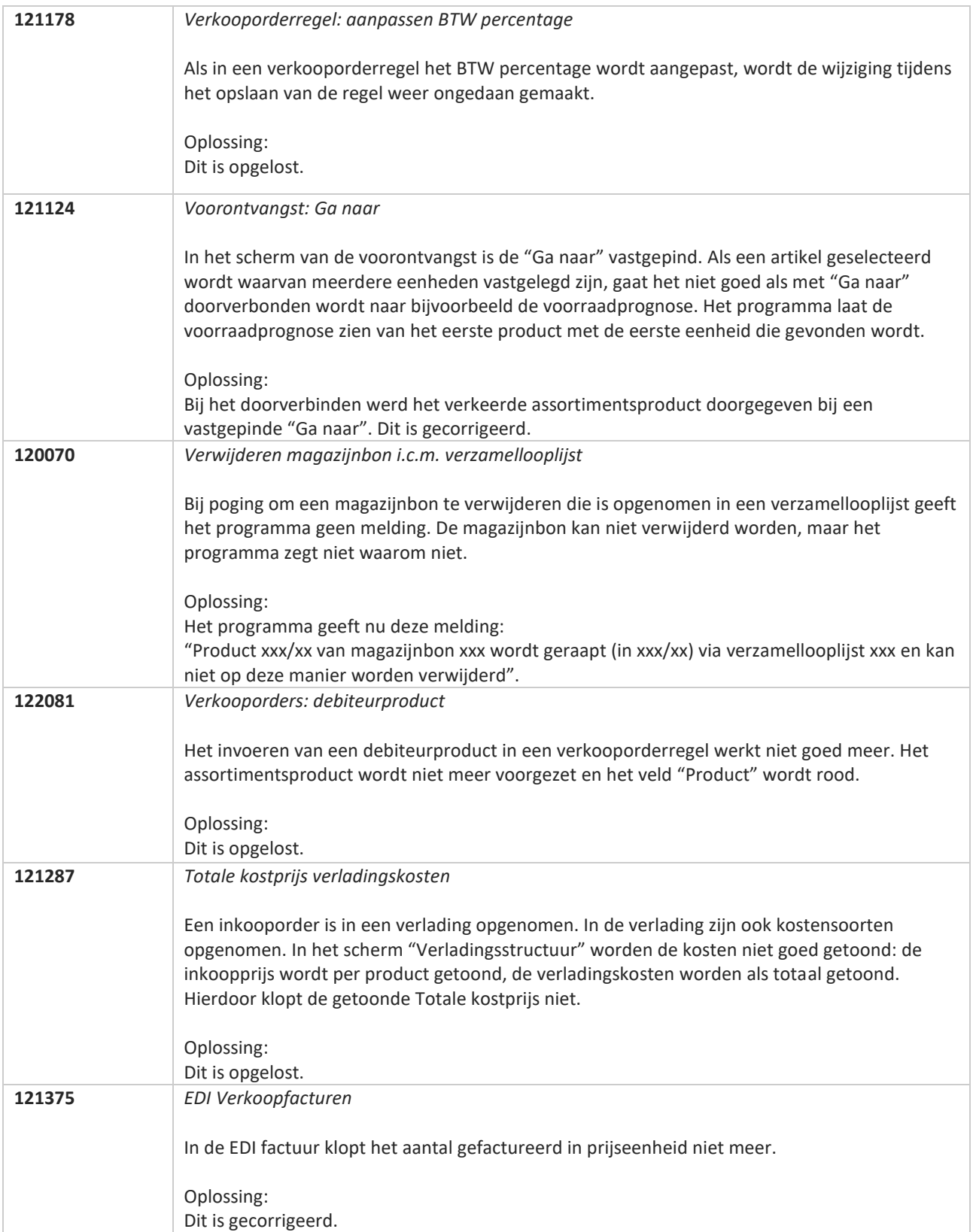

**Pagina 463 van 486**

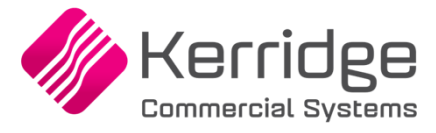

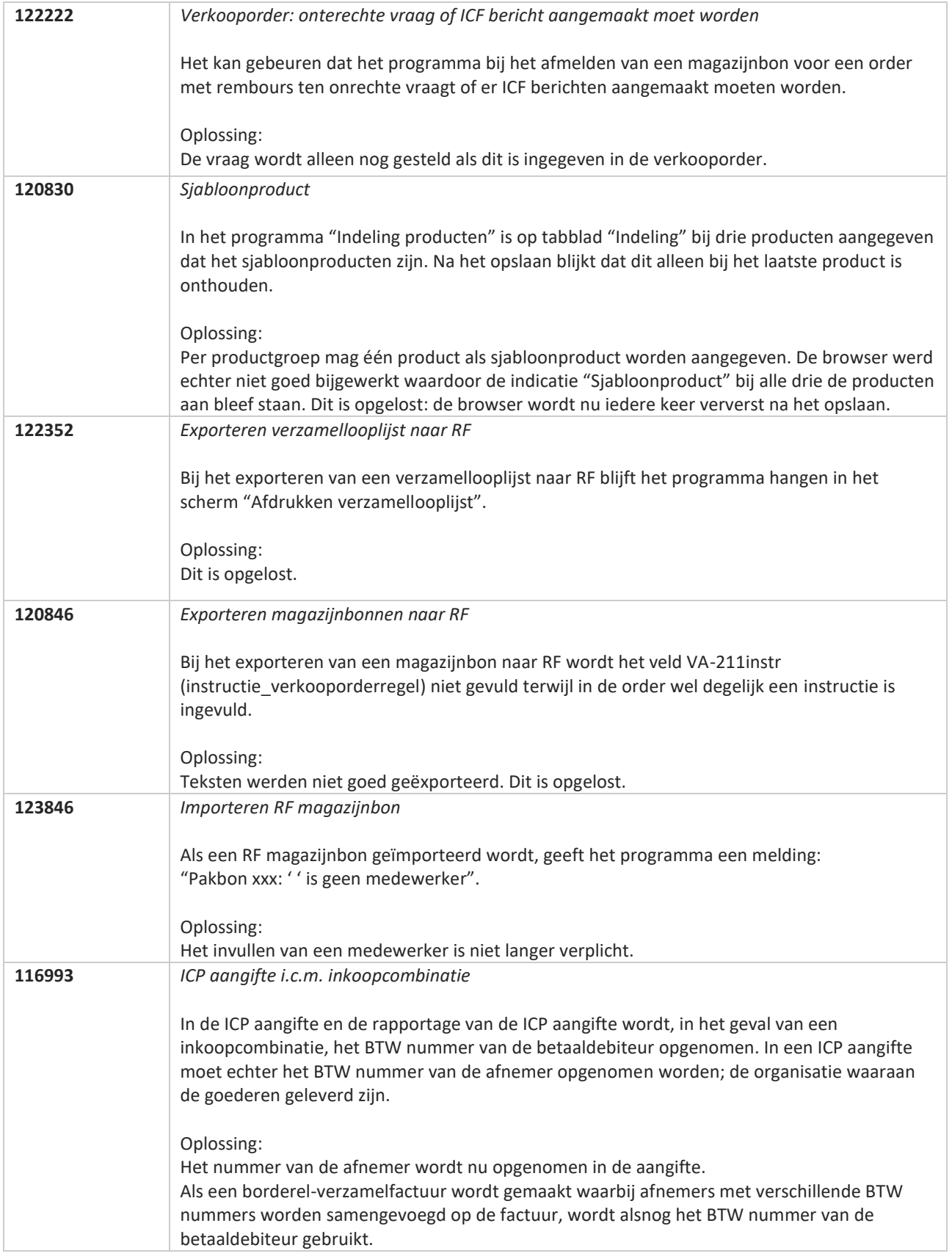

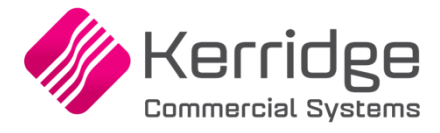

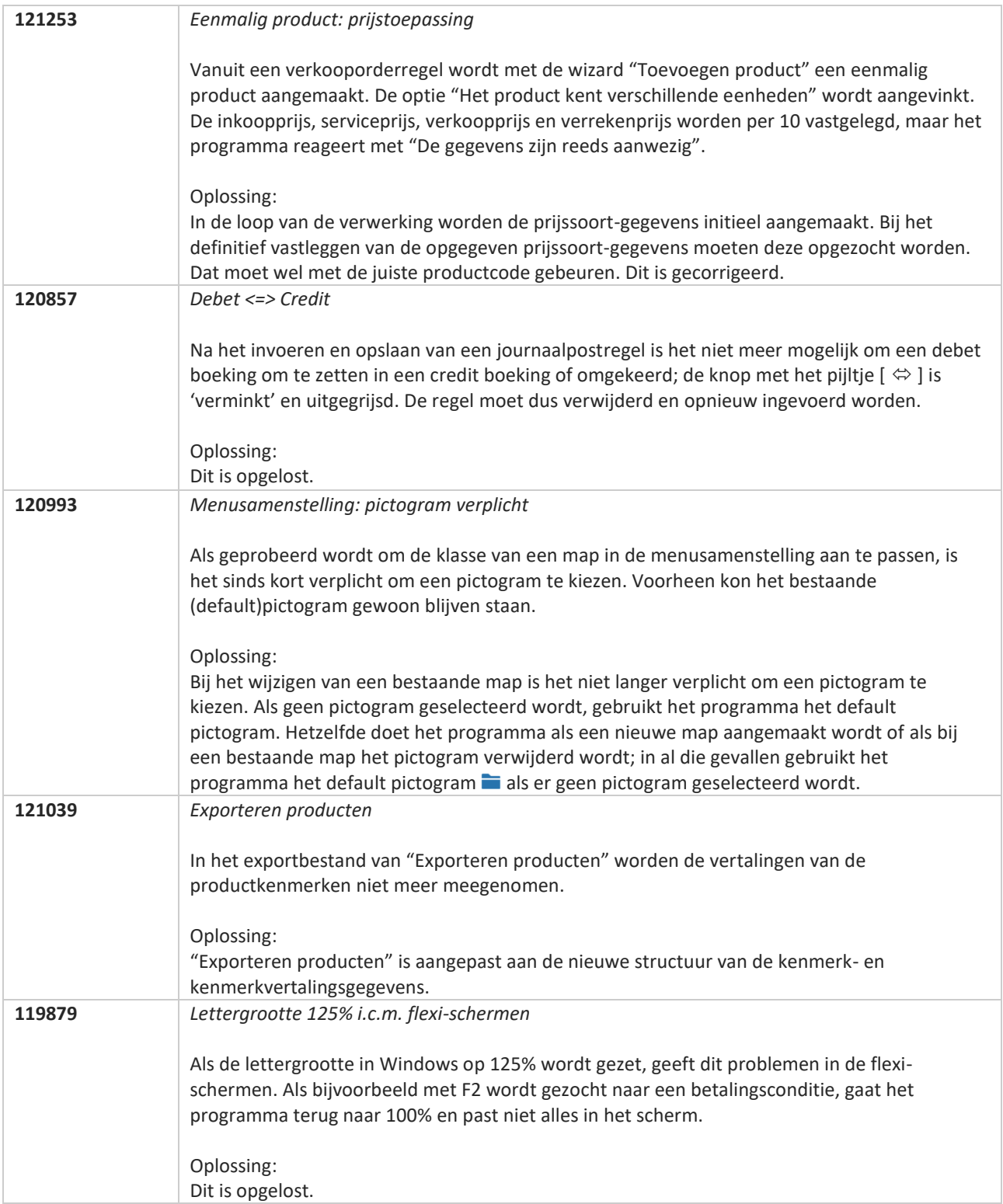

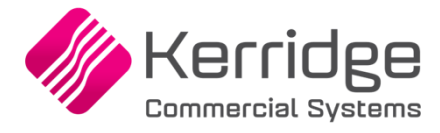

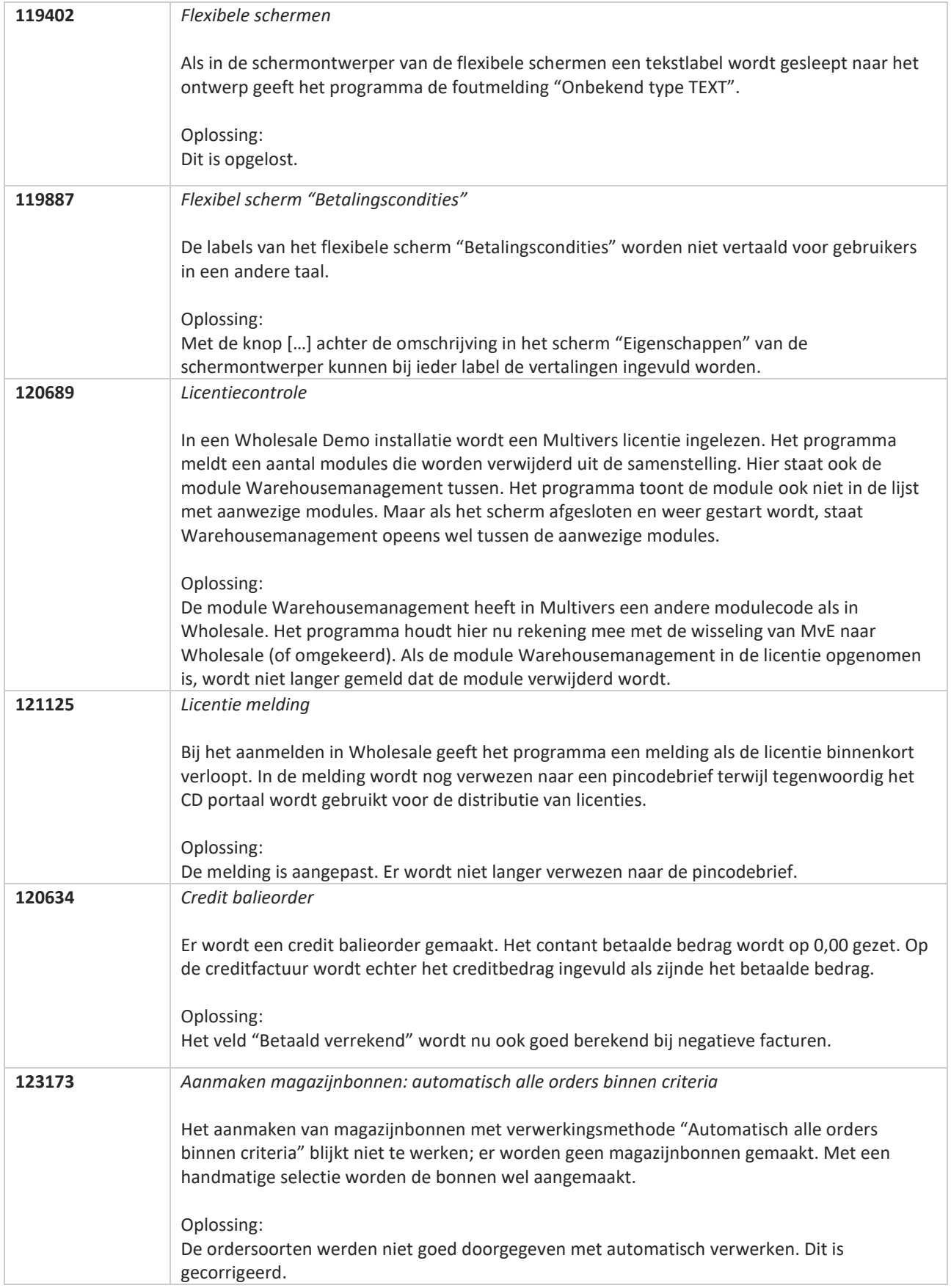

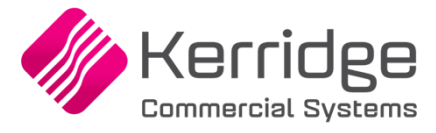

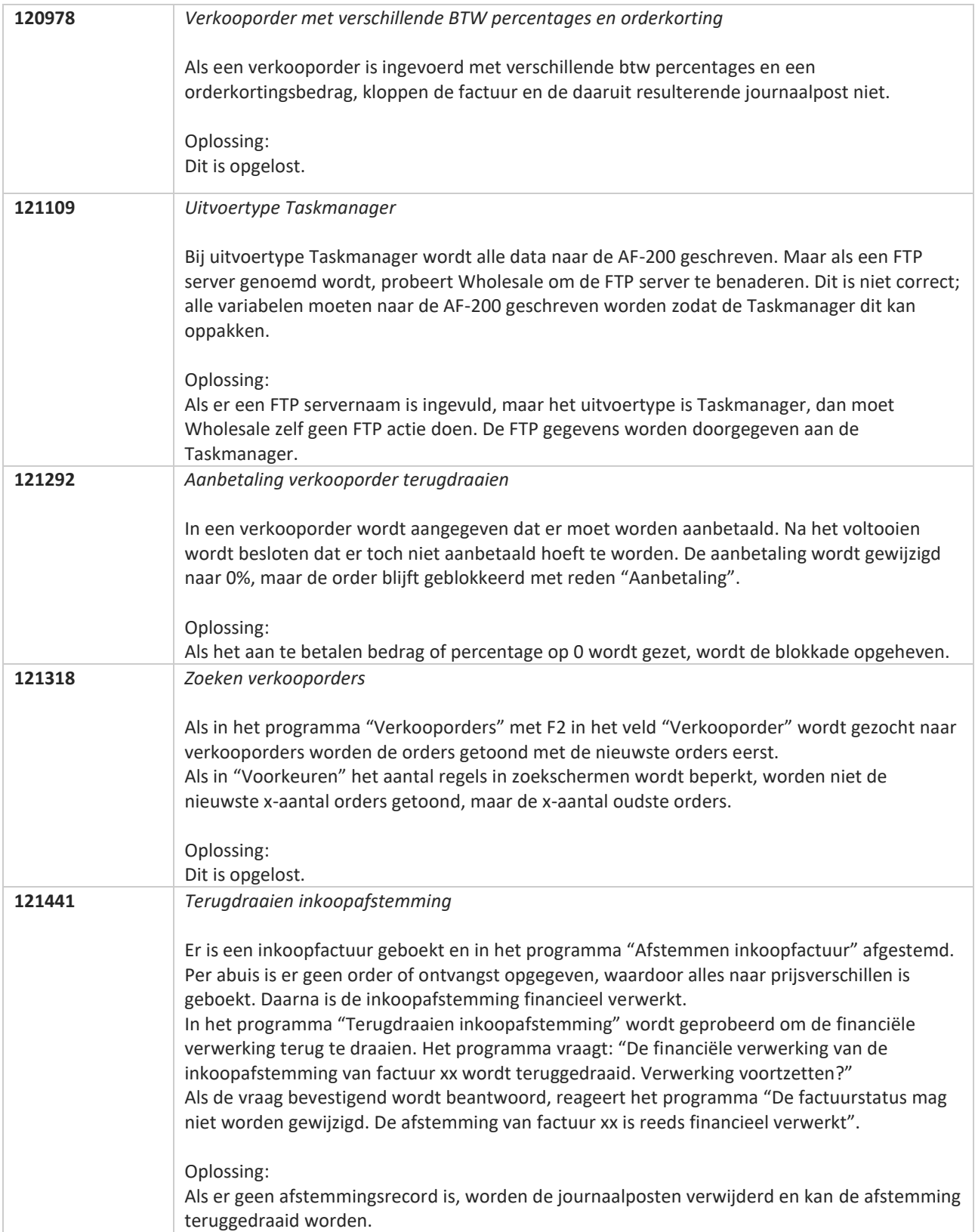

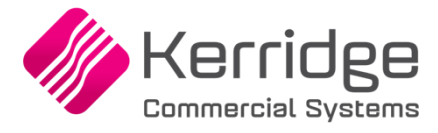

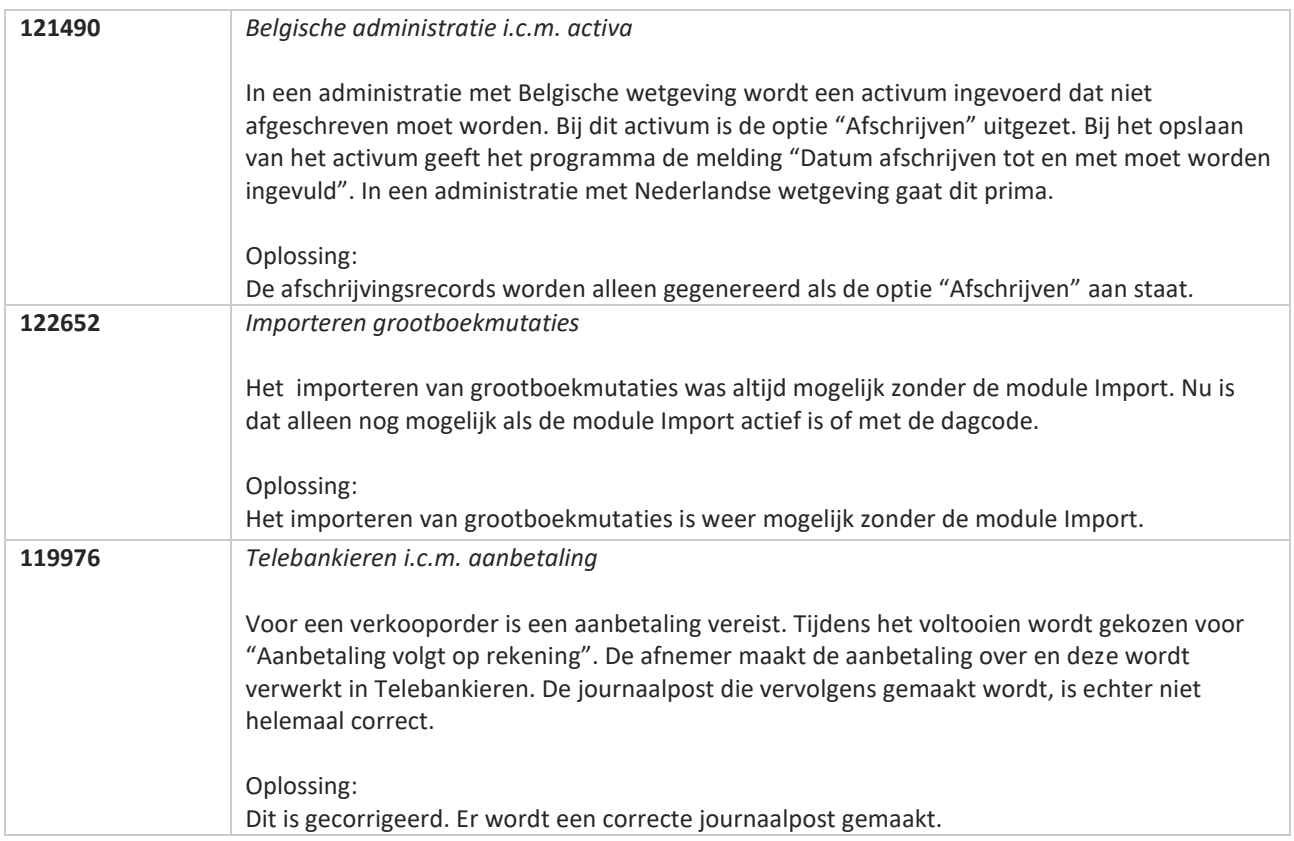
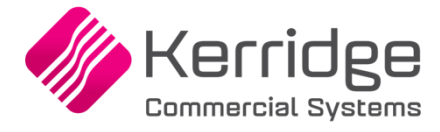

## **Update 66**

Datum: 17 februari 2021

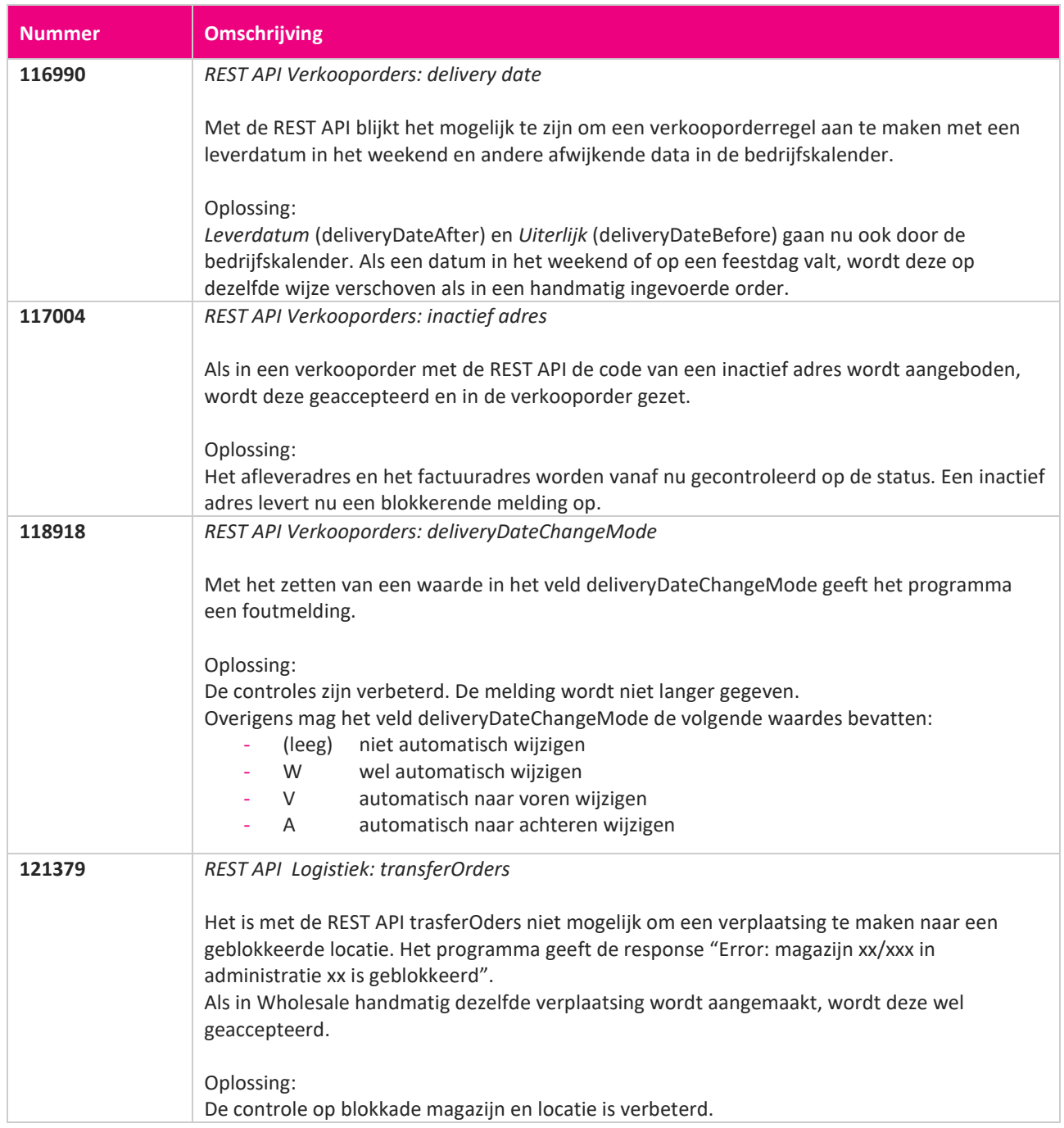

**START START** 

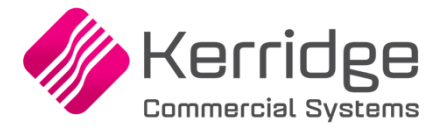

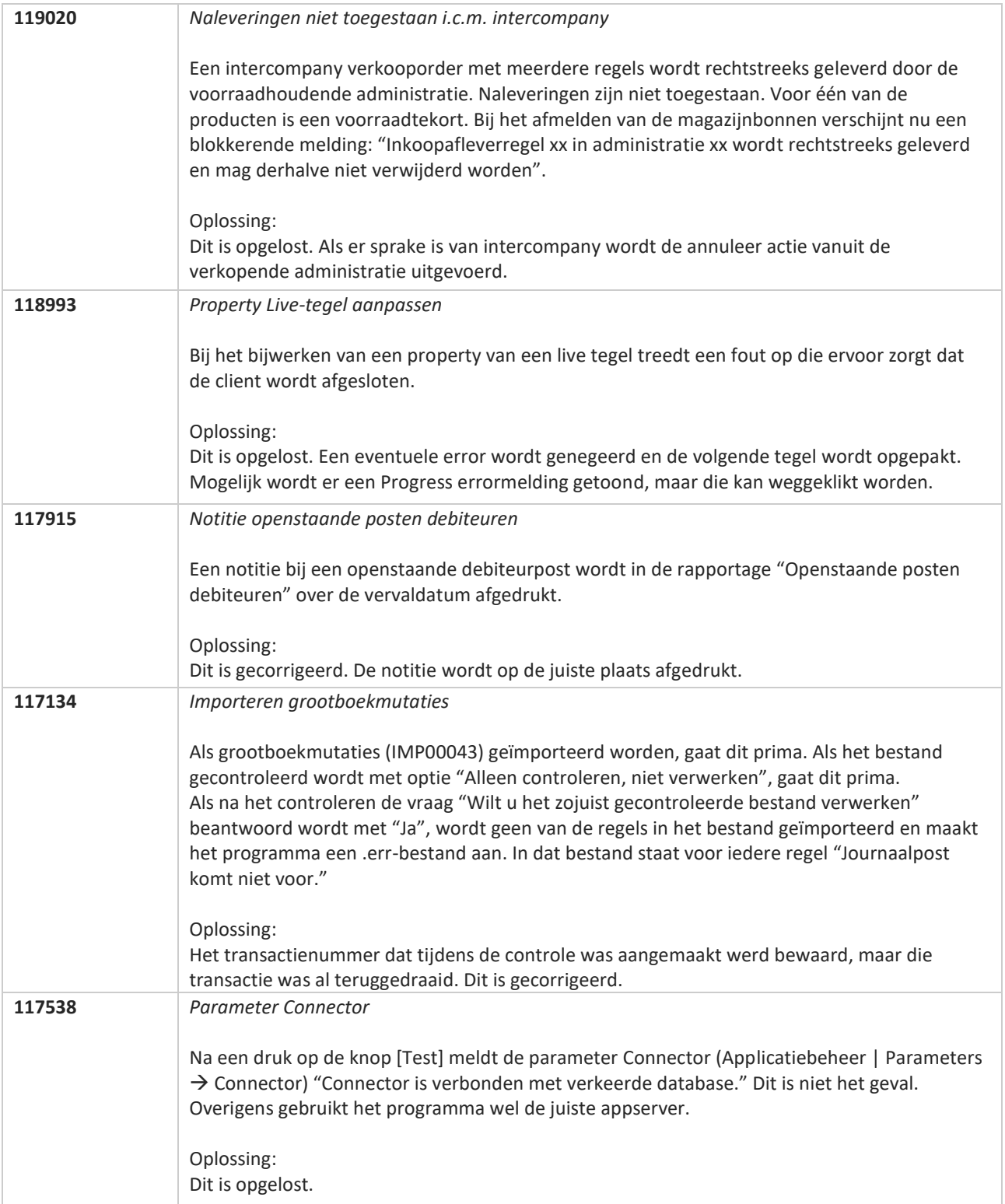

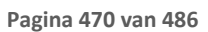

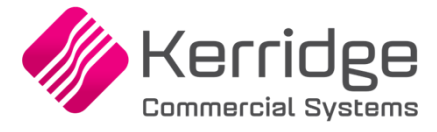

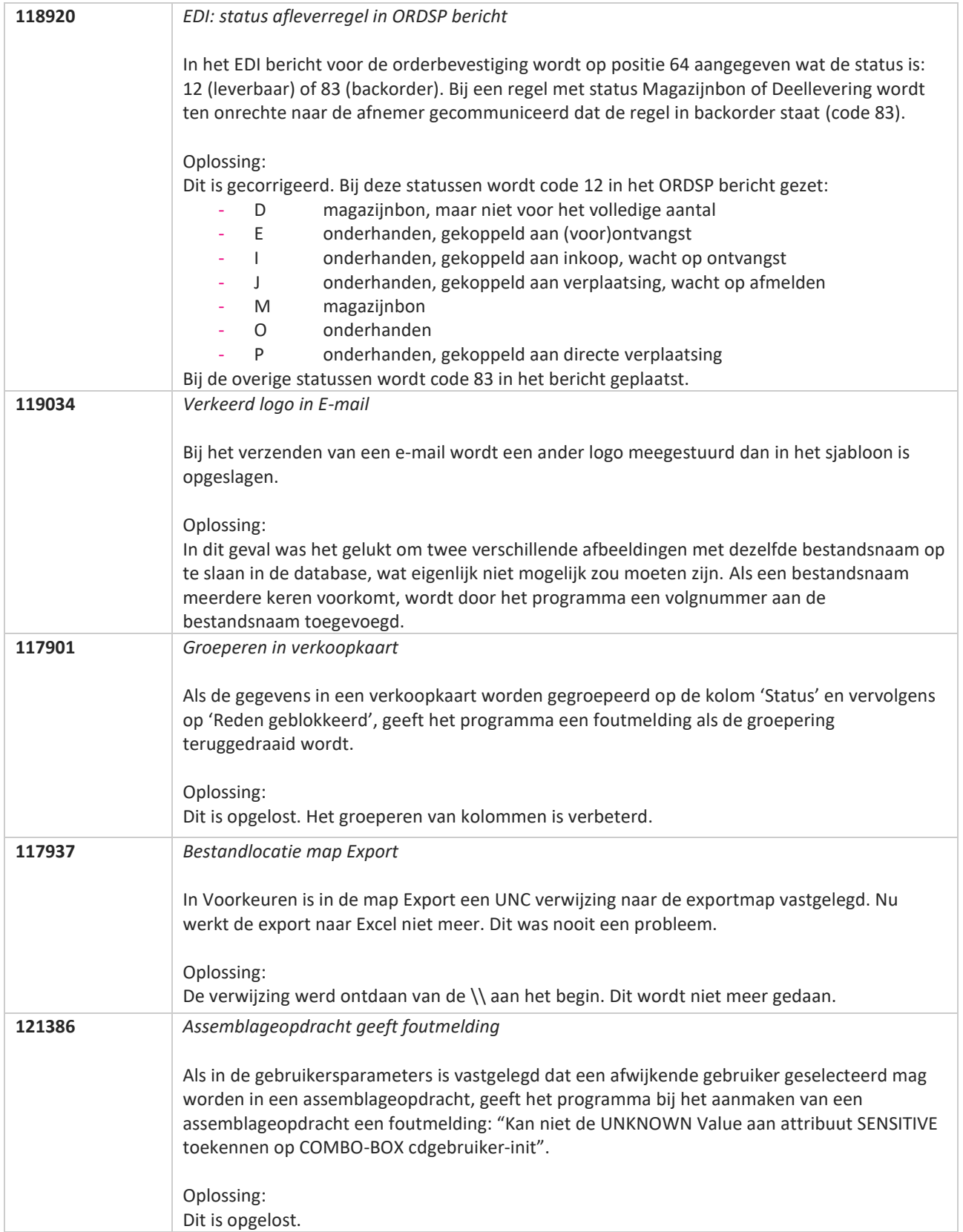

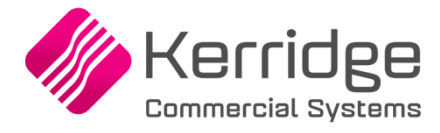

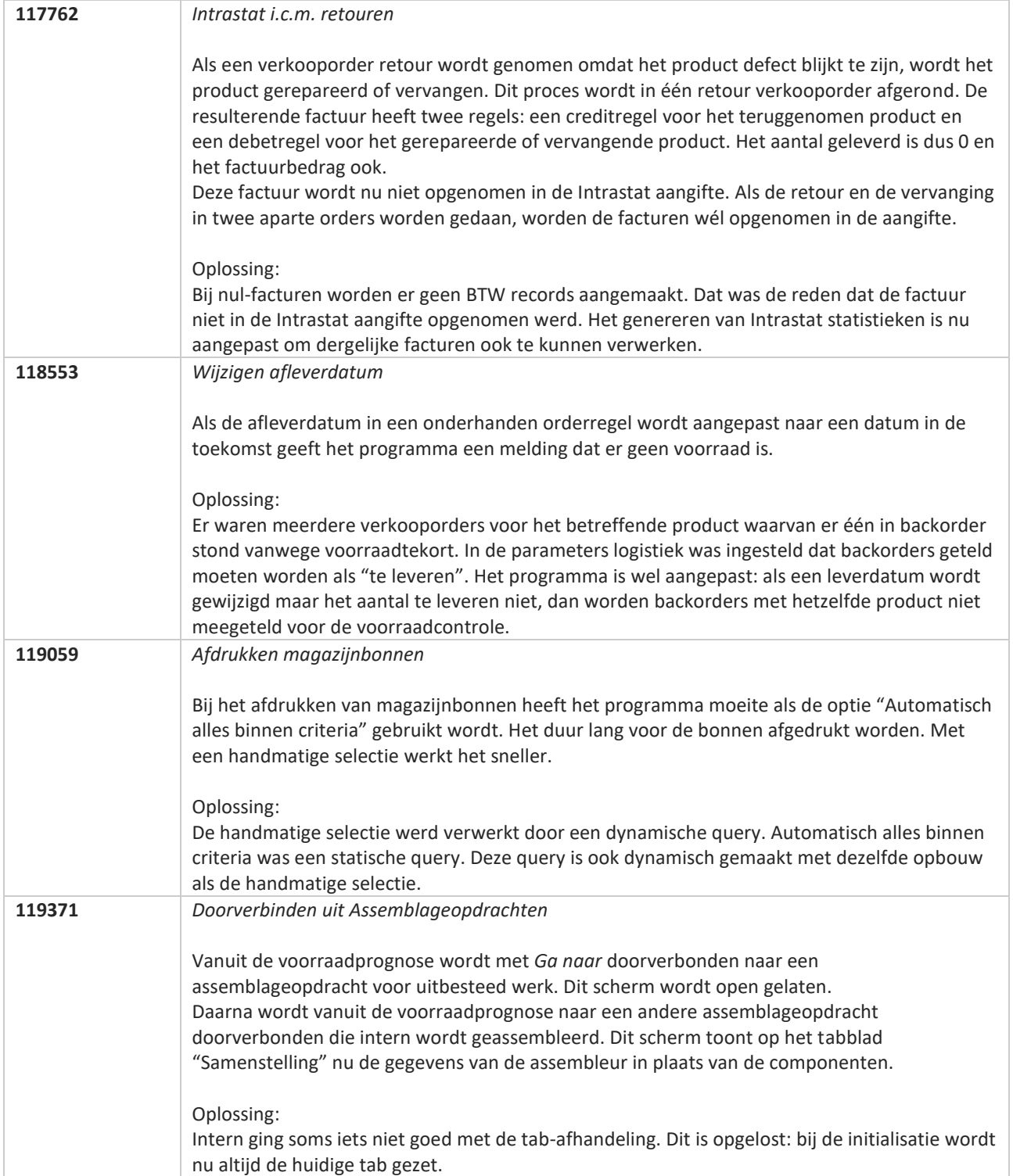

**The Second Service** 

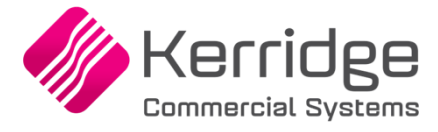

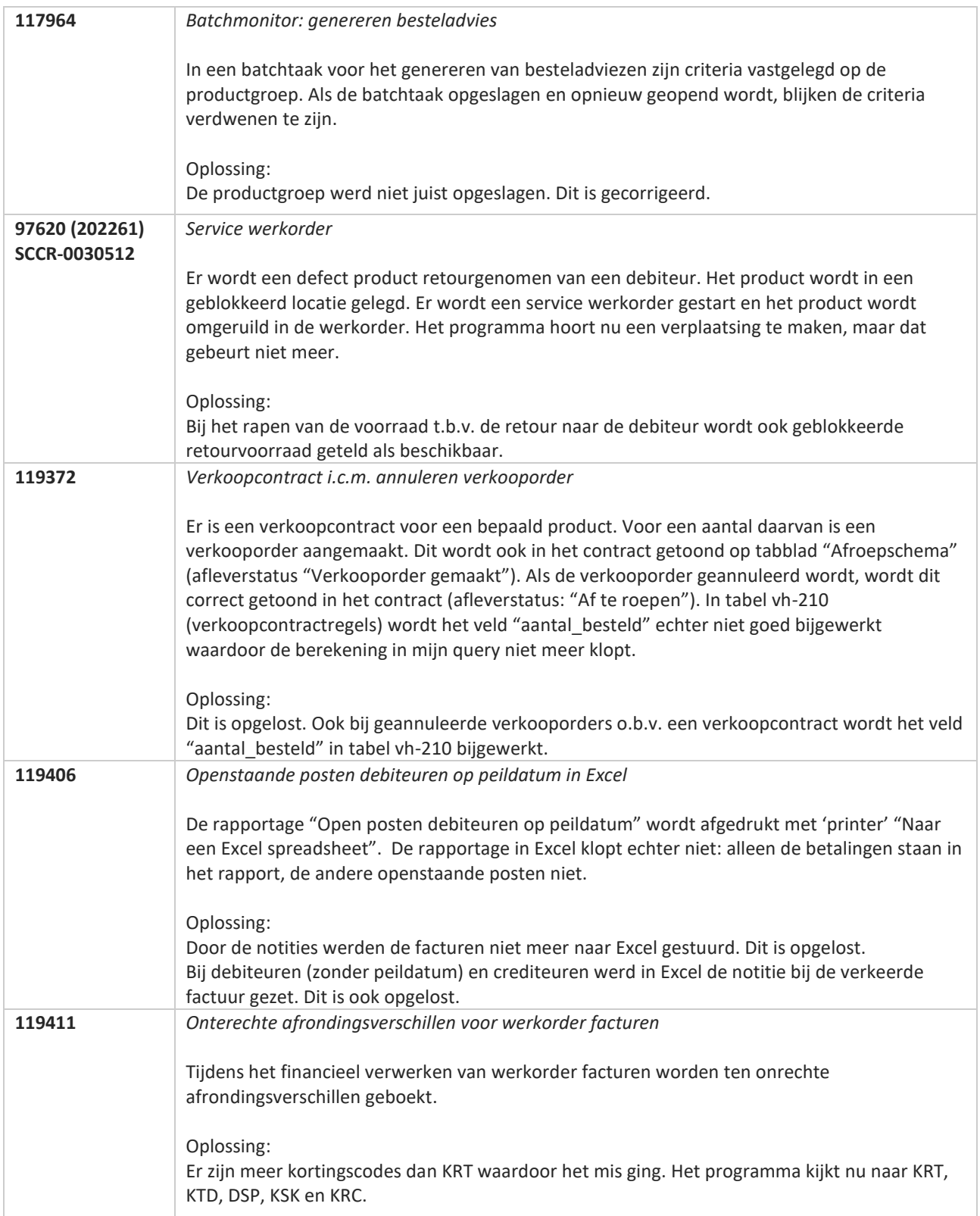

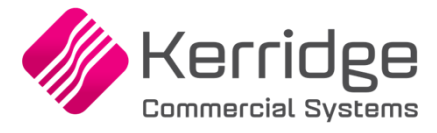

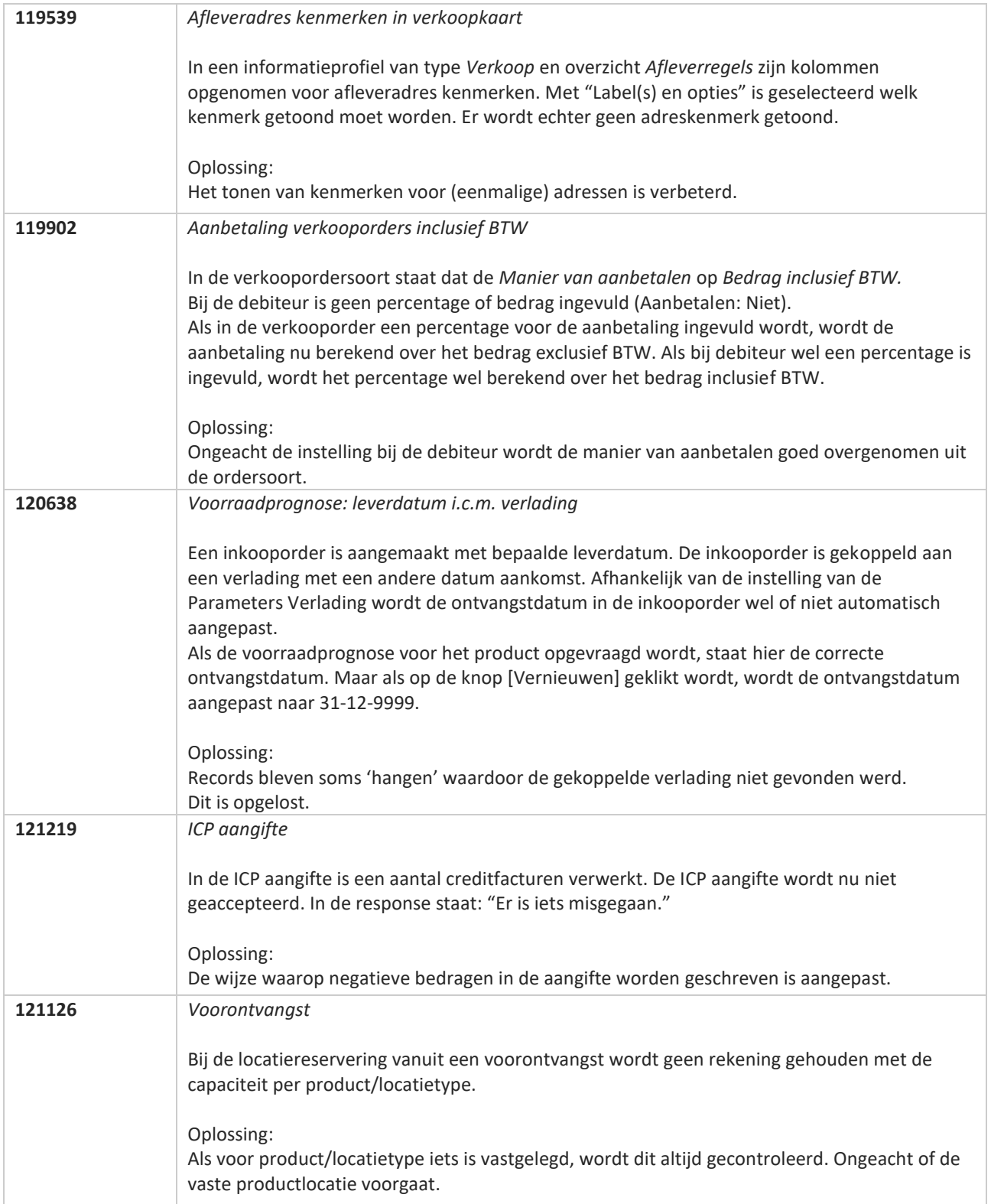

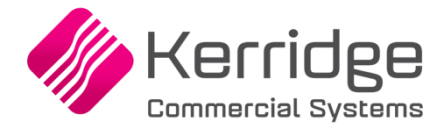

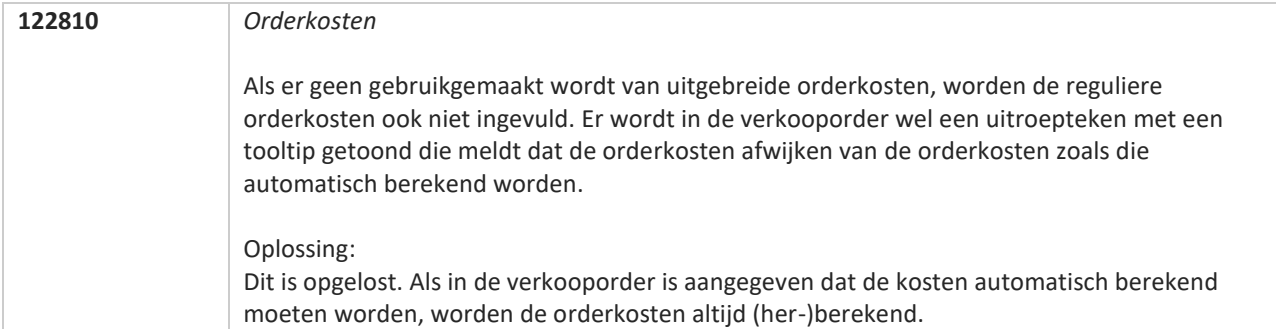

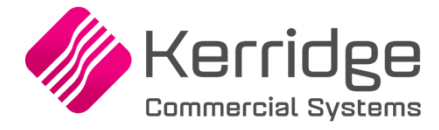

## **Update 65**

Datum: 27 januari 2021

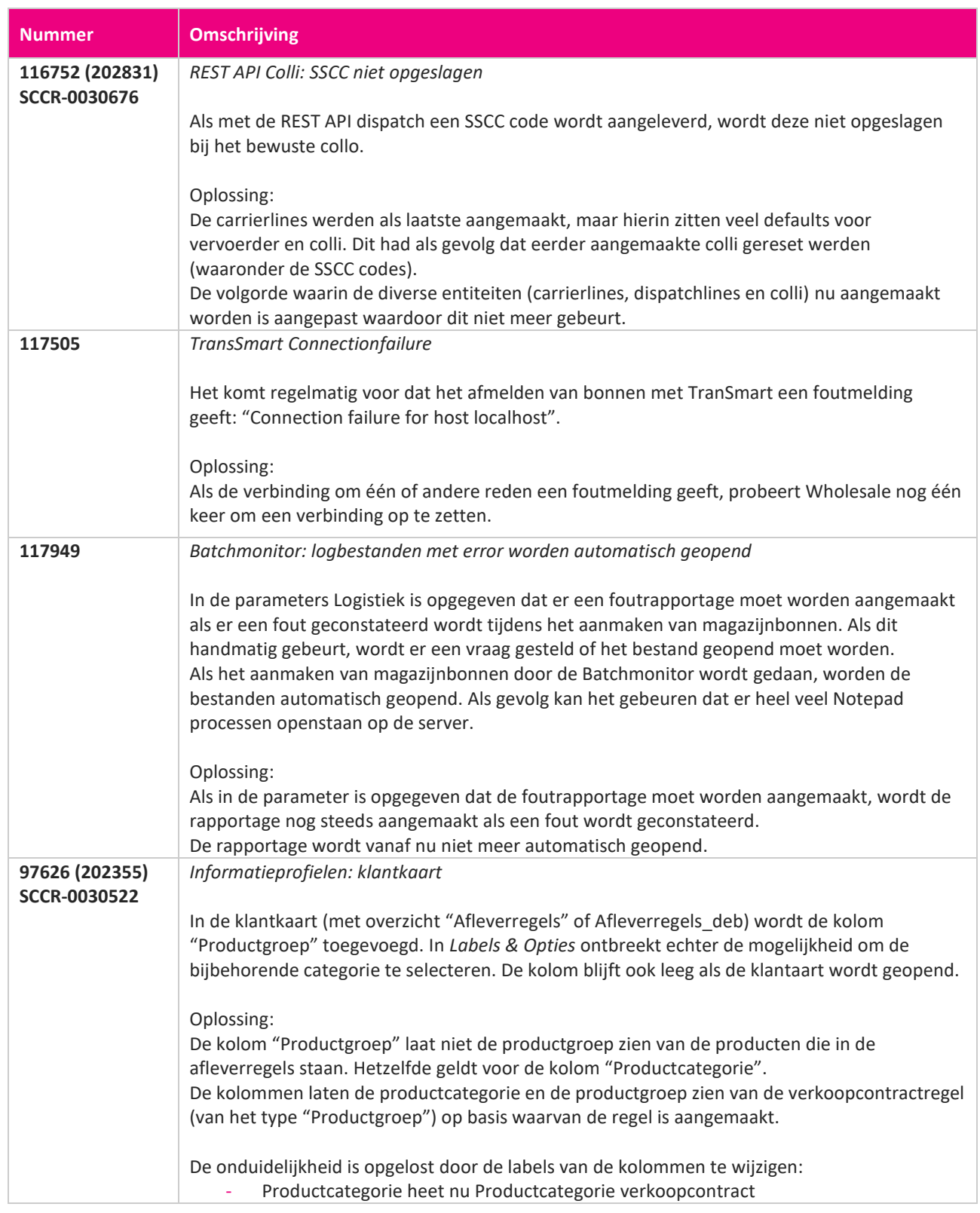

**START START** 

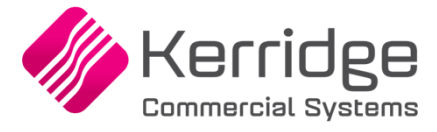

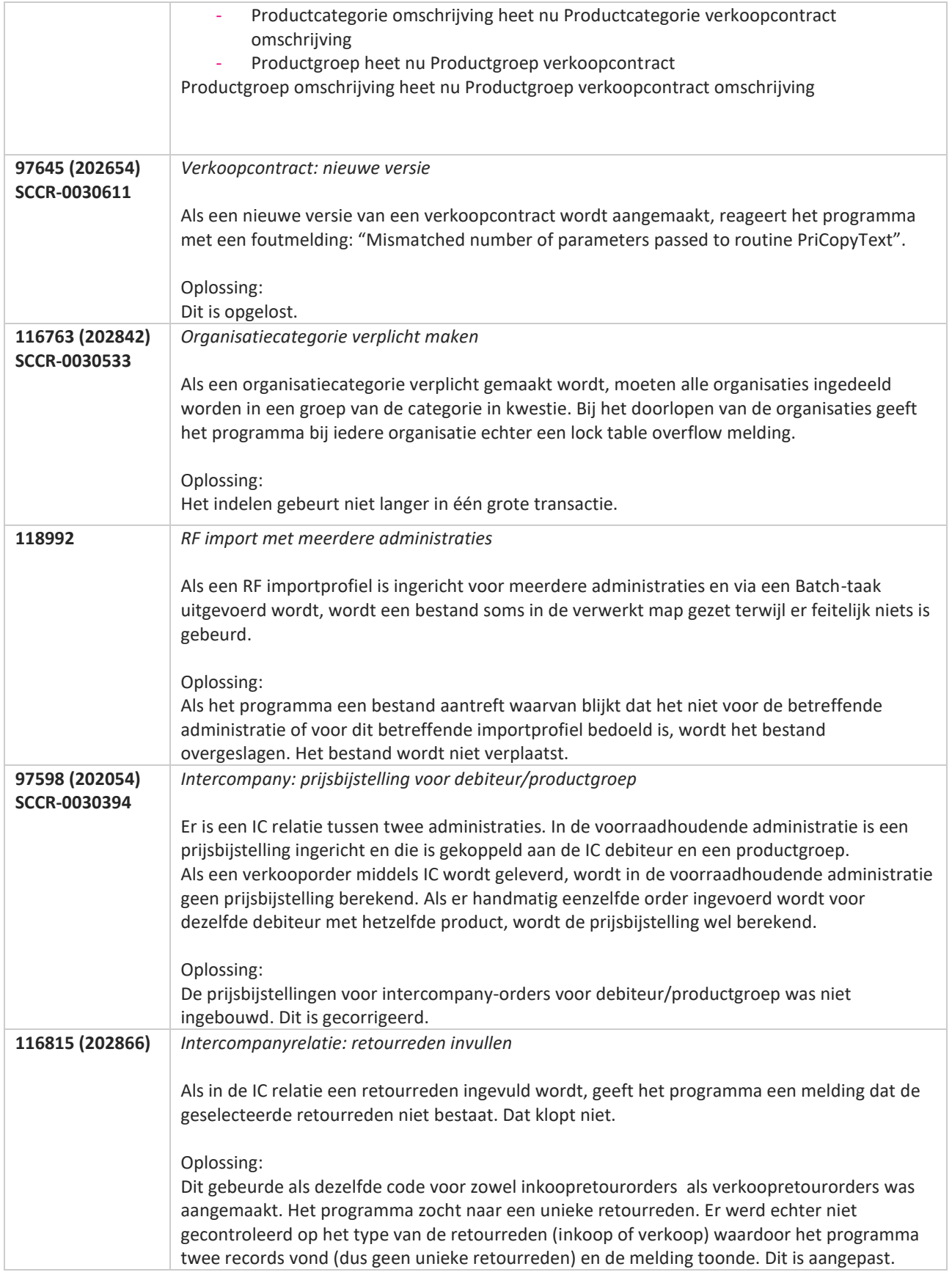

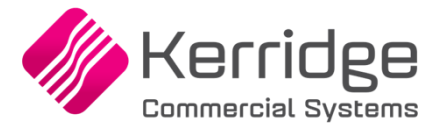

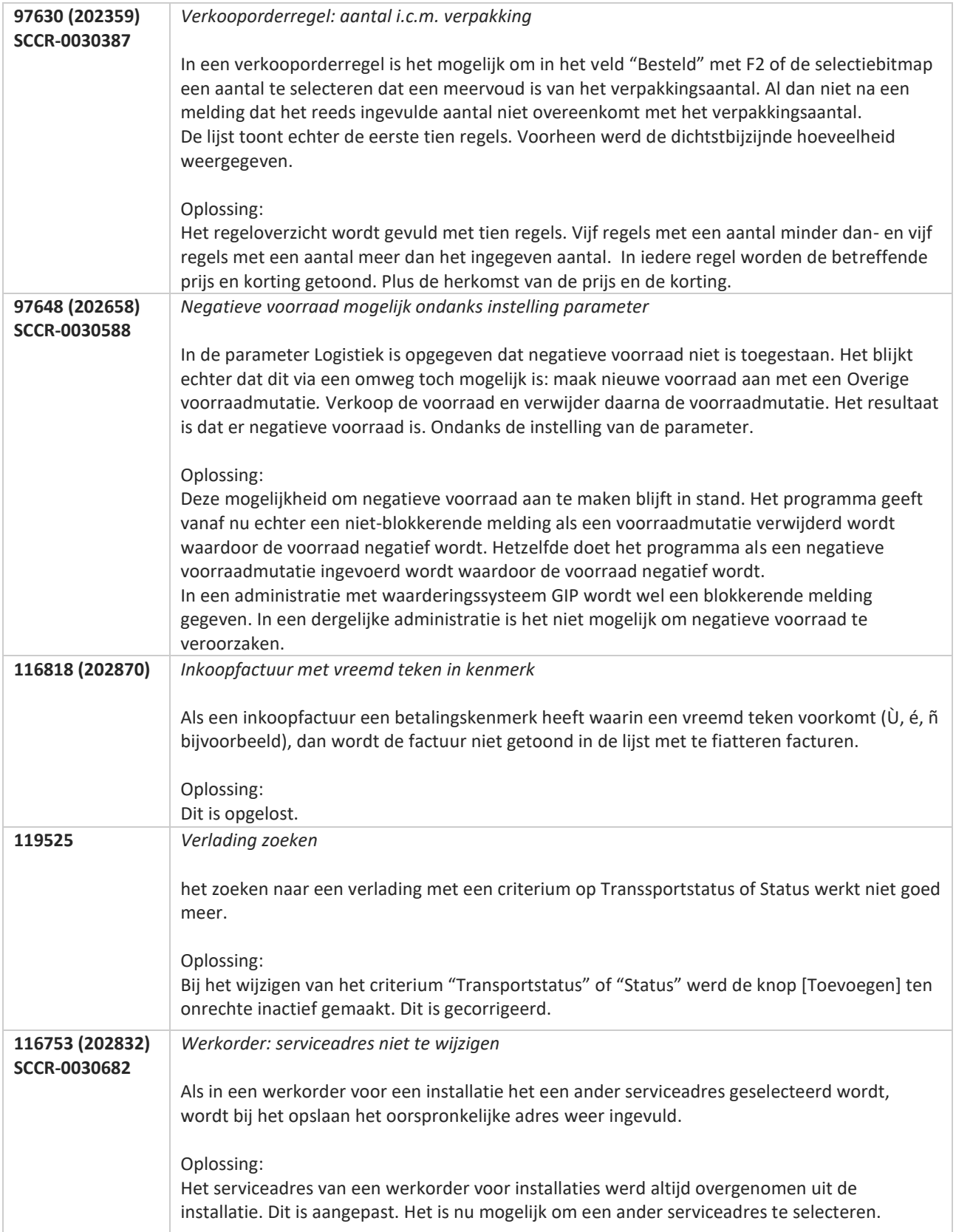

**Pagina 478 van 486**

77

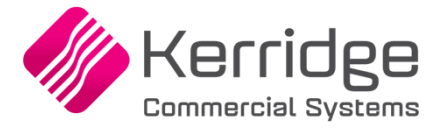

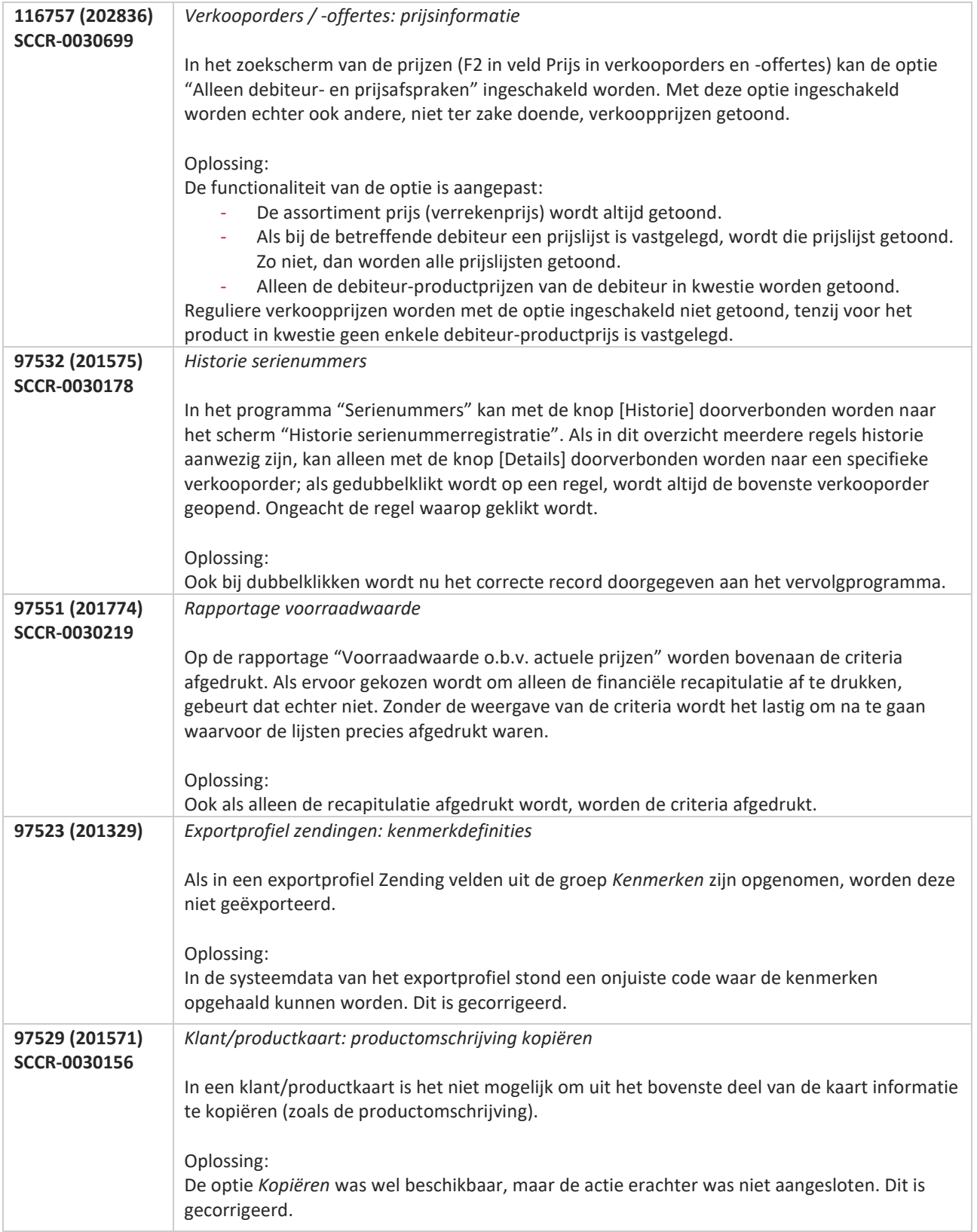

**Pagina 479 van 486**

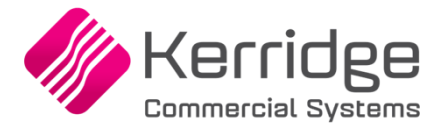

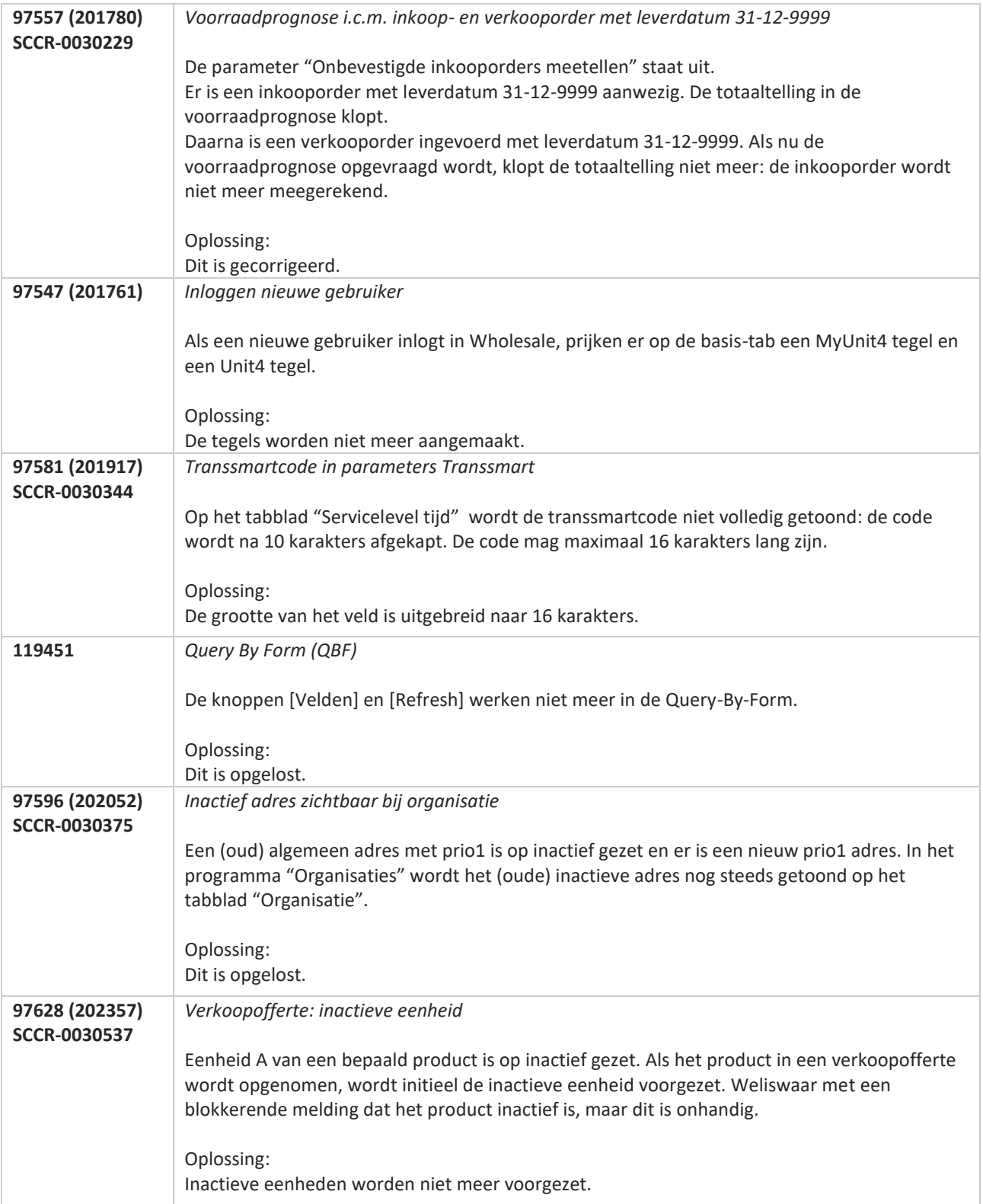

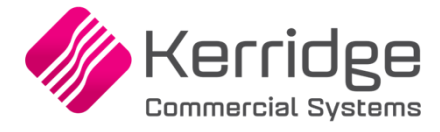

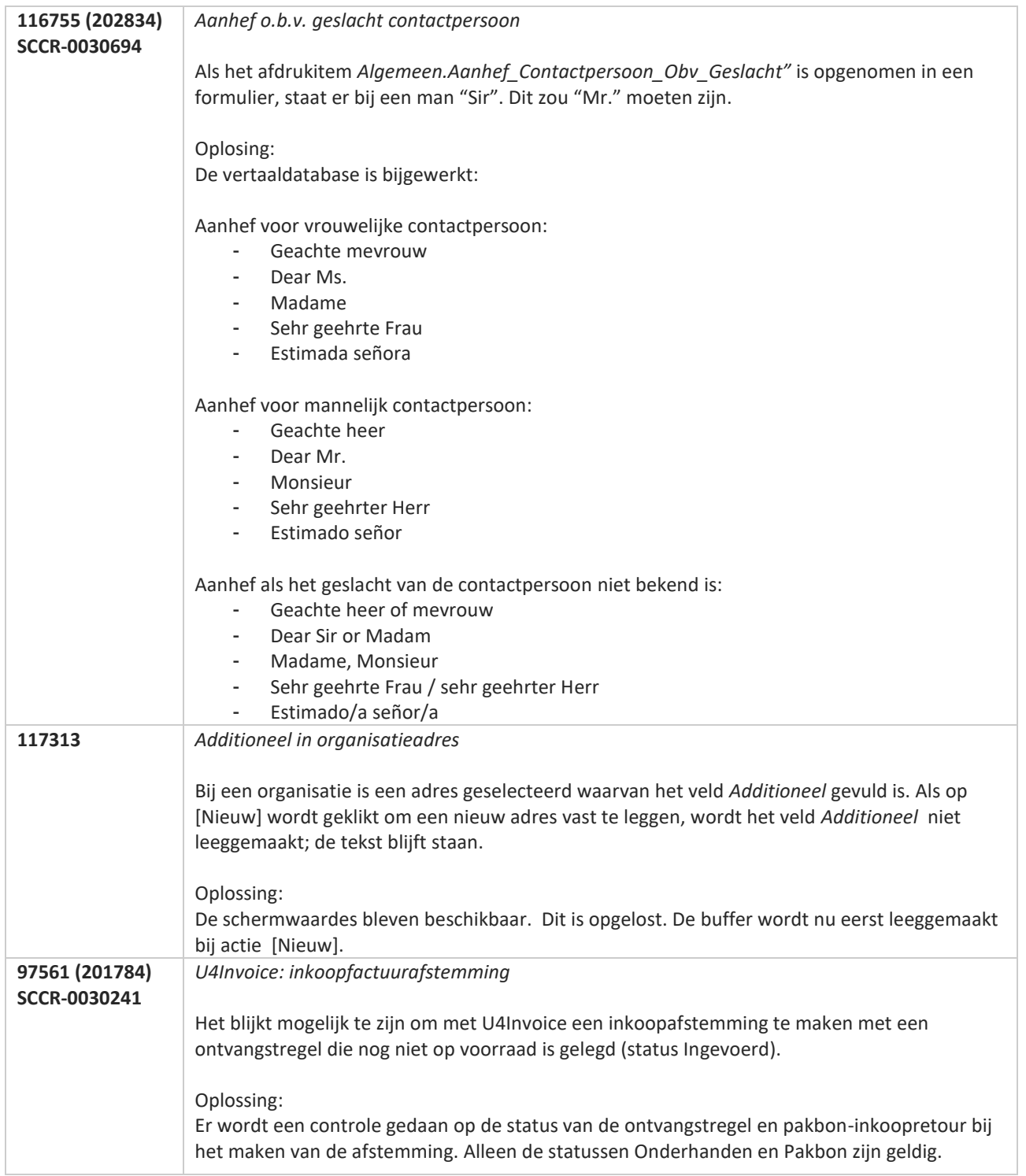

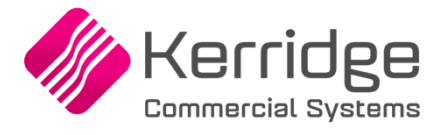

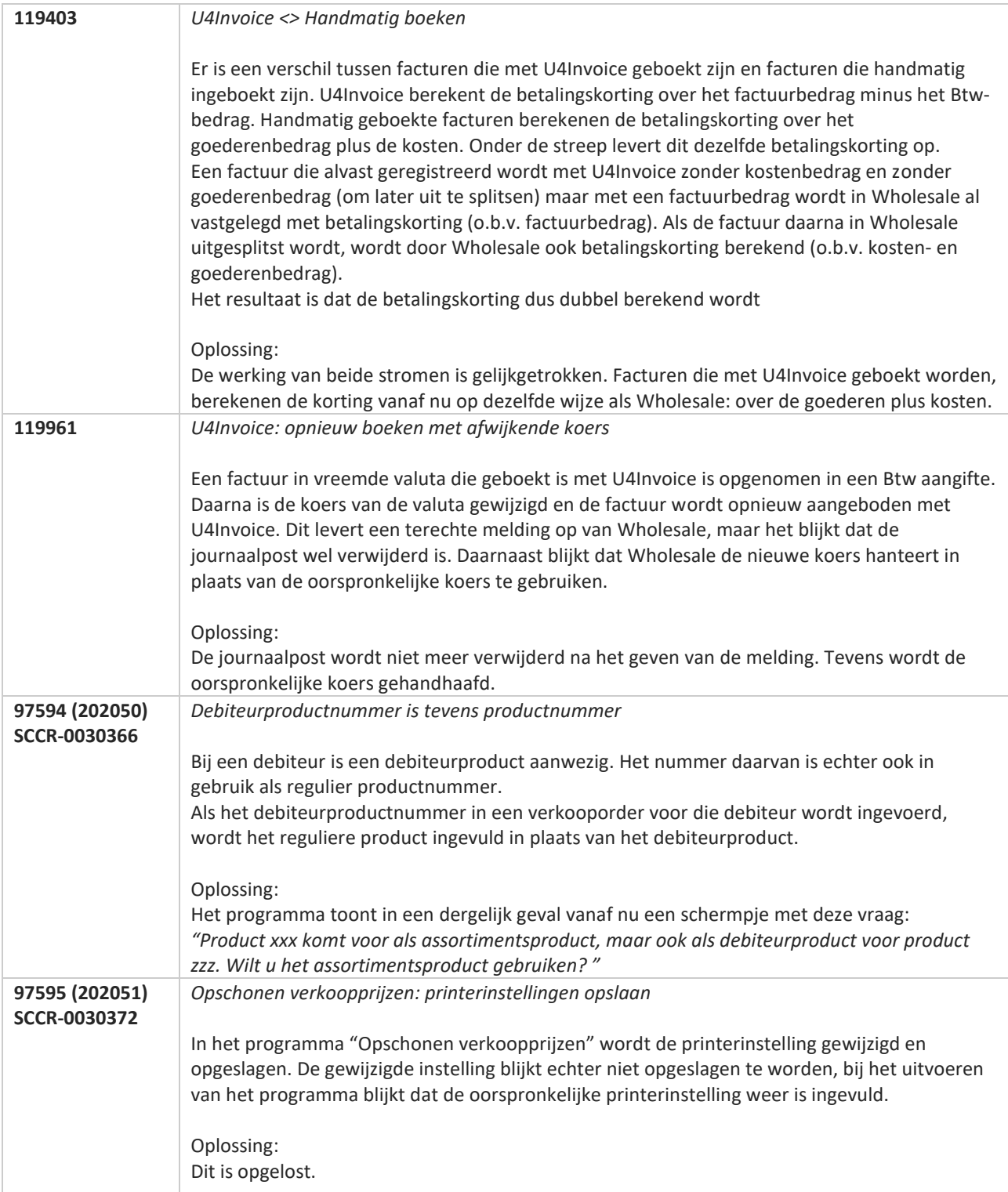

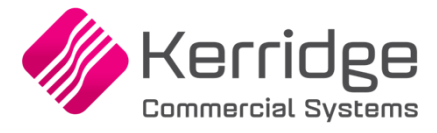

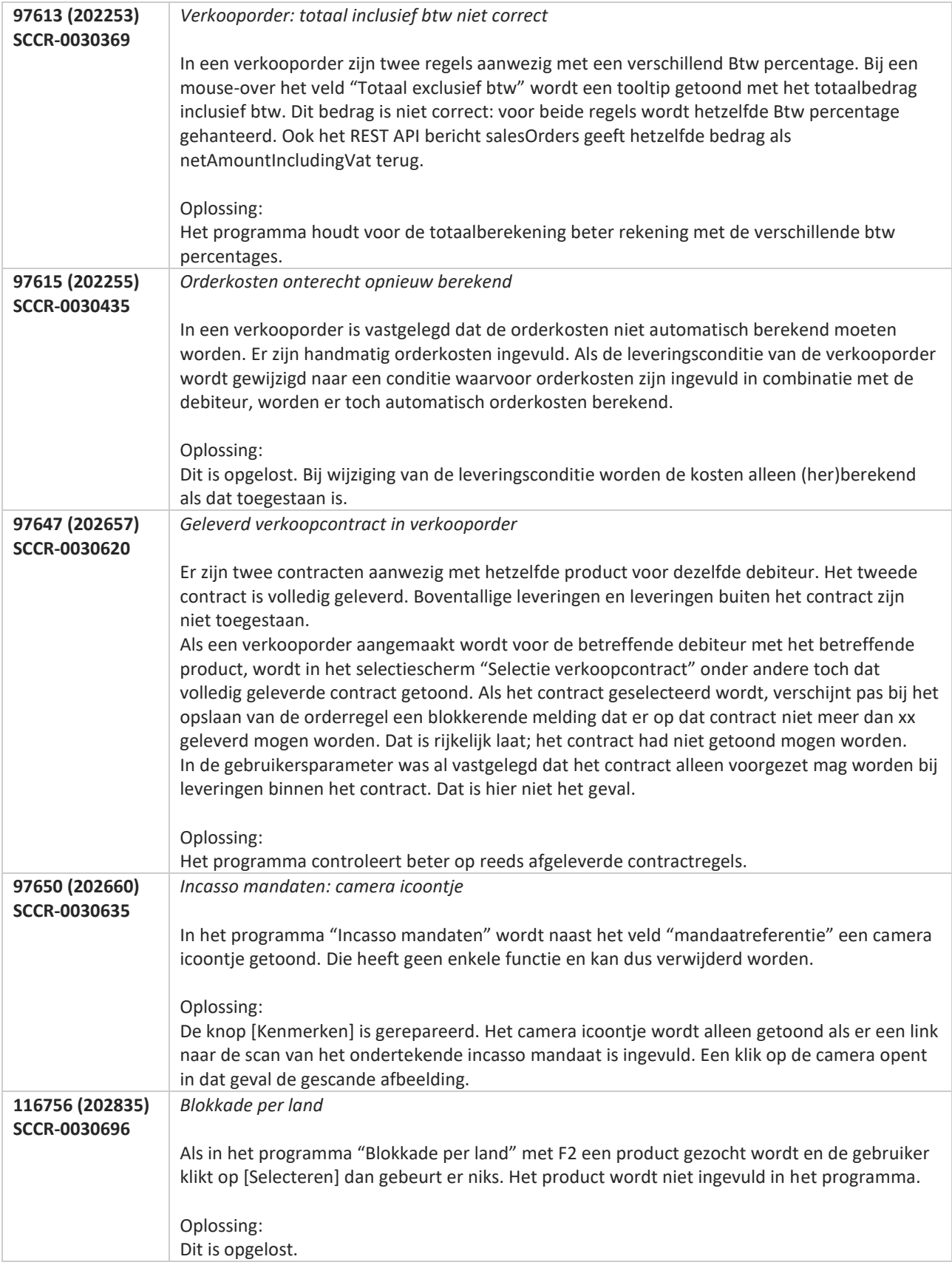

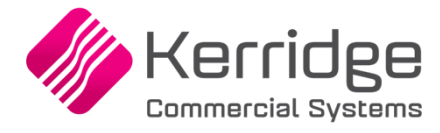

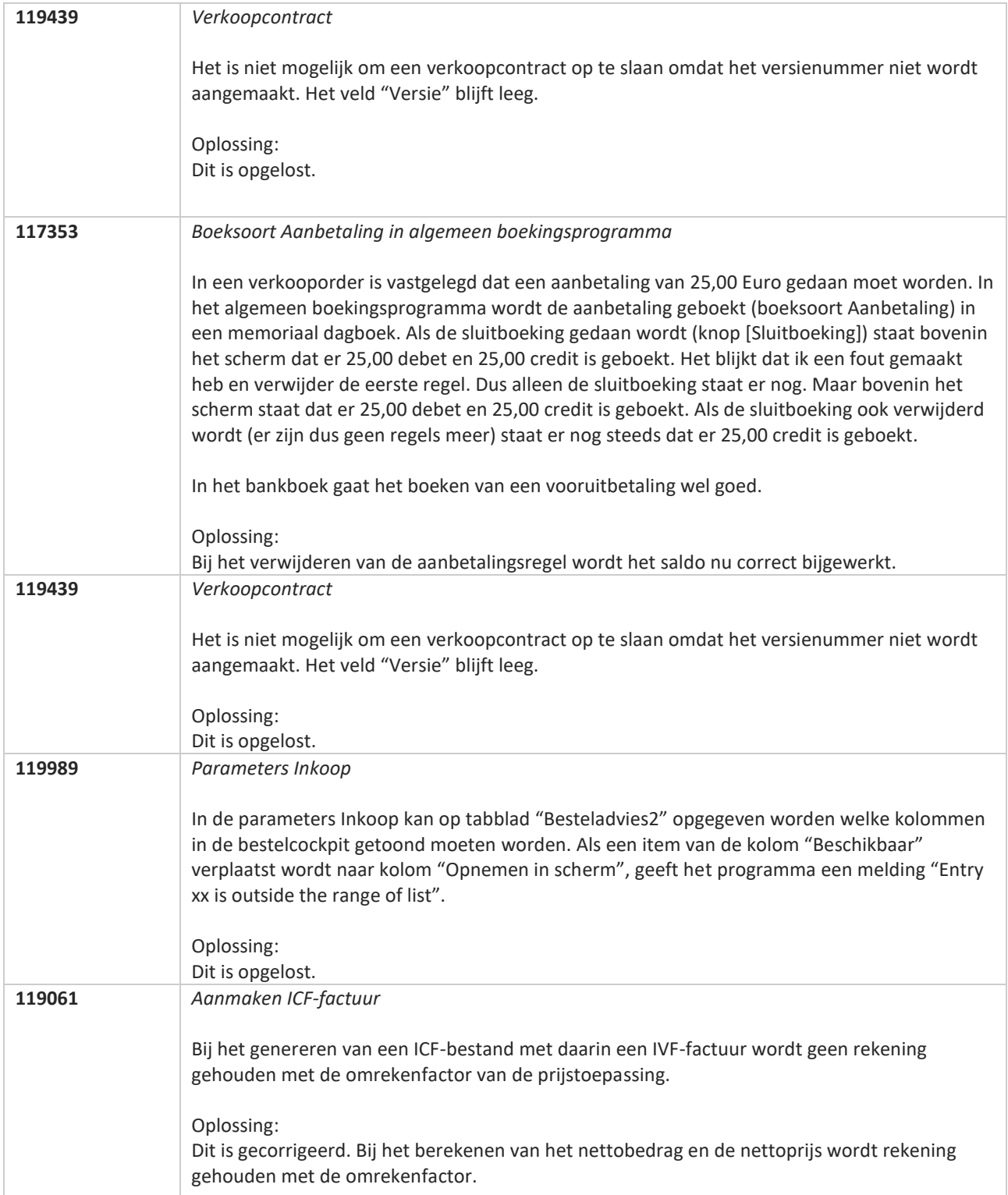

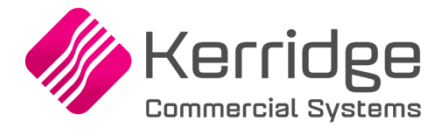

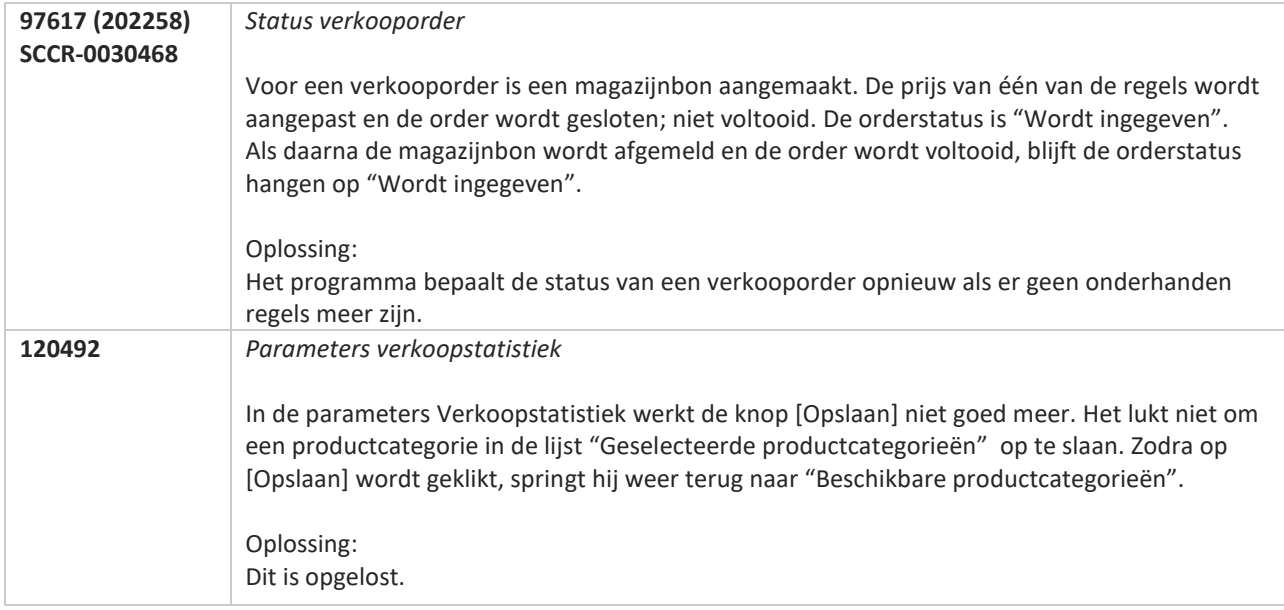

**TATION** 

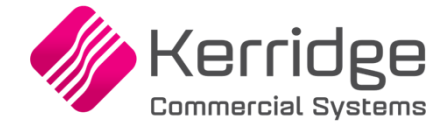

www.kerridgecs.nl

**Pagina 486 van 486**